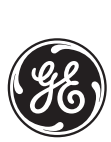

*GE Industrial Systems*

**Interactive Learning UR Applications I CD Enclosed TRY NOW!** 

# **C60 Breaker Management Relay**

# UR Series Instruction Manual

**C60 Revision: 3.1x**

Manual P/N: 1601-0100-**C2** (GEK-106325) Copyright © 2002 GE Multilin

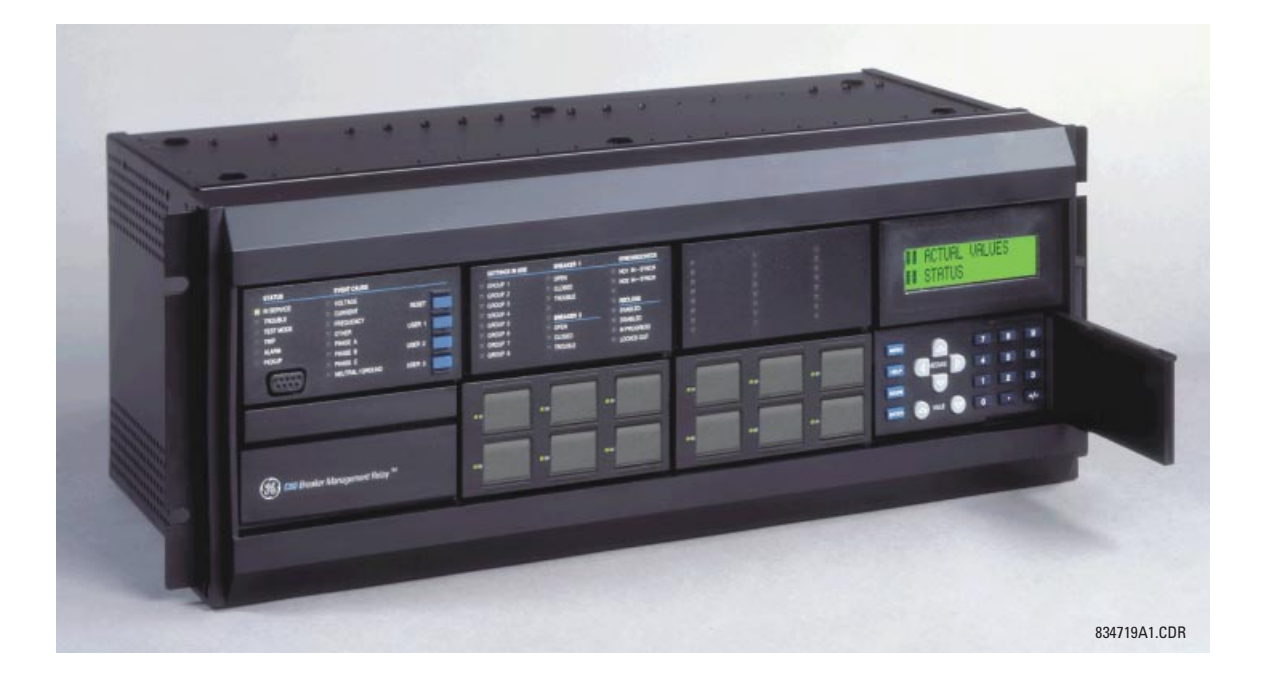

**GE Multilin** 215 Anderson Avenue, Markham, Ontario Canada L6E 1B3 Tel: (905) 294-6222 Fax: (905) 294-8512

Internet: http://www.GEindustrial.com/multilin Manufactured under an Manufactured under an Manufactured under an

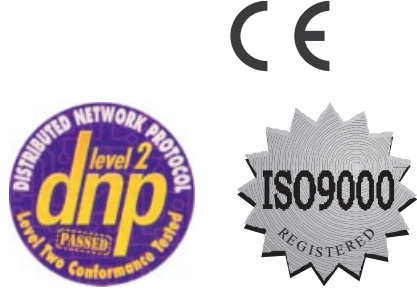

ISO9000 Registered system.

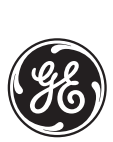

# *GE Industrial Systems*

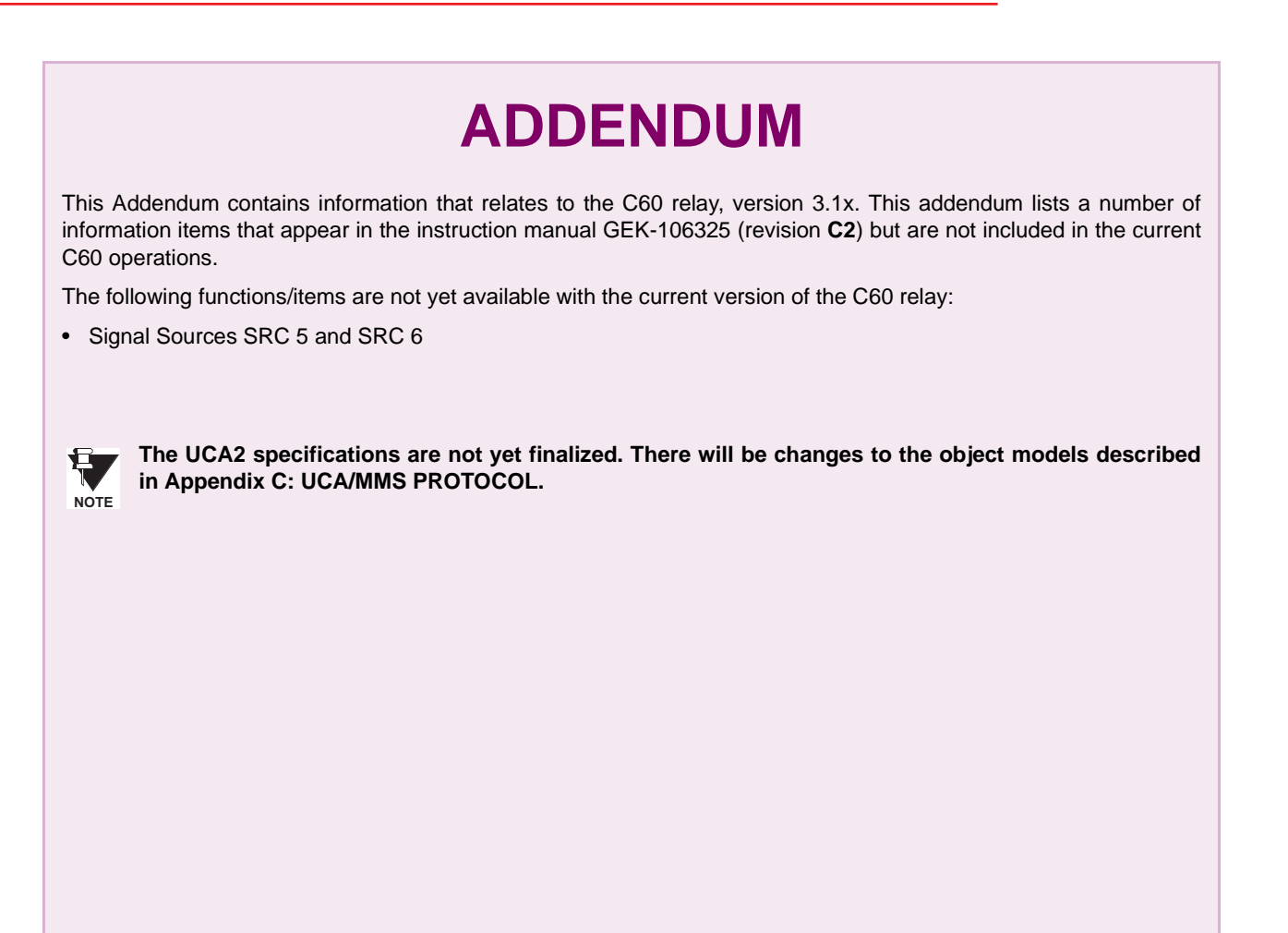

# **GE Multilin** 215 Anderson Avenue, Markham, Ontario Canada L6E 1B3 Tel: (905) 294-6222 Fax: (905) 294-8512 Internet: http://www.GEindustrial.com/multilin

#### 3. HARDWARE

# **3.1 DESCRIPTION**

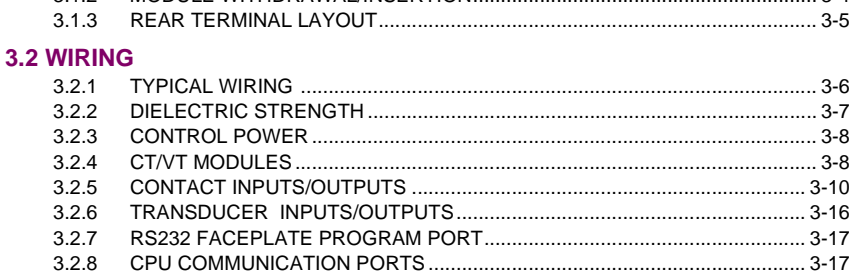

### $\boldsymbol{i}$

### **TABLE OF CONTENTS**

**1.1 IMPORTANT PROCEDURES** 

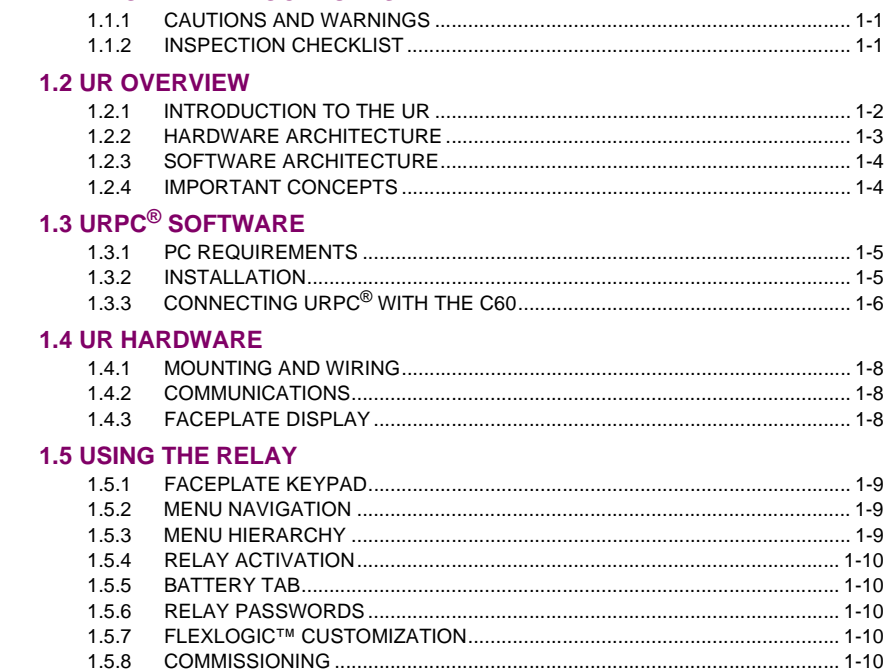

# 1. GETTING STARTED

2. PRODUCT DESCRIPTION

# 

**2.1 INTRODUCTION** 

 $2.2$ 

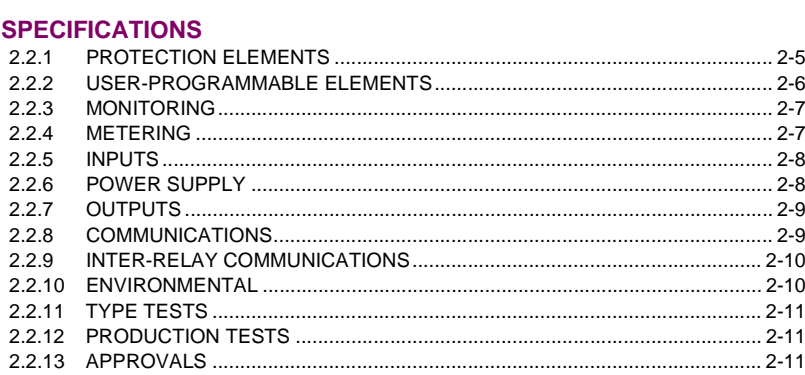

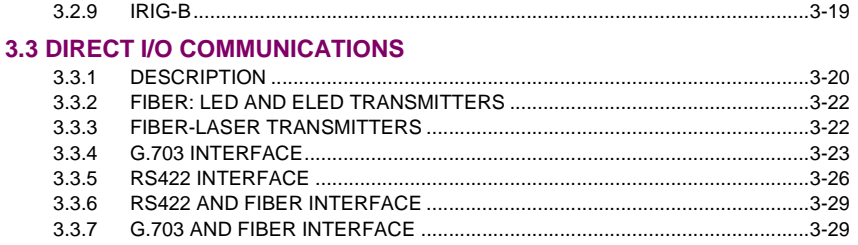

## **4. HUMAN INTERFACES**

## 4.1 URPC<sup>®</sup> SOFTWARE INTERFACE

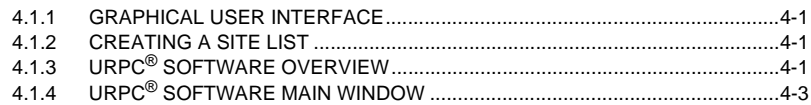

#### **4.2 FACEPLATE INTERFACE**

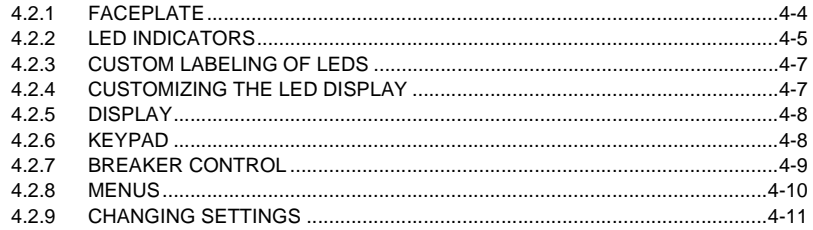

5. SETTINGS

#### **5.1 OVERVIEW**

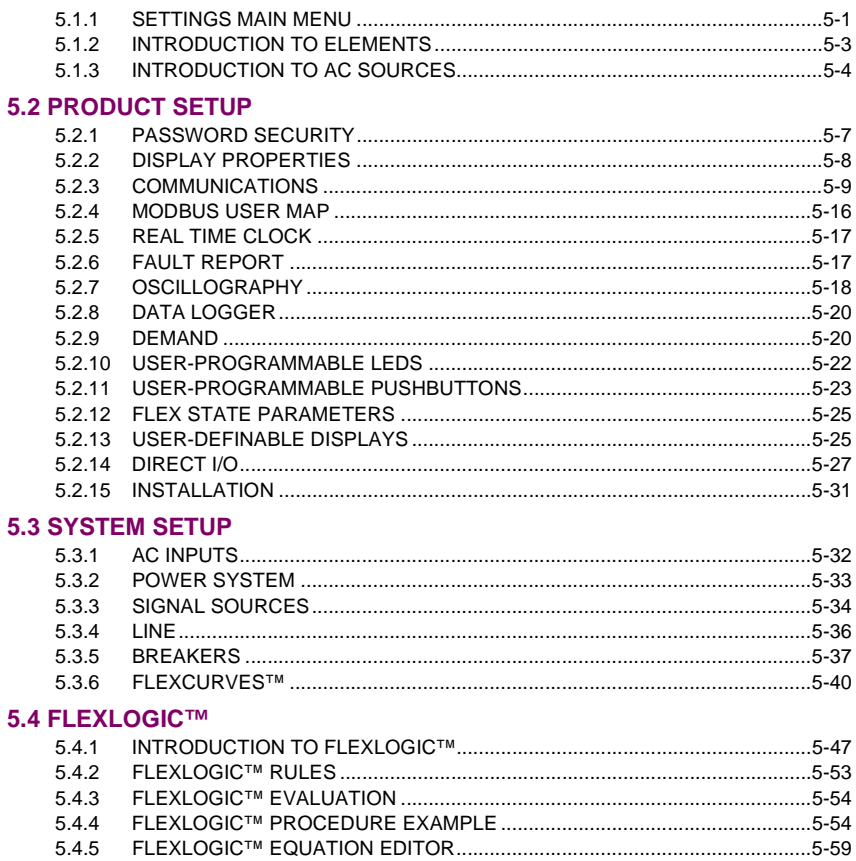

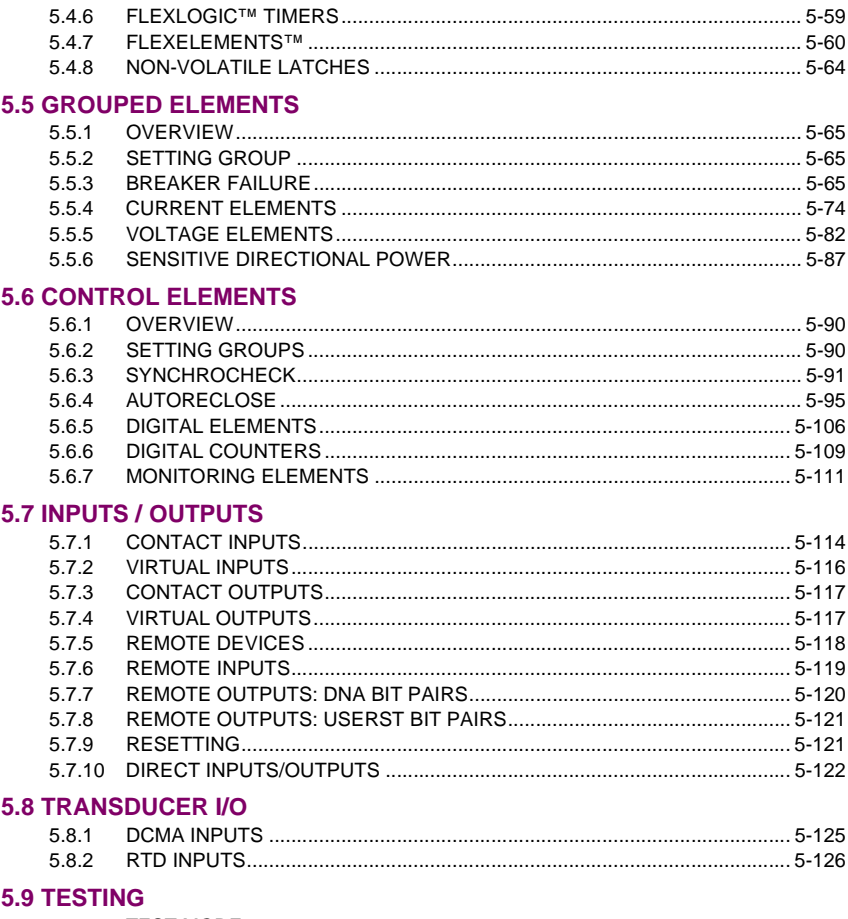

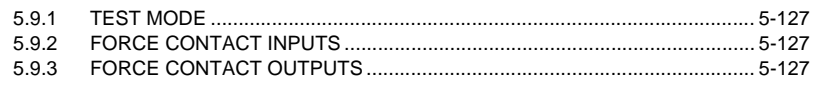

# 6. ACTUAL VALUES

### **6.1 OVERVIEW**

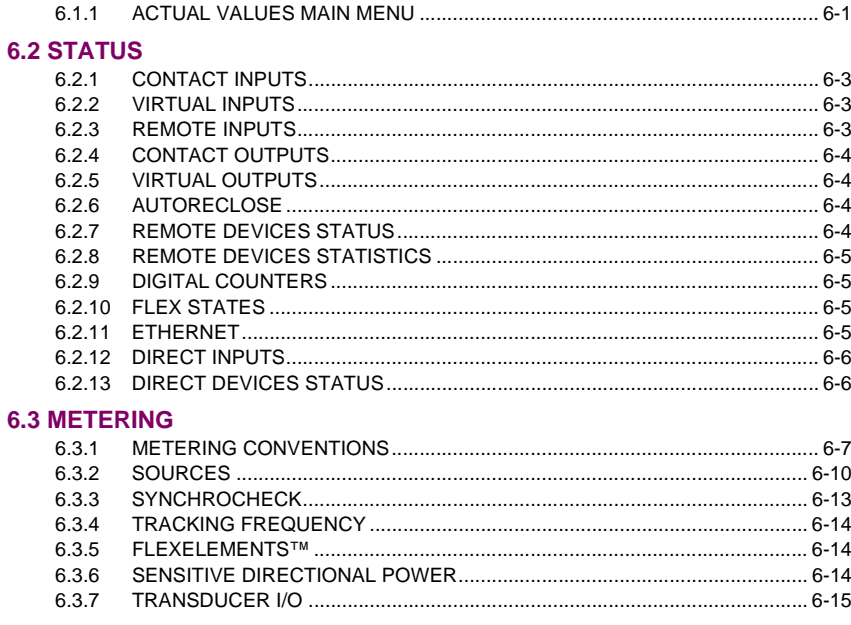

#### **6.4 RECORDS**

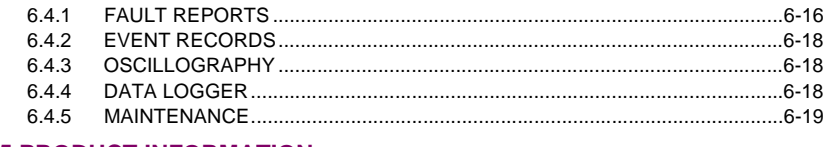

#### **6.5 PRODUCT INFORMATION**

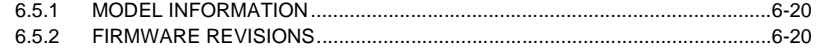

#### 7. COMMANDS AND **TARGETS**

#### 7.1 COMMANDS

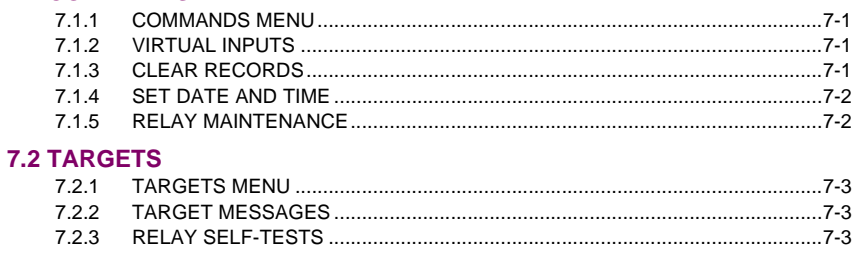

#### **A. FLEXANALOG PARAMETERS**

#### **A.1 FLEXANALOG PARAMETER LIST**

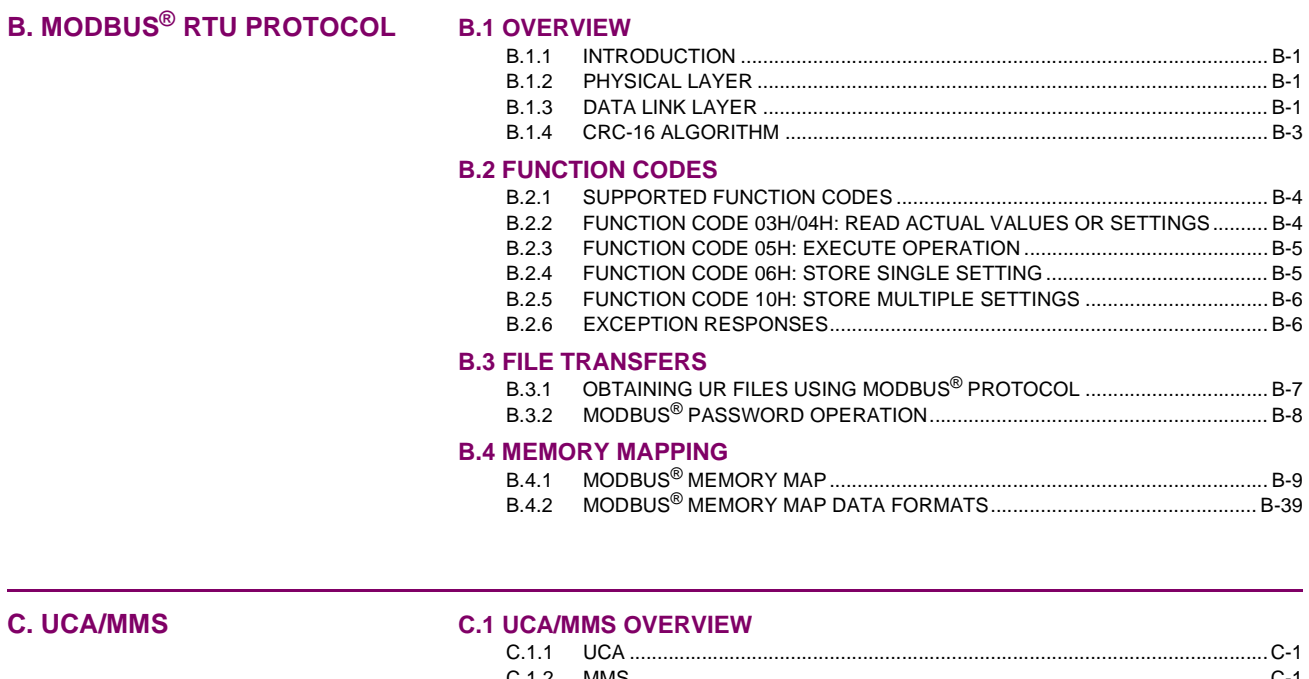

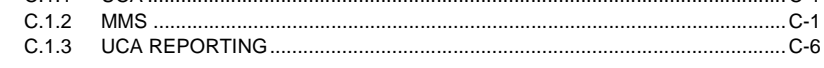

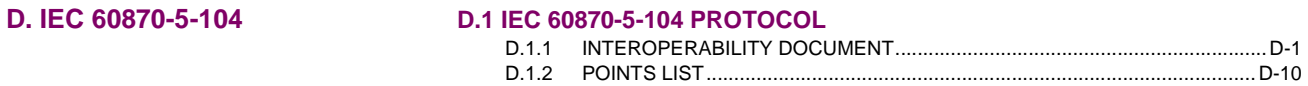

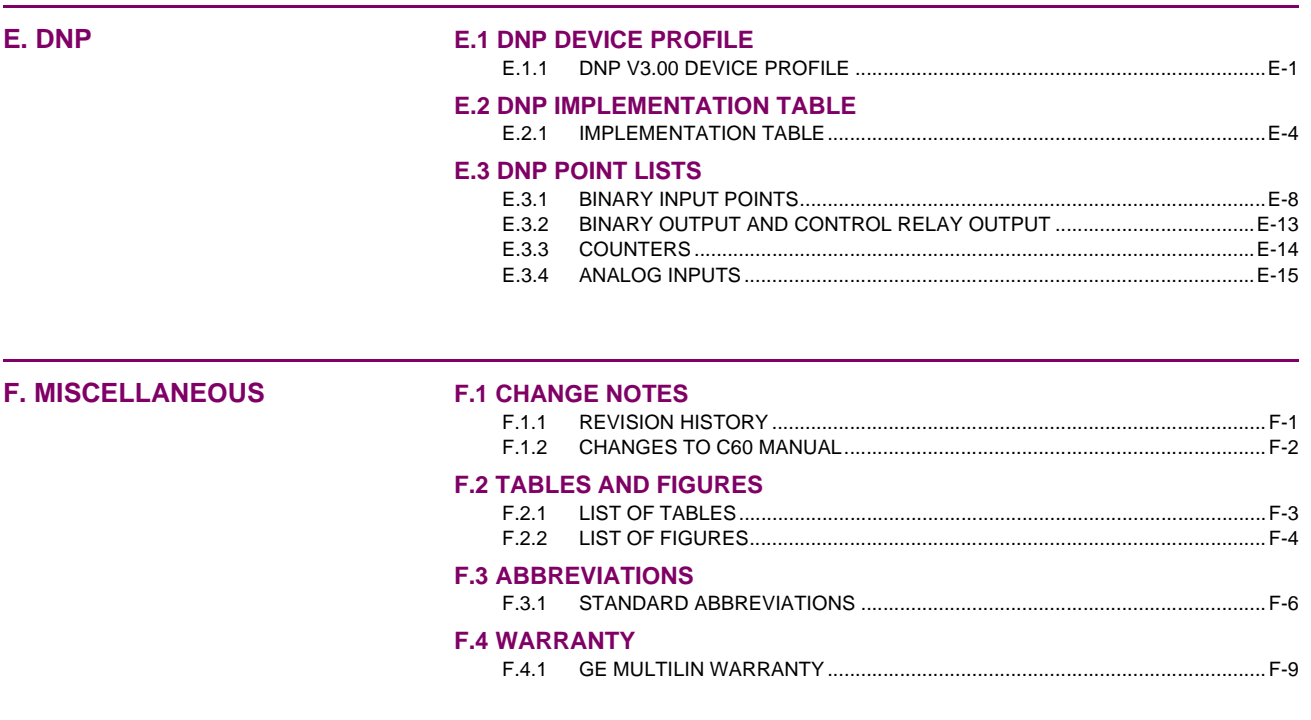

**INDEX**

Please read this chapter to help guide you through the initial setup of your new relay.

#### **1.1.1 CAUTIONS AND WARNINGS**

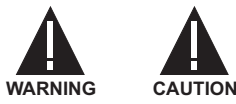

**Before attempting to install or use the relay, it is imperative that all WARNINGS and CAU-TIONS in this manual are reviewed to help prevent personal injury, equipment damage, and/ or downtime.**

**1.1.2 INSPECTION CHECKLIST**

- Open the relay packaging and inspect the unit for physical damage.
- Check that the battery tab is intact on the power supply module (for more details, see the BATTERY TAB section near the end of this chapter).
- View the rear nameplate and verify that the correct model has been ordered.

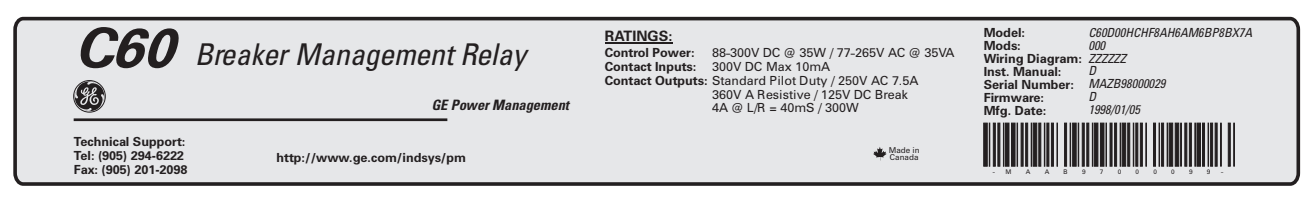

#### **Figure 1–1: REAR NAMEPLATE (EXAMPLE)**

- Ensure that the following items are included:
	- Instruction Manual
	- GE Multilin Products CD (includes the URPC software and manuals in PDF format)
	- mounting screws
	- registration card (attached as the last page of the manual)
- Fill out the registration form and mail it back to GE Multilin (include the serial number located on the rear nameplate).
- For product information, instruction manual updates, and the latest software updates, please visit the GE Multilin website at www.GEindustrial.com/multilin.

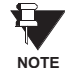

#### **If there is any noticeable physical damage, or any of the contents listed are missing, please contact GE Multilin immediately.**

#### **GE MULTILIN CONTACT INFORMATION AND CALL CENTER FOR PRODUCT SUPPORT:**

GE Multilin 215 Anderson Avenue Markham, Ontario Canada L6E 1B3

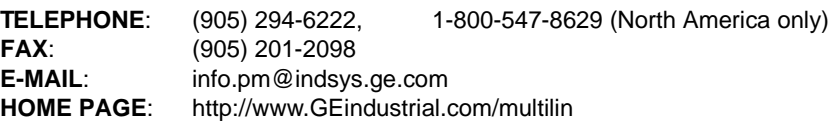

**1**

Historically, substation protection, control, and metering functions were performed with electromechanical equipment. This first generation of equipment was gradually replaced by analog electronic equipment, most of which emulated the singlefunction approach of their electromechanical precursors. Both of these technologies required expensive cabling and auxiliary equipment to produce functioning systems.

Recently, digital electronic equipment has begun to provide protection, control, and metering functions. Initially, this equipment was either single function or had very limited multi-function capability, and did not significantly reduce the cabling and auxiliary equipment required. However, recent digital relays have become quite multi-functional, reducing cabling and auxiliaries significantly. These devices also transfer data to central control facilities and Human Machine Interfaces using electronic communications. The functions performed by these products have become so broad that many users now prefer the term IED (Intelligent Electronic Device).

It is obvious to station designers that the amount of cabling and auxiliary equipment installed in stations can be even further reduced, to 20% to 70% of the levels common in 1990, to achieve large cost reductions. This requires placing even more functions within the IEDs.

Users of power equipment are also interested in reducing cost by improving power quality and personnel productivity, and as always, in increasing system reliability and efficiency. These objectives are realized through software which is used to perform functions at both the station and supervisory levels. The use of these systems is growing rapidly.

High speed communications are required to meet the data transfer rates required by modern automatic control and monitoring systems. In the near future, very high speed communications will be required to perform protection signaling with a performance target response time for a command signal between two IEDs, from transmission to reception, of less than 5 milliseconds. This has been established by the Electric Power Research Institute, a collective body of many American and Canadian power utilities, in their Utilities Communications Architecture 2 (MMS/UCA2) project. In late 1998, some European utilities began to show an interest in this ongoing initiative.

IEDs with the capabilities outlined above will also provide significantly more power system data than is presently available, enhance operations and maintenance, and permit the use of adaptive system configuration for protection and control systems. This new generation of equipment must also be easily incorporated into automation systems, at both the station and enterprise levels. The GE Multilin Universal Relay (UR) has been developed to meet these goals.

#### **1.2.2 HARDWARE ARCHITECTURE**

#### **a) UR BASIC DESIGN**

The UR is a digital-based device containing a central processing unit (CPU) that handles multiple types of input and output signals. The UR can communicate over a local area network (LAN) with an operator interface, a programming device, or another UR device.

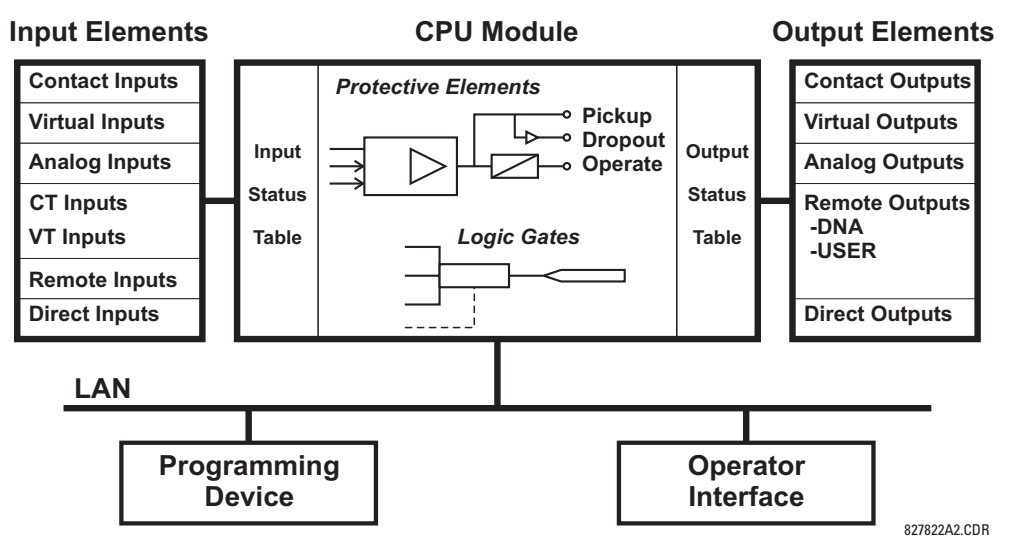

**Figure 1–2: UR CONCEPT BLOCK DIAGRAM**

The **CPU module** contains firmware that provides protection elements in the form of logic algorithms, as well as programmable logic gates, timers, and latches for control features.

**Input elements** accept a variety of analog or digital signals from the field. The UR isolates and converts these signals into logic signals used by the relay.

**Output elements** convert and isolate the logic signals generated by the relay into digital or analog signals that can be used to control field devices.

#### **b) UR SIGNAL TYPES**

The **contact inputs and outputs** are digital signals associated with connections to hard-wired contacts. Both 'wet' and 'dry' contacts are supported.

The **virtual inputs and outputs** are digital signals associated with UR internal logic signals. Virtual inputs include signals generated by the local user interface. The virtual outputs are outputs of FlexLogic™ equations used to customize the UR device. Virtual outputs can also serve as virtual inputs to FlexLogic™ equations.

The **analog inputs and outputs** are signals that are associated with transducers, such as Resistance Temperature Detectors (RTDs).

The **CT and VT inputs** refer to analog current transformer and voltage transformer signals used to monitor AC power lines. The UR supports 1 A and 5 A CTs.

The **remote inputs and outputs** provide a means of sharing digital point state information between remote UR devices. The remote outputs interface to the remote inputs of other UR devices. Remote outputs are FlexLogic™ operands inserted into UCA2 GOOSE messages and are of two assignment types: DNA standard functions and USER defined functions.

The **direct inputs and outputs** provide a means of sharing digital point states between a number of UR IEDs over a dedicated fiber (single or multimode), RS422, or G.703 interface. No switching equipment is required as the IEDs are connected directly in a ring or redundant (dual) ring configuration. This feature is optimized for speed and intended for pilotaided schemes, distributed logic applications, or the extension of the input/output capabilities of a single UR chassis.

**1**

#### **c) UR SCAN OPERATION**

The UR device operates in a cyclic scan fashion. The UR reads the inputs into an input status table, solves the logic program (FlexLogic™ equation), and then sets each output to the appropriate state in an output status table. Any resulting task execution is priority interrupt-driven.

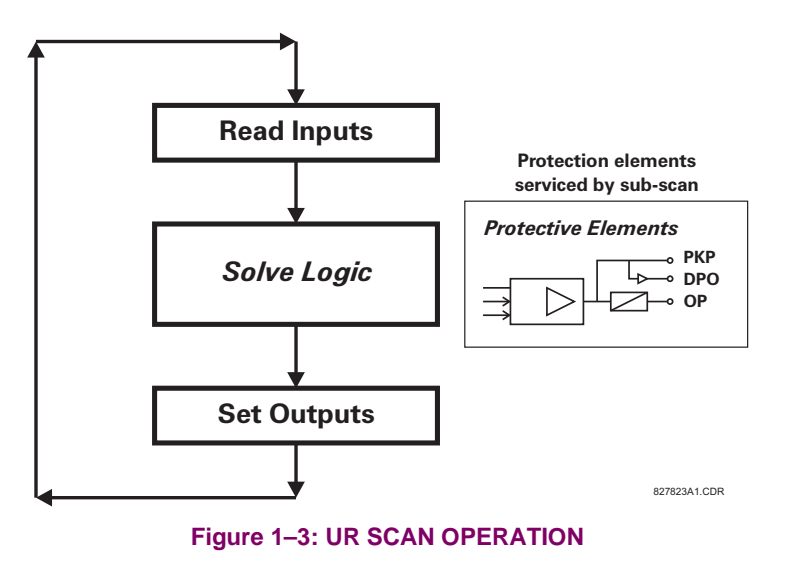

#### **1.2.3 SOFTWARE ARCHITECTURE**

The firmware (software embedded in the relay) is designed in functional modules which can be installed in any relay as required. This is achieved with Object-Oriented Design and Programming (OOD/OOP) techniques.

Object-Oriented techniques involve the use of 'objects' and 'classes'. An 'object' is defined as "a logical entity that contains both data and code that manipulates that data". A 'class' is the generalized form of similar objects. By using this concept, one can create a Protection Class with the Protection Elements as objects of the class such as Time Overcurrent, Instantaneous Overcurrent, Current Differential, Undervoltage, Overvoltage, Underfrequency, and Distance. These objects represent completely self-contained software modules. The same object-class concept can be used for Metering, I/O Control, HMI, Communications, or any functional entity in the system.

Employing OOD/OOP in the software architecture of the Universal Relay achieves the same features as the hardware architecture: modularity, scalability, and flexibility. The application software for any Universal Relay (e.g. Feeder Protection, Transformer Protection, Distance Protection) is constructed by combining objects from the various functionality classes. This results in a 'common look and feel' across the entire family of UR platform-based applications.

#### **1.2.4 IMPORTANT CONCEPTS**

As described above, the architecture of the UR relay is different from previous devices. In order to achieve a general understanding of this device, some sections of Chapter 5 are quite helpful. The most important functions of the relay are contained in "Elements". A description of UR elements can be found in the INTRODUCTION TO ELEMENTS section. An example of a simple element, and some of the organization of this manual, can be found in the DIGITAL ELEMENTS MENU section. An explanation of the use of inputs from CTs and VTs is in the INTRODUCTION TO AC SOURCES section. A description of how digital signals are used and routed within the relay is contained in the INTRODUCTION TO FLEX-LOGIC™ section.

#### **1 GETTING STARTED 1.3 URPC® SOFTWARE**

#### **1.3.1 PC REQUIREMENTS**

The Faceplate keypad and display or the URPC software interface can be used to communicate with the relay.

The URPC software interface is the preferred method to edit settings and view actual values because the PC monitor can display more information in a simple comprehensible format.

The following minimum requirements must be met for the URPC software to properly operate on a PC.

- Pentium class or higher processor (Pentium II 300 MHz or higher recommended)
- Windows 95, 98, 98SE, ME, NT 4.0 (Service Pack 4 or higher), 2000, XP
- 64 MB of RAM (256 MB recommended)
- 40 MB of available hard drive space (100 MB recommended)
- Video capable of displaying 800 x 600 or higher in High Color mode (16-bit color)
- RS232 and/or Ethernet communications port to the relay

#### **1.3.2 INSTALLATION**

Refer to the following procedure to install the **URPC** software:

- 1. Insert the GE Multilin Products CD into your PC or direct your web browser to the GE Multilin website at **www.GEindustrial.com/multilin** (preferred method). The Products CD is essentially a snapshot of the GE Multilin website at the date printed on the CD; install from the website to ensure the most recent version of URPC.
- 2. If the Products CD does not start automatically, choose **Run** from the Windows® **Start** menu and type D:\SETUP.EXE.
- 3. Select the **Software** item from the **Resources** menu on the right of the GE Multilin welcome page.
- 4. Select the **C60 Breaker Management Relay** item from the list of protective relays shown.
- 5. The C60 Software page will be shown. Select the **URPC Software** item from the list and save the installation program to your local PC.
- 6. Run the installation program and follow the on-screen instructions. When the **Choose Destination Location** window appears and if the software is not to be located in the default directory, click **Browse** and type in the complete path name including the new directory name.
- 7. Click **Next** to continue with the installation procedure.
- 8. The default program group where the application will be added to is shown in the **Select Program Folder** window. If it is desired that the application be added to an already existing program group, choose the group name from the list shown.
- 9. Click **Next** to begin the installation process.
- 10. To launch the URPC application, click **Finish** in the Setup Complete window.
- 11. Subsequently, double click on the URPC software icon to activate the application.

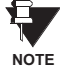

**Refer to the HUMAN INTERFACES chapter in this manual and the URPC Software Help program for more information about the URPC software interface.**

**1**

**1.3.3 CONNECTING URPC® WITH THE C60**

This section is intended as a quick start guide to using the URPC software. Please refer to the URPC Help File and the HUMAN INTERFACES chapter for more information.

#### **a) CONFIGURING AN ETHERNET CONNECTION**

Before starting, verify that the Ethernet network cable is properly connected to the Ethernet port on the back of the relay.

- 1. Start the URPC software. Enter the password "URPC" at the login password box.
- 2. Select the **Help > Connection Wizard** menu item to open the Connection Wizard. Click "Next" to continue.
- 3. Click the "New Interface" button to open the Edit New Interface window.
	- Enter the desired interface name in the **Enter Interface Name** field.
	- Select the "Ethernet" interface from the drop down list and press "Next" to continue.
- 4. Click the "New Device" button to open the Edit New Device Window.
	- Enter the desired name in the **Enter Interface Name** field.
	- Enter the Modbus address of the relay (from **SETTINGS** Õ **PRODUCT SETUP** Õ× **COMMUNICATIONS** Õ× **MODBUS PROTOCOL** Õ **MODBUS SLAVE ADDRESS**) in the **Enter Modbus Address** field.
	- Enter the IP address (from **SETTINGS** Õ **PRODUCT SETUP** Õ× **COMMUNICATIONS** Õ× **NETWORK** Õ **IP ADDRESS**) in the **Enter TCPIP Address** field.
- 5. Click the "4.1 Read Device Information" button then "OK" when the relay information has been received. Click "Next" to continue.
- 6. Click the "New Site" button to open the Edit Site Name window.
	- Enter the desired site name in the **Enter Site Name** field.
- 7. Click the "OK" button then click "Finish". The new Site List tree will be added to the Site List window (or Online window) located in the top left corner of the main URPC window.

The Site Device has now been configured for Ethernet communications. Proceed to Section c) CONNECTING TO THE RELAY below to begin communications.

#### **b) CONFIGURING AN RS232 CONNECTION**

Before starting, verify that the RS232 serial cable is properly connected to the RS232 port on the front panel of the relay.

- 1. Start the URPC software. Enter the password "URPC" at the login password box.
- 2. Select the **Help > Connection Wizard** menu item to open the Connection Wizard. Click "Next" to continue.
- 3. Click the "New Interface" button to open the Edit New Interface window.
	- Enter the desired interface name in the **Enter Interface Name** field.
	- Select the "RS232" interface from the drop down list and press "Next" to continue.
- 4. Click the "New Device" button to open the Edit New Device Window.
	- Enter the desired name in the **Enter Interface Name** field.
	- Enter the PC COM port number in the **COM Port** field.
- 5. Click "OK" then click "Next" to continue.
- 6. Click the "New Site" button to open the Edit Site Name window.
	- Enter the desired site name in the **Enter Site Name** field.
- 7. Click the "OK" button then click "Finish". The new Site List tree will be added to the Site List window (or Online window) located in the top left corner of the main URPC window.

The Site Device has now been configured for RS232 communications. Proceed to Section c) CONNECTING TO THE RELAY below to begin communications.

#### **c) CONNECTING TO THE RELAY**

1. Select the Display Properties window through the Site List tree as shown below:

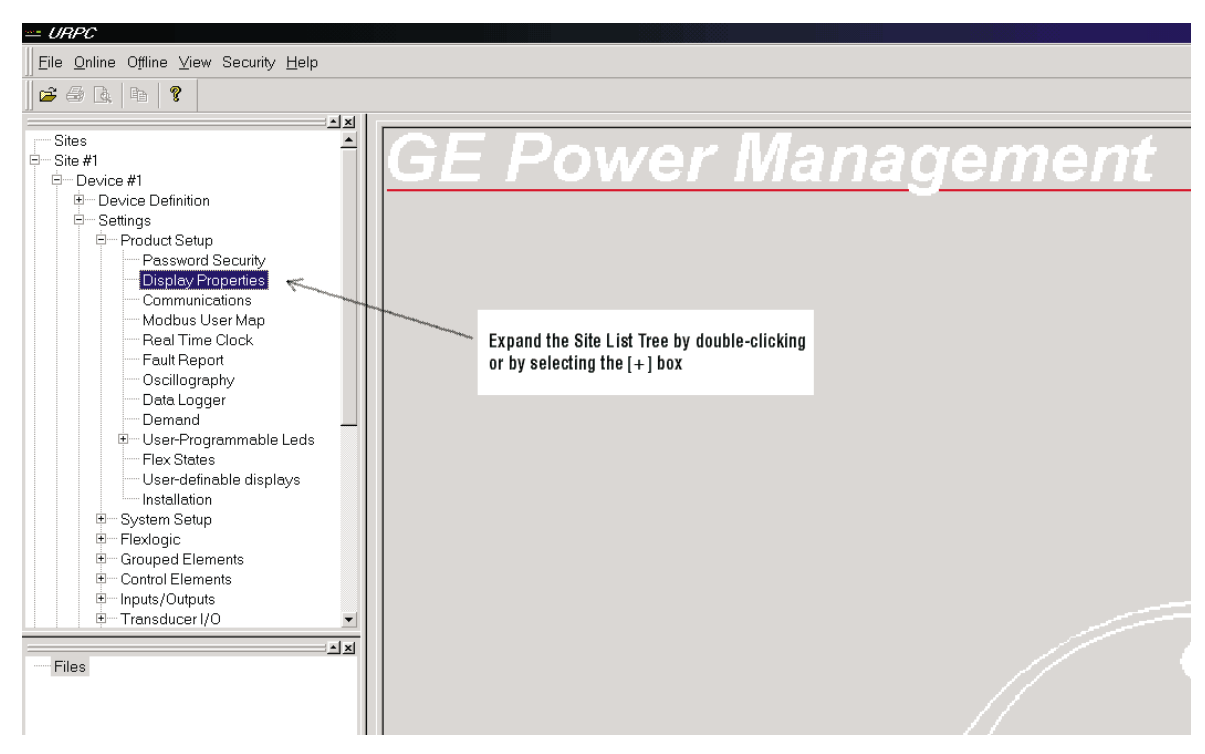

- 2. The Display Properties window will open with a flashing status indicator.
	- If the indicator is red, click the Connect button (lightning bolt) in the menu bar of the Displayed Properties window.
- 3. In a few moments, the flashing light should turn green, indicating that URPC is communicating with the relay.

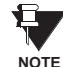

**Refer to the HUMAN INTERFACES chapter in this manual and the URPC Software Help program for more information about the URPC software interface.**

#### **1.4 UR HARDWARE 1 GETTING STARTED**

#### **1.4.1 MOUNTING AND WIRING**

Please refer to the HARDWARE chapter for detailed relay mounting and wiring instructions. Review all **WARNINGS** and **CAUTIONS**.

#### **1.4.2 COMMUNICATIONS**

The URPC software communicates to the relay via the faceplate RS232 port or the rear panel RS485 / Ethernet ports. To communicate via the faceplate RS232 port, a standard "straight-through" serial cable is used. The DB-9 male end is connected to the relay and the DB-9 or DB-25 female end is connected to the PC COM1 or COM2 port as described in the HARDWARE chapter.

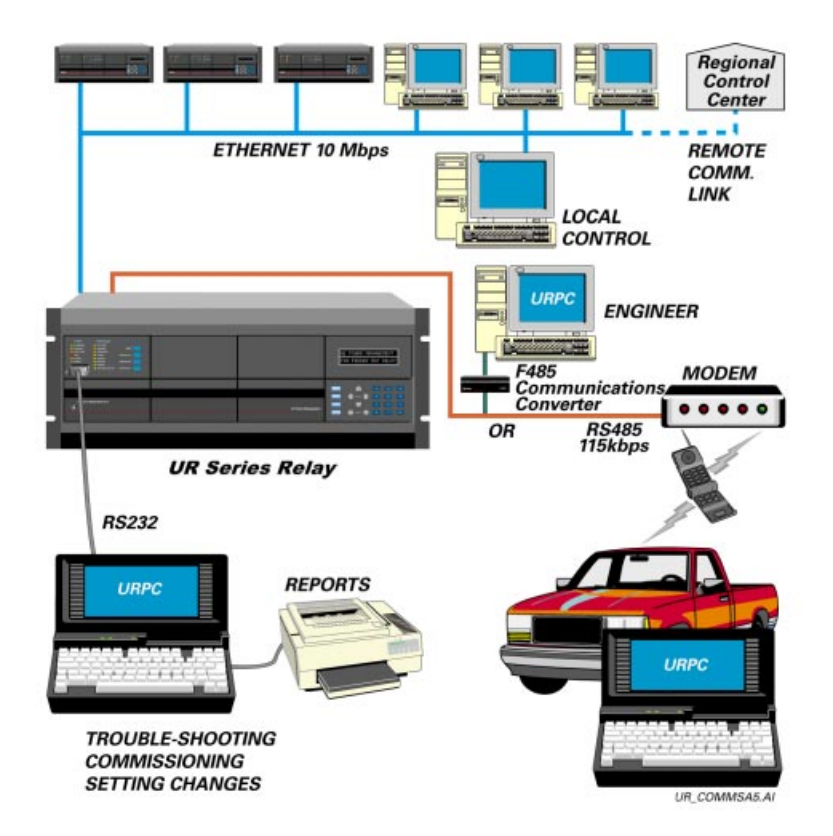

#### **Figure 1–4: RELAY COMMUNICATIONS OPTIONS**

To communicate through the C60 rear RS485 port from a PC RS232 port, the GE Multilin RS232/RS485 converter box is required. This device (catalog number F485) connects to the computer using a "straight-through" serial cable. A shielded twisted-pair (20, 22, or 24 AWG) connects the F485 converter to the C60 rear communications port. The converter terminals (+, -, GND) are connected to the C60 communication module (+, -, COM) terminals. Refer to the CPU COMMUNICA-TION PORTS section in the HARDWARE chapter for option details. The line should be terminated with an R-C network (i.e. 120  $Ω$ , 1 nF) as described in the HARDWARE chapter.

#### **1.4.3 FACEPLATE DISPLAY**

All messages are displayed on a  $2 \times 20$  character vacuum fluorescent display to make them visible under poor lighting conditions. An optional liquid crystal display (LCD) is also available. Messages are displayed in English and do not require the aid of an instruction manual for deciphering. While the keypad and display are not actively being used, the display will default to defined messages. Any high priority event driven message will automatically override the default message and appear on the display.

#### **1 GETTING STARTED 1.5 USING THE RELAY**

#### **1.5.1 FACEPLATE KEYPAD**

Display messages are organized into 'pages' under the following headings: Actual Values, Settings, Commands, and Targets. The MENU key navigates through these pages. Each heading page is broken down further into logical subgroups.

The  $\triangle$  ( $\Box$ ) MESSAGE  $\triangleright$   $\triangleright$  keys navigate through the subgroups. The  $\odot$  VALUE  $\heartsuit$  keys scroll increment or decrement numerical setting values when in programming mode. These keys also scroll through alphanumeric values in the text edit mode. Alternatively, values may also be entered with the numeric keypad.

The **k**ey initiates and advance to the next character in text edit mode or enters a decimal point. The  $\left| \frac{He}{He}\right|$  key may be pressed at any time for context sensitive help messages. The  $\left[\overline{\text{current}}\right]$  key stores altered setting values.

#### **1.5.2 MENU NAVIGATION**

Press the MENU key to select the desired header display page (top-level menu). The header title appears momentarily followed by a header display page menu item. Each press of the  $\sqrt{\frac{M_{\text{e}}}{M_{\text{e}}}$  key advances through the main heading pages as illustrated below.

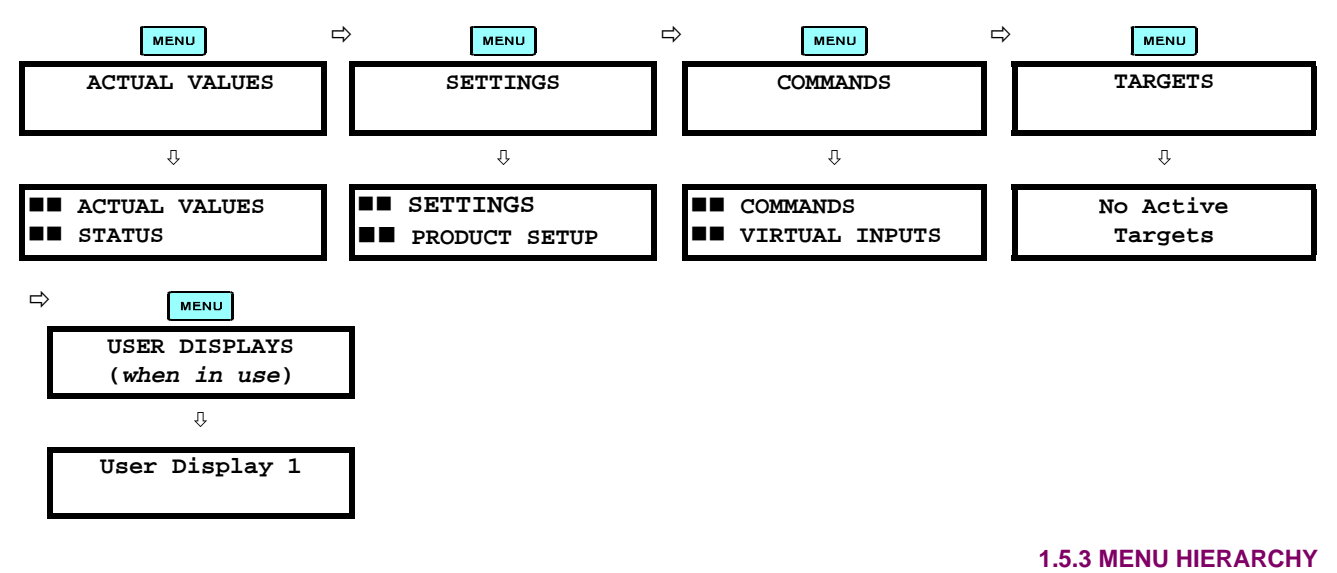

The setting and actual value messages are arranged hierarchically. The header display pages are indicated by double scroll bar characters  $(\blacksquare)$ , while sub-header pages are indicated by single scroll bar characters  $(\blacksquare)$ . The header display pages represent the highest level of the hierarchy and the sub-header display pages fall below this level. The MESSAGE and  $\blacktriangledown$  keys move within a group of headers, sub-headers, setting values, or actual values. Continually pressing the MESSAGE **I** key from a header display displays specific information for the header category. Conversely, continually pressing the MESSAGE key from a setting value or actual value display returns to the header display.

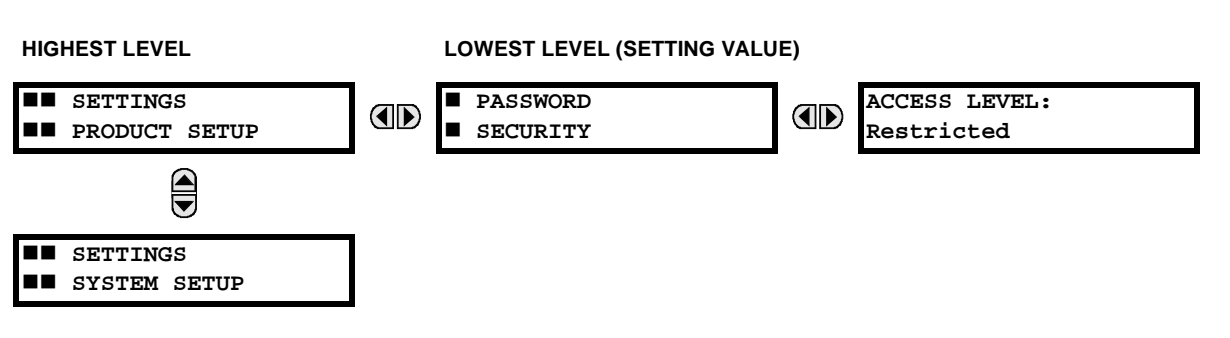

**1**

#### **1.5.4 RELAY ACTIVATION**

The relay is defaulted to the "Not Programmed" state when it leaves the factory. This safeguards against the installation of a relay whose settings have not been entered. When powered up successfully, the TROUBLE indicator will be on and the IN SERVICE indicator off. The relay in the "Not Programmed" state will block signaling of any output relay. These conditions will remain until the relay is explicitly put in the "Programmed" state.

Select the menu message **SETTINGS PRODUCT SETUP** - **INSTALLATION RELAY SETTINGS**

**RELAY SETTINGS: Not Programmed**

To put the relay in the "Programmed" state, press either of the  $\bigcirc$  VALUE  $\bigcirc$  keys once and then press  $\overline{f}$ . The faceplate TROUBLE indicator will turn off and the IN SERVICE indicator will turn on. The settings for the relay can be programmed manually (refer to the SETTINGS chapter) via the faceplate keypad or remotely (refer to the URPC Help file) via the URPC software interface.

#### **1.5.5 BATTERY TAB**

The battery tab is installed in the power supply module before the C60 shipped from the factory. The battery tab prolongs battery life in the event the relay is powered down for long periods of time before installation. The battery is responsible for backing up event records, oscillography, data logger, and real-time clock information when the relay is powered off. The battery failure self-test error generated by the relay is a minor and should not affect the relay functionality. When the relay is installed and ready for commissioning, the tab should be removed. The battery tab should be re-inserted if the relay is powered off for an extended period of time. If required, contact the factory for a replacement battery or battery tab.

#### **1.5.6 RELAY PASSWORDS**

It is recommended that passwords be set up for each security level and assigned to specific personnel. There are two user password security access levels, COMMAND and SETTING:

#### **1. COMMAND**

The COMMAND access level restricts the user from making any settings changes, but allows the user to perform the following operations:

- operate breakers via faceplate keypad
- change state of virtual inputs
- clear event records
- clear oscillography records
- operate user-programmable pushbuttons

#### **2. SETTING**

**NOTE**

The SETTING access level allows the user to make any changes to any of the setting values.

**Refer to the CHANGING SETTINGS section (in the HUMAN INTERFACES chapter) for complete instructions on setting up security level passwords.**

#### **1.5.7 FLEXLOGIC™ CUSTOMIZATION**

FlexLogic™ equation editing is required for setting up user-defined logic for customizing the relay operations. See the FLEXLOGIC™ section in the SETTINGS chapter.

#### **1.5.8 COMMISSIONING**

Templated tables for charting all the required settings before entering them via the keypad are available from the GE Multilin website at www.GEindustrial.com/multilin.

#### **2.1.1 OVERVIEW**

**2**

The C60 Breaker Management Relay is a microprocessor based relay designed for breaker monitoring, control and protection.

Voltage, current, and power metering is built into the relay as a standard feature. Current parameters are available as total waveform RMS magnitude, or as fundamental frequency only RMS magnitude and angle (phasor).

Diagnostic features include an Event Recorder capable of storing 1024 time-tagged events, oscillography capable of storing up to 64 records with programmable trigger, content and sampling rate, and Data Logger acquisition of up to 16 channels, with programmable content and sampling rate. The internal clock used for time-tagging can be synchronized with an IRIG-B signal or via the SNTP protocol over the Ethernet port. This precise time stamping allows the sequence of events to be determined throughout the system. Events can also be programmed (via FlexLogic™ equations) to trigger oscillography data capture which may be set to record the measured parameters before and after the event for viewing on a personal computer (PC). These tools significantly reduce troubleshooting time and simplify report generation in the event of a system fault.

A faceplate RS232 port may be used to connect to a PC for the programming of settings and the monitoring of actual values. A variety of communications modules are available. Two rear RS485 ports allow independent access by operating and engineering staff. All serial ports use the Modbus<sup>®</sup> RTU protocol. The RS485 ports may be connected to system computers with baud rates up to 115.2 kbps. The RS232 port has a fixed baud rate of 19.2 kbps. Optional communications modules include a 10BaseF Ethernet interface which can be used to provide fast, reliable communications in noisy environments. Another option provides two 10BaseF fiber optic ports for redundancy. The Ethernet port supports MMS/UCA2, Modbus<sup>®/</sup> TCP, and TFTP protocols, and allows access to the relay via any standard web browser (UR web pages). The IEC 60870- 5-104 protocol is supported on the Ethernet port. DNP 3.0 and IEC 60870-5-104 cannot be enabled at the same time.

The C60 IEDs use flash memory technology which allows field upgrading as new features are added. The following SIN-GLE LINE DIAGRAM illustrates the relay functionality using ANSI (American National Standards Institute) device numbers.

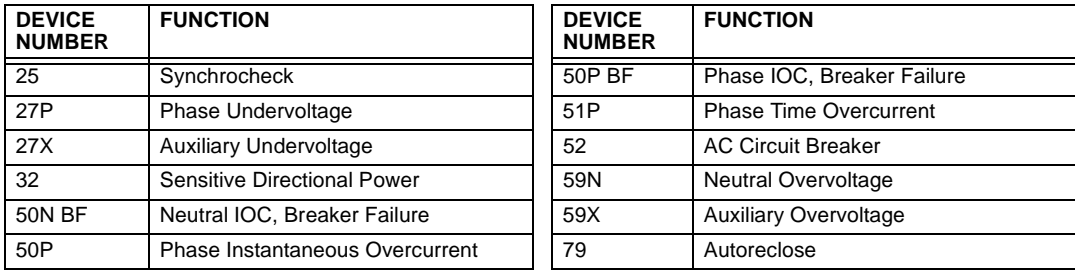

#### **Table 2–1: ANSI DEVICE NUMBERS AND FUNCTIONS**

**2**

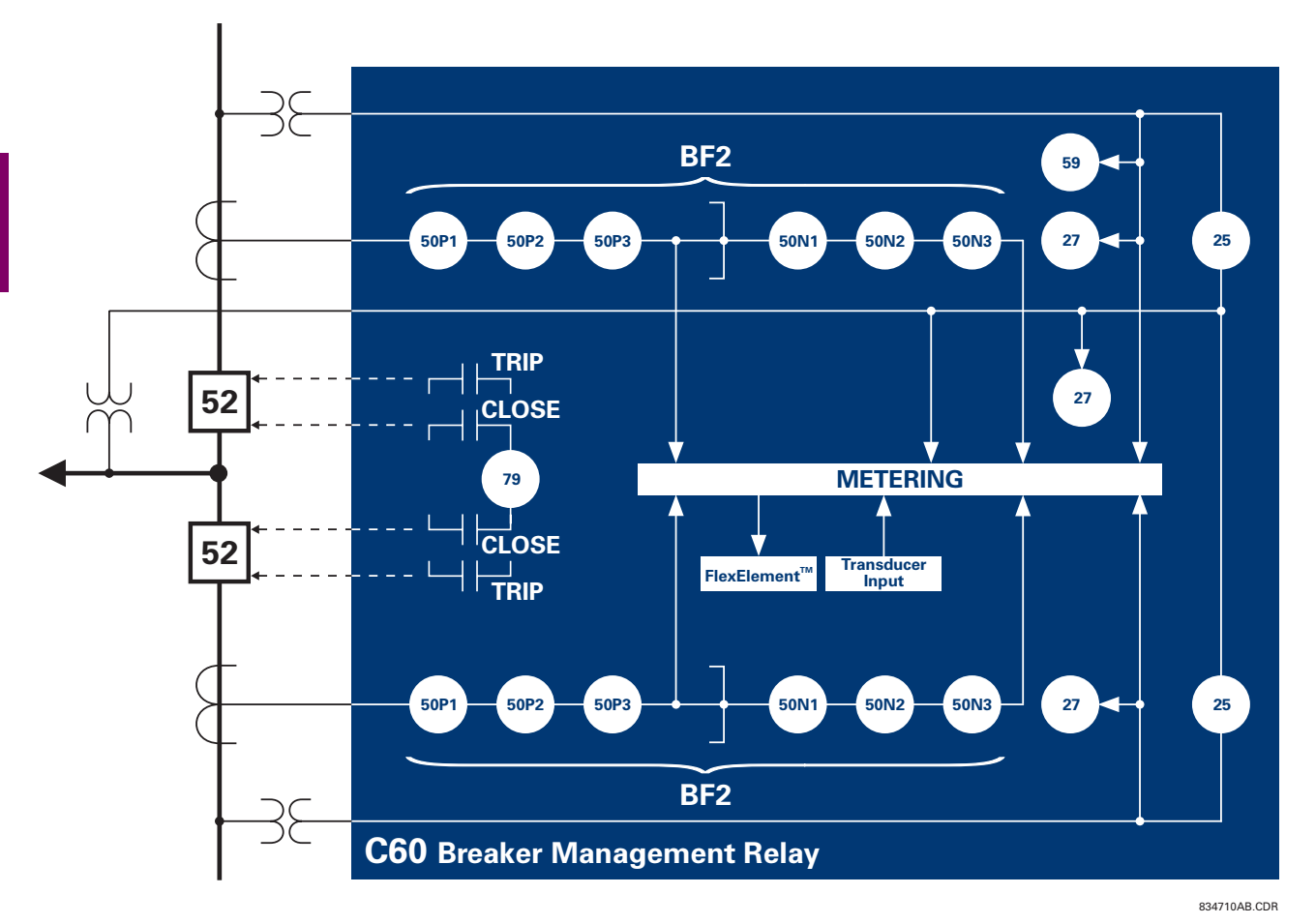

### **Figure 2–1: SINGLE LINE DIAGRAM**

#### **Table 2–2: OTHER DEVICE FUNCTIONS**

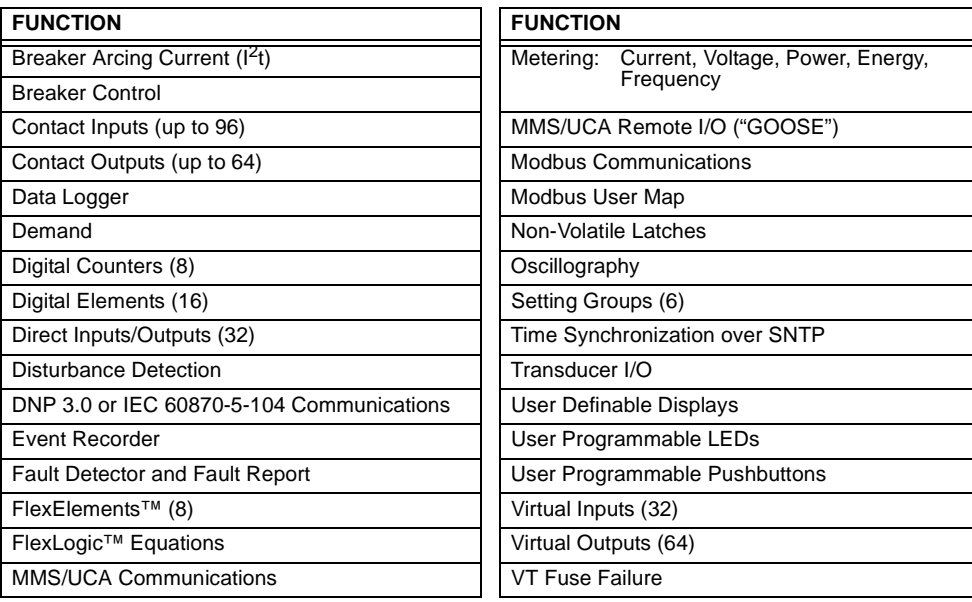

**2**

The relay is available as a 19-inch rack horizontal mount unit or as a reduced size  $(*)$  vertical mount unit, and consists of the following UR module functions: power supply, CPU, CT/VT DSP, digital input/output, transducer input/output. Each of these modules can be supplied in a number of configurations which must be specified at the time of ordering. The information required to completely specify the relay is provided in the following table (full details of available relay modules are contained in the HARDWARE chapter).

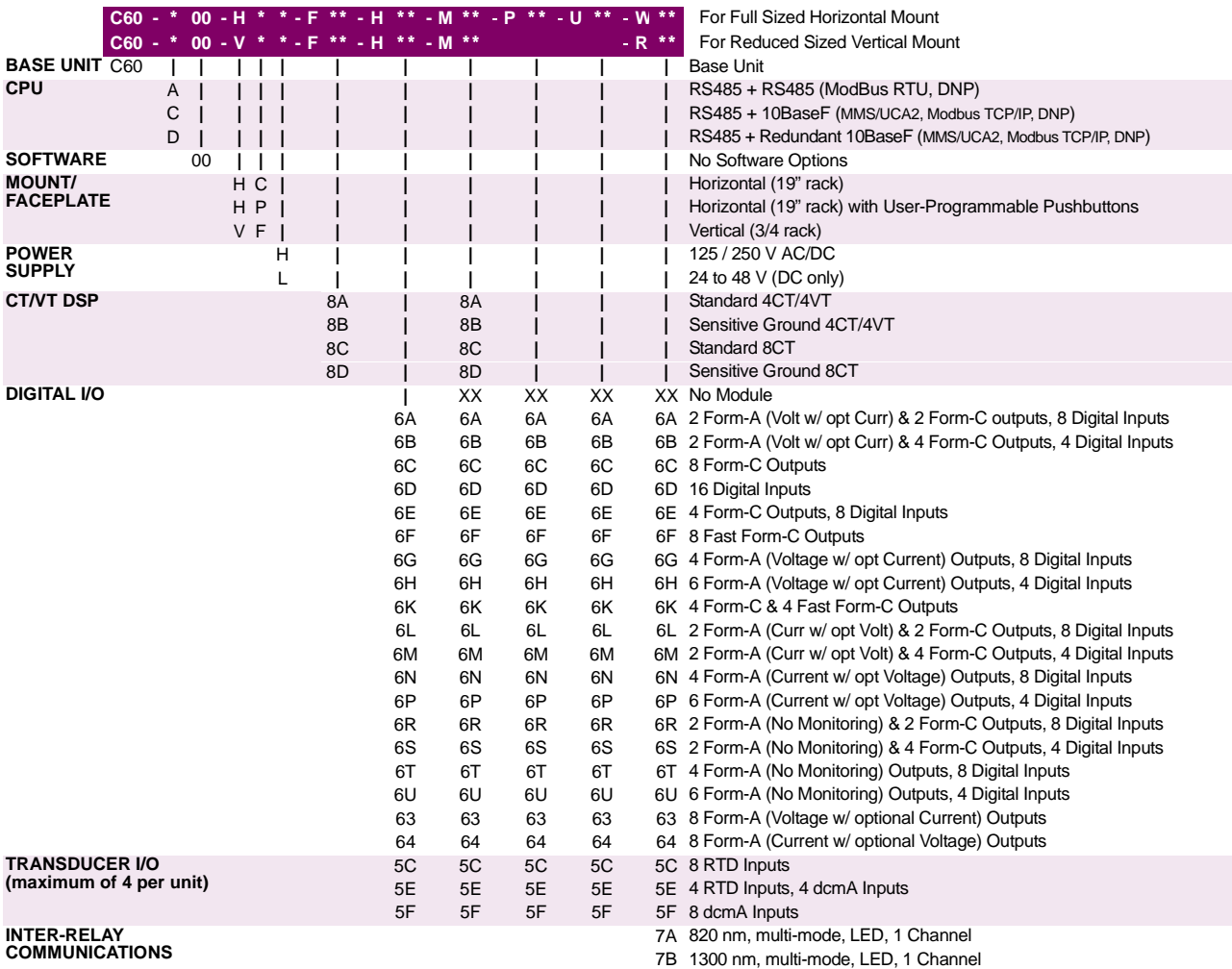

#### **Table 2–3: C60 ORDER CODES**

7C 1300 nm, single-mode, ELED, 1 Channel 7D 1300 nm, single-mode, LASER, 1 Channel 7H 820 nm, multi-mode, LED, 2 Channels 7I 1300 nm, multi-mode, LED, 2 Channels 7J 1300 nm, single-mode, ELED, 2 Channels 7K 1300 nm, single-mode, LASER, 2 Channels

72 1550 nm, single-mode, LASER, 1 Channel 73 1550 nm, single-mode, LASER, 2 Channel

7R G.703, 1 Channel 7S G.703, 2 Channels 7T RS422, 1 Channel 7W RS422, 2 Channels

7L Channel 1 - RS422; Channel 2 - 820 nm, multi-mode, LED 7M Channel 1 - RS422; Channel 2 - 1300 nm, multi-mode, LED 7N Channel 1 - RS422; Channel 2 - 1300 nm, single-mode, ELED 7P Channel 1 - RS422; Channel 2 - 1300 nm, single-mode, LASER

74 Channel 1 - RS422; Channel 2 - 1550 nm, single-mode, LASER

The order codes for replacement modules to be ordered separately are shown in the following table. When ordering a replacement CPU module or Faceplate, please provide the serial number of your existing unit.

#### **Table 2–4: ORDER CODES FOR UR REPLACEMENT MODULES**

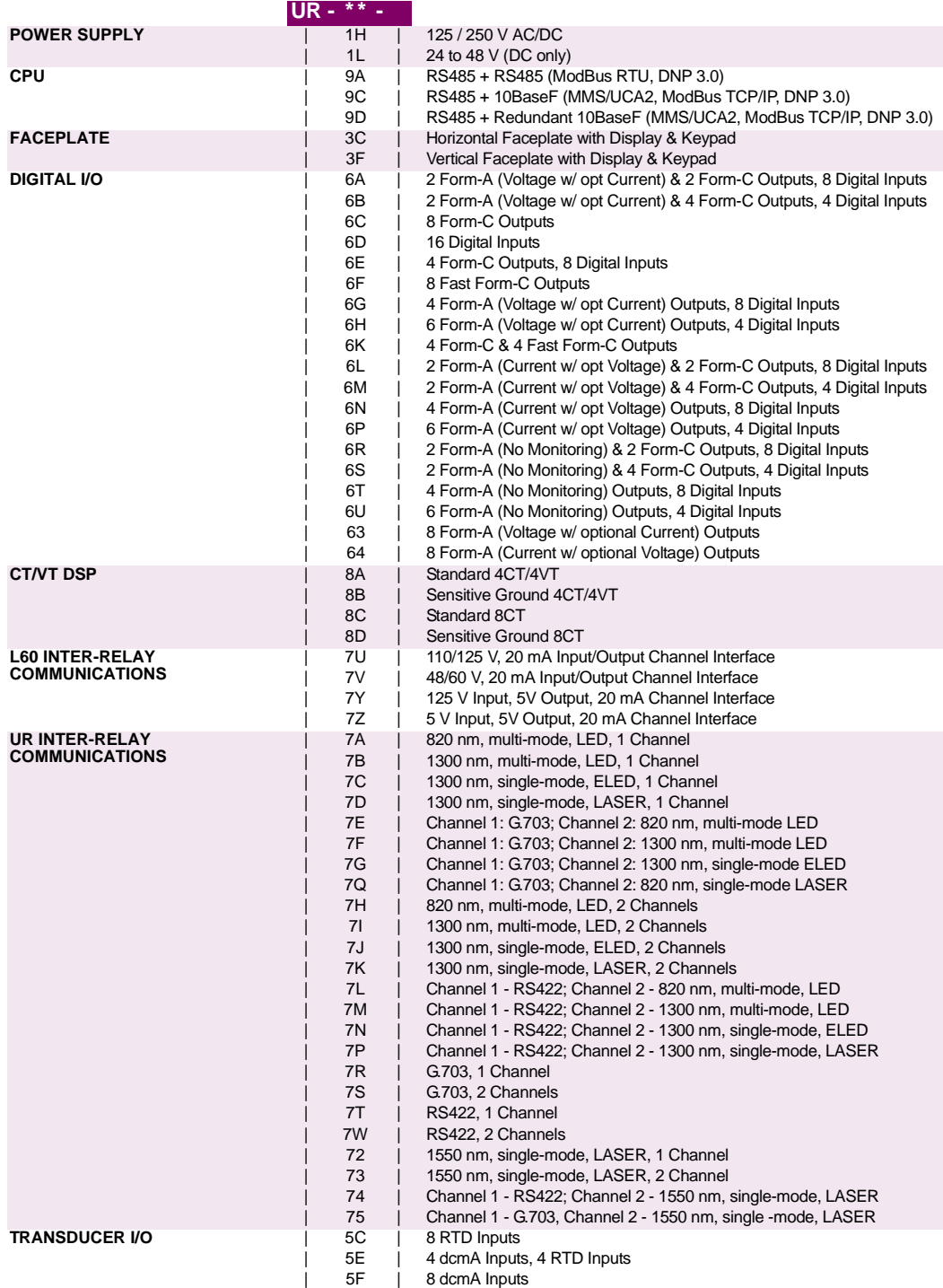

#### **2.2SPECIFICATIONSSPECIFICATIONS ARE SUBJECT TO CHANGE WITHOUT NOTICE**

#### **2.2.1 PROTECTION ELEMENTS**

8 **NOTE** The operating times below include the activation time of a trip rated Form-A output contact unless otherwise indicated. FlexLogic™ operands of a given element are 4 ms faster. This should be taken into account when using FlexLogic™ to interconnect with other protection or control elements of the relay, building FlexLogic™ equations, or interfacing with other IEDs or power system devices via communications or different output contacts.

#### **PHASE TOC**

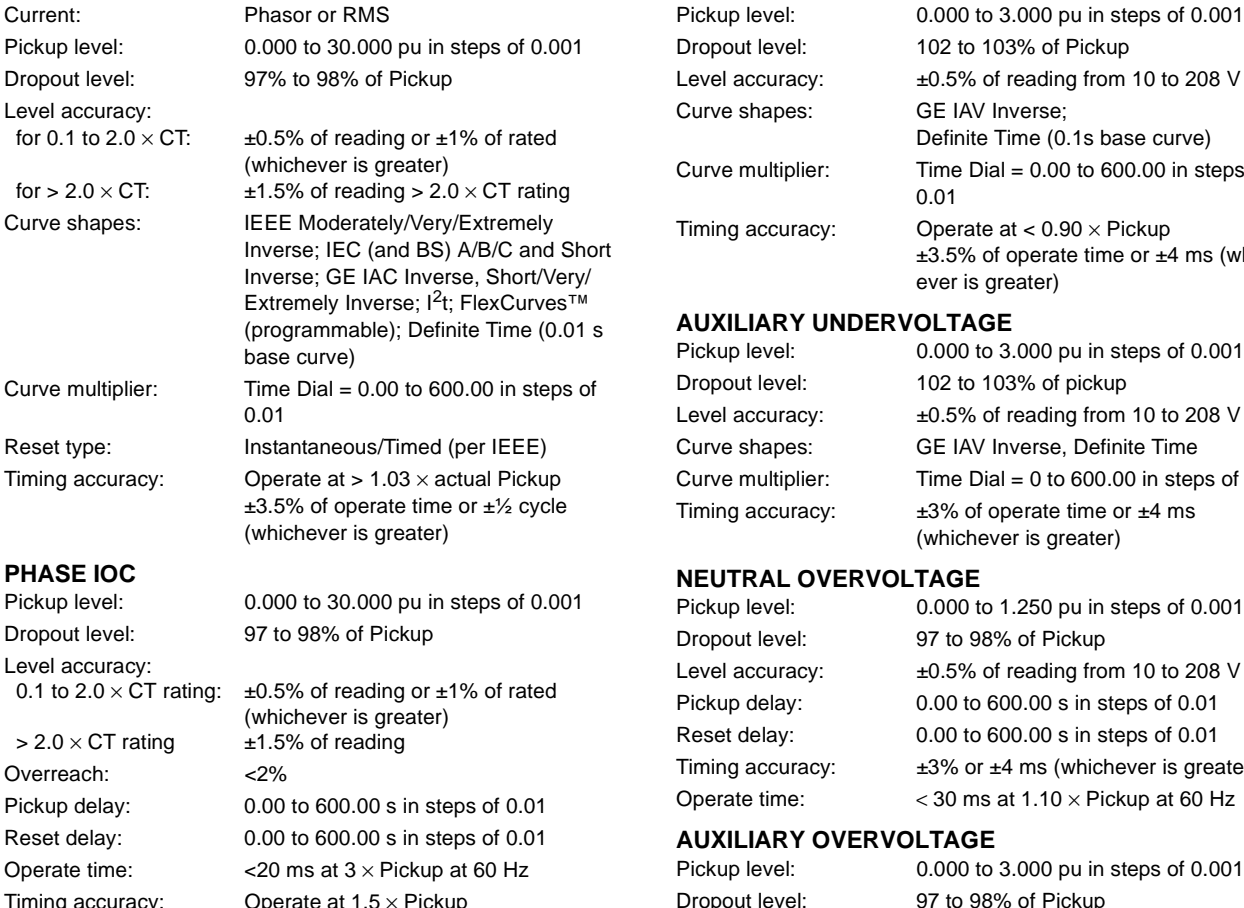

±3% or ±4 ms (whichever is greater)

#### **SENSITIVE DIRECTIONAL POWER**

Measured power: 3-phase, true RMS Number of stages: 2 Characteristic angle: 0 to 359° in steps of 1 Operate time: 50 ms

Calibration angle: 0.00 to 0.95° in steps of 0.05 Minimum power:  $-1.200$  to 1.200 pu in steps of 0.001 Pickup level accuracy: ±1% or ±0.001 pu, whichever is greater Hysteresis: 2% or 0.001 pu, whichever is greater Pickup delay: 0 to 600.00 s in steps of 0.01 Time accuracy:  $\pm 3\%$  or  $\pm 4$  ms, whichever is greater

# **PHASE UNDERVOLTAGE**

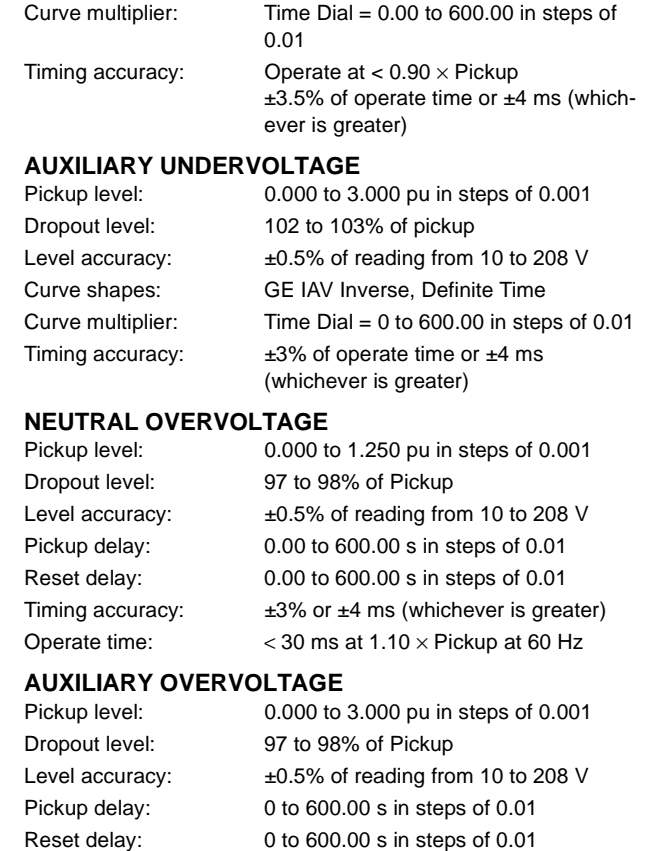

Timing accuracy:  $\pm 3\%$  of operate time or  $\pm 4$  ms

(whichever is greater)

#### Operate time:  $< 30$  ms at  $1.10 \times$  pickup at 60 Hz

**BREAKER FAILURE**

Mode: 1-pole, 3-pole Current supervision: Phase, Neutral Current Current supv. dropout: 97 to 98% of Pickup Current supv. accuracy:

Current supv. pickup: 0.001 to 30.000 pu in steps of 0.001

0.1 to  $2.0 \times \text{CT}$  rating:  $\pm 0.75\%$  of reading or  $\pm 1\%$  of rated (whichever is greater) above  $2 \times \text{CT}$  rating:  $\pm 1.5\%$  of reading

**2**

#### **SYNCHROCHECK**

Max angle difference: 0 to 100° in steps of 1

Max voltage difference: 0 to 100000 V in steps of 1 Max freq. difference: 0.00 to 2.00 Hz in steps of 0.01 Dead source function: None, LV1 & DV2, DV1 & LV2, DV1 or DV2, DV1 xor DV2, DV1 & DV2  $(L = Live, D = Dead)$ 

#### **AUTORECLOSURE**

Two breakers applications Single- and three-pole tripping schemes Up to 2 reclose attempts before lockout Selectable reclosing mode and breaker sequence

#### **2.2.2 USER-PROGRAMMABLE ELEMENTS**

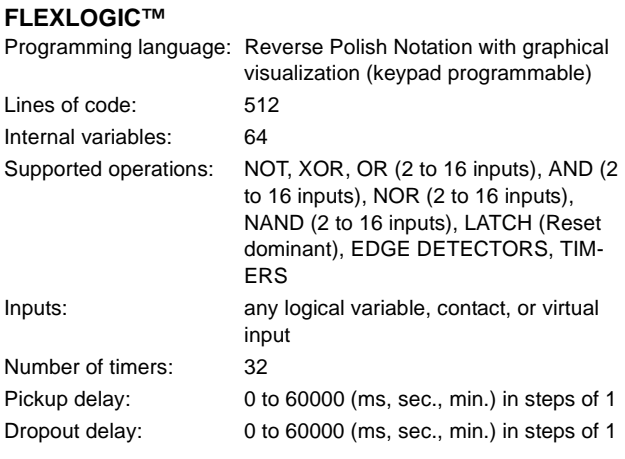

#### **NON-VOLATILE LATCHES**

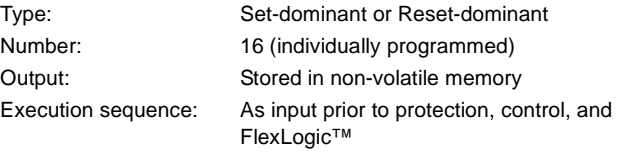

#### **FLEXCURVES™**

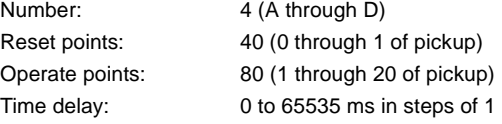

#### **FLEXELEMENTS™**

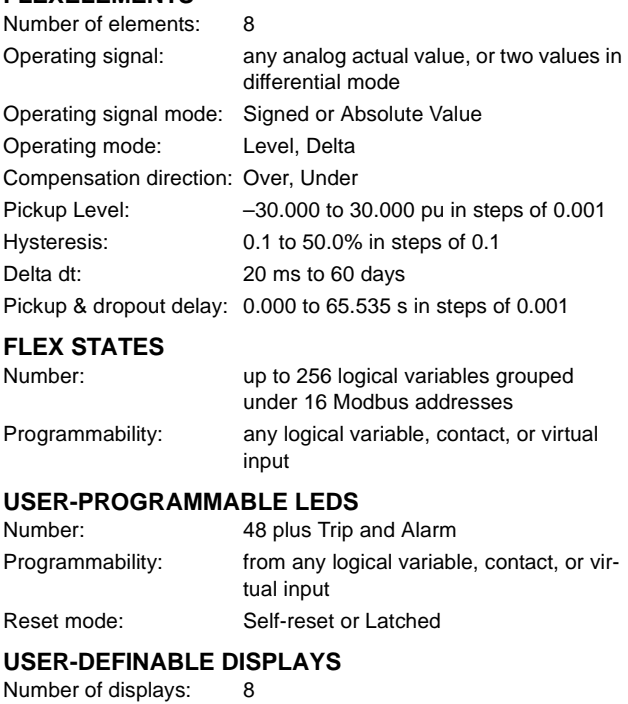

#### Lines of display:  $2 \times 20$  alphanumeric characters Parameters up to 5, any Modbus register addresses

#### **USER-PROGRAMMABLE PUSHBUTTONS (OPTIONAL)**

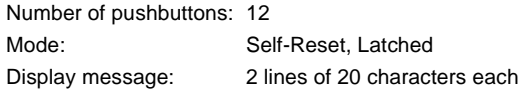

#### **2.2.3 MONITORING**

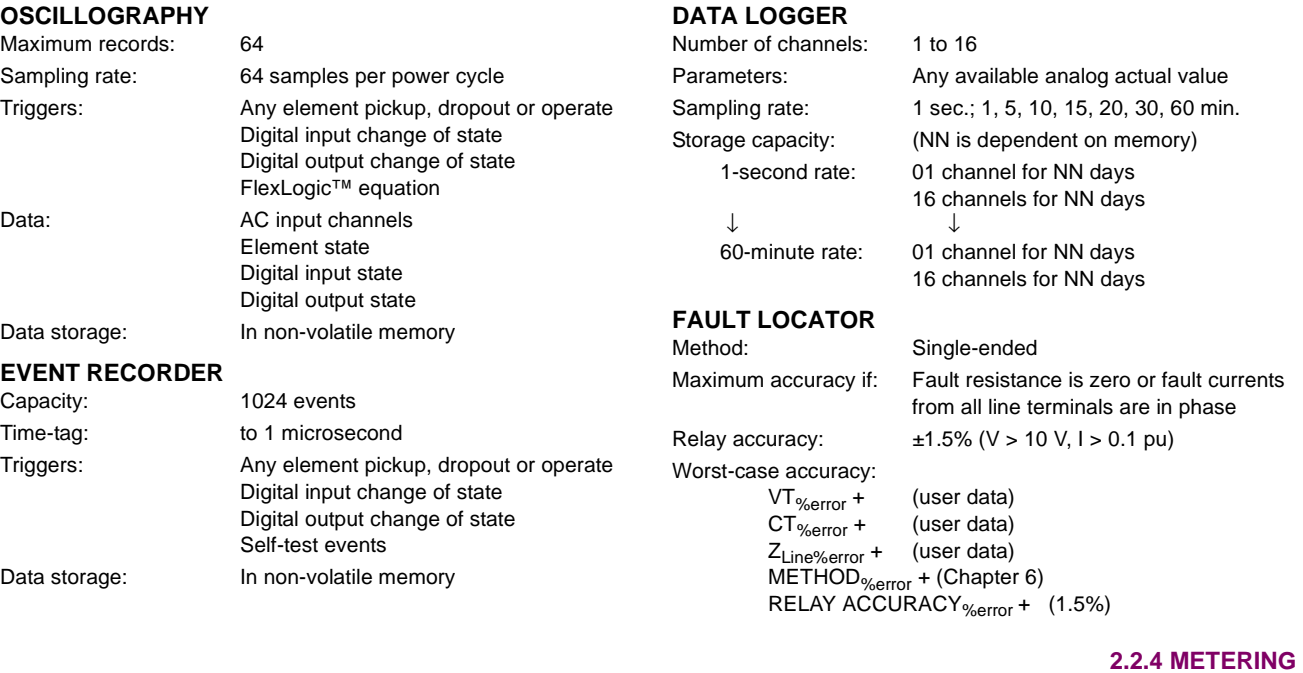

#### **RMS CURRENT: PHASE, NEUTRAL, AND GROUND**

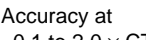

0.1 to  $2.0 \times CT$  rating:  $\pm 0.25\%$  of reading or  $\pm 0.1\%$  of rated (whichever is greater)  $> 2.0 \times \text{CT}$  rating:  $\qquad \pm 1.0\%$  of reading

#### **RMS VOLTAGE**

Accuracy:  $\pm 0.5\%$  of reading from 10 to 208 V

#### **REAL POWER (WATTS)**

Accuracy:  $\pm 1.0\%$  of reading at

 $-0.8 <$  PF  $\le -1.0$  and  $0.8 <$  PF  $\le 1.0$ 

#### **REACTIVE POWER (VARS)**

Accuracy:  $\pm 1.0\%$  of reading at  $-0.2 \leq PF \leq 0.2$ 

**APPARENT POWER (VA)**

Accuracy:  $\pm 1.0\%$  of reading

#### **WATT-HOURS (POSITIVE AND NEGATIVE)**

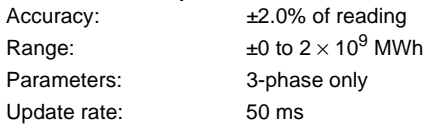

### **VAR-HOURS (POSITIVE AND NEGATIVE)**

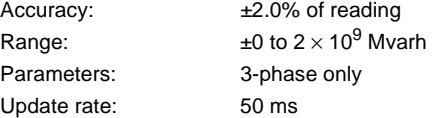

#### **FREQUENCY**

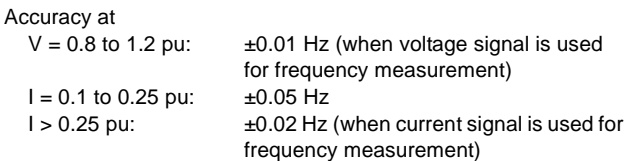

## **DEMAND**

Accuracy:  $\pm 2.0\%$ 

Measurements: Phases A, B, and C present and maximum measured currents 3-Phase Power (P, Q, and S) present and maximum measured currents

#### **2.2.5 INPUTS**

#### **AC CURRENT**

CT rated primary: 1 to 50000 A CT rated secondary: 1 A or 5 A by connection

Nominal frequency: 20 to 65 Hz

Relay burden: < 0.2 VA at rated secondary

Conversion range:

Standard CT module: 0.02 to 46 × CT rating RMS symmetrical Sensitive Ground module:

0.002 to  $4.6 \times$  CT rating RMS symmetrical Current withstand: 20 ms at 250 times rated 1 sec. at 100 times rated continuous at 3 times rated

#### **AC VOLTAGE**

VT ratio: 1.00 to 24000.00 Nominal frequency: 20 to 65 Hz Relay burden: < 0.25 VA at 120 V Conversion range: 1 to 275 V

# VT rated secondary: 50.0 to 240.0 V Voltage withstand: continuous at 260 V to neutral 1 min./hr at 420 V to neutral

### **CONTACT INPUTS**

Dry contacts:  $1000 Ω$  maximum Wet contacts: 300 V DC maximum Recognition time: < 1 ms

Selectable thresholds: 16 V, 30 V, 80 V, 140 V Debounce timer: 0.0 to 16.0 ms in steps of 0.5

0 to 20, 4 to 20 (programmable)

#### **DCMA INPUTS**

Current input (mA DC):  $0$  to  $-1$ ,  $0$  to  $+1$ ,  $-1$  to  $+1$ ,  $0$  to  $5$ ,  $0$  to  $10$ ,

Input impedance: 379 Ω ±10% Conversion range:  $-1$  to  $+20$  mA DC Accuracy:  $\pm 0.2\%$  of full scale Type: Passive

## **RTD INPUTS**

Sensing current: 5 mA Range:  $-50$  to  $+250^{\circ}$ C Accuracy:  $\pm 2^{\circ}C$ Isolation: 36 V pk-pk

# **IRIG-B INPUT**

Amplitude modulation: 1 to 10 V pk-pk DC shift: TTL Input impedance: 22 kΩ

Types (3-wire): 100 Ω Platinum, 100 & 120 Ω Nickel, 10 Ω Copper

#### **2.2.6 POWER SUPPLY**

#### **LOW RANGE**

Nominal DC voltage: 24 to 48 V at 3 A Min/max DC voltage: 20 / 60 V NOTE: Low range is DC only.

#### **HIGH RANGE**

Min/max DC voltage: 88 / 300 V Min/max AC voltage: 88 / 265 V at 48 to 62 Hz

Nominal DC voltage: 125 to 250 V at 0.7 A

Nominal AC voltage: 100 to 240 V at 50/60 Hz, 0.7 A

#### **ALL RANGES**

Volt withstand:  $2 \times$  Highest Nominal Voltage for 10 ms Voltage loss hold-up: 50 ms duration at nominal Power consumption: Typical = 35 VA; Max. = 75 VA

#### **INTERNAL FUSE**

RATINGS Low range power supply: 7.5 A / 600 V High range power supply: 5 A / 600 V

#### INTERRUPTING CAPACITY

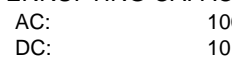

0 000 A RMS symmetrical 000 A

#### **2.2.7 OUTPUTS**

#### **FORM-A RELAY**

Make and carry for 0.2 sec.: 30 A as per ANSI C37.90

Carry continuous: 6 A Break at L/R of 40 ms: 0.25 A DC max. Operate time: < 4 ms

Contact material: Silver alloy

#### **FORM-A VOLTAGE MONITOR**

Applicable voltage: approx. 15 to 250 V DC Trickle current: approx. 1 to 2.5 mA

**FORM-A CURRENT MONITOR** Threshold current: approx. 80 to 100 mA

#### **FORM-C AND CRITICAL FAILURE RELAY**

Make and carry for 0.2 s: 10 A Carry continuous: 6 A Break at L/R of 40 ms: 0.1 A DC max. Operate time: < 8 ms Contact material: Silver alloy

#### **FAST FORM-C RELAY**

Make and carry: 0.1 A max. (resistive load) Minimum load impedance:

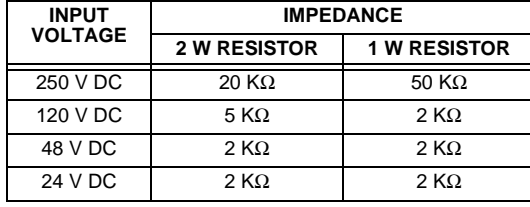

Note: values for 24 V and 48 V are the same due to a required 95% voltage drop across the load impedance.

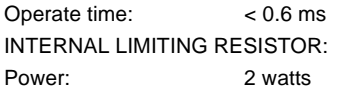

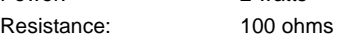

#### **CONTROL POWER EXTERNAL OUTPUT**

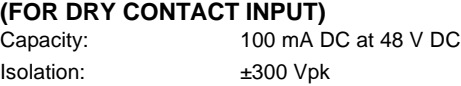

#### **2.2.8 COMMUNICATIONS**

#### **RS232**

#### **RS485**

Typical distance: 1200 m

Front port: 19.2 kbps, Modbus<sup>®</sup> RTU

1 or 2 rear ports: Up to 115 kbps, Modbus® RTU, isolated together at 36 Vpk

#### **ETHERNET PORT**

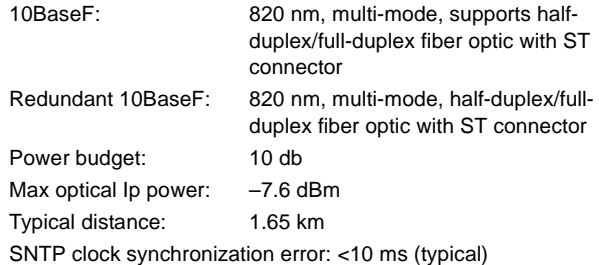

#### **SHIELDED TWISTED-PAIR INTERFACE OPTIONS**

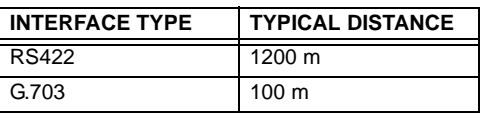

**RS422 distance is based on transmitter power and does not take into consideration the clock source provided by the user. NOTE**

#### **LINK POWER BUDGET**

**2**

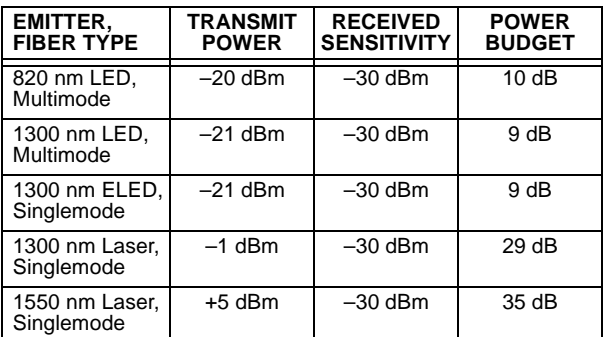

**These Power Budgets are calculated from the manufacturer's worst-case transmitter power and worst case receiver sensitivity. NOTE**

#### **MAXIMUM OPTICAL INPUT POWER**

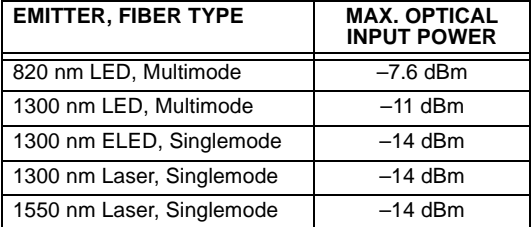

#### **OPERATING TEMPERATURES**

Cold: IEC 60028-2-1, 16 h at –40°C Dry Heat: IEC 60028-2-2, 16 h at 85°C

#### **TYPICAL LINK DISTANCE**

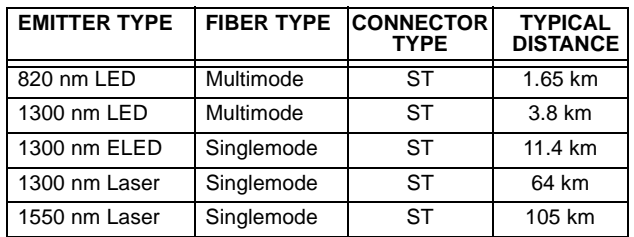

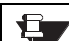

**Typical distances listed are based on the following assumptions for system loss. As actual losses will vary from one installation to another, the distance covered by your system may vary. NOTE**

#### **CONNECTOR LOSSES (TOTAL OF BOTH ENDS)**<br>ST connector 2 dB ST connector

#### **FIBER LOSSES**

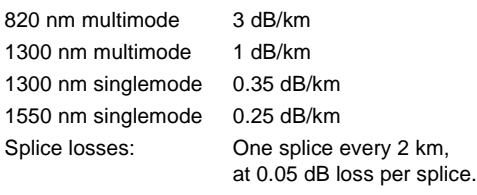

#### **SYSTEM MARGIN**

3 dB additional loss added to calculations to compensate for all other losses.

Compensated difference in transmitting and receiving (channel asymmetry) channel delays using GPS satellite clock: 10 ms

#### **2.2.10 ENVIRONMENTAL**

#### **OTHER**

Humidity (noncondensing): IEC 60068-2-30, 95%, Variant 1, 6 days Altitude: Up to 2000 m Installation Category: II

#### **2 PRODUCT DESCRIPTION 2.2 SPECIFICATIONS**

#### **2.2.11 TYPE TESTS**

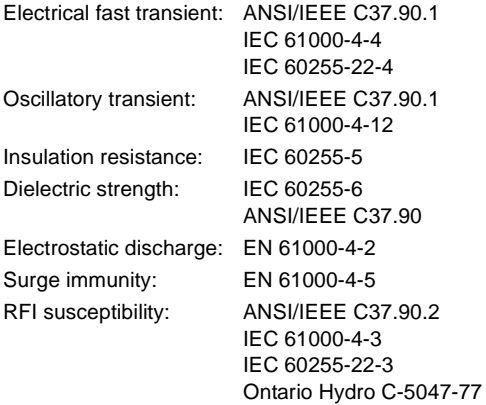

Conducted RFI: IEC 61000-4-6 Voltage dips/interruptions/variations: IEC 61000-4-11 IEC 60255-11 Power frequency magnetic field immunity: IEC 61000-4-8 Vibration test (sinusoidal): IEC 60255-21-1 Shock and bump: IEC 60255-21-2

#### **Type test report available upon request.** ਸ਼

**NOTE**

#### **2.2.12 PRODUCTION TESTS**

#### **THERMAL**

Products go through a 12 h burn-in process at 60°C

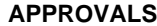

UL approval pending CSA approval pending Manufactured under an ISO9000 Registered system. CE: LVD 73/23/EEC: IEC 1010-1<br>EMC 81/336/EEC: EN 50081-2 EMC 81/336/EEC:

EN 50082-2

**2.2.14 MAINTENANCE**

**2.2.13 APPROVALS**

Cleaning: Normally, cleaning is not required; but for situations where dust has accumulated on the faceplate display, a dry cloth can be used.

**2**

#### **3 HARDWARE 3.1 DESCRIPTION**

#### **3.1.1 PANEL CUTOUT**

The relav is available as a 19-inch rack horizontal mount unit or as a reduced size  $(%)$  vertical mount unit, with a removable faceplate. The modular design allows the relay to be easily upgraded or repaired by a qualified service person. The faceplate is hinged to allow easy access to the removable modules, and is itself removable to allow mounting on doors with limited rear depth. There is also a removable dust cover that fits over the faceplate, which must be removed when attempting to access the keypad or RS232 communications port.

The vertical and horizontal case dimensions are shown below, along with panel cutout details for panel mounting. When planning the location of your panel cutout, ensure that provision is made for the faceplate to swing open without interference to or from adjacent equipment.

The relay must be mounted such that the faceplate sits semi-flush with the panel or switchgear door, allowing the operator access to the keypad and the RS232 communications port. The relay is secured to the panel with the use of four screws supplied with the relay.

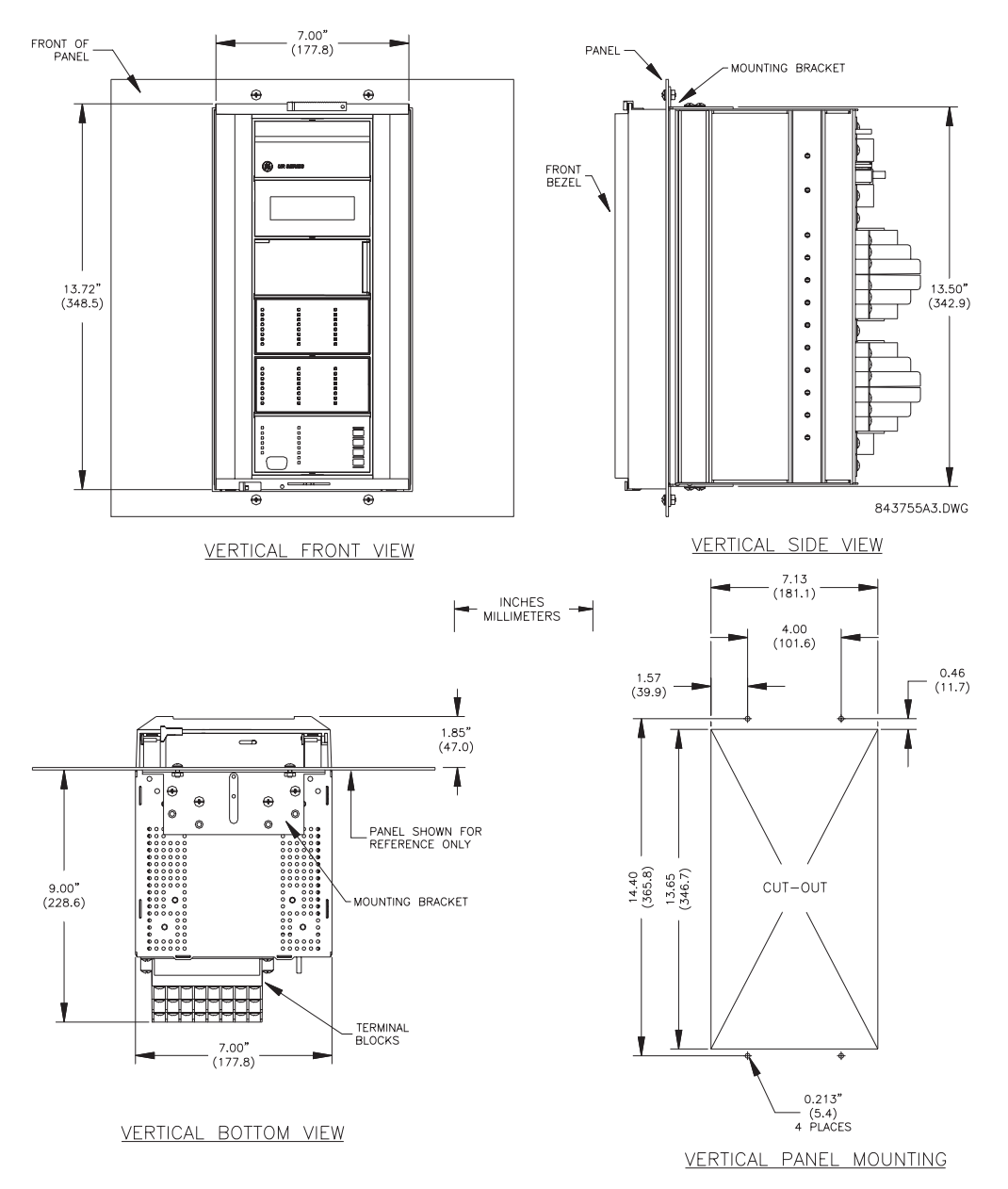

**Figure 3–1: C60 VERTICAL MOUNTING AND DIMENSIONS**

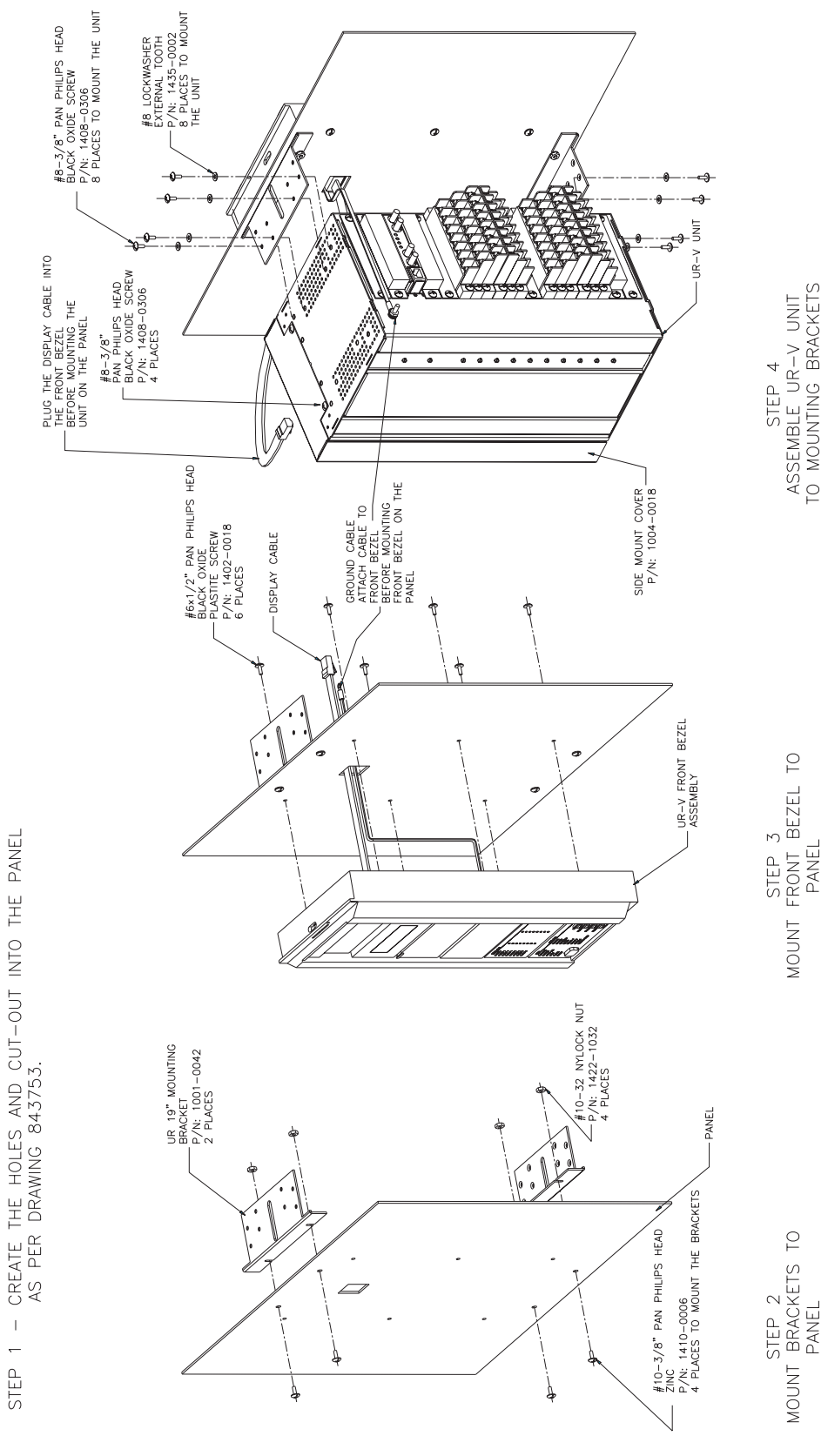

**3-2 C60 Breaker Management Relay** GE Multilin

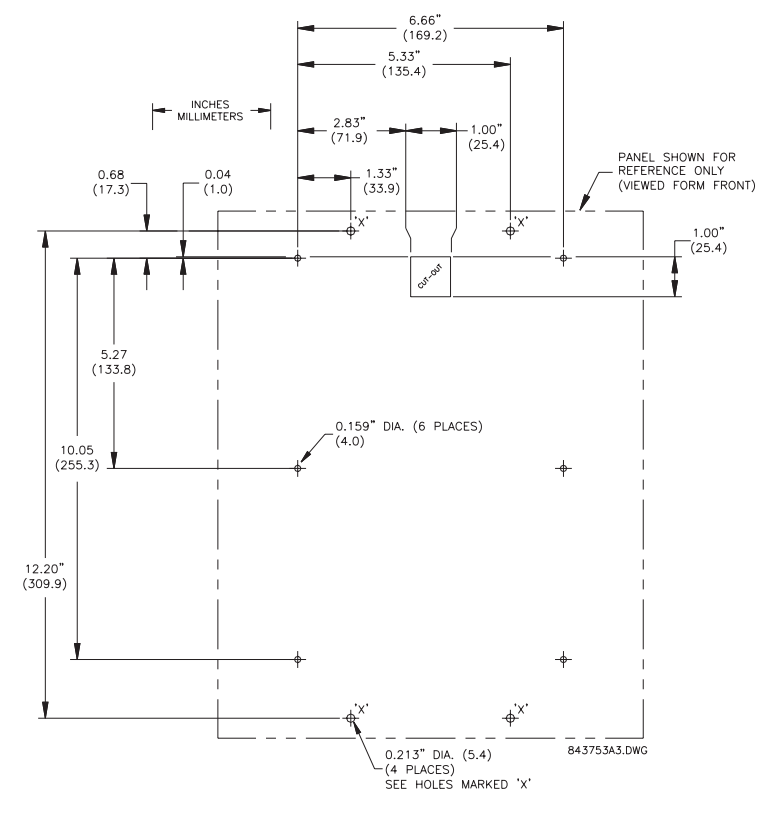

**Figure 3–3: C60 VERTICAL SIDE MOUNTING REAR DIMENSIONS**

REMOTE MOUNTING

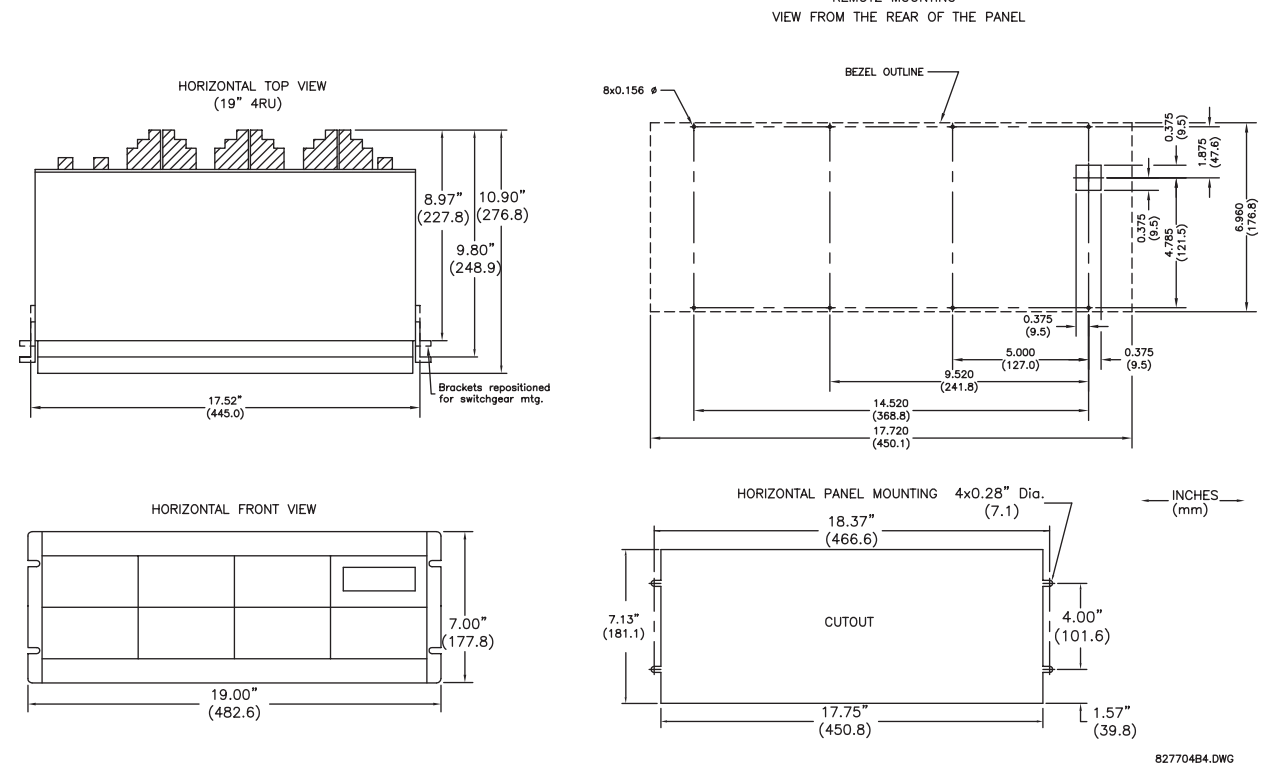

**Figure 3–4: C60 HORIZONTAL MOUNTING AND DIMENSIONS**

#### **3.1.2 MODULE WITHDRAWAL/INSERTION**

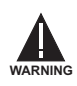

**Module withdrawal and insertion may only be performed when control power has been removed from the unit. Inserting an incorrect module type into a slot may result in personal injury, damage to the unit or connected equipment, or undesired operation!**

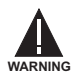

**Proper electrostatic discharge protection (i.e. a static strap) must be used when coming in contact with modules while the relay is energized!**

The relay, being modular in design, allows for the withdrawal and insertion of modules. Modules must only be replaced with like modules in their original factory configured slots.

The faceplate can be opened to the left, once the sliding latch on the right side has been pushed up, as shown in the figure below. This allows for easy accessibility of the modules for withdrawal.

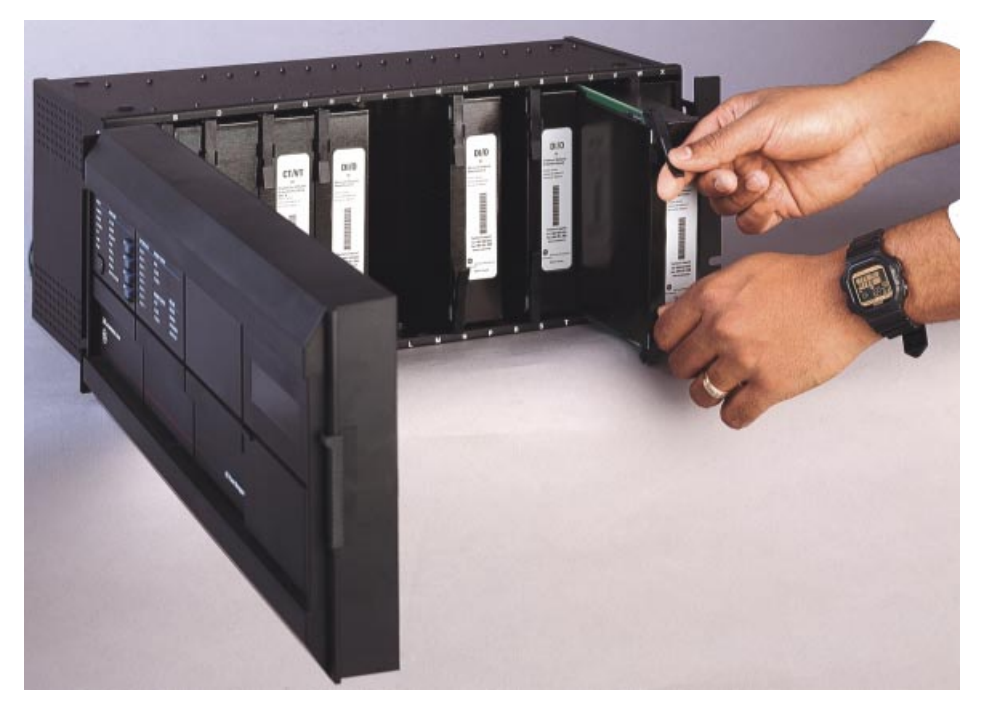

**Figure 3–5: UR MODULE WITHDRAWAL/INSERTION**

**WITHDRAWAL:** The ejector/inserter clips, located at the top and bottom of each module, must be pulled simultaneously to release the module for removal. Before performing this action, **control power must be removed from the relay**. Record the original location of the module to ensure that the same or replacement module is inserted into the correct slot.

**INSERTION:** Ensure that the **correct** module type is inserted into the **correct** slot position. The ejector/inserter clips located at the top and at the bottom of each module must be in the disengaged position as the module is smoothly inserted into the slot. Once the clips have cleared the raised edge of the chassis, engage the clips simultaneously. When the clips have locked into position, the module will be fully inserted.

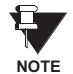

Type 9C and 9D CPU modules are equipped with 10BaseT and 10BaseF Ethernet connectors for communications. These connectors must be individually disconnected from the module before the it can be removed from the chassis.
# **3.1.3 REAR TERMINAL LAYOUT**

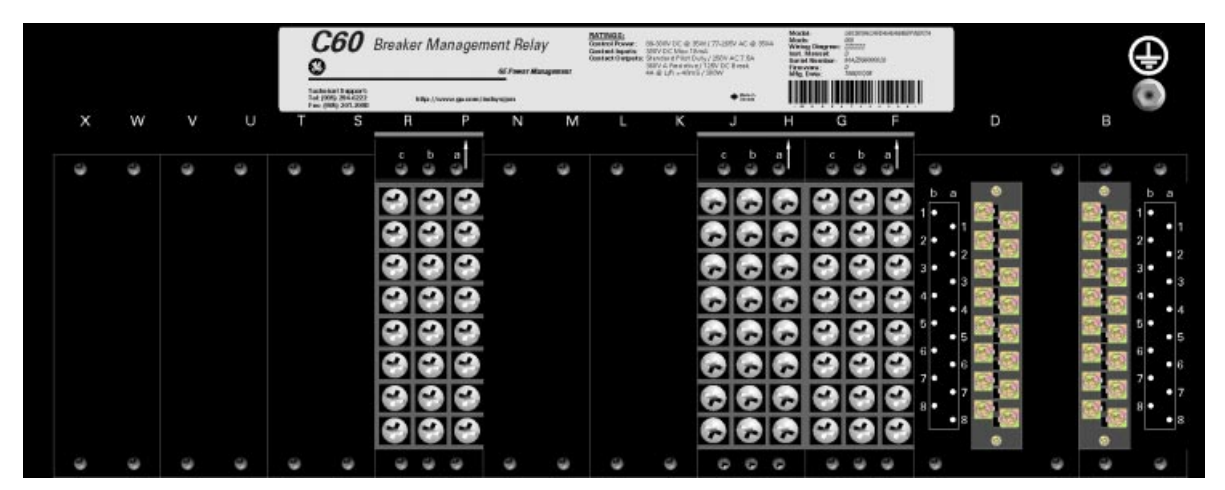

834707A9.CDR

#### **Figure 3–6: REAR TERMINAL VIEW**

**Do not touch any rear terminals while the relay is energized! ARNING** 

The relay follows a convention with respect to terminal number assignments which are three characters long assigned in order by module slot position, row number, and column letter. Two-slot wide modules take their slot designation from the first slot position (nearest to CPU module) which is indicated by an arrow marker on the terminal block. See the following figure for an example of rear terminal assignments.

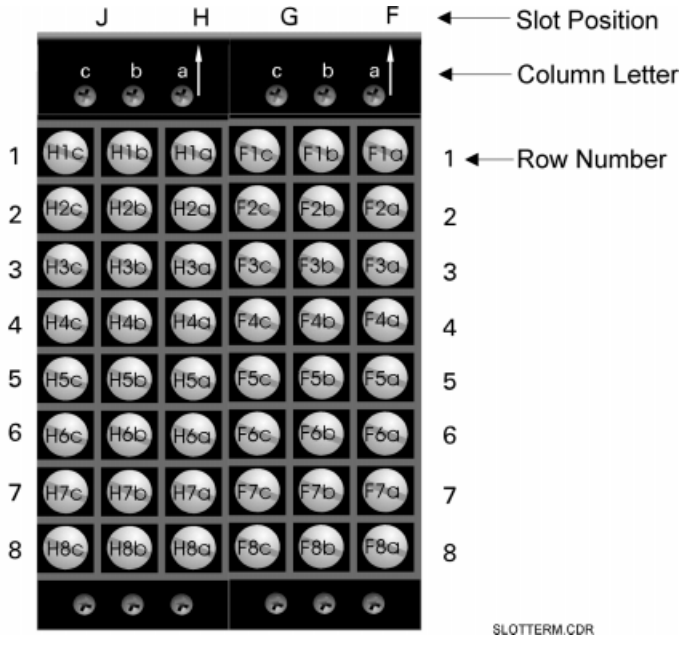

**Figure 3–7: EXAMPLE OF MODULES IN F & H SLOTS**

# **3.2.1 TYPICAL WIRING**

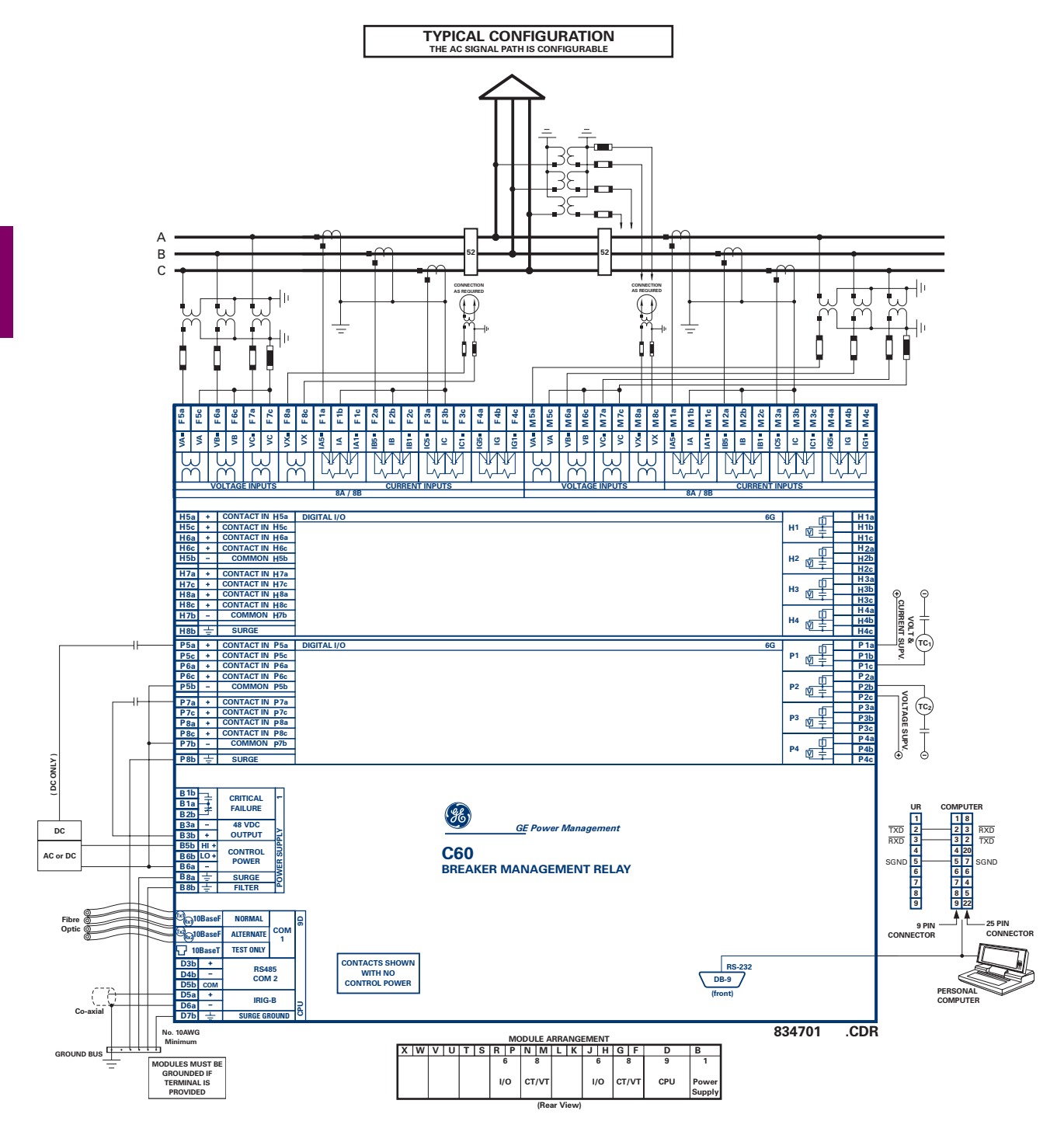

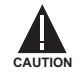

**This diagram is based on the following order code: C60-A00-HCL-F8A-H6B-M6K-P5F.**

**The purpose of this diagram is to provide an example of how the relay is typically wired, not specifically how to wire your own relay. Please refer to the following pages for examples to help you wire your relay correctly based on your own relay configuration and order code.**

#### **Figure 3–8: TYPICAL WIRING DIAGRAM**

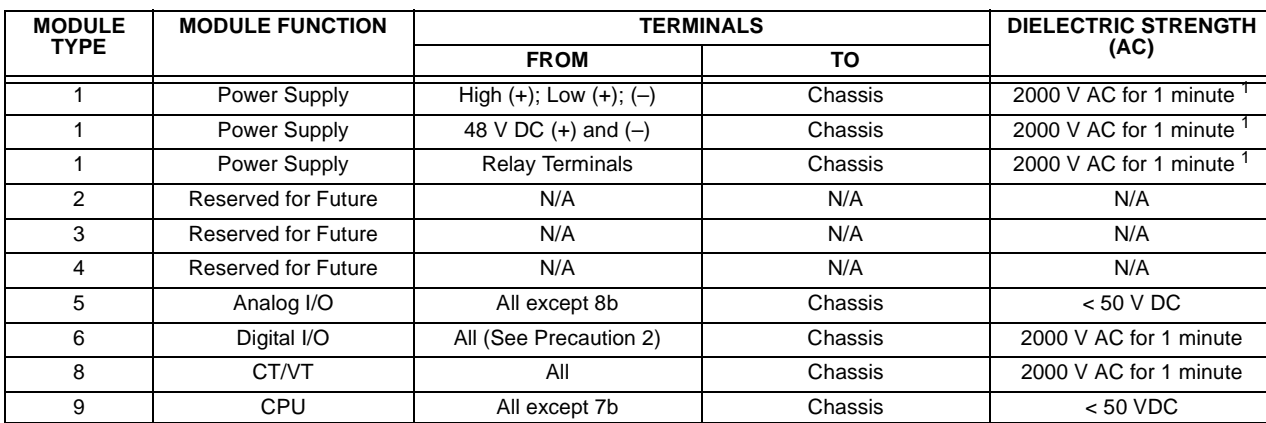

The dielectric strength of UR module hardware is shown in the following table: **Table 3–1: DIELECTRIC STRENGTH OF UR MODULE HARDWARE**

<sup>1</sup> See TEST PRECAUTION 1 below.

Filter networks and transient protection clamps are used in module hardware to prevent damage caused by high peak voltage transients, radio frequency interference (RFI) and electromagnetic interference (EMI). These protective components **can be damaged** by application of the ANSI/IEEE C37.90 specified test voltage for a period longer than the specified one minute. For testing of dielectric strength where the test interval may exceed one minute, always observe the following precautions:

- 1. The connection from ground to the Filter Ground (Terminal 8b) and Surge Ground (Terminal 8a) must be removed before testing.
- 2. Some versions of the digital I/O module have a Surge Ground connection on Terminal 8b. On these module types, this connection must be removed before testing.

**3**

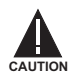

**CONTROL POWER SUPPLIED TO THE RELAY MUST BE CONNECTED TO THE MATCHING POWER SUPPLY RANGE OF THE RELAY. IF THE VOLTAGE IS APPLIED TO THE WRONG TERMINALS, DAMAGE MAY OCCUR!**

Ħ **NOTE**

**The C60 relay, like almost all electronic relays, contains electrolytic capacitors. These capacitors are well known to be subject to deterioration over time if voltage is not applied periodically. Deterioration can be avoided by powering the relays up once a year.**

The power supply module can be ordered with either of two possible voltage ranges. Each range has a dedicated input connection for proper operation. The ranges are as shown below (see the Technical Specifications section for details):

- LO range: 24 to 48 V (DC only) nominal
- HI range: 125 to 250 V nominal

The power supply module provides power to the relay and supplies power for dry contact input connections.

The power supply module provides 48 V DC power for dry contact input connections and a critical failure relay (see TYPI-CAL WIRING DIAGRAM). The critical failure relay is a Form-C that will be energized once control power is applied and the relay has successfully booted up with no critical self-test failures. If on-going self-test diagnostic checks detect a critical failure (see MAJOR SELF-TEST ERRORS table in Chapter 7) or control power is lost, the relay will de-energize.

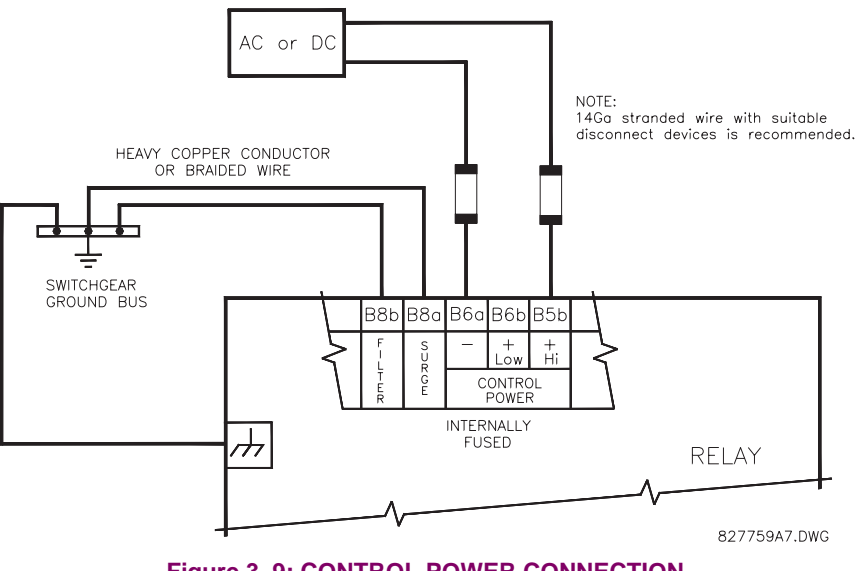

**Figure 3–9: CONTROL POWER CONNECTION**

# **3.2.4 CT/VT MODULES**

A CT/VT module may have voltage inputs on channels 1 through 4 inclusive, or channels 5 through 8 inclusive. Channels 1 and 5 are intended for connection to phase A, and are labeled as such in the relay. Channels 2 and 6 are intended for connection to phase B, and are labeled as such in the relay. Channels 3 and 7 are intended for connection to phase C and are labeled as such in the relay. Channels 4 and 8 are intended for connection to a single phase source. If voltage, this channel is labelled the auxiliary voltage (VX). If current, this channel is intended for connection to a CT between a system neutral and ground, and is labelled the ground current (IG).

# **a) AC CURRENT TRANSFORMER INPUTS**

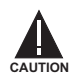

**VERIFY THAT THE CONNECTION MADE TO THE RELAY NOMINAL CURRENT OF 1 A OR 5 A MATCHES THE SECONDARY RATING OF THE CONNECTED CTs. UNMATCHED CTs MAY RESULT IN EQUIPMENT DAMAGE OR INADEQUATE PROTECTION.**

The CT/VT module may be ordered with a standard ground current input that is the same as the phase current inputs (type 8A) or with a sensitive ground input (type 8B) which is 10 times more sensitive (see the Technical Specifications section for more details). Each AC current input has an isolating transformer and an automatic shorting mechanism that shorts the input when the module is withdrawn from the chassis. There are no internal ground connections on the current inputs. Current transformers with 1 to 50000 A primaries and 1 A or 5 A secondaries may be used.

CT connections for both ABC and ACB phase rotations are identical as shown in the TYPICAL WIRING DIAGRAM.

The exact placement of a zero sequence CT so that ground fault current will be detected is shown below. Twisted pair cabling on the zero sequence CT is recommended.

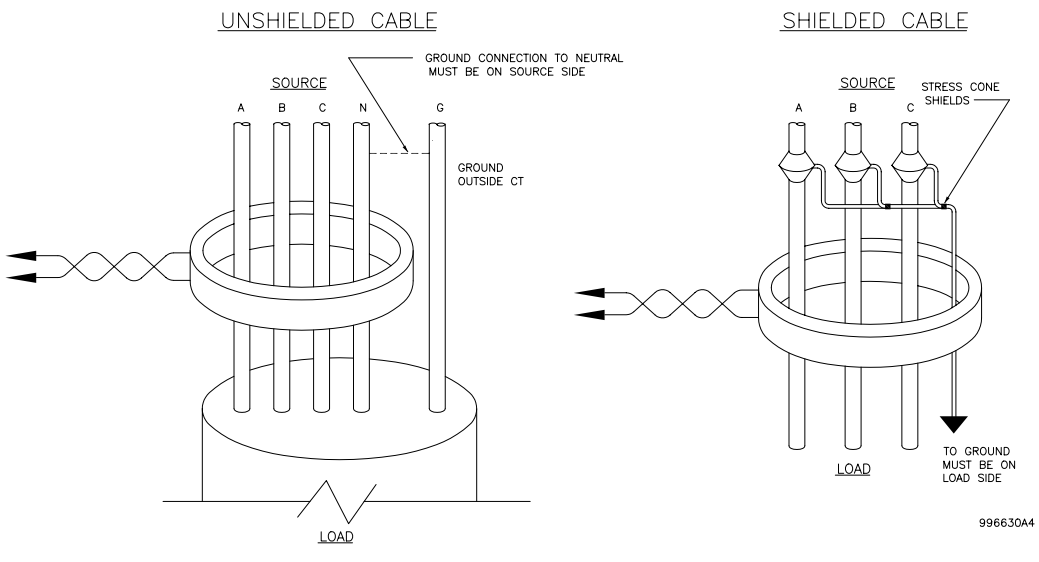

**Figure 3–10: ZERO-SEQUENCE CORE BALANCE CT INSTALLATION**

# **b) AC VOLTAGE TRANSFORMER INPUTS**

The phase voltage channels are used for most metering and protection purposes. The auxiliary voltage channel is used as input for the Synchrocheck and Volts/Hertz features.

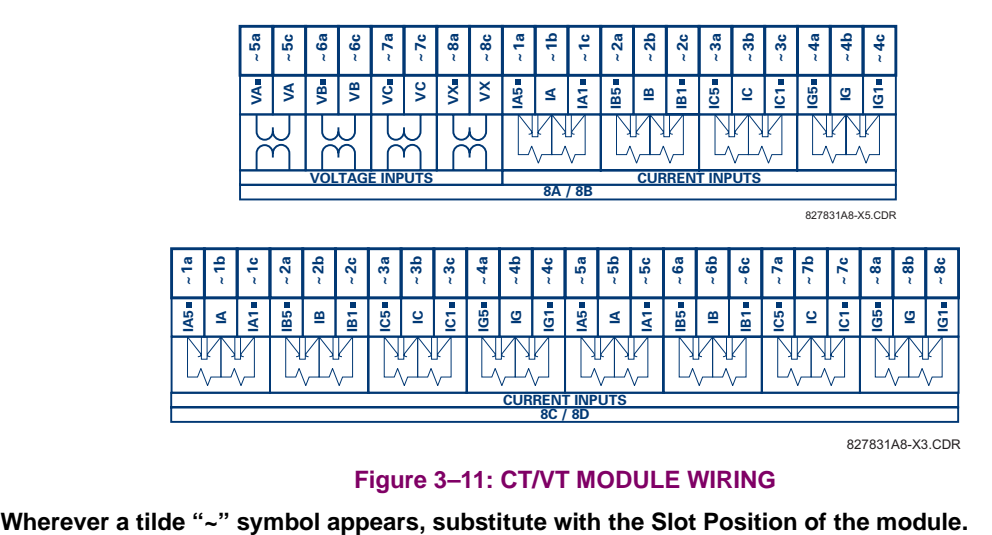

### **Figure 3–11: CT/VT MODULE WIRING**

**NOTE**

**3**

Every digital input/output module has 24 terminal connections. They are arranged as 3 terminals per row, with 8 rows in total. A given row of three terminals may be used for the outputs of one relay. For example, for Form-C relay outputs, the terminals connect to the normally open (NO), normally closed (NC), and common contacts of the relay. For a Form-A output, there are options of using current or voltage detection for feature supervision, depending on the module ordered. The terminal configuration for contact inputs is different for the two applications. When a digital I/O module is ordered with contact inputs, they are arranged in groups of four and use two rows of three terminals. Ideally, each input would be totally isolated from any other input. However, this would require that every input have two dedicated terminals and limit the available number of contacts based on the available number of terminals. So, although each input is individually optically isolated, each group of four inputs uses a single common as a reasonable compromise. This allows each group of four outputs to be supplied by wet contacts from different voltage sources (if required) or a mix of wet and dry contacts.

The tables and diagrams on the following pages illustrate the module types (6A, etc.) and contact arrangements that may be ordered for the relay. Since an entire row is used for a single contact output, the name is assigned using the module slot position and row number. However, since there are two contact inputs per row, these names are assigned by module slot position, row number, and column position.

# **UR RELAY FORM-A OUTPUT CONTACTS**

Some Form-A outputs include circuits to monitor the DC voltage across the output contact when it is open, and the DC current through the output contact when it is closed. Each of the monitors contains a level detector whose output is set to logic "On  $= 1$ " when the current in the circuit is above the threshold setting. The voltage monitor is set to "On  $= 1$ " when the current is above about 1 to 2.5 mA, and the current monitor is set to "On = 1" when the current exceeds about 80 to 100 mA. The voltage monitor is intended to check the health of the overall trip circuit, and the current monitor can be used to seal-in the output contact until an external contact has interrupted current flow. The block diagrams of the circuits are below above for the Form-A outputs with:

- a) optional voltage monitor
- b) optional current monitor
- c) with no monitoring

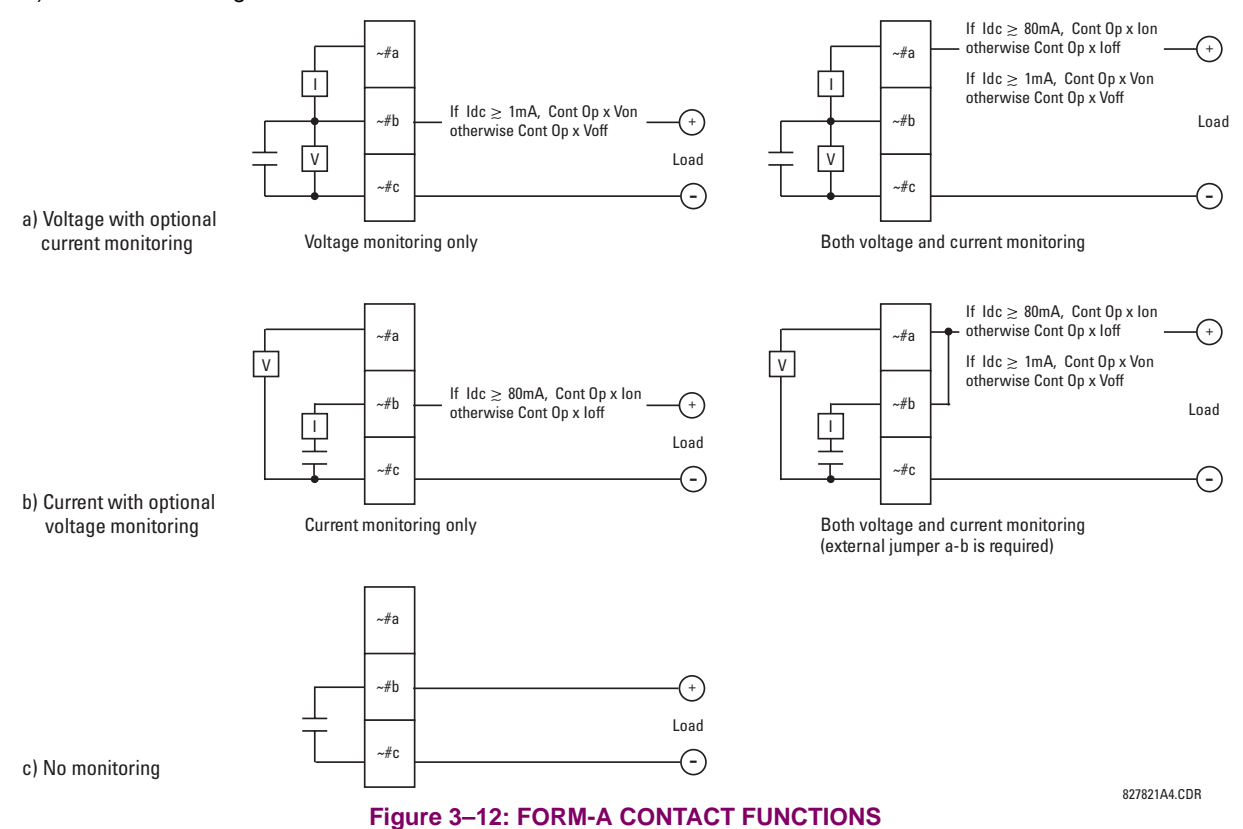

**3**

The operation of voltage and current monitors is reflected with the corresponding FlexLogic™ operands (Cont Op # Von, Cont Op # Voff, Cont Op # Ion, and Cont Op # Ioff) which can be used in protection, control and alarm logic. The typical application of the voltage monitor is Breaker Trip Circuit Integrity monitoring; a typical application of the Current monitor is seal-in of the control command. Refer DIGITAL ELEMENTS section for an example of how Form A contacts can be applied for Breaker Trip Circuit Integrity Monitoring.

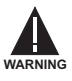

**NOTE**

**Relay contacts must be considered unsafe to touch when the unit is energized!! If the relay contacts need to be used for low voltage accessible applications, it is the customer's responsibility to ensure proper insulation levels!**

# **USE OF FORM-A OUTPUTS IN HIGH IMPEDANCE CIRCUITS**

For Form-A output contacts internally equipped with a voltage measuring cIrcuit across the contact, the circuit has an impedance that can cause a problem when used in conjunction with external high input impedance monitoring equipment such as modern relay test set trigger circuits. These monitoring circuits may continue to read the Form-A contact as being closed after it has closed and subsequently opened, when measured as an impedance.

The solution to this problem is to use the voltage measuring trigger input of the relay test set, and connect the Form-A contact through a voltage-dropping resistor to a DC voltage source. If the 48 V DC output of the power supply is used as a source, a 500 Ω, 10 W resistor is appropriate. In this configuration, the voltage across either the Form-A contact or the resistor can be used to monitor the state of the output.

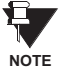

**Wherever a tilde "~" symbol appears, substitute with the Slot Position of the module; wherever a number sign "#" appears, substitute the contact number**

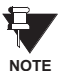

**When current monitoring is used to seal-in the Form-A contact outputs, the FlexLogic™ Operand driving the contact output should be given a reset delay of 10 ms to prevent damage of the output contact (in situations when the element initiating the contact output is bouncing, at values in the region of the pickup value).**

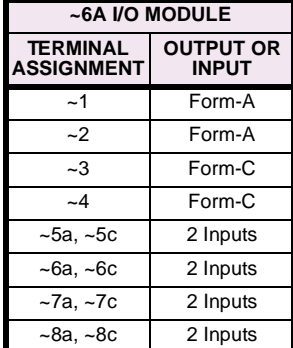

# **Table 3–2: DIGITAL I/O MODULE ASSIGNMENTS**

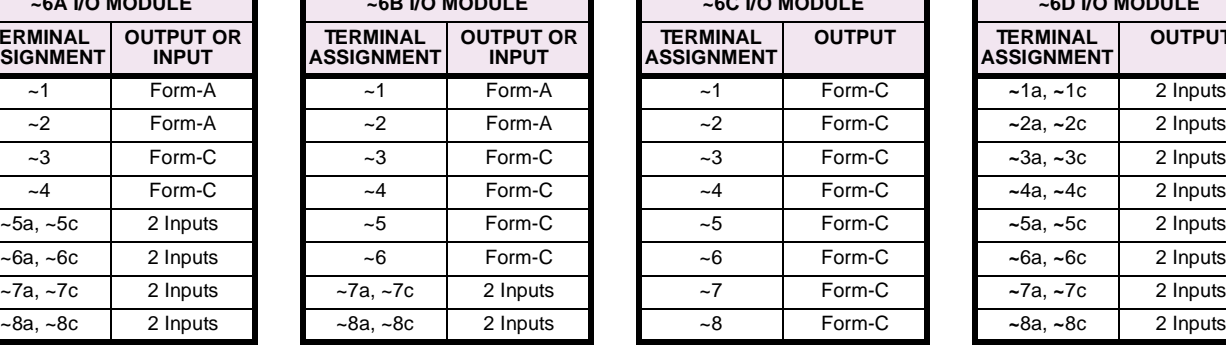

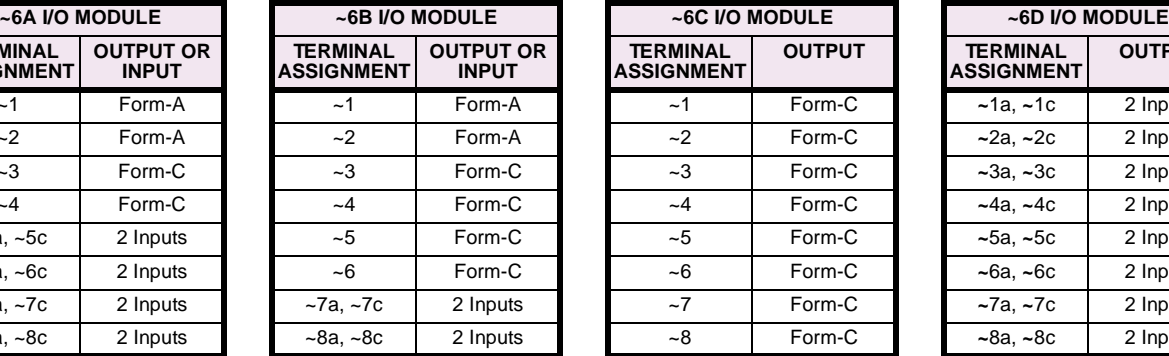

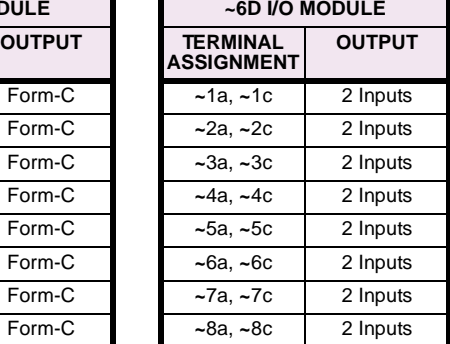

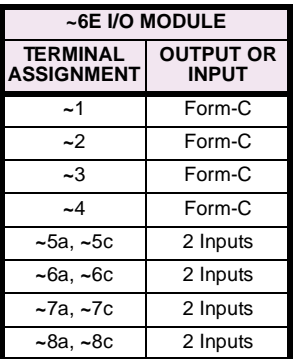

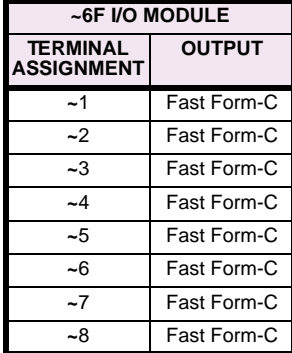

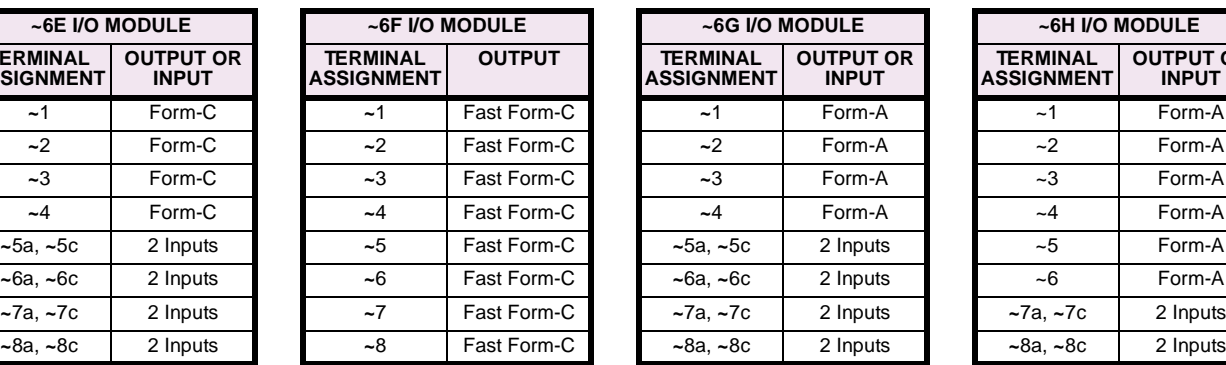

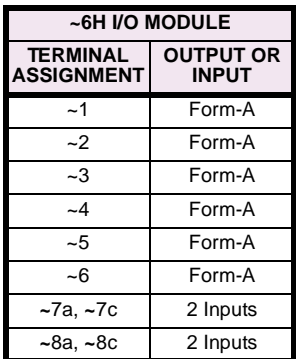

# **3.2 WIRING 3 HARDWARE**

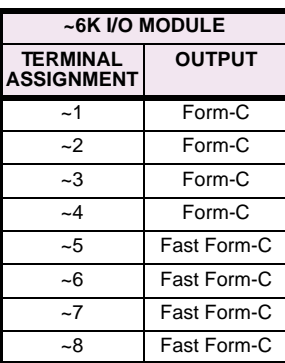

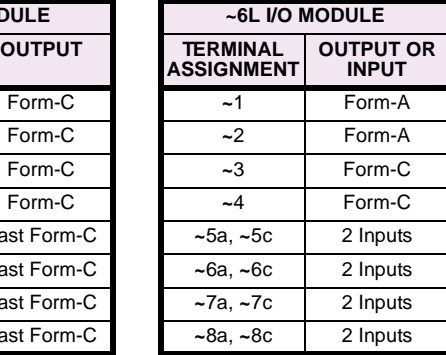

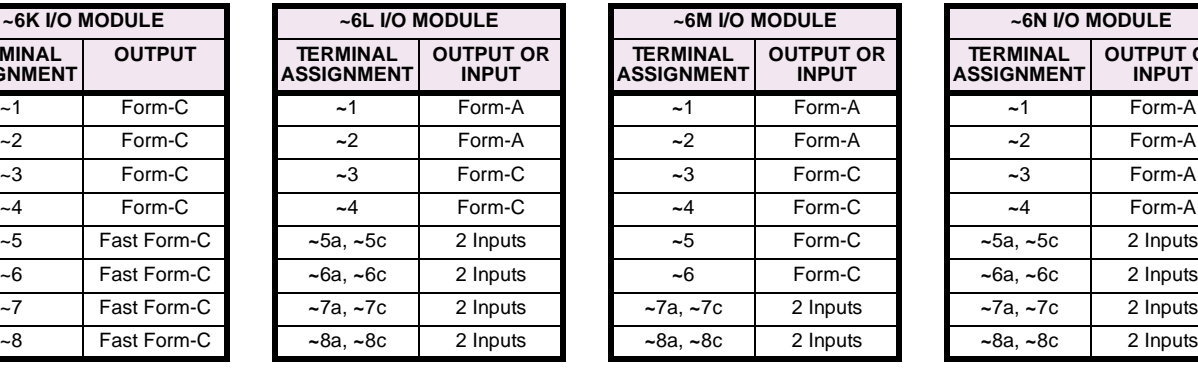

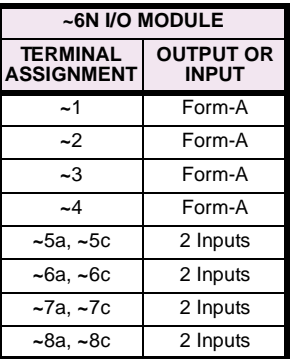

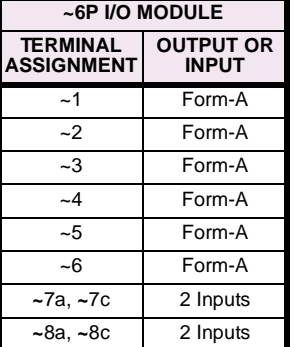

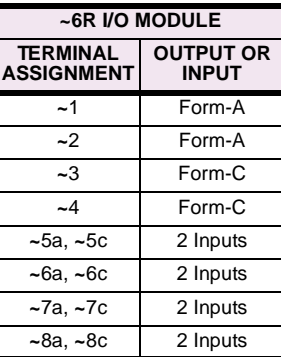

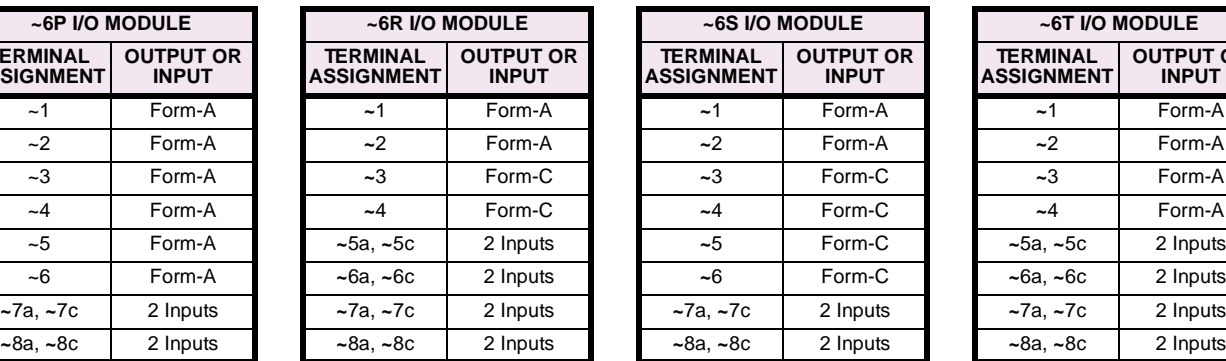

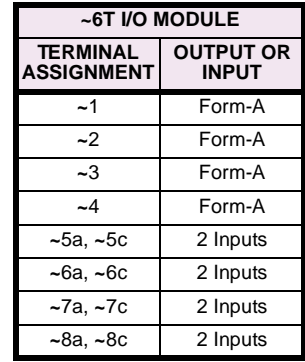

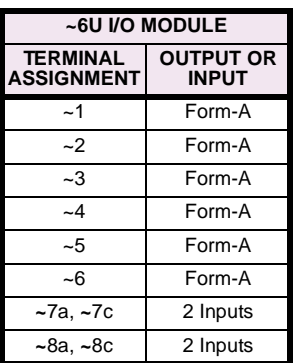

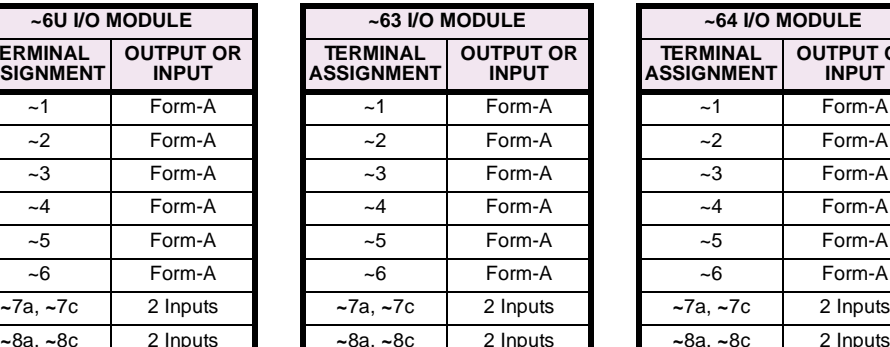

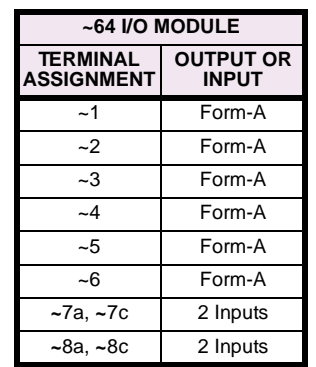

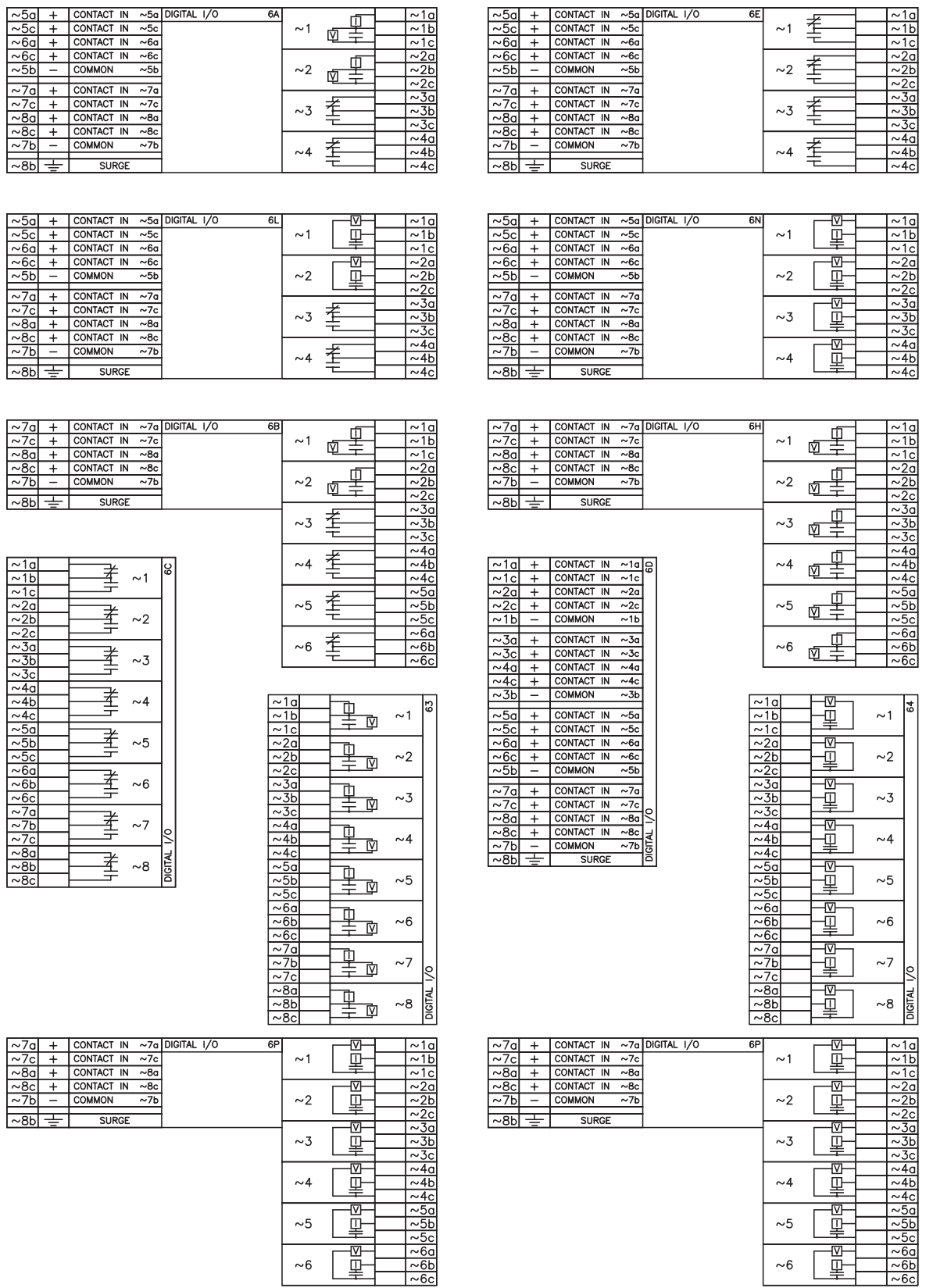

**Figure 3–13: DIGITAL I/O MODULE WIRING (SHEET 1 OF 2)**

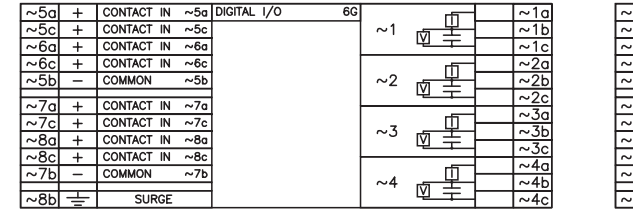

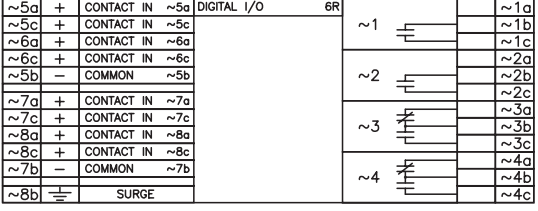

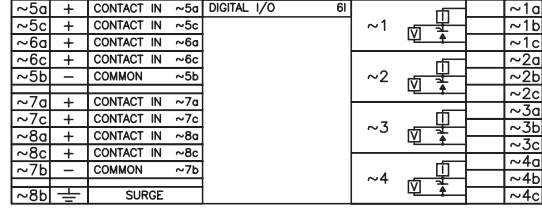

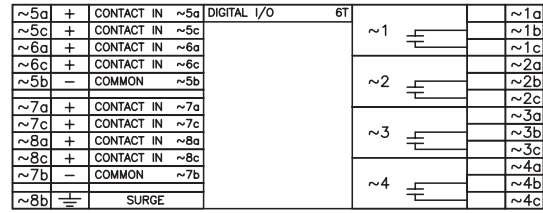

~7a DIGITAL 1/0

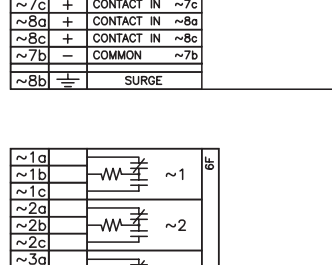

 $\sim$  7a + CONTACT IN  $\sim$  7a DIGITAL I/0

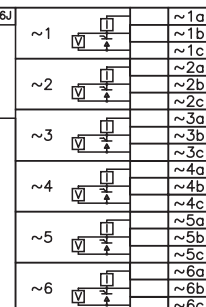

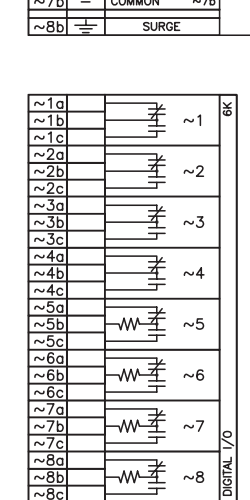

NTACT IN  $\overline{57}$  $rac{28}{180}$ 

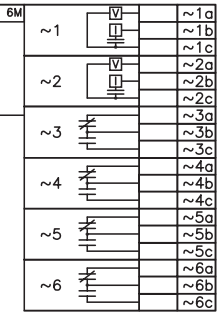

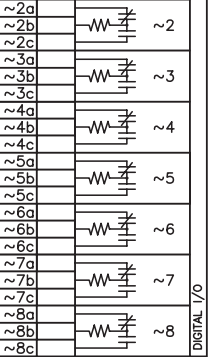

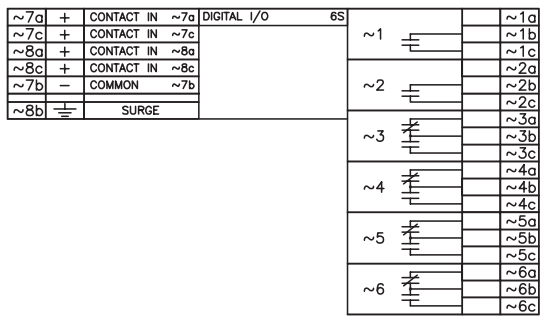

# **Figure 3–14: DIGITAL I/O MODULE WIRING (SHEET 2 OF 2)**

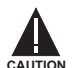

**CORRECT POLARITY MUST BE OBSERVED FOR ALL CONTACT INPUT CONNECTIONS OR EQUIPMENT DAMAGE MAY RESULT.**

A dry contact has one side connected to terminal B3b. This is the positive 48 V DC voltage rail supplied by the power supply module. The other side of the dry contact is connected to the required contact input terminal. Each contact input group has its own common (negative) terminal which must be connected to the DC negative terminal (B3a) of the power supply module. When a dry contact closes, a current of 1 to 3 mA will flow through the associated circuit.

A wet contact has one side connected to the positive terminal of an external DC power supply. The other side of this contact is connected to the required contact input terminal. In addition, the negative side of the external source must be connected to the relay common (negative) terminal of each contact input group. The maximum external source voltage for this arrangement is 300 V DC.

The voltage threshold at which each group of four contact inputs will detect a closed contact input is programmable as 16 V DC for 24 V sources, 30 V DC for 48 V sources, 80 V DC for 110 to 125 V sources, and 140 V DC for 250 V sources.

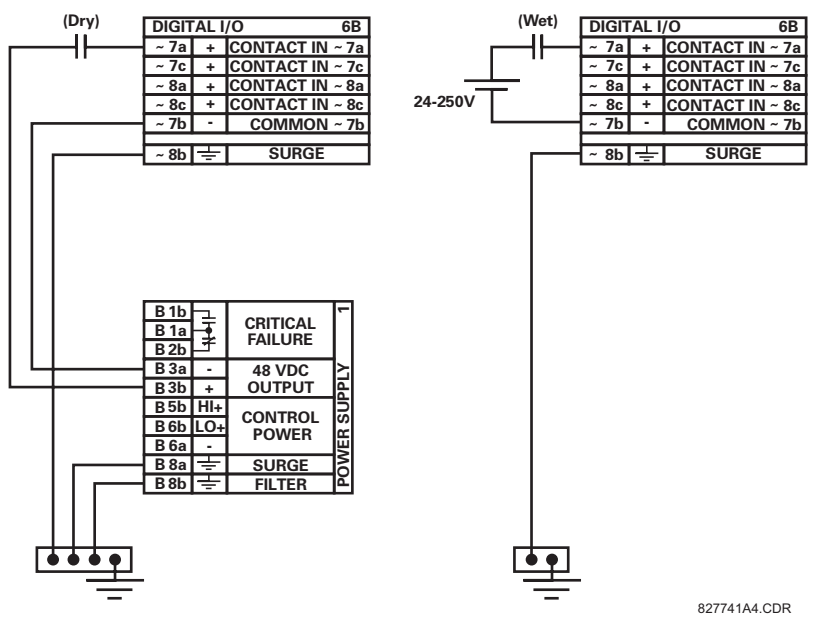

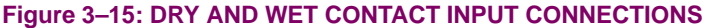

**Wherever a tilde "~" symbol appears, substitute with the Slot Position of the module.**

Contact outputs may be ordered as Form-A or Form-C. The Form A contacts may be connected for external circuit supervision. These contacts are provided with voltage and current monitoring circuits used to detect the loss of DC voltage in the circuit, and the presence of DC current flowing through the contacts when the Form-A contact closes. If enabled, the current monitoring can be used as a seal-in signal to ensure that the Form-A contact does not attempt to break the energized inductive coil circuit and weld the output contacts.

**NOTE**

U

## **3.2.6 TRANSDUCER INPUTS/OUTPUTS**

Transducer input/output modules can receive input signals from external dcmA output transducers (dcmA In) or resistance temperature detectors (RTD). Hardware and software is provided to receive signals from these external transducers and convert these signals into a digital format for use as required.

Every transducer input/output module has a total of 24 terminal connections. These connections are arranged as three terminals per row with a total of eight rows. A given row may be used for either inputs or outputs, with terminals in column "a" having positive polarity and terminals in column "c" having negative polarity. Since an entire row is used for a single input/ output channel, the name of the channel is assigned using the module slot position and row number.

Each module also requires that a connection from an external ground bus be made to Terminal 8b. The figure below illustrates the transducer module types (5C, 5E, and 5F) and channel arrangements that may be ordered for the relay.

**5E**

**ANALOG I/O**

# **Wherever a tilde "~" symbol appears, substitute with the Slot Position of the module.**

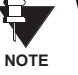

**3**

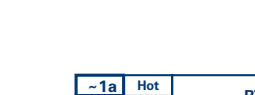

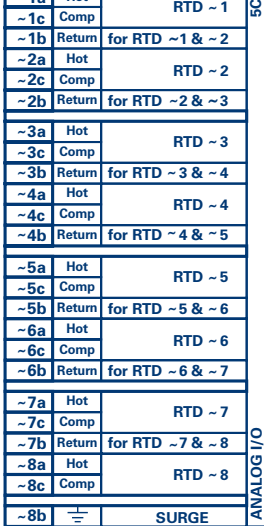

**RTD 11** 

**5C**

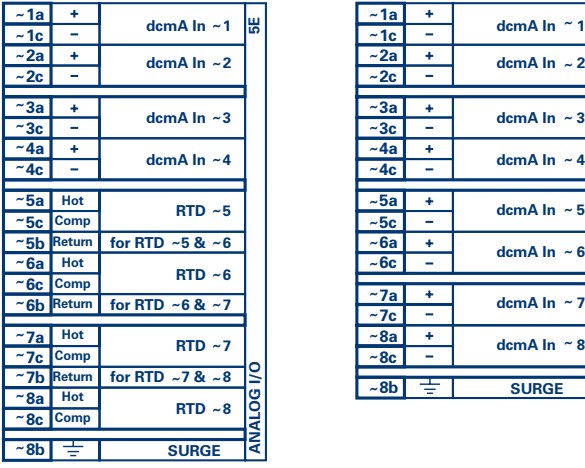

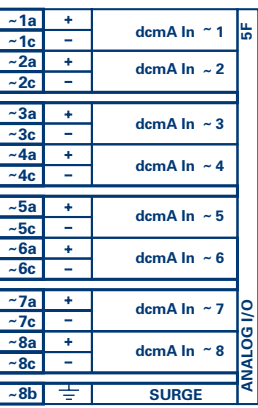

827831A8-X1.CDR

**Figure 3–16: TRANSDUCER I/O MODULE WIRING**

# **3.2.7 RS232 FACEPLATE PROGRAM PORT**

A 9 pin RS232C serial port is located on the relay's faceplate for programming with a portable (personal) computer. All that is required to use this interface is a personal computer running the URPC software provided with the relay. Cabling for the RS232 port is shown in the following figure for both 9 pin and 25 pin connectors.

Note that the baud rate for this port is fixed at **19200 bps**.

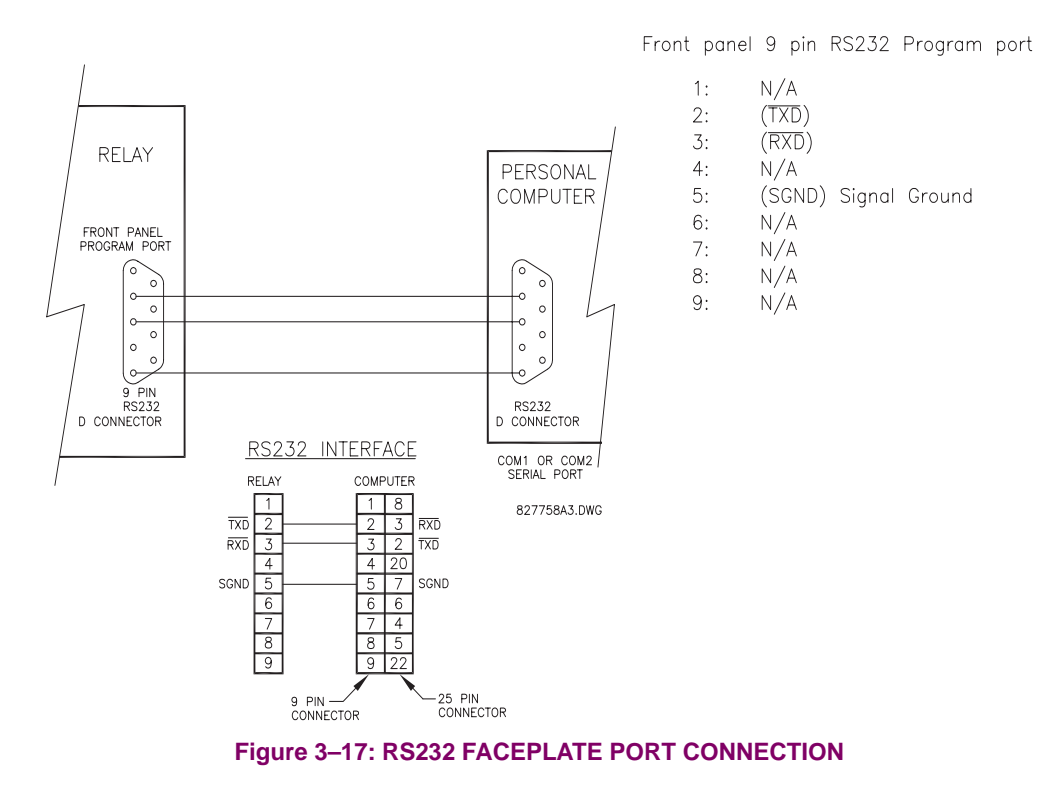

**3.2.8 CPU COMMUNICATION PORTS**

In addition to the RS232 port on the faceplate, the relay provides the user with two additional communication port(s) depending on the CPU module installed.

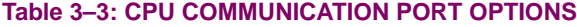

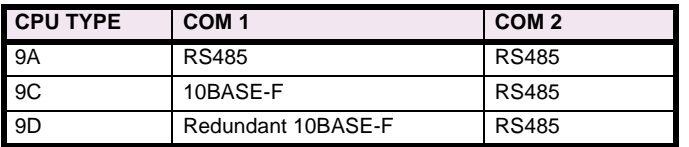

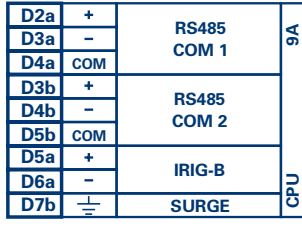

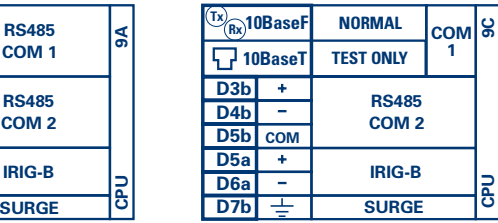

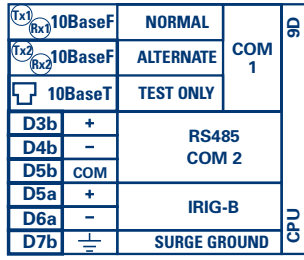

827831A8-X6.CDR

**Figure 3–18: CPU MODULE COMMUNICATIONS WIRING**

#### **a) RS485 PORTS**

RS485 data transmission and reception are accomplished over a single twisted pair with transmit and receive data alternating over the same two wires. Through the use of these port(s), continuous monitoring and control from a remote computer, SCADA system or PLC is possible.

To minimize errors from noise, the use of shielded twisted pair wire is recommended. Correct polarity must also be observed. For instance, the relays must be connected with all RS485 "+" terminals connected together, and all RS485 "–" terminals connected together. The COM terminal should be connected to the common wire inside the shield, when provided. To avoid loop currents, the shield should be grounded at one point only. Each relay should also be daisy chained to the next one in the link. A maximum of 32 relays can be connected in this manner without exceeding driver capability. For larger systems, additional serial channels must be added. It is also possible to use commercially available repeaters to increase the number of relays on a single channel to more than 32. Star or stub connections should be avoided entirely.

Lightning strikes and ground surge currents can cause large momentary voltage differences between remote ends of the communication link. For this reason, surge protection devices are internally provided at both communication ports. An isolated power supply with an optocoupled data interface also acts to reduce noise coupling. To ensure maximum reliability, all equipment should have similar transient protection devices installed.

Both ends of the RS485 circuit should also be terminated with an impedance as shown below.

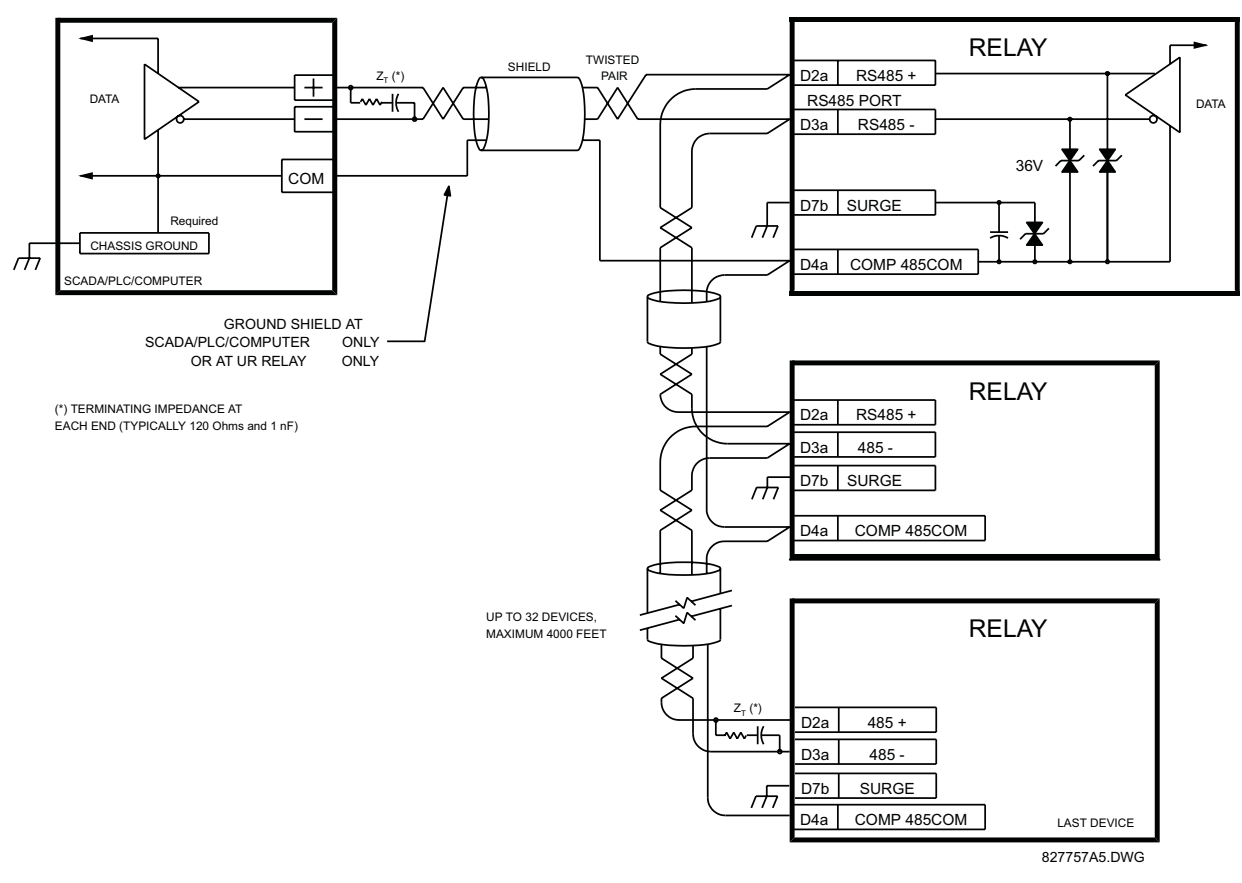

**Figure 3–19: RS485 SERIAL CONNECTION**

# **b) 10BASE-F FIBER OPTIC PORT**

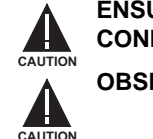

**ENSURE THE DUST COVERS ARE INSTALLED WHEN THE FIBER IS NOT IN USE. DIRTY OR SCRATCHED CONNECTORS CAN LEAD TO HIGH LOSSES ON A FIBER LINK.**

**OBSERVING ANY FIBER TRANSMITTER OUTPUT MAY CAUSE INJURY TO THE EYE.**

The fiber optic communication ports allow for fast and efficient communications between relays at 10 Mbps. Optical fiber may be connected to the relay supporting a wavelength of 820 nanometers in multimode. Optical fiber is only available for CPU types 9C and 9D. The 9D CPU has a 10BaseF transmitter and receiver for optical fiber communications and a second pair of identical optical fiber transmitter and receiver for redundancy.

The optical fiber sizes supported include 50/125 µm, 62.5/125 µm and 100/140 µm. The fiber optic port is designed such that the response times will not vary for any core that is 100 µm or less in diameter. For optical power budgeting, splices are required every 1 km for the transmitter/receiver pair (the ST type connector contributes for a connector loss of 0.2 dB). When splicing optical fibers, the diameter and numerical aperture of each fiber must be the same. In order to engage or disengage the ST type connector, only a quarter turn of the coupling is required.

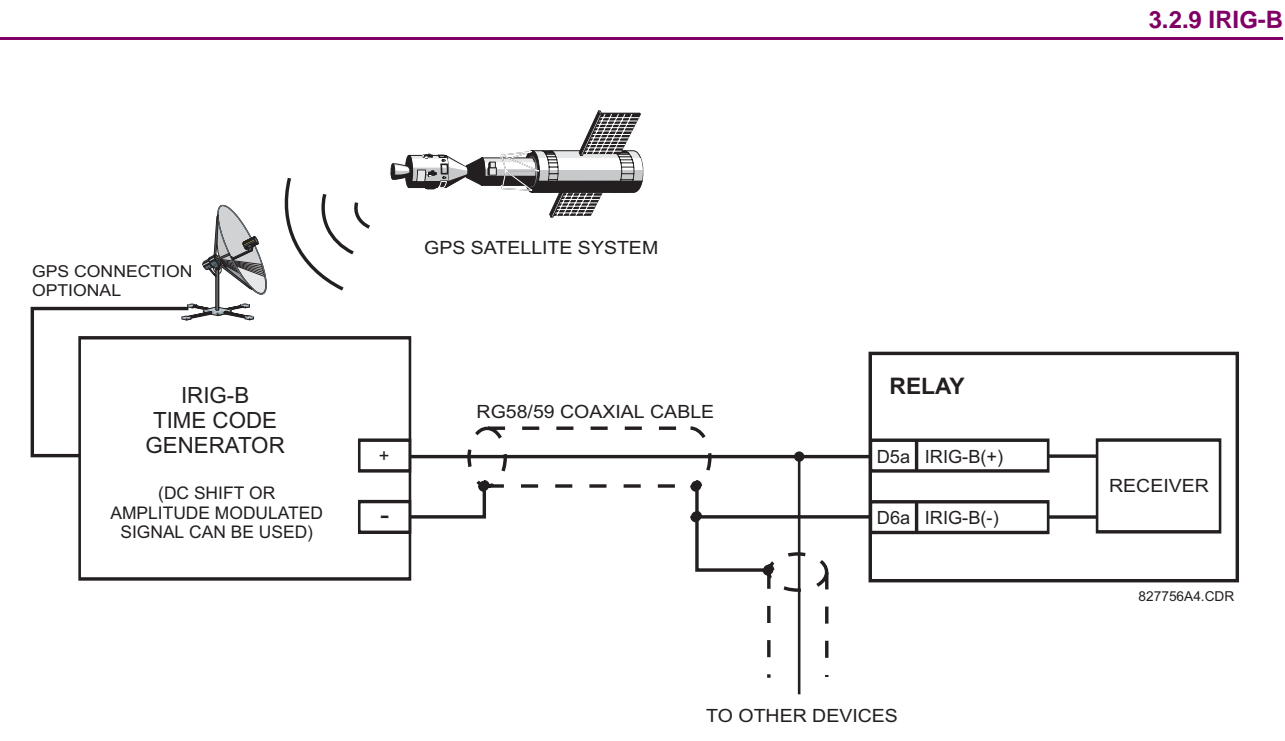

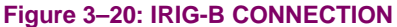

IRIG-B is a standard time code format that allows stamping of events to be synchronized among connected devices within 1 millisecond. The IRIG time code formats are serial, width-modulated codes which can be either DC level shifted or amplitude modulated (AM). Third party equipment is available for generating the IRIG-B signal; this equipment may use a GPS satellite system to obtain the time reference so that devices at different geographic locations can also be synchronized.

The C60 Direct I/O feature makes use of the Type 7 series of commuinications modules. These modules are also used by the L90 Line Differential Relay for inter-relay communications. The Direct I/O feature uses the communications channel(s) provided by these modules to exchange digital state information between relays. This feature is available on all UR relays models except for the L60 and L90 Line relays.

The communications channels are normally connected in a ring configuration as shown below. The transmitter of one module is connected to the receiver of the next module. The transmitter of this second module is then connected to the receiver of the next module in the ring. This is continued to form a communications ring. The figure below illustrates a ring of four UR relays with the following connections: UR1-Tx to UR2-Rx, UR2-Tx to UR3-Rx, UR3-Tx to UR4-Rx, and UR4-Tx to UR1-Rx. The maximum number of UR relays that can be connnected in a single ring is eight.

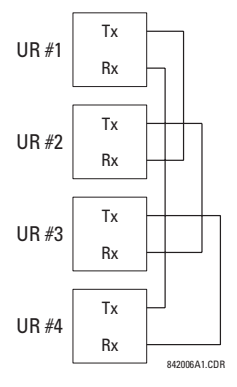

#### **Figure 3–21: DIRECT I/O SINGLE CHANNEL CONNECTION**

The following diagram shows the interconnection for dual-channel Type 7 communications modules. Two channel modules allow for a redundant ring configuration. That is, two rings can be created to provide an additional independent data path. The required connections are as follows: UR1-Tx1 to UR2-Rx1, UR2-Tx1 to UR3-Rx1, UR3-Tx1 to UR4-Rx1, and UR4-Tx1 to UR1-Rx1 for the first ring; and UR1-Tx2 to UR2-Rx2, UR2-Tx2 to UR3-Rx2, UR3-Tx2 to UR4-Rx2, and UR4-Tx2 to UR1- Rx2 for the second ring.

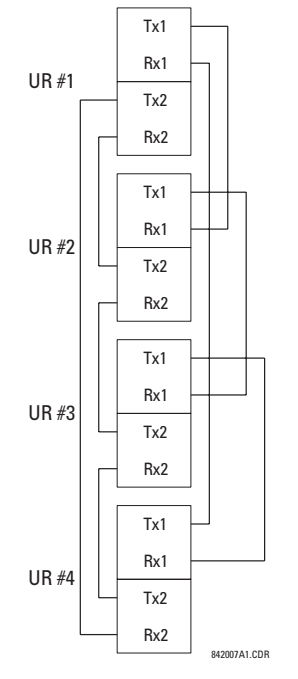

**Figure 3–22: DIRECT I/O DUAL CHANNEL CONNECTION**

The interconnection requirements are described in further detail in this section for each specific variation of Type 7 communications module. These modules are listed in the following table. All fiber modules use ST type connectors.

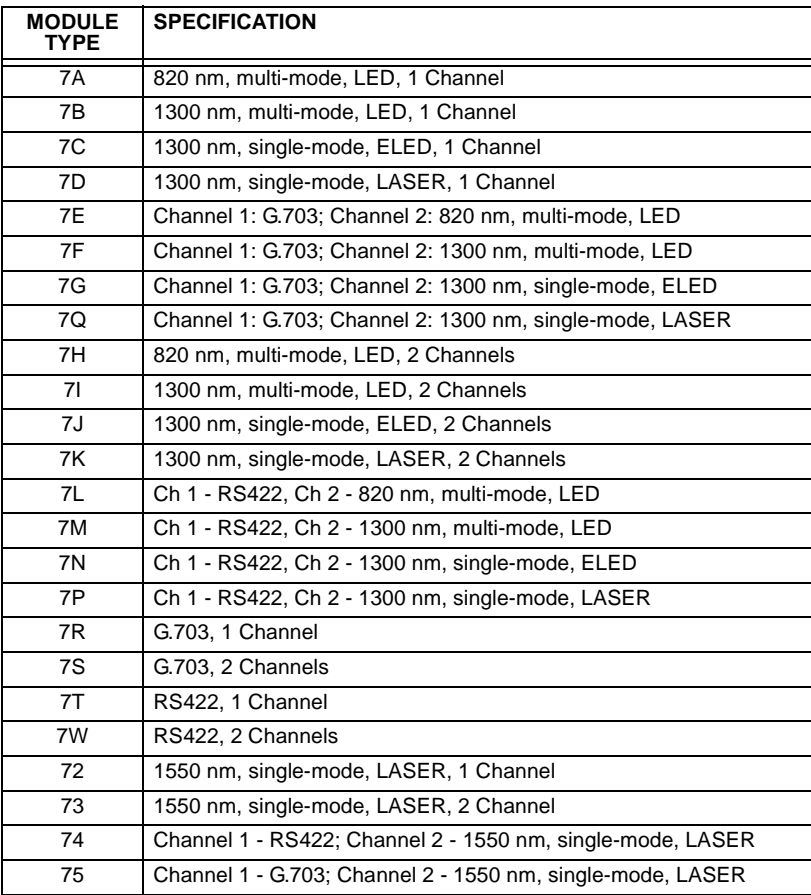

# **Table 3–4: CHANNEL COMMUNICATION OPTIONS**

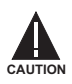

**OBSERVING ANY FIBER TRANSMITTER OUTPUT MAY CAUSE INJURY TO THE EYE.**

# **3.3.2 FIBER: LED AND ELED TRANSMITTERS**

The following figure shows the configuration for the 7A, 7B, 7C, 7H, 7I, and 7J fiber-only modules.

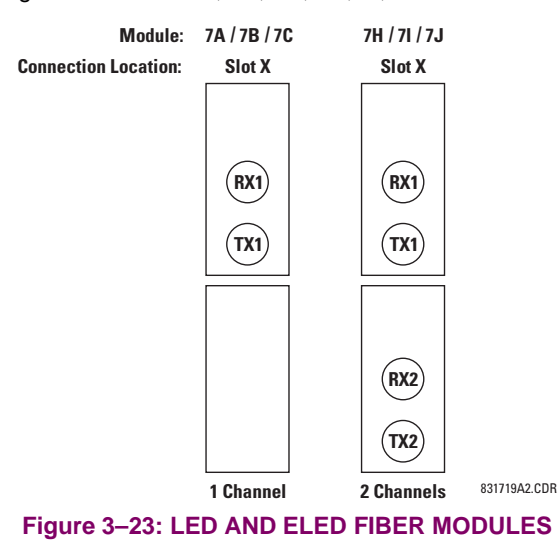

### **3.3.3 FIBER-LASER TRANSMITTERS**

The following figure shows the configuration for the 72, 73, 7D, and 7K fiber-laser module.

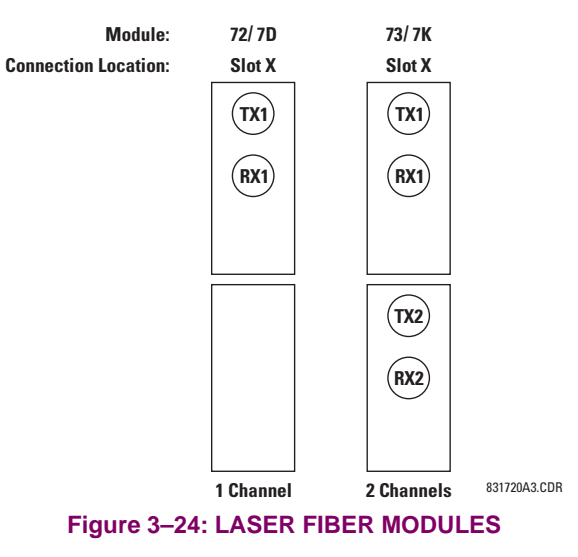

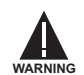

When using a LASER Interface, attenuators may be necessary to ensure that you do not exceed Maximum **Optical Input Power to the receiver.**

# **a) DESCRIPTION**

The following figure shows the 64K ITU G.703 co-directional interface configuration.

AWG 22 twisted shielded pair is recommended for external connections, with the shield grounded only at one end. Connecting the shield to Pin X1a or X6a grounds the shield since these pins are internally connected to ground. Thus, if Pin X1a or X6a is used, do not ground at the other end. This interface module is protected by surge suppression devices.

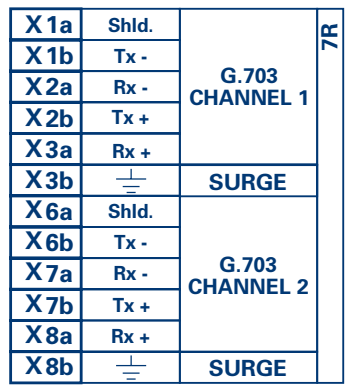

### **Figure 3–25: G.703 INTERFACE CONFIGURATION**

The following figure shows the typical pin interconnection between two G.703 interfaces. For the actual physical arrangement of these pins, see the REAR TERMINAL ASSIGNMENTS section earlier in this chapter. All pin interconnections are to be maintained for a connection to a multiplexer.

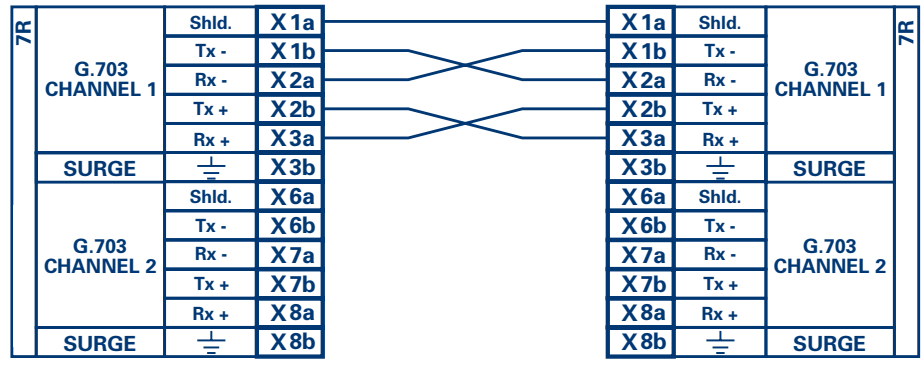

**831727A1.CDR**

#### **Figure 3–26: TYPICAL PIN INTERCONNECTION BETWEEN TWO G.703 INTERFACES**

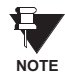

**Pin nomenclature may differ from one manufacturer to another. Therefore, it is not uncommon to see pinouts numbered TxA, TxB, RxA and RxB. In such cases, it can be assumed that "A" is equivalent to "+" and "B" is equivalent to "–".**

# **b) G.703 SELECTION SWITCH PROCEDURES**

1. Remove the G.703 module (7R or 7S):

The ejector/inserter clips located at the top and at the bottom of each module, must be pulled simultaneously in order to release the module for removal. Before performing this action, **control power must be removed from the relay**. The original location of the module should be recorded to help ensure that the same or replacement module is inserted into the correct slot.

- 2. Remove the module cover screw.
- 3. Remove the top cover by sliding it towards the rear and then lift it upwards.

## **3.3 DIRECT I/O COMMUNICATIONS 3 HARDWARE**

- 4. Set the Timing Selection Switches (Channel 1, Channel 2) to the desired timing modes.
- 5. Replace the top cover and the cover screw.
- 6. Re-insert the G.703 module:

Take care to ensure that the **correct** module type is inserted into the **correct** slot position. The ejector/inserter clips located at the top and at the bottom of each module must be in the disengaged position as the module is smoothly inserted into the slot. Once the clips have cleared the raised edge of the chassis, engage the clips simultaneously. When the clips have locked into position, the module will be fully inserted.

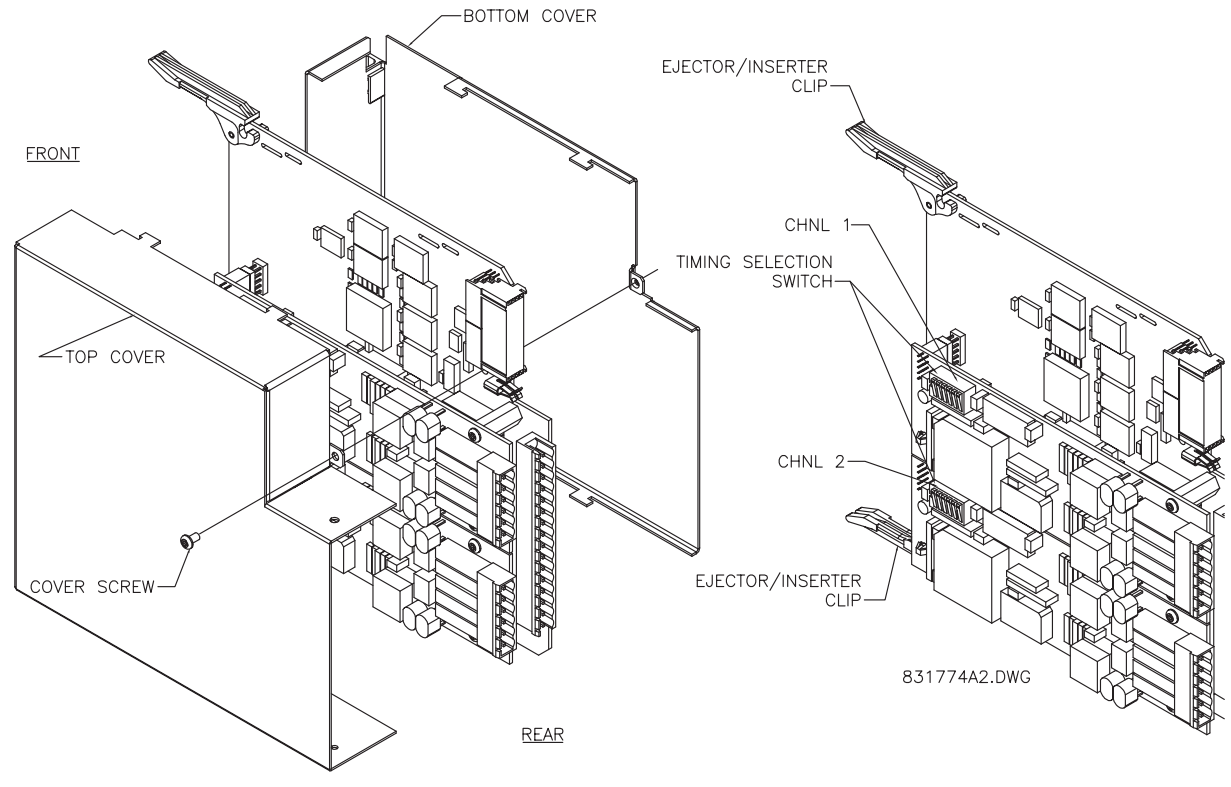

# **Figure 3–27: G.703 TIMING SELECTION SWITCH SETTING**

# **Table 3–5: G.703 TIMING SELECTIONS**

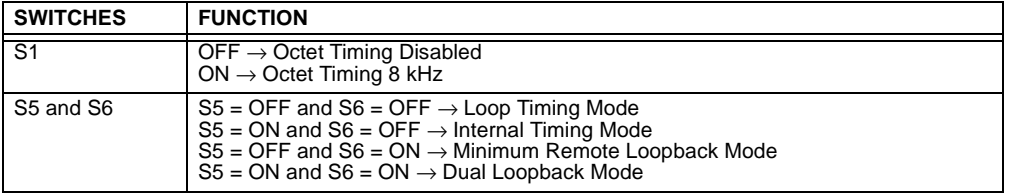

# **c) OCTET TIMING (SWITCH S1)**

If Octet Timing is enabled (ON), this 8 kHz signal will be asserted during the violation of Bit 8 (LSB) necessary for connecting to higher order systems. When L90's are connected back to back, Octet Timing should be disabled (OFF).

# **d) TIMING MODES (SWITCHES S5 AND S6)**

# **INTERNAL TIMING MODE:**

System clock generated internally; therefore, the G.703 timing selection should be in the Internal Timing Mode for back to back connections.

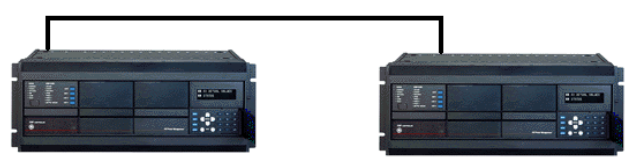

**Figure 3–28: BACK TO BACK CONNECTION**

For Back to Back Connections: Octet Timing (S1 = OFF); Timing Mode = Internal Timing (S5 = ON and S6 = OFF)

#### **LOOP TIMING MODE:**

System clock derived from the received line signal; therefore, the G.703 timing selection should be in Loop Timing Mode for connections to higher order systems.

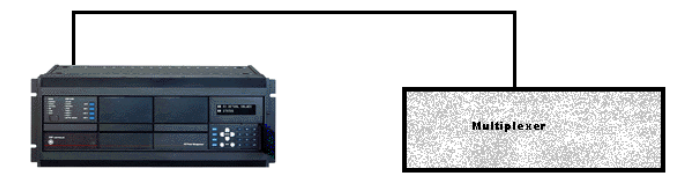

**Figure 3–29: CONNECTION TO HIGHER ORDER SYSTEM**

For connection to a higher order system (factory defaults): Octet Timing  $(S1 = ON)$ ;

Timing Mode = Loop Timing  $(S5 = OFF \text{ and } S6 = OFF)$ 

#### **e) TEST MODES (SWITCHES S5 AND S6)**

#### **MINIMUM REMOTE LOOPBACK MODE:**

In Minimum Remote Loopback mode, the multiplexer is enabled to return the data from the external interface without any processing to assist in diagnosing G.703 Line Side problems irrespective of clock rate. Data enters from the G.703 inputs, passes through the data stabilization latch which also restores the proper signal polarity, passes through the multiplexer and then returns to the transmitter. The Differential Received Data is processed and passed to the G.703 Transmitter module after which point the data is discarded. The G.703 Receiver module is fully functional and continues to process data and passes it to the Differential Manchester Transmitter module. Since timing is returned as it is received, the timing source is expected to be from the G.703 line side of the interface.

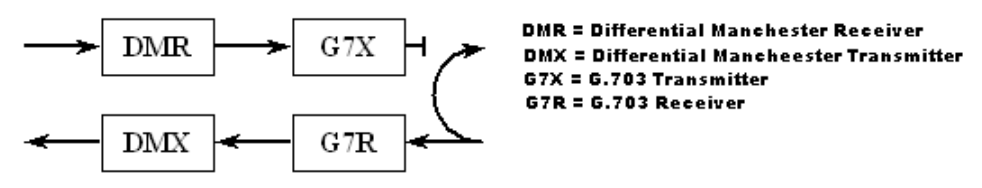

#### **DUAL LOOPBACK MODE:**

In Dual Loopback Mode, the multiplexers are active and the functions of the circuit are divided into two with each Receiver/ Transmitter pair linked together to deconstruct and then reconstruct their respective signals. Differential Manchester data enters the Differential Manchester Receiver module and then is returned to the Differential Manchester Transmitter module. Likewise, G.703 data enters the G.703 Receiver module and is passed through to the G.703 Transmitter module to be

# **3.3 DIRECT I/O COMMUNICATIONS 3 HARDWARE**

returned as G.703 data. Because of the complete split in the communications path and because, in each case, the clocks are extracted and reconstructed with the outgoing data, in this mode there must be two independent sources of timing. One source lies on the G.703 line side of the interface while the other lies on the Differential Manchester side of the interface.

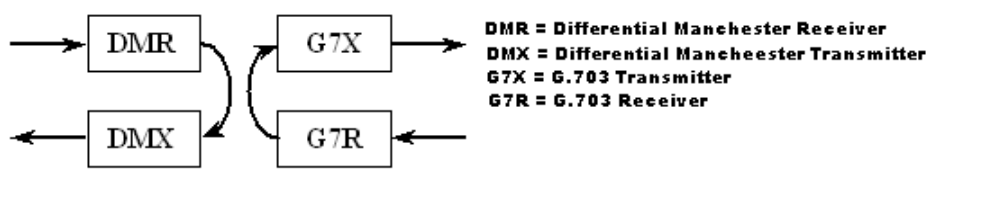

**3.3.5 RS422 INTERFACE**

The following figure shows the RS422 2-Terminal interface configuration at 64K baud. AWG 22 twisted shielded pair is recommended for external connections. This interface module is protected by surge suppression devices which optically isolated.

### **SHIELD TERMINATION**

The shield pins (6a and 7b) are internally connected to the ground pin (8a). Proper shield termination is as follows:

Site 1: Terminate shield to pins 6a and/or 7b.

Site 2: Terminate shield to 'COM' pin 2b.

The clock terminating impedance should match the impedance of the line.

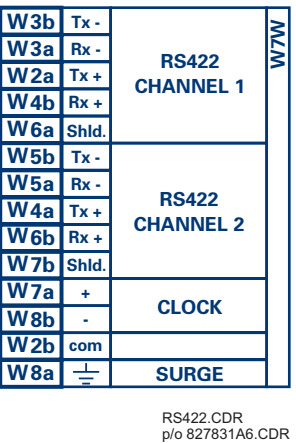

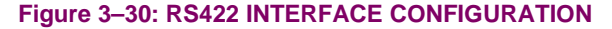

The following figure shows the typical pin interconnection between two RS422 interfaces. All pin interconnections are to be maintained for a connection to a multiplexer.

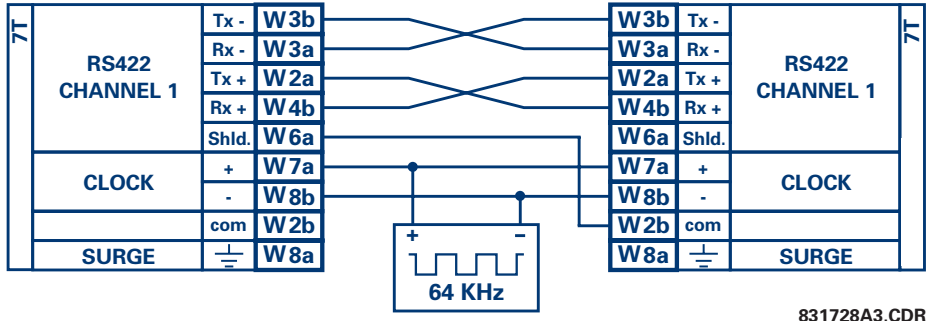

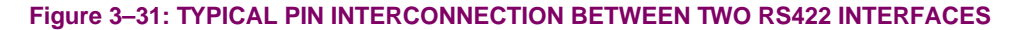

### **f) RS422: TWO CHANNEL APPLICATIONS VIA MULTIPLEXERS**

The RS422 Interface may be used for '1 channel' or '2 channel' applications over SONET/SDH and/or Multiplexed systems. When used in 1 channel applications, the RS422 interface links to higher order systems in a typical fashion observing Tx, Rx, and Send Timing connections. However, when used in 2 channel applications, certain criteria have to be followed due to the fact that there is 1 clock input for the two RS422 channels. The system will function correctly if the following connections are observed and your Data Module has a feature called Terminal Timing. Terminal Timing is a common feature to most Synchronous Data Units that allows the module to accept timing from an external source. Using the Terminal Timing feature, 2 channel applications can be achieved if these connections are followed: The Send Timing outputs from the Multiplexer - Data Module 1, will connect to the Clock inputs of the UR - RS422 interface in the usual fashion. In addition, the Send Timing outputs of Data Module 1 will also be paralleled to the Terminal Timing inputs of Data Module 2. By using this configuration the timing for both Data Modules and both UR - RS422 channels will be derived from a single clock source. As a result, data sampling for both of the UR - RS422 channels will be synchronized via the Send Timing leads on Data Module 1 as shown in the following figure. If the Terminal Timing feature is not available or this type of connection is not desired, the G.703 interface is a viable option that does not impose timing restrictions.

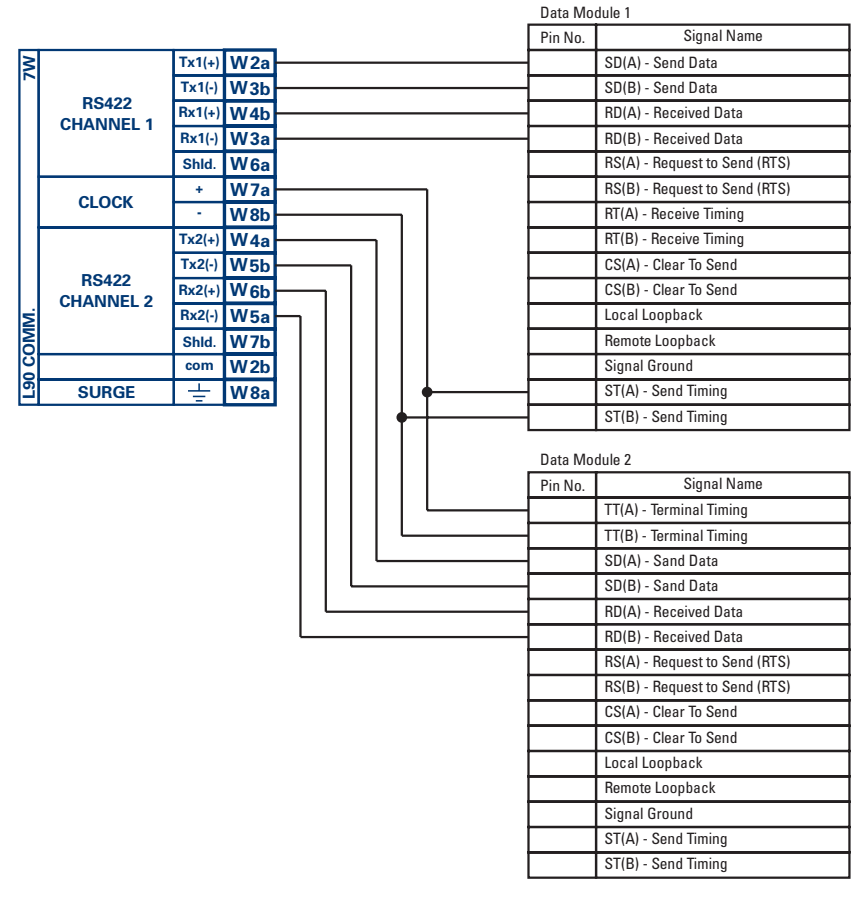

831022A2.CDR

#### **Figure 3–32: TIMING CONFIGURATION FOR RS422 TWO-CHANNEL, 3-TERMINAL APPLICATION**

Data Module 1 provides timing to the L90 RS422 interface via the ST(A) and ST(B) outputs. Data Module 1 also provides timing to Data Module 2 TT(A) and TT(B) inputs via the ST(A) and AT(B) outputs.

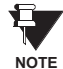

**The Data Module Pin Numbers, in the figure above, have been omitted since they may vary depending on the manufacturer.**

# **g) RS422: TRANSIT TIMING**

The RS422 Interface accepts one clock input for Transmit Timing. It is important that the rising edge of the 64 kHz Transmit Timing clock of the Multiplexer Interface is sampling the data in the center of the Transmit Data window. Therefore, it is important to confirm Clock and Data Transitions to ensure Proper System Operation. For example, the following figure shows the positive edge of the Tx Clock in the center of the Tx Data bit.

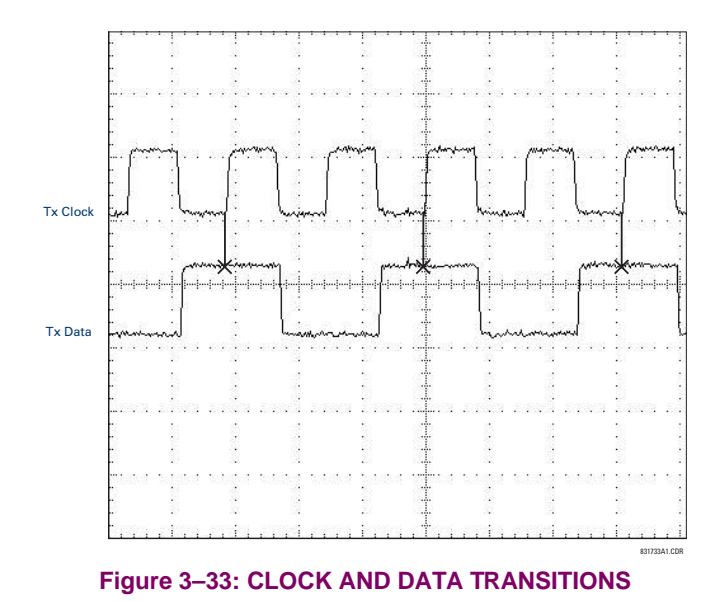

# **h) RS422: RECEIVE TIMING**

The RS422 Interface utilizes NRZI-MARK Modulation Code and; therefore, does not rely on an Rx Clock to recapture data. NRZI-MARK is an edge-type, invertible, self-clocking code.

To recover the Rx Clock from the data-stream, an integrated DPLL (Digital Phase Lock Loop) circuit is utilized. The DPLL is driven by an internal clock, which is over-sampled 16X, and uses this clock along with the data-stream to generate a data clock that can be used as the SCC (Serial Communication Controller) receive clock.

The following figure shows the combined RS422 plus Fiber interface configuration at 64K baud. The 7L, 7M, 7N, 7P, and 74 modules are used in 2-terminal with a redundant channel or 3-terminal configurations where Channel 1 is employed via the RS422 interface (possibly with a multiplexer) and Channel 2 via direct fiber.

AWG 22 twisted shielded pair is recommended for external RS422 connections and the shield should be grounded only at one end. For the direct fiber channel, power budget issues should be addressed properly.

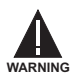

**When using a LASER Interface, attenuators may be necessary to ensure that you do not exceed Maximum Optical Input Power to the receiver.**

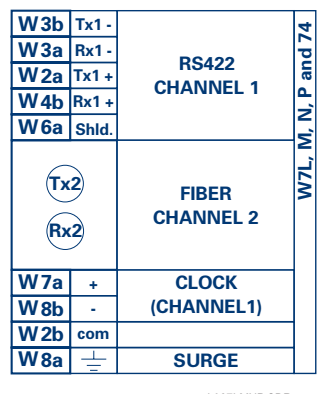

L907LMNP.CDR P/O 827831A6.CDR

#### **Figure 3–34: RS422 AND FIBER INTERFACE CONNECTION**

**Connections shown above are for multiplexers configured as DCE (Data Communications Equipment) units.**

### **3.3.7 G.703 AND FIBER INTERFACE**

The figure below shows the combined G.703 plus Fiber interface configuration at 64K baud. The 7E, 7F, 7G, 7Q, and 75 modules are used in configurations where Channel 1 is employed via the G.703 interface (possibly with a multiplexer) and Channel 2 via direct fiber. AWG 22 twisted shielded pair is recommended for external G.703 connections connecting the shield to Pin 1A at one end only. For the direct fiber channel, power budget issues should be addressed properly. See previous sections for more details on the G.703 and Fiber interfaces.

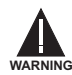

**NOTE**

When using a LASER Interface, attenuators may be necessary to ensure that you do **not exceed Maximum Optical Input Power to the receiver.**

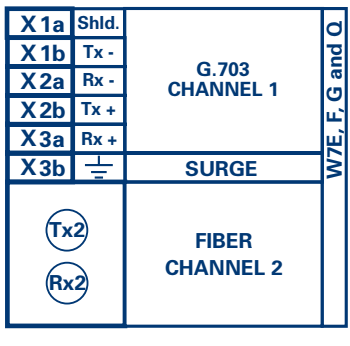

G703.CDR P/O 827831A7.CDR

**Figure 3–35: G.703 AND FIBER INTERFACE CONNECTION**

### **4.1.1 GRAPHICAL USER INTERFACE**

The URPC software provides a graphical user interface (GUI) as one of two human interfaces to a UR device. The alternate human interface is implemented via the device's faceplate keypad and display (see FACEPLATE INTERFACE section in this chapter).

URPC provides a single facility to configure, monitor, maintain, and trouble-shoot the operation of relay functions, connected over local or wide area communication networks. It can be used while disconnected (i.e. off-line) or connected (i.e. on-line) to a UR device. In off-line mode, settings files can be created for eventual downloading to the device. In on-line mode, you can communicate with the device in real-time.

The URPC software, provided with every C60 relay, can be run from any computer supporting Microsoft Windows<sup>®</sup> 95, 98, or NT. This chapter provides a summary of the basic URPC software interface features. The URPC Help file provides details for getting started and using the URPC software interface.

# **4.1.2 CREATING A SITE LIST**

To start using the URPC program, a Site List must first be created. See the instructions in the URPC Help program under the topic "Creating a Site List".

#### **4 4.1.3 URPC® SOFTWARE OVERVIEW**

### **a) ENGAGING A COMMUNICATING DEVICE**

The URPC software may be used in on-line mode (relay connected) to directly communicate with a UR relay. Communicating relays are organized and grouped by communication interfaces and into sites. Sites may contain any number of relays selected from the UR product series.

#### **b) USING SETTINGS FILES**

The URPC software interface supports three ways of handling changes to relay settings:

- In off-line mode (relay disconnected) to create or edit relay settings files for later download to communicating relays.
- While connected to a communicating relay to directly modify any relay settings via relay data view windows, and then save the settings to the relay.
- You can create/edit settings files and then write them to the relay while the interface is connected to the relay.

Settings files are organized on the basis of file names assigned by the user. A settings file contains data pertaining to the following types of relay settings:

- **Device Definition**
- Product Setup
- System Setup
- FlexLogic™
- **Grouped Elements**
- Control Elements
- Inputs/Outputs
- **Testing**

Factory default values are supplied and can be restored after any changes.

#### **c) CREATING / EDITING FLEXLOGIC™ EQUATIONS**

You can create or edit a FlexLogic™ equation in order to customize the relay. You can subsequently view the automatically generated logic diagram.

#### **d) VIEWING ACTUAL VALUES**

You can view real-time relay data such as input/output status and measured parameters.

#### **e) VIEWING TRIGGERED EVENTS**

While the interface is in either on-line or off-line mode, you can view and analyze data generated by triggered specified parameters, via:

#### **• Event Recorder facility**

The event recorder captures contextual data associated with the last 1024 events, listed in chronological order from most recent to oldest.

#### **• Oscillography facility**

The oscillography waveform traces and digital states are used to provide a visual display of power system and relay operation data captured during specific triggered events.

# **f) CREATING INTERACTIVE SINGLE LINE DIAGRAMS**

The URPC<sup>®</sup> software provides an icon-based interface facility for designing and monitoring electrical schematic diagrams of sites employing UR relays.

### **g) FILE SUPPORT**

# **• Execution**

Any URPC file which is double clicked or opened will launch the application, or provide focus to the already opened application. If the file was a settings file (\*.urs) which had been removed from the Settings List tree menu, it will be added back to the Settings List tree menu.

#### **• Drag and Drop**

The Site List and Settings List control bar windows are each mutually a drag source and a drop target for device-ordercode-compatible files or individual menu items. Also, the Settings List control bar window and any Windows Explorer directory folder are each mutually a file drag source and drop target.

New files which are dropped into the Settings List window are added to the tree which is automatically sorted alphabetically with respect to settings file names. Files or individual menu items which are dropped in the selected device menu in the Site List window will automatically be sent to the on-line communicating device.

### **h) UR FIRMWARE UPGRADES**

The firmware of a UR device can be upgraded, locally or remotely, via the URPC<sup>®</sup> software. The corresponding instructions are provided by the URPC $^{\circledR}$  Help program under the topic "Upgrading Firmware".

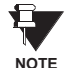

Modbus addresses assigned to firmware modules, features, settings, and corresponding data items (i.e. default values, min/max values, data type, and item size) may change slightly from version to version of firmware. The addresses are rearranged when new features are added or existing features are enhanced or modified. The "EEPROM DATA ERROR" message displayed after upgrading/downgrading the firmware is a resettable, self-test message intended to inform users that the Modbus addresses have changed with the upgraded firmware. This message does not signal any problems when appearing after firmware upgrades.

# **4.1.4 URPC® SOFTWARE MAIN WINDOW**

The URPC software main window supports the following primary display components:

- a. Title bar which shows the pathname of the active data view
- b. Main window menu bar
- c. Main window tool bar
- d. Site List control bar window
- e. Settings List control bar window
- f. Device data view window(s), with common tool bar
- g. Settings File data view window(s), with common tool bar
- h. Workspace area with data view tabs
- i. Status bar

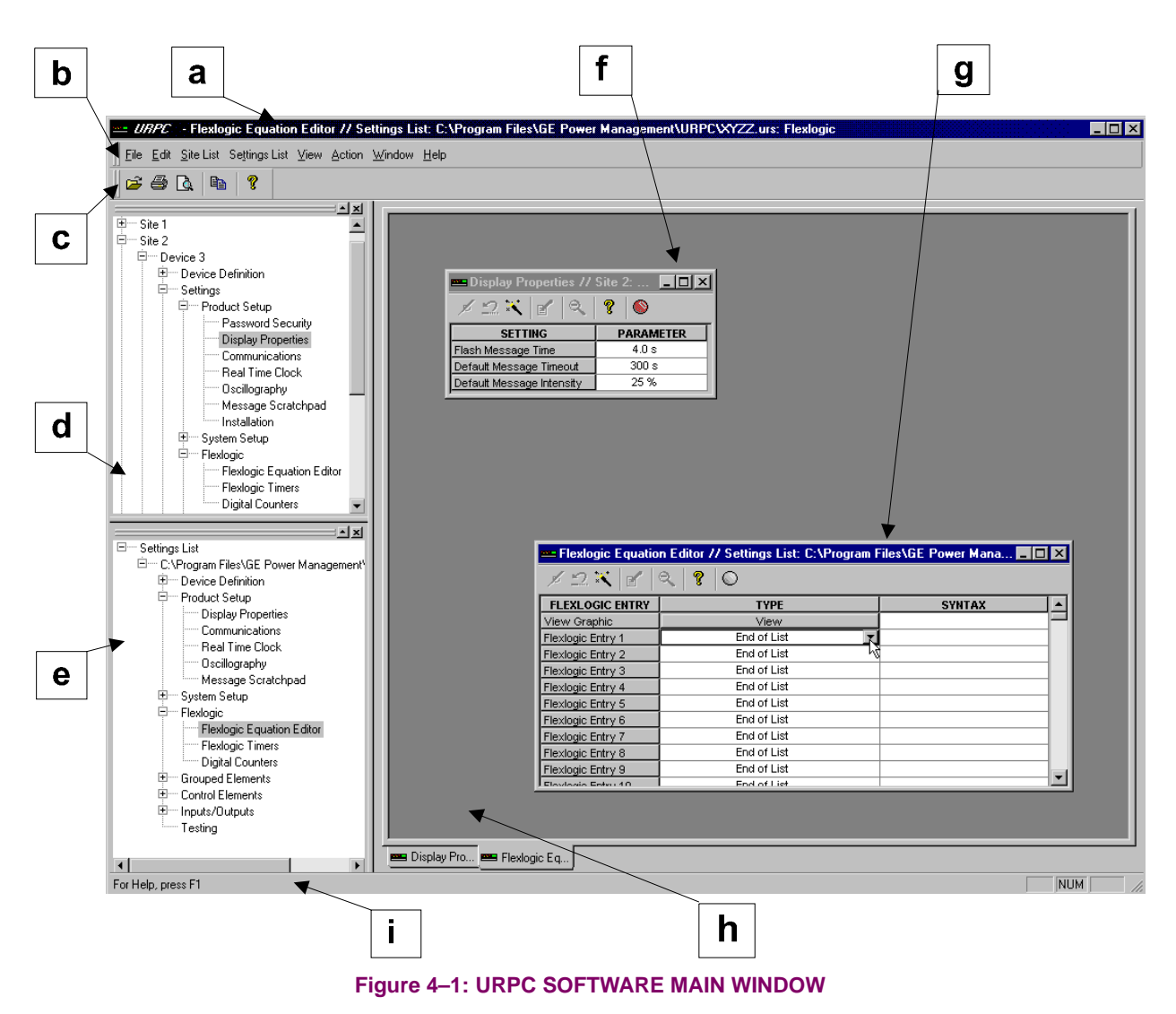

The keypad/display/LED interface is one of two alternate human interfaces supported. The other alternate human interface is implemented via the URPC software. The UR faceplate interface is available in two configurations: horizontal or vertical. The faceplate interface consists of several functional panels.

The faceplate is hinged to allow easy access to the removable modules. There is also a removable dust cover that fits over the faceplate which must be removed in order to access the keypad panel. The following two figures show the horizontal and vertical arrangement of faceplate panels.

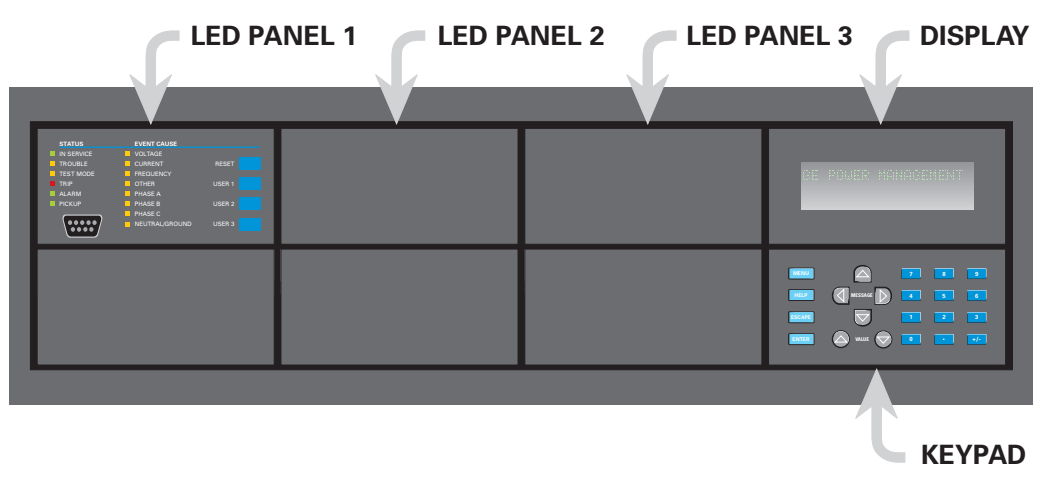

**Figure 4–2: UR HORIZONTAL FACEPLATE PANELS**

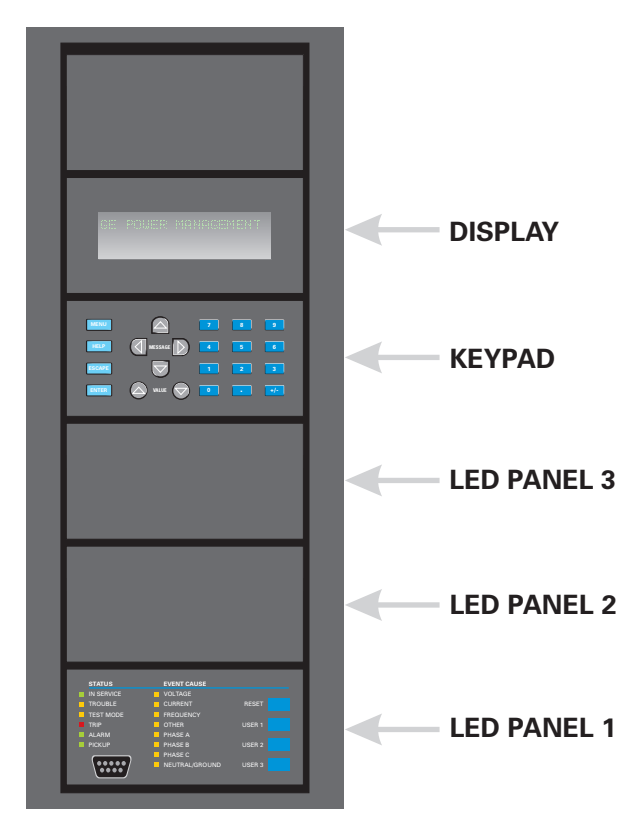

**Figure 4–3: UR VERTICAL FACEPLATE PANELS**

827830A1.CDR

827830 A1.CD

# **a) LED PANEL 1**

This panel provides several LED indicators, several keys, and a communications port. The RESET key is used to reset any latched LED indicator or target message, once the condition has been cleared (these latched conditions can also be reset via the **SETTINGS** Õ× **INPUT/OUTPUTS** Õ× **RESETTING** menu). The USER keys are used by the Breaker Control feature. The RS232 port is intended for connection to a portable PC.

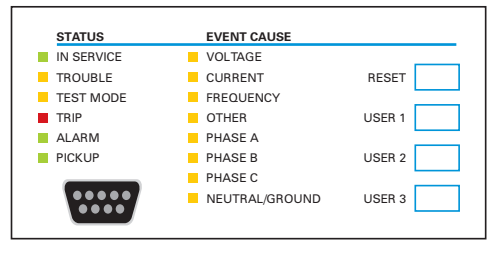

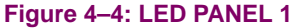

## **STATUS INDICATORS:**

- IN SERVICE: Indicates that control power is applied; all monitored inputs/outputs and internal systems are OK; the relay has been programmed.
- **TROUBLE**: Indicates that the relay has detected an internal problem.
- **TEST MODE:** Indicates that the relay is in test mode.
- **TRIP**: Indicates that the selected FlexLogic™ operand serving as a Trip switch has operated. This indicator always latches; the RESET command must be initiated to allow the latch to be reset.
- **ALARM**: Indicates that the selected FlexLogic™ operand serving as an Alarm switch has operated. This indicator is never latched.
- **PICKUP**: Indicates that an element is picked up. This indicator is never latched.

# **EVENT CAUSE INDICATORS:**

These indicate the input type that was involved in a condition detected by an element that is operated or has a latched flag waiting to be reset.

- **VOLTAGE**: Indicates voltage was involved.
- **CURRENT**: Indicates current was involved.
- **FREQUENCY:** Indicates frequency was involved.
- **OTHER:** Indicates a composite function was involved.
- **PHASE A: Indicates Phase A was involved.**
- **PHASE B: Indicates Phase B was involved.**
- **PHASE C:** Indicates Phase C was involved.
- **NEUTRAL/GROUND**: Indicates neutral or ground was involved.

# **4.2 FACEPLATE INTERFACE 4 HUMAN INTERFACES**

### **b) LED PANELS 2 & 3**

These panels provide 48 amber LED indicators whose operation is controlled by the user. Support for applying a customized label beside every LED is provided.

User customization of LED operation is of maximum benefit in installations where languages other than English are used to communicate with operators. Refer to the USER-PROGRAMMABLE LEDs section in Chapter 5 for the settings used to program the operation of the LEDs on these panels.

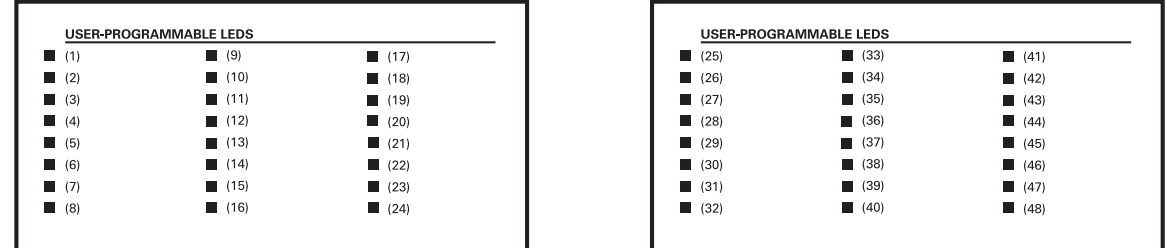

### **Figure 4–5: LED PANELS 2 AND 3 (INDEX TEMPLATE)**

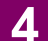

# **c) DEFAULT LABELS FOR LED PANEL 2**

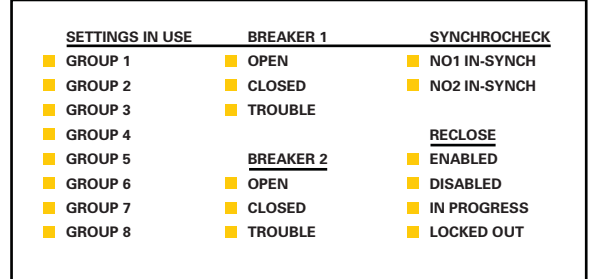

**Figure 4–6: LED PANEL 2 DEFAULT LABELS**

The default labels are meant to represent:

- **GROUP 1...6:** The illuminated GROUP is the active settings group.
- **BREAKER n OPEN:** The breaker is open.
- **BREAKER n CLOSED:** The breaker is closed.
- **BREAKER n TROUBLE**: A problem related to the breaker has been detected.
- **SYNCHROCHECK NO n IN-SYNCH:** Voltages have satisfied the synchrocheck element.
- **RECLOSE ENABLED**: The recloser is operational.
- **RECLOSE DISABLED**: The recloser is not operational.
- **RECLOSE IN PROGRESS**: A reclose operation is in progress.
- **RECLOSE LOCKED OUT**: The recloser is not operational and requires a reset.

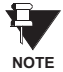

**Firmware revisions 2.9x and earlier support eight user setting groups; revisions 3.0x and higher support six setting groups. For convenience of users using earlier firmware revisions, the relay panel shows eight setting groups. Please note that the LEDs, despite their default labels, are fully user-programmable.**

The relay is shipped with the default label for the LED panel 2. The LEDs, however, are not pre-programmed. To match the pre-printed label, the LED settings must be entered as shown in the USER-PROGRAMMABLE LEDs section of the SET-TINGS chapter. The LEDs are fully user-programmable. The default labels can be replaced by user-printed labels for both LED panels 2 and 3 as explained in the next section.

Custom labeling of an LED-only panel is facilitated by downloading a 'zip' file from the following URL:

http://www.GEindustrial.com/multilin/support/ur/

This file provides templates and instructions for creating appropriate labeling for the LED panel. The following procedures are contained in the downloadable file. The CorelDRAW panel-templates provide relative LED locations and located example-text (x) edit boxes. The following procedure demonstrates how to install/uninstall the custom panel labeling.

1. Remove the clear LEXAN FRONT COVER (P/N: 1501-0014).

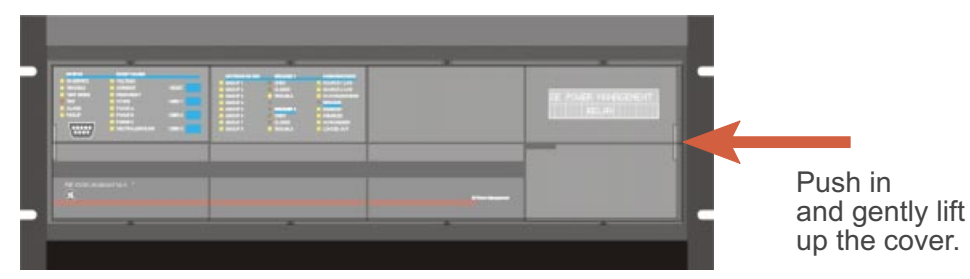

2. Pop out the LED MODULE and/or BLANK MODULE with a screwdriver as shown below. Be careful not to damage the plastic.

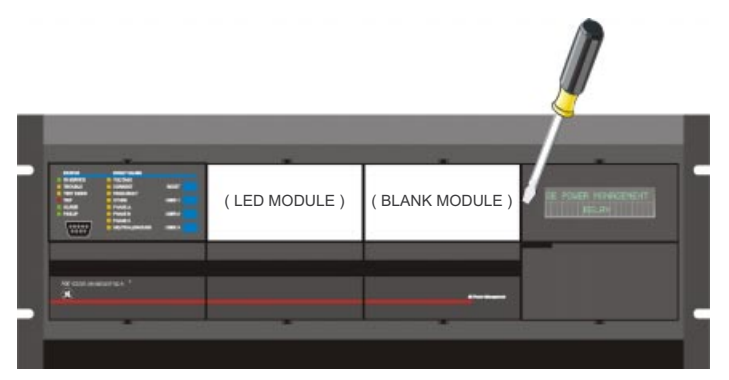

- 3. Place the left side of the customized module back to the front panel frame, then snap back the right side.
- 4. Put the clear LEXAN FRONT COVER back into place.

**4.2.4 CUSTOMIZING THE LED DISPLAY**

The following items are required to customize the UR display module:

- Black and white or color printer (color preferred)
- CorelDRAW version 5.0 or later software
- 1 each of: 8.5 x 11 white paper, exacto knife, ruler, custom display module (P/N: 1516-0069), custom module cover (P/N: 1502-0015)
- 1. Open the LED panel customization template in CorelDRAW. Add text in places of the Xs on the template(s) with the **Edit > Text** menu command. Delete the X place holders as required.Setup the print copy by selecting the **File > Print** menu command and pressing the "Properties" button.
- 2. On the **Page Setup** tab, choose **Paper Size**: "Letter" and **Orientation**: "Landscape" and press "OK".
- 3. Click the "Options" button and select the **Layout** tab.
- 4. For **Position and Size** enable the "Center image" and "Maintain aspect ratio" check boxes and press "OK", then "OK" once more to print.
- 5. From the printout, cut-out the BACKGROUND TEMPLATE from the three windows (use the cropmarks as a guide).

# **4.2 FACEPLATE INTERFACE 4 HUMAN INTERFACES**

6. Put the BACKGROUND TEMPLATE on top of the custom display module (P/N: 1513-0069) and snap the clear cutome module cover (P/N: 1502-0015) over it and the templates.

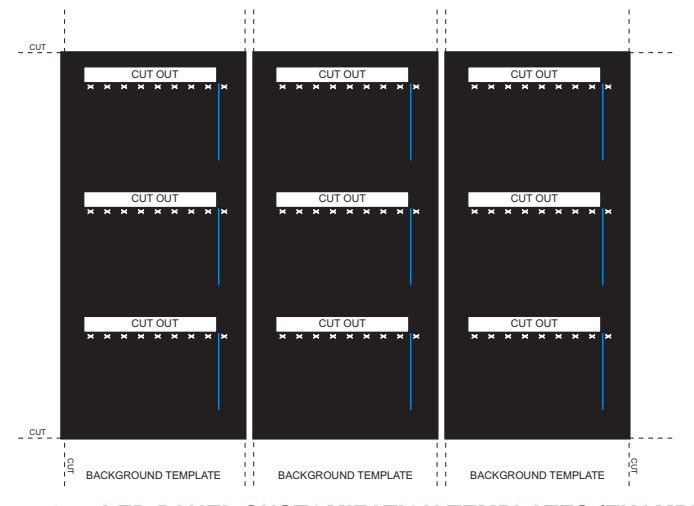

**Figure 4–7: LED PANEL CUSTOMIZATION TEMPLATES (EXAMPLE)**

# **4.2.5 DISPLAY**

All messages are displayed on a  $2 \times 20$  character vacuum fluorescent display to make them visible under poor lighting conditions. An optional liquid crystal display (LCD) is also available. Messages are displayed in English and do not require the aid of an instruction manual for deciphering. While the keypad and display are not actively being used, the display will default to defined messages. Any high priority event driven message will automatically override the default message and appear on the display.

## **4.2.6 KEYPAD**

Display messages are organized into 'pages' under the following headings: Actual Values, Settings, Commands, and Targets. The **KENLA** key navigates through these pages. Each heading page is broken down further into logical subgroups.

The  $\bigcirc$  ( $\bigcirc$ ) MESSAGE  $\bigcirc$   $\bigcirc$  keys navigate through the subgroups. The  $\bigcirc$  VALUE  $\bigcirc$  keys scroll increment or decrement numerical setting values when in programming mode. These keys also scroll through alphanumeric values in the text edit mode. Alternatively, values may also be entered with the numeric keypad.

The  $\cdot$  key initiates and advance to the next character in text edit mode or enters a decimal point. The  $\left[\right]$  key may be pressed at any time for context sensitive help messages. The  $\left[\overline{\text{current}}\right]$  key stores altered setting values.

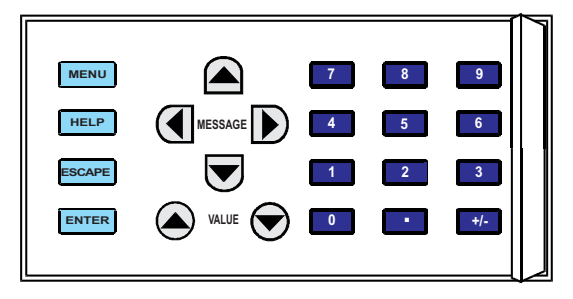

**Figure 4–8: KEYPAD**

# **4 HUMAN INTERFACES 4.2 FACEPLATE INTERFACE**

### **4.2.7 BREAKER CONTROL**

The C60 can interface with associated circuit breakers. In many cases the application monitors the state of the breaker, which can be presented on faceplate LEDs, along with a breaker trouble indication. Breaker operations can be manually initiated from faceplate keypad or automatically initiated from a FlexLogic™ operand. A setting is provided to assign names to each breaker; this user-assigned name is used for the display of related flash messages. These features are provided for two breakers; the user may use only those portions of the design relevant to a single breaker, which must be breaker No. 1.

For the following discussion it is assumed the SETTINGS  $\Leftrightarrow$  *Ü* SYSTEM SETUP  $\Leftrightarrow$   $\theta$  BREAKERS  $\Leftrightarrow$  BREAKER n  $\Leftrightarrow$  BREAKER FUNC-**TION** setting is "Enabled" for each breaker.

#### **a) CONTROL MODE SELECTION & MONITORING**

Installations may require that a breaker is operated in the three-pole only mode (3-Pole), or in the one and three-pole (1- Pole) mode, selected by setting. If the mode is selected as 3-pole, a single input tracks the breaker open or closed position. If the mode is selected as 1-Pole, all three breaker pole states must be input to the relay. These inputs must be in agreement to indicate the position of the breaker.

For the following discussion it is assumed the **SETTINGS** Õ× **SYSTEM SETUP** Õ× **BREAKERS** Õ **BREAKER n** Õ× **BREAKER PUSH BUTTON CONTROL** setting is "Enabled" for each breaker..

### **b) FACEPLATE PUSHBUTTON (USER KEY) CONTROL**

After the 30 minute interval during which command functions are permitted after a correct command password, the user cannot open or close a breaker via the keypad. The following discussions begin from the not-permitted state.

### **c) CONTROL OF TWO BREAKERS**

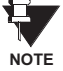

**For the following example setup, the symbol "(Name)" represents the user-programmed variable name.**

For this application (setup shown below), the relay is connected and programmed for both breaker No. 1 and breaker No. 2. The USER 1 key performs the selection of which breaker is to be operated by the USER 2 and USER 3 keys. The USER 2 key is used to manually close the breaker and the USER 3 key is used to manually open the breaker.

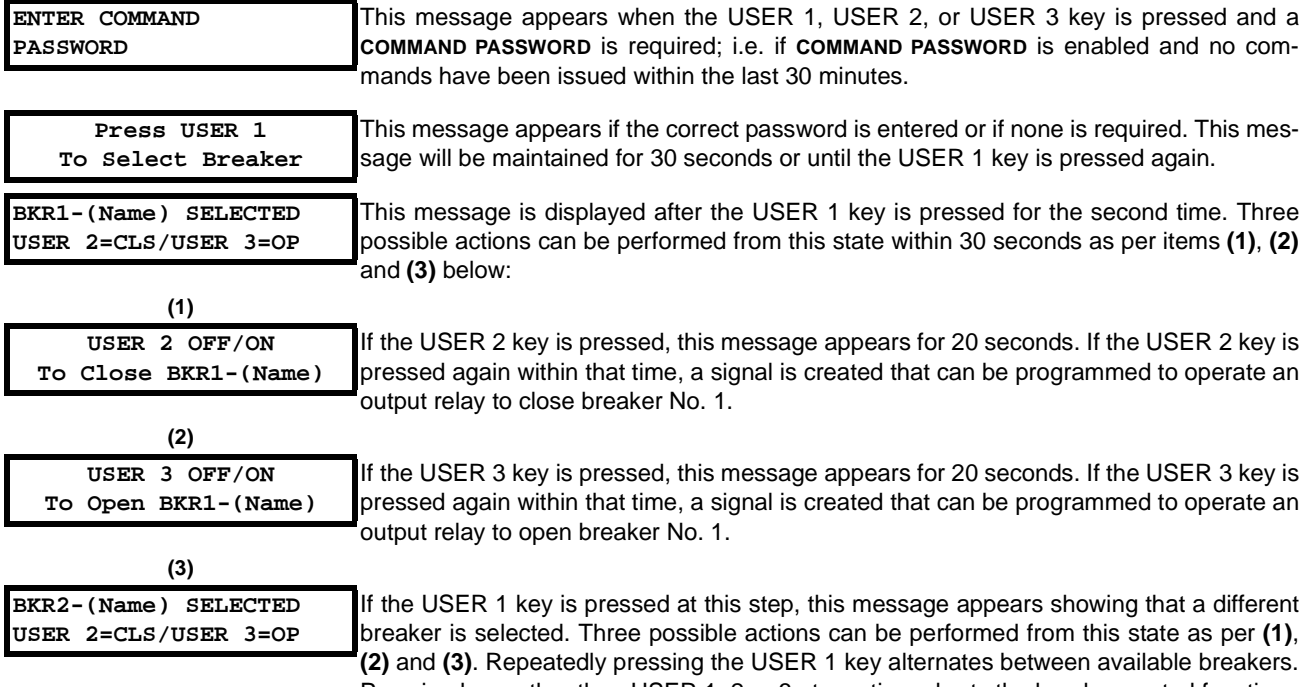

Pressing keys other than USER 1, 2 or 3 at any time aborts the breaker control function.

# **4.2 FACEPLATE INTERFACE 4 HUMAN INTERFACES**

#### **d) CONTROL OF ONE BREAKER**

For this application the relay is connected and programmed for breaker No. 1 only. Operation for this application is identical to that described for two breakers.

**4.2.8 MENUS**

### **a) NAVIGATION**

Press the  $\lceil \frac{\text{MENU}}{\text{MENU}} \rceil$  key to select the desired header display page (top-level menu). The header title appears momentarily followed by a header display page menu item. Each press of the  $\sqrt{\frac{m_{\text{e}}}{m_{\text{e}}}$  key advances through the main heading pages as illustrated below.

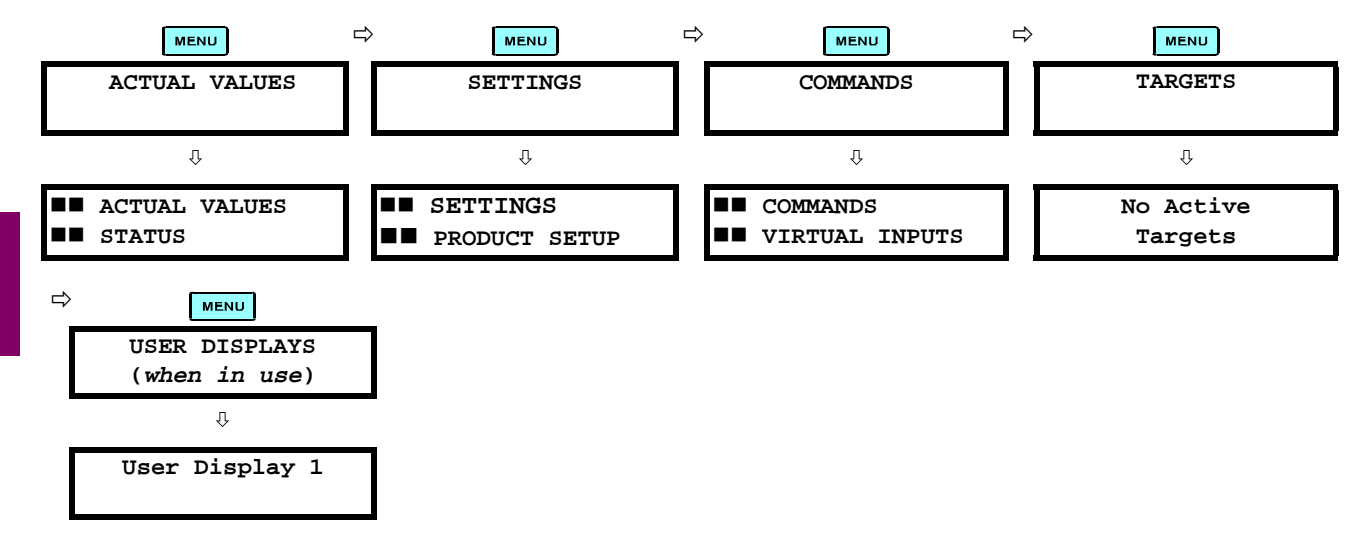

# **b) HIERARCHY**

The setting and actual value messages are arranged hierarchically. The header display pages are indicated by double scroll bar characters ( $\blacksquare$ ), while sub-header pages are indicated by single scroll bar characters ( $\blacksquare$ ). The header display pages represent the highest level of the hierarchy and the sub-header display pages fall below this level. The MESSAGE  $\triangle$  and  $\triangledown$  keys move within a group of headers, sub-headers, setting values, or actual values. Continually pressing the MESSAGE **(b)** key from a header display displays specific information for the header category. Conversely, continually pressing the **(**MESSAGE key from a setting value or actual value display returns to the header display.

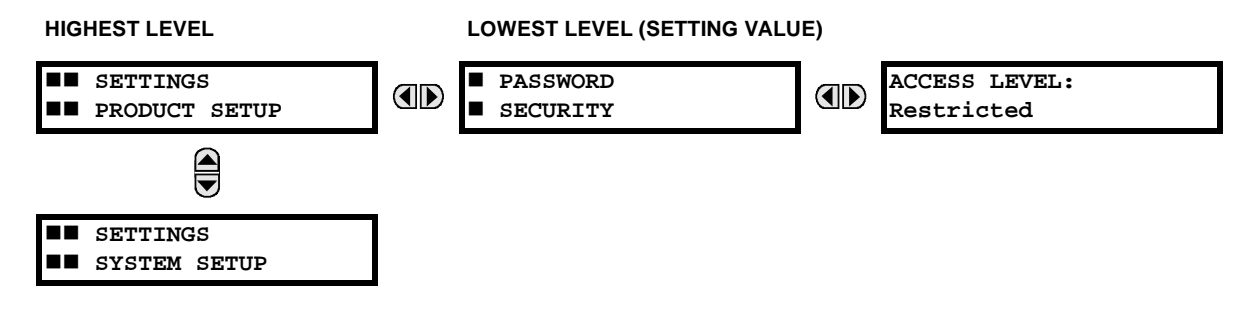
## **c) EXAMPLE MENU NAVIGATION SCENARIO**

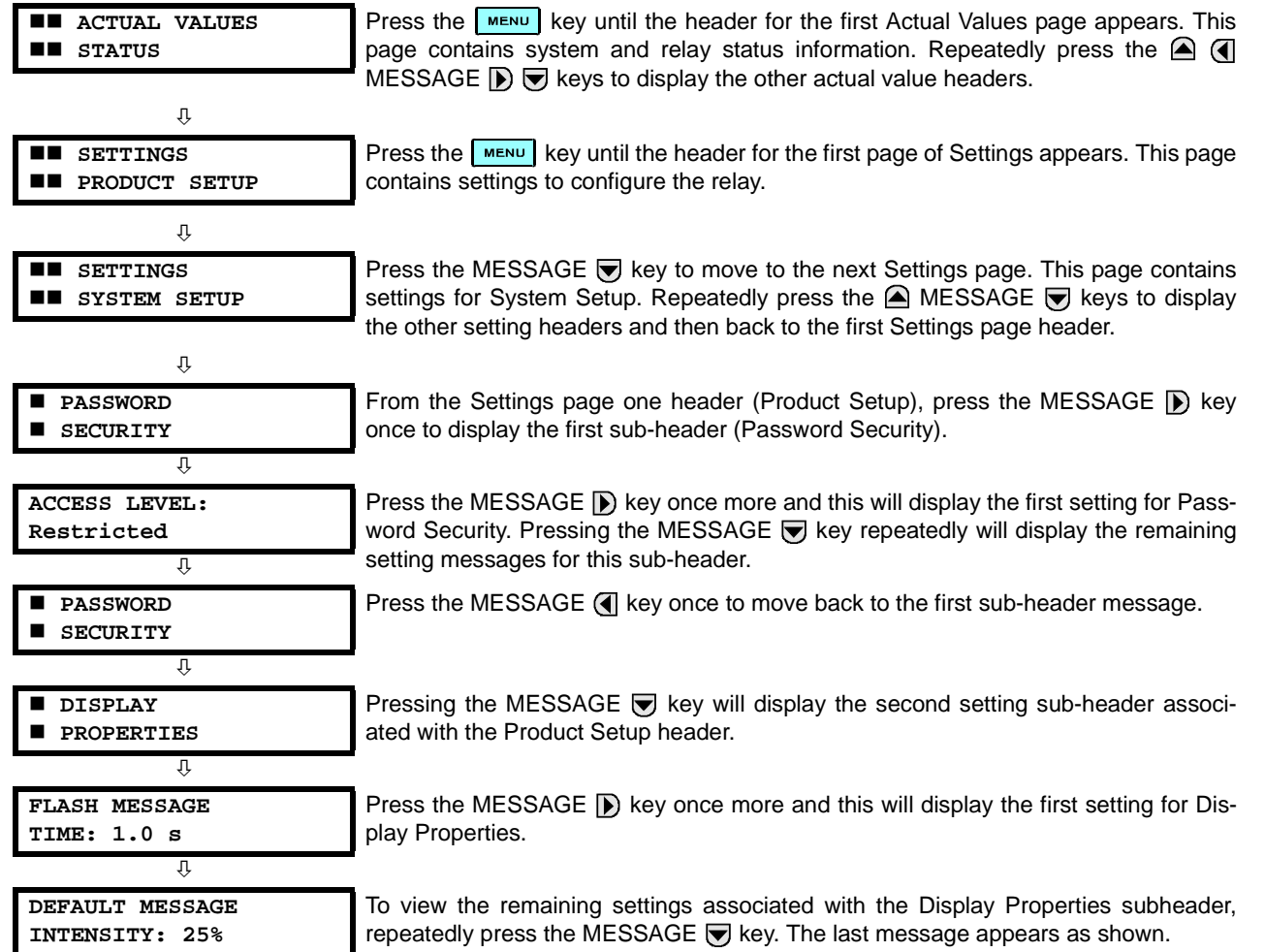

#### **4.2.9 CHANGING SETTINGS**

**4**

## **a) ENTERING NUMERICAL DATA**

Each numerical setting has its own minimum, maximum, and increment value associated with it. These parameters define what values are acceptable for a setting.

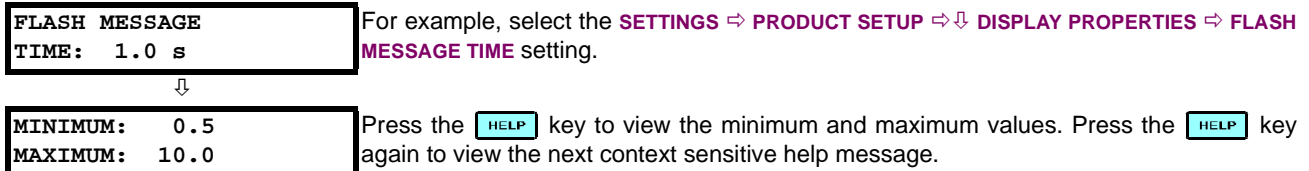

Two methods of editing and storing a numerical setting value are available.

- **0 to 9** and **[** (decimal point): The relay numeric keypad works the same as that of any electronic calculator. A number is entered one digit at a time. The leftmost digit is entered first and the rightmost digit is entered last. Pressing the MESSAGE <a>
<a>
<a>
MESSAGE</a>
<a>
MESSAGE</a>
<a>
MESSAGE</a>
<a>
MESSAGE</a>
MESSAGE</a>
MESSAGE</a>
MESSAGE</a>
MESSAGE</a>
MESSAGE</a>
MESSAGE</a>
MESSAGE</a>
MESSAGE</a>
MESSAGE</a>
MESSAGE</a>
MESSAGE</a>
MESSAGE</a
- $\bigcirc$  VALUE  $\bigcirc$ : The VALUE  $\bigcirc$  key increments the displayed value by the step value, up to the maximum value allowed. While at the maximum value, pressing the VALUE  $\bigcirc$  key again will allow the setting selection to continue upward from the minimum value. The VALUE  $\bigcirc$  key decrements the displayed value by the step value, down to the

## **4.2 FACEPLATE INTERFACE 4 HUMAN INTERFACES**

minimum value. While at the minimum value, pressing the VALUE  $\bigcirc$  key again will allow the setting selection to continue downward from the maximum value.

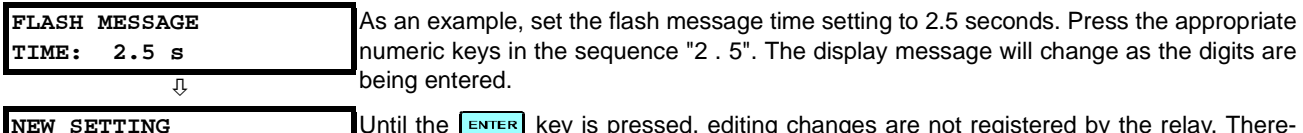

**HAS BEEN STORED**

Until the key is pressed, editing changes are not registered by the relay. Therefore, press the **ENTER** key to store the new value in memory. This flash message will momentarily appear as confirmation of the storing process. Numerical values which contain decimal places will be rounded-off if more decimal place digits are entered than specified by the step value.

## **b) ENTERING ENUMERATION DATA**

Enumeration settings have data values which are part of a set, whose members are explicitly defined by a name. A set is comprised of two or more members.

**ACCESS LEVEL: Restricted** For example, the selections available for **ACCESS LEVEL** are "Restricted", "Command", "Setting", and "Factory Service".

Enumeration type values are changed using the  $\bigcirc$  VALUE  $\bigcirc$  keys. The VALUE  $\bigcirc$  key displays the next selection while the VALUE  $\blacktriangledown$  key displays the previous selection.

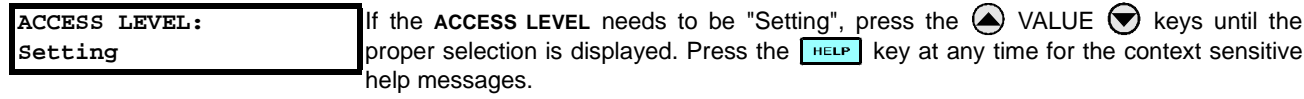

 $\hat{\mathbf{u}}$ 

**NEW SETTING HAS BEEN STORED** Changes are not registered by the relay until the **ENTER** key is pressed. Pressing **ENTER** stores the new value in memory. This flash message momentarily appears as confirma-

tion of the storing process.

#### **c) ENTERING ALPHANUMERIC TEXT**

Text settings have data values which are fixed in length, but user-defined in character. They may be comprised of upper case letters, lower case letters, numerals, and a selection of special characters.

In order to allow the relay to be customized for specific applications, there are several places where text messages may be programmed. One example is the MESSAGE SCRATCHPAD. To enter alphanumeric text messages, the following procedure should be followed:

Example: to enter the text, "Breaker #1"

- 1. Press  $\begin{array}{|c|c|} \hline \cdots \\ \hline \end{array}$  to enter text edit mode.
- 2. Press the VALUE  $\bigcirc$  or VALUE  $\bigcirc$  key until the character 'B' appears; press  $\bigcirc$  to advance the cursor to the next position.
- 3. Repeat step 2 for the remaining characters: r,e,a,k,e,r, ,#,1.
- 4. Press  $\boxed{\text{ENTER}}$  to store the text.
- 5. If you have any problem, press the  $\left| \frac{H^2}{H^2} \right|$  key to view the context sensitive help. Flash messages will sequentially appear for several seconds each. For the case of a text setting message, the  $\mu_{\text{ELP}}$  key displays how to edit and store a new value.

## **d) ACTIVATING THE RELAY**

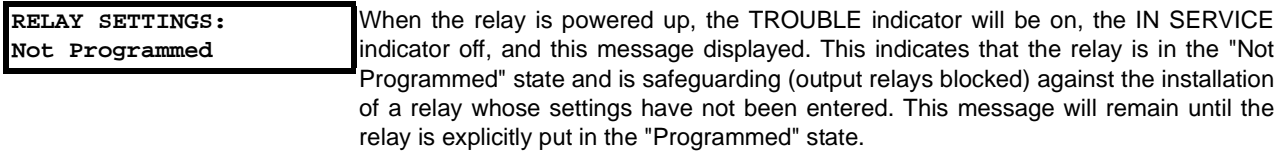

To change the **RELAY SETTINGS:** "Not Programmed" mode to "Programmed", proceed as follows:

- 1. Press the key until the **SETTINGS** header flashes momentarily and the **SETTINGS PRODUCT SETUP** message appears on the display.
- 2. Press the MESSAGE **D** key until the **PASSWORD SECURITY** message appears on the display.
- 3. Press the MESSAGE  $\overline{\mathbf{y}}$  key until the **INSTALLATION** message appears on the display.
- 4. Press the MESSAGE **D** key until the RELAY SETTINGS: Not Programmed message is displayed.

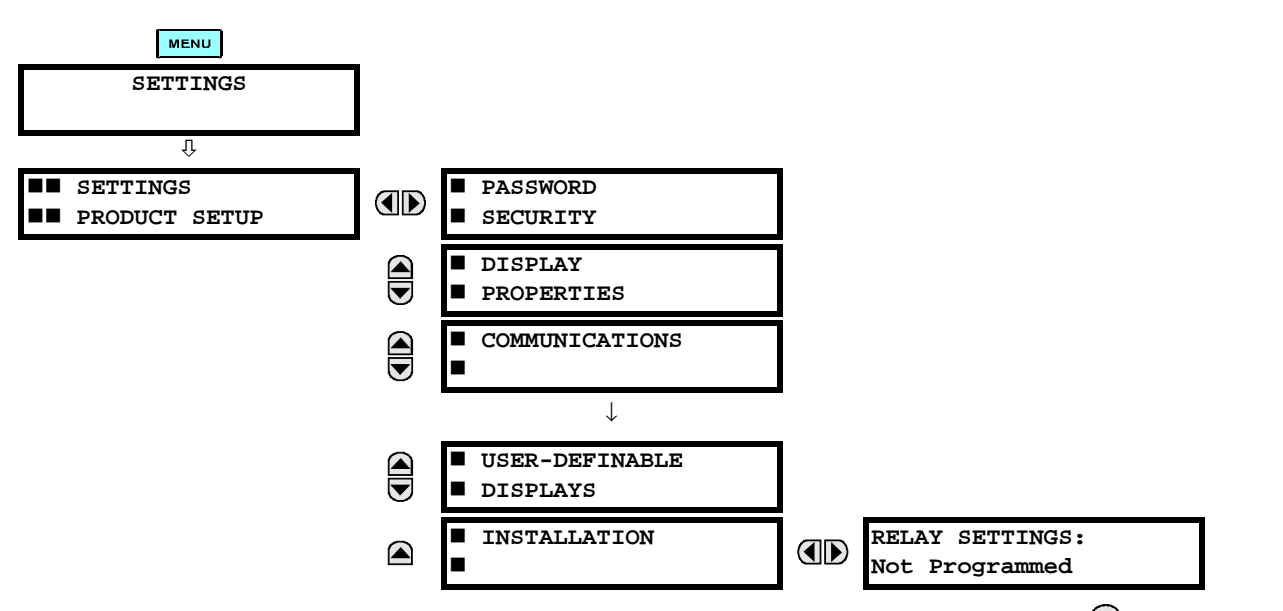

- 5. After the **RELAY SETTINGS: Not Programmed** message appears on the display, press the VALUE **a** key or the VALUE  $\blacktriangledown$  key to change the selection to "Programmed".
- 6. Press the  $\sqrt{\frac{en}}{en}$  key.

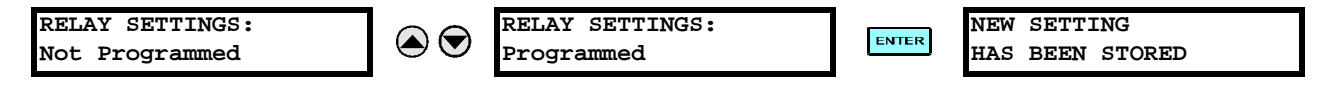

7. When the "NEW SETTING HAS BEEN STORED" message appears, the relay will be in "Programmed" state and the IN SERVICE indicator will turn on.

## **e) ENTERING INITIAL PASSWORDS**

To enter the initial SETTING (or COMMAND) PASSWORD, proceed as follows:

- 1. Press the **MENU** key until the 'SETTINGS' header flashes momentarily and the 'SETTINGS PRODUCT SETUP' message appears on the display.
- 2. Press the MESSAGE **(b)** key until the 'ACCESS LEVEL:' message appears on the display.

**4**

## **4.2 FACEPLATE INTERFACE 4 HUMAN INTERFACES**

3. Press the MESSAGE in key until the 'CHANGE SETTING (or COMMAND) PASSWORD:' message appears on the display.

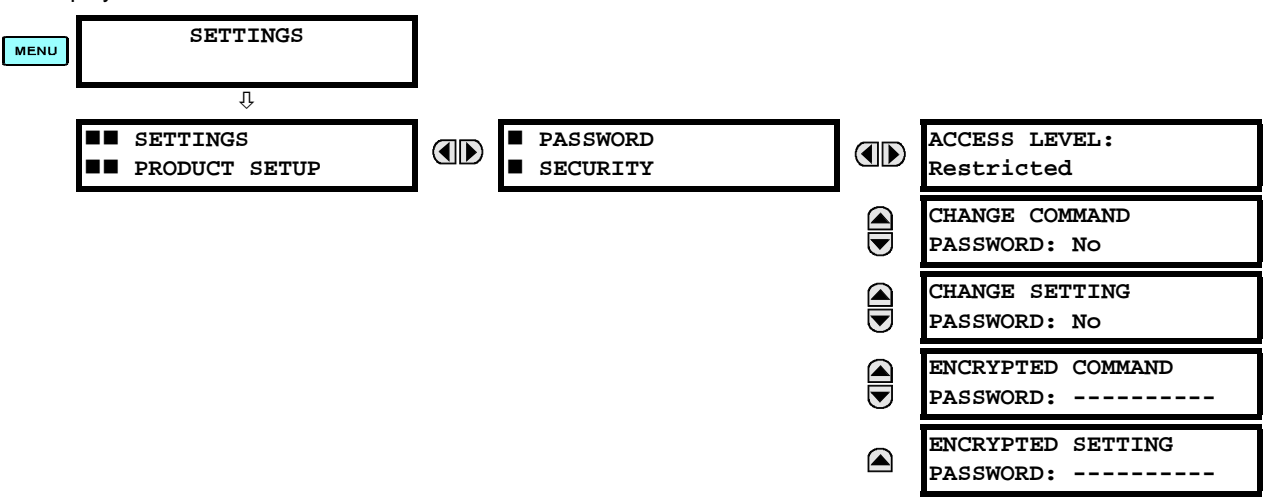

- 4. After the 'CHANGE...PASSWORD' message appears on the display, press the VALUE  $\bigcirc$  key or the VALUE  $\bigcirc$  key to change the selection to Yes.
	- 5. Press the **ENTER** key and the display will prompt you to 'ENTER NEW PASSWORD'.
	- 6. Type in a numerical password (up to 10 characters) and press the  $E_{\text{NTER}}$  key.
	- 7. When the 'VERIFY NEW PASSWORD' is displayed, re-type in the same password and press  $\overline{\mathsf{E^{MIER}}}$ .

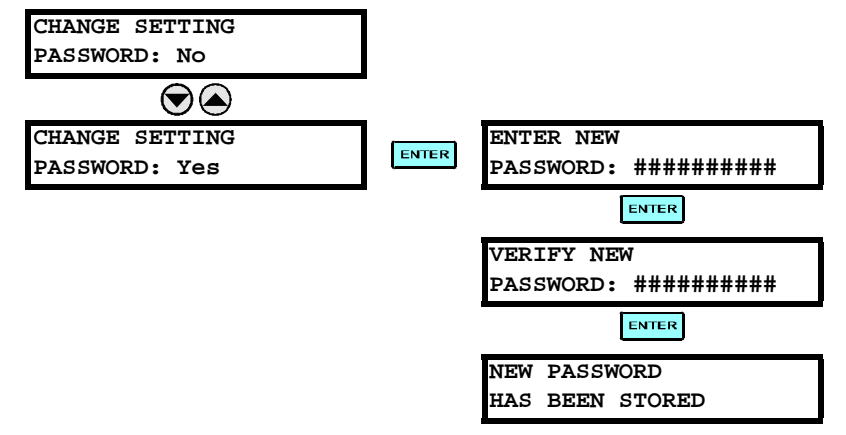

8. When the 'NEW PASSWORD HAS BEEN STORED' message appears, your new SETTING (or COMMAND) PASS-WORD will be active.

## **f) CHANGING EXISTING PASSWORD**

To change an existing password, follow the instructions in the previous section with the following exception. A message will prompt you to type in the existing password (for each security level) before a new password can be entered.

In the event that a password has been lost (forgotten), submit the corresponding Encrypted Password from the PASS-WORD SECURITY menu to the Factory for decoding.

## **5.1.1 SETTINGS MAIN MENU**

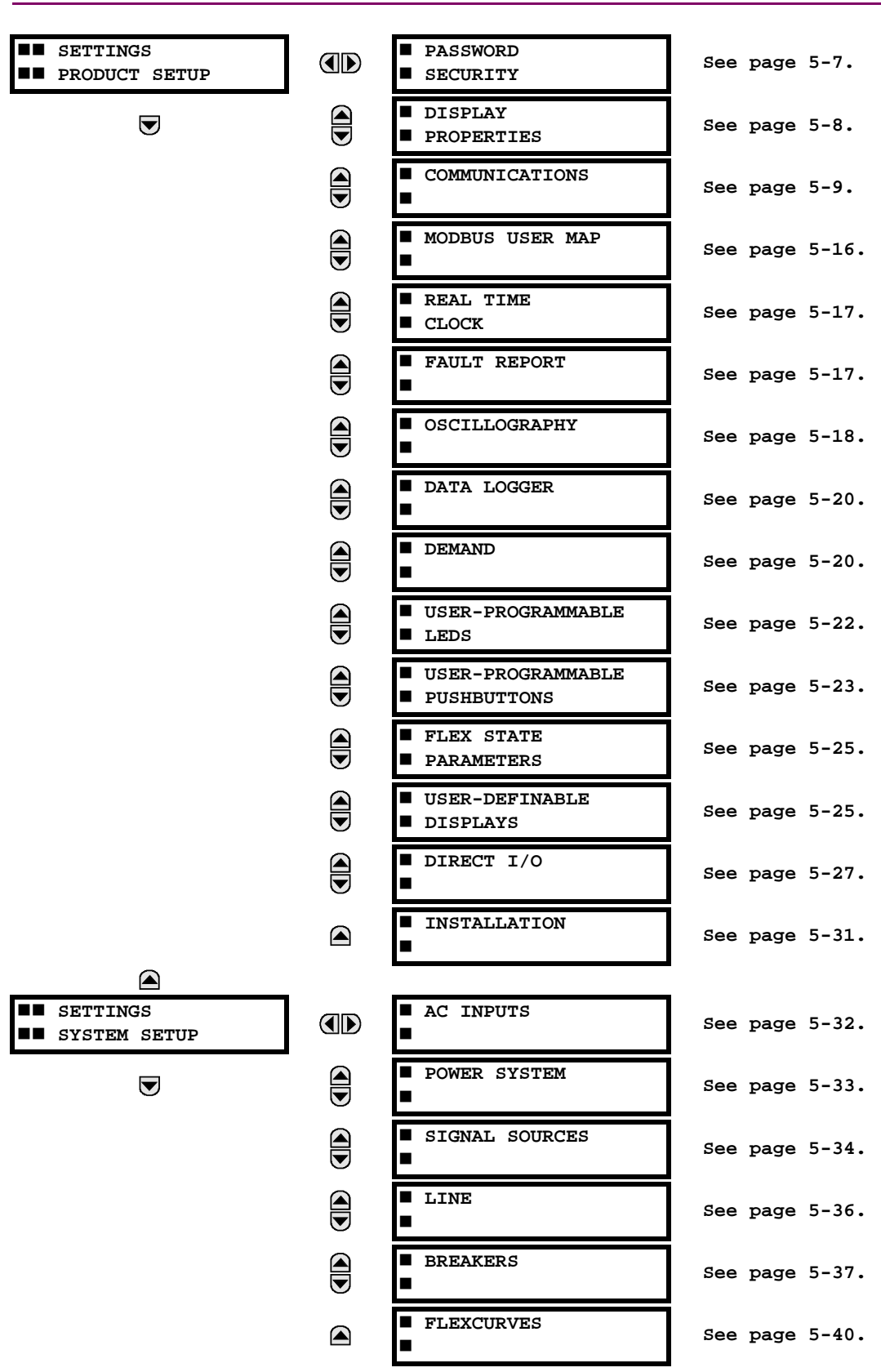

## **5.1 OVERVIEW 5 SETTINGS**

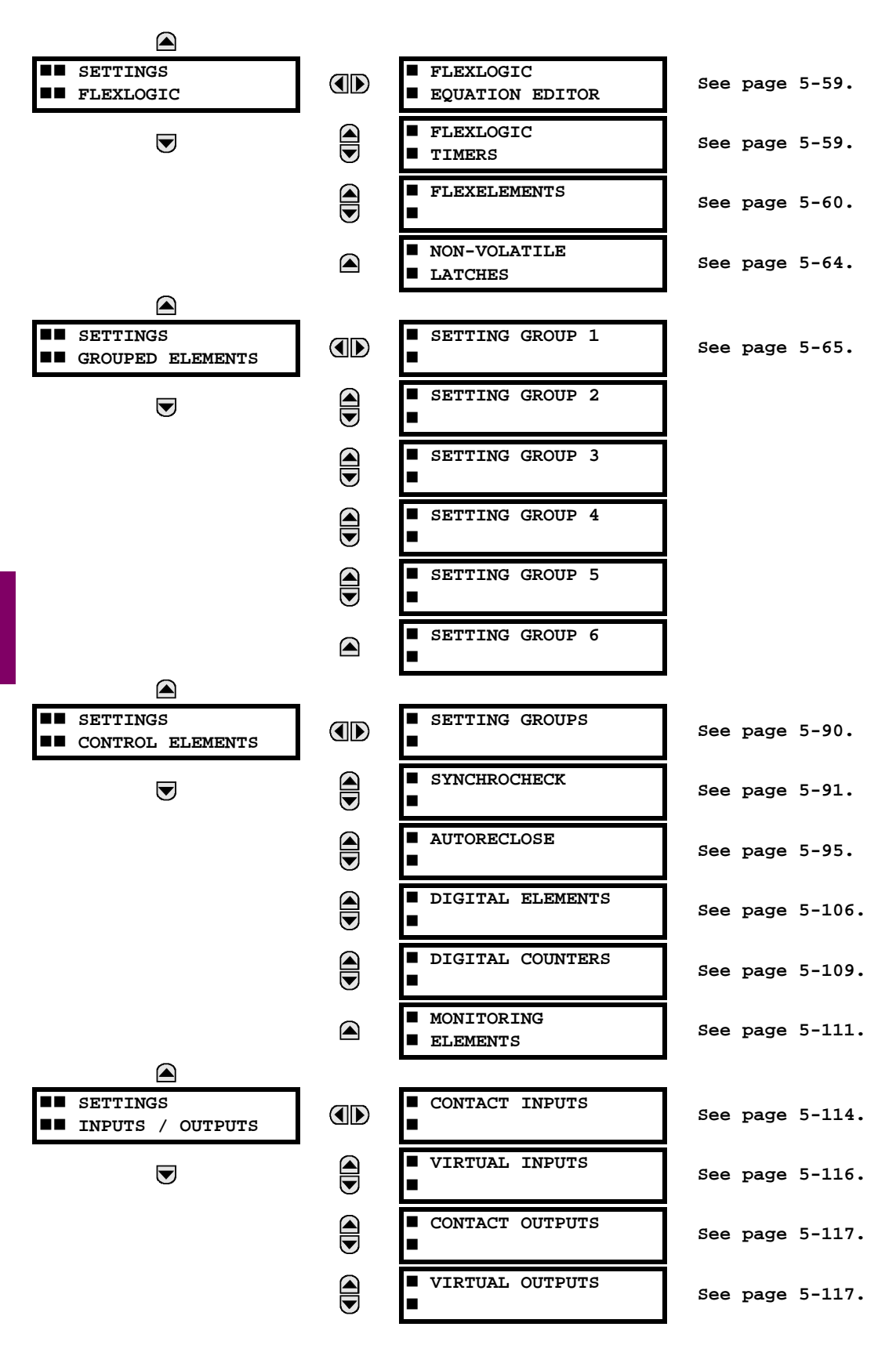

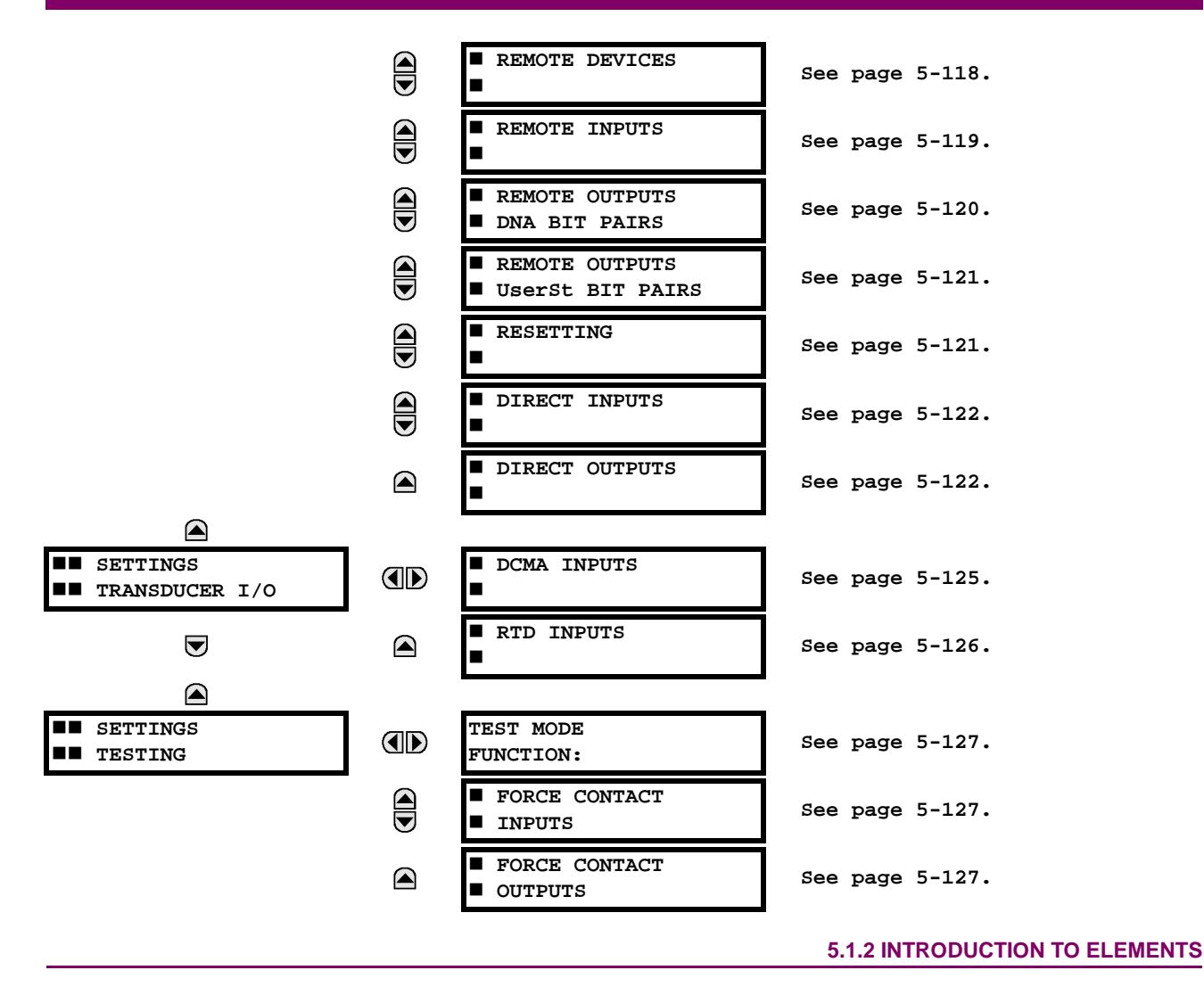

In the design of UR relays, the term "element" is used to describe a feature that is based around a comparator. The comparator is provided with an input (or set of inputs) that is tested against a programmed setting (or group of settings) to determine if the input is within the defined range that will set the output to logic 1, also referred to as "setting the flag". A single comparator may make multiple tests and provide multiple outputs; for example, the time overcurrent comparator sets a Pickup flag when the current input is above the setting and sets an Operate flag when the input current has been at a level above the pickup setting for the time specified by the time-current curve settings. All comparators, except the Digital Element which uses a logic state as the input, use analog parameter actual values as the input.

Elements are arranged into two classes, GROUPED and CONTROL. Each element classed as a GROUPED element is provided with six alternate sets of settings, in setting groups numbered 1 through 6. The performance of a GROUPED element is defined by the setting group that is active at a given time. The performance of a CONTROL element is independent of the selected active setting group.

The main characteristics of an element are shown on the element logic diagram. This includes the input(s), settings, fixed logic, and the output operands generated (abbreviations used on scheme logic diagrams are defined in Appendix F).

Some settings for current and voltage elements are specified in per-unit (pu) calculated quantities:

**pu quantity** = (actual quantity) / (base quantity)

• For current elements, the 'base quantity' is the nominal secondary or primary current of the CT. Where the current source is the sum of two CTs with different ratios, the 'base quantity' will be the common secondary or primary current to which the sum is scaled (i.e. normalized to the larger of the 2 rated CT inputs). For example, if CT1 = 300 / 5 A and CT2 = 100 / 5 A, then in order to sum these, CT2 is scaled to the CT1 ratio. In this case, the 'base quantity' will be 5 A secondary or 300 A primary.

• For voltage elements, the 'base quantity' is the nominal secondary or primary voltage of the VT.

Some settings are common to most elements and are discussed below:

- **FUNCTION setting:** This setting programs the element to be operational when selected as "Enabled". The factory default is "Disabled". Once programmed to "Enabled", any element associated with the Function becomes active and all options become available.
- **NAME setting:** This setting is used to uniquely identify the element.
- **SOURCE setting:** This setting is used to select the parameter or set of parameters to be monitored.
- **PICKUP setting:** For simple elements, this setting is used to program the level of the measured parameter above or below which the pickup state is established. In more complex elements, a set of settings may be provided to define the range of the measured parameters which will cause the element to pickup.
- **PICKUP DELAY setting:** This setting sets a time-delay-on-pickup, or on-delay, for the duration between the Pickup and Operate output states.
- **RESET DELAY setting:** This setting is used to set a time-delay-on-dropout, or off-delay, for the duration between the Operate output state and the return to logic 0 after the input transits outside the defined pickup range.
- **BLOCK setting:** The default output operand state of all comparators is a logic 0 or "flag not set". The comparator remains in this default state until a logic 1 is asserted at the RUN input, allowing the test to be performed. If the RUN input changes to logic 0 at any time, the comparator returns to the default state. The RUN input is used to supervise the comparator. The BLOCK input is used as one of the inputs to RUN control.
- **TARGET setting:** This setting is used to define the operation of an element target message. When set to Disabled, no target message or illumination of a faceplate LED indicator is issued upon operation of the element. When set to Self-Reset, the target message and LED indication follow the Operate state of the element, and self-resets once the operate element condition clears. When set to Latched, the target message and LED indication will remain visible after the element output returns to logic 0 - until a RESET command is received by the relay.
- **EVENTS setting:** This setting is used to control whether the Pickup, Dropout or Operate states are recorded by the event recorder. When set to Disabled, element pickup, dropout or operate are not recorded as events. When set to Enabled, events are created for:

(Element) PKP (pickup) (Element) DPO (dropout) (Element) OP (operate)

The DPO event is created when the measure and decide comparator output transits from the pickup state (logic 1) to the dropout state (logic 0). This could happen when the element is in the operate state if the reset delay time is not '0'.

## **5.1.3 INTRODUCTION TO AC SOURCES**

## **a) BACKGROUND**

The C60 may be used on systems with breaker-and-a-half or ring bus configurations. In these applications, each of the two three-phase sets of individual phase currents (one associated with each breaker) can be used as an input to a breaker failure element. The sum of both breaker phase currents and 3l\_0 residual currents may be required for the circuit relaying and metering functions. For a three-winding transformer application, it may be required to calculate watts and vars for each of three windings, using voltage from different sets of VTs. These requirements can be satisfied with a single UR, equipped with sufficient CT and VT input channels, by selecting the parameter to measure. A mechanism is provided to specify the AC parameter (or group of parameters) used as the input to protection/control comparators and some metering elements.

Selection of the parameter(s) to measure is partially performed by the design of a measuring element or protection/control comparator by identifying the type of parameter (fundamental frequency phasor, harmonic phasor, symmetrical component, total waveform RMS magnitude, phase-phase or phase-ground voltage, etc.) to measure. The user completes the process by selecting the instrument transformer input channels to use and some of the parameters calculated from these channels. The input parameters available include the summation of currents from multiple input channels. For the summed currents of phase, 3I\_0, and ground current, current from CTs with different ratios are adjusted to a single ratio before summation.

A mechanism called a "Source" configures the routing of input CT and VT channels to measurement sub-systems. Sources, in the context of the UR family of relays, refer to the logical grouping of current and voltage signals such that one Source contains all of the signals required to measure the load or fault in a particular power apparatus. A given Source may contain all or some of the following signals: three-phase currents, single-phase ground current, three-phase voltages and an auxiliary voltage from a single VT for checking for synchronism.

To illustrate the concept of Sources, as applied to current inputs only, consider the breaker-and-a-half scheme as illustrated in the following figure. In this application, the current flows as shown by the labeled arrows. Some current flows through the upper bus bar to some other location or power equipment, and some current flows into transformer winding 1. The current into winding 1 of the power transformer is the phasor sum (or difference) of the currents in CT1 and CT2 (whether the sum or difference is used, depends on the relative polarity of the CT connections). The same considerations apply to transformer winding 2. The protection elements need access to the net current for the protection of the transformer, but some elements may need access to the individual currents from CT1 and CT2.

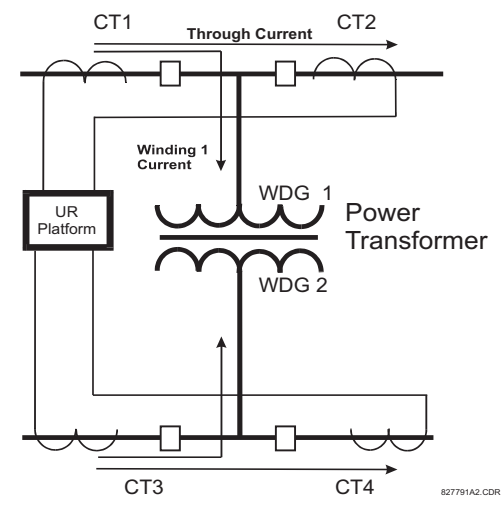

**Figure 5–1: BREAKER-AND-A-HALF SCHEME**

In conventional analog or electronic relays, the sum of the currents is obtained from an appropriate external connection of all the CTs through which any portion of the current for the element being protected could flow. Auxiliary CTs are required to perform ratio matching if the ratios of the primary CTs to be summed are not identical. In the UR platform, provisions have been included for all the current signals to be brought to the UR device where grouping, ratio correction and summation are applied internally via configuration settings.

A major advantage of using internal summation is that the individual currents are available to the protection device, as additional information to calculate a restraint current, for example, or to allow the provision of additional protection features that operate on the individual currents such as breaker failure.

Given the flexibility of this approach, it becomes necessary to add configuration settings to the platform to allow the user to select which sets of CT inputs will be added to form the net current into the protected device.

The internal grouping of current and voltage signals forms an internal Source. This Source can be given a specific name through the settings, and becomes available to protection and metering elements in the UR platform. Individual names can be given to each Source to help identify them more clearly for later use. For example, in the scheme shown in the above diagram, the configures one Source to be the sum of CT1 and CT2 and can name this Source as "Wdg 1 Current".

Once the Sources have been configured, the user has them available as selections for the choice of input signal for the protection elements and as metered quantities.

## **b) CT/VT MODULE CONFIGURATIONS**

CT and VT input channels are contained in CT/VT modules in UR products. The type of input channel can be phase/neutral/other voltage, phase/ground current, or sensitive ground current. The CT/VT modules calculate total waveform RMS levels, fundamental frequency phasors, symmetrical components and harmonics for voltage or current, as allowed by the hardware in each channel. These modules may calculate other parameters as directed by the CPU module.

A CT/VT module can contain up to eight input channels, numbered 1 through 8. The channel numbering in a CT/VT module corresponds to the module terminal numbering 1 through 8 and is arranged as follows: channels 1, 2, 3 and 4 are always provided as a group, hereafter called a "bank," and all four are either current or voltage, as are channels 5, 6, 7 and 8. Channels 1, 2, 3 and 5, 6, 7 are arranged as phase A, B and C respectively. Channels 4 and 8 are either another current or voltage.

Banks are ordered sequentially from the block of lower-numbered channels to the block of higher-numbered channels, and from the CT/VT module with the lowest slot position letter to the module with the highest slot position letter, as follows:

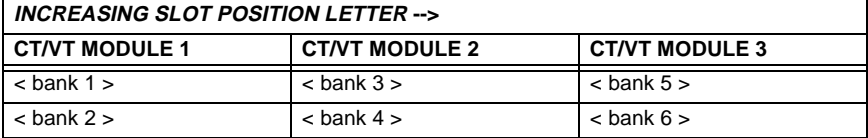

The UR platform allows for a maximum of three sets of three-phase voltages and six sets of three-phase currents. The result of these restrictions leads to the maximum number of CT/VT modules in a chassis to three. The maximum number of Sources is six. A summary of CT/VT module configurations is shown below.

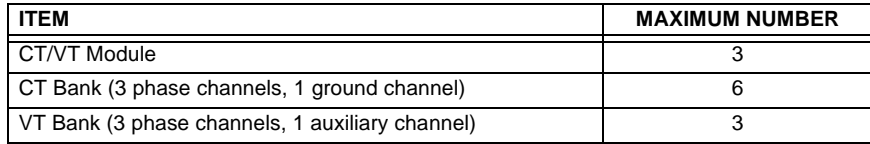

## **c) CT/VT INPUT CHANNEL CONFIGURATION SETTINGS**

Upon relay startup, configuration settings for every bank of current or voltage input channels in the relay are automatically generated from the order code. Within each bank, a channel identification label is automatically assigned to each bank of channels in a given product. The 'bank' naming convention is based on the physical location of the channels, required by the user to know how to connect the relay to external circuits. Bank identification consists of the letter designation of the slot in which the CT/VT module is mounted as the first character, followed by numbers indicating the channel, either 1 or 5.

For three-phase channel sets, the number of the lowest numbered channel identifies the set. For example, F1 represents the three-phase channel set of F1/F2/F3, where F is the slot letter and 1 is the first channel of the set of three channels.

Upon startup, the CPU configures the settings required to characterize the current and voltage inputs, and will display them in the appropriate section in the sequence of the banks (as described above) as shown below for a maximum configuration:

#### F1, F5, M1, M5, U1, U5.

The above section explains how the input channels are identified and configured to the specific application instrument transformers and the connections of these transformers. The specific parameters to be used by each measuring element and comparator, and some actual values are controlled by selecting a specific Source. The Source is a group of current and voltage input channels selected by the user to facilitate this selection. With this mechanism, a user does not have to make multiple selections of voltage and current for those elements that need both parameters, such as a distance element or a watt calculation. It also gathers associated parameters for display purposes.

The basic idea of arranging a Source is to select a point on the power system where information is of interest. An application example of the grouping of parameters in a Source is a transformer winding, on which a three phase voltage is measured, and the sum of the currents from CTs on each of two breakers is required to measure the winding current flow.

## **5.2.1 PASSWORD SECURITY**

#### **PATH: SETTINGS** Õ **PRODUCT SETUP** Õ **PASSWORD SECURITY**

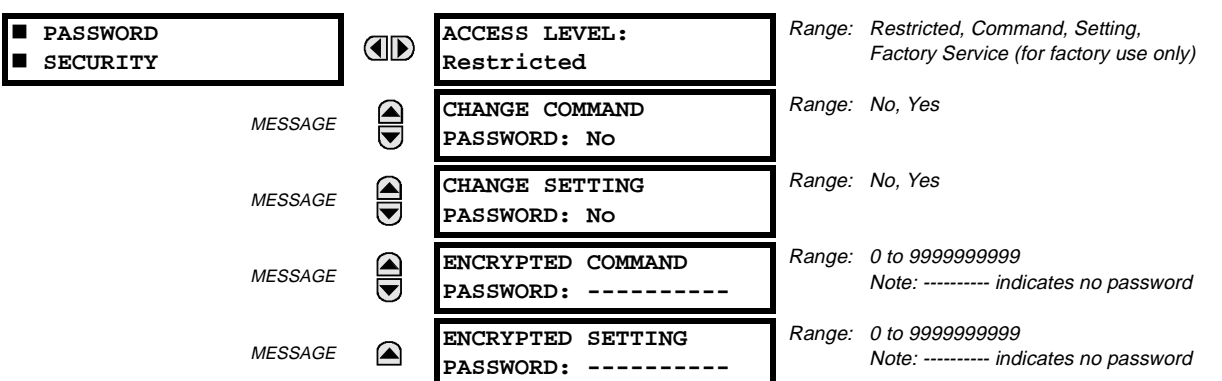

Two levels of password security are provided: **Command** and **Setting**. Operations under password supervision are:

- **COMMAND:** operating the breakers via faceplate keypad changing the state of virtual inputs clearing the event records clearing the oscillography records clearing fault reports changing the date and time clearing the breaker arcing amps clearing energy records clearing the data logger
- **SETTING:** changing any setting test mode operation

The Command and Setting passwords are defaulted to "Null" when the relay is shipped from the factory. When a password is set to "Null", the password security feature is disabled.

Programming a password code is required to enable each access level. A password consists of 1 to 10 numerical characters. When a **CHANGE ... PASSWORD** setting is set to "Yes", the following message sequence is invoked:

- 1. ENTER NEW PASSWORD: \_
- 2. VERIFY NEW PASSWORD:
- 3. NEW PASSWORD HAS BEEN STORED

To gain write access to a "Restricted" setting, set **ACCESS LEVEL** to "Setting" and then change the setting, or attempt to change the setting and follow the prompt to enter the programmed password. If the password is correctly entered, access will be allowed. If no keys are pressed for longer than 30 minutes or control power is cycled, accessibility will automatically revert to the "Restricted" level.

If an entered password is lost (or forgotten), consult the factory with the corresponding **ENCRYPTED PASSWORD**.

**If the SETTING and COMMAND passwords are identical, this one password allows access to both commands and settings. NOTE**

## **5.2.2 DISPLAY PROPERTIES**

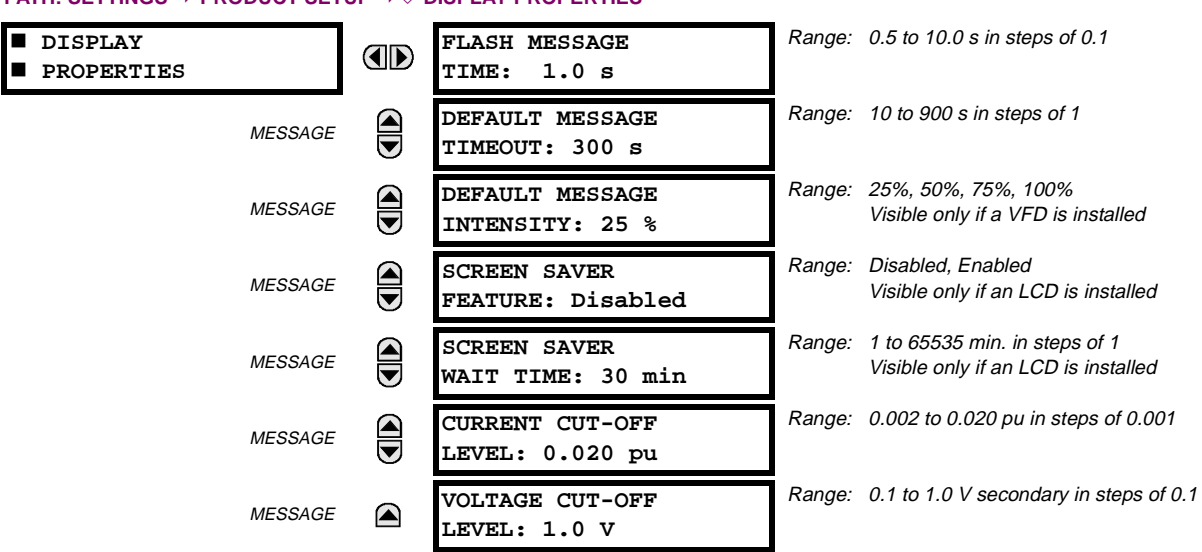

**PATH: SETTINGS** Õ **PRODUCT SETUP** Õ× **DISPLAY PROPERTIES**

Some relay messaging characteristics can be modified to suit different situations using the display properties settings.

- **FLASH MESSAGE TIME:** Flash messages are status, warning, error, or information messages displayed for several seconds in response to certain key presses during setting programming. These messages override any normal messages. The duration of a flash message on the display can be changed to accommodate different reading rates.
- **DEFAULT MESSAGE TIMEOUT:** If the keypad is inactive for a period of time, the relay automatically reverts to a default message. The inactivity time is modified via this setting to ensure messages remain on the screen long enough during programming or reading of actual values.
- **DEFAULT MESSAGE INTENSITY:** To extend phosphor life in the vacuum fluorescent display, the brightness can be attenuated during default message display. During keypad interrogation, the display always operates at full brightness.
- **SCREEN SAVER FEATURE and SCREEN SAVER WAIT TIME:** These settings are only visible if the C60 has a liquid crystal display (LCD) and control its backlighting. When the **SCREEN SAVER FEATURE** is "Enabled", the LCD backlighting is turned off after the **DEFAULT MESSAGE TIMEOUT** followed by the **SCREEN SAVER WAIT TIME**, providing that no keys have been pressed and no target messages are active. When a keypress occurs or a target becomes active, the LCD backlighting is turned on.
- **CURRENT CUT-OFF LEVEL:** This setting modifies the current cut-off threshold. Very low currents (1 to 2% of the rated value) are very susceptible to noise. Some customers prefer very low currents to display as zero, while others prefer the current be displayed even when the value reflects noise rather than the actual signal. The C60 applies a cutoff value to the magnitudes and angles of the measured currents. If the magnitude is below the cut-off level, it is substituted with zero. This applies to phase and ground current phasors as well as true RMS values and symmetrical components. The cut-off operation applies to quantities used for metering, protection, and control, as well as those used by communications protocols. Note that the cut-off level for the sensitive ground input is 10 times lower that the **CURRENT CUT-OFF LEVEL** setting value. Raw current samples available via oscillography are not subject to cut-off.
- **VOLTAGE CUT-OFF LEVEL:** This setting modifies the voltage cut-off threshold. Very low secondary voltage measurements (at the fractional volt level) can be affected by noise. Some customers prefer these low voltages to be displayed as zero, while others prefer the voltage to be displayed even when the value reflects noise rather than the actual signal. The C60 applies a cut-off value to the magnitudes and angles of the measured voltages. If the magnitude is below the cut-off level, it is substituted with zero. This operation applies to phase and auxiliary voltages, and symmetrical components. The cut-off operation applies to quantities used for metering, protection, and control, as well as those used by communications protocols. Raw samples of the voltages available via oscillography are not subject cut-off.

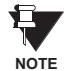

**Lower the VOLTAGE CUT-OFF LEVEL and CURRENT CUT-OFF LEVEL with care as the relay accepts lower signals as valid measurements. Unless dictated otherwise by a specific application, the default settings of "0.02 pu" for CURRENT CUT-OFF LEVEL and "1.0 V" for VOLTAGE CUT-OFF LEVEL are recommended.**

## **5.2.3 COMMUNICATIONS**

## **a) SERIAL PORTS**

#### **PATH: SETTINGS** Õ **PRODUCT SETUP** Õ× **COMMUNICATIONS** Õ **SERIAL PORTS**

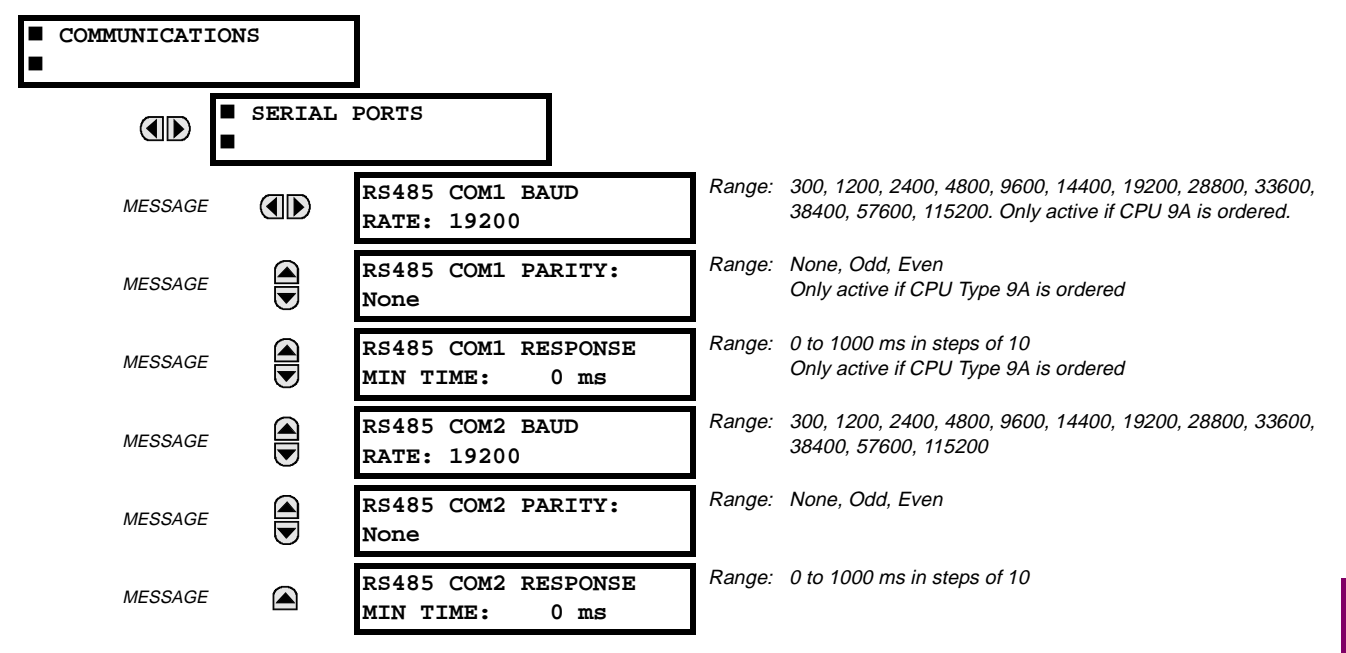

The C60 is equipped with up to 3 independent serial communication ports. The faceplate RS232 port is intended for local use and has fixed parameters of 19200 baud and no parity. The rear COM1 port type will depend on the CPU ordered: it may be either an Ethernet or an RS485 port. The rear COM2 port is RS485. The RS485 ports have settings for baud rate and parity. It is important that these parameters agree with the settings used on the computer or other equipment that is connected to these ports. Any of these ports may be connected to a personal computer running URPC. This software is used for downloading or uploading setting files, viewing measured parameters, and upgrading the relay firmware to the latest version. A maximum of 32 relays can be daisy-chained and connected to a DCS, PLC or PC using the RS485 ports.

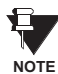

**For each RS485 port, the minimum time before the port will transmit after receiving data from a host can be set. This feature allows operation with hosts which hold the RS485 transmitter active for some time after each transmission.**

## **b) NETWORK**

#### **PATH: SETTINGS** Õ **PRODUCT SETUP** Õ× **COMMUNICATIONS** Õ× **NETWORK**

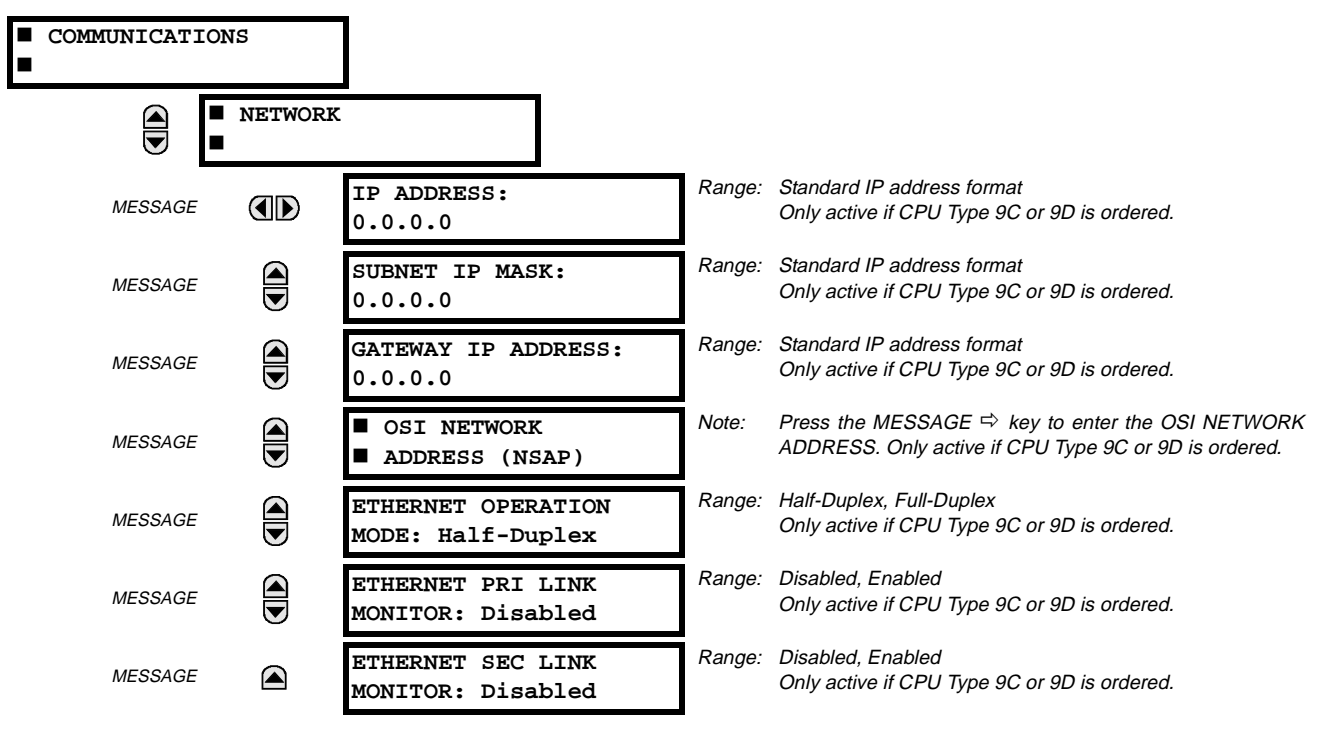

The Network setting messages will appear only if the UR is ordered with an Ethernet card. The Ethernet Primary and Secondary Link Monitor settings allow internal self test targets to be triggered when either the Primary or Secondary ethernet fibre link status indicates a connection loss. The IP addresses are used with DNP/Network, Modbus/TCP, MMS/UCA2, IEC 60870-5-104, TFTP, and HTTP (web server) protocols. The NSAP address is used with the MMS/UCA2 protocol over the OSI (CLNP/TP4) stack only. Each network protocol has a setting for the **TCP/UDP PORT NUMBER**. These settings are used only in advanced network configurations. They should normally be left at their default values, but may be changed if required; for example, to allow access to multiple URs behind a router. By setting a different TCP/UCP Port Number for a given protocol on each UR, the router can map the URs to the same external IP address. The client software (URPC, for example) must be configured to use the correct port number if these settings are used.

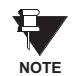

When the NSAP address, any TCP/UDP Port Number, or any User Map setting (when used with DNP) is changed, it will not become active until power to the relay has been cycled (OFF/ON).

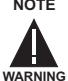

**Do not set more than one protocol to use the same TCP/UDP Port Number, as this will result in unreliable operation of those protocols.**

#### **c) MODBUS PROTOCOL**

#### **PATH: SETTINGS** Õ **PRODUCT SETUP** Õ× **COMMUNICATIONS** Õ× **MODBUS PROTOCOL**

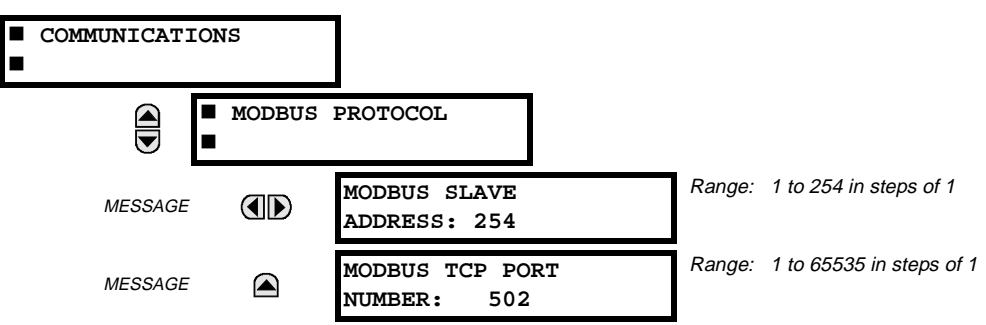

The serial communication ports utilize the Modbus protocol, unless configured for DNP operation (see DNP PROTOCOL below). This allows the URPC program to be used. UR relays operate as Modbus slave devices only. When using Modbus protocol on the RS232 port, the C60 will respond regardless of the **MODBUS SLAVE ADDRESS** programmed. For the RS485 ports each C60 must have a unique address from 1 to 254. Address 0 is the broadcast address which all Modbus slave devices listen to. Addresses do not have to be sequential, but no two devices can have the same address or conflicts resulting in errors will occur. Generally, each device added to the link should use the next higher address starting at 1. Refer to Appendix B for more information on the Modbus protocol.

#### **d) DNP PROTOCOL**

#### **PATH: SETTINGS** Õ **PRODUCT SETUP** Õ× **COMMUNICATIONS** Õ× **DNP PROTOCOL**

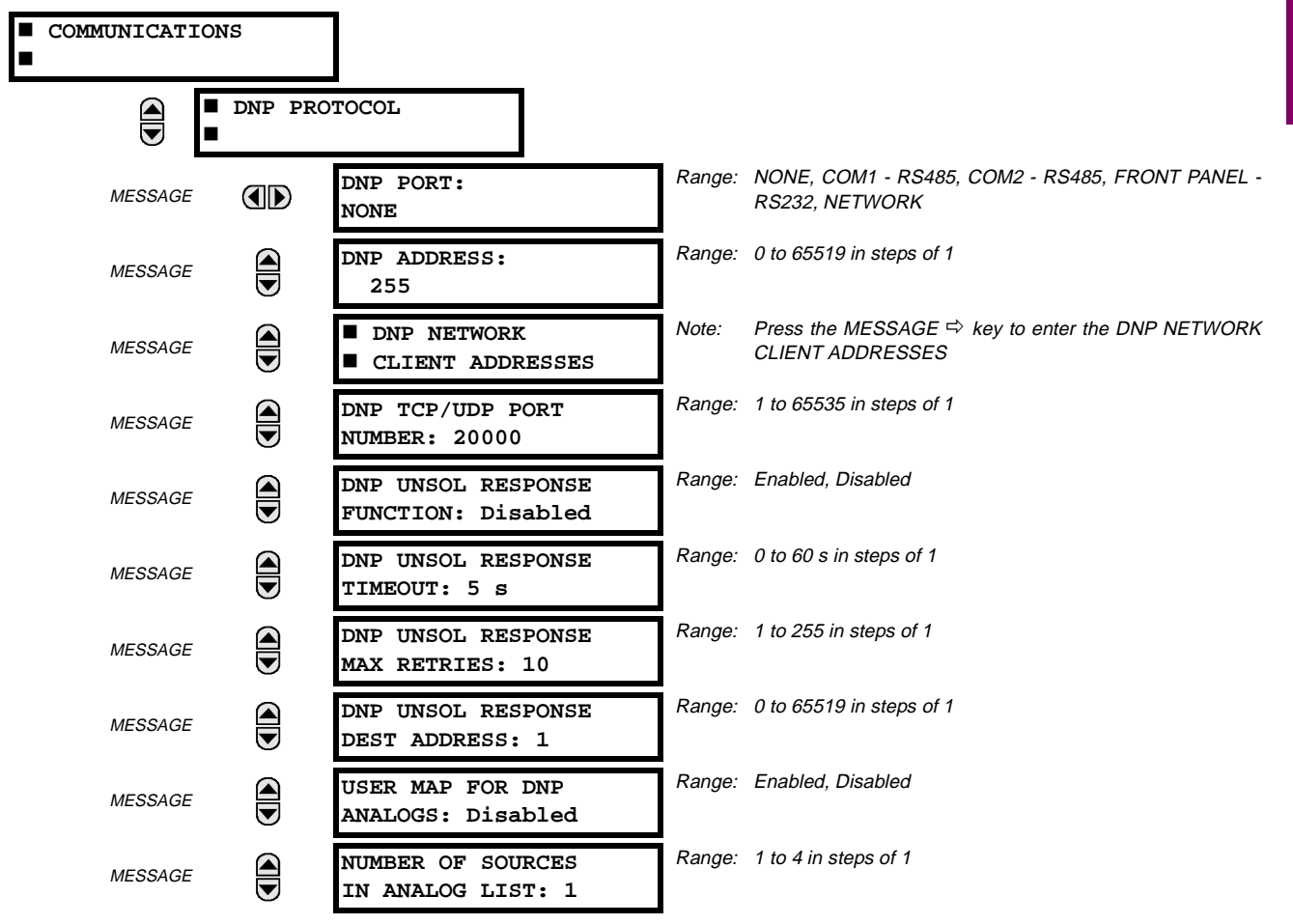

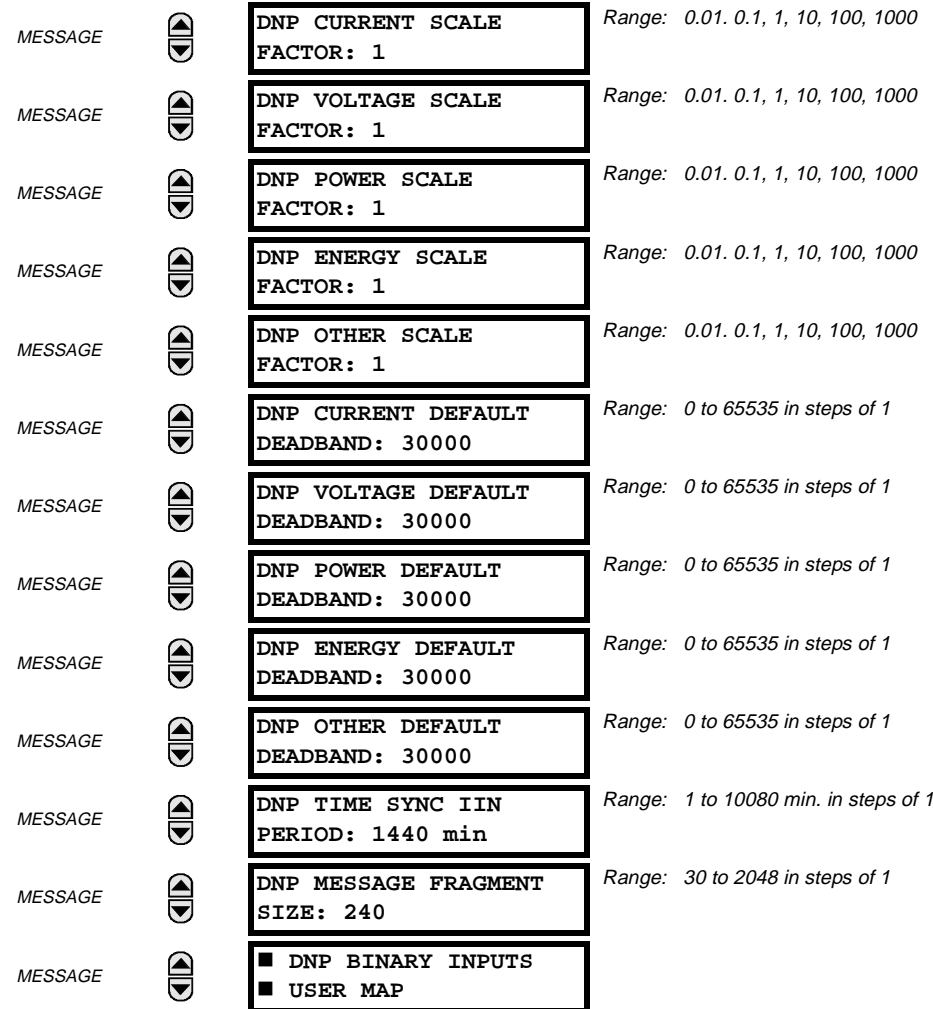

The C60 supports the Distributed Network Protocol (DNP) version 3.0. The C60 can be used as a DNP slave device connected to a single DNP master (usually either an RTU or a SCADA master station). Since the C60 maintains one set of DNP data change buffers and connection information, only one DNP master should actively communicate with the C60 at one time. The **DNP PORT** setting is used to select the communications port assigned to the DNP protocol. DNP can be assigned to a single port only. Once DNP is assigned to a serial port, the Modbus protocol is disabled on that port. Note that COM1 can be used only in non-ethernet UR relays. When this setting is set to NETWORK, the DNP protocol can be used over either TCP/IP or UDP/IP. Refer to Appendix E for more information on the DNP protocol.

The **DNP ADDRESS** setting is the DNP slave address. This number identifies the C60 on a DNP communications link. Each DNP slave should be assigned a unique address.

The **DNP NETWORK CLIENT ADDRESS** settings can force the C60 to respond to a maximum of five specific DNP masters.

The **DNP UNSOL RESPONSE FUNCTION** should be set to "Disabled" for RS485 applications since there is no collision avoidance mechanism.

The **DNP UNSOL RESPONSE TIMEOUT** sets the time the C60 waits for a DNP master to confirm an unsolicited response.

The **DNP UNSOL RESPONSE MAX RETRIES** setting determines the number of times the C60 will retransmit an unsolicited response without receiving a confirmation from the master. A value of 255 allows infinite re-tries.

The **DNP UNSOL RESPONSE DEST ADDRESS** setting is the DNP address to which all unsolicited responses are sent. The IP address to which unsolicited responses are sent is determined by the C60 from either the current DNP TCP connection or the most recent UDP message.

The **USER MAP FOR DNP ANALOGS** setting allows the large pre-defined Analog Inputs points list to be replaced by the much smaller Modbus User Map. This can be useful for users wishing to read only selected Analog Input points from the C60. See Appendix E for more information

The **NUMBER OF SOURCES IN ANALOG LIST** setting allows the selection of the number of current/voltage source values that are included in the Analog Inputs points list. This allows the list to be customized to contain data for only the sources that are configured. This setting is relevant only when the User Map is not used.

The **DNP SCALE FACTOR** settings are numbers used to scale Analog Input point values. These settings group the C60 Analog Input data into types: current, voltage, power, energy, and other. Each setting represents the scale factor for all Analog Input points of that type. For example, if the **DNP VOLTAGE SCALE FACTOR** setting is set to a value of 1000, all DNP Analog Input points that are voltages will be returned with values 1000 times smaller (e.g. a value of 72000 V on the C60 will be returned as 72). These settings are useful when Analog Input values must be adjusted to fit within certain ranges in DNP masters. Note that a scale factor of 0.1 is equivalent to a multiplier of 10 (i.e. the value will be 10 times larger).

The **DNP DEFAULT DEADBAND** settings are the values used by the C60 to determine when to trigger unsolicited responses containing Analog Input data. These settings group the C60 Analog Input data into types: current, voltage, power, energy, and other. Each setting represents the default deadband value for all Analog Input points of that type. For example, in order to trigger unsolicited responses from the C60 when any current values change by 15 A, the **DNP CURRENT DEFAULT DEAD-BAND** setting should be set to 15. Note that these settings are the default values of the deadbands. DNP object 34 points can be used to change deadband values, from the default, for each individual DNP Analog Input point. Whenever power is removed and re-applied to the C60, the default deadbands will be in effect.

The **DNP TIME SYNC IIN PERIOD** setting determines how often the "Need Time" Internal Indication (IIN) bit is set by the C60. Changing this time allows the DNP master to send time synchronization commands more or less often, as required.

The **DNP MESSAGE FRAGMENT SIZE** setting determines the size, in bytes, at which message fragmentation occurs. Large fragment sizes allow for more efficient throughput; smaller fragment sizes cause more application layer confirmations to be necessary which can provide for more robust data transfer over noisy communication channels.

The **DNP BINARY INPUTS USER MAP** setting allows for the creation of a custom DNP Binary Inputs points list. The default DNP Binary Inputs list on the C60 contains 928 points representing various binary states (contact inputs and outputs, virtual inputs and outputs, protection element states, etc.). If not all of these points are required in the DNP master, a custom Binary Inputs points list can be created by selecting up to 58 blocks of 16 points. Each block represents 16 Binary Input points. Block 1 represents Binary Input points 0 to 15, block 2 represents Binary Input points 16 to 31, block 3 represents Binary Input points 32 to 47, etc. The minimum number of Binary Input points that can be selected is 16 (1 block). If all of the **BIN INPUT BLOCK X** settings are set to "Not Used", the standard list of 928 points will be in effect. The C60 will form the Binary Inputs points list from the **BIN INPUT BLOCK X** settings up to the first occurrence of a setting value of "Not Used".

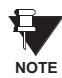

**When using either of the User Maps for DNP data points (Analog Inputs and/or Binary Inputs), for UR relays with the ethernet option installed, check the "DNP Points Lists" C60 web page to ensure the desired points lists have been created. This web page can be viewed using Internet Explorer or Netscape Navigator by entering the C60 IP address to access the C60 "Main Menu", then by selecting the "Device Information Menu", and then selecting the "DNP Points Lists".**

## **e) UCA/MMS PROTOCOL**

**PATH: SETTINGS** Õ **PRODUCT SETUP** Õ× **COMMUNICATIONS** Õ× **UCA/MMS PROTOCOL**

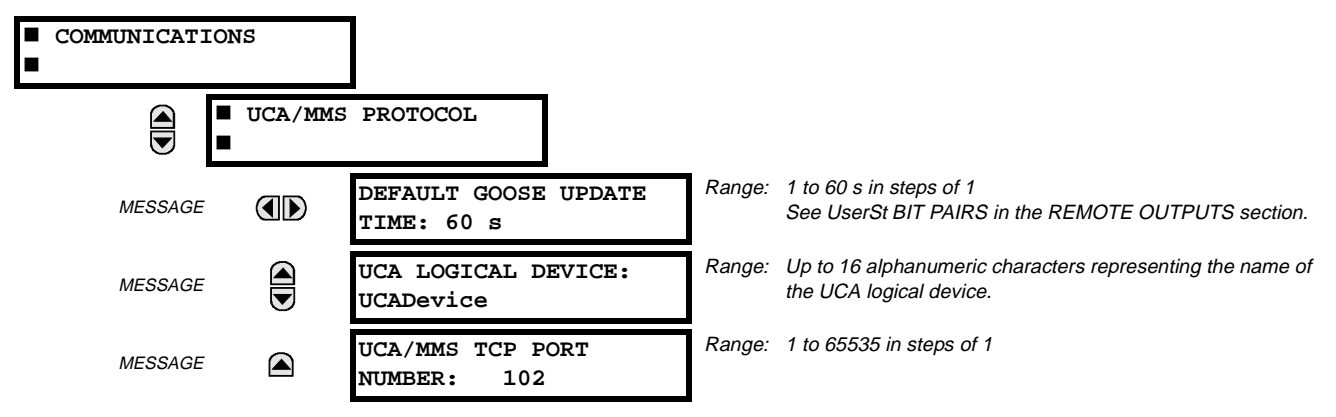

**5**

## **5.2 PRODUCT SETUP 5 SETTINGS**

The C60 supports the Manufacturing Message Specification (MMS) protocol as specified by the Utility Communication Architecture (UCA). UCA/MMS is supported over two protocol stacks: TCP/IP over ethernet and TP4/CLNP (OSI) over ethernet. The C60 operates as a UCA/MMS server. Appendix C describes the UCA/MMS protocol implementation in greater detail. The REMOTE INPUTS / OUTPUT sections of Chapter 5 describe the peer-to-peer GOOSE message scheme. The **UCA LOGICAL DEVICE** setting represents the MMS domain name (UCA logical device) where all UCA objects are located.

## **f) WEB SERVER HTTP PROTOCOL**

**PATH: SETTINGS** Õ **PRODUCT SETUP** Õ× **COMMUNICATIONS** Õ× **WEB SERVER HTTP PROTOCOL**

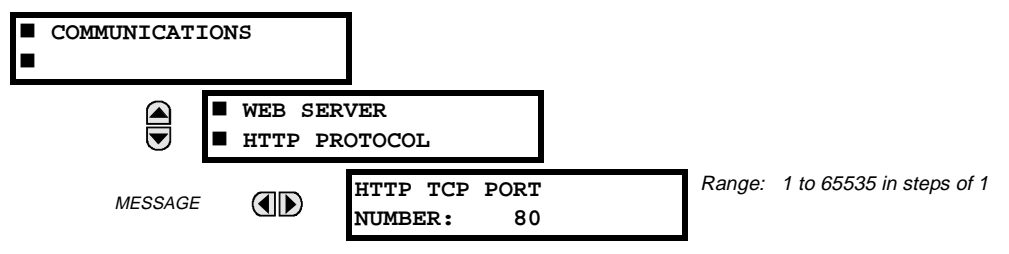

The C60 contains an embedded web server. That is, the C60 is capable of transferring web pages to a web browser such as Microsoft Internet Explorer or Netscape Navigator. This feature is available only if the C60 has the ethernet option installed. The web pages are organized as a series of menus that can be accessed starting at the C60 "Main Menu". Web pages are available showing DNP and IEC 60870-5-104 points lists, Modbus registers, Event Records, Fault Reports, etc. The web pages can be accessed by connecting the UR and a computer to an ethernet network. The Main Menu will be displayed in the web browser on the computer simply by entering the IP address of the C60 into the "Address" box on the web browser.

## **g) TFTP PROTOCOL**

**5**

n

#### **PATH: SETTINGS** Õ **PRODUCT SETUP** Õ× **COMMUNICATIONS** Õ× **TFTP PROTOCOL**

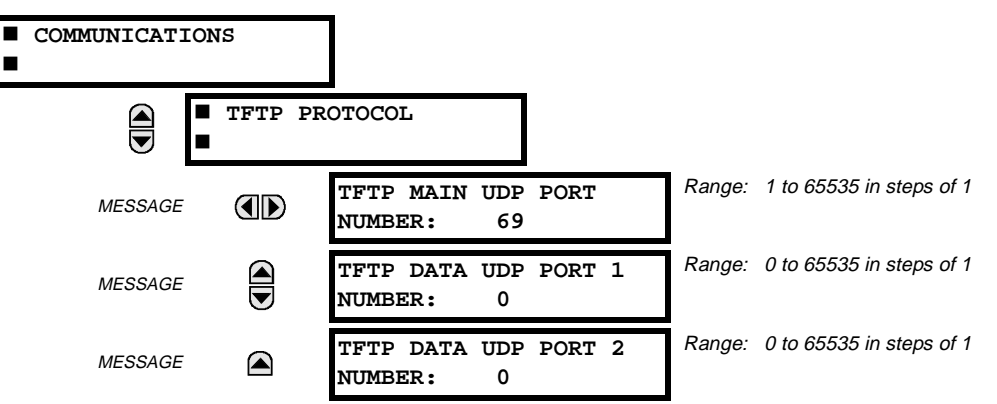

The Trivial File Transfer Protocol (TFTP) can be used to transfer files from the UR over a network. The C60 operates as a TFTP server. TFTP client software is available from various sources, including Microsoft Windows NT. The file "dir.txt" is an ASCII text file that can be transferred from the C60. This file contains a list and description of all the files available from the UR (event records, oscillography, etc.).

## **h) IEC 60870-5-104 PROTOCOL**

**PATH: SETTINGS** Õ **PRODUCT SETUP** Õ× **COMMUNICATIONS** Õ× **IEC 60870-5-104 PROTOCOL**

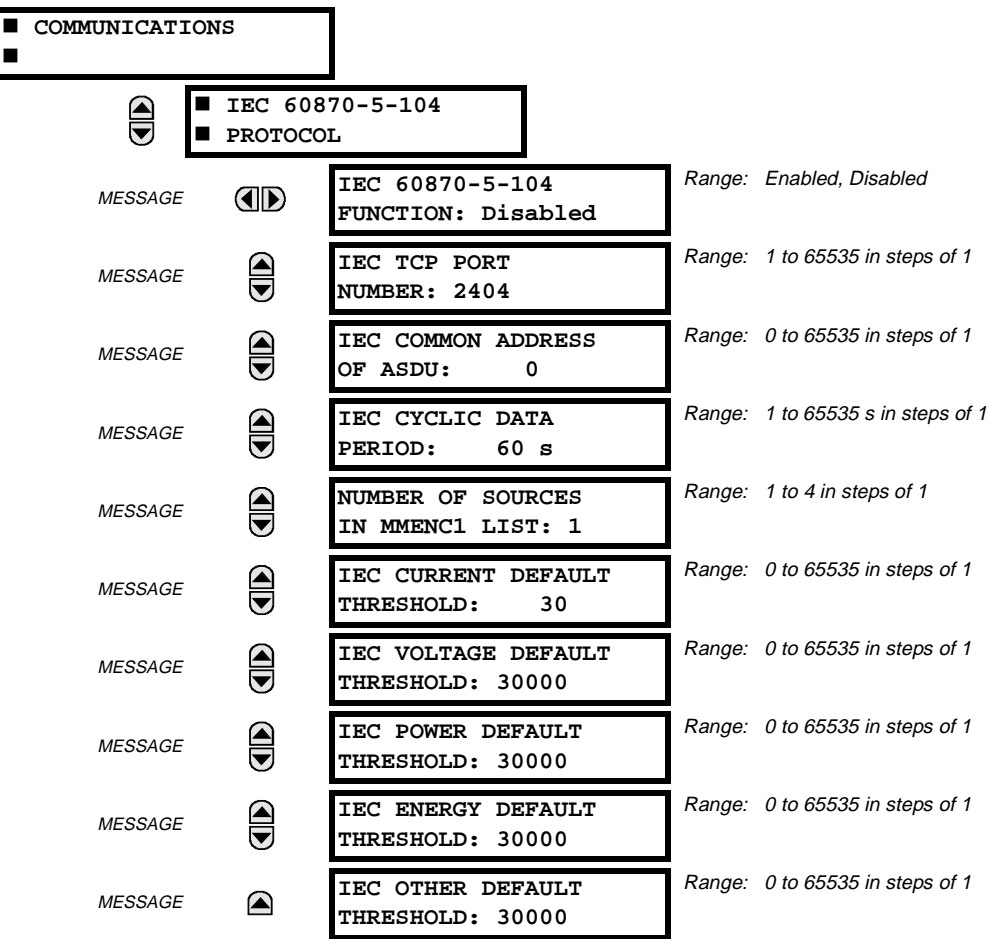

The C60 supports the IEC 60870-5-104 protocol. The C60 can be used as an IEC 60870-5-104 slave device connected to a single master (usually either an RTU or a SCADA master station). Since the C60 maintains one set of IEC 60870-5-104 data change buffers, only one master should actively communicate with the C60 at one time. For situations where a second master is active in a "hot standby" configuration, the UR supports a second IEC 60870-5-104 connection providing the standby master sends only IEC 60870-5-104 Test Frame Activation messages for as long as the primary master is active.

The **NUMBER OF SOURCES IN MMENC1 LIST** setting allows the selection of the number of current/voltage source values that are included in the M\_ME\_NC\_1 (Measured value, short floating point) Analog points list. This allows the list to be customized to contain data for only the sources that are configured.

The **IEC ------- DEFAULT THRESHOLD** settings are the values used by the UR to determine when to trigger spontaneous responses containing M\_ME\_NC\_1 analog data. These settings group the UR analog data into types: current, voltage, power, energy, and other. Each setting represents the default threshold value for all M\_ME\_NC\_1 analog points of that type. For example, in order to trigger spontaneous responses from the UR when any current values change by 15 A, the **IEC CURRENT DEFAULT THRESHOLD** setting should be set to 15. Note that these settings are the default values of the deadbands. P\_ME\_NC\_1 (Parameter of measured value, short floating point value) points can be used to change threshold values, from the default, for each individual M\_ME\_NC\_1 analog point. Whenever power is removed and re-applied to the UR, the default thresholds will be in effect.

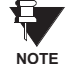

**The IEC 60870-5-104 and DNP protocols can not be used at the same time. When the IEC 60870-5-104 FUNCTION setting is set to Enabled, the DNP protocol will not be operational. When this setting is changed it will not become active until power to the relay has been cycled (OFF/ON).**

## **i) SNTP PROTOCOL**

**PATH: SETTINGS** Õ **PRODUCT SETUP** Õ× **COMMUNICATIONS** Õ× **SNTP PROTOCOL**

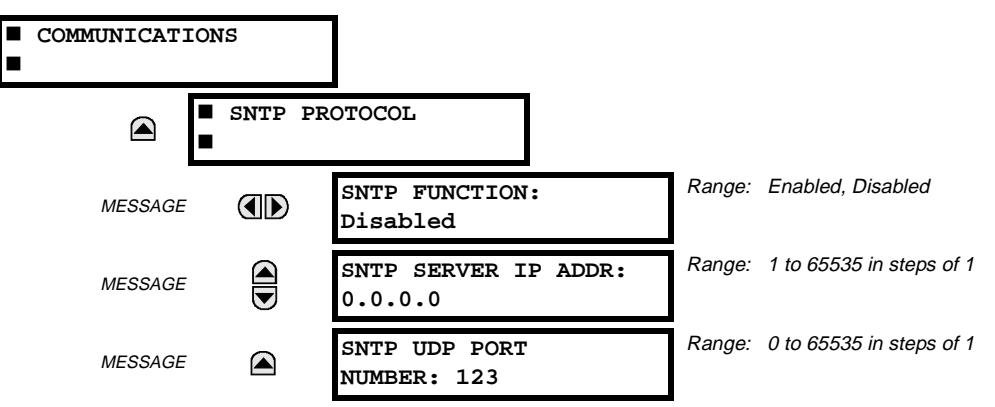

The C60 supports the Simple Network Time Protocol (SNTP) specified in RFC-2030. Using SNTP, the C60 can obtain clock time over an Ethernet network. The C60 acts as an SNTP client to receive time values from an SNTP/NTP server, usually a dedicated product employing a GPS receiver to provide an accurate time signal. Both unicast and broadcast SNTP are supported.

If SNTP functionality is enabled at the same time as IRIG-B, the IRIG-B signal provides the time value to the C60 clock for as long as a valid signal is present. If the IRIG-B signal is removed, the time obtained from the SNTP server is used. If either SNTP or IRIG-B is enabled, the C60 clock value cannot be changed using the front panel keypad.

To use SNTP in unicast mode, the **SNTP SERVER IP ADDR** setting must be set to the IP address of the SNTP/NTP server. Once this address is set and the **SNTP FUNCTION** setting is set to "Enabled", the C60 will attempt to obtain time values from the SNTP/NTP server. Since a number of time values are obtained and averaged, it generally takes three to four minutes until the C60 clock is closely synchronized with the SNTP/NTP server. It may take up to one minute for the C60 to signal an SNTP self-test error if the server is offline.

To use SNTP in broadcast mode, the **SNTP SERVER IP ADDR** setting must be set to "0.0.0.0" and the **SNTP FUNCTION** setting must be "Enabled". The C60 then listens to SNTP messages sent to the "all ones" broadcast address for the subnet. The C60 will wait up to eighteen minutes (greater than 1024 seconds) without receiving an SNTP broadcast message before signaling an SNTP self-test error.

The UR does not support the multicast or anycast SNTP functionality.

#### **5.2.4 MODBUS USER MAP**

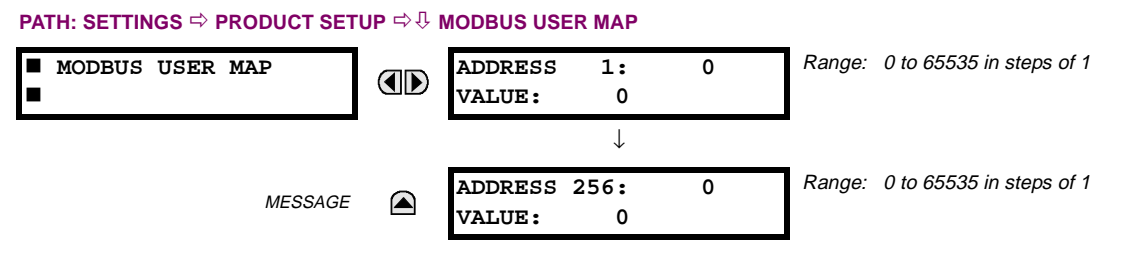

The Modbus® User Map provides up to 256 registers with read only access. To obtain a value for a memory map address, enter the desired location in the **ADDRESS** line (the value must be converted from hex to decimal format). The corresponding value from the is displayed in the **VALUE** line. A value of "0" in subsequent register **ADDRESS** lines automatically return values for the previous **ADDRESS** lines incremented by "1". An address value of "0" in the initial register means "none" and values of "0" will be displayed for all registers.

Different **ADDRESS** values can be entered as required in any of the register positions.

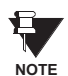

**These settings can also be used with the DNP protocol. See the DNP ANALOG INPUT POINTS section in Appendix E for details.**

## **5.2.5 REAL TIME CLOCK**

## **PATH: SETTINGS** Õ **PRODUCT SETUP** Õ× **REAL TIME CLOCK**

n **REAL TIME n** CLOCK

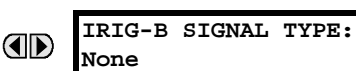

Range: None, DC Shift, Amplitude Modulated

The date and time for the relay clock can be synchronized to other relays using an IRIG-B signal. It has the same accuracy as an electronic watch, approximately  $±1$  minute per month.

An IRIG-B signal may be connected to the relay to synchronize the clock to a known time base and to other relays. If an IRIG-B signal is used, only the current year needs to be entered. See also the **COMMANDS** <sup>0</sup> SET DATE AND TIME menu for manually setting the relay clock.

## **5.2.6 FAULT REPORT**

#### **PATH: SETTINGS <sup>☆</sup> PRODUCT SETUP <sup>☆</sup>** *Q***</sub> FAULT REPORT**

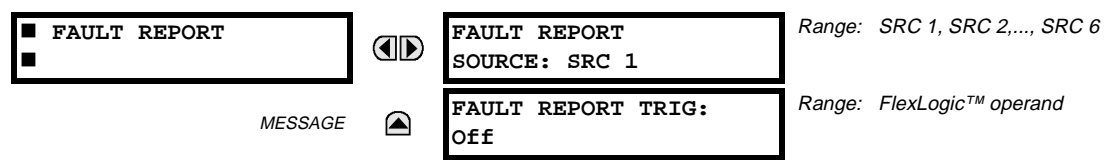

The fault report stores data, in non-volatile memory, pertinent to an event when triggered. The captured data will include:

- Name of the relay, programmed by the user
- Date and time of trigger
- Name of trigger (specific operand)
- Active setting group
- Pre-fault current and voltage phasors (one-quarter cycle before the trigger)
- Fault current and voltage phasors (three-quarter cycle after the trigger)
- Target Messages that are set at the time of triggering
- Events (9 before trigger and 7 after trigger)

The captured data also includes the fault type and the distance to the fault location, as well as the reclose shot number.

The trigger can be any FlexLogic™ operand, but in most applications it is expected to be the same operand, usually a virtual output, that is used to drive an output relay to trip a breaker. To prevent the over-writing of fault events, the disturbance detector should not be used to trigger a fault report.

If a number of protection elements are ORed to create a fault report trigger, the first operation of any element causing the OR gate output to become high triggers a fault report. However, If other elements operate during the fault and the first operated element has not been reset (the OR gate output is still high), the fault report is not triggered again. Considering the reset time of protection elements, there is very little chance that fault report can be triggered twice in this manner. As the fault report must capture a usable amount of pre and post-fault data, it can not be triggered faster than every 20 ms.

Each fault report is stored as a file; the relay capacity is ten files. An eleventh trigger overwrites the oldest file. The operand selected as the fault report trigger automatically triggers an oscillography record which can also be triggered independently.

URPC is required to view all captured data. The relay faceplate display can be used to view the date and time of trigger, the fault type, the distance location of the fault, and the reclose shot number

The **FAULT REPORT SOURCE** setting selects the Source for input currents and voltages and disturbance detection. The **FAULT** REPORT TRIG setting assigns the FlexLogic™ operand representing the protection element/elements requiring operational fault location calculations. The distance to fault calculations are initiated by this signal.

**See also SETTINGS ↓ SYSTEM SETUP**  $\Rightarrow$  **↓ LINE** menu for specifying line characteristics and the ACTUAL VALUES ↓ RECORDS Õ **FAULT REPORTS** menu.

## **5.2.7 OSCILLOGRAPHY**

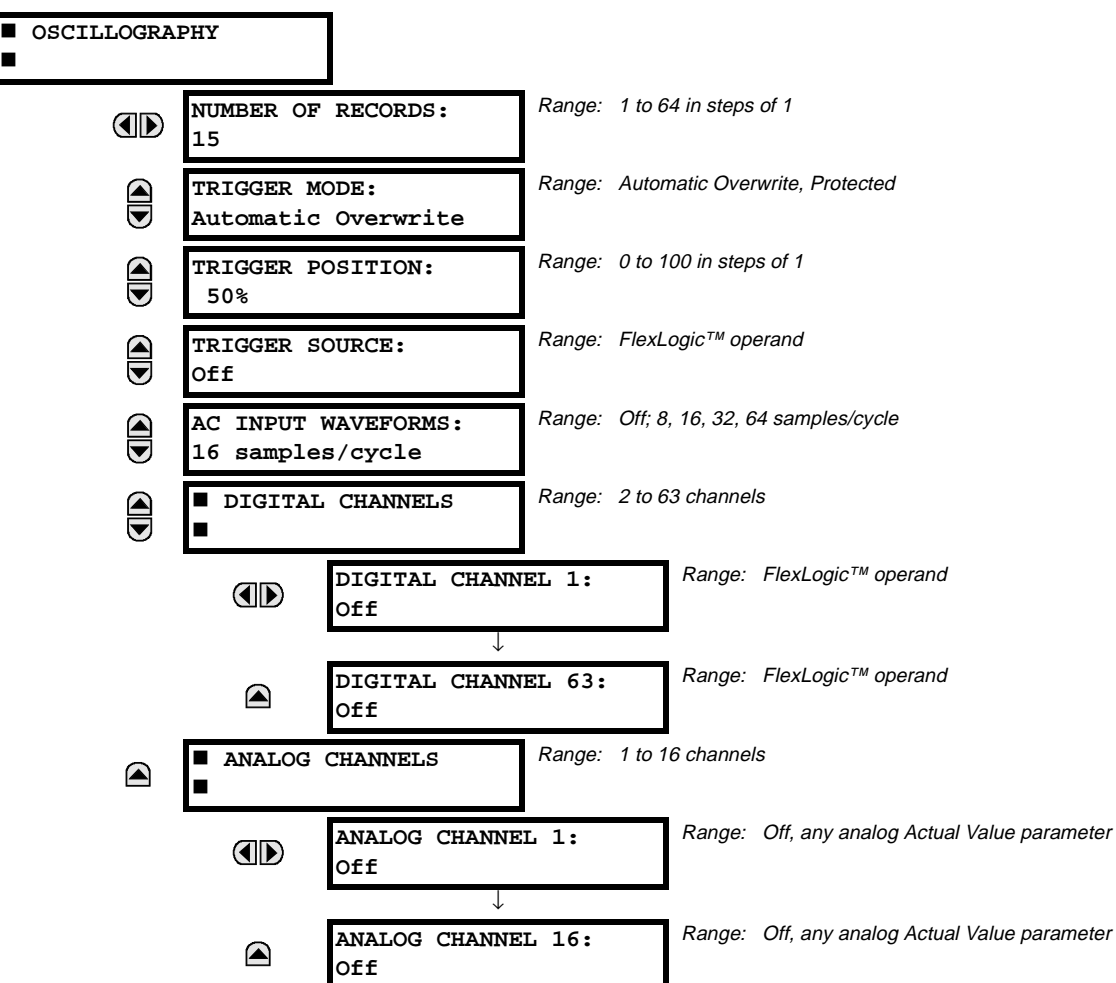

Oscillography records contain waveforms captured at the sampling rate as well as other relay data at the point of trigger. Oscillography records are triggered by a programmable FlexLogic™ operand. Multiple oscillography records may be captured simultaneously.

The **NUMBER OF RECORDS** is selectable, but the number of cycles captured in a single record varies considerably based on other factors such as sample rate and the number of operational CT/VT modules. There is a fixed amount of data storage for oscillography; the more data captured, the less the number of cycles captured per record. See the ACTUAL VALUES  $\Leftrightarrow$  ⊕ **RECORDS** Õ× **OSCILLOGRAPHY** menu to view the number of cycles captured per record. The following table provides sample configurations with corresponding cycles/record.

**PATH: SETTINGS** Õ **PRODUCT SETUP** Õ× **OSCILLOGRAPHY**

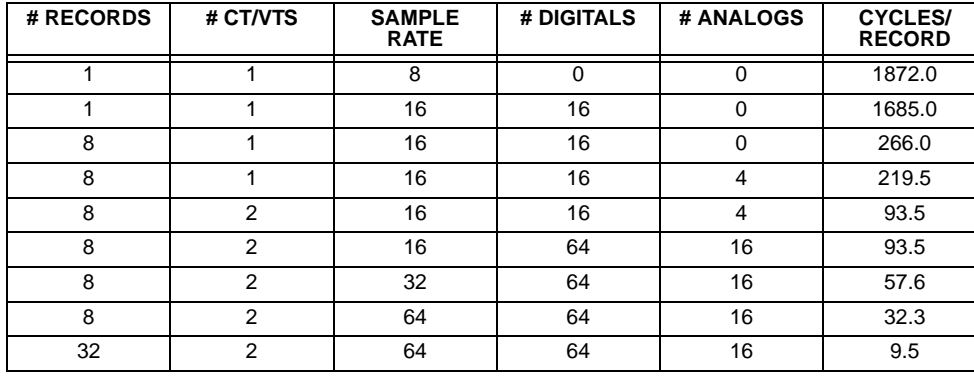

## **Table 5–1: OSCILLOGRAPHY CYCLES/RECORD EXAMPLE**

A new record may automatically overwrite an older record if **TRIGGER MODE** is set to "Automatic Overwrite".

The **TRIGGER POSITION** is programmable as a percent of the total buffer size (e.g. 10%, 50%, 75%, etc.). A trigger position of 25% consists of 25% pre- and 75% post-trigger data.

The **TRIGGER SOURCE** is always captured in oscillography and may be any FlexLogic™ parameter (element state, contact input, virtual output, etc.). The relay sampling rate is 64 samples per cycle.

The **AC INPUT WAVEFORMS** setting determines the sampling rate at which AC input signals (i.e. current and voltage) are stored. Reducing the sampling rate allows longer records to be stored. This setting has no effect on the internal sampling rate of the relay which is always 64 samples per cycle, i.e. it has no effect on the fundamental calculations of the device.

An **ANALOG CHANNEL** setting selects the metering actual value recorded in an oscillography trace. The length of each oscillography trace depends in part on the number of parameters selected here. Parameters set to 'Off' are ignored. The parameters available in a given relay are dependent on: (a) the type of relay, (b) the type and number of CT/VT hardware modules installed, and (c) the type and number of Analog Input hardware modules installed. Upon startup, the relay will automatically prepare the parameter list. Tables of all possible analog metering actual value parameters are presented in Appendix A: FLEXANALOG PARAMETERS. The parameter index number shown in any of the tables is used to expedite the selection of the parameter on the relay display. It can be quite time-consuming to scan through the list of parameters via the relay keypad/display - entering this number via the relay keypad will cause the corresponding parameter to be displayed.

All eight CT/VT module channels are stored in the oscillography file. The CT/VT module channels are named as follows:

<slot\_letter><terminal\_number>--<l or V><phase A, B, or C, or 4th input>

The fourth current input in a bank is called IG, and the fourth voltage input in a bank is called VX. For example, F2-IB designates the IB signal on terminal 2 of the CT/VT module in slot F. If there are no CT/VT modules and Analog Input modules, no analog traces will appear in the file; only the digital traces will appear.

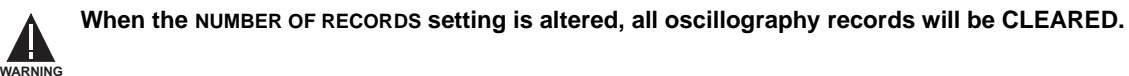

#### **5.2.8 DATA LOGGER**

**PATH: SETTINGS ☆** *Q* **PRODUCT SETUP ☆** *Q* **DATA LOGGER** Range: 1 sec; 1 min, 5 min, 10 min, 15 min, 20 min, 30 n **DATA LOGGER DATA LOGGER RATE: AD** min, 60 min n **1 min** Range: Off, any analog Actual Value parameter **DATA LOGGER CHNL 1:**  $\widehat{\widehat{\phantom{m}}}%$ **MESSAGE Off** Range: Off, any analog Actual Value parameter **DATA LOGGER CHNL 2:** MESSAGE **Off** ↓ **DATA LOGGER CHNL 16:** Range: Off, any analog Actual Value parameter **MESSAGE Off** Range: Not applicable - shows computed data only **DATA LOGGER CONFIG: MESSAGE**  $\Omega$ **0 CHNL x 0.0 DAYS**

The data logger samples and records up to 16 analog parameters at a user-defined sampling rate. This recorded data may be downloaded to the URPC software and displayed with 'parameters' on the vertical axis and 'time' on the horizontal axis. All data is stored in non-volatile memory, meaning that the information is retained when power to the relay is lost.

For a fixed sampling rate, the data logger can be configured with a few channels over a long period or a larger number of channels for a shorter period. The relay automatically partitions the available memory between the channels in use.

**Changing any setting affecting Data Logger operation will clear any data that is currently in the log. NOTE**

## **DATA LOGGER RATE:**

This setting selects the time interval at which the actual value data will be recorded.

## **DATA LOGGER CHNL 1 (to 16):**

This setting selects the metering actual value that is to be recorded in Channel 1(16) of the data log. The parameters available in a given relay are dependent on: the type of relay, the type and number of CT/VT hardware modules installed, and the type and number of Analog Input hardware modules installed. Upon startup, the relay will automatically prepare the parameter list. Tables of all possible analog metering actual value parameters are presented in Appendix A: FLEXANALOG PARAMETERS. The parameter index number shown in any of the tables is used to expedite the selection of the parameter on the relay display. It can be quite time-consuming to scan through the list of parameters via the relay keypad/display – entering this number via the relay keypad will cause the corresponding parameter to be displayed.

## **DATA LOGGER CONFIG:**

This display presents the total amount of time the Data Logger can record the channels not selected to "Off" without overwriting old data.

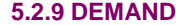

#### Range: Thermal Exponential, Block Interval, n **DEMAND CRNT DEMAND METHOD: ID** Rolling Demand **Thermal Exponential** n Range: Thermal Exponential, Block Interval, **POWER DEMAND METHOD:**  $\widehat{\overline{\bullet}}$ **MESSAGE** Rolling Demand **Thermal Exponential** Range: 5, 10, 15, 20, 30, 60 minutes **DEMAND INTERVAL: MESSAGE 15 MIN** Range: FlexLogic™ operand **DEMAND TRIGGER:** MESSAGE  $\blacksquare$ Note: for calculation using Method 2a **Off**

# **PATH: SETTINGS <sup>☆</sup> PRODUCT SETUP <sup>☆</sup> <sup>0</sup> DEMAND**

The relay measures current demand on each phase, and three-phase demand for real, reactive, and apparent power. Current and Power methods can be chosen separately for the convenience of the user. Settings are provided to allow the user to emulate some common electrical utility demand measuring techniques, for statistical or control purposes. If the **CRNT DEMAND METHOD** is set to "Block Interval" and the **DEMAND TRIGGER** is set to "Off", Method 2 is used (see below). If **DEMAND TRIGGER** is assigned to any other FlexLogic™ operand, Method 2a is used (see below).

The relay can be set to calculate demand by any of three methods as described below:

## **CALCULATION METHOD 1: THERMAL EXPONENTIAL**

This method emulates the action of an analog peak recording thermal demand meter. The relay measures the quantity (RMS current, real power, reactive power, or apparent power) on each phase every second, and assumes the circuit quantity remains at this value until updated by the next measurement. It calculates the 'thermal demand equivalent' based on the following equation:

 $d(t) = D(1 - e^{-kt})$  d = demand value after applying input quantity for time t (in minutes)  $D =$  input quantity (constant)

 $k = 2.3$  / thermal 90% response time.

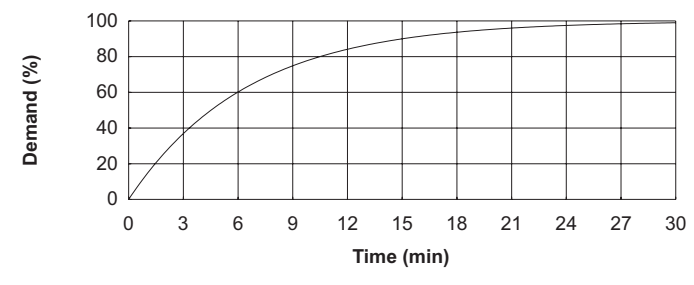

#### **Figure 5–2: THERMAL DEMAND CHARACTERISTIC**

See the 90% thermal response time characteristic of 15 minutes in the figure above. A setpoint establishes the time to reach 90% of a steady-state value, just as the response time of an analog instrument. A steady state value applied for twice the response time will indicate 99% of the value.

#### **CALCULATION METHOD 2: BLOCK INTERVAL**

This method calculates a linear average of the quantity (RMS current, real power, reactive power, or apparent power) over the programmed demand time interval, starting daily at 00:00:00 (i.e. 12:00 am). The 1440 minutes per day is divided into the number of blocks as set by the programmed time interval. Each new value of demand becomes available at the end of each time interval.

## **CALCULATION METHOD 2a: BLOCK INTERVAL (with Start Demand Interval Logic Trigger)**

This method calculates a linear average of the quantity (RMS current, real power, reactive power, or apparent power) over the interval between successive Start Demand Interval logic input pulses. Each new value of demand becomes available at the end of each pulse. Assign a FlexLogic™ operand to the **DEMAND TRIGGER** setting to program the input for the new demand interval pulses.

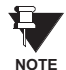

If no trigger is assigned in the **DEMAND TRIGGER** setting and the **CRNT DEMAND METHOD** is "Block Interval", use calculating method #2. If a trigger is assigned, the maximum allowed time between 2 trigger signals is 60 minutes. If no trigger signal appears within 60 minutes, demand calculations are performed and available and the algorithm resets and starts the new cycle of calculations. The minimum required time for trigger contact closure is 20 µs.

## **CALCULATION METHOD 3: ROLLING DEMAND**

This method calculates a linear average of the quantity (RMS current, real power, reactive power, or apparent power) over the programmed demand time interval, in the same way as Block Interval. The value is updated every minute and indicates the demand over the time interval just preceding the time of update.

## **5.2.10 USER-PROGRAMMABLE LEDS**

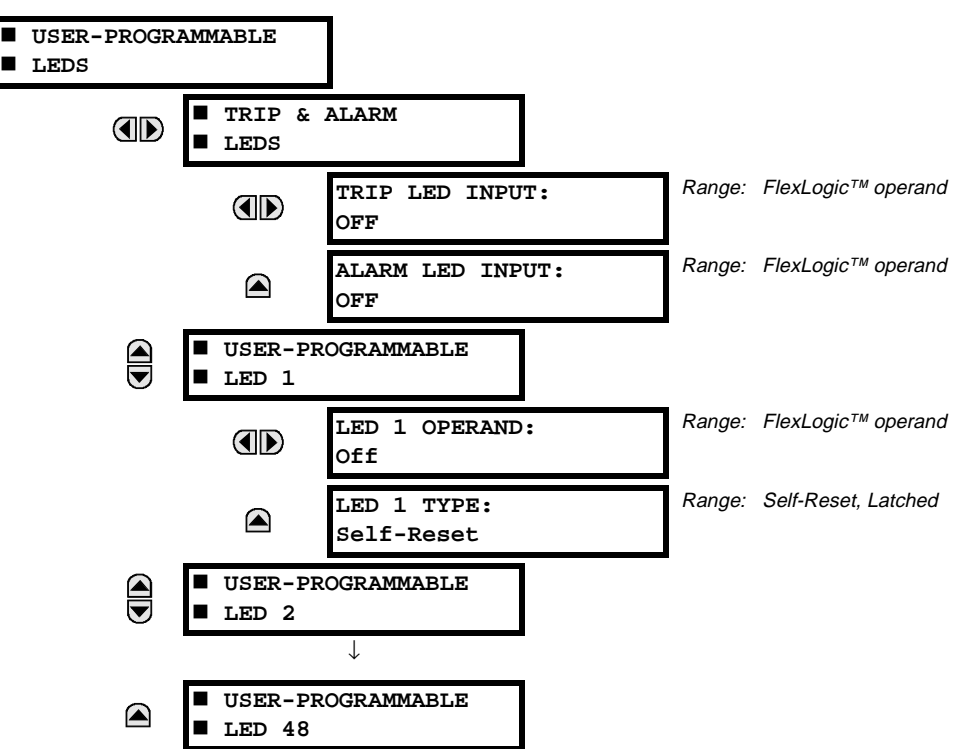

#### **PATH: SETTINGS ☆ PRODUCT SETUP ☆ USER-PROGRAMMABLE LEDS**

The TRIP and ALARM LEDs are on LED panel 1. Each indicator can be programmed to become illuminated when the selected FlexLogic™ operand is in the logic 1 state. There are 48 amber LEDs across the relay faceplate LED panels. Each of these indicators can be programmed to illuminate when the selected FlexLogic™ operand is in the logic 1 state.

• LEDs 1 through 24 inclusive are on LED panel 2; LEDs 25 through 48 inclusive are on LED panel 3.

Refer to the LED INDICATORS section in the HUMAN INTERFACES chapter for the locations of these indexed LEDs. This menu selects the operands to control these LEDs. Support for applying user-customized labels to these LEDs is provided. If the **LED X TYPE** setting is "Self-Reset" (default setting), the LED illumination will track the state of the selected LED operand. If the **LED X TYPE** setting is 'Latched', the LED, once lit, remains so until reset by the faceplate RESET button, from a remote device via a communications channel, or from any programmed operand, even if the LED operand state de-asserts.

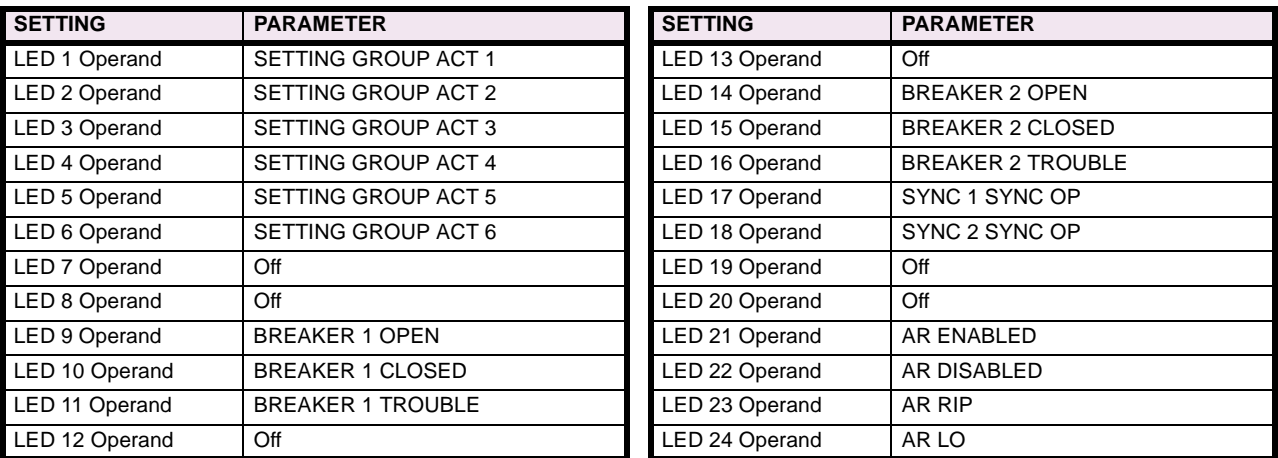

## **Table 5–2: RECOMMENDED SETTINGS FOR LED PANEL 2 LABELS**

Refer to the CONTROL OF SETTINGS GROUPS example in the CONTROL ELEMENTS section for group activation.

## **5.2.11 USER-PROGRAMMABLE PUSHBUTTONS**

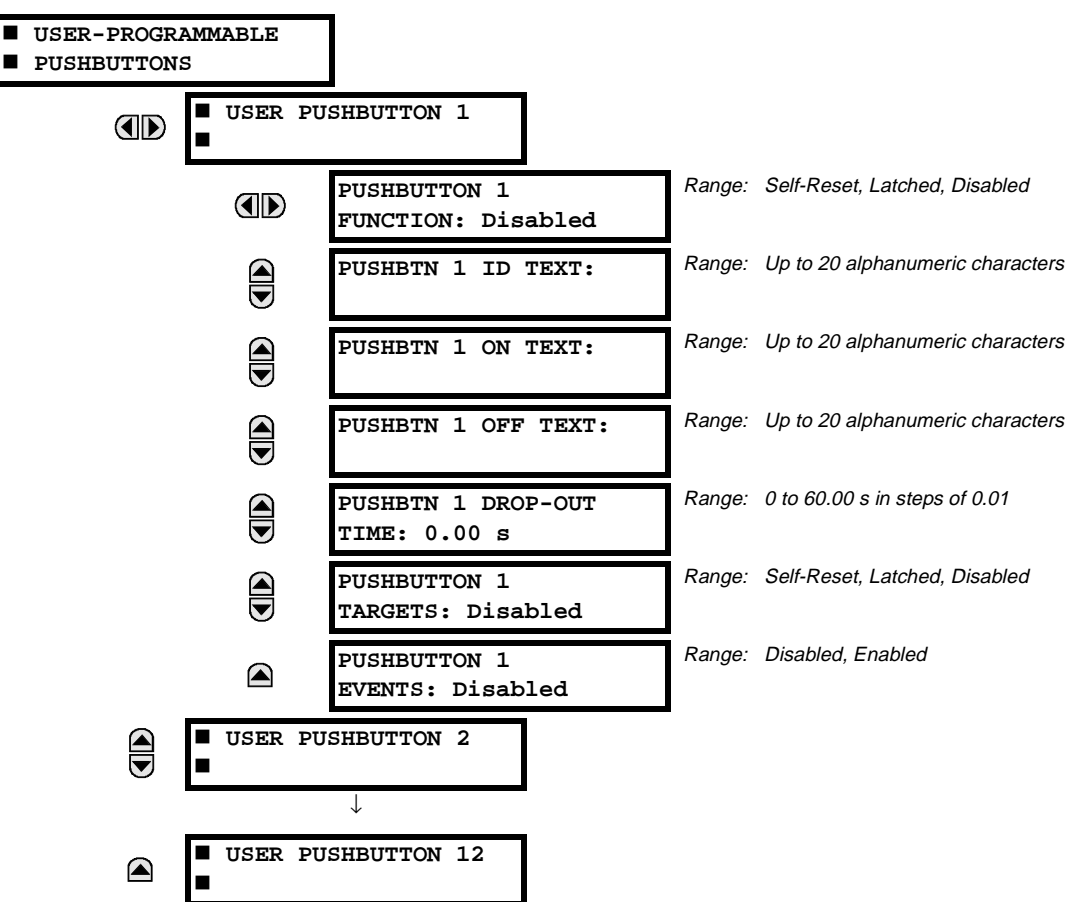

#### **PATH: SETTINGS** Õ **PRODUCT SETUP** Õ× **USER-PROGRAMMABLE PUSHBUTTONS**

The C60 has 12 optional user-programmable pushbuttons available, each configured via 12 identical menus. The pushbuttons provide an easy and error-free method of manually entering digital information (ON, OFF) into FlexLogic™ equations as well as protection and control elements. Typical applications include breaker control, autorecloser blocking, ground protection blocking, and setting groups changes.

The user-configurable pushbuttons are shown below. They can be custom labeled with a factory-provided template, available online at www.GEindustrial.com/multilin.

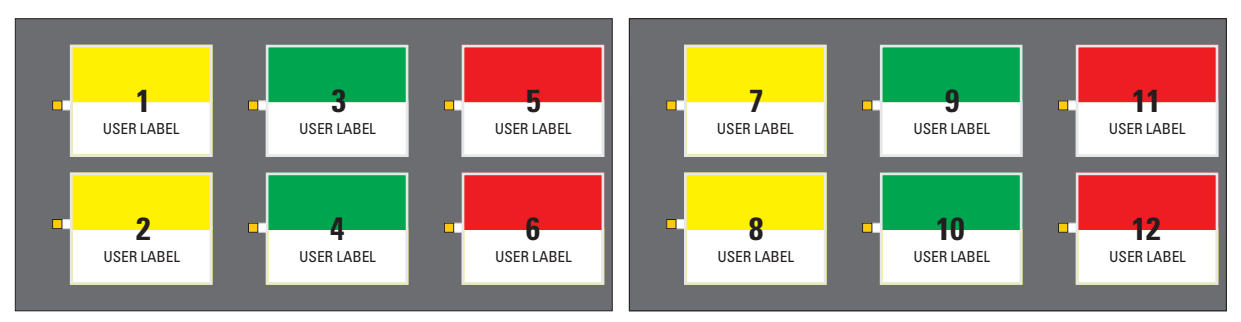

**Figure 5–3: USER-PROGRAMMABLE PUSHBUTTONS**

Each pushbutton asserts its own ON and OFF FlexLogic™ operands, respectively. FlexLogic™ operands should be used to program desired pushbutton actions. The operand names are PUSHBUTTON 1 ON and PUSHBUTTON 1 OFF.

A pushbutton may be programmed to latch or self-reset. An indicating LED next to each pushbutton signals the present status of the corresponding "On" FlexLogic™ operand. When set to "Latched", the state of each pushbutton is stored in nonvolatile memory which is maintained during any supply power loss.

Pushbuttons states can be logged by the Event Recorder and displayed as target messages. User-defined messages can also be associated with each pushbutton and displayed when the pushbutton is ON.

• **PUSHBUTTON 1 FUNCTION:** This setting selects the characteristic of the pushbutton. If set to "Disabled", the pushbutton is deactivated and the corresponding FlexLogic™ operands (both "On" and "Off") are de-asserted.

If set to "Self-reset", the control logic of the pushbutton asserts the "On" corresponding FlexLogic™ operand as long as the pushbutton is being pressed. As soon as the pushbutton is released, the FlexLogic™ operand is de-asserted. The "Off" operand is asserted/de-asserted accordingly.

If set to "Latched", the control logic alternates the state of the corresponding FlexLogic™ operand between "On" and "Off" on each push of the button. When operating in the "Latched" mode the states of the FlexLogic™ operands are stored in a non-volatile memory. Should the power supply be lost, the correct state of the pushbutton is retained upon subsequent power up of the relay.

- **PUSHBTN 1 ID TEXT:** This setting specifies the top 20-character line of the user-programmable message and is intended to provide ID information of the pushbutton. Refer to the USER DEFINABLE DISPLAYS section for instructions on how to enter alphanumeric characters from the keypad.
- **PUSHBTN 1 ON TEXT:** This setting specifies the bottom 20-character line of the user-programmable message and is displayed when the pushbutton is in the "on" position. Refer to the USER-DEFINABLE DISPLAYS section for instructions on entering alphanumeric characters from the keypad.
- **PUSHBTN 1 OFF TEXT:** This setting specifies the bottom 20-character line of the user-programmable message and is displayed when the pushbutton is in the "off" position. Refer to the USER DEFINABLE DISPLAYS section for instructions on entering alphanumeric characters from the keypad. The user text is displayed for 5 seconds after each change of pushbutton status.
- **PUSHBTN 1 DROP-OUT TIME:** This setting specifies a drop-out time delay for a pushbutton in the self-reset mode. A typical applications for this setting is providing a select-before-operate functionality. The selecting pushbutton should have the drop-out time set to a desired value. The operating pushbutton should be logically ANDed with the selecting pushbutton in FlexLogic™. The selecting pushbutton LED remains on for the duration of the drop-out time, signaling the time window for the intended operation.

For example, consider a relay with the following settings:

**PUSHBTN 1 ID TEXT**: "Autorecloser" **PUSHBTN 1 ON TEXT**: "Disabled - Call 2199" **PUSHBTN 1 OFF TEXT**: "Enabled"

When Pushbutton 1 changes its state to the "On" position, the following message is displayed:

```
AUTORECLOSER
DISABLED - Call 2199
```
When Pushbutton 1 changes its state to the "Off" position, the following message is displayed:

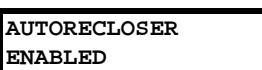

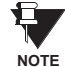

User-programmable pushbuttons require a type HP relay faceplate. If an HP-type faceplate was ordered separately, the relay order code must be changed to indicate the HP faceplate option. This can be done via URPC with the **Maintenance > Enable Pushbutton** command.

## **5.2.12 FLEX STATE PARAMETERS**

#### **PATH: SETTINGS <sup>☆</sup> PRODUCT SETUP <sup>☆</sup>**  $\sqrt{ }$  **FLEX STATE PARAMETERS**

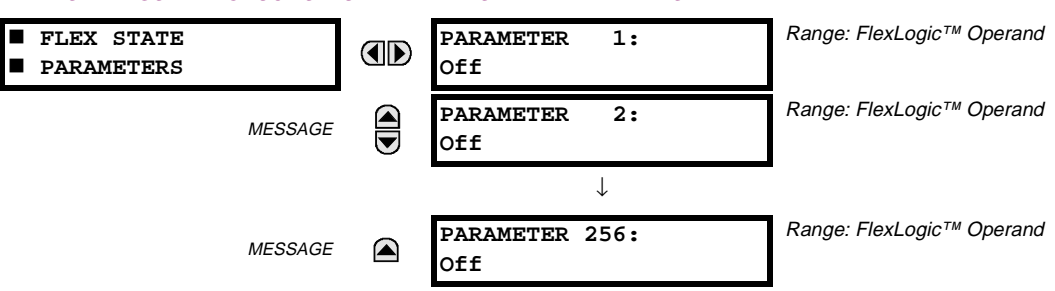

This feature provides a mechanism where any of 256 selected FlexLogic™ operand states can be used for efficient monitoring. The feature allows user-customized access to the FlexLogic™ operand states in the relay. The state bits are packed so that 16 states may be read out in a single Modbus register. The state bits can be configured so that all of the states which are of interest to the user are available in a minimum number of Modbus registers.

The state bits may be read out in the "Flex States" register array beginning at Modbus address 900 hex. 16 states are packed into each register, with the lowest-numbered state in the lowest-order bit. There are 16 registers in total to accommodate the 256 state bits.

#### **5.2.13 USER-DEFINABLE DISPLAYS**

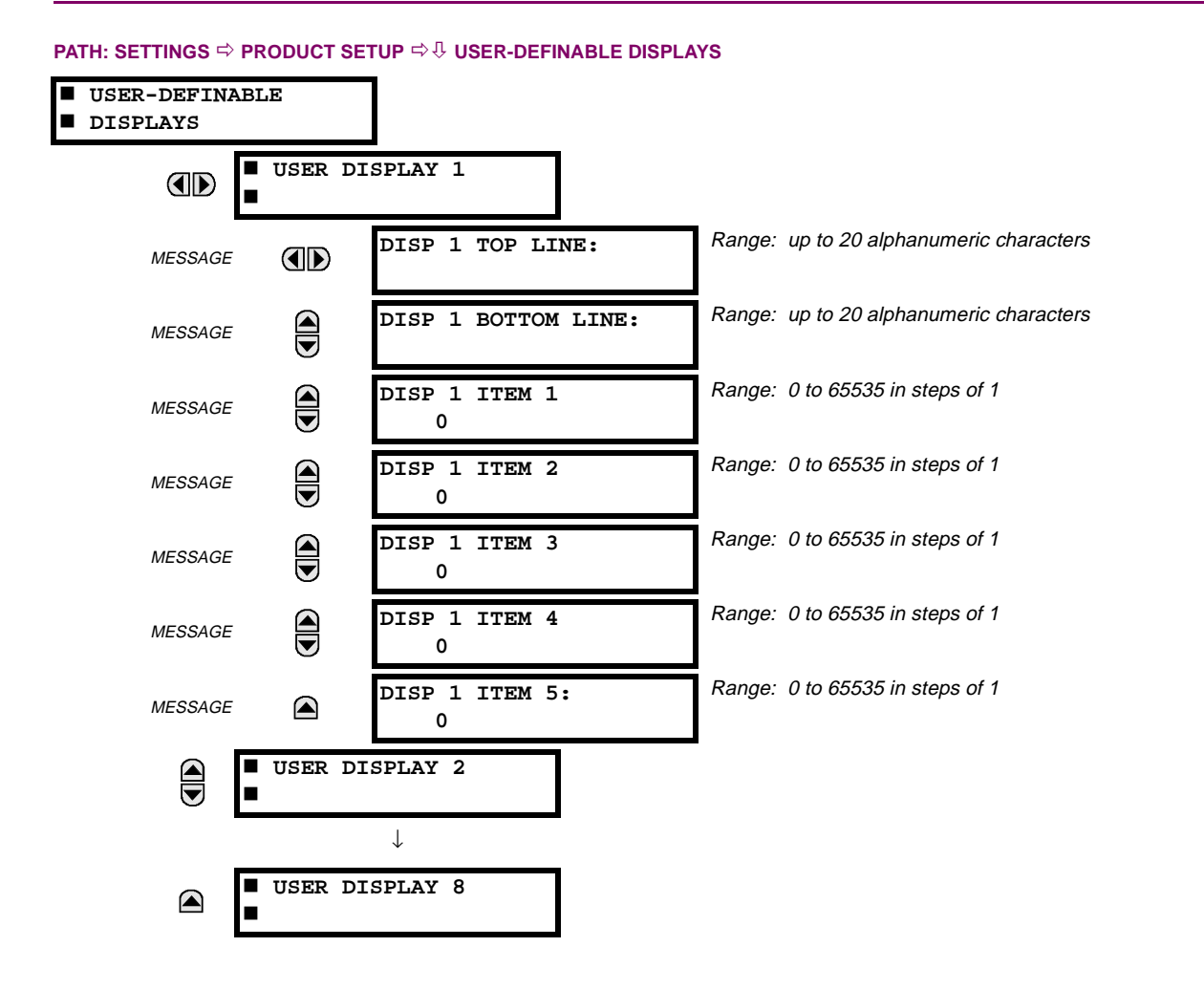

This menu provides a mechanism for manually creating up to 8 user-defined information displays in a convenient viewing sequence in the USER DISPLAYS menu (between the TARGETS and ACTUAL VALUES top-level menus). The sub-menus facilitate text entry and Modbus Register data pointer options for defining the User Display content.

Also, any existing system display can be automatically copied into an available User Display by selecting the existing display and pressing the ENTER key. The display will then prompt "ADD TO USER DISPLAY LIST?". After selecting 'Yes', a message will indicate that the selected display has been added to the user display list. When this type of entry occurs, the sub-menus are automatically configured with the proper content - this content may subsequently be edited.

This menu is used **to enter** user-defined text and/or user-selected Modbus-registered data fields into the particular User Display. Each User Display consists of two 20-character lines (TOP & BOTTOM). The Tilde (~) character is used to mark the start of a data field - the length of the data field needs to be accounted for. Up to 5 separate data fields (ITEM 1...5) can be entered in a User Display - the nth Tilde (~) refers to the nth ITEM.

A User Display may be entered from the faceplate keypad or the URPC interface (preferred for convenience).

To enter text characters in the TOP LINE and BOTTOM LINE from the faceplate keypad:

- 1. Select the line to be edited.
- 2. Press the  $\blacksquare$  key to enter text edit mode.
- 3. Use either VALUE key to scroll through the characters. A space is selected like a character.
- 4. Press the  $\Box$  key to advance the cursor to the next position.
- 5. Repeat step 3 and continue entering characters until the desired text is displayed.
- 6. The  $H^{\text{ELP}}$  key may be pressed at any time for context sensitive help information.
- 7. Press the  $\boxed{\text{ENTER}}$  key to store the new settings.

To enter a numerical value for any of the 5 ITEMs (the *decimal form* of the selected Modbus Register Address) from the faceplate keypad, use the number keypad. Use the value of '0' for any ITEMs not being used. Use the  $\left| \right|$  key at any selected system display (Setting, Actual Value, or Command) which has a Modbus address, to view the hexadecimal form of the Modbus Register Address, then manually convert it to decimal form before entering it (URPC usage would conveniently facilitate this conversion).

Use the key to go to the USER DISPLAYS menu **to view** the user-defined content. The current user displays will show in sequence, changing every 4 seconds. While viewing a User Display, press the ENTER key and then select the 'Yes" option **to remove** the display from the user display list. Use the **MENU** key again to exit the USER DISPLAYS menu.

## **EXAMPLE USER DISPLAY SETUP AND RESULT:**

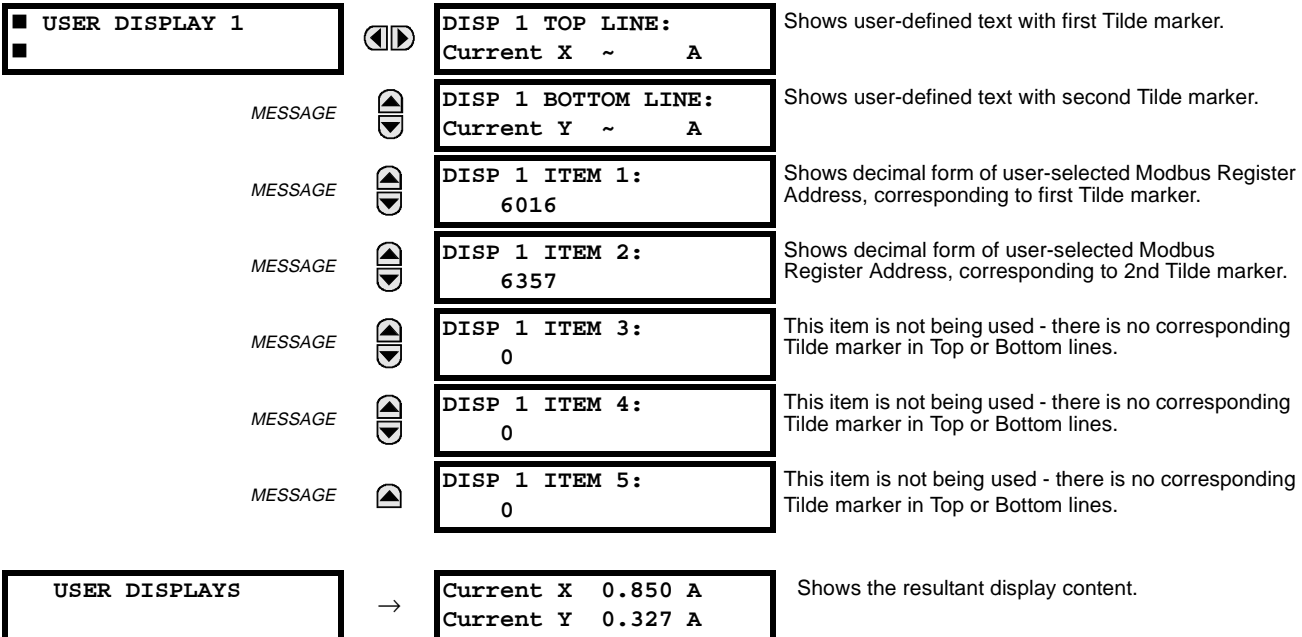

#### **PATH: SETTINGS <sup>☆</sup> PRODUCT SETUP <sup>☆</sup> DIRECT I/O**

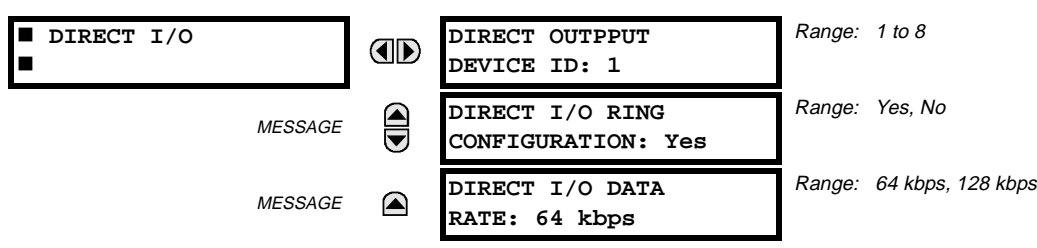

Direct I/Os are intended for exchange of status information (inputs and outputs) between UR relays connected directly via Type-7 UR digital communications cards. The mechanism is very similar to UCA GOOSE, except that communications takes place over a non-switchable isolated network and is optimized for speed. On Type 7 cards that support two channels, Direct Output messages are sent from both channels simultaneously. This effectively sends Direct Output messages both ways around a ring configuration. On Type 7 cards that support one channel, Direct Output messages are sent only in one direction. Messages will be resent (forwarded) when it is determined that the message did not originate at the receiver.

Direct Output message timing is similar to GOOSE message timing. Integrity messages (with no state changes) are sent at least every 500 ms. Messages with state changes are sent within the main pass scanning the inputs and asserting the outputs unless the communication channel bandwidth has been exceeded. Two Self-Tests are performed and signaled by the following FlexLogic™ operands:

- 1. DIRECT RING BREAK (Direct I/O Ring Break). This FlexLogic™ operand indicates that Direct Output messages sent from a UR are not being received back by the UR.
- 2. DIRECT DEVICE X OFF (Direct Device Offline). This FlexLogic™ operand indicates that Direct Output messages from at least one Direct Device are not being received.

Direct I/O settings are similar to Remote I/O settings. The equivalent of the Remote Device name strings for Direct I/O, is the Direct Output Device ID.

The **DIRECT OUTPUT DEVICE ID** identifies this UR in all Direct Output messages. All UR IEDs in a ring should have unique numbers assigned. The IED ID is used to identify the sender of the Direct I/O message.

If the Direct I/O scheme is configured to operate in a ring (**DIRECT I/O RING CONFIGURATION**: "Yes"), all Direct Output messages should be received back. If not, the Direct I/O Ring Break Self Test is triggered. The self-test error is signaled by the DIRECT RING BREAK FlexLogic™ operand.

Select the **DIRECT I/O DATA RATE** to match the capabilities of the communications channel. Back-to-back connections of the local relays may be set to 128 kbps. All IEDs communicating over Direct I/Os must be set to the same data rate. UR IEDs equipped with dual-channel communications cards apply the same data rate to both channels. Delivery time for Direct I/O messages is approximately 0.2 of a power system cycle at 128 kbps and 0.4 of a power system cycle at 64 kbps, per each "bridge". For C60 applications, the **DIRECT I/O DATA RATE** should be set to 128 kbps.

The following application example illustrates the basic concepts for Direct I/O configuration. Please refer to the INPUTS/ OUTPUTS section later in this chapter for information on configuring FlexLogic™ operands (flags, bits) to be exchanged.

## **EXAMPLE 1: EXTENDING THE I/O CAPABILITIES OF A UR RELAY**

Consider an application that requires additional quantities of digital inputs and/or output contacts and/or lines of programmable logic that exceed the capabilities of a single UR chassis. The problem is solved by adding an extra UR IED, such as the C30, to satisfy the additional I/Os and programmable logic requirements. The two IEDs are connected via single-channel digital communication cards as shown in the figure below.

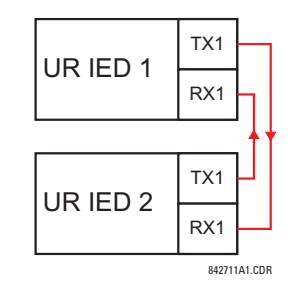

## **Figure 5–4: INPUT/OUTPUT EXTENSION VIA DIRECT I/OS**

In the above application, the following settings should be applied:

- UR IED 1: **DIRECT OUTPUT DEVICE ID:** "1" **DIRECT I/O RING CONFIGURATION:** "Yes" **DIRECT I/O DATA RATE:** "128 kbps"
- UR IED 2: **DIRECT OUTPUT DEVICE ID:** "2" **DIRECT I/O RING CONFIGURATION:** "Yes" **DIRECT I/O DATA RATE:** "128 kbps"

The message delivery time is about 0.2 of power cycle in both ways (at 128 kbps); i.e., from Device 1 to Device 2, and from Device 2 to Device 1. Different communications cards can be selected by the user for this back-to-back connection (fiber, G.703, or RS422).

## **EXAMPLE 2: INTERLOCKING BUSBAR PROTECTION**

A simple interlocking busbar protection scheme could be accomplished by sending a blocking signal from downstream devices, say 2, 3, and 4, to the upstream device that monitors a single incomer of the busbar, as shown below.

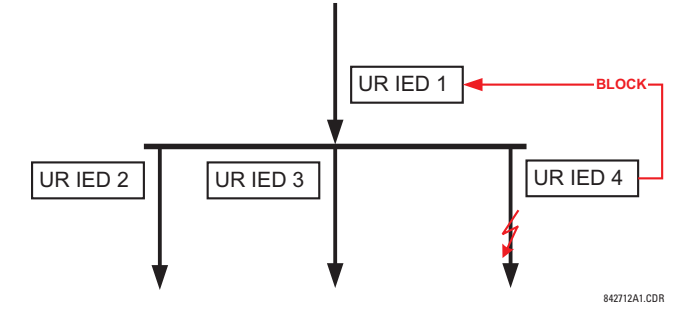

#### **Figure 5–5: SAMPLE INTERLOCKING BUSBAR PROTECTION SCHEME**

For increased reliability, a dual-ring configuration (shown below) is recommended for this application.

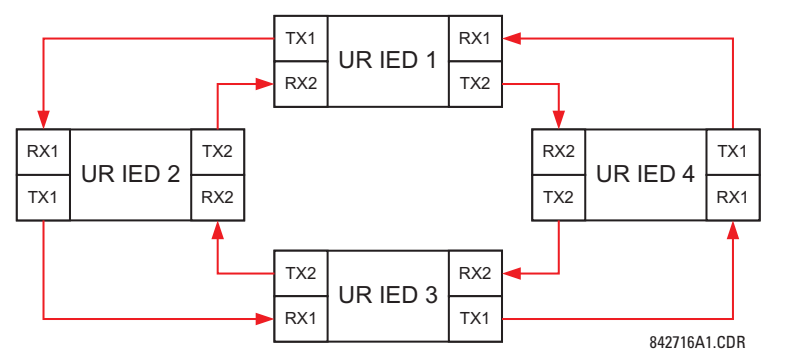

**Figure 5–6: INTERLOCKING BUS PROTECTION SCHEME VIA DIRECT I/OS**

In the above application, the following settings should be applied:

- UR IED 1: **DIRECT OUTPUT DEVICE ID:** "1" **DIRECT I/O RING CONFIGURATION:** "Yes"
- UR IED 2: **DIRECT OUTPUT DEVICE ID:** "2" **DIRECT I/O RING CONFIGURATION:** "Yes"
- UR IED 3: **DIRECT OUTPUT DEVICE ID:** "3" **DIRECT I/O RING CONFIGURATION:** "Yes"
- UR IED 4: **DIRECT OUTPUT DEVICE ID:** "4" **DIRECT I/O RING CONFIGURATION:** "Yes"

Message delivery time is approximately 0.2 of power system cycle (at 128 kbps) times number of "bridges" between the origin and destination. Dual-ring configuration effectively reduces the maximum "communications distance" by a factor of two.

In this configuration the following delivery times are expected (at 128 kbps) if both rings are healthy:

- IED 1 to IED 2: 0.2 of power system cycle; IED 1 to IED 3: 0.4 of power system cycle; IED 1 to IED 4: 0.2 of power system cycle; IED 2 to IED 3: 0.2 of power system cycle;
- IED 2 to IED 4: 0.4 of power system cycle; IED 3 to IED 4: 0.2 of power system cycle

If one ring is broken (say TX2/RX2) the delivery times are as follows:

IED 1 to IED 2: 0.2 of power system cycle; IED 1 to IED 3: 0.4 of power system cycle; IED 1 to IED 4: 0.6 of power system cycle; IED 2 to IED 3: 0.2 of power system cycle; IED 2 to IED 4: 0.4 of power system cycle; IED 3 to IED 4: 0.2 of power system cycle

A coordinating timer for this bus protection scheme could be selected to cover the worst case scenario (0.4 of power system cycle). Upon detecting a broken ring, the coordination time should be adaptively increased to 0.6 of power system cycle. The complete application requires addressing a number of issues such as failure of both the communications rings, failure or out-of-service conditions of one of the relays, etc. Self-monitoring flags of the Direct I/O feature would be primarily used to address these concerns.

## **EXAMPLE 3: PILOT-AIDED SCHEMES**

Consider the three-terminal line protection application shown below:

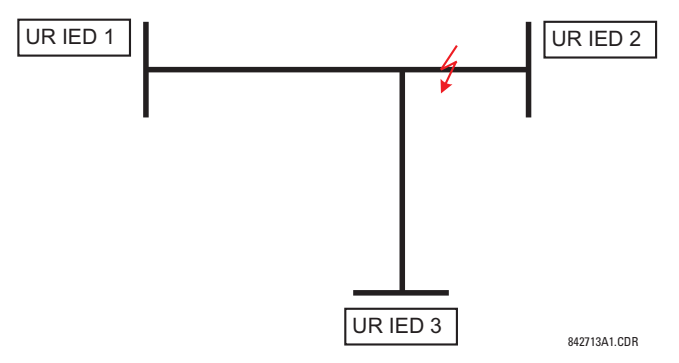

**Figure 5–7: THREE-TERMINAL LINE APPLICATION**

A permissive pilot-aided scheme could be implemented in a two-ring configuration as shown below (IEDs 1 and 2 constitute a first ring, while IEDs 2 and 3 constitute a second ring):

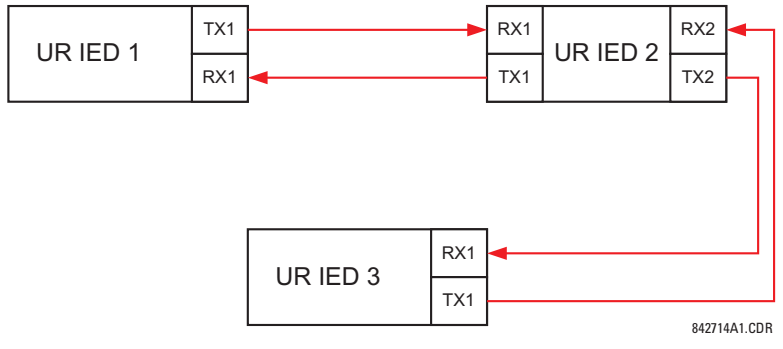

**Figure 5–8: SINGLE-CHANNEL OPEN LOOP CONFIGURATION**

In the above application, the following settings should be applied:

- UR IED 1: **DIRECT OUTPUT DEVICE ID:** "1" **DIRECT I/O RING CONFIGURATION:** "Yes"
- UR IED 2: **DIRECT OUTPUT DEVICE ID:** "2" **DIRECT I/O RING CONFIGURATION:** "Yes"
- UR IED 3: **DIRECT OUTPUT DEVICE ID:** "3" **DIRECT I/O RING CONFIGURATION:** "Yes"

In this configuration the following delivery times are expected (at 128 kbps):

IED 1 to IED 2: 0.2 of power system cycle; IED 1 to IED 3: 0.5 of power system cycle;

IED 2 to IED 3: 0.2 of power system cycle

In the above scheme, IEDs 1 and 3 do not communicate directly. IED 2 must be configured to forward the messages as explained in the INPUTS/OUTPUTS section. A blocking pilot-aided scheme should be implemented with more security and, ideally, faster message delivery time. This could be accomplished using a dual-ring configuration as shown below.

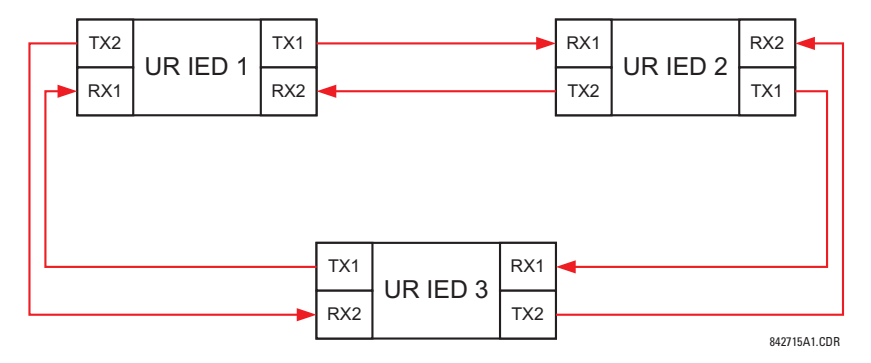

**Figure 5–9: DUAL-CHANNEL CLOSED LOOP (DUAL-RING) CONFIGURATION**

In the above application, the following settings should be applied:

- UR IED 1: **DIRECT OUTPUT DEVICE ID:** "1" **DIRECT I/O RING CONFIGURATION:** "Yes"
- UR IED 2: **DIRECT OUTPUT DEVICE ID:** "2" **DIRECT I/O RING CONFIGURATION:** "Yes"
- UR IED 3: **DIRECT OUTPUT DEVICE ID:** "3" **DIRECT I/O RING CONFIGURATION:** "Yes"

In this configuration the following delivery times are expected (at 128 kbps) if both the rings are healthy:

IED 1 to IED 2: 0.2 of power system cycle; IED 1 to IED 3: 0.2 of power system cycle;

IED 2 to IED 3: 0.2 of power system cycle

The two communications configurations could be applied to both permissive and blocking schemes. Speed, reliability and cost should be taken into account when selecting the required architecture.

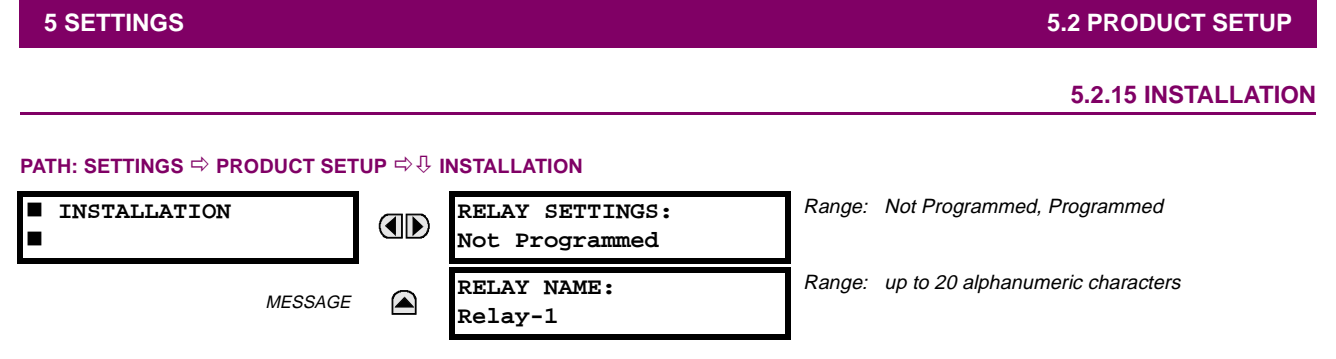

To safeguard against the installation of a relay without any entered settings, the unit will not allow signaling of any output relay until **RELAY SETTINGS** is set to "Programmed". This setting is defaulted to "Not Programmed" when at the factory. The UNIT NOT PROGRAMMED self-test error message is displayed until the relay is put into the "Programmed" state.

The **RELAY NAME** setting allows the user to uniquely identify a relay. This name will appear on generated reports. This name is also used to identify specific devices which are engaged in automatically sending/receiving data over the Ethernet communications channel using the UCA2/MMS protocol.

Four banks of phase/ground CTs can be set, where the current banks are denoted in the following format (X represents the module slot position letter):

*Xa*, where  $X = \{F, M\}$  and  $a = \{1, 5\}$ .

See the INTRODUCTION TO AC SOURCES section at the beginning for additional details.

These settings are critical for all features that have settings dependent on current measurements. When the relay is ordered, the CT module must be specified to include a standard or sensitive ground input. As the phase CTs are connected in Wye (star), the calculated phasor sum of the three phase currents  $(IA + IB + IC = Neutral Current = 3lo)$  is used as the input for the neutral overcurrent elements. In addition, a zero-sequence (core balance) CT which senses current in all of the circuit primary conductors, or a CT in a neutral grounding conductor may also be used. For this configuration, the ground CT primary rating must be entered. To detect low level ground fault currents, the sensitive ground input may be used. In this case, the sensitive ground CT primary rating must be entered. For more details on CT connections, refer to the HARD-WARE chapter.

Enter the rated CT primary current values. For both 1000:5 and 1000:1 CTs, the entry would be 1000. For correct operation, the CT secondary rating must match the setting (which must also correspond to the specific CT connections used).

The following example illustrates how multiple CT inputs (current banks) are summed as one source current. Given If the following current banks:

F1: CT bank with 500:1 ratio; F5: CT bank with 1000: ratio; M1: CT bank with 800:1 ratio

The following rule applies:

$$
SRC 1 = F1 + F5 + M1
$$
 (EQ 5.1)

1 pu is the highest primary current. In this case, 1000 is entered and the secondary current from the 500:1 ratio CT will be adjusted to that created by a 1000:1 CT before summation. If a protection element is set up to act on SRC 1 currents, then a pickup level of 1 pu will operate on 1000 A primary.

The same rule applies for current sums from CTs with different secondary taps (5 A and 1 A).
#### **b) VOLTAGE BANKS**

**PATH: SETTINGS** Õ× **SYSTEM SETUP** Õ **AC INPUTS** Õ× **VOLTAGE BANK F5(M5)**

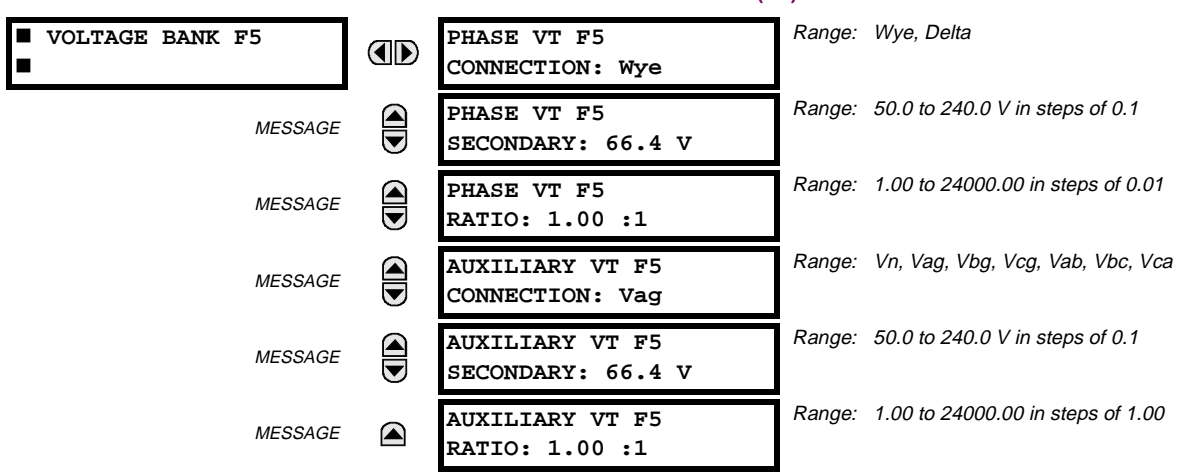

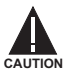

## **Because energy parameters are accumulated, these values should be recorded and then reset immediately prior to changing VT characteristics.**

Two banks of phase/auxiliary VTs can be set, where voltage banks are denoted in the following format (X represents the module slot position letter):

*Xa*, where  $X = \{F, M\}$  and  $a = \{5\}$ .

See the INTRODUCTION TO AC SOURCES section at the beginning for additional details.

With VTs installed, the relay can perform voltage measurements as well as power calculations. Enter the **PHASE VT F5 CON-NECTION** made to the system as "Wye" or "Delta". An open-delta source VT connection would be entered as "Delta". See the typical wiring diagram in the HARDWARE chapter for details.

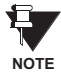

The nominal **PHASE VT F5 SECONDARY** voltage setting is the voltage across the relay input terminals when nominal voltage is applied to the VT primary.

For example, on a system with a 13.8 kV nominal primary voltage and with a 14400:120 volt VT in a Delta connection, the secondary voltage would be 115, i.e. (13800 / 14400)  $\times$  120. For a Wye connection, the voltage value entered must be the phase to neutral voltage which would be 115 /  $\sqrt{3}$  = 66.4.

On a 14.4 kV system with a Delta connection and a VT primary to secondary turns ratio of 14400:120, the voltage value entered would be 120, i.e. 14400 / 120.

#### **5.3.2 POWER SYSTEM**

#### **PATH: SETTINGS**  $\Leftrightarrow$  $\Downarrow$  **SYSTEM SETUP**  $\Leftrightarrow$  $\Downarrow$  **POWER SYSTEM**

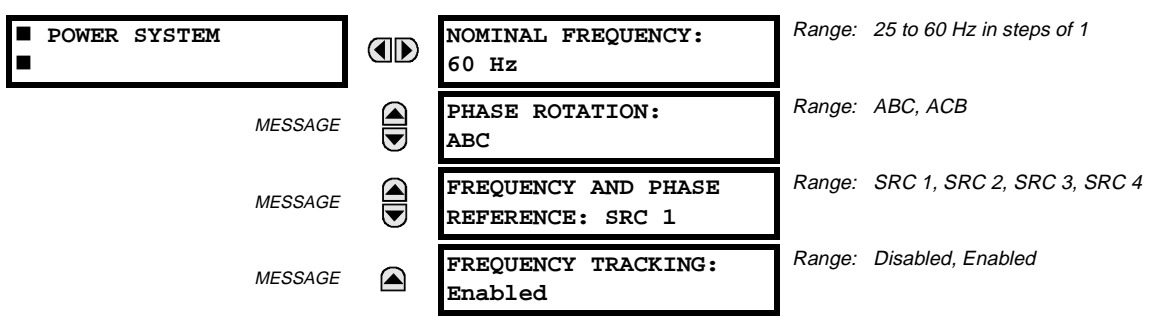

The power system **NOMINAL FREQUENCY** value is used as a default to set the digital sampling rate if the system frequency cannot be measured from available signals. This may happen if the signals are not present or are heavily distorted. Before reverting to the nominal frequency, the frequency tracking algorithm holds the last valid frequency measurement for a safe period of time while waiting for the signals to reappear or for the distortions to decay.

The phase sequence of the power system is required to properly calculate sequence components and power parameters. The **PHASE ROTATION** setting matches the power system phase sequence. Note that this setting informs the relay of the actual system phase sequence, either ABC or ACB. CT and VT inputs on the relay, labeled as A, B, and C, must be connected to system phases A, B, and C for correct operation.

The **FREQUENCY AND PHASE REFERENCE** setting determines which signal source is used (and hence which AC signal) for phase angle reference. The AC signal used is prioritized based on the AC inputs that are configured for the signal source: phase voltages takes precedence, followed by auxiliary voltage, then phase currents, and finally ground current.

For three phase selection, phase A is used for angle referencing ( $V_{\sf ANGLE\,RF} = |V_A|$ ), while Clarke transformation of the phase signals is used for frequency metering and tracking (  $V_{\sf FREQUENCY}$  = (2  $V_A$  –  $V_B$  –  $V_C$ )/3 ) for better performance during fault, open pole, and VT and CT fail conditions.

The phase reference and frequency tracking AC signals are selected based upon the Source configuration, regardless of whether or not a particular signal is actually applied to the relay.

Phase angle of the reference signal will always display zero degrees and all other phase angles will be relative to this signal. If the pre-selected reference signal is not measurable at a given time, the phase angles are not referenced.

The phase angle referencing is done via a phase locked loop, which can synchronize independent UR relays if they have the same AC signal reference. These results in very precise correlation of time tagging in the event recorder between different UR relays provided the relays have an IRIG-B connection.

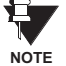

**5**

**FREQUENCY TRACKING** should only be set to "Disabled" in very unusual circumstances; consult the factory for special variable-frequency applications.

#### **5.3.3 SIGNAL SOURCES**

#### **PATH: SETTINGS**  $\Leftrightarrow$  $\Downarrow$  **SYSTEM SETUP**  $\Leftrightarrow$  $\Downarrow$  **SIGNAL SOURCES**  $\Leftrightarrow$  **SOURCE 1(4)**

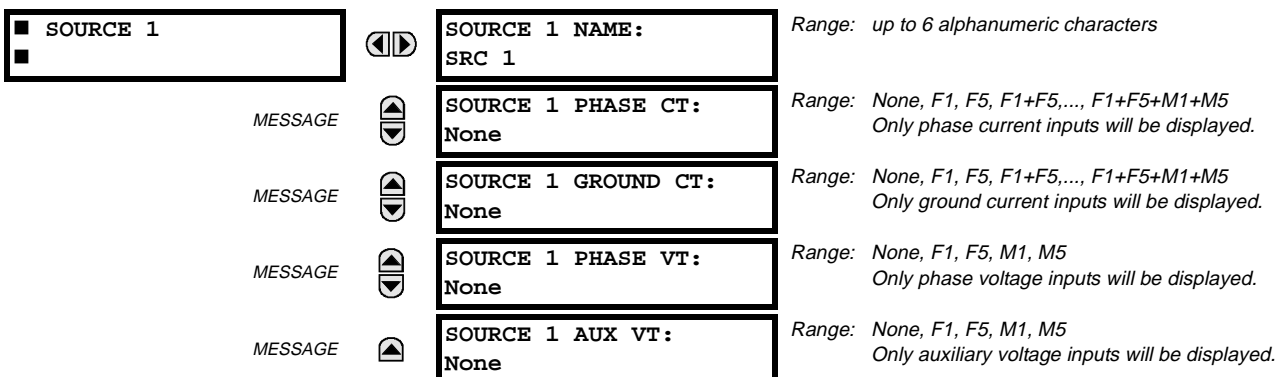

Four identical Source menus are available. The "SRC 1" text can be replaced by with a user-defined name appropriate for the associated source.

"F" and "M" represent the module slot position. The number directly following these letters represents either the first bank of four channels (1, 2, 3, 4) called "1" or the second bank of four channels (5, 6, 7, 8) called "5" in a particular CT/VT module. Refer to the INTRODUCTION TO AC SOURCES section at the beginning of this chapter for additional details on this concept.

It is possible to select the sum of any combination of CTs. The first channel displayed is the CT to which all others will be referred. For example, the selection "F1+F5" indicates the sum of each phase from channels "F1" and "F5", scaled to whichever CT has the higher ratio. Selecting "None" hides the associated actual values.

The approach used to configure the AC Sources consists of several steps; first step is to specify the information about each CT and VT input. For CT inputs, this is the nominal primary and secondary current. For VTs, this is the connection type, ratio and nominal secondary voltage. Once the inputs have been specified, the configuration for each Source is entered, including specifying which CTs will be summed together.

#### **User Selection of AC Parameters for Comparator Elements:**

CT/VT modules automatically calculate all current and voltage parameters from the available inputs. Users must select the specific input parameters to be measured by every element in the relevant settings menu. The internal design of the element specifies which type of parameter to use and provides a setting for Source selection. In elements where the parameter may be either fundamental or RMS magnitude, such as phase time overcurrent, two settings are provided. One setting specifies the Source, the second setting selects between fundamental phasor and RMS.

#### **AC Input Actual Values:**

The calculated parameters associated with the configured voltage and current inputs are displayed in the current and voltage sections of Actual Values. Only the phasor quantities associated with the actual AC physical input channels will be displayed here. All parameters contained within a configured Source are displayed in the Sources section of Actual Values.

#### **DISTURBANCE DETECTORS (INTERNAL):**

The 50DD element is a sensitive current disturbance detector that detects any disturbance on the protected system. 50DD is intended for use in conjunction with measuring elements, blocking of current based elements (to prevent maloperation as a result of the wrong settings), and starting oscillography data capture. A disturbance detector is provided for each Source.

The 50DD function responds to the changes in magnitude of the sequence currents. The disturbance detector scheme logic is as follows:

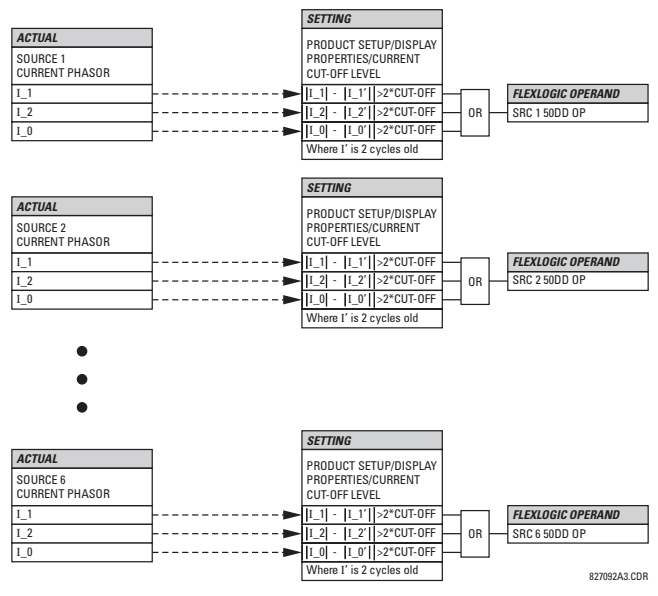

**Figure 5–10: DISTURBANCE DETECTOR LOGIC DIAGRAM**

The disturbance detector responds to the change in currents of twice the current cut-off level. The default cut-off threshold is 0.02 pu; thus by default the disturbance detector responds to a change of 0.04 pu. The metering sensitivity setting (**PROD-**UCT SETUP → **DISPLAY PROPERTIES** → D CURRENT CUT-OFF LEVEL) controls the sensitivity of the disturbance detector<br>accordingly accordingly.

#### **EXAMPLE USE OF SOURCES:**

An example of the use of Sources, with a relay with two CT/VT modules, is shown in the diagram below. A relay could have the following hardware configuration:

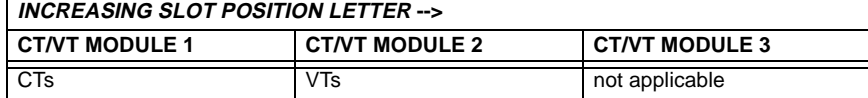

This configuration could be used on a two winding transformer, with one winding connected into a breaker-and-a-half system. The following figure shows the arrangement of Sources used to provide the functions required in this application, and the CT/VT inputs that are used to provide the data.

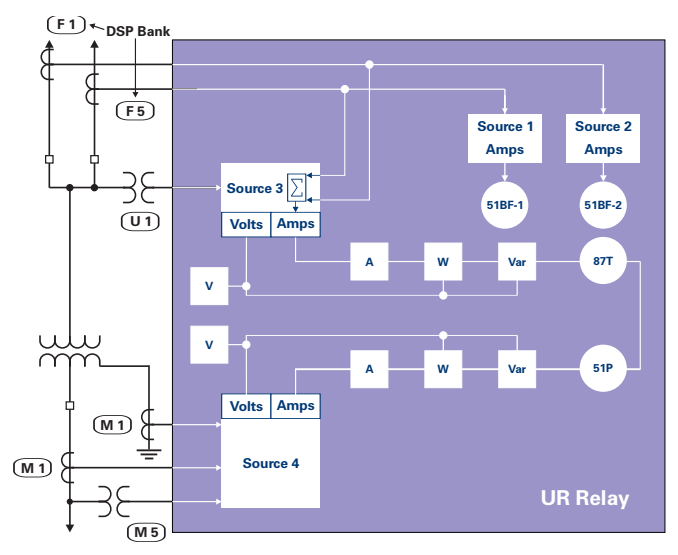

**Figure 5–11: EXAMPLE USE OF SOURCES**

**5.3.4 LINE**

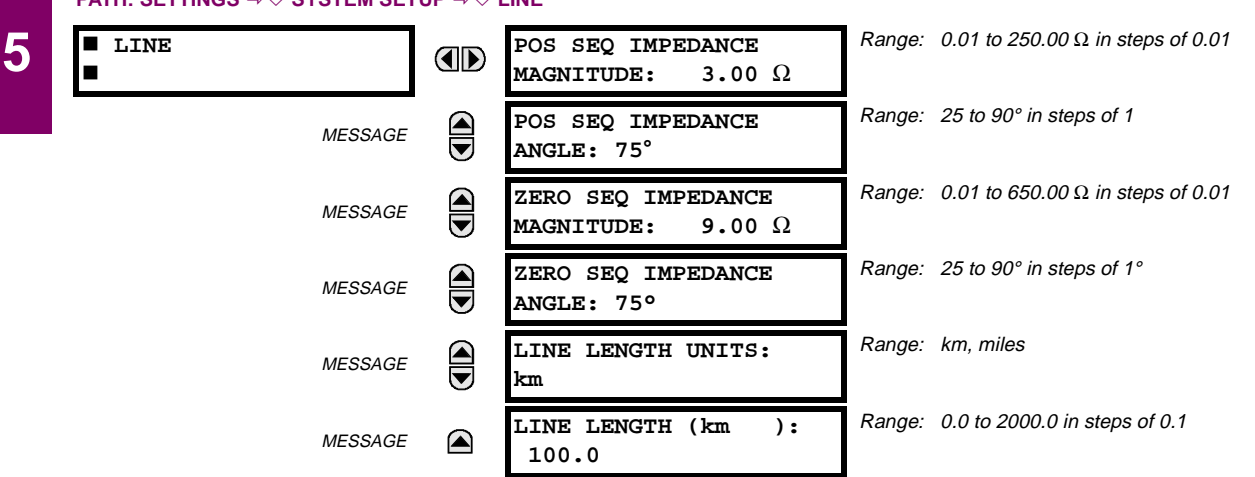

#### **PATH: SETTINGS**  $\Leftrightarrow$  $\Downarrow$  **SYSTEM SETUP**  $\Leftrightarrow$   $\Downarrow$  LINE

These settings specify the characteristics of the line. The line impedance value should be entered as secondary ohms.

This data is used for fault location calculations. See the **SETTINGS** Õ **PRODUCT SETUP** Õ× **FAULT REPORT** menu for assigning the Source and Trigger for fault calculations.

## **5.3.5 BREAKERS**

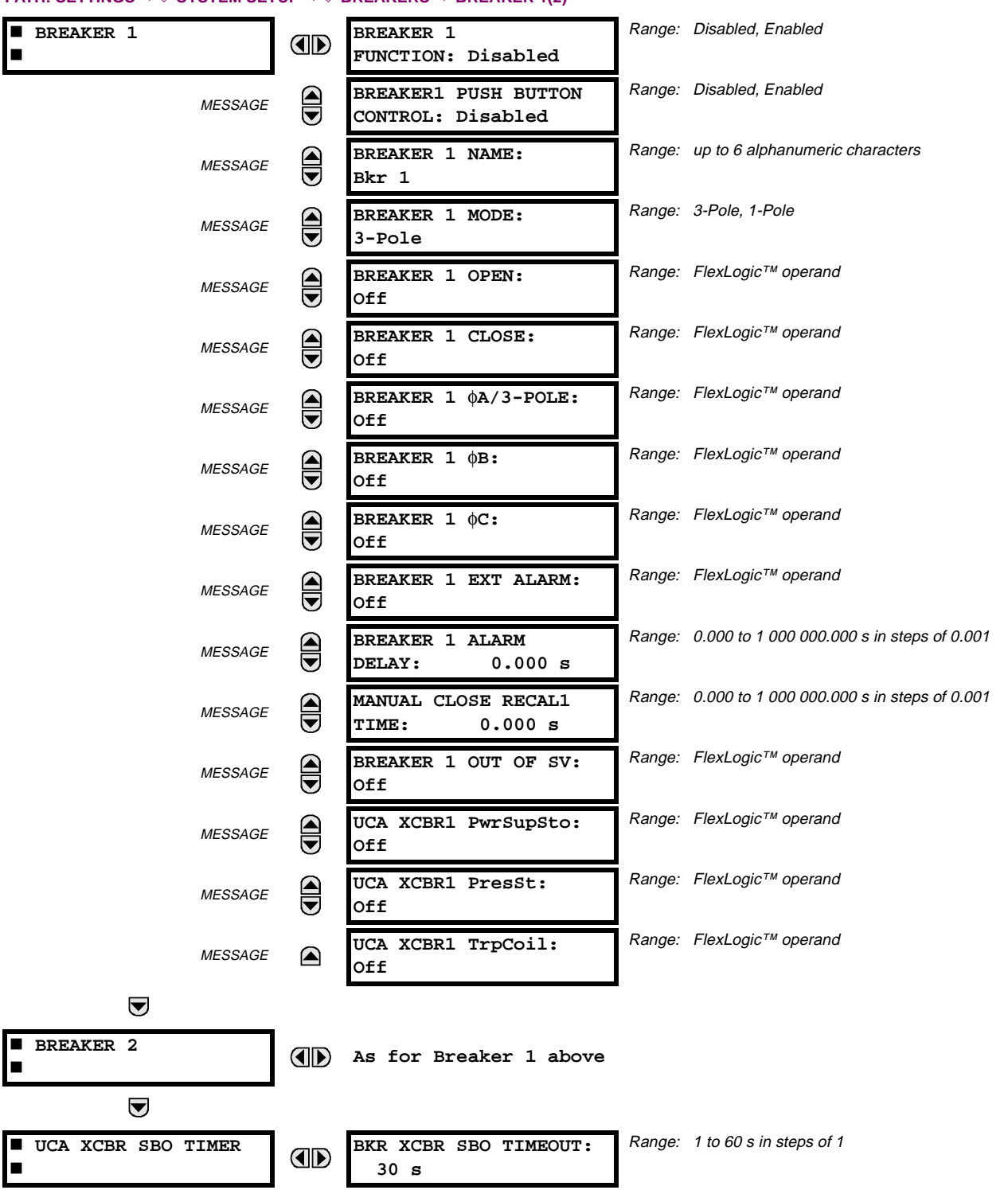

#### **PATH: SETTINGS**  $\Leftrightarrow$  $\Downarrow$  **SYSTEM SETUP**  $\Leftrightarrow$  $\Downarrow$  **BREAKERS**  $\Leftrightarrow$  **BREAKER 1(2)**

A description of the operation of the breaker control and status monitoring features is provided in the HUMAN INTER-FACES chapter. Only information concerning programming of the associated settings is covered here. These features are provided for two breakers; a user may use only those portions of the design relevant to a single breaker, which must be Breaker No. 1.

#### **5.3 SYSTEM SETUP 5 SETTINGS**

- **BREAKER 1 FUNCTION:** Set to "Enable" to allow the operation of any breaker control feature.
- **BREAKER1 PUSH BUTTON CONTROL:** Set to "Enable" to allow faceplate push button operations.
- **BREAKER 1 NAME:** Assign a user-defined name (up to 6 characters) to the breaker. This name will be used in flash messages related to Breaker No. 1.
- **BREAKER 1 MODE:** Selects "3-pole" mode, where all breaker poles are operated simultaneously, or "1-pole" mode where all breaker poles are operated either independently or simultaneously.
- **BREAKER 1 OPEN:** Selects an operand that creates a programmable signal to operate an output relay to open Breaker No. 1.
- **BREAKER 1 CLOSE:** Selects an operand that creates a programmable signal to operate an output relay to close Breaker No. 1.
- **BREAKER 1** Φ**A/3-POLE:** Selects an operand, usually a contact input connected to a breaker auxiliary position tracking mechanism. This input can be either a 52/a or 52/b contact, or a combination the 52/a and 52/b contacts, that must be programmed to create a logic 0 when the breaker is open. If **BREAKER 1 MODE** is selected as "3-Pole", this setting selects a single input as the operand used to track the breaker open or closed position. If the mode is selected as "1- Pole", the input mentioned above is used to track phase A and settings **BREAKER 1** Φ**B** and **BREAKER 1** Φ**C** select operands to track phases B and C, respectively.
- **BREAKER 1** Φ**B:** If the mode is selected as 3-pole, this setting has no function. If the mode is selected as 1-pole, this input is used to track phase B as above for phase A.
- **BREAKER 1** Φ**C:** If the mode is selected as 3-pole, this setting has no function. If the mode is selected as 1-pole, this input is used to track phase C as above for phase A.
- **BREAKER 1 EXT ALARM:** Selects an operand, usually an external contact input, connected to a breaker alarm reporting contact.
- **BREAKER 1 ALARM DELAY:** Sets the delay interval during which a disagreement of status among the three pole position tracking operands will not declare a pole disagreement, to allow for non-simultaneous operation of the poles.
- **MANUAL CLOSE RECAL1 TIME:** Sets the interval required to maintain setting changes in effect after an operator has initiated a manual close command to operate a circuit breaker.
- **BREAKER 1 OUT OF SV:** Selects an operand indicating that Breaker No. 1 is out-of-service.
- **BKR XCBR SBO TIMEOUT:** The Select-Before-Operate timer specifies an interval from the receipt of the Breaker Control Select signal (pushbutton USER 1 on the relay faceplate) until the automatic de-selection of the breaker, so that the breaker does not remain selected indefinitely. This setting is active only if **BREAKER PUSHBUTTON CONTROL** is "Enabled".

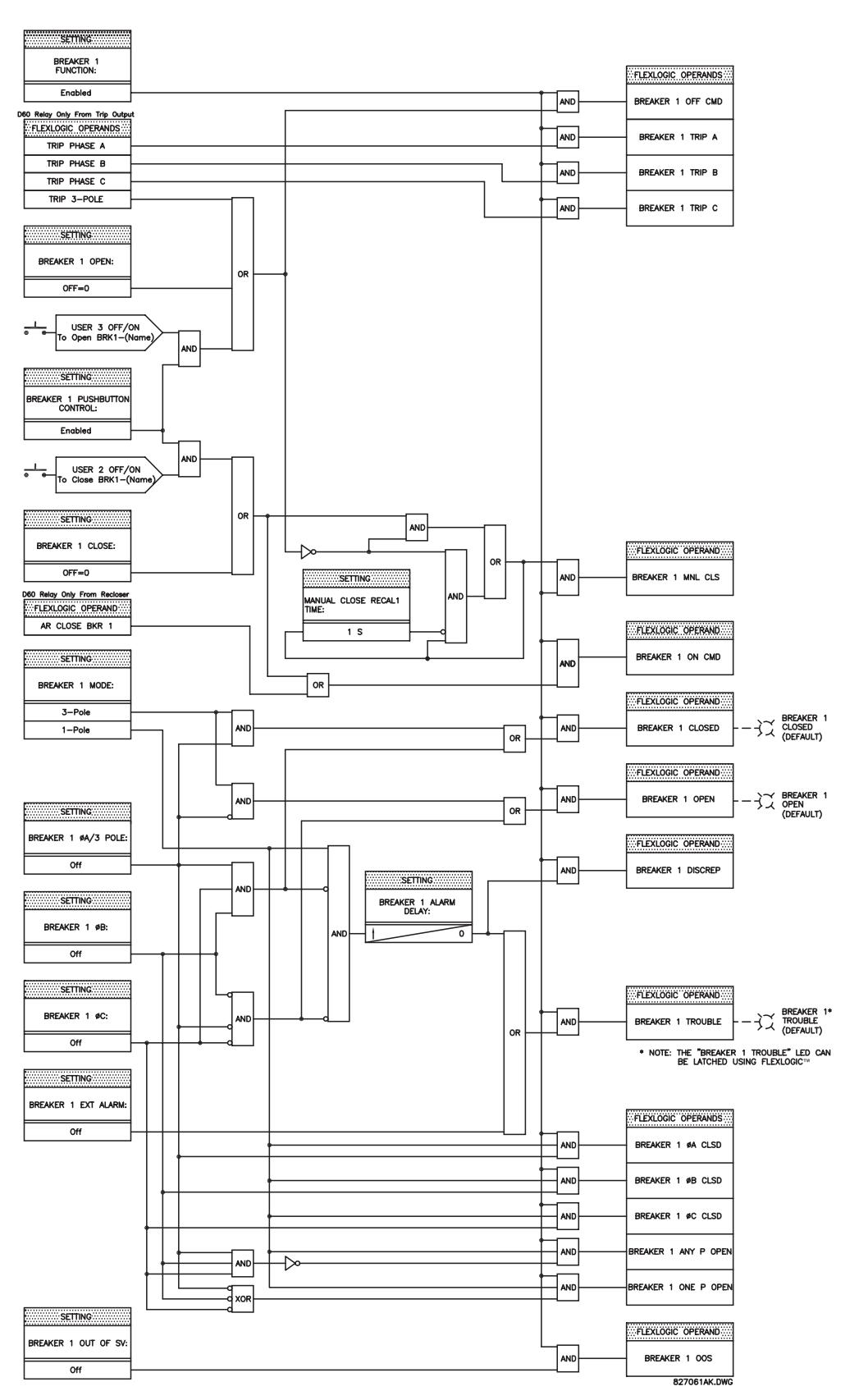

**Figure 5–12: DUAL BREAKER CONTROL SCHEME LOGIC**

## **PATH: SETTINGS ☆**  $\Phi$  **SYSTEM SETUP ☆**  $\Phi$  **FLEXCURVES ☆ FLEXCURVE A(D)**

**ID** 

```
n FLEXCURVE A
n
```
**FLEXCURVE A TIME AT 0.00 xPKP: 0 ms**

Range: 0 to 65535 ms in steps of 1

FlexCurves™ A through D have settings for entering times to Reset/Operate at the following pickup levels: 0.00 to 0.98 / 1.03 to 20.00. This data is converted into 2 continuous curves by linear interpolation between data points. To enter a custom FlexCurve™, enter the Reset/Operate time (using the ● VALUE ● keys) for each selected pickup point (using the  $\triangle$  MESSAGE  $\heartsuit$  keys) for the desired protection curve (A, B, C, or D).

## **Table 5–3: FLEXCURVE™ TABLE**

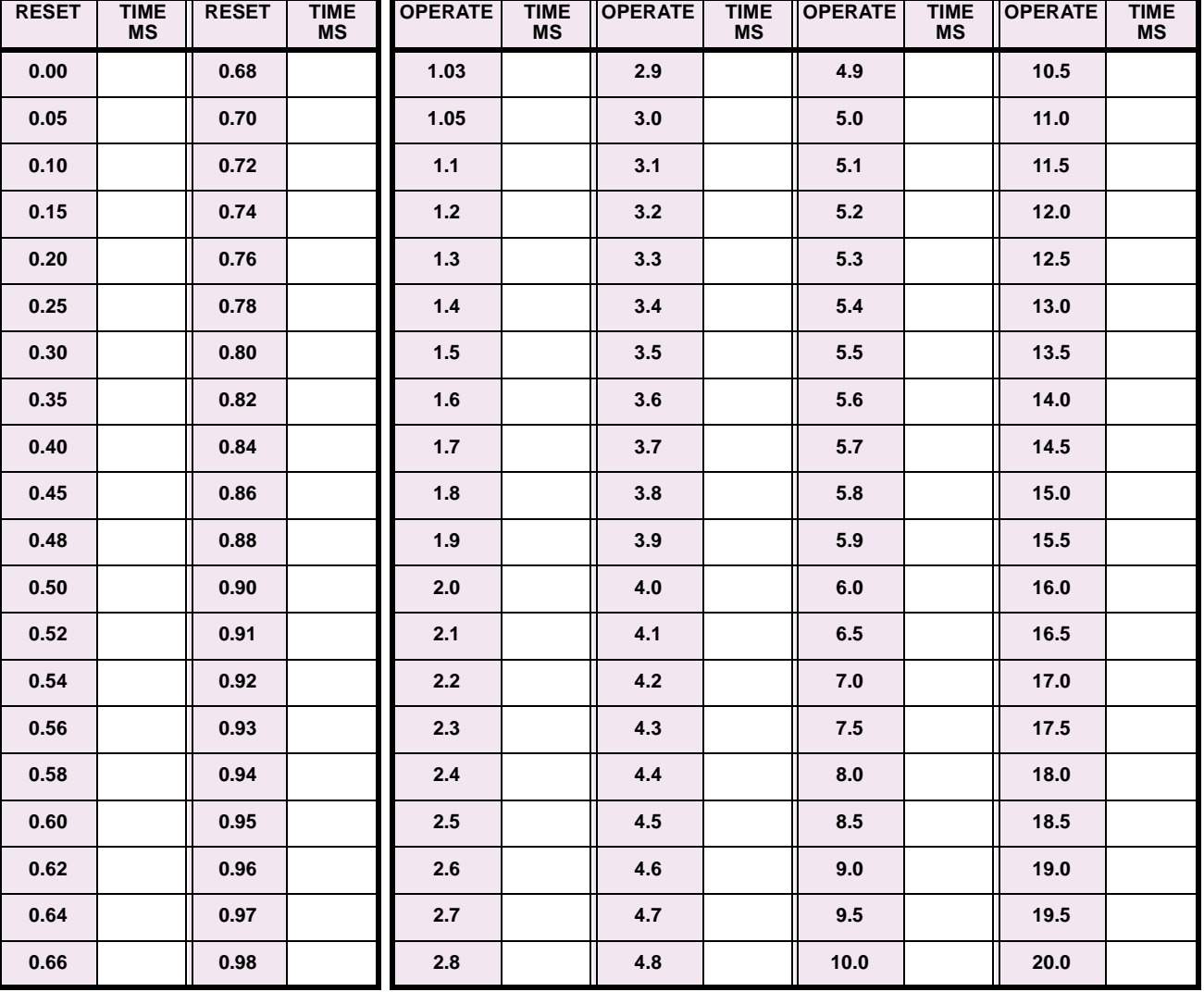

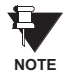

**The relay using a given FlexCurve™ applies linear approximation for times between the user-entered points. Special care must be applied when setting the two points that are close to the multiple of pickup of 1, i.e. 0.98 pu and 1.03 pu. It is recommended to set the two times to a similar value; otherwise, the linear approximation may result in undesired behavior for the operating quantity that is close to 1.00 pu.**

#### **a) FLEXCURVE CONFIGURATION WITH URPC**

URPC allows for easy configuration and management of FlexCurves™ and their associated data points. Prospective Flex-Curves™ can be configured from a selection of standard curves to provide the best approximate fit, then specific data points can be edited afterwards. Alternately, curve data can be imported from a specified file (.csv format) by selecting the **Import Data From** URPC setting.

Curves and data can be exported, viewed, and cleared by clicking the appropriate buttons. FlexCurves™ are customized by editing the operating time (ms) values at pre-defined per-unit current multiples. Note that the pickup multiples start at zero (implying the "reset time"), operating time below pickup, and operating time above pickup.

### **b) RECLOSER CURVE EDITING**

Recloser Curve selection is special in that recloser curves can be shaped into a composite curve with a minimum response time and a fixed time above a specified pickup multiples. There are 41 recloser curve types supported. These definite operating times are useful to coordinate operating times, typically at higher currents and where upstream and downstream protective devices have different operating characteristics. The Recloser Curve configuration window shown below appears when the Initialize From URPC setting is set to "Recloser Curve" and the Initialize FlexCurve button is clicked.

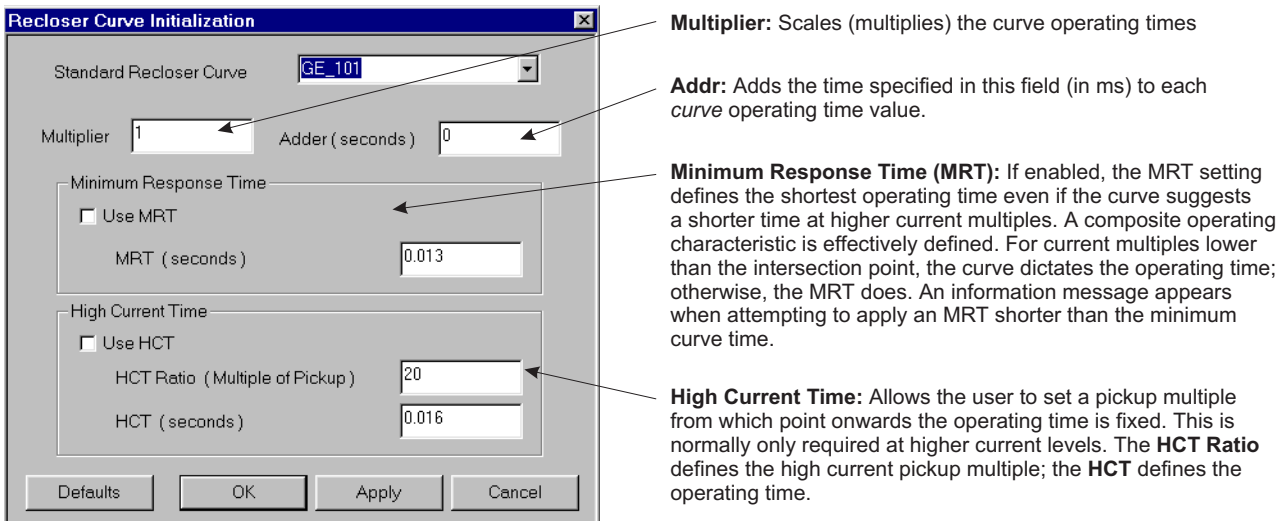

#### **Figure 5–13: RECLOSER CURVE INITIALIZATION**

Multiplier and Adder settings only affect the curve portion of the characteristic and not the MRT and HCT settings. The HCT settings override the MRT settings for multiples of pickup greater than the HCT Ratio.

**NOTE**

#### **c) EXAMPLE**

A composite curve can be created from the GE\_111 standard with MRT = 200 ms and HCT initially disabled and then enabled at 8 times pickup with an operating time of 30 ms. At approximately 4 times pickup, the curve operating time is equal to the MRT and from then onwards the operating time remains at 200 ms (see below).

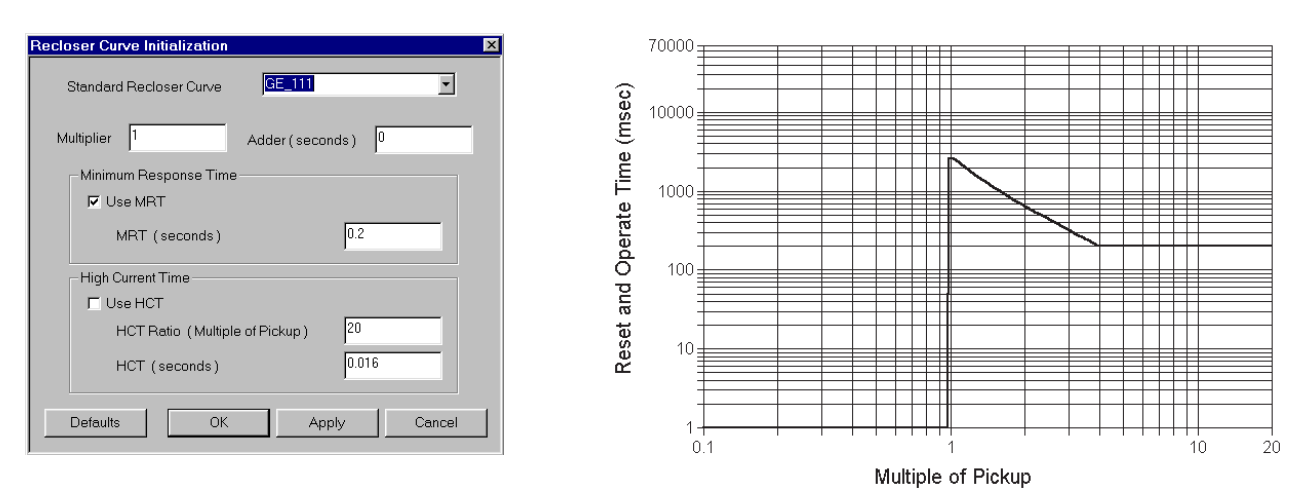

### **Figure 5–14: COMPOSITE RECLOSER CURVE WITH HCT DISABLED**

With the HCT feature enabled, the operating time reduces to 30 ms for pickup multiples exceeding 8 times pickup.

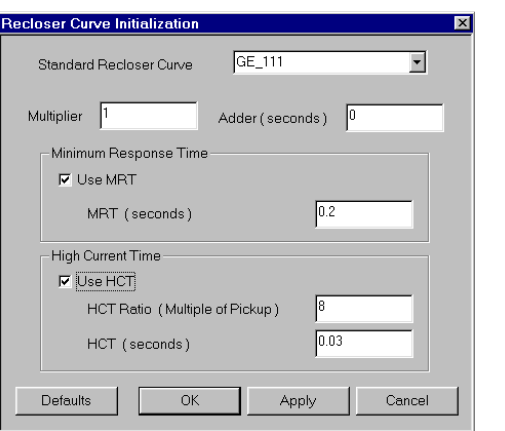

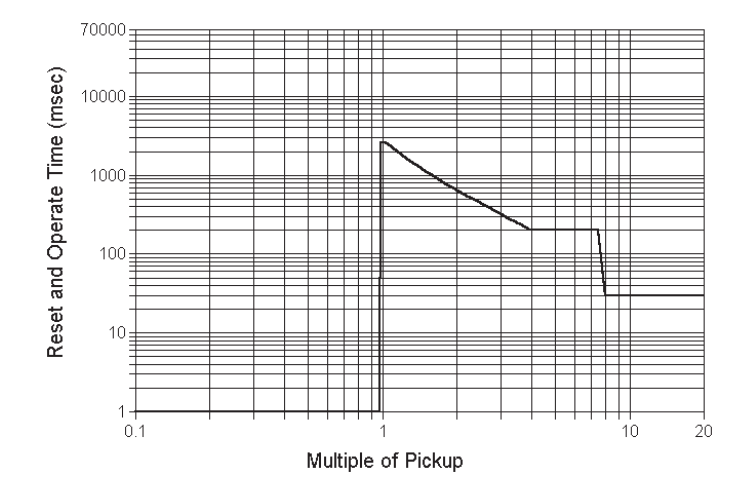

#### **Figure 5–15: COMPOSITE RECLOSER CURVE WITH HCT ENABLED**

Configuring a composite curve with an increase in operating time at increased pickup multiples is not allowed. If this is attempted, the URPC software generates an error message and discards the proposed changes.

#### **d) STANDARD RECLOSER CURVES**

The standard Recloser curves available for the C60 are displayed in the following graphs.

**NOTE**

Ą

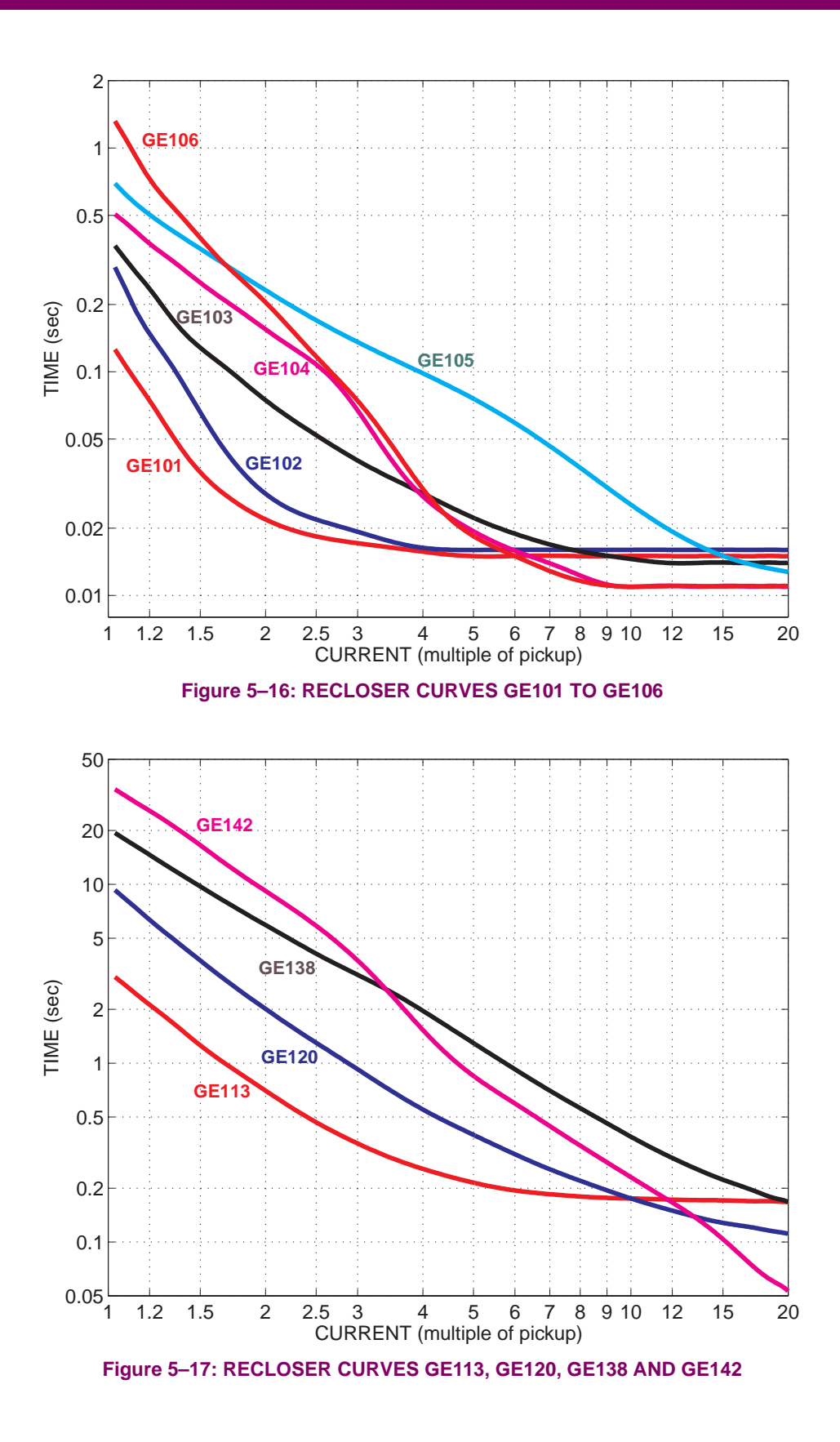

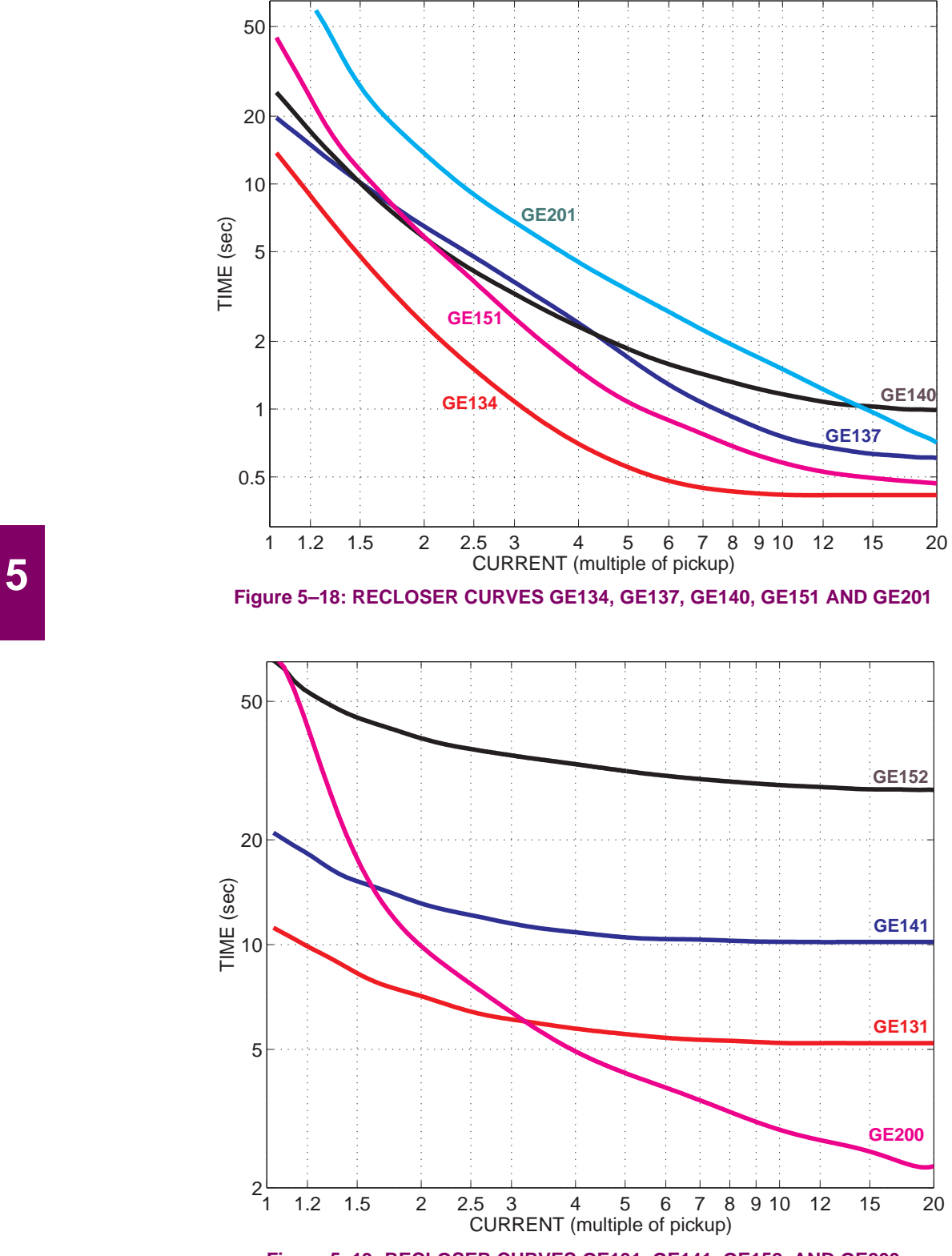

**Figure 5–19: RECLOSER CURVES GE131, GE141, GE152, AND GE200**

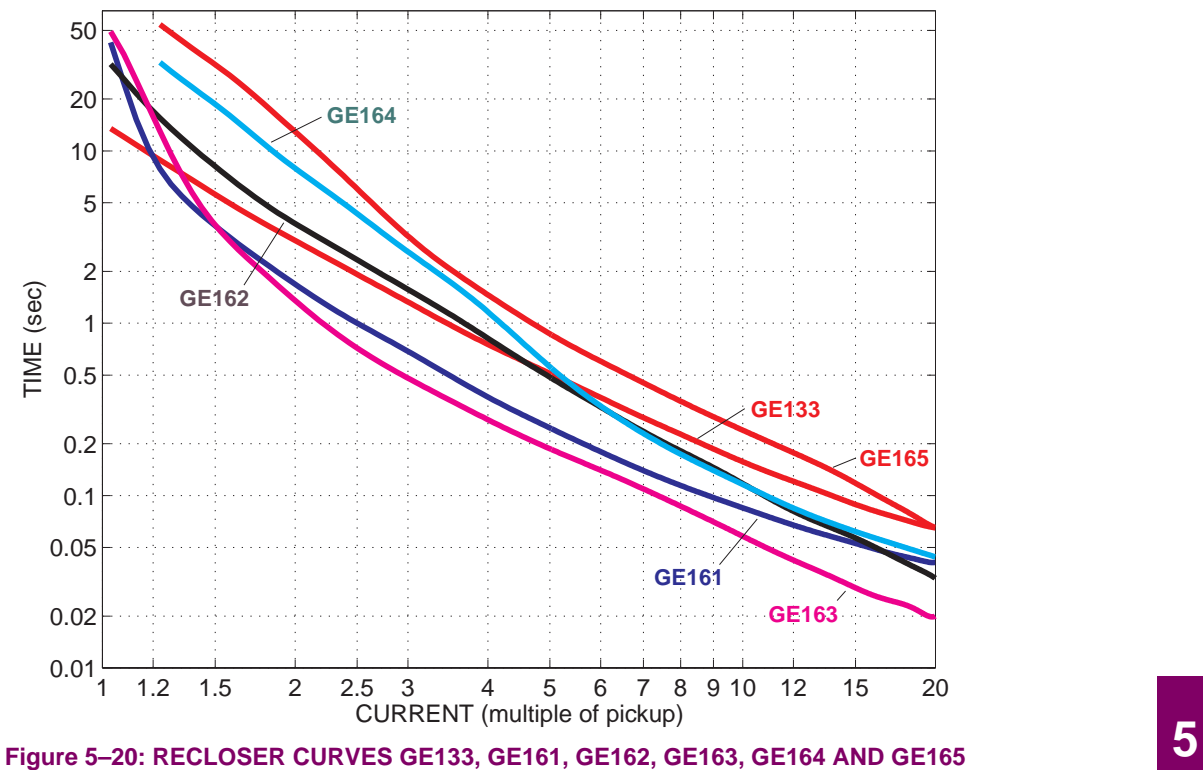

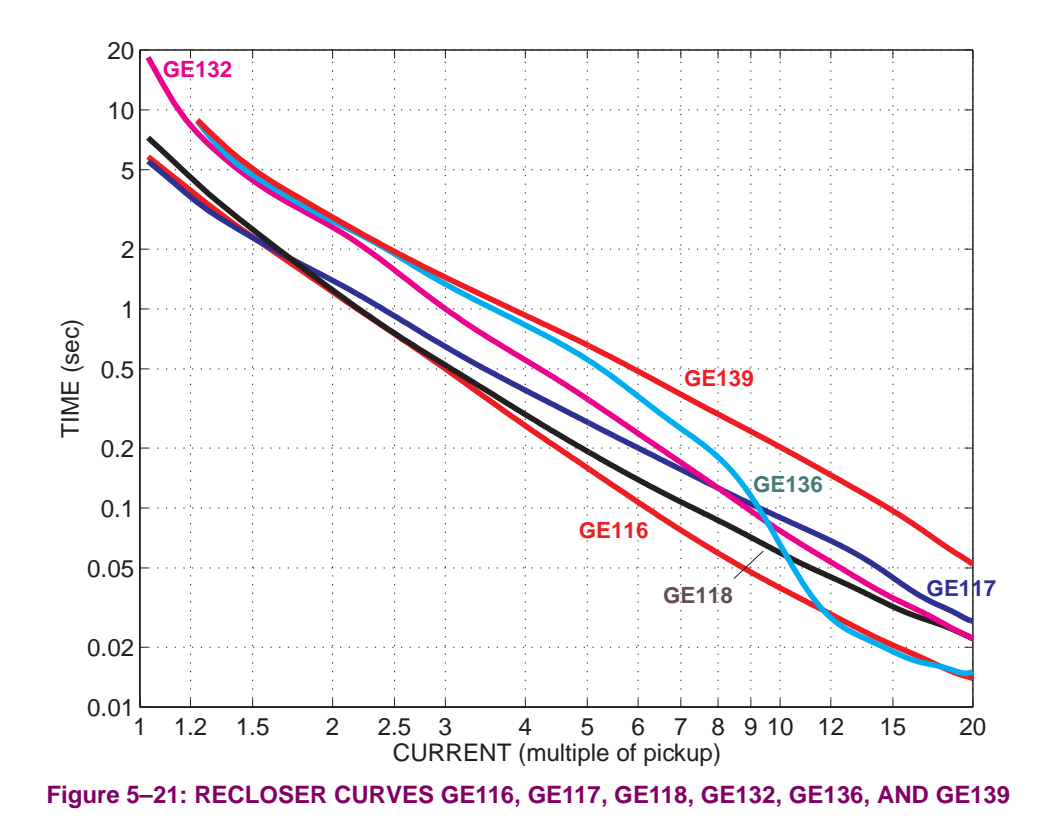

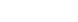

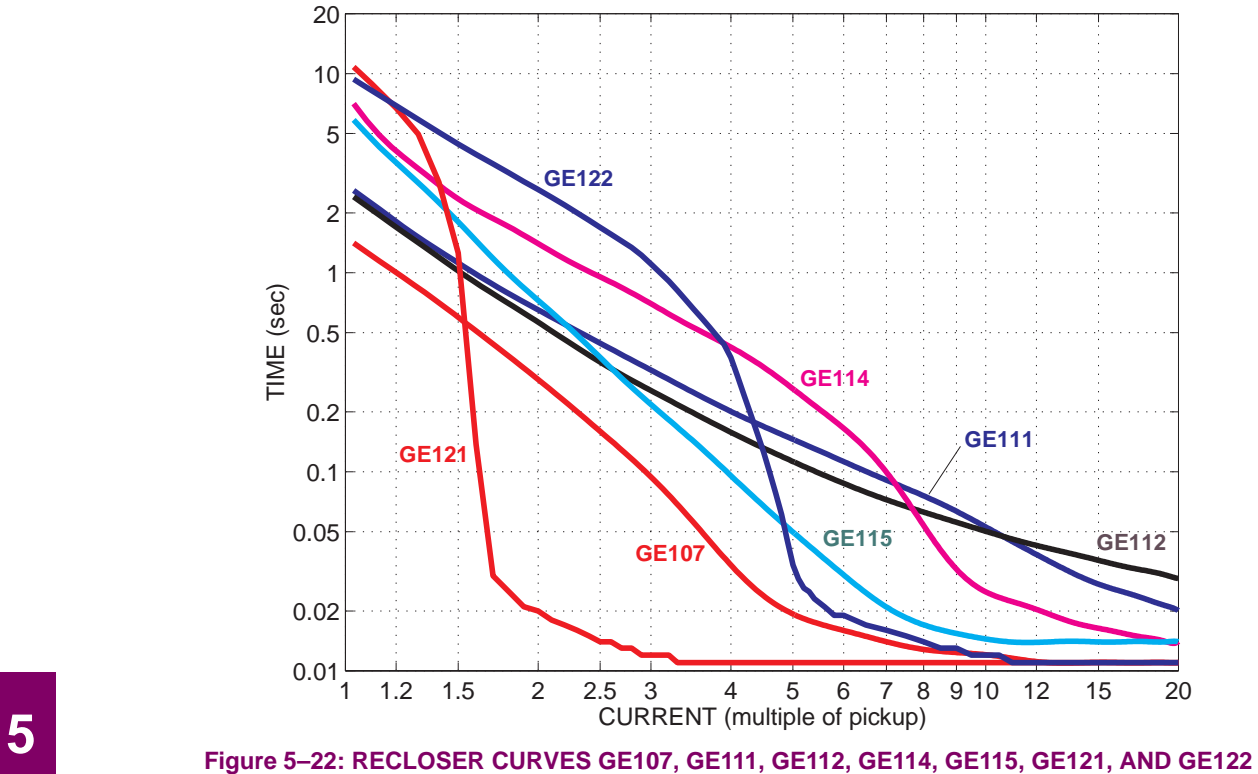

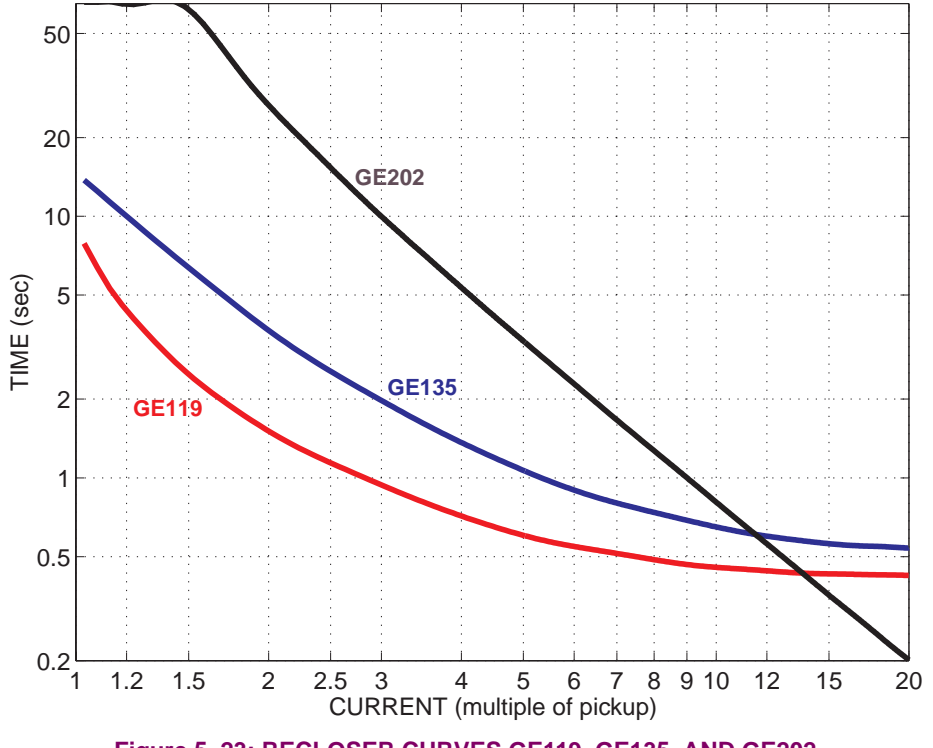

**Figure 5–23: RECLOSER CURVES GE119, GE135, AND GE202**

#### **5.4.1 INTRODUCTION TO FLEXLOGIC™**

To provide maximum flexibility to the user, the arrangement of internal digital logic combines fixed and user-programmed parameters. Logic upon which individual features are designed is fixed, and all other logic, from digital input signals through elements or combinations of elements to digital outputs, is variable. The user has complete control of all variable logic through FlexLogic™. In general, the system receives analog and digital inputs which it uses to produce analog and digital outputs. The major sub-systems of a generic UR relay involved in this process are shown below.

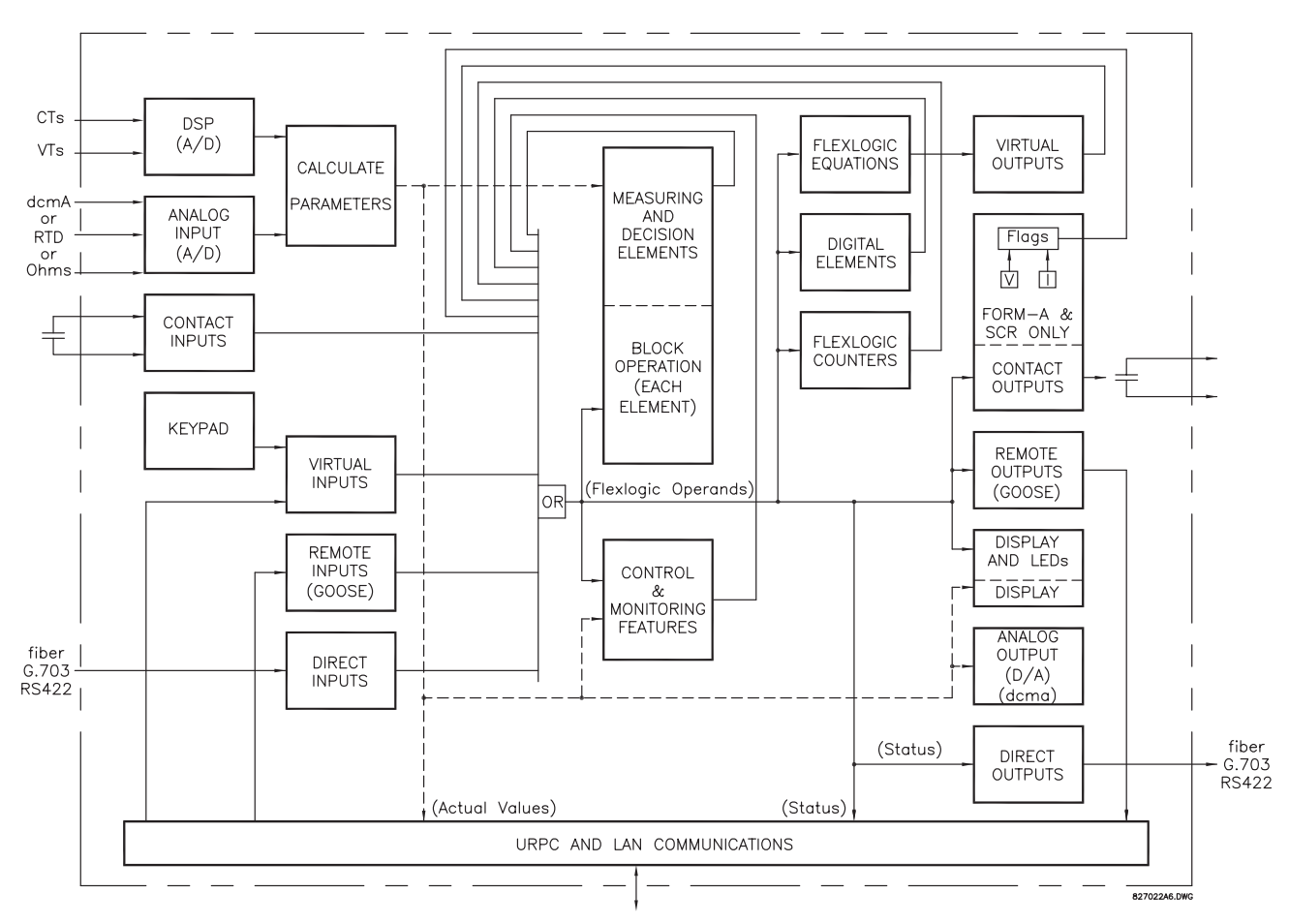

## **Figure 5–24: UR ARCHITECTURE OVERVIEW**

The states of all digital signals used in the UR are represented by flags (or FlexLogic™ operands, which are described later in this section). A digital "1" is represented by a 'set' flag. Any external contact change-of-state can be used to block an element from operating, as an input to a control feature in a FlexLogic™ equation, or to operate a contact output. The state of the contact input can be displayed locally or viewed remotely via the communications facilities provided. If a simple scheme where a contact input is used to block an element is desired, this selection is made when programming the element. This capability also applies to the other features that set flags: elements, virtual inputs, remote inputs, schemes, and human operators.

If more complex logic than presented above is required, it is implemented via FlexLogic™. For example, if it is desired to have the closed state of contact input H7a and the operated state of the phase undervoltage element block the operation of the phase time overcurrent element, the two control input states are programmed in a FlexLogic™ equation. This equation ANDs the two control inputs to produce a "virtual output" which is then selected when programming the phase time overcurrent to be used as a blocking input. Virtual outputs can only be created by FlexLogic™ equations.

Traditionally, protective relay logic has been relatively limited. Any unusual applications involving interlocks, blocking, or supervisory functions had to be hard-wired using contact inputs and outputs. FlexLogic™ minimizes the requirement for auxiliary components and wiring while making more complex schemes possible.

The logic that determines the interaction of inputs, elements, schemes and outputs is field programmable through the use of logic equations that are sequentially processed. The use of virtual inputs and outputs in addition to hardware is available internally and on the communication ports for other relays to use (distributed FlexLogic™).

FlexLogic<sup>™</sup> allows users to customize the relay through a series of equations that consist of operators and operands. The operands are the states of inputs, elements, schemes and outputs. The operators are logic gates, timers and latches (with set and reset inputs). A system of sequential operations allows any combination of specified operands to be assigned as inputs to specified operators to create an output. The final output of an equation is a numbered register called a virtual output. Virtual outputs can be used as an input operand in any equation, including the equation that generates the output, as a seal-in or other type of feedback.

A FlexLogic™ equation consists of parameters that are either operands or operators. Operands have a logic state of 1 or 0. Operators provide a defined function, such as an AND gate or a Timer. Each equation defines the combinations of parameters to be used to set a VIRTUAL OUTPUT flag. Evaluation of an equation results in either a 1 (= ON, i.e. flag set) or 0 (= OFF, i.e. flag not set). Each equation is evaluated at least 4 times every power system cycle.

Some types of operands are present in the relay in multiple instances; e.g. contact and remote inputs. These types of operands are grouped together (for presentation purposes only) on the faceplate display. The characteristics of the different types of operands are listed in the table below.

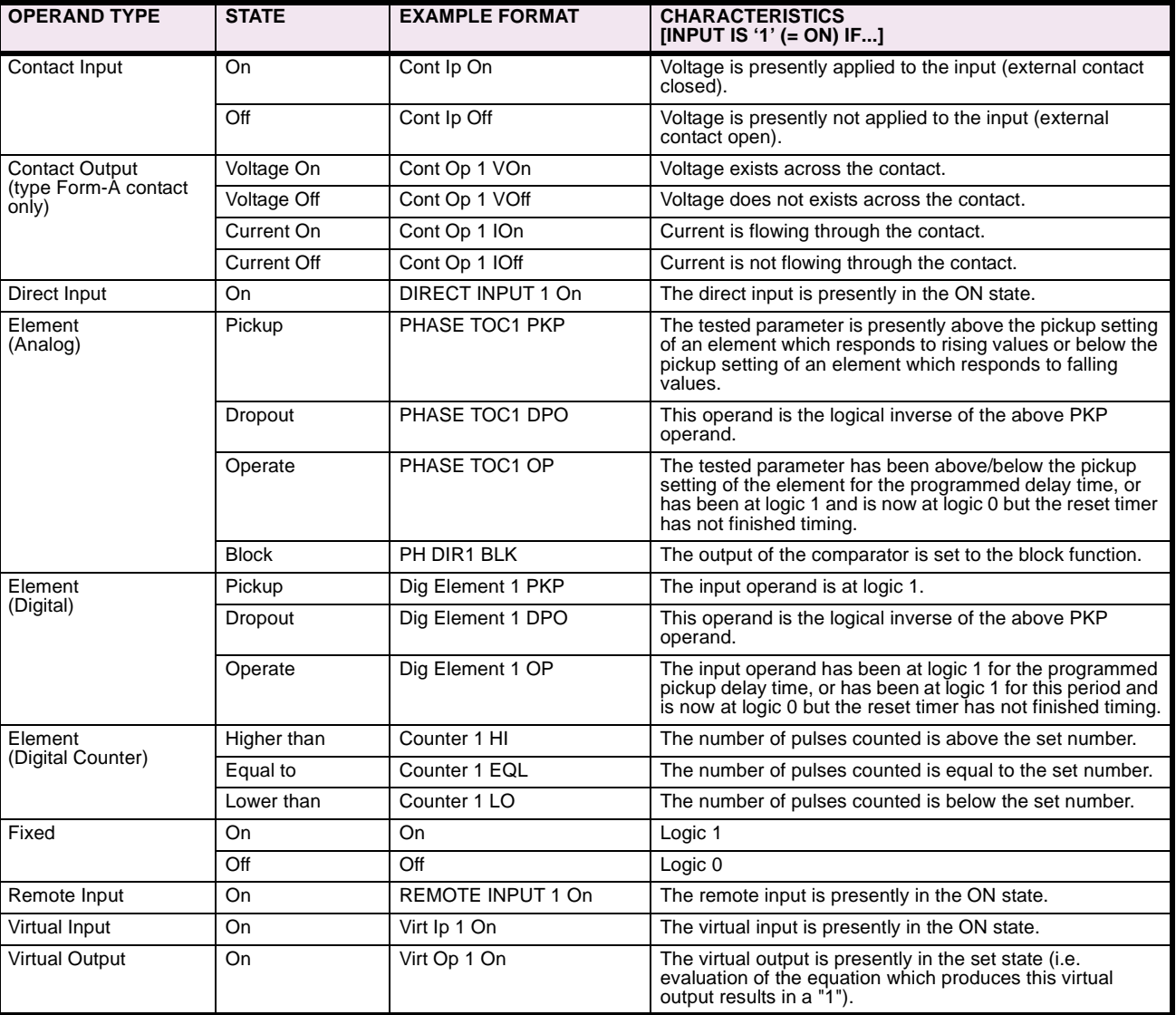

#### **Table 5–4: UR FLEXLOGIC™ OPERAND TYPES**

The operands available for this relay are listed alphabetically by types in the following table.

## **Table 5–5: C60 FLEXLOGIC™ OPERANDS (SHEET 1 OF 4)**

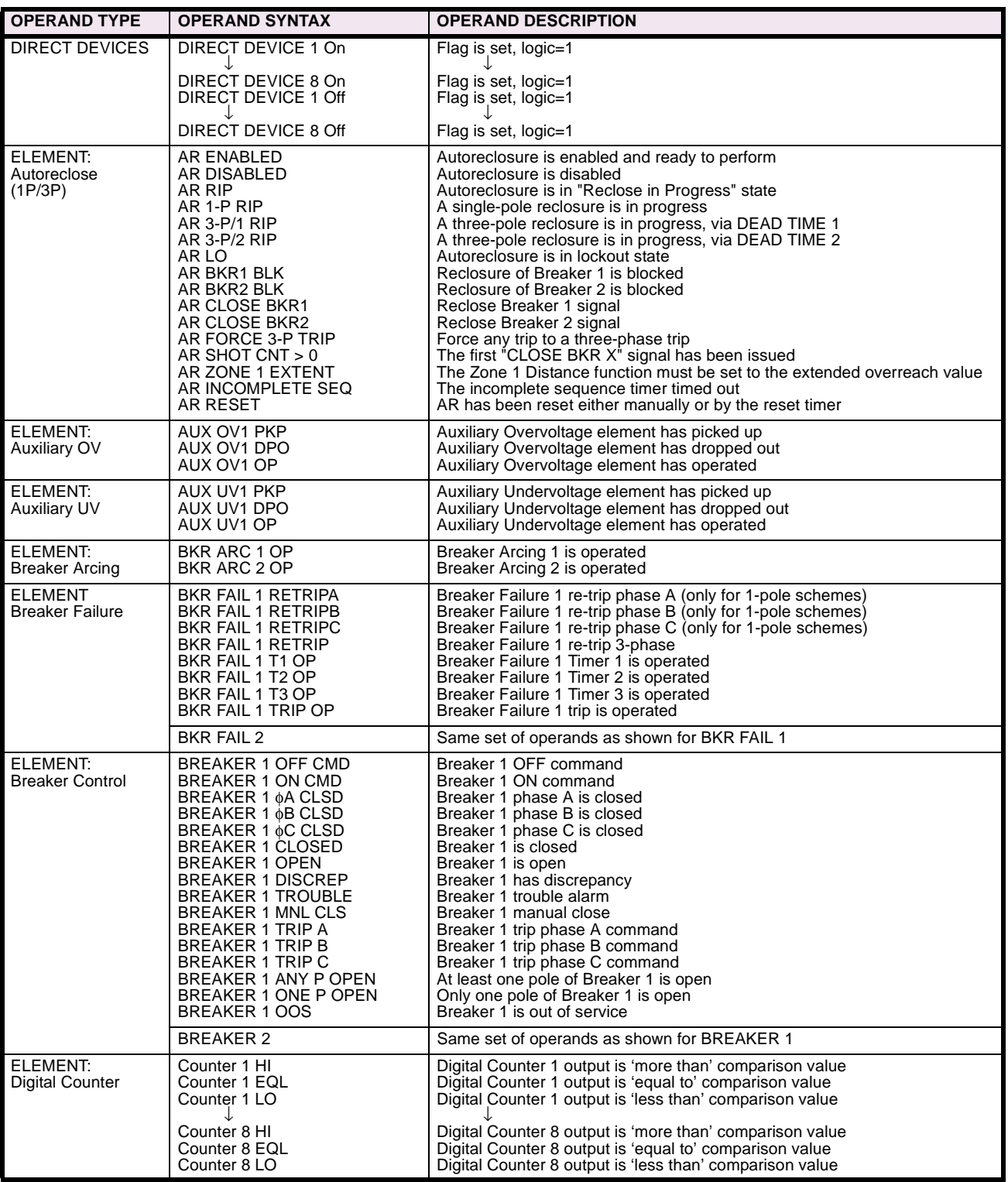

# **Table 5–5: C60 FLEXLOGIC™ OPERANDS (SHEET 2 OF 4)**

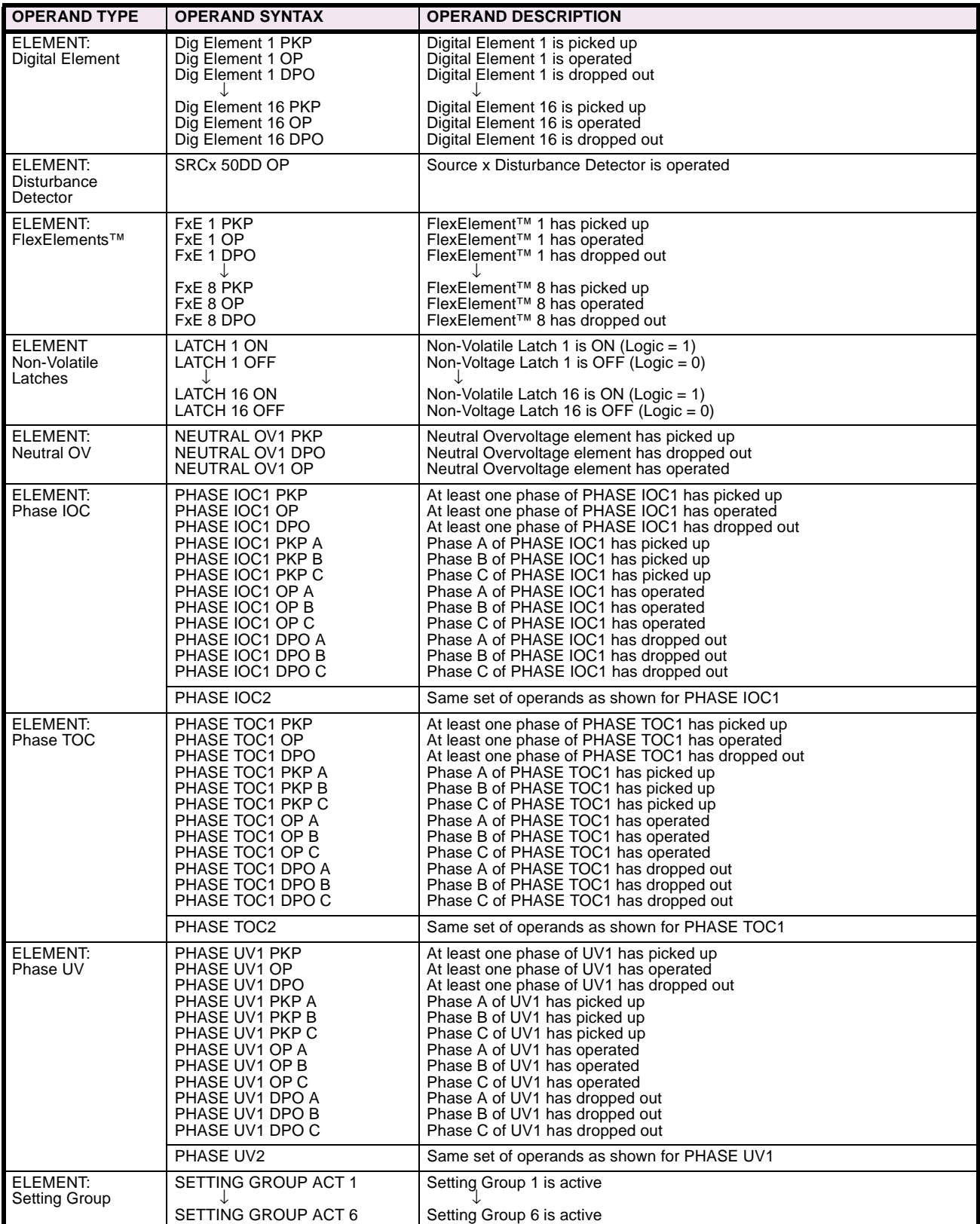

# **Table 5–5: C60 FLEXLOGIC™ OPERANDS (SHEET 3 OF 4)**

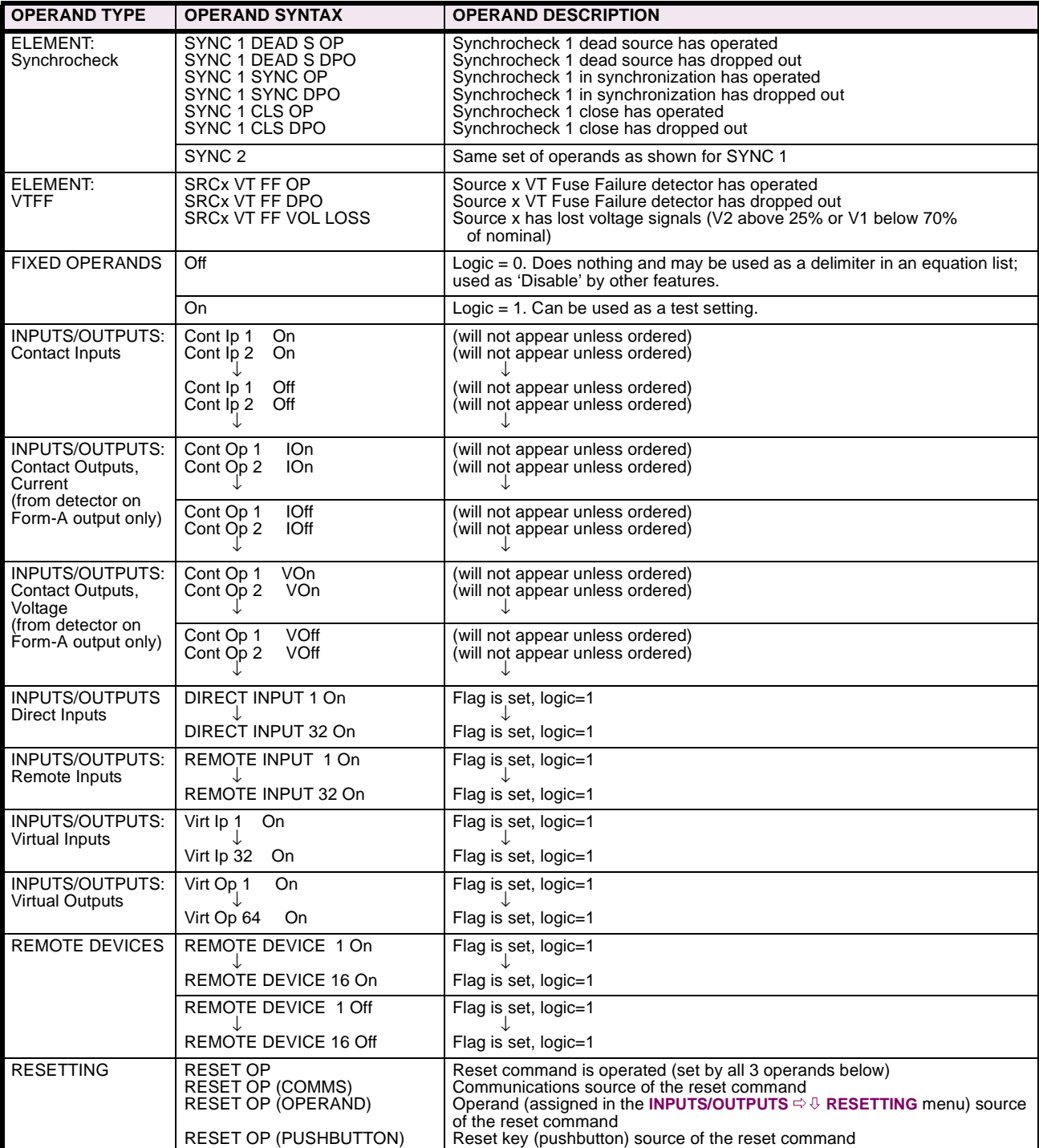

## **Table 5–5: C60 FLEXLOGIC™ OPERANDS (SHEET 4 OF 4)**

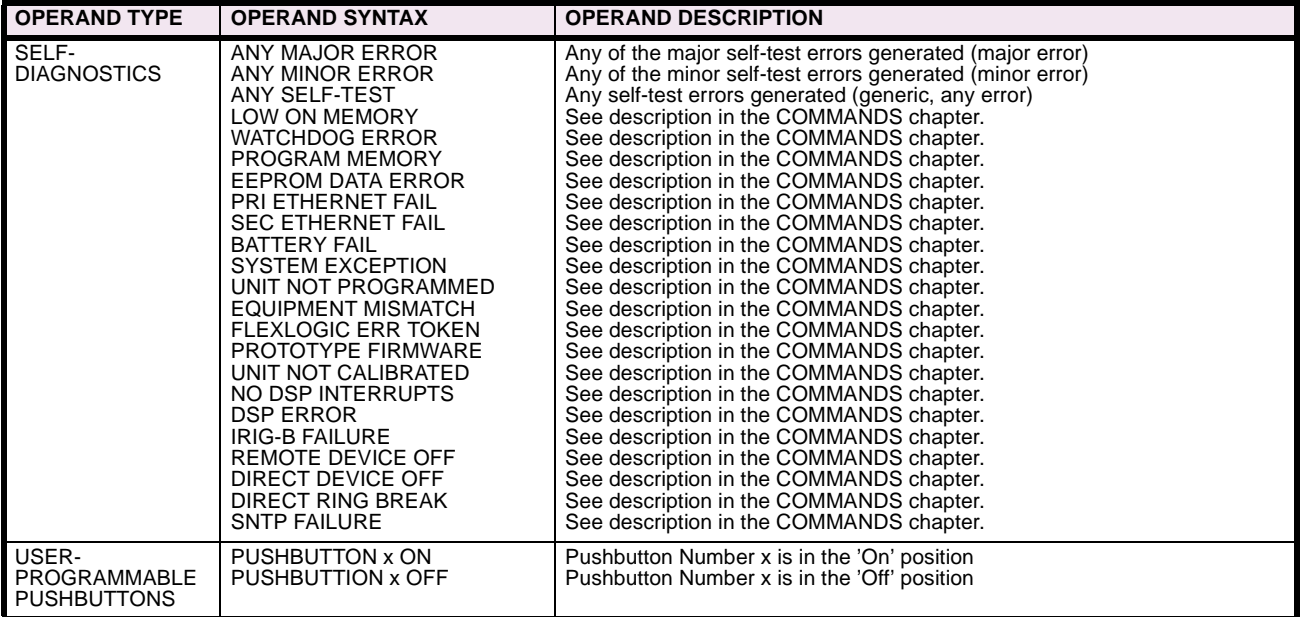

Some operands can be re-named by the user. These are the names of the breakers in the breaker control feature, the ID (identification) of contact inputs, the ID of virtual inputs, and the ID of virtual outputs. If the user changes the default name/ ID of any of these operands, the assigned name will appear in the relay list of operands. The default names are shown in the FLEXLOGIC™ OPERANDS table above.

The characteristics of the logic gates are tabulated below, and the operators available in FlexLogic™ are listed in the FLEX-LOGIC<sup>™</sup> OPERATORS table.

## **Table 5–6: FLEXLOGIC™ GATE CHARACTERISTICS**

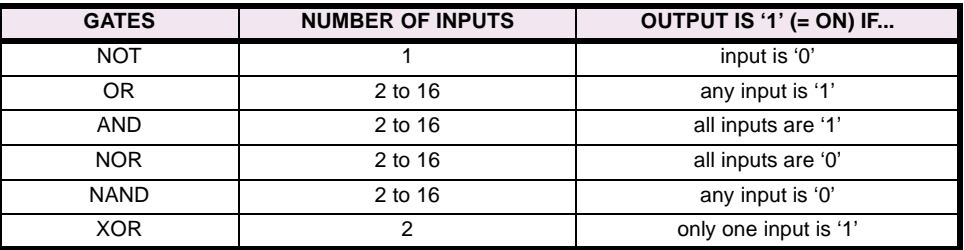

## **Table 5–7: FLEXLOGIC™ OPERATORS**

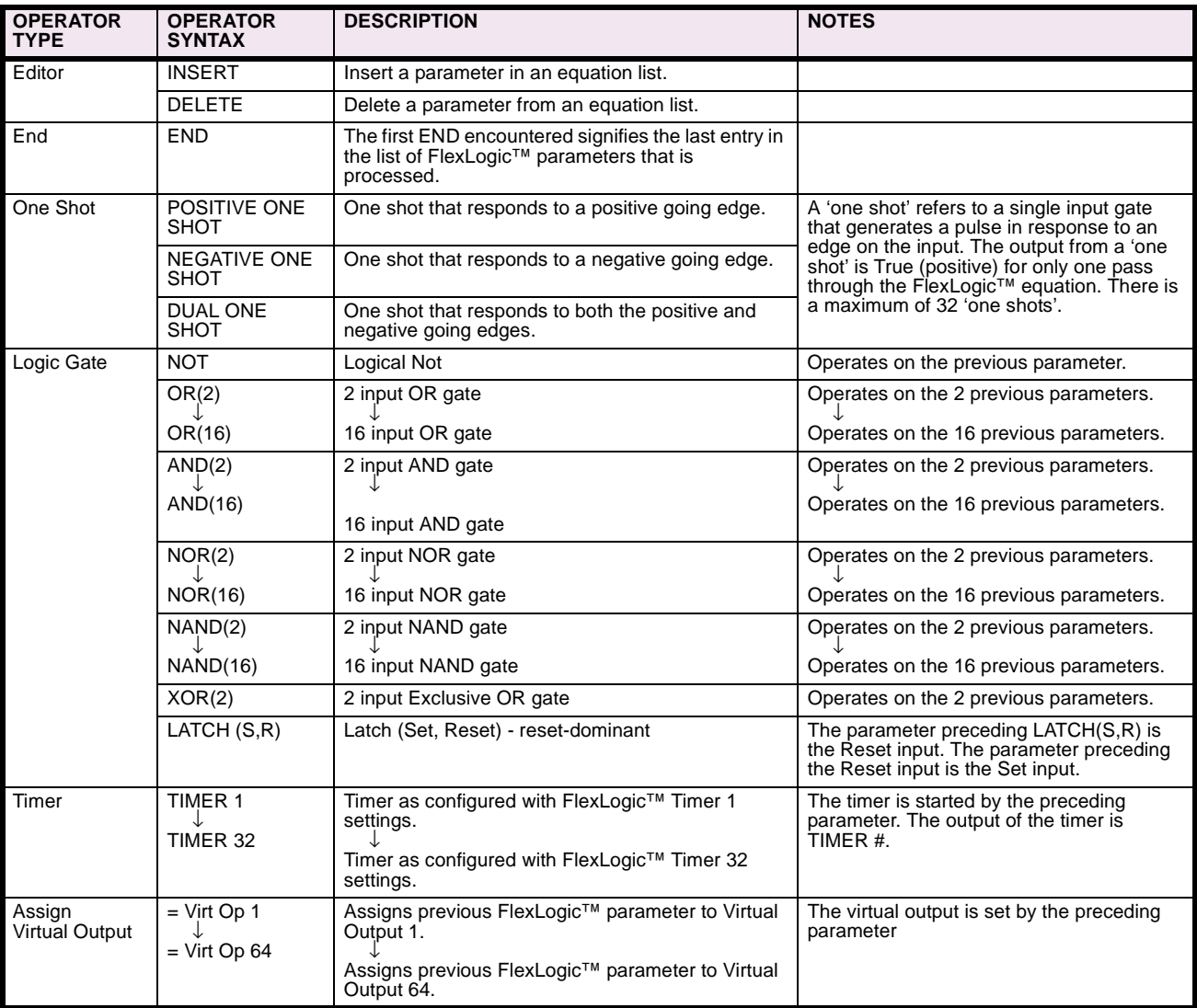

## **5.4.2 FLEXLOGIC™ RULES**

When forming a FlexLogic™ equation, the sequence in the linear array of parameters must follow these general rules:

- 1. Operands must precede the operator which uses the operands as inputs.
- 2. Operators have only one output. The output of an operator must be used to create a virtual output if it is to be used as an input to two or more operators.
- 3. Assigning the output of an operator to a Virtual Output terminates the equation.
- 4. A timer operator (e.g. "TIMER 1") or virtual output assignment (e.g. " = Virt Op 1") may only be used once. If this rule is broken, a syntax error will be declared.

**CAUTION**

Each equation is evaluated in the order in which the parameters have been entered.

**FLEXLOGIC™ PROVIDES LATCHES WHICH BY DEFINITION HAVE A MEMORY ACTION, REMAINING IN THE SET STATE AFTER THE SET INPUT HAS BEEN ASSERTED. HOWEVER, THEY ARE VOLATILE; I.E. THEY RESET ON THE RE-APPLICATION OF CONTROL POWER.**

**WHEN MAKING CHANGES TO PROGRAMMING, ALL FLEXLOGIC™ EQUATIONS ARE RE-COMPILED WHEN ANY NEW SETTING IS ENTERED, SO ALL LATCHES ARE AUTOMATICALLY RESET. IF IT IS REQUIRED TO RE-INITIALIZE FLEXLOGIC™ DURING TESTING, FOR EXAMPLE, IT IS SUGGESTED TO POWER THE UNIT DOWN AND THEN BACK UP.**

#### **5.4.4 FLEXLOGIC™ PROCEDURE EXAMPLE**

This section provides an example of implementing logic for a typical application. The sequence of the steps is quite important as it should minimize the work necessary to develop the relay settings. Note that the example presented in the figure below is intended to demonstrate the procedure, not to solve a specific application situation.

In the example below, it is assumed that logic has already been programmed to produce Virtual Outputs 1 and 2, and is only a part of the full set of equations used. When using FlexLogic™, it is important to make a note of each Virtual Output used – a Virtual Output designation (1 to 64) can only be properly assigned once.

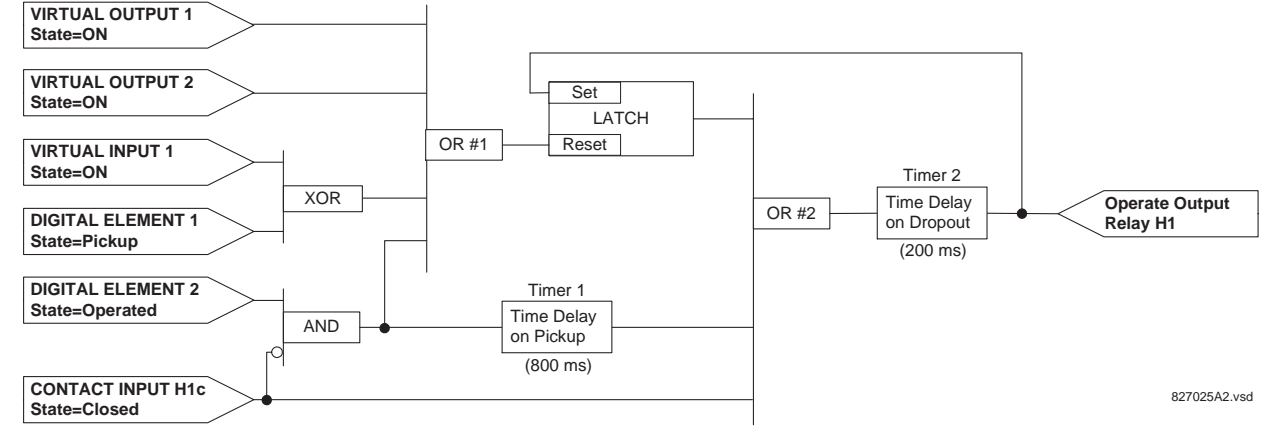

#### **Figure 5–25: EXAMPLE LOGIC SCHEME**

1. Inspect the example logic diagram to determine if the required logic can be implemented with the FlexLogic™ operators. If this is not possible, the logic must be altered until this condition is satisfied. Once this is done, count the inputs to each gate to verify that the number of inputs does not exceed the FlexLogic™ limits, which is unlikely but possible. If the number of inputs is too high, subdivide the inputs into multiple gates to produce an equivalent. For example, if 25 inputs to an AND gate are required, connect inputs 1 through 16 to one AND(16), 17 through 25 to another AND(9), and the outputs from these two gates to a third AND(2).

Inspect each operator between the initial operands and final virtual outputs to determine if the output from the operator is used as an input to more than one following operator. If so, the operator output must be assigned as a Virtual Output.

For the example shown above, the output of the AND gate is used as an input to both OR#1 and Timer 1, and must therefore be made a Virtual Output and assigned the next available number (i.e. Virtual Output 3). The final output must also be assigned to a Virtual Output as Virtual Output 4, which will be programmed in the contact output section to operate relay H1 (i.e. Output Contact H1).

Therefore, the required logic can be implemented with two FlexLogic™ equations with outputs of Virtual Output 3 and Virtual Output 4 as shown below.

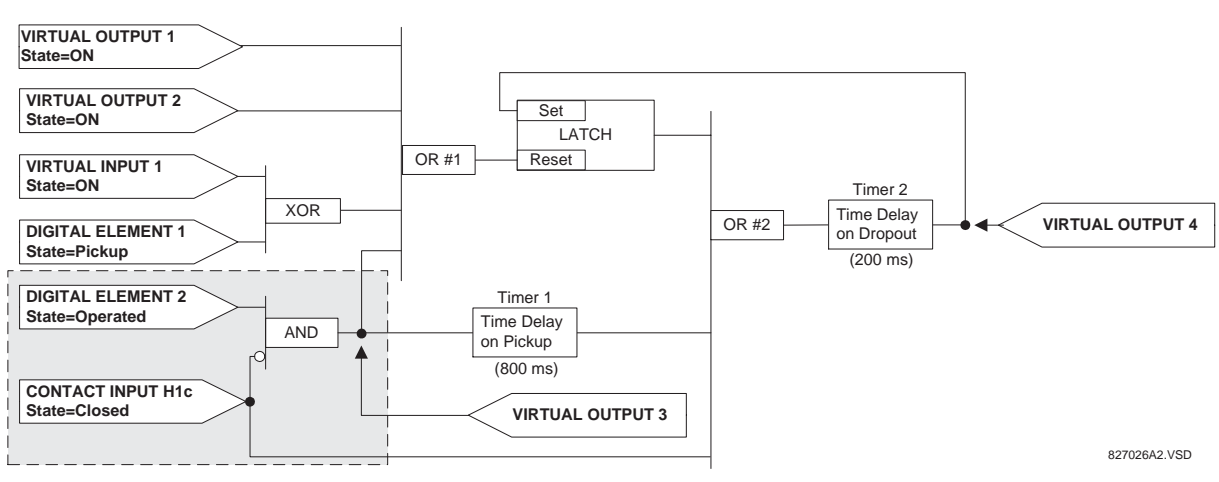

## **Figure 5–26: LOGIC EXAMPLE WITH VIRTUAL OUTPUTS**

2. Prepare a logic diagram for the equation to produce Virtual Output 3, as this output will be used as an operand in the Virtual Output 4 equation (create the equation for every output that will be used as an operand first, so that when these operands are required they will already have been evaluated and assigned to a specific Virtual Output). The logic for Virtual Output 3 is shown below with the final output assigned.

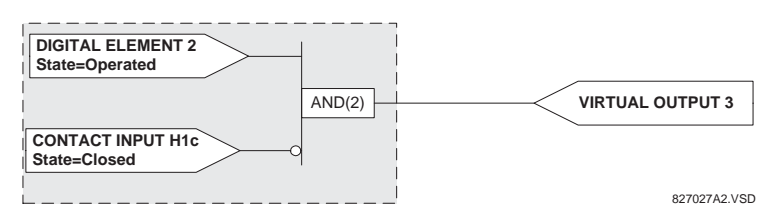

**Figure 5–27: LOGIC FOR VIRTUAL OUTPUT 3**

3. Prepare a logic diagram for Virtual Output 4, replacing the logic ahead of Virtual Output 3 with a symbol identified as Virtual Output 3, as shown below.

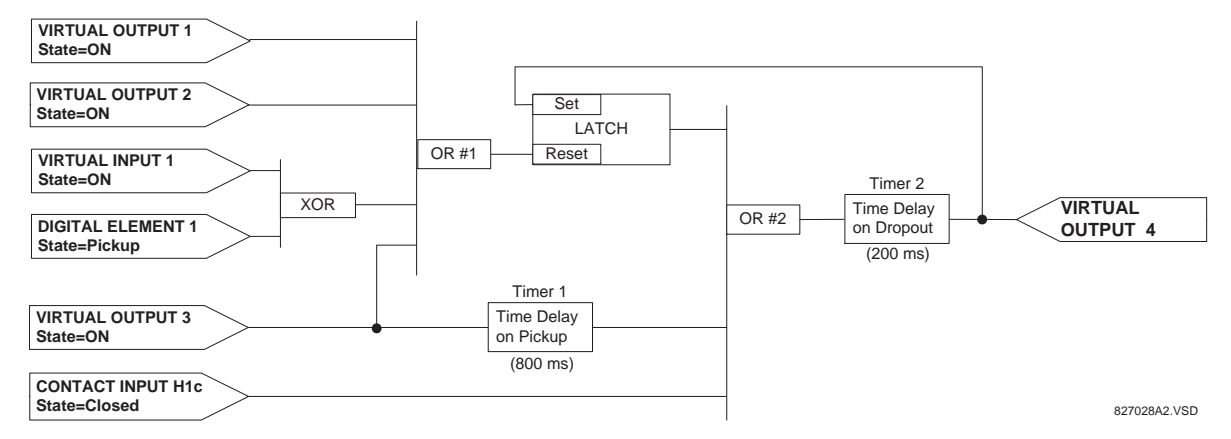

#### **Figure 5–28: LOGIC FOR VIRTUAL OUTPUT 4**

4. Program the FlexLogic™ equation for Virtual Output 3 by translating the logic into available FlexLogic™ parameters. The equation is formed one parameter at a time until the required logic is complete. It is generally easier to start at the output end of the equation and work back towards the input, as shown in the following steps. It is also recommended to list operator inputs from bottom to top. For demonstration, the final output will be arbitrarily identified as parameter 99, and each preceding parameter decremented by one in turn. Until accustomed to using FlexLogic™, it is suggested that a worksheet with a series of cells marked with the arbitrary parameter numbers be prepared, as shown below.

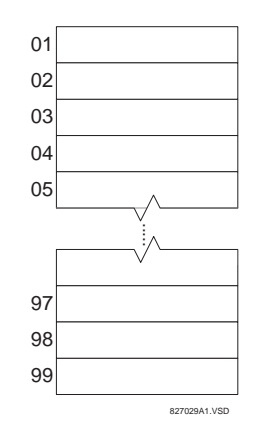

## **Figure 5–29: FLEXLOGIC™ WORKSHEET**

- 5. Following the procedure outlined, start with parameter 99, as follows:
	- 99: The final output of the equation is Virtual Output 3, which is created by the operator "= Virt Op n". This parameter is therefore "= Virt Op 3."
	- 98: The gate preceding the output is an AND, which in this case requires two inputs. The operator for this gate is a 2 input AND so the parameter is "AND(2)". Note that FlexLogic™ rules require that the number of inputs to most types of operators must be specified to identify the operands for the gate. As the 2-input AND will operate on the two operands preceding it, these inputs must be specified, starting with the lower.
	- 97: This lower input to the AND gate must be passed through an inverter (the NOT operator) so the next parameter is "NOT". The NOT operator acts upon the operand immediately preceding it, so specify the inverter input next.
	- 96: The input to the NOT gate is to be contact input H1c. The ON state of a contact input can be programmed to be set when the contact is either open or closed. Assume for this example the state is to be ON for a closed contact. The operand is therefore "Cont Ip H1c On".
	- 95: The last step in the procedure is to specify the upper input to the AND gate, the operated state of digital element 2. This operand is "DIG ELEM 2 OP".

Writing the parameters in numerical order can now form the equation for VIRTUAL OUTPUT 3:

```
[95] DIG ELEM 2 OP
[96] Cont Ip H1c On
[97] NOT
[98] AND(2)
[99] = Virt Op 3
```
It is now possible to check that this selection of parameters will produce the required logic by converting the set of parameters into a logic diagram. The result of this process is shown below, which is compared to figure: LOGIC FOR VIRTUAL OUTPUT 3 as a check.

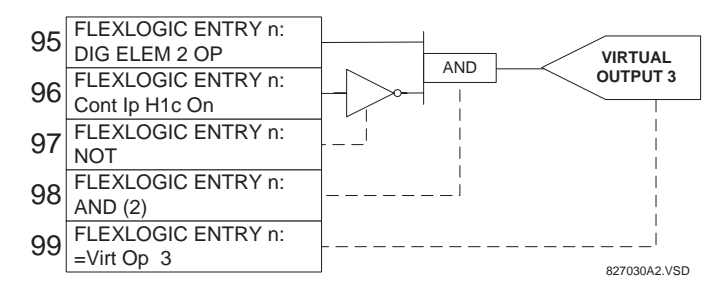

**Figure 5–30: FLEXLOGIC™ EQUATION & LOGIC FOR VIRTUAL OUTPUT 3**

6. Repeating the process described for VIRTUAL OUTPUT 3, select the FlexLogic™ parameters for Virtual Output 4.

- 99: The final output of the equation is VIRTUAL OUTPUT 4 which is parameter "= Virt Op 4".
- 98: The operator preceding the output is Timer 2, which is operand "TIMER 2". Note that the settings required for the timer are established in the timer programming section.
- 97: The operator preceding Timer 2 is OR #2, a 3-input OR, which is parameter "OR(3)".
- 96: The lowest input to OR #2 is operand "Cont Ip H1c On".
- 95: The center input to OR #2 is operand "TIMER 1".
- 94: The input to Timer 1 is operand "Virt Op 3 On".
- 93: The upper input to OR #2 is operand "LATCH (S,R)".
- 92: There are two inputs to a latch, and the input immediately preceding the latch reset is OR #1, a 4-input OR, which is parameter "OR(4)".
- 91: The lowest input to OR #1 is operand "Virt Op 3 On".
- 90: The input just above the lowest input to OR #1 is operand "XOR(2)".
- 89: The lower input to the XOR is operand "DIG ELEM 1 PKP".
- 88: The upper input to the XOR is operand "Virt Ip 1 On".
- 87: The input just below the upper input to OR #1 is operand "Virt Op 2 On".
- 86: The upper input to OR #1 is operand "Virt Op 1 On".
- 85: The last parameter is used to set the latch, and is operand "Virt Op 4 On".
- The equation for VIRTUAL OUTPUT 4 is:

[85] Virt Op 4 On [86] Virt Op 1 On [87] Virt Op 2 On [88] Virt Ip 1 On [89] DIG ELEM 1 PKP [90] XOR(2) [91] Virt Op 3 On [92] OR(4) [93] LATCH (S,R) [94] Virt Op 3 On [95] TIMER 1 [96] Cont Ip H1c On [97] OR(3) [98] TIMER 2  $[99] = \text{Virt Op } 4$ 

It is now possible to check that the selection of parameters will produce the required logic by converting the set of parameters into a logic diagram. The result of this process is shown below, which is compared to figure: LOGIC FOR VIRTUAL OUTPUT 4, as a check.

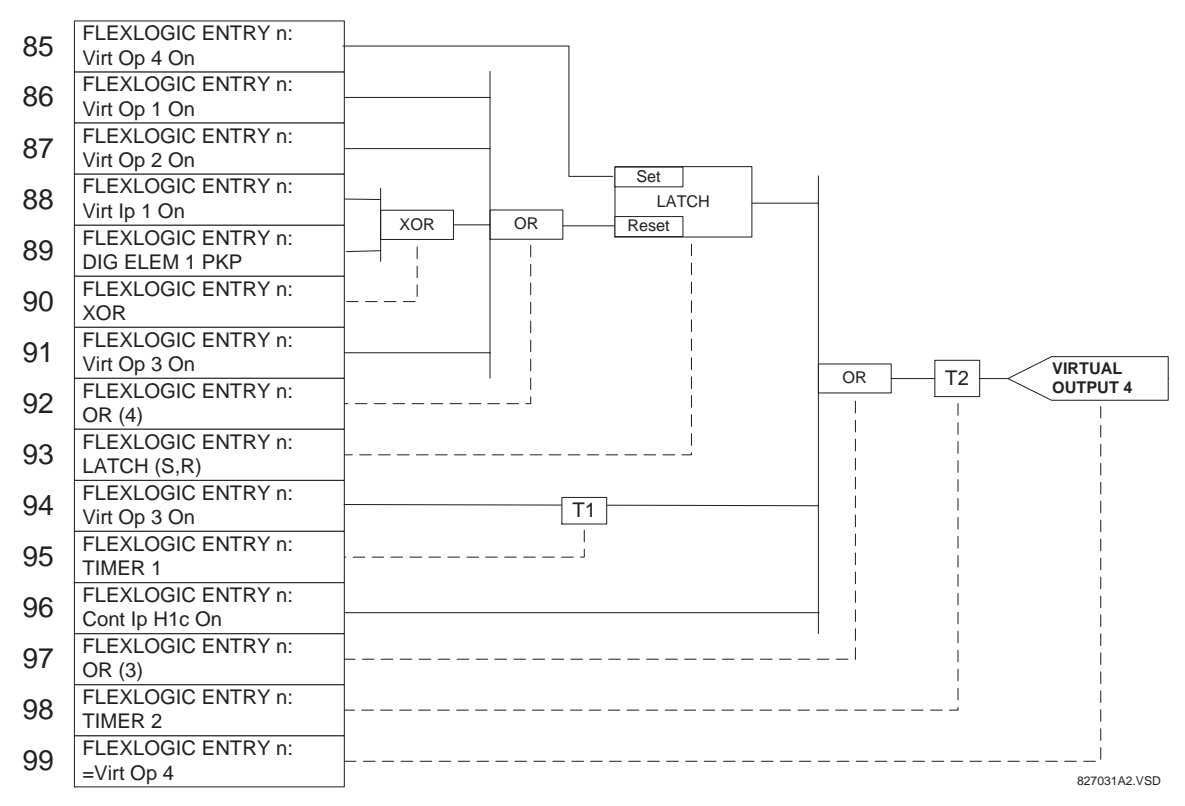

#### **Figure 5–31: FLEXLOGIC™ EQUATION & LOGIC FOR VIRTUAL OUTPUT 4**

7. Now write the complete FlexLogic™ expression required to implement the required logic, making an effort to assemble the equation in an order where Virtual Outputs that will be used as inputs to operators are created before needed. In cases where a lot of processing is required to perform considerable logic, this may be difficult to achieve, but in most cases will not cause problems because all of the logic is calculated at least 4 times per power frequency cycle. The possibility of a problem caused by sequential processing emphasizes the necessity to test the performance of Flex-Logic™ before it is placed in service.

In the following equation, Virtual Output 3 is used as an input to both Latch 1 and Timer 1 as arranged in the order shown below:

DIG ELEM 2 OP Cont Ip H1c On NOT AND(2) = Virt Op 3 Virt Op 4 On Virt Op 1 On Virt Op 2 On Virt Ip 1 On DIG ELEM 1 PKP XOR(2) Virt Op 3 On OR(4) LATCH (S,R) Virt Op 3 On TIMER 1 Cont Ip H1c On OR(3)

TIMER<sub>2</sub> = Virt Op 4 END

In the expression above, the Virtual Output 4 input to the 4-input OR is listed before it is created. This is typical of a form of feedback, in this case, used to create a seal-in effect with the latch, and is correct.

8. The logic should always be tested after it is loaded into the relay, in the same fashion as has been used in the past. Testing can be simplified by placing an "END" operator within the overall set of FlexLogic™ equations. The equations will then only be evaluated up to the first "END" operator.

The "On" and "Off" operands can be placed in an equation to establish a known set of conditions for test purposes, and the "INSERT" and "DELETE" commands can be used to modify equations.

#### **5.4.5 FLEXLOGIC™ EQUATION EDITOR**

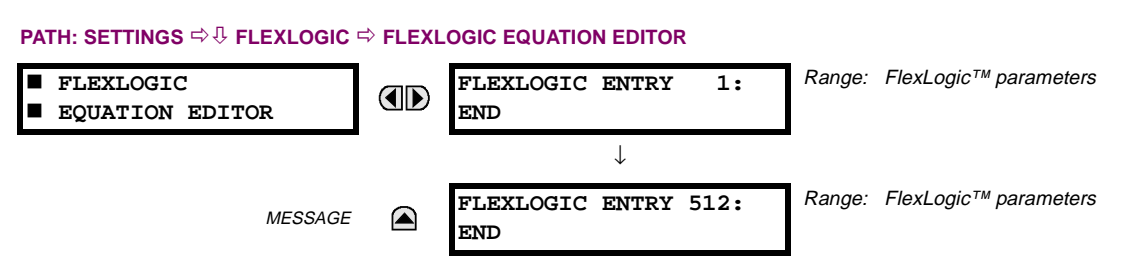

There are 512 FlexLogic™ entries available, numbered from 1 to 512, with default 'END' entry settings. If a "Disabled" Element is selected as a FlexLogic™ entry, the associated state flag will never be set to '1'. The '+/-' key may be used when editing FlexLogic™ equations from the keypad to quickly scan through the major parameter types.

**5.4.6 FLEXLOGIC™ TIMERS**

**5**

#### **PATH: SETTINGS ☆↓ FLEXLOGIC ☆↓ FLEXLOGIC TIMERS ☆ FLEXLOGIC TIMER 1(32)**

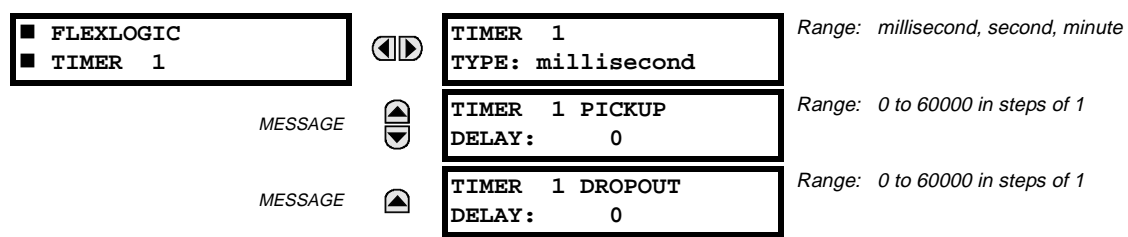

There are 32 identical FlexLogic™ timers available, numbered from 1 to 32. These timers can be used as operators for FlexLogic™ equations.

- **TIMER 1 TYPE:** This setting is used to select the time measuring unit.
- **TIMER 1 PICKUP DELAY:** This setting is used to set the time delay to pickup. If a pickup delay is not required, set this function to "0".
- **TIMER 1 DROPOUT DELAY:** This setting is used to set the time delay to dropout. If a dropout delay is not required, set this function to "0".

#### **5.4.7 FLEXELEMENTS™**

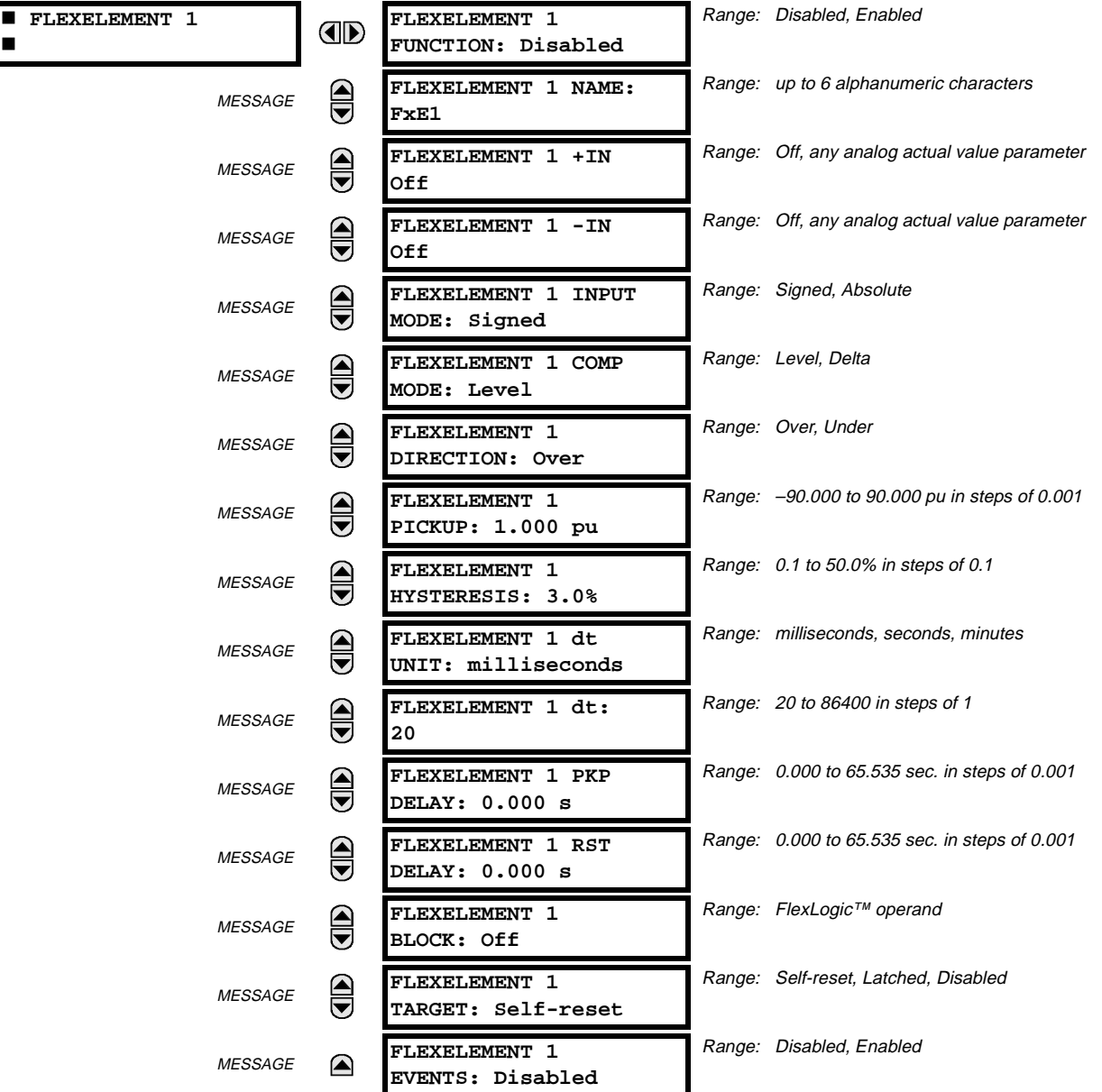

**PATH: SETTING**  $\Leftrightarrow$  *⊕* **FLEXLOGIC**  $\Leftrightarrow$  *⊕* **FLEXELEMENT** 0 **PLEXELEMENT** 1(8)

A FlexElement™ is a universal comparator that can be used to monitor any analog actual value calculated by the relay or a net difference of any two analog actual values of the same type. The effective operating signal could be treated as a signed number or its absolute value could be used as per user's choice.

The element can be programmed to respond either to a signal level or to a rate-of-change (delta) over a pre-defined period of time. The output operand is asserted when the operating signal is higher than a threshold or lower than a threshold as per user's choice.

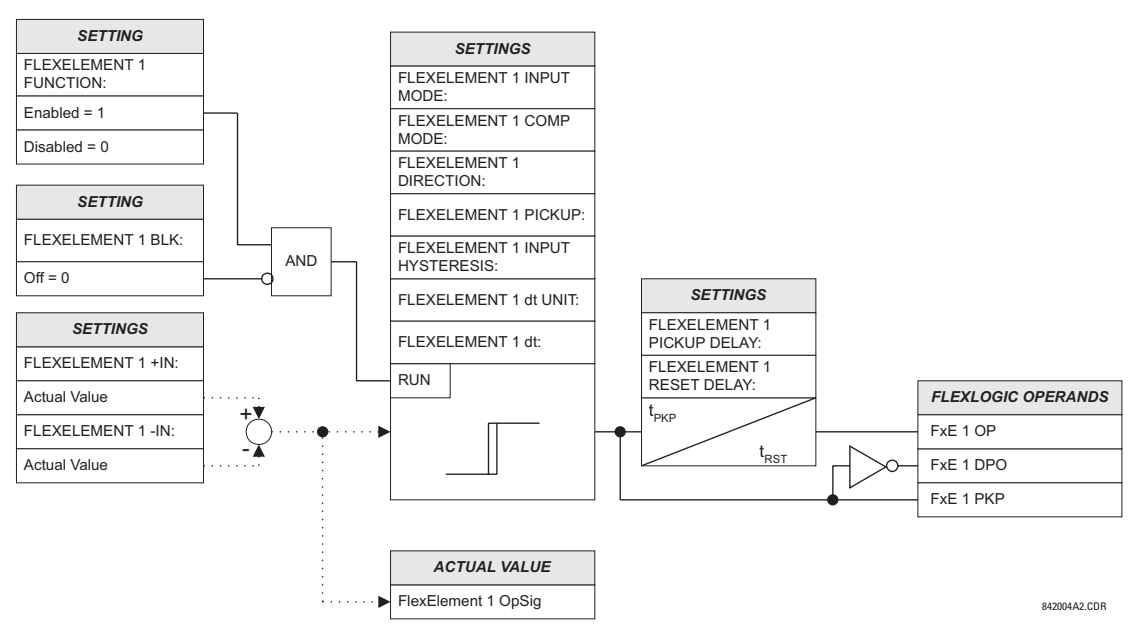

#### **Figure 5–32: FLEXELEMENT™ SCHEME LOGIC**

The **FLEXELEMENT 1 +IN** setting specifies the first (non-inverted) input to the FlexElement™. Zero is assumed as the input if this setting is set to "Off". For proper operation of the element at least one input must be selected. Otherwise, the element will not assert its output operands.

This **FLEXELEMENT 1 –IN** setting specifies the second (inverted) input to the FlexElement™. Zero is assumed as the input if this setting is set to "Off". For proper operation of the element at least one input must be selected. Otherwise, the element will not assert its output operands. This input should be used to invert the signal if needed for convenience, or to make the element respond to a differential signal such as for a top-bottom oil temperature differential alarm. The element will not operate if the two input signals are of different types, for example if one tries to use active power and phase angle to build the effective operating signal.

The element responds directly to the differential signal if the **FLEXELEMENT 1 INPUT MODE** setting is set to "Signed". The element responds to the absolute value of the differential signal if this setting is set to "Absolute". Sample applications for the "Absolute" setting include monitoring the angular difference between two phasors with a symmetrical limit angle in both directions; monitoring power regardless of its direction, or monitoring a trend regardless of whether the signal increases of decreases.

The element responds directly to its operating signal – as defined by the **FLEXELEMENT 1 +IN**, **FLEXELEMENT 1 –IN** and **FLEX-ELEMENT 1 INPUT MODE** settings – if the **FLEXELEMENT 1 COMP MODE** setting is set to "Threshold". The element responds to the rate of change of its operating signal if the **FLEXELEMENT 1 COMP MODE** setting is set to "Delta". In this case the **FLEXELE-MENT 1 dt UNIT** and **FLEXELEMENT 1 dt** settings specify how the rate of change is derived.

The **FLEXELEMENT 1 DIRECTION** setting enables the relay to respond to either high or low values of the operating signal. The following figure explains the application of the **FLEXELEMENT 1 DIRECTION**, **FLEXELEMENT 1 PICKUP** and **FLEXELEMENT 1 HYS-TERESIS** settings.

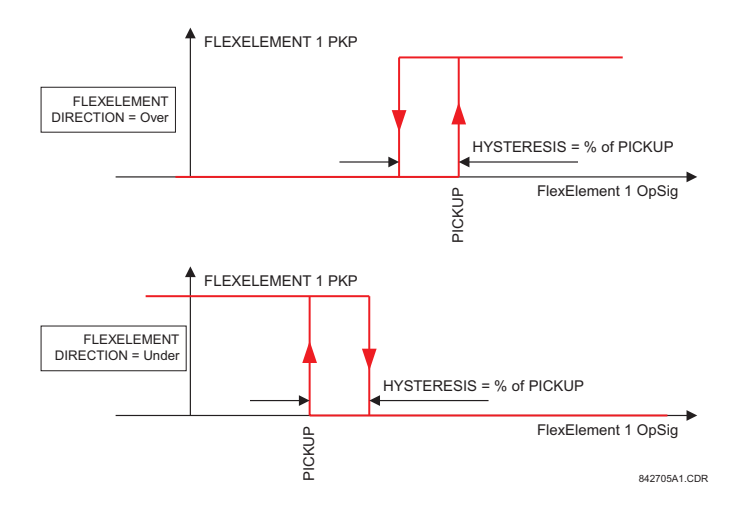

## **Figure 5–33: FLEXELEMENT™ DIRECTION, PICKUP, AND HYSTERESIS**

In conjunction with the **FLEXELEMENT 1 INPUT MODE** setting the element could be programmed to provide two extra characteristics as shown in the figure below.

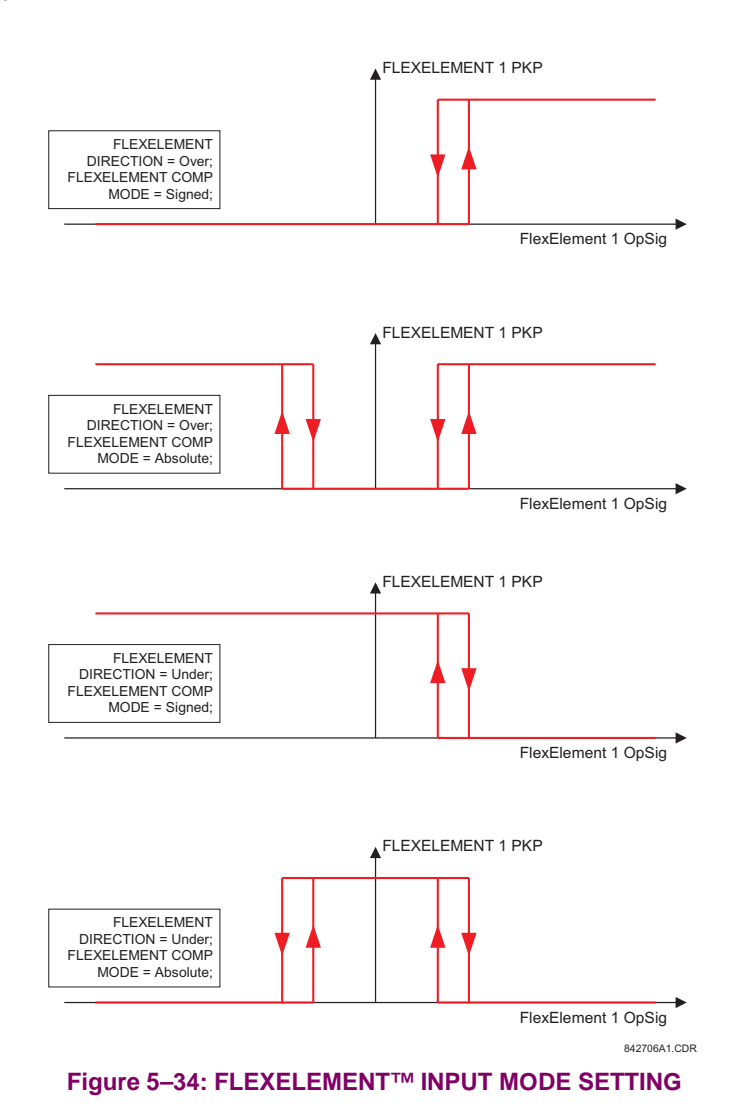

The **FLEXELEMENT 1 PICKUP** setting specifies the operating threshold for the effective operating signal of the element. If set to "Over", the element picks up when the operating signal exceeds the **FLEXELEMENT 1 PICKUP** value. If set to "Under", the element picks up when the operating signal falls below the **FLEXELEMENT 1 PICKUP** value.

The **FLEXELEMENT 1 HYSTERESIS** setting controls the element dropout. It should be noticed that both the operating signal and the pickup threshold can be negative facilitating applications such as reverse power alarm protection. The FlexElement™ can be programmed to work with all analog actual values measured by the relay. The **FLEXELEMENT 1 PICKUP** setting is entered in pu values using the following definitions of the base units:

#### **Table 5–8: FLEXELEMENT™ BASE UNITS**

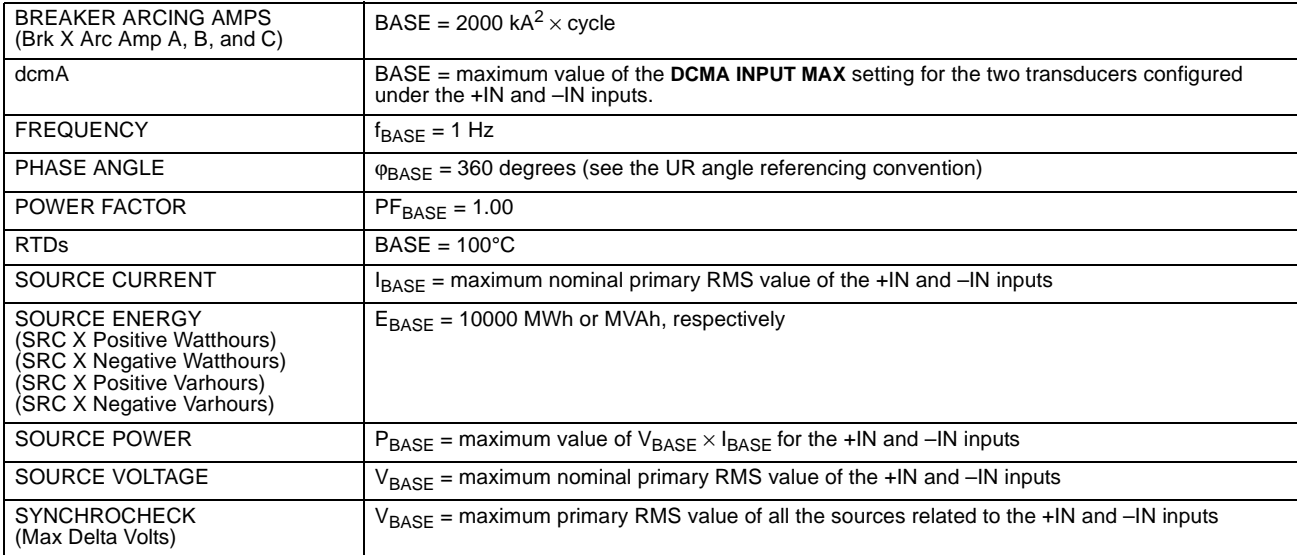

The **FLEXELEMENT 1 HYSTERESIS** setting defines the pickup–dropout relation of the element by specifying the width of the hysteresis loop as a percentage of the pickup value as shown in the FLEXELEMENT DIRECTION, PICKUP, AND HYS-TERESIS diagram.

The **FLEXELEMENT 1 DT UNIT** setting specifies the time unit for the setting **FLEXELEMENT 1 dt**. This setting is applicable only if **FLEXELEMENT 1 COMP MODE** is set to "Delta". The **FLEXELEMENT 1 DT** setting specifies duration of the time interval for the rate of change mode of operation. This setting is applicable only if **FLEXELEMENT 1 COMP MODE** is set to "Delta".

This **FLEXELEMENT 1 PKP DELAY** setting specifies the pickup delay of the element. The **FLEXELEMENT 1 RST DELAY** setting specifies the reset delay of the element.

#### **5.4.8 NON-VOLATILE LATCHES**

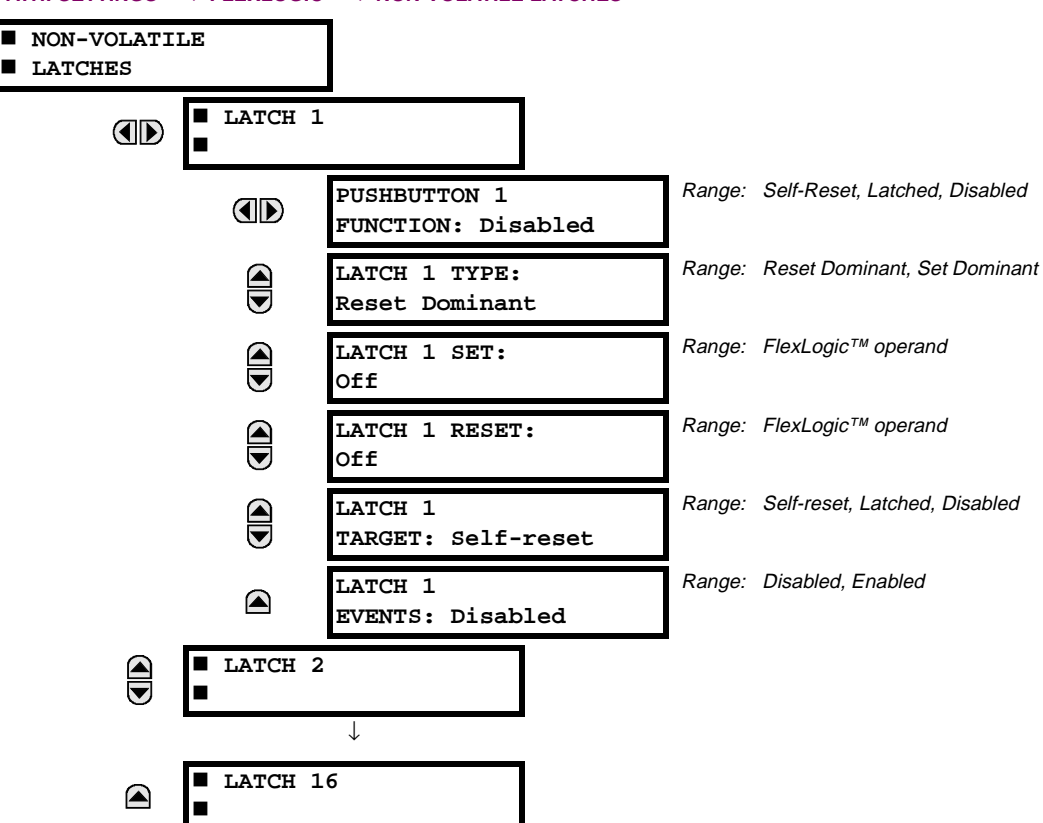

#### **PATH: SETTINGS**  $\Leftrightarrow$  $\Downarrow$  **FLEXLOGIC**  $\Leftrightarrow$  $\Downarrow$  **NON-VOLATILE LATCHES**

The non-volatile latches provide a permanent logical flag that is stored safely and will not reset upon reboot after the relay is powered down. Typical applications include sustaining operator commands or permanently block relay functions, such as Autorecloser, until a deliberate HMI action resets the latch. The settings, logic, and element operation are described below:

- **LATCH 1 TYPE**: This setting characterizes Latch 1 to be Set- or Reset-dominant.
- **LATCH 1 SET**: If asserted, the specified FlexLogic™ operands 'sets' Latch 1.
- **LATCH 1 RESET**: If asserted, the specified FlexLogic™ operand 'resets' Latch 1.

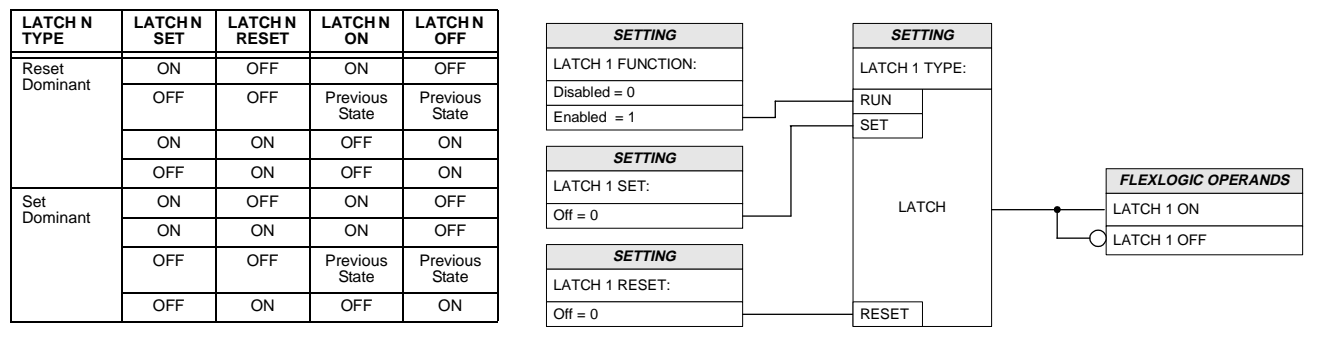

#### **Figure 5–35: NON-VOLATILE LATCH OPERATION TABLE (N=1 TO 16) AND LOGIC**

### **5.5.1 OVERVIEW**

Each protection element can be assigned up to six different sets of settings according to Setting Group designations 1 to 6. The performance of these elements is defined by the active Setting Group at a given time. Multiple setting groups allow the user to conveniently change protection settings for different operating situations (e.g. altered power system configuration, season of the year). The active setting group can be preset or selected via the SETTING GROUPS menu (see the CON-TROL ELEMENTS section). See also the INTRODUCTION TO ELEMENTS section at the front of this chapter.

#### **5.5.2 SETTING GROUP**

#### **PATH: SETTINGS**  $\Leftrightarrow$  $\Downarrow$  **GROUPED ELEMENTS**  $\Leftrightarrow$  **SETTING GROUP 1(6)**

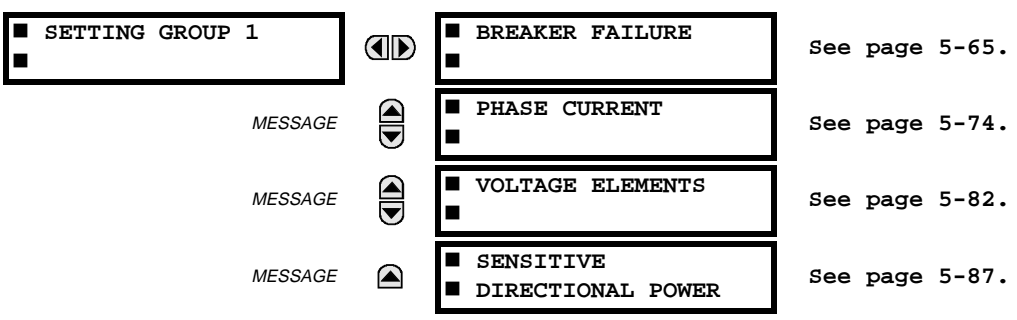

Each of the six Setting Group menus is identical. **SETTING GROUP 1** (the default active group) automatically becomes active if no other group is active (see the CONTROL ELEMENTS section for additional details).

#### **5.5.3 BREAKER FAILURE**

#### **PATH: SETTINGS** Õ× **GROUPED ELEMENTS** Õ **SETTING GROUP 1(6)** Õ× **BREAKER FAILURE** Õ **BREAKER FAILURE 1**

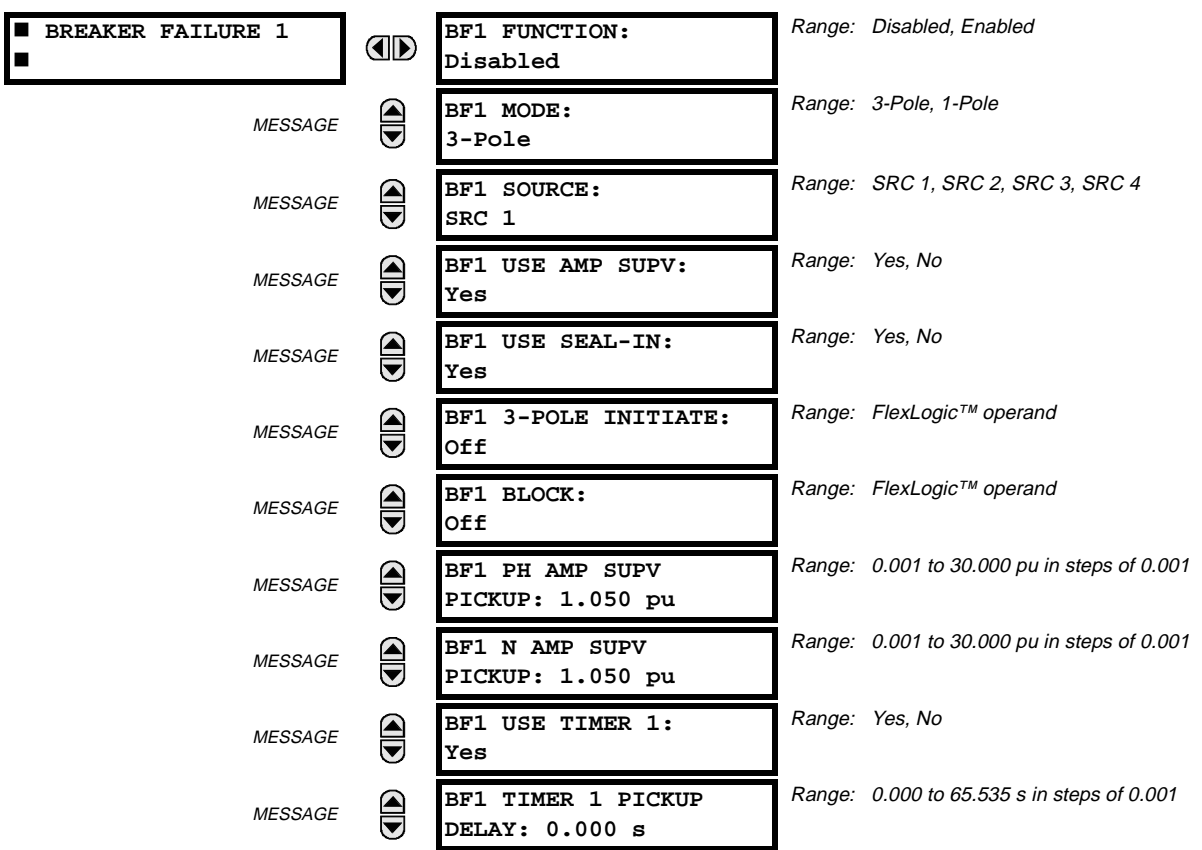

# **5.5 GROUPED ELEMENTS 5 SETTINGS**

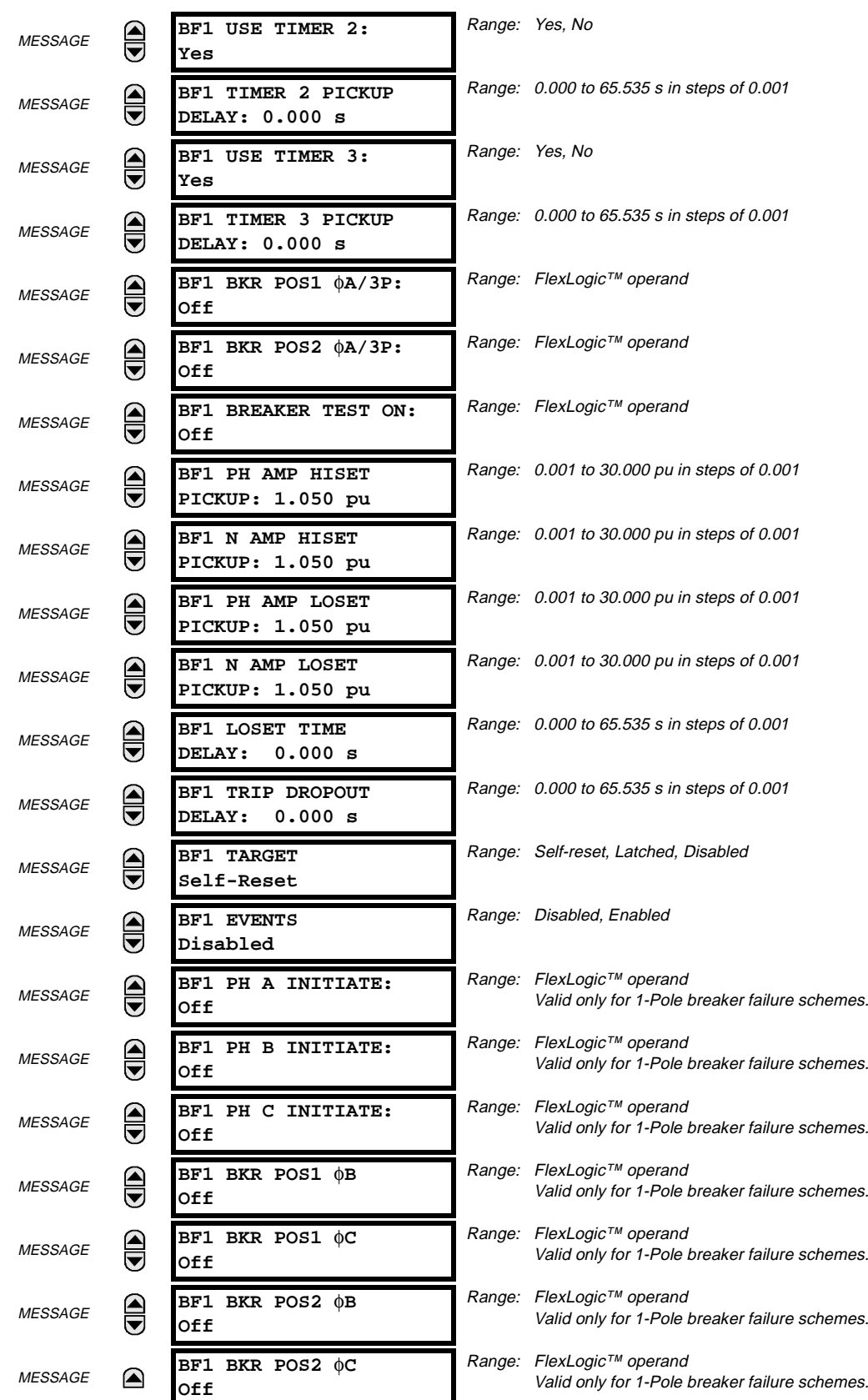

There are 2 identical Breaker Failure menus available, numbered 1 and 2.

In general, a breaker failure scheme determines that a breaker signaled to trip has not cleared a fault within a definite time, so further tripping action must be performed. Tripping from the breaker failure scheme should trip all breakers, both local and remote, that can supply current to the faulted zone. Usually operation of a breaker failure element will cause clearing of a larger section of the power system than the initial trip. Because breaker failure can result in tripping a large number of breakers and this affects system safety and stability, a very high level of security is required.

Two schemes are provided: one for three-pole tripping only (identified by the name "3BF") and one for three pole plus single-pole operation (identified by the name "1BF"). The philosophy used in these schemes is identical. The operation of a breaker failure element includes three stages: initiation, determination of a breaker failure condition, and output.

#### **INITIATION STAGE:**

A FlexLogic™ operand representing the protection trip signal initially sent to the breaker must be selected to initiate the scheme. The initiating signal should be sealed-in if primary fault detection can reset before the breaker failure timers have finished timing. The seal-in is supervised by current level, so it is reset when the fault is cleared. If desired, an incomplete sequence seal-in reset can be implemented by using the initiating operand to also initiate a FlexLogic™ timer, set longer than any breaker failure timer, whose output operand is selected to block the breaker failure scheme.

Schemes can be initiated either directly or with current level supervision. It is particularly important in any application to decide if a current-supervised initiate is to be used. The use of a current-supervised initiate results in the breaker failure element not being initiated for a breaker that has very little or no current flowing through it, which may be the case for transformer faults. For those situations where it is required to maintain breaker fail coverage for fault levels below the **BF1 PH AMP SUPV PICKUP** or the **BF1 N AMP SUPV PICKUP** setting, a current supervised initiate should not be used. This feature should be utilized for those situations where coordinating margins may be reduced when high speed reclosing is used. Thus, if this choice is made, fault levels must always be above the supervision pickup levels for dependable operation of the breaker fail scheme. This can also occur in breaker-and-a-half or ring bus configurations where the first breaker closes into a fault; the protection trips and attempts to initiate breaker failure for the second breaker, which is in the process of closing, but does not yet have current flowing through it.

When the scheme is initiated, it immediately sends a trip signal to the breaker initially signaled to trip (this feature is usually described as Re-Trip). This reduces the possibility of widespread tripping that results from a declaration of a failed breaker.

#### **DETERMINATION OF A BREAKER FAILURE CONDITION:**

The schemes determine a breaker failure condition via three 'paths'. Each of these paths is equipped with a time delay, after which a failed breaker is declared and trip signals are sent to all breakers required to clear the zone. The delayed paths are associated with Breaker Failure Timers 1, 2 and 3, which are intended to have delays increasing with increasing timer numbers. These delayed paths are individually enabled to allow for maximum flexibility.

Timer 1 logic (Early Path) is supervised by a fast-operating breaker auxiliary contact. If the breaker is still closed (as indicated by the auxiliary contact) and fault current is detected after the delay interval, an output is issued. Operation of the breaker auxiliary switch indicates that the breaker has mechanically operated. The continued presence of current indicates that the breaker has failed to interrupt the circuit.

Timer 2 logic (Main Path) is not supervised by a breaker auxiliary contact. If fault current is detected after the delay interval, an output is issued. This path is intended to detect a breaker that opens mechanically but fails to interrupt fault current; the logic therefore does not use a breaker auxiliary contact.

The Timer 1 and 2 paths provide two levels of current supervision, Hiset and Loset, so that the supervision level can be changed from a current which flows before a breaker inserts an opening resistor into the faulted circuit to a lower level after resistor insertion. The Hiset detector is enabled after timeout of Timer 1 or 2, along with a timer that will enable the Loset detector after its delay interval. The delay interval between Hiset and Loset is the expected breaker opening time. Both current detectors provide a fast operating time for currents at small multiples of the pickup value. The O/C detectors are required to operate after the breaker failure delay interval to eliminate the need for very fast resetting O/C detectors.

Timer 3 logic (Slow Path) is supervised by a breaker auxiliary contact and a control switch contact used to indicate that the breaker is in/out of service, disabling this path when the breaker is out of service for maintenance. There is no current level check in this logic as it is intended to detect low magnitude faults and it is therefore the slowest to operate.

#### **OUTPUT:**

The outputs from the schemes are:

- FlexLogic™ operands that report on the operation of portions of the scheme
- FlexLogic™ operand used to re-trip the protected breaker

## **5.5 GROUPED ELEMENTS 5 SETTINGS**

- FlexLogic™ operands that initiate tripping required to clear the faulted zone. The trip output can be sealed-in for an adjustable period.
- Target message indicating a failed breaker has been declared
- Illumination of the faceplate TRIP LED (and the PHASE A, B or C LED, if applicable)

## **MAIN PATH SEQUENCE:**

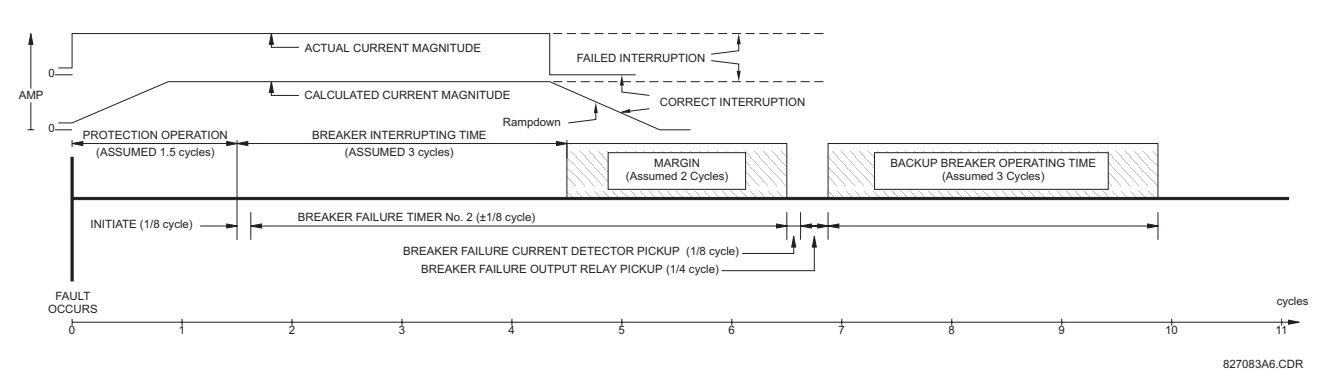

**Figure 5–36: BREAKER FAILURE MAIN PATH SEQUENCE**

#### **SETTINGS:**

**5**

- **BF1 MODE:** This setting is used to select the breaker failure operating mode: single or three pole.
- **BF1 USE AMP SUPV:** If set to "Yes", the element will only be initiated if current flowing through the breaker is above the supervision pickup level.
- **BF1 USE SEAL-IN:** If set to "Yes", the element will only be sealed-in if current flowing through the breaker is above the supervision pickup level.
- **BF1 3-POLE INITIATE:** This setting selects the FlexLogic™ operand that will initiate 3-pole tripping of the breaker.
- **BF1 PH AMP SUPV PICKUP:** This setting is used to set the phase current initiation and seal-in supervision level. Generally this setting should detect the lowest expected fault current on the protected breaker. It can be set as low as necessary (lower than breaker resistor current or lower than load current) - Hiset and Loset current supervision will guarantee correct operation.
- **BF1 N AMP SUPV PICKUP:** This setting is used to set the neutral current initiate and seal-in supervision level. Generally this setting should detect the lowest expected fault current on the protected breaker. Neutral current supervision is used only in the three phase scheme to provide increased sensitivity. This setting is valid only for three-pole tripping schemes.
- **BF1 USE TIMER 1:** If set to "Yes", the Early Path is operational.
- **BF1 TIMER 1 PICKUP DELAY:** Timer 1 is set to the shortest time required for breaker auxiliary contact Status-1 to open, from the time the initial trip signal is applied to the breaker trip circuit, plus a safety margin.
- **BF1 USE TIMER 2:** If set to "Yes", the Main Path is operational.
- **BF1 TIMER 2 PICKUP DELAY:** Timer 2 is set to the expected opening time of the breaker, plus a safety margin. This safety margin was historically intended to allow for measuring and timing errors in the breaker failure scheme equipment. In microprocessor relays this time is not significant. In C60 relays, which use a Fourier transform, the calculated current magnitude will ramp-down to zero one power frequency cycle after the current is interrupted, and this lag should be included in the overall margin duration, as it occurs after current interruption. The BREAKER FAILURE MAIN PATH SEQUENCE diagram shows a margin of two cycles; this interval is considered the minimum appropriate for most applications.

Note that in bulk oil circuit breakers, the interrupting time for currents less than 25% of the interrupting rating can be significantly longer than the normal interrupting time.

- **BF1 USE TIMER 3:** If set to "Yes", the Slow Path is operational.
- **BF1 TIMER 3 PICKUP DELAY:** Timer 3 is set to the same interval as Timer 2, plus an increased safety margin. Because this path is intended to operate only for low level faults, the delay can be in the order of 300 to 500 ms.
- **BF1 BKR POS1** φA**/3P:** This setting selects the FlexLogic™ operand that represents the protected breaker early-type auxiliary switch contact (52/a). When using 1-Pole breaker failure scheme, this operand represents the protected breaker early-type auxiliary switch contact on pole A. This is normally a non-multiplied Form-A contact. The contact may even be adjusted to have the shortest possible operating time.
- **BF1 BKR POS2** φA**/3P:** This setting selects the FlexLogic™ operand that represents the breaker normal-type auxiliary switch contact (52/a). When using 1-Pole breaker failure scheme, this operand represents the protected breaker auxiliary switch contact on pole A. This may be a multiplied contact.
- **BF1 BREAKER TEST ON:** This setting is used to select the FlexLogic™ operand that represents the breaker In-Service/Out-of-Service switch set to the Out-of-Service position.
- **BF1 PH AMP HISET PICKUP:** This setting sets the phase current output supervision level. Generally this setting should detect the lowest expected fault current on the protected breaker, before a breaker opening resistor is inserted.
- **BF1 N AMP HISET PICKUP:** This setting sets the neutral current output supervision level. Generally this setting should detect the lowest expected fault current on the protected breaker, before a breaker opening resistor is inserted. Neutral current supervision is used only in the three pole scheme to provide increased sensitivity. This setting is valid only for 3-pole breaker failure schemes.
- **BF1 PH AMP LOSET PICKUP:** This setting sets the phase current output supervision level. Generally this setting should detect the lowest expected fault current on the protected breaker, after a breaker opening resistor is inserted (approximately 90% of the resistor current).
- **BF1 N AMP LOSET PICKUP:** This setting sets the neutral current output supervision level. Generally this setting should detect the lowest expected fault current on the protected breaker, after a breaker opening resistor is inserted (approximately 90% of the resistor current). This setting is valid only for 3-pole breaker failure schemes.
- **BF1 LOSET TIME DELAY:** Sets the pickup delay for current detection after opening resistor insertion.
- **BF1 TRIP DROPOUT DELAY:** This setting is used to set the period of time for which the trip output is sealed-in. This timer must be coordinated with the automatic reclosing scheme of the failed breaker, to which the breaker failure element sends a cancel reclosure signal. Reclosure of a remote breaker can also be prevented by holding a Transfer Trip signal on longer than the "reclaim" time.
- **BF1 PH A INITIATE / BF1 PH B INITIATE / BF 1 PH C INITIATE:** These settings select the FlexLogic™ operand to initiate phase A, B, or C single-pole tripping of the breaker and the phase A, B, or C portion of the scheme, accordingly. This setting is only valid for 1-pole breaker failure schemes.
- **BF1 BKR POS1** φ**B / BF1 BKR POS 1** φ**C:** These settings select the FlexLogic™ operand to represents the protected breaker early-type auxiliary switch contact on poles B or C, accordingly. This contact is normally a non-multiplied Form-A contact. The contact may even be adjusted to have the shortest possible operating time. This setting is valid only for 1-pole breaker failure schemes.
- **BF1 BKR POS2 ΦB:** Selects the FlexLogic<sup>™</sup> operand that represents the protected breaker normal-type auxiliary switch contact on pole B (52/a). This may be a multiplied contact. This setting is valid only for 1-pole breaker failure schemes.
- **BF1 BKR POS2** φ**C:** This setting selects the FlexLogic™ operand that represents the protected breaker normal-type auxiliary switch contact on pole C (52/a). This may be a multiplied contact. For single-pole operation, the scheme has the same overall general concept except that it provides re-tripping of each single pole of the protected breaker. The approach shown in the following single pole tripping diagram uses the initiating information to determine which pole is supposed to trip. The logic is segregated on a per-pole basis. The overcurrent detectors have ganged settings. This setting is valid only for 1-pole breaker failure schemes.

Upon operation of the breaker failure element for a single pole trip command, a 3-pole trip command should be given via output operand "BF1 TRIP OP".

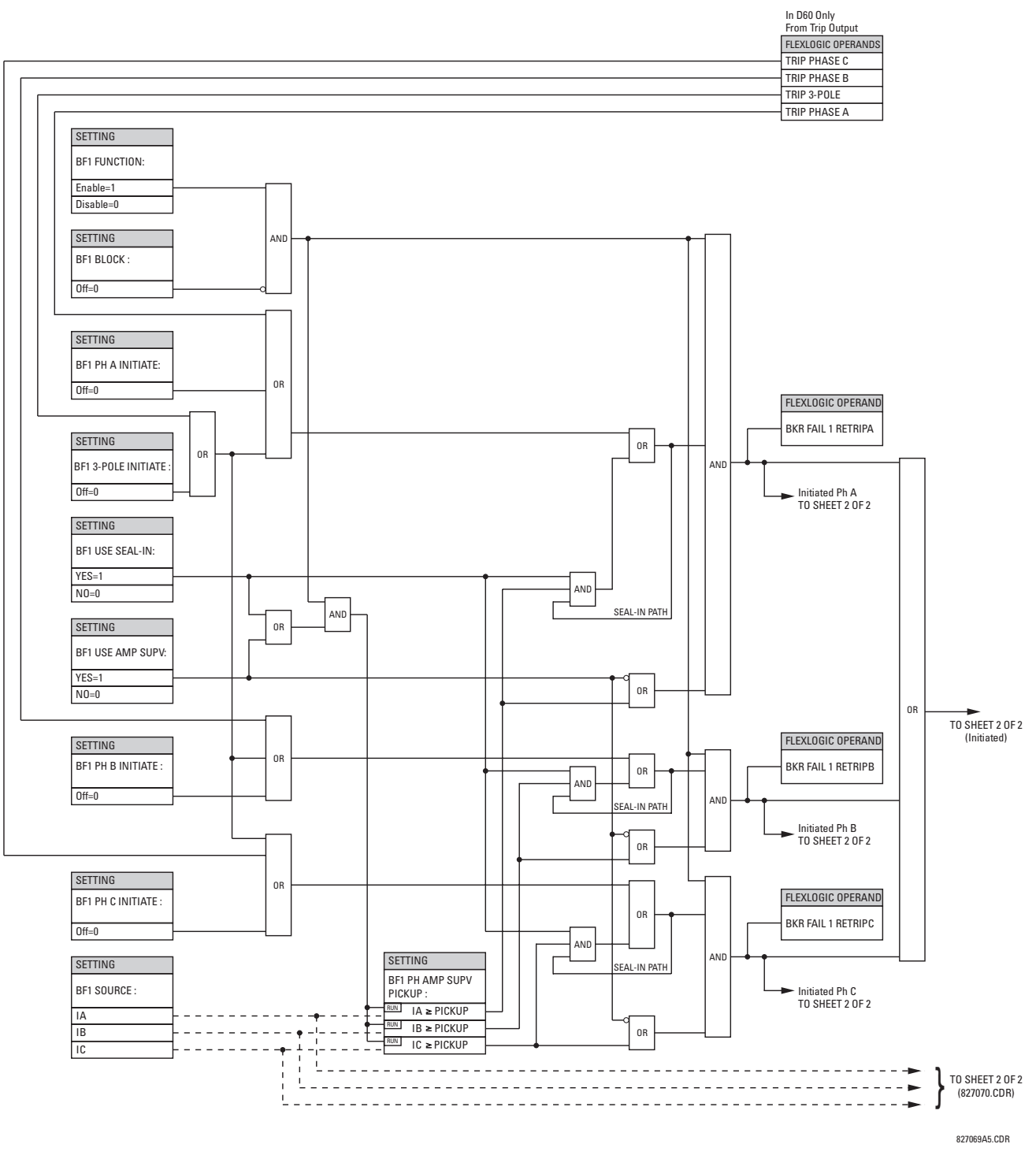

**Figure 5–37: BREAKER FAILURE 1-POLE [INITIATE] (SHEET 1 OF 2)**

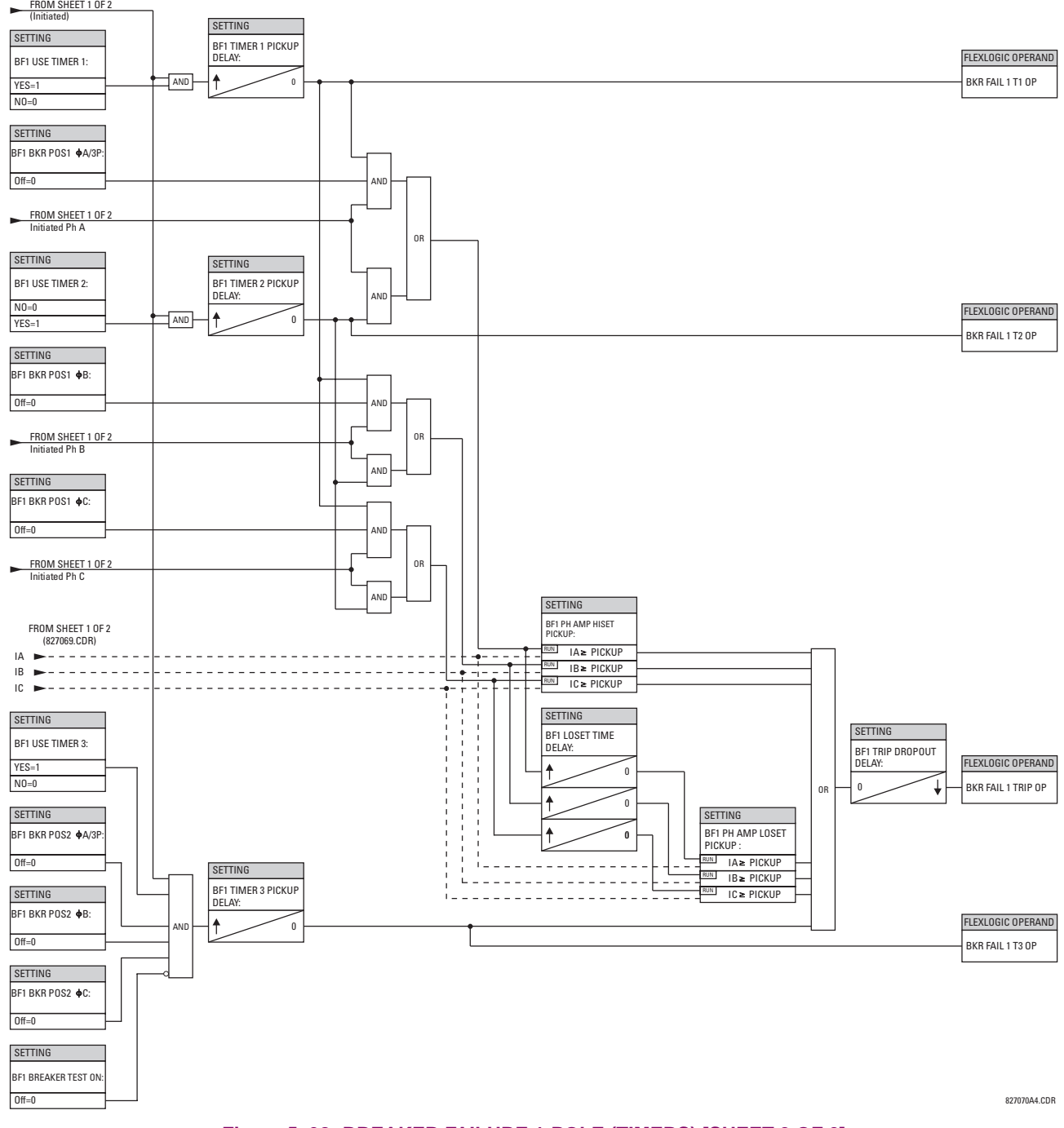

**Figure 5–38: BREAKER FAILURE 1-POLE (TIMERS) [SHEET 2 OF 2]**

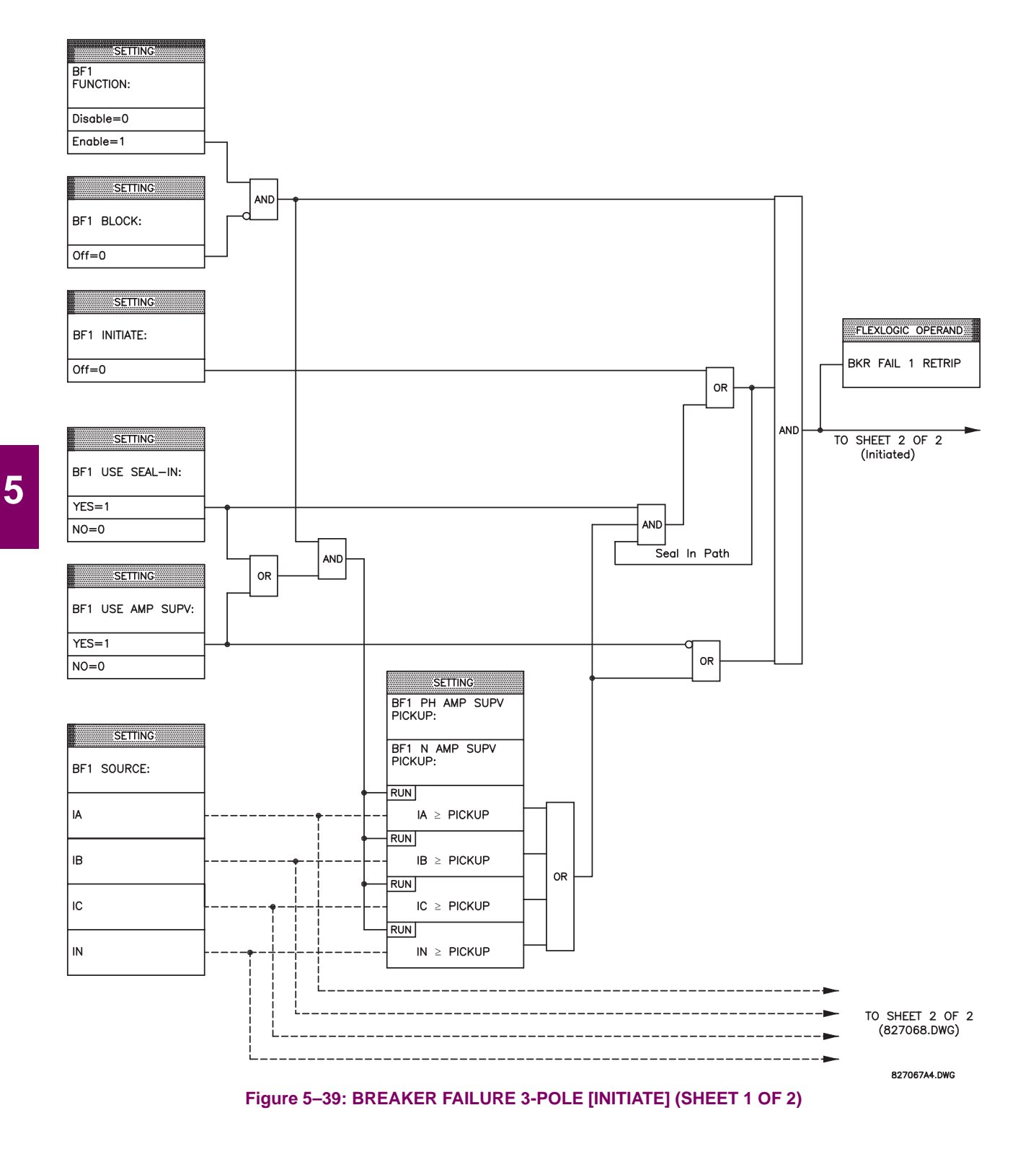

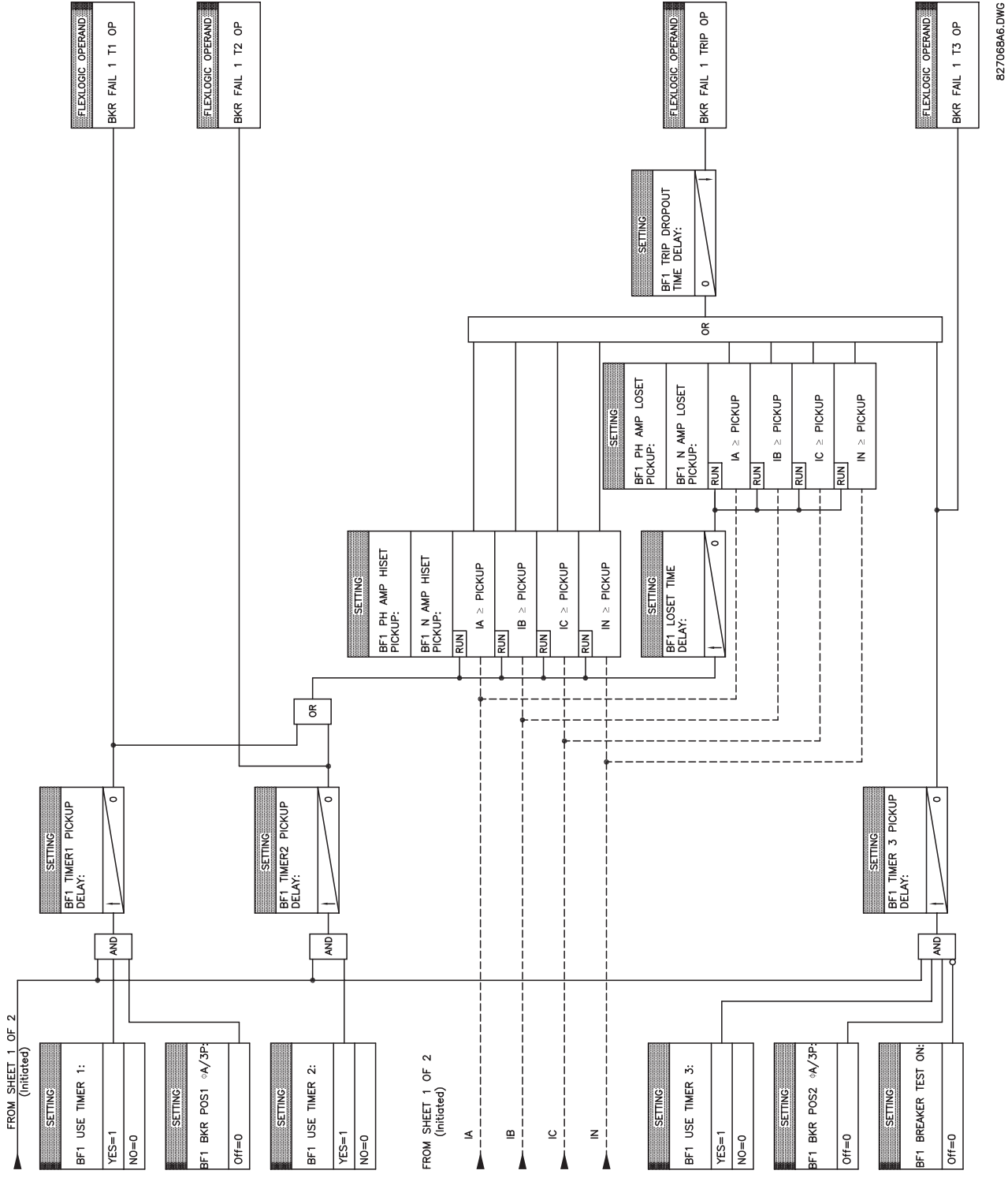

**Figure 5–40: BREAKER FAILURE 3-POLE [TIMERS] (SHEET 2 OF 2)**

**5**

## **a) INVERSE TOC CURVE CHARACTERISTICS**

The inverse time overcurrent curves used by the TOC (time overcurrent) Current Elements are the IEEE, IEC, GE Type IAC, and  $I<sup>2</sup>$ t standard curve shapes. This allows for simplified coordination with downstream devices. If however, none of these curve shapes is adequate, FlexCurves™ may be used to customize the inverse time curve characteristics. The Definite Time curve is also an option that may be appropriate if only simple protection is required.

## **Table 5–9: OVERCURRENT CURVE TYPES**

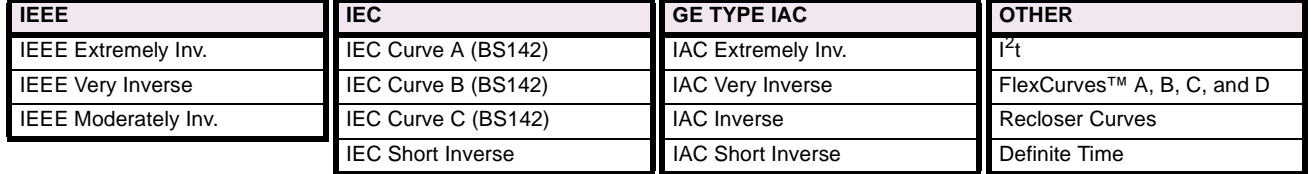

A time dial multiplier setting allows selection of a multiple of the base curve shape (where the time dial multiplier = 1) with the curve shape (**CURVE**) setting. Unlike the electromechanical time dial equivalent, operate times are directly proportional to the time multiplier (**TD MULTIPLIER**) setting value. For example, all times for a multiplier of 10 are 10 times the multiplier 1 or base curve values. Setting the multiplier to zero results in an instantaneous response to all current levels above pickup.

Time overcurrent time calculations are made with an internal "energy capacity" memory variable. When this variable indicates that the energy capacity has reached 100%, a time overcurrent element will operate. If less than 100% energy capacity is accumulated in this variable and the current falls below the dropout threshold of 97 to 98% of the pickup value, the variable must be reduced. Two methods of this resetting operation are available: "Instantaneous" and "Timed". The Instantaneous selection is intended for applications with other relays, such as most static relays, which set the energy capacity directly to zero when the current falls below the reset threshold. The Timed selection can be used where the relay must coordinate with electromechanical relays. With this setting, the energy capacity variable is decremented according to the equation provided.

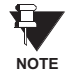

**5**

**Graphs of standard time-current curves on 11"** × **17" log-log graph paper are available upon request from the GE Multilin literature department. The original files are also available in PDF format on the UR Software Installation CD and the GE Multilin Web Page at www.GEindustrial.com/multilin.**

## **IEEE CURVES:**

The IEEE time overcurrent curve shapes conform to industry standards and the IEEE C37.112-1996 curve classifications for extremely, very, and moderately inverse. The IEEE curves are derived from the formulae:

$$
T = \text{TDM} \times \left[ \frac{A}{\left(\frac{I}{I_{pickup}}\right)^p - 1} + B \right], \quad T_{RESET} = \text{TDM} \times \left[ \frac{t_r}{\left(\frac{I}{I_{pickup}}\right)^2 - 1} \right]
$$
 (EQ 5.2)

where:  $T =$  Operate Time (seconds)

TDM = Multiplier Setting

 $I =$  Input Current

I<sub>pickup</sub> = Pickup Current Setting

 $A, B, p =$  Constants

 $T_{RESET}$  = reset time in sec. (assuming energy capacity is 100% and RESET: Timed)  $t_r$  = characteristic constant

# **Table 5–10: IEEE INVERSE TIME CURVE CONSTANTS**

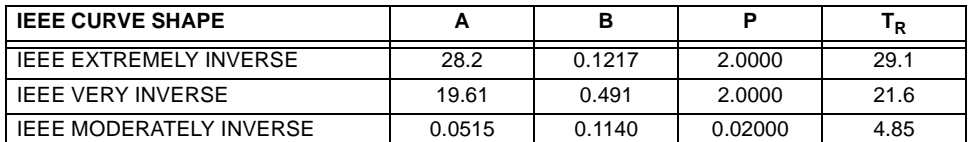

# **Table 5–11: IEEE CURVE TRIP TIMES (IN SECONDS)**

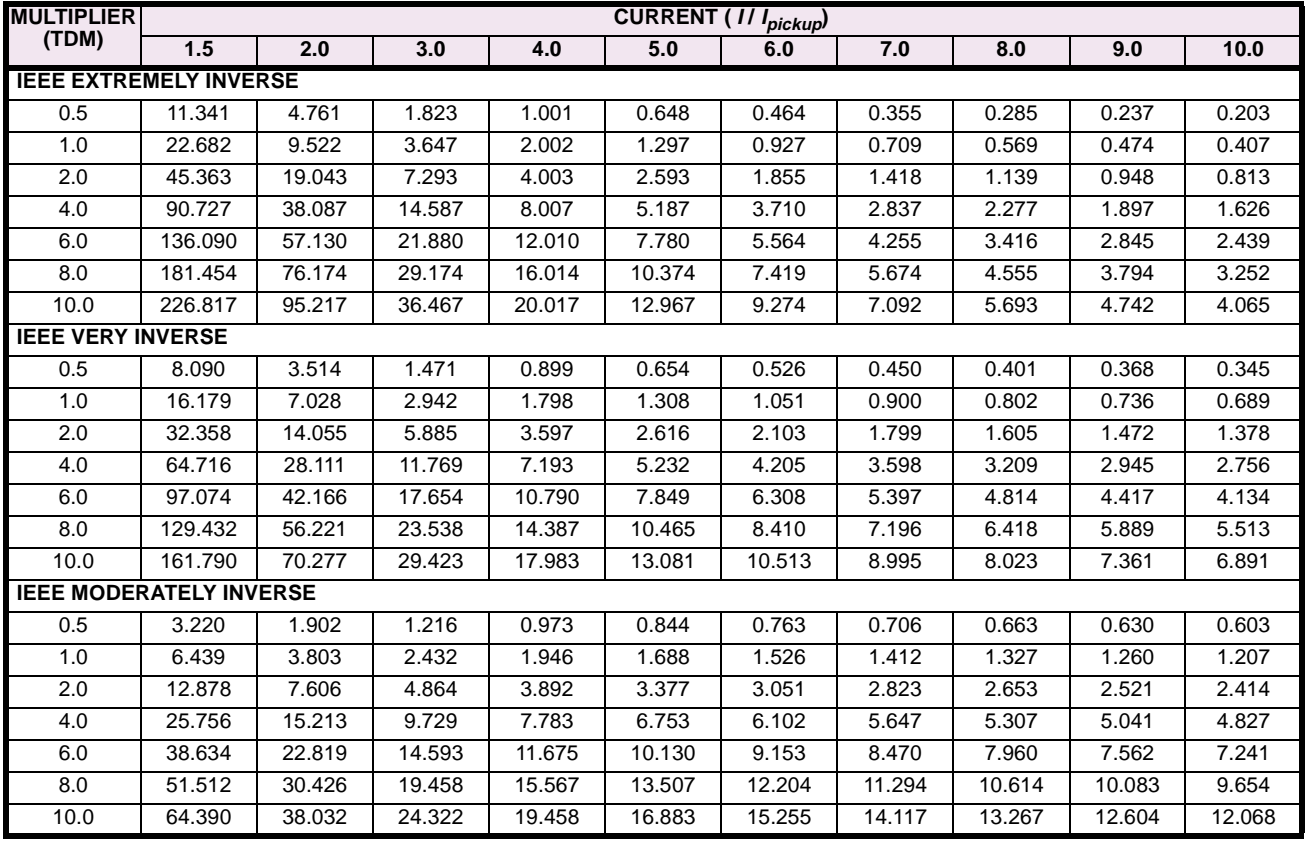

**5**

### **5.5 GROUPED ELEMENTS 5 SETTINGS**

### **IEC CURVES**

For European applications, the relay offers three standard curves defined in IEC 255-4 and British standard BS142. These are defined as IEC Curve A, IEC Curve B, and IEC Curve C. The formulae for these curves are:

$$
T = \text{TDM} \times \left[ \frac{K}{\left(\frac{I}{I_{pickup}}\right)^{E} - 1} \right], \ T_{RESET} = \text{TDM} \times \left[ \frac{t_r}{\left(\frac{I}{I_{pickup}}\right)^{2} - 1} \right]
$$
(EQ 5.3)

where:  $T =$  Operate Time (seconds)  $TDM =$  Multiplier Setting  $I =$  Input Current  $I_{pickup}$  = Pickup Current Setting  $K$ , E = Constants  $t_r$  = Characteristic Constant  $T_{RESET}$  = Reset Time in sec. (assuming energy capacity is 100% and RESET: Timed)

# **Table 5–12: IEC (BS) INVERSE TIME CURVE CONSTANTS**

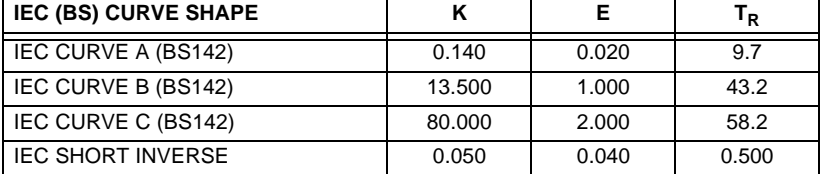

### **Table 5–13: IEC CURVE TRIP TIMES (IN SECONDS)**

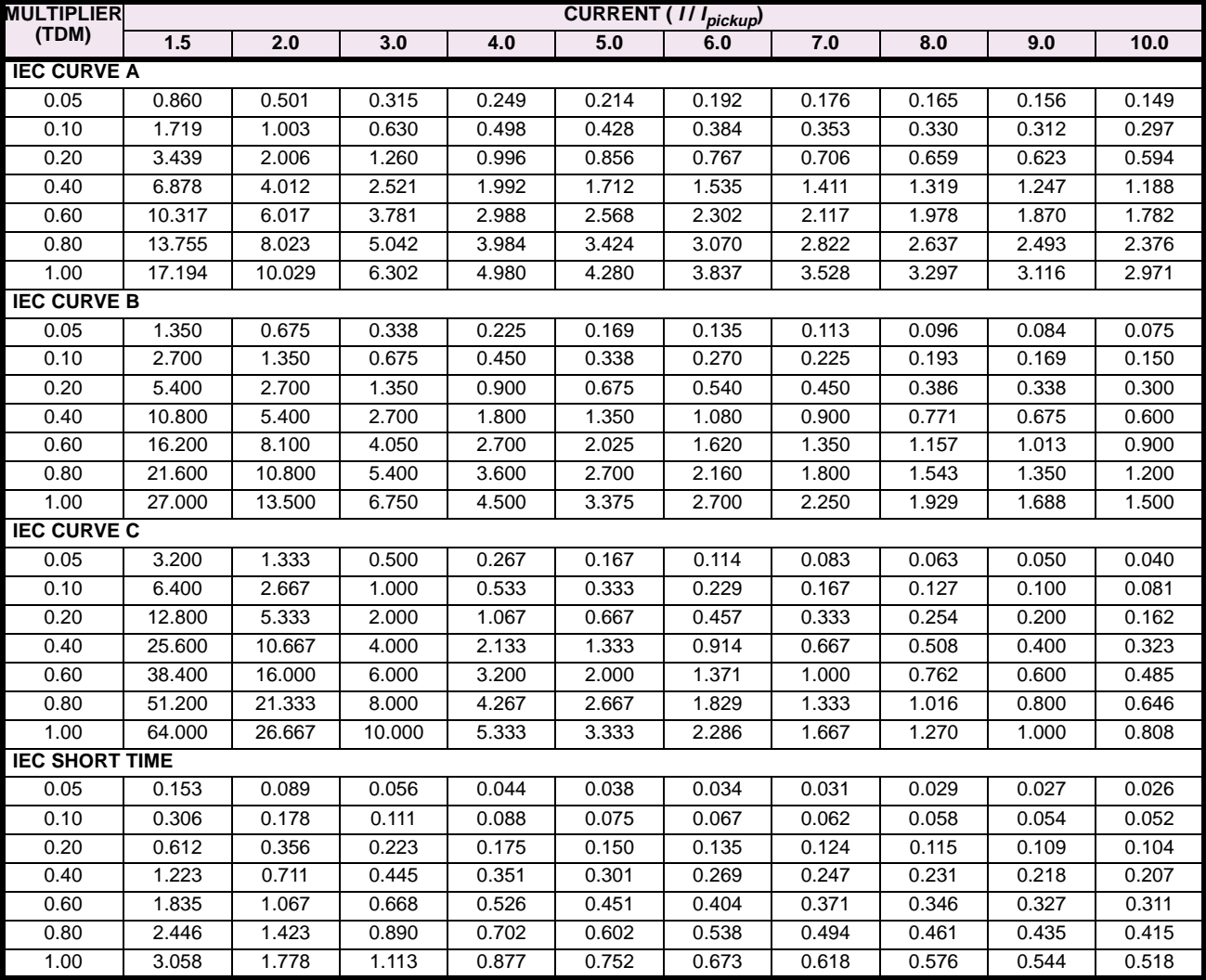

## **IAC CURVES:**

The curves for the General Electric type IAC relay family are derived from the formulae:

$$
T = \text{TDM} \times \left[ A + \frac{B}{\left( \frac{l}{I_{pickup}} - C \right)} + \frac{D}{\left( \frac{l}{I_{pickup}} - C \right)^2} + \frac{E}{\left( \frac{l}{I_{pickup}} - C \right)^3} \right], \ T_{RESET} = \text{TDM} \times \left[ \frac{t_r}{\left( \frac{l}{I_{pickup}} \right)^2 - 1} \right] \tag{Eq 5.4}
$$

where:  $T =$  Operate Time (sec.)  $TDM =$  Multiplier Setting  $I =$  Input Current  $I_{pickup}$  = Pickup Current Setting  $A$  to  $E$  = Constants  $t_r$  $t_r$  = Characteristic Constant  $T_{RESET}$  = Reset Time in sec. (assuming energy capacity is 100% and RESET: Timed)

### **Table 5–14: GE TYPE IAC INVERSE TIME CURVE CONSTANTS**

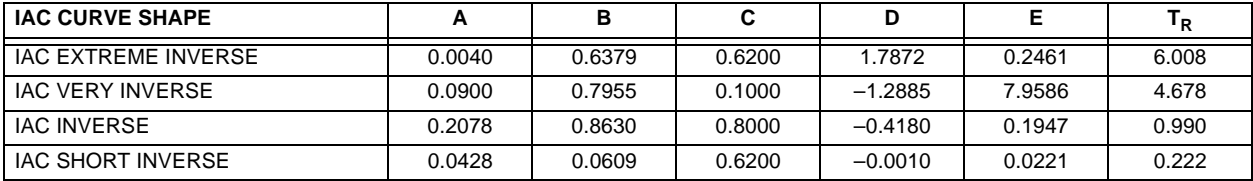

# **Table 5–15: IAC CURVE TRIP TIMES**

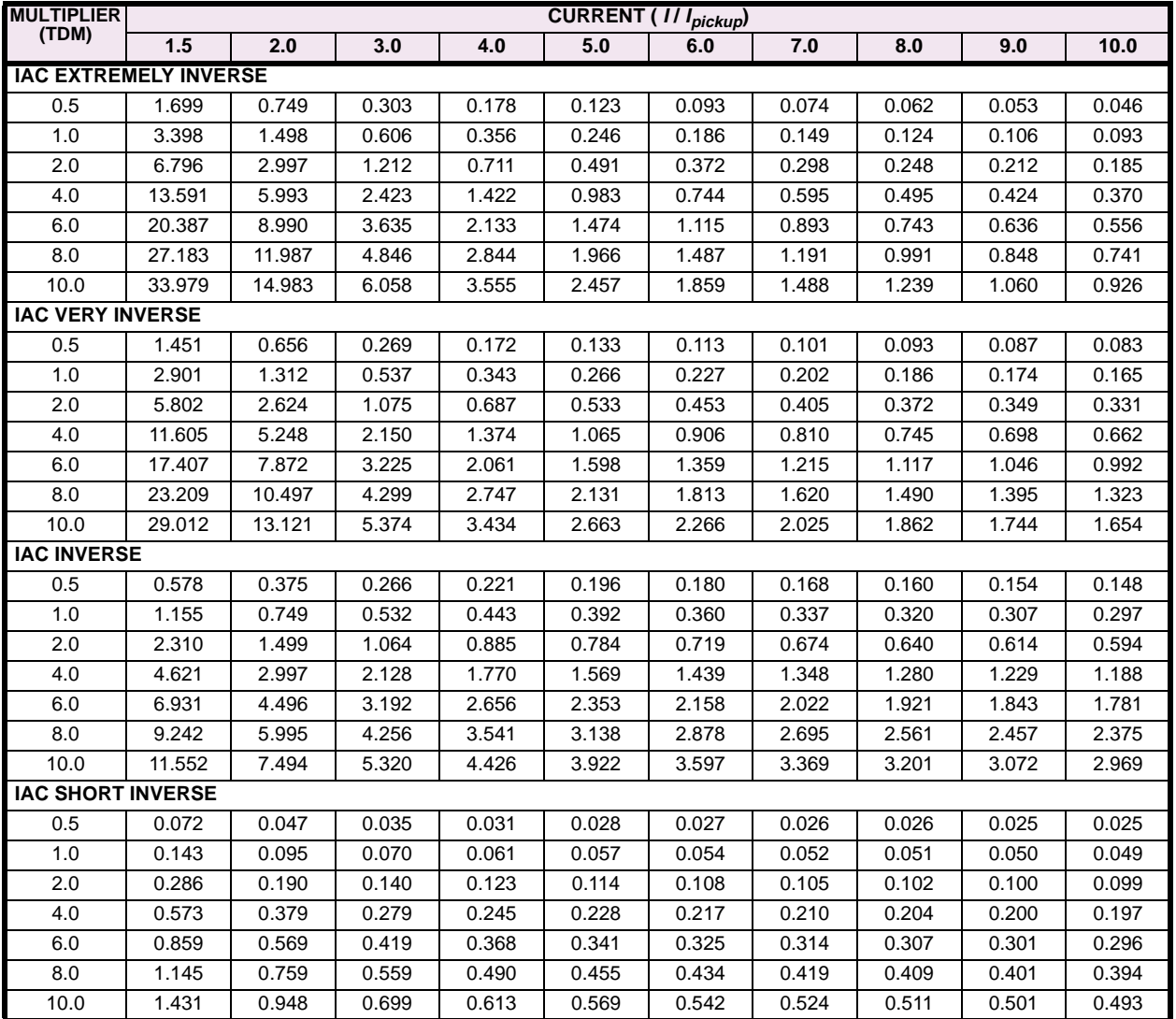

### **5.5 GROUPED ELEMENTS 5 SETTINGS**

### **I2t CURVES:**

The curves for the  $I^2t$  are derived from the formulae:

$$
T = \text{TDM} \times \left[ \frac{100}{\left(\frac{I}{I_{pickup}}\right)^2} \right], \ T_{RESET} = \text{TDM} \times \left[ \frac{100}{\left(\frac{I}{I_{pickup}}\right)^{-2}} \right]
$$
(EQ 5.5)

where: T = Operate Time (sec.); TDM = Multiplier Setting; I = Input Current; I<sub>pickup</sub> = Pickup Current Setting;  $T_{RESET}$  = Reset Time in sec. (assuming energy capacity is 100% and RESET: Timed)

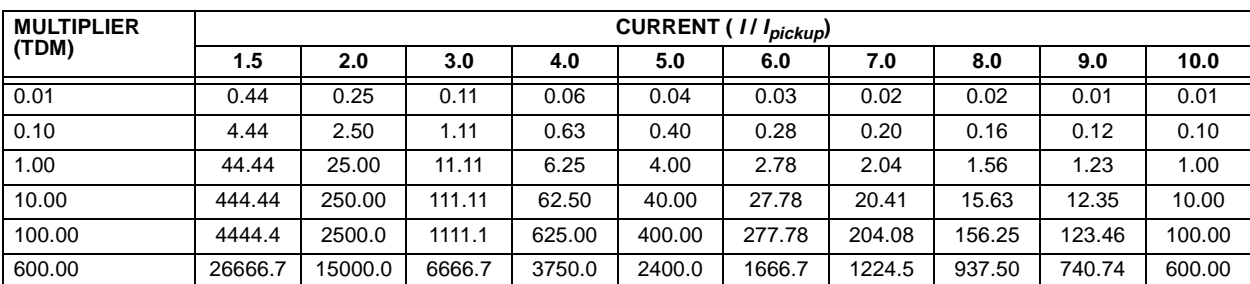

## **Table 5–16: I2T CURVE TRIP TIMES**

### **FLEXCURVES™:**

The custom FlexCurves™ are described in detail in the FLEXCURVE™ section of this chapter. The curve shapes for the FlexCurves™ are derived from the formulae:

$$
T = \text{TDM} \times \left[ \text{FlexCurve Time at} \left( \frac{I}{I_{pickup}} \right) \right] \quad \text{when} \left( \frac{I}{I_{pickup}} \right) \ge 1.00 \tag{Eq 5.6}
$$

$$
T_{RESET} = \text{TDM} \times \left[ \text{FlexCurve Time at} \left( \frac{I}{I_{pickup}} \right) \right] \text{ when} \left( \frac{I}{I_{pickup}} \right) \le 0.98 \tag{Eq 5.7}
$$

where:  $T =$  Operate Time (sec.), TDM = Multiplier Setting

 $I =$  Input Current,  $I_{picture} =$  Pickup Current Setting

 $T_{RESET}$  = Reset Time in seconds (assuming energy capacity is 100% and RESET: Timed)

## **DEFINITE TIME CURVE:**

The Definite Time curve shape operates as soon as the pickup level is exceeded for a specified period of time. The base definite time curve delay is in seconds. The curve multiplier of 0.00 to 600.00 makes this delay adjustable from instantaneous to 600.00 seconds in steps of 10 ms.

$$
T = \text{TDM} \text{ in seconds, when } l > l_{pickup}
$$
 (EQ 5.8)

$$
T_{RESET} = -TDM \text{ in seconds}
$$
 (Eq 5.9)

where:  $T =$  Operate Time (sec.), TDM = Multiplier Setting

 $I =$  Input Current,  $I_{\text{pickup}} =$  Pickup Current Setting

 $T_{RESET}$  = Reset Time in seconds (assuming energy capacity is 100% and RESET: Timed)

### **RECLOSER CURVES:**

The C60 uses the FlexCurve™ feature to facilitate programming of 41 recloser curves. Please refer to the FLEXCURVE™ section in this chapter for additional details.

### **b) PHASE TOC1(2)** (PHASE TIME OVERCURRENT: ANSI 51P)

**PATH: SETTINGS** Õ× **GROUPED ELEMENTS** Õ **SETTING GROUP 1(6)** Õ **PHASE CURRENT** Õ **PHASE TOC1**

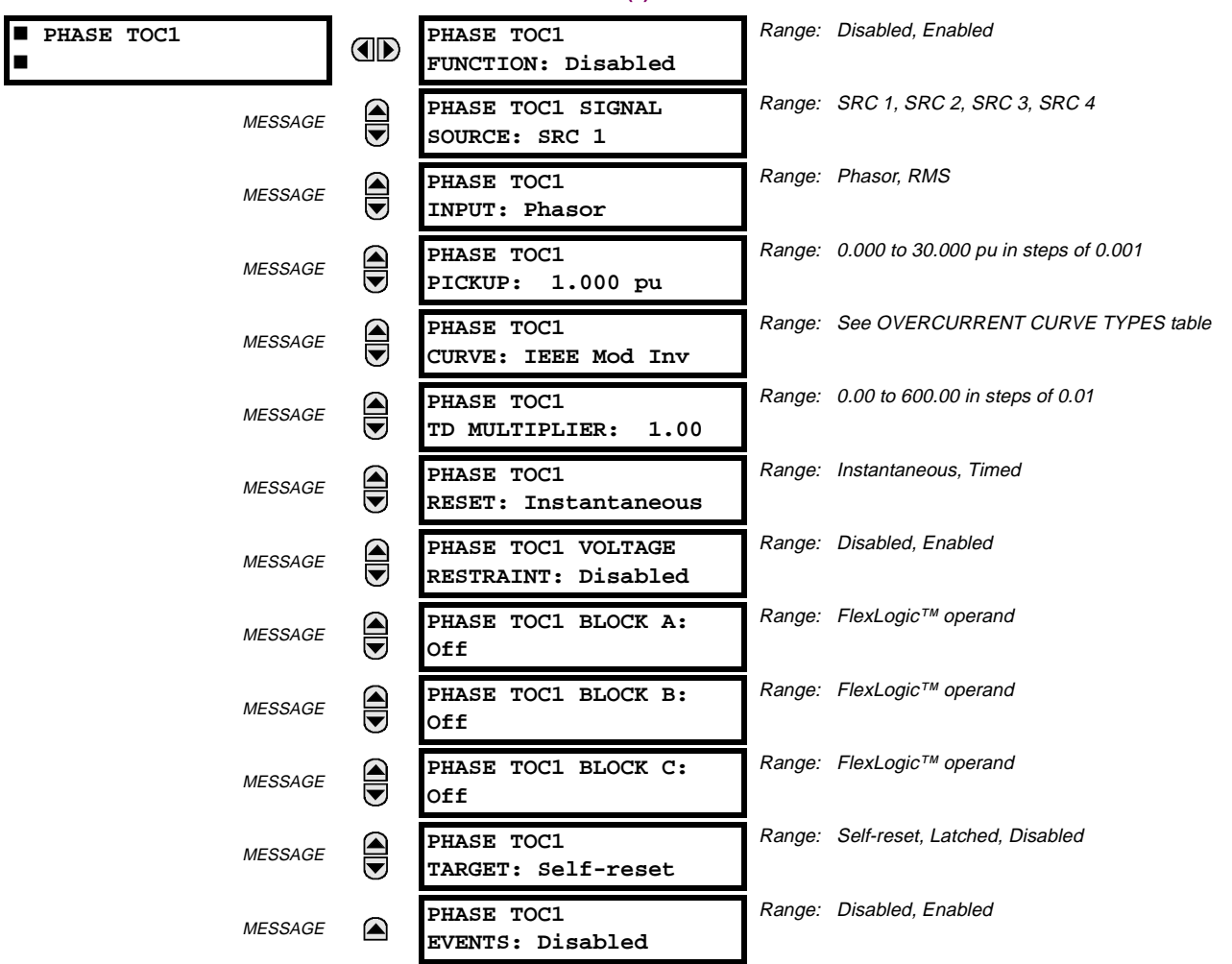

The phase time overcurrent element can provide a desired time-delay operating characteristic versus the applied current or be used as a simple Definite Time element. The phase current input quantities may be programmed as fundamental phasor magnitude or total waveform RMS magnitude as required by the application.

Two methods of resetting operation are available: "Timed" and "Instantaneous" (refer to the INVERSE TOC CURVE CHAR-ACTERISTICS section for details on curve setup, trip times and reset operation). When the element is blocked, the time accumulator will reset according to the reset characteristic. For example, if the element reset characteristic is set to "Instantaneous" and the element is blocked, the time accumulator will be cleared immediately.

The **PHASE TOC1 PICKUP** setting can be dynamically reduced by a voltage restraint feature (when enabled). This is accomplished via the multipliers (Mvr) corresponding to the phase-phase voltages of the voltage restraint characteristic curve (see the figure below); the pickup level is calculated as 'Mvr' times the PICKUP setting. If the voltage restraint feature is disabled, the pickup level always remains at the setting value.

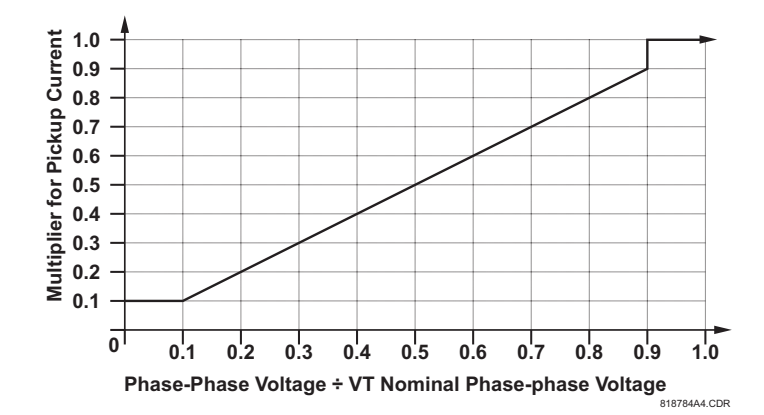

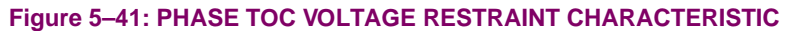

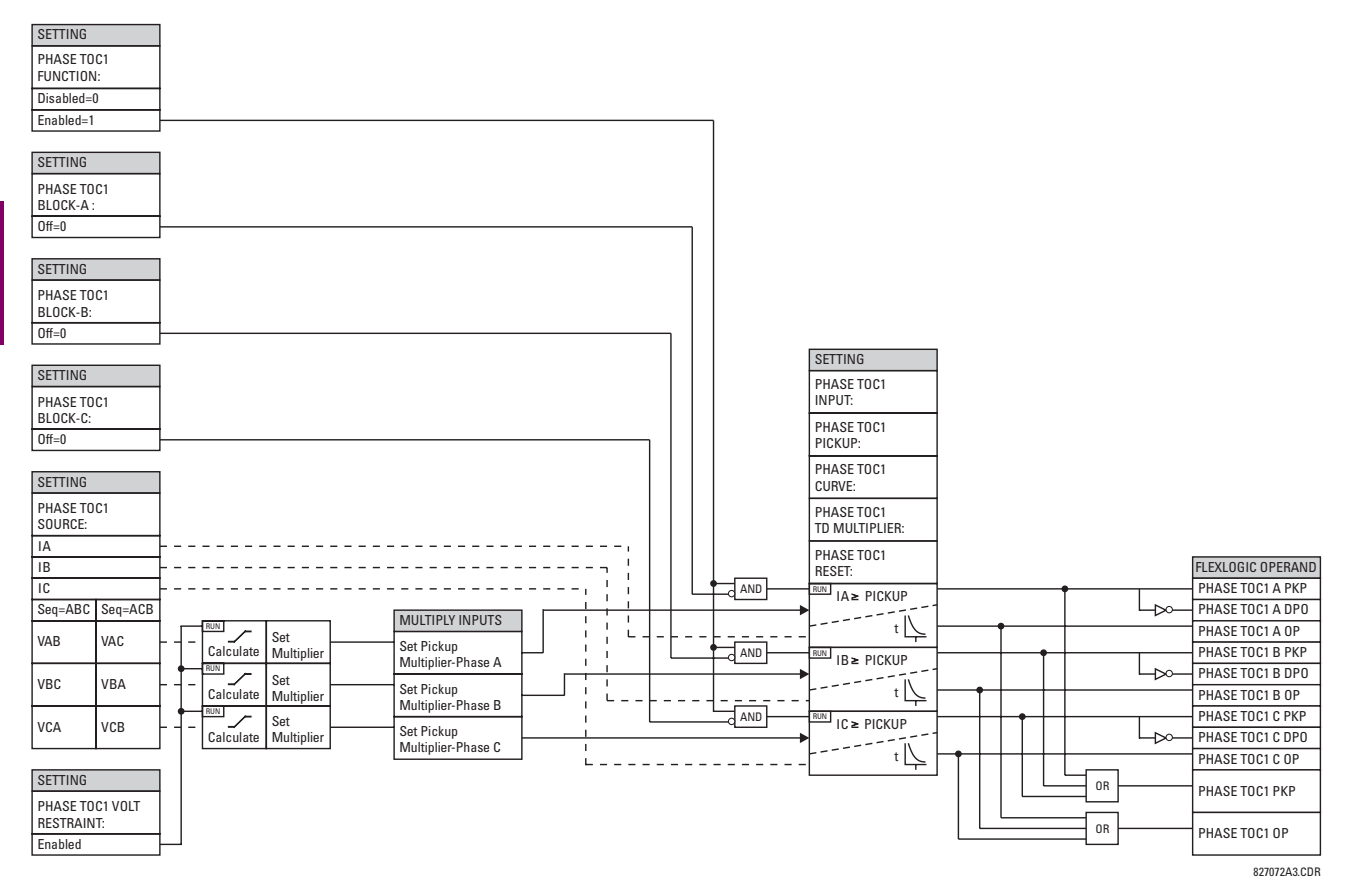

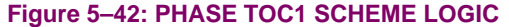

### **c) PHASE IOC1(2)** (PHASE INSTANTANEOUS OVERCURRENT: ANSI 50P)

### **PATH: SETTINGS** Õ× **GROUPED ELEMENTS** Õ **SETTING GROUP 1(6)** Õ **PHASE CURRENT** Õ **PHASE IOC 1**

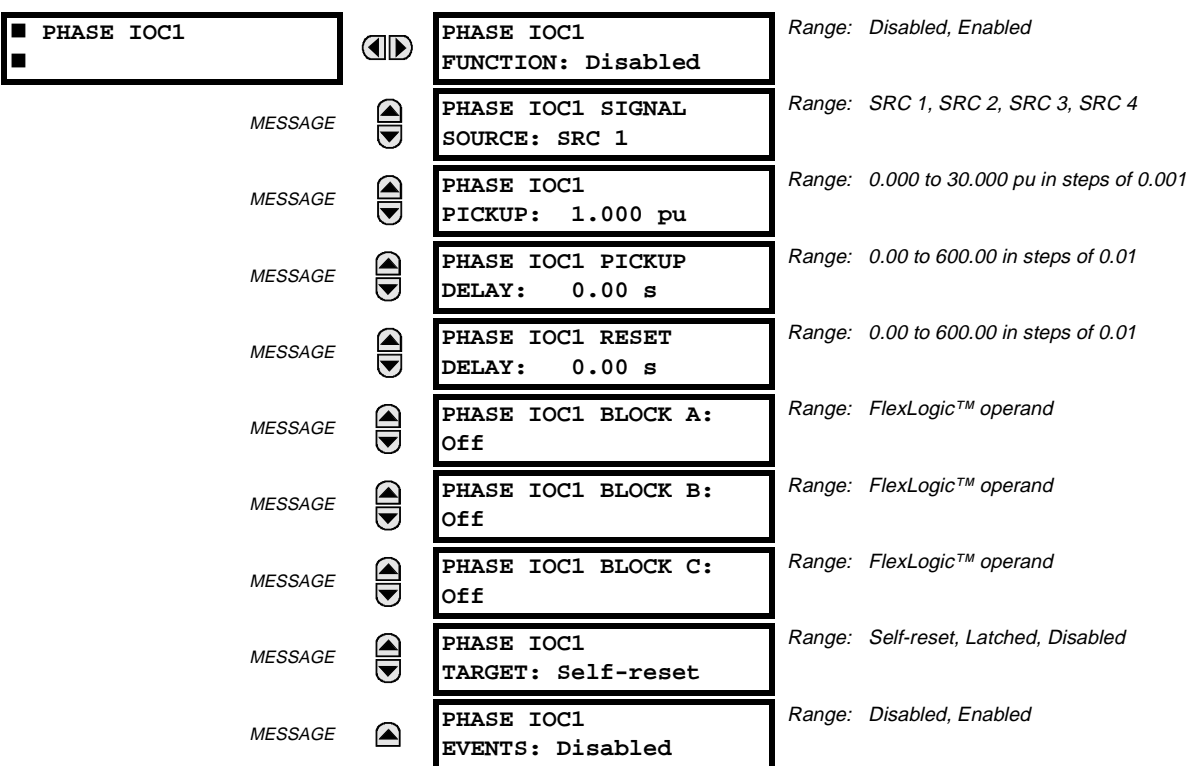

The phase instantaneous overcurrent element may be used as an instantaneous element with no intentional delay or as a Definite Time element. The input current is the fundamental phasor magnitude.

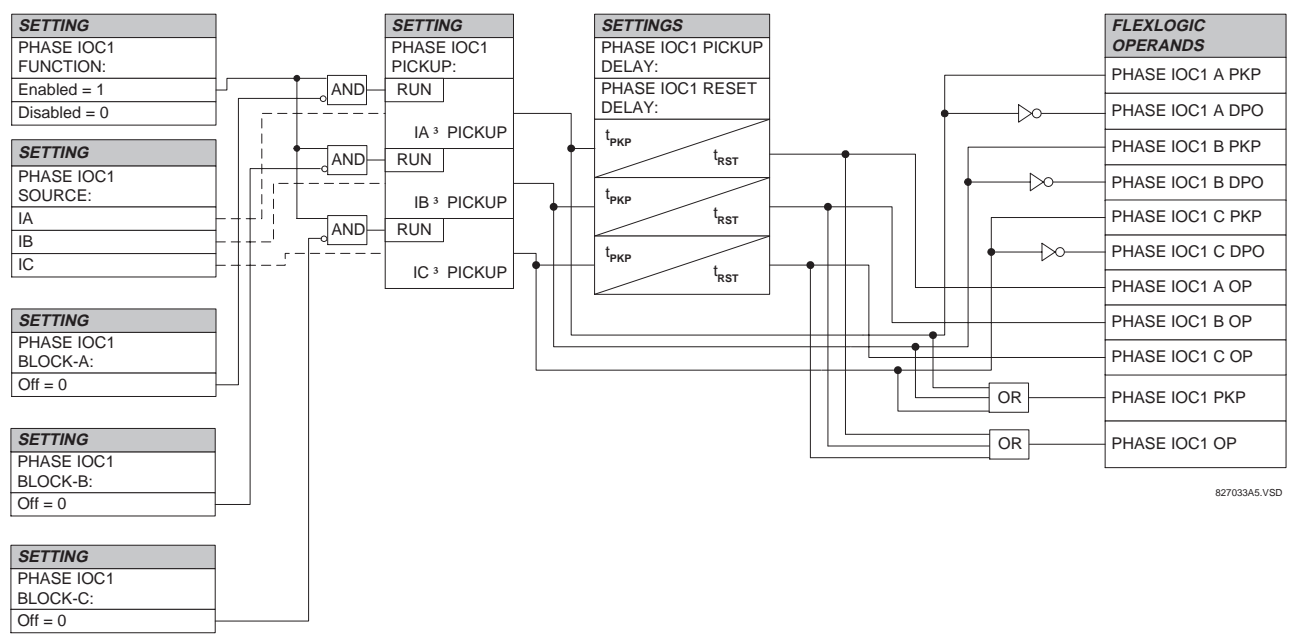

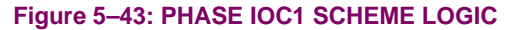

**5**

## **5.5.5 VOLTAGE ELEMENTS**

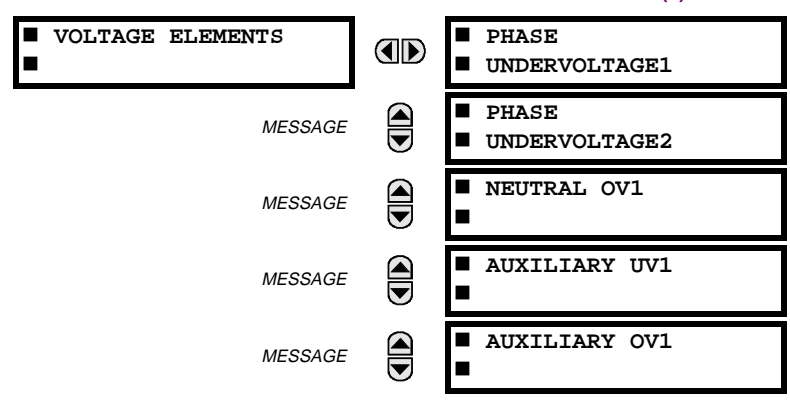

### **PATH: SETTINGS**  $\Leftrightarrow$  $\Downarrow$  **GROUPED ELEMENTS**  $\Leftrightarrow$  **SETTING GROUP 1(6)**  $\Leftrightarrow$  $\Downarrow$  **VOLTAGE ELEMENTS**

These protection elements can be used for a variety of applications such as:

**Undervoltage Protection:** For voltage sensitive loads, such as induction motors, a drop in voltage increases the drawn current which may cause dangerous overheating in the motor. The undervoltage protection feature can be used to either cause a trip or generate an alarm when the voltage drops below a specified voltage setting for a specified time delay.

**Permissive Functions:** The undervoltage feature may be used to block the functioning of external devices by operating an output relay when the voltage falls below the specified voltage setting. The undervoltage feature may also be used to block the functioning of other elements through the block feature of those elements.

**Source Transfer Schemes:** In the event of an undervoltage, a transfer signal may be generated to transfer a load from its normal source to a standby or emergency power source.

The undervoltage elements can be programmed to have a Definite Time delay characteristic. The Definite Time curve operates when the voltage drops below the pickup level for a specified period of time. The time delay is adjustable from 0 to 600.00 seconds in steps of 10 ms. The undervoltage elements can also be programmed to have an inverse time delay characteristic. The undervoltage delay setting defines the family of curves shown below.

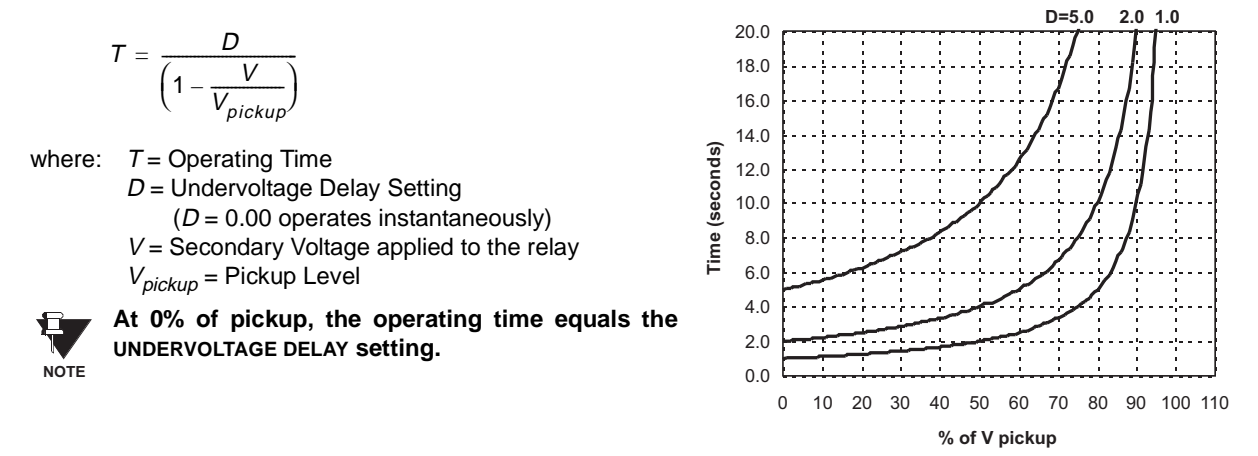

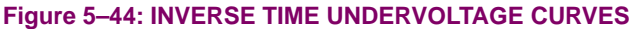

### **a) PHASE UV1(2)** (PHASE UNDERVOLTAGE: ANSI 27P)

**PATH: SETTINGS** Õ× **GROUPED ELEMENTS** Õ **SETTING GROUP 1(6)** Õ× **VOLTAGE ELEMENTS** Õ **PHASE UNDERVOLTAGE1**

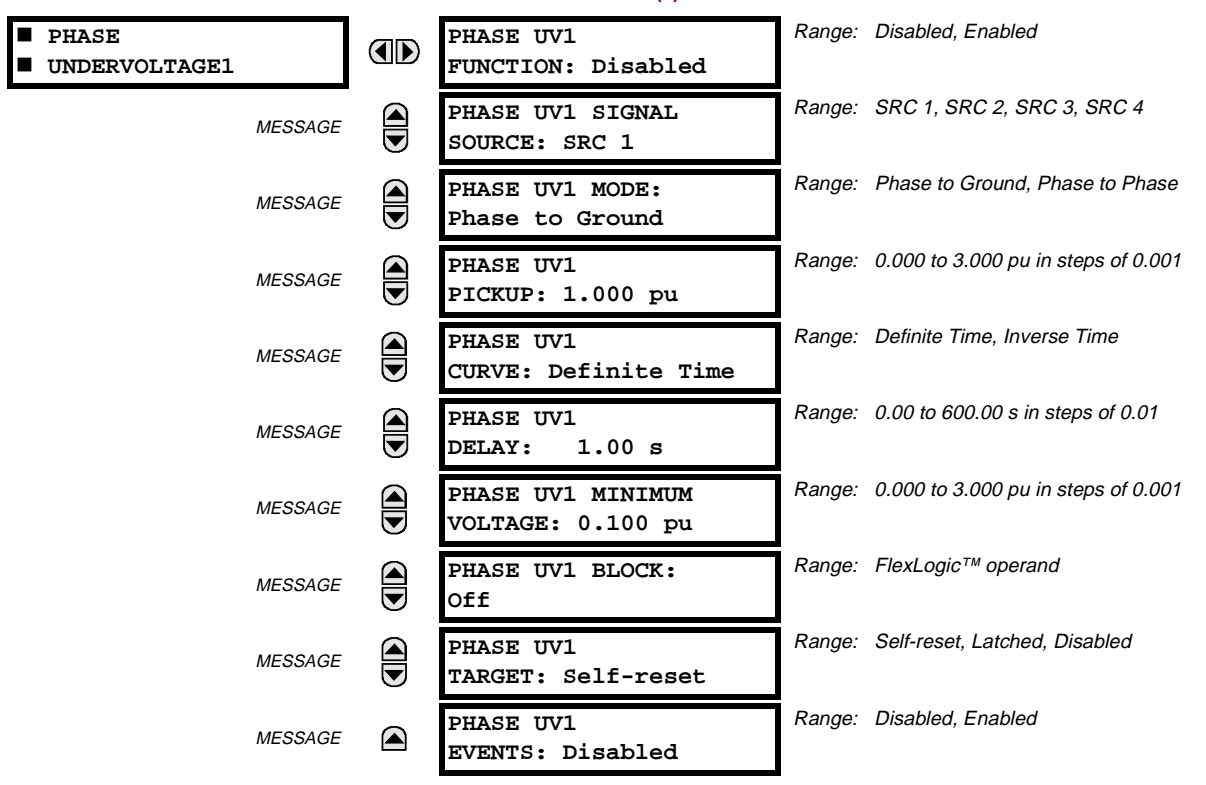

The phase undervoltage element may be used to give a desired time-delay operating characteristic versus the applied fundamental voltage (phase to ground or phase to phase for Wye VT connection, or phase to phase only for Delta VT connection) or as a simple Definite Time element. The element resets instantaneously if the applied voltage exceeds the dropout voltage. The delay setting selects the minimum operating time of the phase undervoltage element. The minimum voltage setting selects the operating voltage below which the element is blocked (a setting of '0' will allow a dead source to be considered a fault condition).

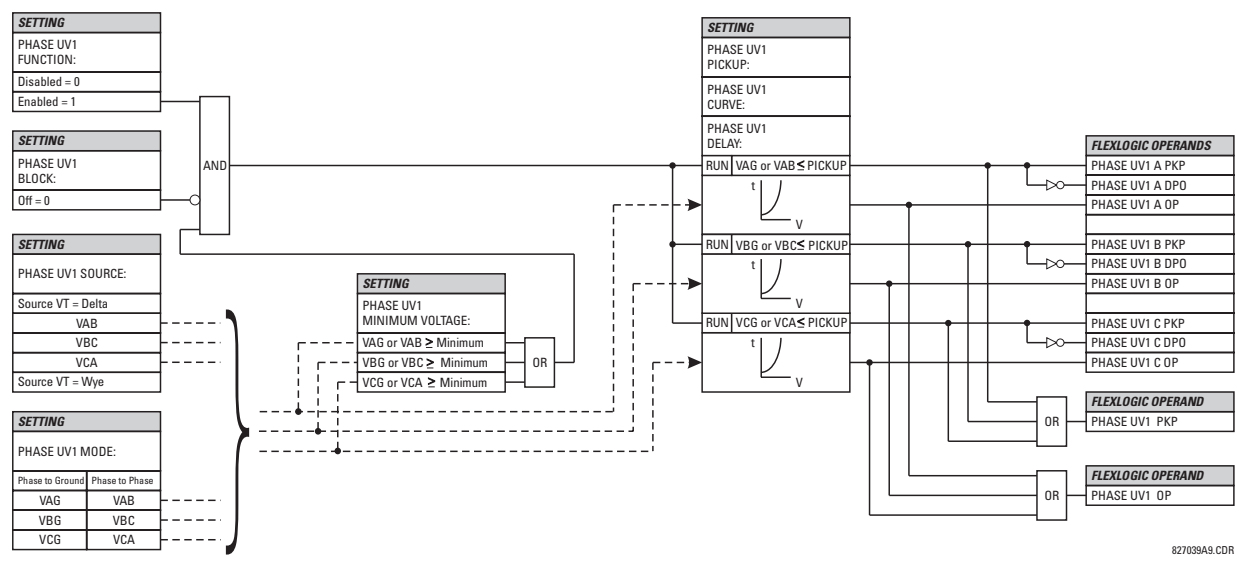

**Figure 5–45: PHASE UV1 SCHEME LOGIC**

### **b) NEUTRAL OV1** (NEUTRAL OVERVOLTAGE: ANSI 59N)

**PATH: SETTINGS** Õ× **GROUPED ELEMENTS** Õ **SETTING GROUP 1(6)** Õ× **VOLTAGE ELEMENTS** Õ× **NEUTRAL OV1**

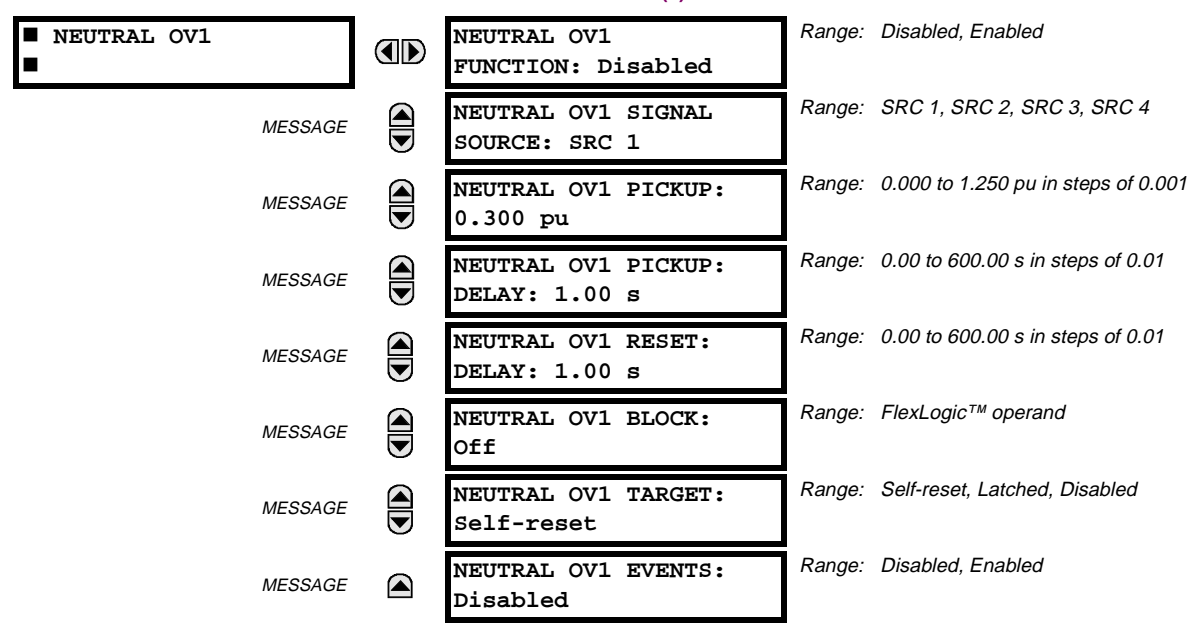

The Neutral Overvoltage element can be used to detect asymmetrical system voltage condition due to a ground fault or to the loss of one or two phases of the source.

The element responds to the system neutral voltage (3V\_0), calculated from the phase voltages. The nominal secondary voltage of the phase voltage channels entered under **SETTINGS** Õ× **SYSTEM SETUP** Õ **AC INPUTS** Õ× **VOLTAGE BANK** Õ **PHASE VT SECONDARY** is the p.u. base used when setting the pickup level.

VT errors and normal voltage unbalance must be considered when setting this element. This function requires the VTs to be Wye connected.

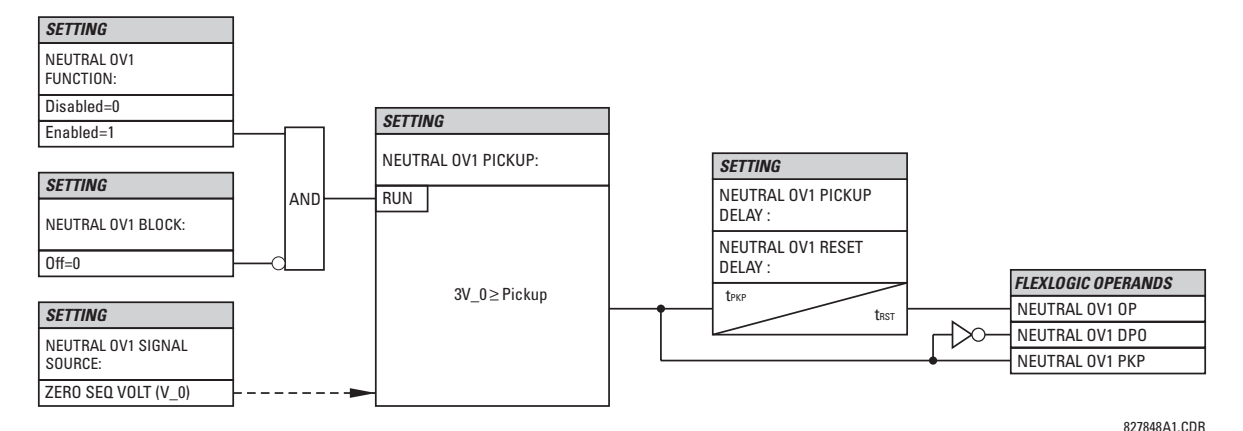

**Figure 5–46: NEUTRAL OVERVOLTAGE SCHEME LOGIC**

## **c) AUXILIARY UV1** (AUXILIARY UNDERVOLTAGE: ANSI 27X)

### **PATH: SETTINGS** Õ× **GROUPED ELEMENTS** Õ **SETTING GROUP 1(6)** Õ× **VOLTAGE ELEMENTS** Õ× **AUXILIARY UV1**

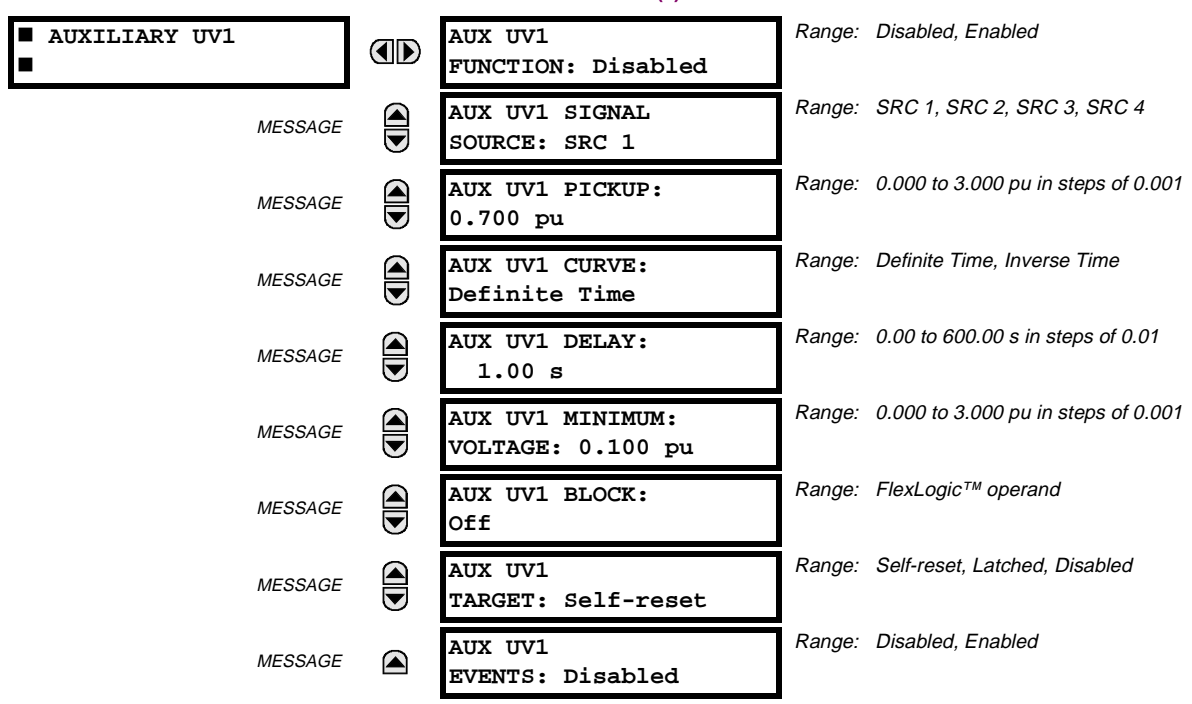

This element is intended for monitoring undervoltage conditions of the auxiliary voltage. The **PICKUP** selects the voltage level at which the time undervoltage element starts timing. The nominal secondary voltage of the auxiliary voltage channel entered under **SETTINGS** × **SYSTEM SETUP** Õ **AC INPUTS** ×Õ **VOLTAGE BANK X5 / AUXILIARY VT X5 SECONDARY** is the p.u. base used when setting the pickup level.

The **DELAY** setting selects the minimum operating time of the auxiliary undervoltage element. Both **PICKUP** and **DELAY** settings establish the operating curve of the undervoltage element. The auxiliary undervoltage element can be programmed to use either Definite Time Delay or Inverse Time Delay characteristics. The operating characteristics and equations for both Definite and Inverse Time Delay are as for the Phase Undervoltage Element.

The element resets instantaneously. The minimum voltage setting selects the operating voltage below which the element is blocked.

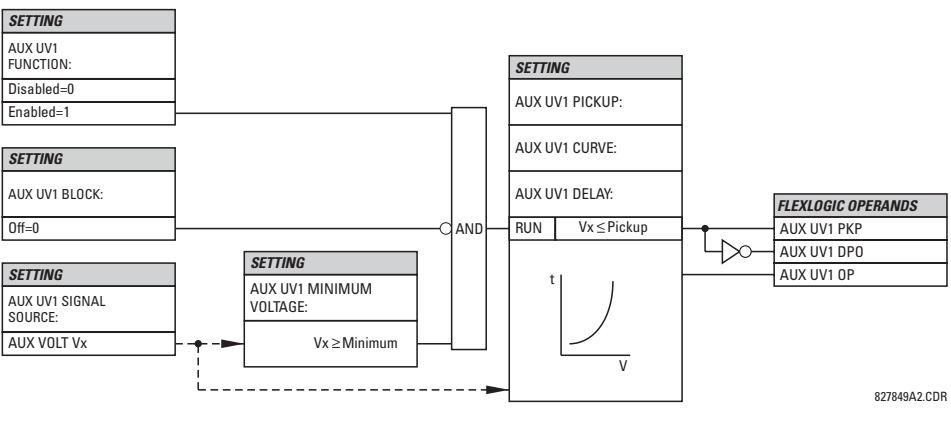

**Figure 5–47: AUXILIARY UNDERVOLTAGE SCHEME LOGIC**

### **d) AUXILIARY OV1** (AUXILIARY OVERVOLTAGE: ANSI 59X)

### **PATH: SETTINGS** Õ× **GROUPED ELEMENTS** Õ **SETTING GROUP 1(6)** Õ× **VOLTAGE ELEMENTS** Õ× **AUXILIARY OV1**

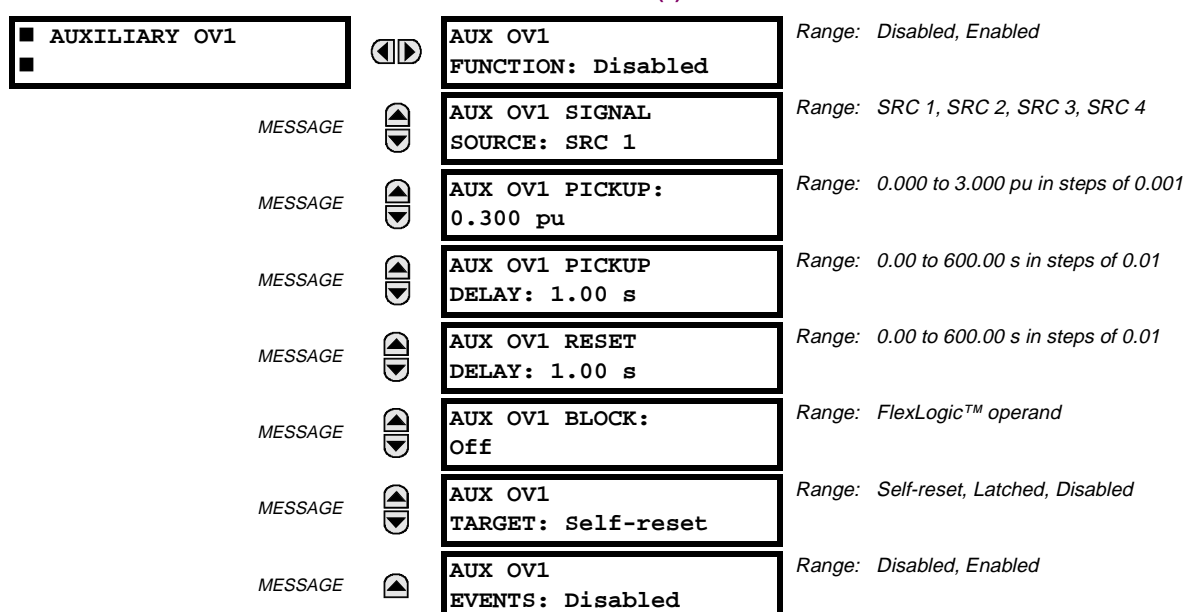

This element is intended for monitoring overvoltage conditions of the auxiliary voltage. A typical application for this element is monitoring the zero-sequence voltage (3V\_0) supplied from an open-corner-delta VT connection. The nominal secondary voltage of the auxiliary voltage channel entered under **SETTINGS** Õ× **SYSTEM SETUP** Õ **AC INPUTS** ×Õ **VOLTAGE BANK X5**  $\downarrow$  $\Rightarrow$  **AUXILIARY VT X5 SECONDARY** is the p.u. base used when setting the pickup level.

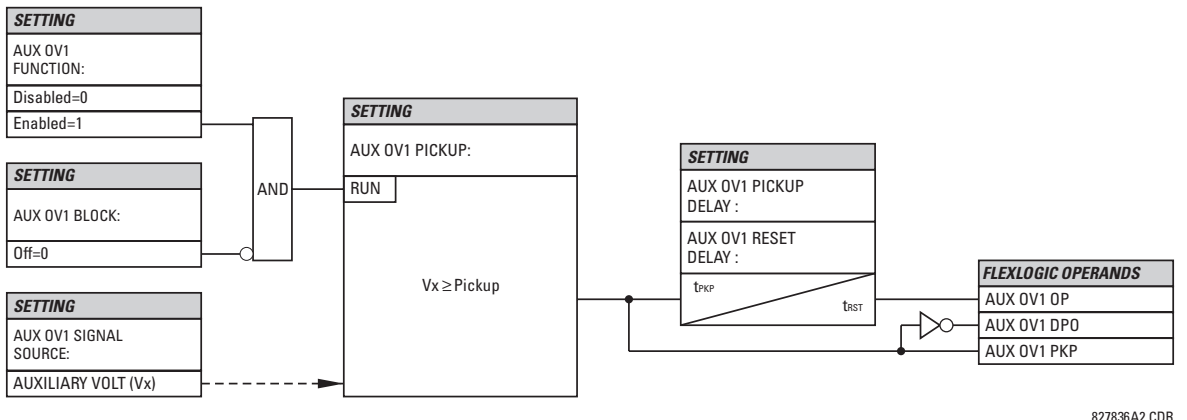

**Figure 5–48: AUXILIARY OVERVOLTAGE SCHEME LOGIC**

## **5.5.6 SENSITIVE DIRECTIONAL POWER**

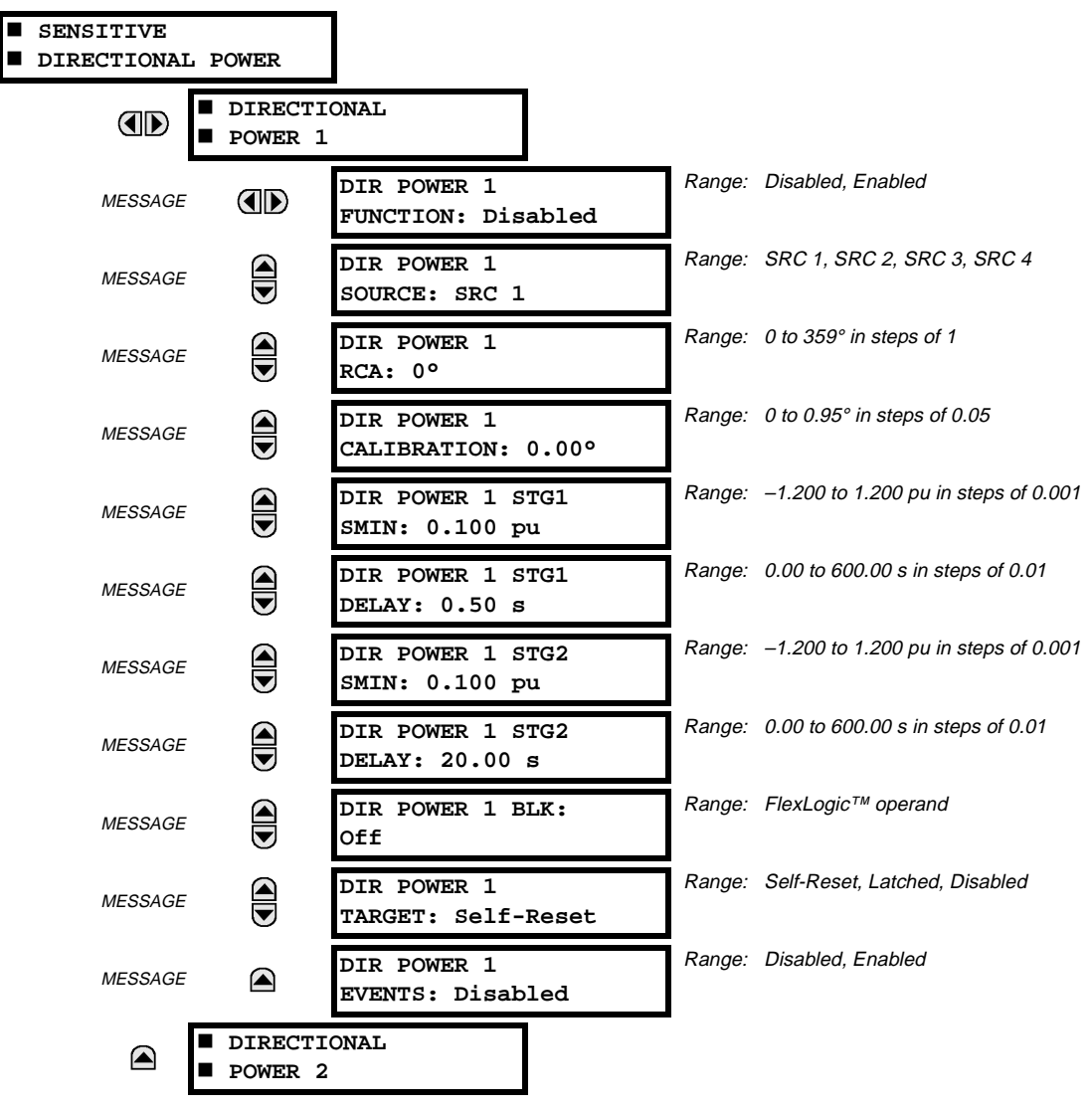

**PATH: SETTINGS** Õ× **GROUPED ELEMENTS** Õ **SETTING GROUP 1(6)** Õ× **SENSITIVE DIRECTIONAL POWER**

The Directional Power element responds to three-phase active power and is designed for reverse power and low forward power applications for synchronous machines or interconnections involving co-generation. The relay measures the threephase power from either full set of wye-connected VTs or full-set of delta-connected VTs. In the latter case, the two-wattmeter method is used. Refer to the UR METERING CONVENTIONS section in Chapter 6 for conventions regarding the active and reactive powers used by the Directional Power element.

The element has an adjustable characteristic angle and minimum operating power as shown in the DIRECTIONAL POWER CHARACTERISTIC diagram.

The element responds to the following condition:

$$
P\cos\theta + Q\sin\theta > SMIN
$$

**(EQ 5.10)**

where: P and Q are active and reactive powers as measured per the UR convention,

θ is a sum of the element characteristic (RCA) and calibration (CALIBRATION) angles, and SMIN is the minimum operating power

The operating quantity is available for display as under **ACTUAL VALUES** Õ **METERING** Õ× **SENSITIVE POWER 1(2)**. The element has two independent (as to the pickup and delay settings) stages for alarm and trip, respectively.

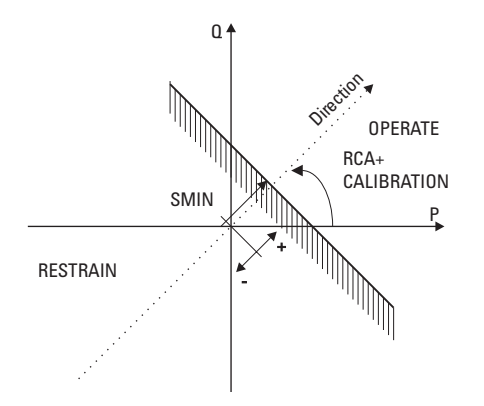

# **Figure 5–49: DIRECTIONAL POWER CHARACTERISTIC**

By making the characteristic angle adjustable and providing for both negative and positive values of the minimum operating power a variety of operating characteristics can be achieved as presented in the figure below. For example, Figure (a) below shows settings for reverse power application, while Figure (b) shows settings for low forward power application.

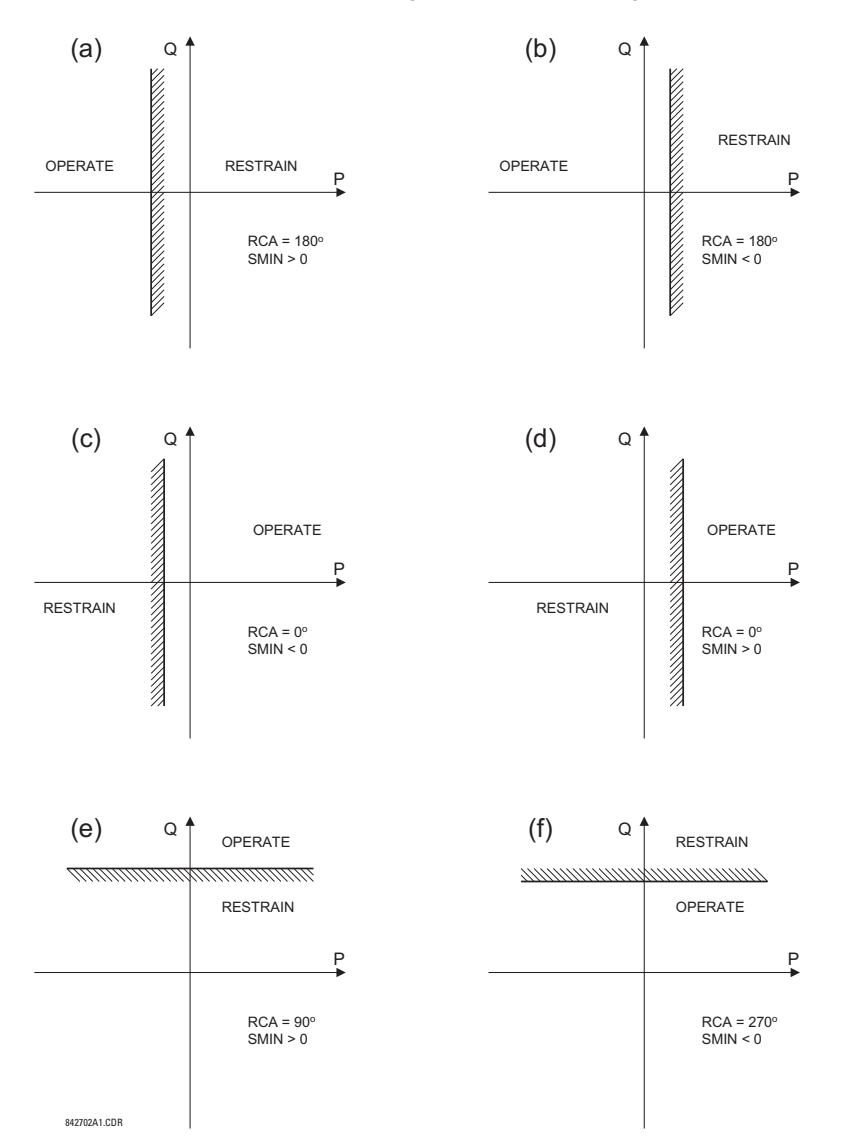

**Figure 5–50: DIRECTIONAL POWER ELEMENT SAMPLE APPLICATIONS**

- **DIR POWER 1 RCA:**: Specifies the relay characteristic angle (RCA) for the directional power function. Application of this setting is threefold:
	- 1. It allows the element to respond to active or reactive power in any direction (active overpower, active underpower, etc.)
	- 2. Together with a precise calibration angle, it allows compensation for any CT and VT angular errors to permit more sensitive settings.
	- 3. It allows for required direction in situations when the voltage signal is taken from behind a delta-wye connected power transformer and the phase angle compensation is required.

For example, the active overpower characteristic is achieved by setting **DIR POWER X RCA** = 0°, reactive overpower by setting **DIR POWER X RCA** = 90°, active underpower by setting **DIR POWER X RCA** = 180°, and reactive underpower by settings **DIR POWER X RCA** = 270°.

• **DIR POWER 1 CALIBRATION:** This setting allows the RCA to change in small steps of 0.05°. This may be useful when a small difference in VT and CT angular errors is to be compensated to permit more sensitive settings. This setting virtually enables calibration of the Directional Power function in terms of the angular error of applied VTs and CTs.

The element responds to the sum of the **DIR POWER X RCA** and **DIR POWER X CALIBRATION** settings.

• **DIR POWER 1 STG1 SMIN:** This setting specifies the minimum power as defined along the RCA angle for the stage 1 of the element. The positive values imply a shift towards the operate region along the RCA line. The negative values imply a shift towards the restrain region along the RCA line. Refer to the DIRECTIONAL POWER SAMPLE APPLICA-TIONS figure for an illustration. Together with the RCA, this setting enables a wide range of operating characteristics. This setting applies to three-phase power and is entered in pu. The base quantity is  $3 \times VT$  pu base  $\times$  CT pu base.

For example, a setting of 2% for a 200 MW machine, is  $0.02 \times 200$  MW = 4 MW. If 7.967 kV is a primary VT voltage and 10 kA is a primary CT current, the source pu quantity is 239 MVA, and thus, SMIN should be set at 4 MW / 239 MVA = 0.0167 pu  $\approx$  0.017 pu. If the reverse power application is considered, RCA = 180° and SMIN = 0.017 pu.

The element drops out if the magnitude of the positive-sequence current becomes virtually zero, that is, it drops below the cutoff level.

• **DIR POWER 1 STG1 DELAY:** This setting specifies a time delay for the stage 1 of the element. For reverse power or low forward power applications for a synchronous machine, stage 1 is typically applied for alarming and stage 2 for tripping.

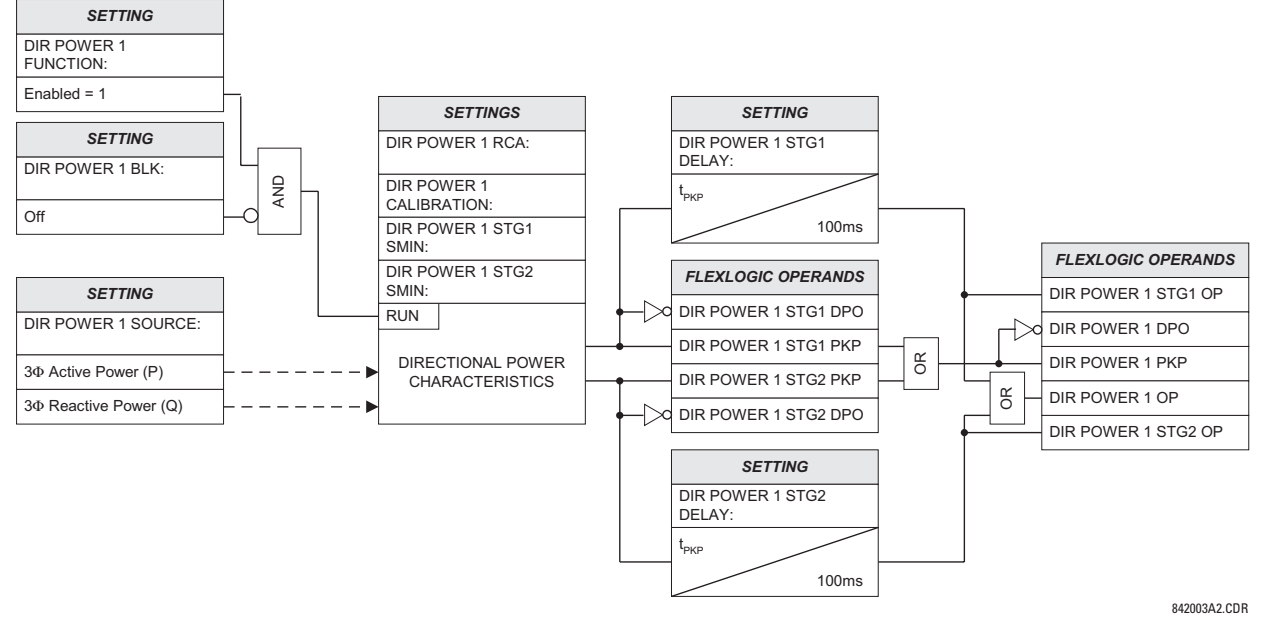

**Figure 5–51: DIRECTIONAL POWER SCHEME LOGIC**

### **5.6.1 OVERVIEW**

CONTROL elements are generally used for control rather than protection. See the INTRODUCTION TO ELEMENTS section at the front of this chapter for further information.

### **5.6.2 SETTING GROUPS**

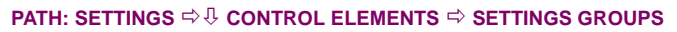

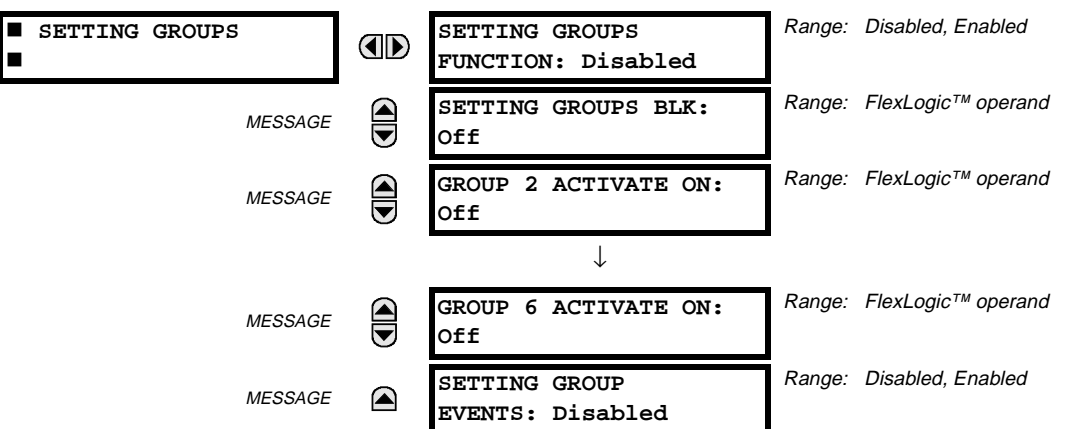

The Setting Groups menu controls the activation/deactivation of up to six possible groups of settings in the **GROUPED ELE-MENTS** settings menu. The faceplate 'Settings in Use' LEDs indicate which active group (with a non-flashing energized LED) is in service.

The **SETTING GROUPS BLK** setting prevents the active setting group from changing when the FlexLogic™ parameter is set to "On". This can be useful in applications where it is undesirable to change the settings under certain conditions, such as the breaker being open.

Each **GROUP n ACTIVATE ON** setting selects a FlexLogic™ operand which, when set, will make the particular setting group active for use by any grouped element. A priority scheme ensures that only one group is active at a given time – the highest-numbered group which is activated by its **GROUP n ACTIVATE ON** parameter takes priority over the lower-numbered groups. There is no "activate on" setting for Group 1 (the default active group), because Group 1 automatically becomes active if no other group is active.

The relay can be set up via a FlexLogic™ equation to receive requests to activate or de-activate a particular non-default settings group. The following FlexLogic™ equation (see the figure below) illustrates requests via remote communications (e.g. VIRTUAL INPUT 1) or from a local contact input (e.g. H7a) to initiate the use of a particular settings group, and requests from several overcurrent pickup measuring elements to inhibit the use of the particular settings group. The assigned VIRTUAL OUTPUT 1 operand is used to control the ON state of a particular settings group.

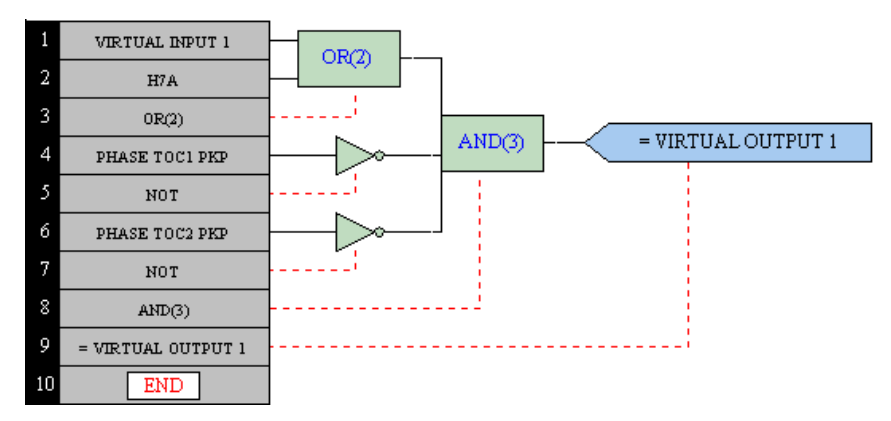

**Figure 5–52: EXAMPLE FLEXLOGIC™ CONTROL OF A SETTINGS GROUP**

### **5.6.3 SYNCHROCHECK**

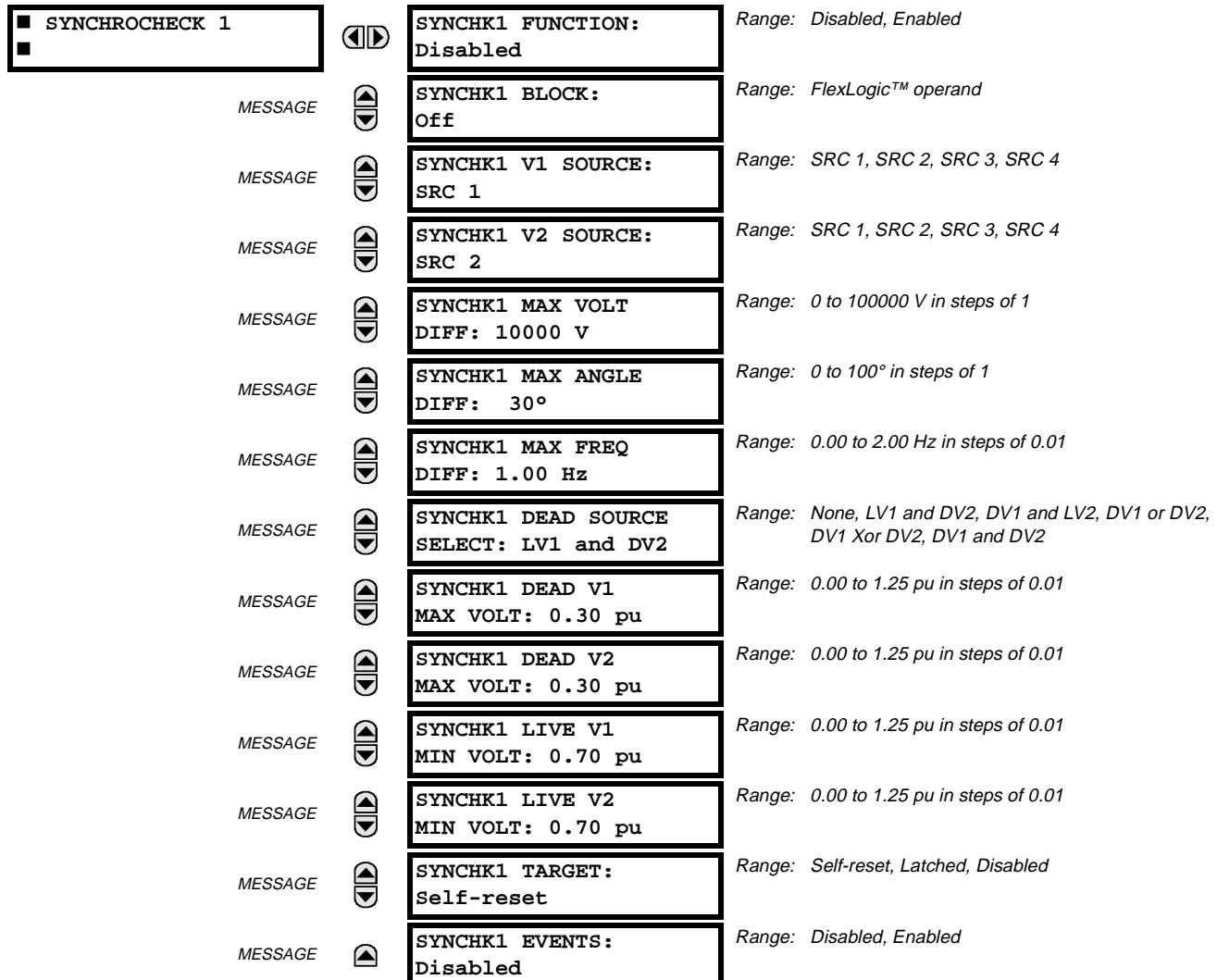

### **PATH: SETTINGS**  $\Leftrightarrow$  $\oplus$  **CONTROL ELEMENTS**  $\Leftrightarrow$  **SYNCHROCHECK**  $\Leftrightarrow$  **SYNCHROCHECK 1(2)**

The are two identical synchrocheck elements available, numbered 1 and 2.

The synchronism check function is intended for supervising the paralleling of two parts of a system which are to be joined by the closure of a circuit breaker. The synchrocheck elements are typically used at locations where the two parts of the system are interconnected through at least one other point in the system.

Synchrocheck verifies that the voltages (V1 and V2) on the two sides of the supervised circuit breaker are within set limits of magnitude, angle and frequency differences. The time that the two voltages remain within the admissible angle difference is determined by the setting of the phase angle difference ∆Φ and the frequency difference ∆F (slip frequency). It can be defined as the time it would take the voltage phasor V1 or V2 to traverse an angle equal to 2 × ∆Φ at a frequency equal to the frequency difference ∆F. This time can be calculated by:

$$
T = \frac{1}{\frac{360^{\circ}}{2 \times \Delta \Phi} \times \Delta F}
$$
 (EQ 5.11)

where: ∆Φ = phase angle difference in degrees; ∆F = frequency difference in Hz. As an example; for the default values (∆Φ = 30°, ∆F = 0.1 Hz), the time while the angle between the two voltages will be less than the set value is:

$$
T = \frac{1}{\frac{360^{\circ}}{2 \times \Delta \Phi} \times \Delta F} = \frac{1}{\frac{360^{\circ}}{2 \times 30^{\circ}} \times 0.1 \text{ Hz}} = 1.66 \text{ sec.}
$$
 (Eq 5.12)

If one or both sources are de-energized, the synchrocheck programming can allow for closing of the circuit breaker using undervoltage control to by-pass the synchrocheck measurements (Dead Source function).

- **SYNCHK1 V1 SOURCE:** This setting selects the source for voltage V1 (see NOTES below).
- **SYNCHK1 V2 SOURCE:** This setting selects the source for voltage V2, which must not be the same as used for the V1 (see NOTES below).
- **SYNCHK1 MAX VOLT DIFF**: This setting selects the maximum primary voltage difference in 'kV' between the two sources. A primary voltage magnitude difference between the two input voltages below this value is within the permissible limit for synchronism.
- **SYNCHK1 MAX ANGLE DIFF:** This setting selects the maximum angular difference in degrees between the two sources. An angular difference between the two input voltage phasors below this value is within the permissible limit for synchronism.
- **SYNCHK1 MAX FREQ DIFF:** This setting selects the maximum frequency difference in 'Hz' between the two sources. A frequency difference between the two input voltage systems below this value is within the permissible limit for synchronism.
- **SYNCHK1 DEAD SOURCE SELECT:** This setting selects the combination of dead and live sources that will by-pass synchronism check function and permit the breaker to be closed when one or both of the two voltages (V1 or/and V2) are below the maximum voltage threshold. A dead or live source is declared by monitoring the voltage level. Six options are available:

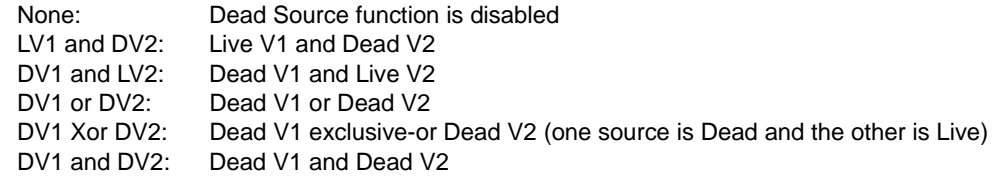

- **SYNCHK1 DEAD V1 MAX VOLT:** This setting establishes a maximum voltage magnitude for V1 in 'pu'. Below this magnitude, the V1 voltage input used for synchrocheck will be considered "Dead" or de-energized.
- **SYNCHK1 DEAD V2 MAX VOLT**: This setting establishes a maximum voltage magnitude for V2 in 'pu'. Below this magnitude, the V2 voltage input used for synchrocheck will be considered "Dead" or de-energized.
- **SYNCHK1 LIVE V1 MIN VOLT**: This setting establishes a minimum voltage magnitude for V1 in 'pu'. Above this magnitude, the V1 voltage input used for synchrocheck will be considered "Live" or energized.
- **SYNCHK1 LIVE V2 MIN VOLT**: This setting establishes a minimum voltage magnitude for V2 in 'pu'. Above this magnitude, the V2 voltage input used for synchrocheck will be considered "Live" or energized.

### **NOTES:**

1. The selected Sources for synchrocheck inputs V1 and V2 (which must not be the same Source) may include both a three-phase and an auxiliary voltage. The relay will automatically select the specific voltages to be used by the synchrocheck element in accordance with the following table.

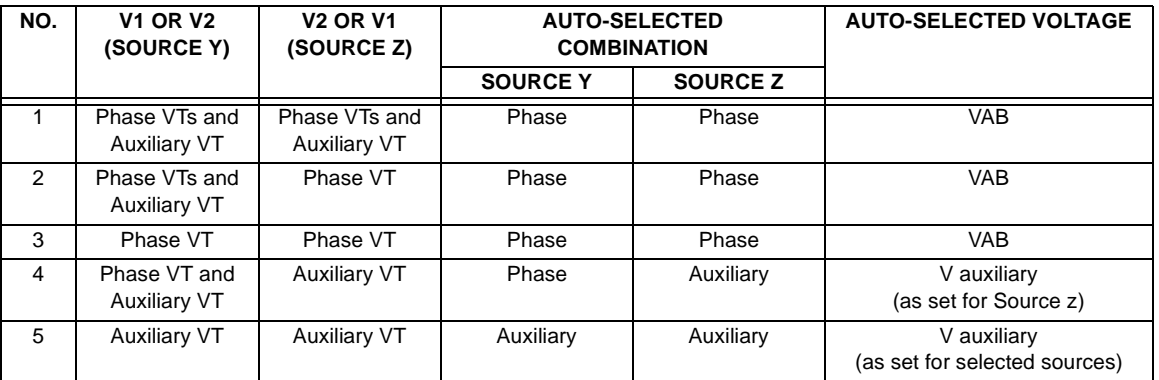

The voltages V1 and V2 will be matched automatically so that the corresponding voltages from the two Sources will be used to measure conditions. A phase to phase voltage will be used if available in both sources; if one or both of the Sources have only an auxiliary voltage, this voltage will be used. For example, if an auxiliary voltage is programmed to VAG, the synchrocheck element will automatically select VAG from the other Source. If the comparison is required on a specific voltage, the user can externally connect that specific voltage to auxiliary voltage terminals and then use this "Auxiliary Voltage" to check the synchronism conditions.

If using a single CT/VT module with both phase voltages and an auxiliary voltage, ensure that only the auxiliary voltage is programmed in one of the Sources to be used for synchrocheck.

### **Exception**: **Synchronism cannot be checked between Delta connected phase VTs and a Wye connected auxiliary voltage.**

2. The relay measures frequency and Volts/Hz from an input on a given Source with priorities as established by the configuration of input channels to the Source. The relay will use the phase channel of a three-phase set of voltages if programmed as part of that Source. The relay will use the auxiliary voltage channel only if that channel is programmed as part of the Source and a three-phase set is not.

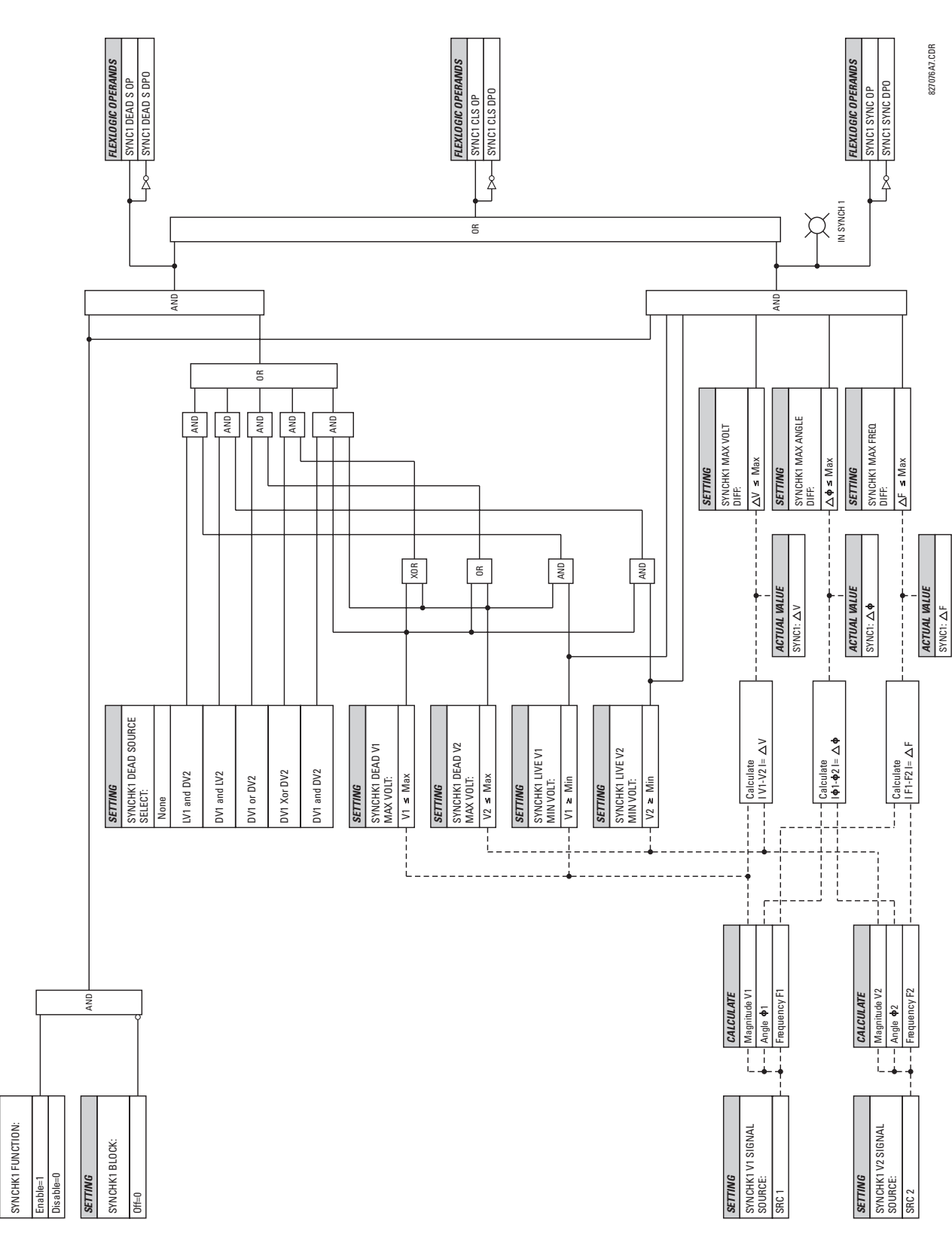

**Figure 5–53: SYNCHROCHECK SCHEME LOGIC**

**5-94 C60 Breaker Management Relay** GE Multilin

*SETTING*

## **5.6.4 AUTORECLOSE**

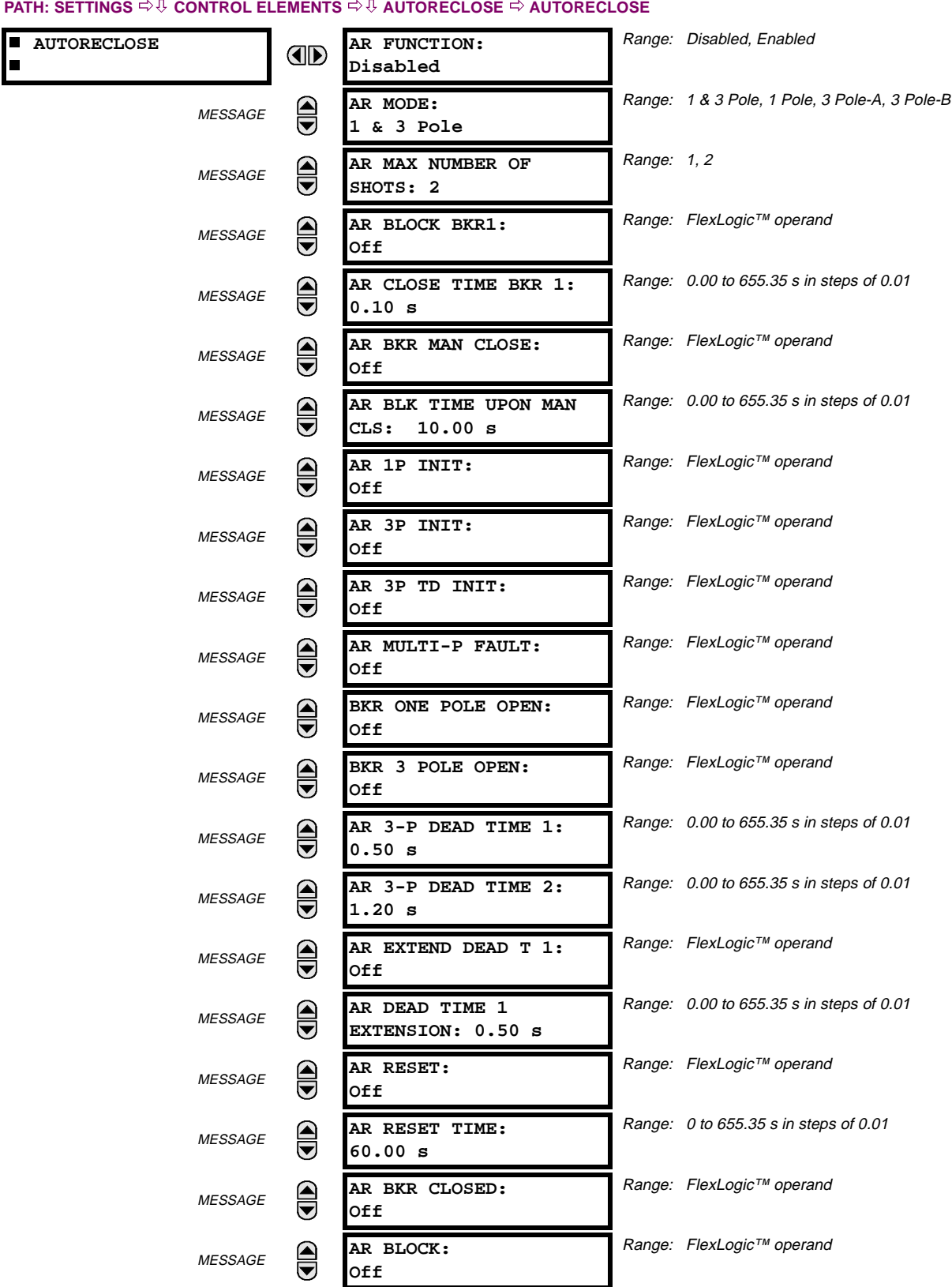

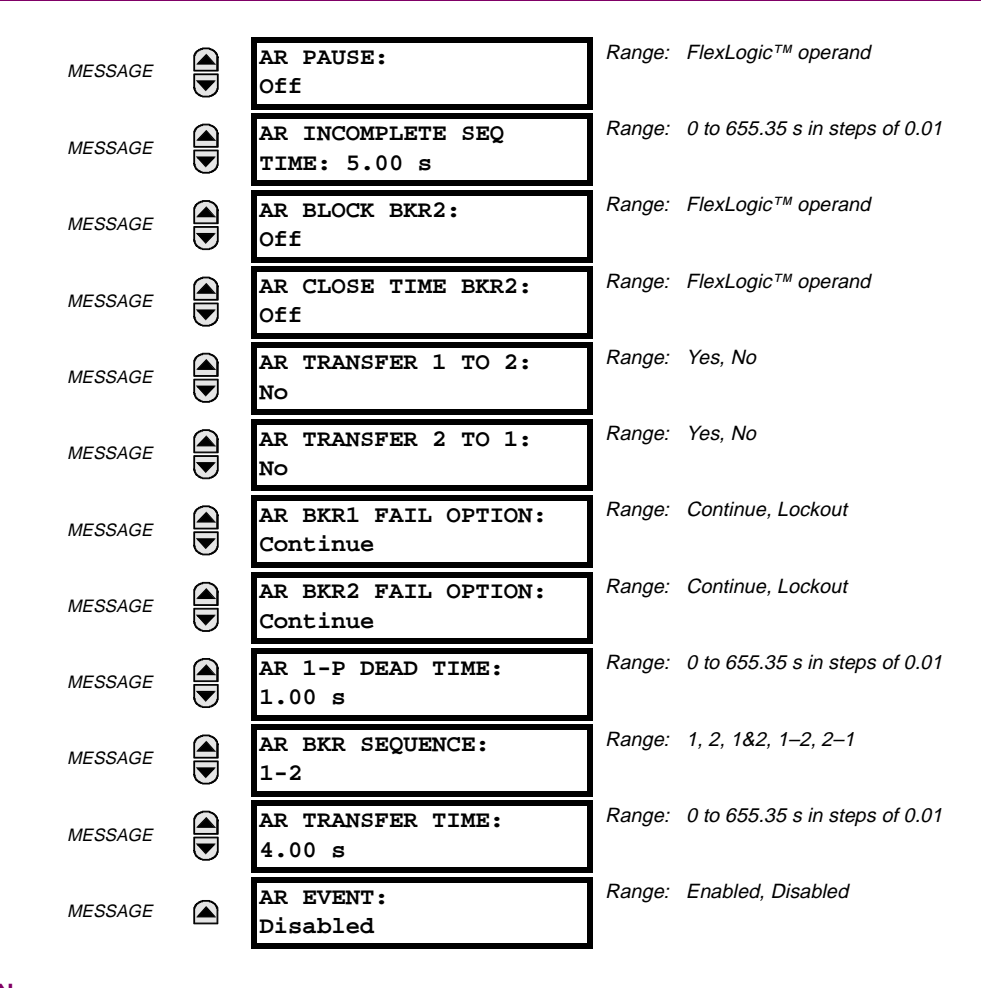

### **a) DESCRIPTION**

The autoreclose scheme is intended for use on transmission lines with circuit breakers operated in both the single pole and three pole modes, in one or two breaker arrangements. The autoreclose scheme provides four programs with different operating cycles, depending on the fault type. Each of the four programs can be set to trigger up to two reclosing attempts. The second attempt always performs three pole reclosing and has an independent dead time delay.

When used in two breaker applications, the reclosing sequence is selectable. The reclose signal can be sent to one selected breaker only, to both breakers simultaneously or to both breakers in sequence (one breaker first and then, after a delay to check that the reclose was successful, to the second breaker). When reclosing in sequence, the first breaker should trip and reclose single pole or three pole, according to the fault type and reclose mode; the second breaker should always trip and reclose 3-Pole. When reclosing simultaneously, for the first shot both breakers should trip and reclose either single pole or three pole, according to the fault type and the reclose mode.

The signal used to initiate the autoreclose scheme is the trip output from protection. This signal can be single pole tripping for single phase faults and three phase tripping for multiphase faults.

### **OPERATION:**

The autoreclose scheme has five operating states, defined below.

## **Table 5–17: AUTORECLOSE OPERATION**

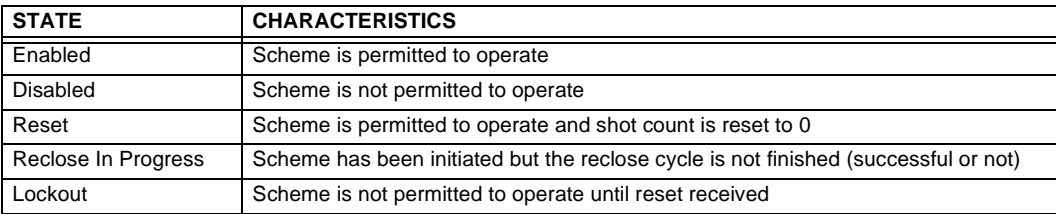

### **AR PROGRAMS:**

The autorecloser provides four programs that can cause one or two reclose attempts (shots). The second reclose will always be three pole. If the maximum number of shots selected is "1" (only one reclose attempt) and the fault is persistent, after the first reclose the scheme will go to Lockout upon another Initiate signal.

For the 3-pole reclose programs (modes 3 and 4), an "AR FORCE 3-P" FlexLogic™ operand is set. This operand can be used in connection with the tripping logic to cause a three-pole trip for single-phase faults.

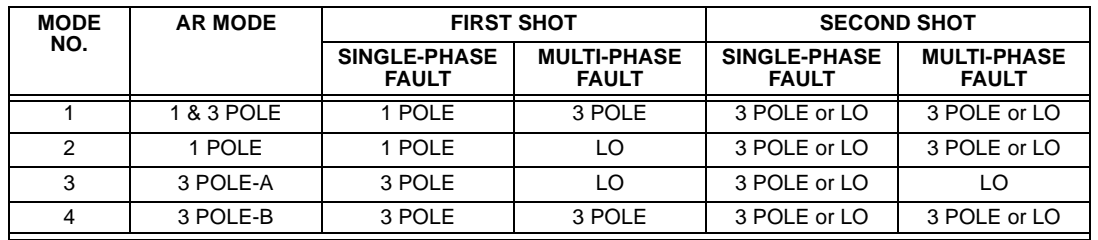

### **Table 5–18: AR PROGRAMS**

 $Note: LO = Lockout$ 

- Mode 1, 1 & 3 Pole: When in this mode the autorecloser starts the AR 1-P DEAD TIME timer for the first shot if the autoreclose is single-phase initiated, the **AR 3-P DEAD TIME 1** timer if the autoreclose is three-phase initiated, and the **AR 3-P DEAD TIME 2** timer if the autoreclose is three-phase time delay initiated. If two shots are enabled, the second shot is always three-phase and the **AR 3-P DEAD TIME 2** timer is started.
- Mode 2, 1 Pole: When in this mode the autorecloser starts the AR 1-P DEAD TIME for the first shot if the fault is single phase. If the fault is three-phase the scheme goes to lockout without reclosing. If two shots are enabled, the second shot is always three-phase and starts **AR 3-P DEAD TIME 2**.
- Mode 3, 3 Pole-A: When in this mode the autorecloser is initiated only for single phase faults, although the trip is three pole. The autorecloser uses the "AR 3-P DEAD TIME 1" for the first shot if the fault is single phase. If the fault is multi phase the scheme will go to Lockout without reclosing. If two shots are enabled, the second shot is always three-phase and starts "AR 3-P DEAD TIME 2".
- Mode 4, 3 Pole-B: When in this mode the autorecloser is initiated for any type of fault and starts the **AR 3-P DEAD TIME 1** for the first shot. If the initiating signal is **AR 3P TD INIT** the scheme starts **AR 3-P DEAD TIME 2** for the first shot. If two shots are enabled, the second shot is always three-phase and starts **AR 3-P DEAD TIME 2**.

## **BASIC RECLOSING OPERATION:**

Reclosing operation is determined primarily by the **AR MODE** and **AR BKR SEQUENCE** settings. The reclosing sequences are started by the initiate inputs. A reclose initiate signal will send the scheme into the Reclose In Progress (RIP) state, asserting the "AR RIP" operand. The scheme is latched into the RIP state and resets only when an "AR CLS BKR 1" (autoreclose breaker 1) or "AR CLS BKR 2" (autoreclose breaker 2) operand is generated or the scheme goes to the Lockout state.

The dead time for the initial reclose operation will be determined by either the **AR 1-P DEAD TIME**, **AR 3-P DEAD TIME 1**, or **AR 3-P DEAD TIME 2** setting, depending on the fault type and the mode selected. After the dead time interval the scheme will assert the "AR CLOSE BKR 1" or "AR CLOSE BKR 2" operands, as determined by the sequence selected. These operands are latched until the breaker closes or the scheme goes to Reset or Lockout.

There are three initiate programs: single pole initiate, three pole initiate and three pole, time delay initiate. Any of these reclose initiate signals will start the reclose cycle and set the "Reclose in progress" (AR RIP) operand. The reclose in progress operand is sealed-in until the Lockout or Reset signal appears.

The three-pole initiate and three-pole time delay initiate signals are latched until the "Close Bkr1 or Bkr2" or Lockout or Reset signal appears.

### **AR PAUSE:**

The pause input offers the possibility of freezing the autoreclose cycle until the pause signal disappears. This may be done when a trip occurs and simultaneously or previously, some conditions are detected such as out-of step or loss of guard frequency, or a remote transfer trip signal is received. The pause signal blocks all three dead timers. When the "pause" signal disappears the autoreclose cycle is resumed by initiating the **AR 3-P DEAD TIME 2**.

This feature can be also used when a transformer is tapped from the protected line and a reclose is not desirable until the transformer is removed from the line. In this case, the reclose scheme is "paused" until the transformer is disconnected.

The **AR PAUSE** input will force a three-pole trip through the **3-P DEADTIME 2** path.

## **EVOLVING FAULTS:**

8 ms after the single pole dead time has been initiated, the "AR FORCE 3P TRIP" operand is set and it will be reset only when the scheme is reset or goes to Lockout. This will ensure that when a fault on one phase evolves to include another phase during the single pole dead time of the auto-recloser the scheme will force a 3 pole trip and reclose.

### **RECLOSING SCHEME OPERATION FOR ONE BREAKER:**

**• Permanent Fault**: Consider mode No.1 which calls for 1-Pole or 3-Pole time delay No. 1 for the first reclosure and 3- Pole time delay No. 2 for the second reclosure, and assume a permanent fault on the line. Also assume the scheme is in the Reset state. For the first single-phase fault the **AR 1-P DEAD TIME** timer will be started, while for the first multiphase fault the **AR 3-P DEAD TIME 1** timer will be started. If the **AR 3P TD INIT** signal is high, the **AR 3-P DEAD TIME 2** will be started for the first shot.

If **AR MAX NO OF SHOTS** is set to "1", upon the first reclose the shot counter is set to 1. Upon reclosing, the fault is again detected by protection and reclose is initiated. The breaker is tripped three-pole through the "AR SHOT COUNT >0" that will set the "AR FORCE 3P" operand. Because the shot counter has reached the maximum number of shots permitted the scheme is sent to the Lockout state.

If **AR MAX NO OF SHOTS** is set to "2", upon the first reclose the shot counter is set to 1. Upon reclosing, the fault is again detected by protection and reclose is initiated. The breaker is tripped three-pole through the "AR SHOT COUNT >0" that will set the "AR FORCE 3P" operand. After the second reclose the shot counter is set to 2. Upon reclosing, the fault is again detected by protection, the breaker is tripped three-pole, and reclose is initiated again. Because the shot counter has reached the maximum number of shots permitted the scheme is sent to the lockout state.

• **Transient Fault**: When a reclose output signal is sent to close the breaker the reset timer is started. If the reclosure sequence is successful (there is no initiating signal and the breaker is closed) the reset timer will time out returning the scheme to the reset state with the shot counter set to "0" making it ready for a new reclose cycle.

# **RECLOSING SCHEME OPERATION FOR TWO BREAKERS:**

- **Permanent Fault**: The general method of operation is the same as that outlined for the one breaker applications except for the following description, which assumes **AR BKR SEQUENCE** is set to "1-2" (reclose breaker 1 before breaker 2.) The signal output from the dead time timers passes through the breaker selection logic to initiate reclosing of Breaker 1. The close breaker 1 signal will initiate the Transfer Timer. After the reclose of the first breaker the fault is again detected by the protection, the breaker is tripped three pole and the autoreclose scheme is initiated. The Initiate signal will stop the transfer timer. After the 3-P dead time times out the close breaker 1 signal will close first breaker again and will start the transfer timer. Since the fault is permanent the protection will trip again initiating the autoreclose scheme that will be sent to Lockout by the "Shot Count = Max" signal.
- **Transient Fault**: When the first reclose output signal is sent to close Breaker 1, the reset timer is started. The close Breaker 1 signal initiates the transfer timer that times out and sends the close signal to the second breaker. If the reclosure sequence is successful (both breakers closed and there is no initiating signal) the reset timer will time out, returning the scheme to the reset state with the shot counter set to 0. The scheme will be ready for a new reclose cycle.

## **AR BKR1(2) RECLS FAIL:**

If the selected sequence is "1–2" or "2–1" and after the first or second reclose attempt the breaker fails to close, there are two options. If the **AR BKR 1(2) FAIL OPTION** is set to "Lockout", the scheme will go to lockout state. If the **AR BKR 1(2) FAIL OPTION** is set to "Continue", the reclose process will continue with Breaker No. 2. At the same time the shot counter will be decreased (since the closing process was not completed).

### **SCHEME RESET AFTER RECLOSURE:**

When a reclose output signal is sent to close either breaker 1 or 2 the reset timer is started. If the reclosure sequence is successful (there is no initiating signal and the breakers are closed) the reset timer will time out, returning the scheme to the reset state, with the shot counter set to 0, making it ready for a new reclose cycle.

In two breaker schemes, if one breaker is in the OUT OF SERVICE state and the other is closed at the end of the reset time, the scheme will also reset. If at the end of the reset time at least one breaker, which is not in the OUT OF SERVICE state, is open the scheme will be sent to Lockout.

The reset timer is stopped if the reclosure sequence is not successful: an initiating signal present or the scheme is in Lockout state. The reset timer is also stopped if the breaker is manually closed or the scheme is otherwise reset from lockout.

**5**

## **LOCKOUT:**

When a reclose sequence is started by an initiate signal the scheme moves into the Reclose In Progress state and starts the Incomplete Sequence Timer. The setting of this timer determines the maximum time interval allowed for a single reclose shot. If a close breaker 1 or 2 signal is not present before this time expires, the scheme goes to "Lockout".

There are four other conditions that can take the scheme to the Lockout state, as shown below:

- Receipt of "Block" input while in the Reclose in Progress state
- The reclosing program logic: when a 3P Initiate is present and the autoreclose mode is either 1 Pole or 3Pole-A (3 pole autoreclose for single pole faults only)
- Initiation of the scheme when the count is at the maximum allowed
- If at the end of the reset time at least one breaker, which is not in the OUT OF SERVICE state, is open the scheme will be sent to Lockout. The scheme will be also sent to Lockout if one breaker fails to reclose and the setting AR BKR FAIL **OPTION** is set to "Lockout".

Once the Lockout state is set it will be latched in until the scheme is intentionally reset from Lockout or a breaker is manually closed.

## **BREAKER OPEN BEFORE FAULT:**

A logic circuit is provided that inhibits the close breaker 1(2) output if a reclose initiate (RIP) indicator is not present within 30 ms of the "Breaker any phase open" input. This feature is intended to prevent reclosing if one of the breakers was open in advance of a reclose initiate input to the recloser. This logic circuit resets when the breaker is closed.

### **TRANSFER RECLOSE WHEN BREAKER IS BLOCKED:**

- 1. When the reclosing sequence 1-2 is selected and breaker No. 1 is blocked (AR BKR1 BLK operand is set) the reclose signal can be transferred direct to the breaker No. 2 if **AR TRANSFER 1 TO 2** is set to "Yes". If set to "No", the scheme will be sent to LOCKOUT by the incomplete sequence timer.
- 2. When the reclosing sequence 2-1 is selected and breaker No. 2 is blocked (AR BKR2 BLK operand is set) the reclose signal can be transferred direct to the breaker No.1 if **AR TRANSFER 2 TO 1** is set to "YES". If set to "NO" the scheme will be sent to LOCKOUT by the incomplete sequence timer.

### **FORCE 3-POLE TRIPPING:**

The reclosing scheme contains logic that is used to signal trip logic that three-pole tripping is required for certain conditions. This signal is activated by any of the following:

- Autoreclose scheme is Disabled.
- Autoreclose scheme is in the Lockout state.
- Autoreclose mode is programmed for three-pole operation
- The shot counter is not at 0, i.e. the scheme is not in the Reset state. This ensures a second trip will be three-pole when reclosing onto a permanent single phase fault.
- 8 ms after the single-pole reclose is initiated by the AR 1P INIT signal.

### **ZONE 1 EXTENT:**

The Zone 1 extension philosophy here is to apply an overreaching zone permanently as long as the relay is ready to reclose, and reduce the reach when reclosing. Another Zone 1 extension approach is to operate normally from an underreaching zone, and use an overreaching distance zone when reclosing the line with the other line end open. This philosophy could be programmed via the Line Pickup scheme.

"Extended Zone 1" is 0 when the AR is in LO or Disabled and 1 when the AR is in Reset.

- 1. When "Extended Zone 1" is 0, the distance functions shall be set to normal underreach Zone 1 setting.
- 2. When "Extended Zone 1" is 1, the distance functions may be set to Extended Zone 1 Reach, which is an overreaching setting.
- 3. During a reclose cycle, "Extended Zone 1" goes to 0 as soon as the first CLOSE BREAKER signal is issued (AR SHOT COUNT > 0) and remains 0 until the recloser goes back to Reset.

### **b) USE OF SETTINGS**

**AR MODE**: This setting selects the AR operating mode, which functions in conjunction with signals received at the initiation inputs as described previously.

**AR MAX NUMBER OF SHOTS**: This setting specifies the number of reclosures that can be attempted before reclosure goes to Lockout when the fault is permanent.

**AR BLOCK BKR1**: This input selects an operand that will block the reclose command for breaker No.1. This condition can be for example: breaker low air pressure, reclose in progress on another line (for the central breaker in a breaker and a half arrangement), or a sum of conditions combined in FlexLogic™.

**AR CLOSE TIME BKR1**:This setting represents the closing time for the breaker No. 1 from the moment the "Close" command is sent to the moment the contacts are closed.

**AR BKR MAN CLOSE:** This setting selects a FlexLogic™ operand that represents manual close command to a breaker associated with the autoreclose scheme

**AR BLK TIME UPON MAN CLS**: The autoreclose scheme can be disabled for a programmable time delay after an associated circuit breaker is manually commanded to close, preventing reclosing onto an existing fault such as grounds on the line. This delay must be longer than the slowest expected trip from any protection not blocked after manual closing. If the autoreclose scheme is not initiated after a manual close and this time expires the autoreclose scheme is set to the Reset state.

**AR 1P INIT**: This setting selects a FlexLogic™ operand that is intended to initiate single Pole autoreclosure.

**AR 3P INIT**: This setting selects a FlexLogic™ operand that is intended to initiate three Pole autoreclosure, first timer (AR 3P DEAD TIME 1) that can be used for a high-speed autoreclosure.

AR 3P TD INIT: This setting selects a FlexLogic™ operand that is intended to initiate three Pole autoreclosure, second timer (AR 3P DEAD TIME 2) that can be used for a time-delay autoreclosure.

**AR MULTI-P FAULT:** This setting selects a FlexLogic™ operand that indicates a multi-phase fault. The operand value should be zero for single-phase to ground faults.

**BKR ONE POLE OPEN:** This setting selects a FlexLogic™ operand which indicates that the breaker(s) has opened correctly following a single phase to ground fault and the autoreclose scheme can start timing the single pole dead time (for 1- 2 reclose sequence for example, breaker No. 1 should trip single pole and breaker No. 2 should trip 3 pole).

The scheme has a pre-wired input that indicates breaker(s) status.

**BKR 3 POLE OPEN:** This setting selects a FlexLogic™ operand which indicates that the breaker(s) has opened three pole and the autoreclose scheme can start timing the three pole dead time.

The scheme has a pre-wired input that indicates breaker(s) status.

**AR 3-P DEAD TIME 1**: This is the dead time following the first three pole trip. This intentional delay can be used for a highspeed three-pole autoreclose. However, it should be set longer than the estimated de-ionizing time following the three-pole trip.

**AR 3-P DEAD TIME 2**: This is the dead time following the second three-pole trip or initiated by the AR 3P TD INIT input. This intentional delay is typically used for a time delayed three-pole autoreclose (as opposed to high speed three-pole autoreclose).

**AR EXTEND DEAD T 1**: This setting selects an operand that will adapt the duration of the dead time for the first shot to the possibility of non-simultaneous tripping at the two line ends. Typically this is the operand set when the communication channel is out of service

**AR DEAD TIME 1 EXTENSION**: This timer is used to set the length of the dead time 1 extension for possible non-simultaneous tripping of the two ends of the line.

**AR RESET**: This setting selects the operand that forces the autoreclose scheme from any state to Reset. Typically this is a manual reset from lockout, local or remote.

**AR RESET TIME**: A reset timer output resets the recloser following a successful reclosure sequence. The setting is based on the breaker time which is the minimum time required between successive reclose sequences.

**AR BKR CLOSED:** This setting selects an operand that indicates that the breaker(s) are closed at the end of the reset time and the scheme can reset.

**AR BLOCK**: This setting selects the operand that blocks the Autoreclose scheme (it can be a sum of conditions such as: Time Delayed Tripping, Breaker Failure, Bus Differential Protection, etc.). If the block signal is present before autoreclose scheme initiation the AR DISABLED FlexLogic™ operand will be set. If the block signal occurs when the scheme is in the RIP state the scheme will be sent to Lockout.

**AR PAUSE**: The pause input offers the ability to freeze the autoreclose cycle until the pause signal disappears. This may be done when a trip occurs and simultaneously or previously, some conditions are detected such as out-of step or loss of guard frequency, or a remote transfer trip signal is received. When the "pause" signal disappears the autoreclose cycle is resumed. This feature can also be used when a transformer is tapped from the protected line and a reclose is not desirable until the it is disconnected from the line. In this situation, the reclose scheme is "paused" until the transformer is disconnected.

**AR INCOMPLETE SEQ TIME**: This timer is used to set the maximum time interval allowed for a single reclose shot. It is started whenever a reclosure is initiated and is active until the CLOSE BKR1 or BKR2 signal is sent. If all conditions allowing a breaker closure are not satisfied when this time expires, the scheme goes to "Lockout". The minimum permissible setting is established by the "3-P Dead Time 2" timer setting. Settings beyond this will determine the "wait" time for the breaker to open so that the reclose cycle can continue and/or for the AR PAUSE signal to reset and allow the reclose cycle to continue and/or for the AR BKR1(2) BLK signal to disappear and allow the AR CLOSE BKR1(2) signal to be sent.

**AR BLOCK BKR2**: This input selects an operand that will block the reclose command for breaker No.2. This condition can be for example: breaker low air pressure, reclose in progress on another line (for the central breaker in a breaker and a half arrangement), or a sum of conditions combined in FlexLogic™.

**AR BKR2 MNL CLOSE**: This setting selects an operand asserted when breaker No. 2 is manually commanded to close.

**AR CLOSE TIME BKR2**: This setting represents the closing time for the breaker No. 2 from the moment the "Close" command is sent to the moment the contacts are closed.

**AR TRANSFER 1 TO 2**: This setting establishes how the scheme performs when the breaker closing sequence is 1-2 and breaker No. 1 is blocked. When set to "YES" the closing command will be transferred direct to breaker No. 2 without waiting the transfer time. When set to "NO" the closing command will be blocked by the AR BKR1 BLK signal and the scheme will be sent to LOCKOUT by the incomplete sequence timer.

**AR TRANSFER 2 TO 1**: This setting establishes how the scheme performs when the breaker closing sequence is 2-1 and breaker No. 2 is blocked. When set to "YES" the closing command will be transferred direct to breaker No. 1 without waiting the transfer time. When set to "NO" the closing command will be blocked by the AR BKR2 BLK signal and the scheme will be sent to LOCKOUT by the incomplete sequence timer.

**AR BKR1 FAIL OPTION**: This setting establishes how the scheme performs when the breaker closing sequence is 1-2 and breaker No. 1 has failed to close. When set to "Continue" the closing command will be transferred to breaker No. 2 which will continue the reclosing cycle until successful (the scheme will reset) or unsuccessful (the scheme will go to Lockout). When set to "Lockout" the scheme will go to lockout without attempting to reclose breaker No. 2.

**AR BKR2 FAIL OPTION**: This setting establishes how the scheme performs when the breaker closing sequence is 2-1 and breaker No. 2 has failed to close. When set to "Continue" the closing command will be transferred to breaker No. 1 which will continue the reclosing cycle until successful (the scheme will reset) or unsuccessful (the scheme will go to Lockout). When set to "Lockout" the scheme will go to lockout without attempting to reclose breaker No. 1.

**AR 1-P DEAD TIME**: Set this intentional delay longer than the estimated de-ionizing time following the first single-pole trip.

**AR BREAKER SEQUENCE**: This setting selects the breakers reclose sequence:

- $1 =$  reclose breaker 1 only
- 2 = reclose breaker 2 only
- 1&2 = reclose both breakers simultaneously
- 1-2 = reclose breakers sequentially; breaker No. 1 first
- 2-1 = reclose breakers sequentially; breaker No. 2 first

**AR TRANSFER TIME**: The transfer time is used only for breaker closing sequence 1-2 or 2-1, when the two breakers are reclosed sequentially. The transfer timer is initiated by a close signal to the first breaker. The transfer timer transfers the reclose signal from the breaker selected to close first to the second breaker. The time delay setting is based on the maximum time interval between the autoreclose signal and the protection trip contact closure assuming a permanent fault (unsuccessful reclose). Therefore, the minimum setting is equal to the maximum breaker closing time plus the maximum line protection operating time plus a suitable margin. This setting will prevent the autoreclose scheme from transferring the close signal to the second breaker unless a successful reclose of the first breaker occurs.

ਖ਼ **NOTE**

**For correct operation of the autoreclose scheme, the Breaker Control feature must be enabled and configured properly. When the breaker reclose sequence is "1-2" or "2-1" the breaker that will reclose second in sequence (breaker No. 2 for sequence 1-2 and breaker No. 1 for sequence 2-1) must be configured to trip three-pole for any type of fault**

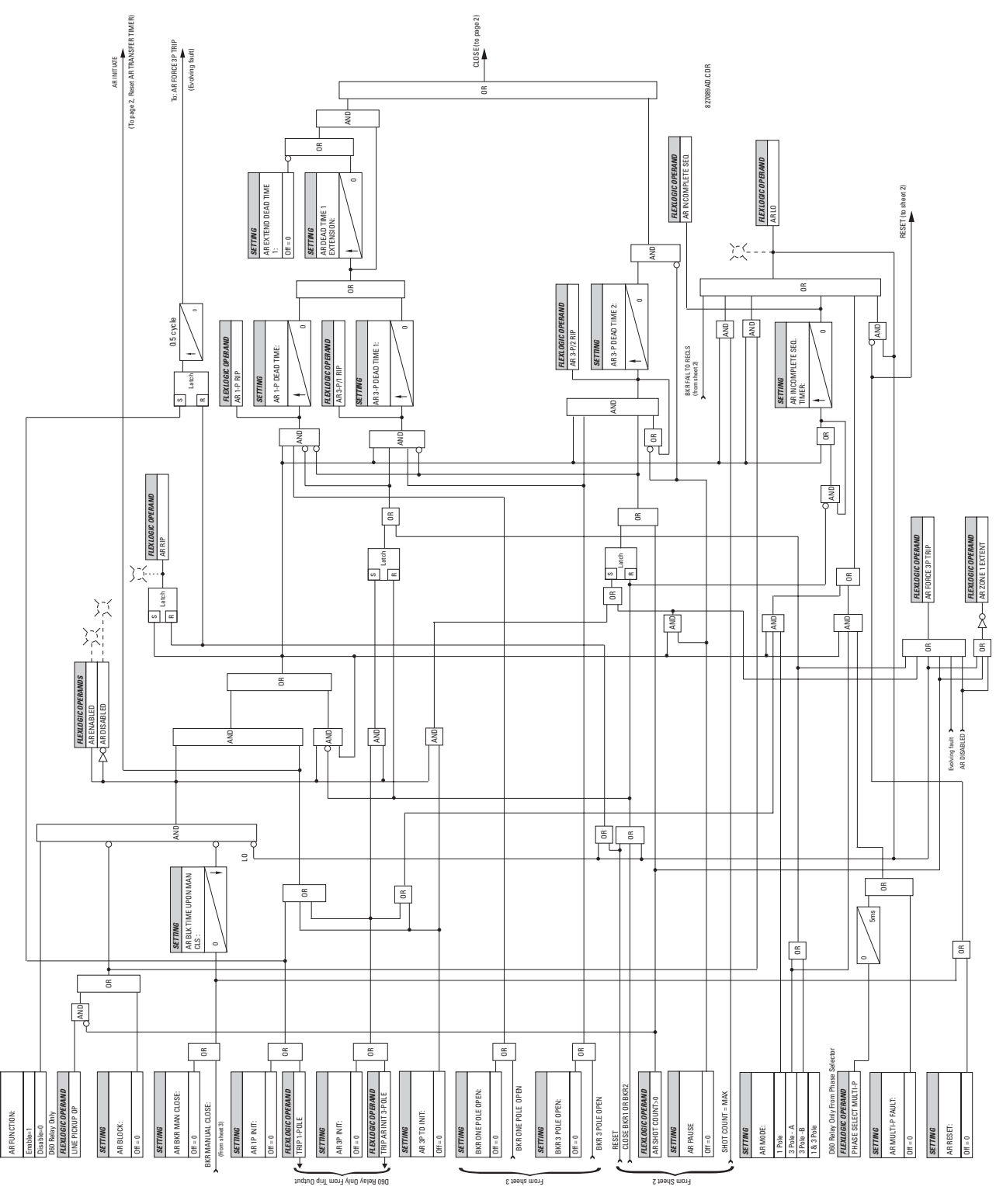

**Figure 5–54: SINGLE-POLE AUTORECLOSE LOGIC (SHEET 1 OF 3)**

*SETTING*

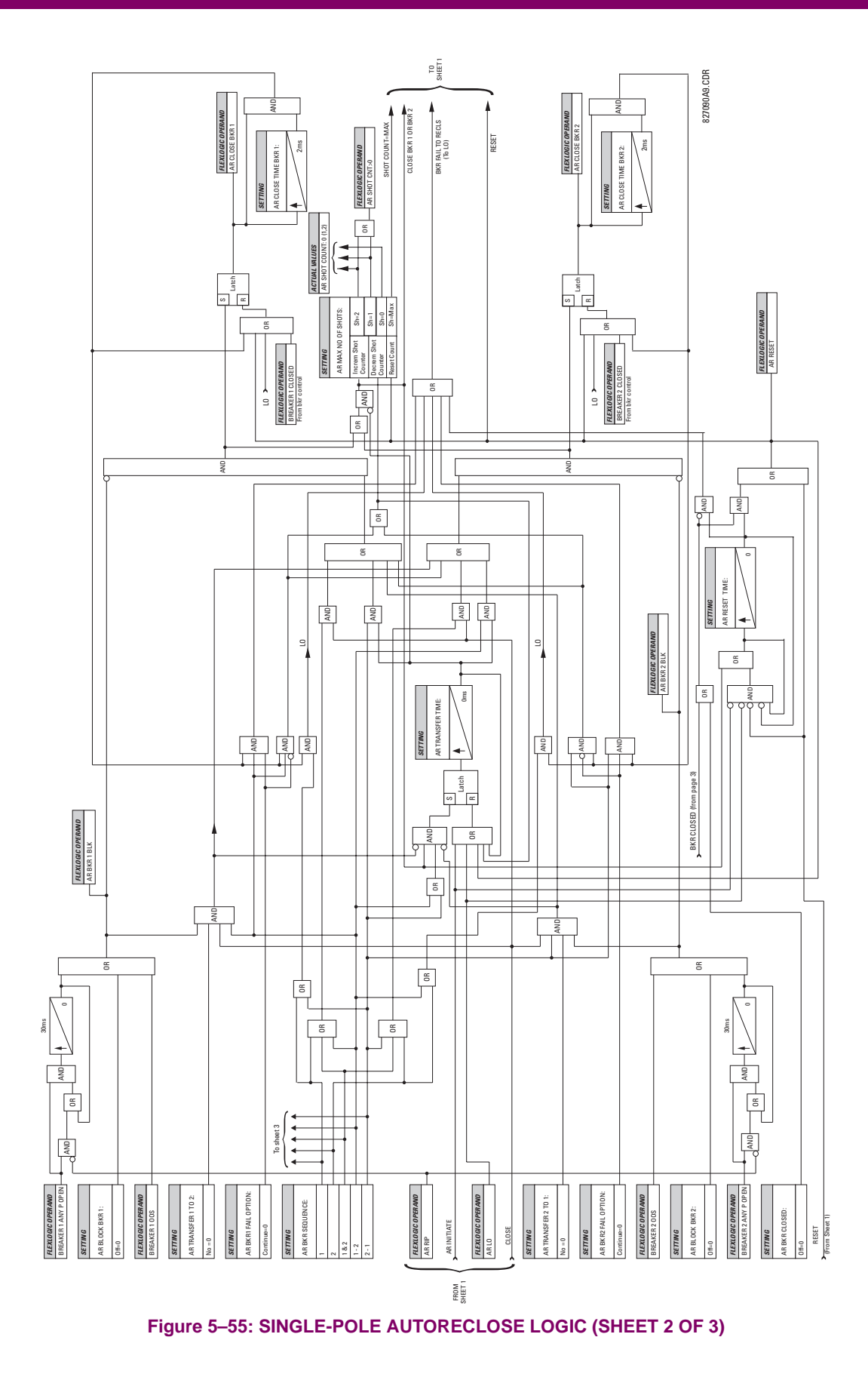

# **5.6 CONTROL ELEMENTS 5 SETTINGS**

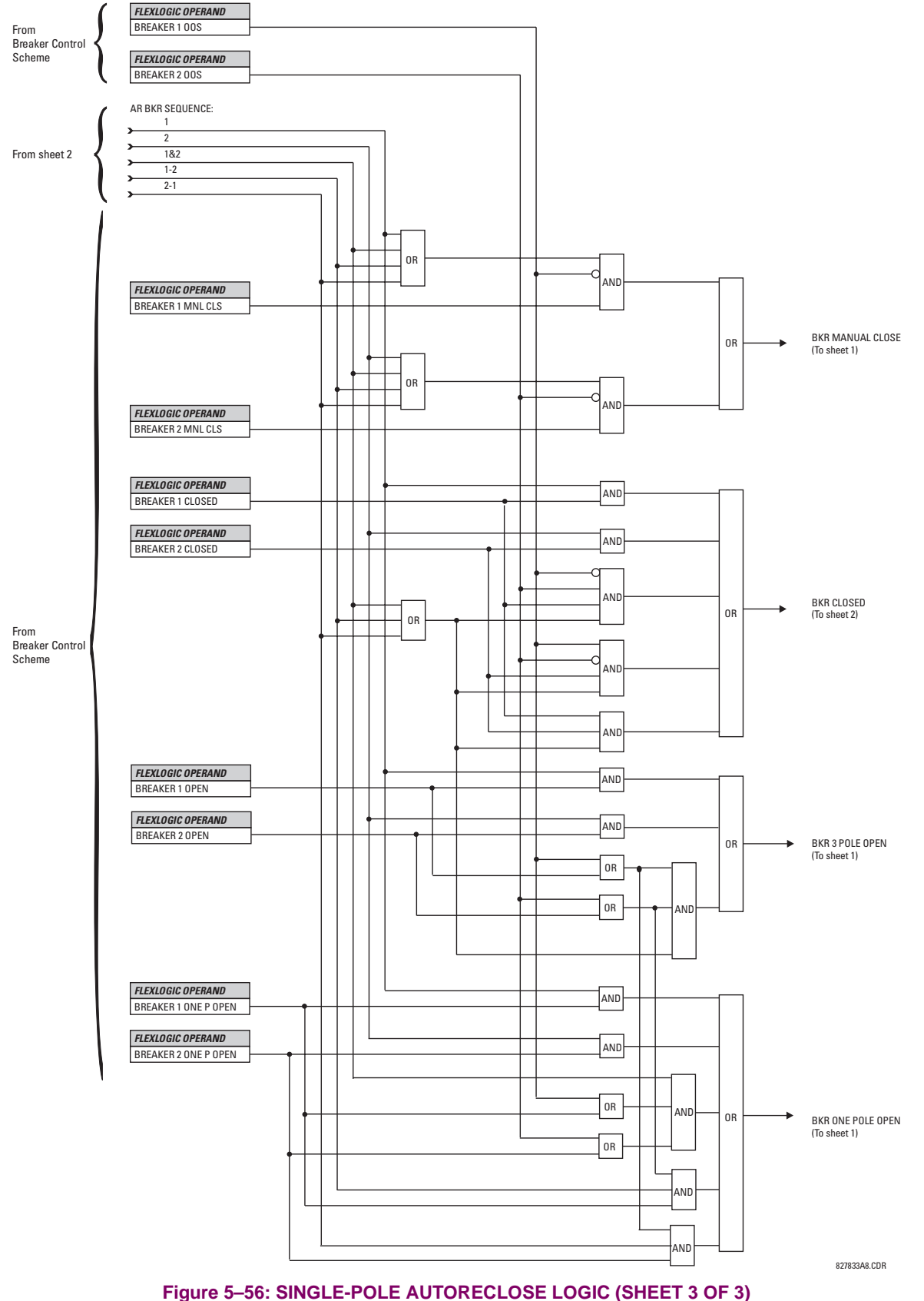
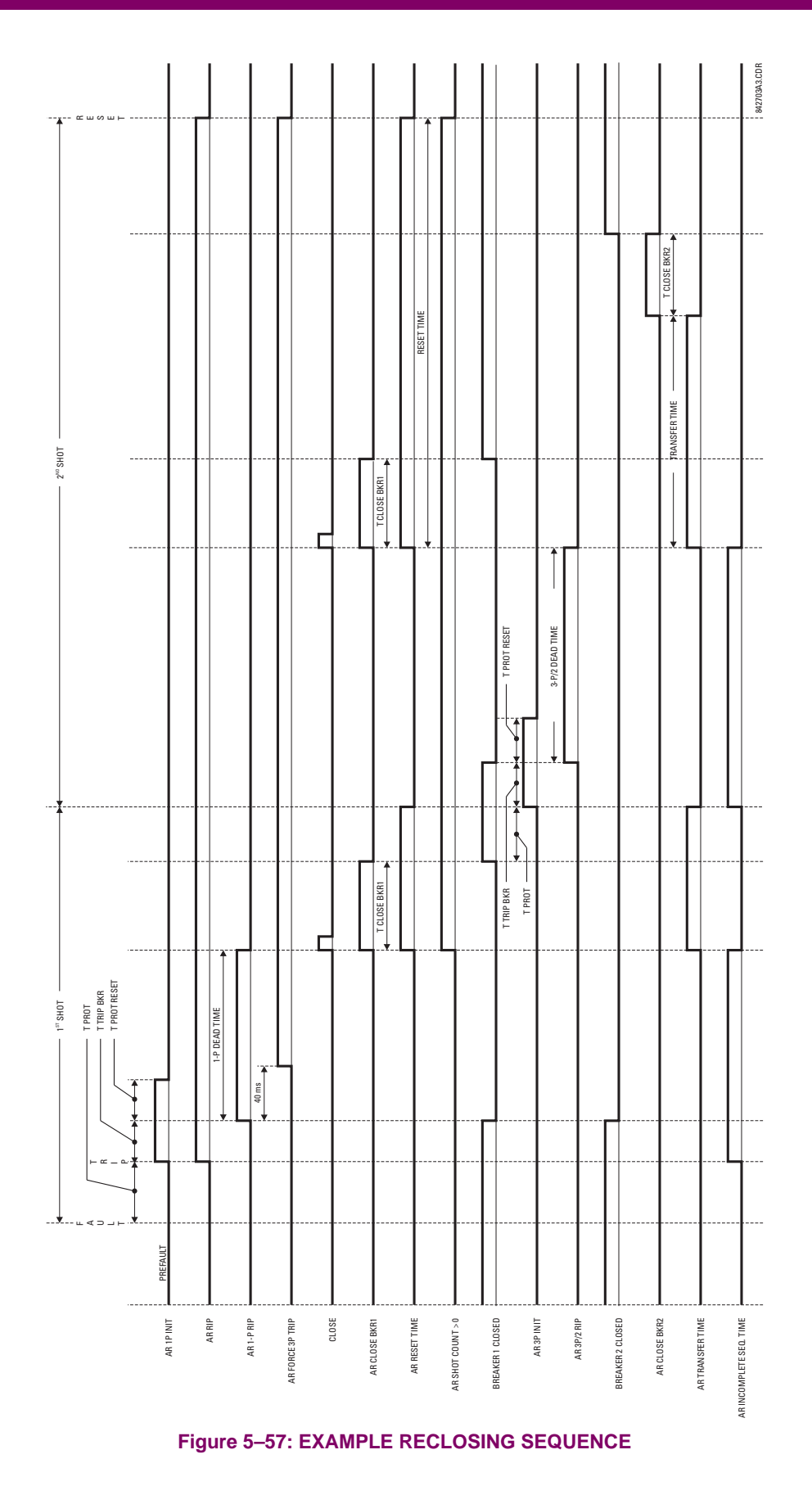

## **5.6.5 DIGITAL ELEMENTS**

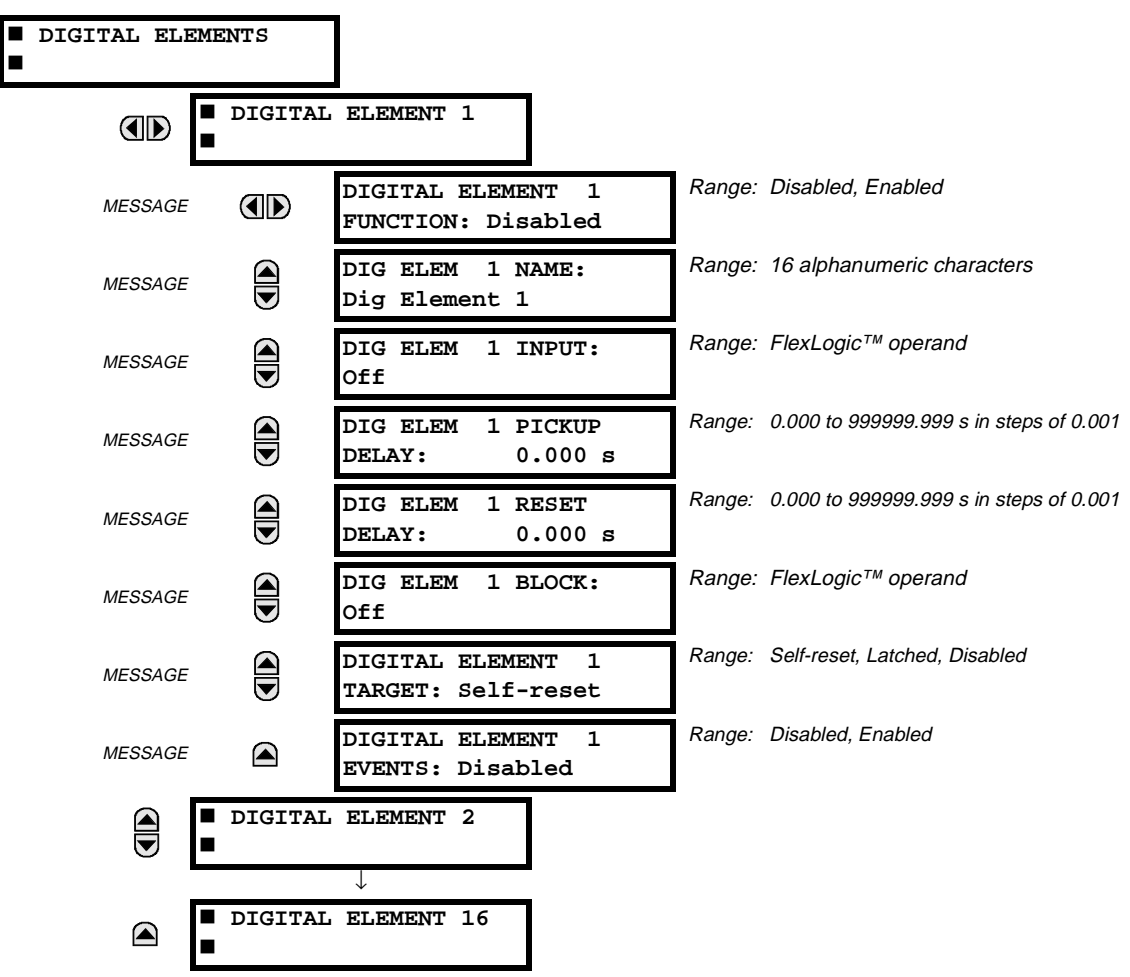

#### **PATH: SETTINGS**  $\Leftrightarrow$  $\Downarrow$  **CONTROL ELEMENTS**  $\Leftrightarrow$  $\Downarrow$  **DIGITAL ELEMENTS**

There are 16 identical Digital Elements available, numbered 1 to 16. A Digital Element can monitor any FlexLogic™ operand and present a target message and/or enable events recording depending on the output operand state. The digital element settings include a 'name' which will be referenced in any target message, a blocking input from any selected FlexLogic™ operand, and a timer for pickup and reset delays for the output operand.

**DIGITAL ELEMENT 1 INPUT:** Selects a FlexLogic™ operand to be monitored by the Digital Element.

**DIGITAL ELEMENT 1 PICKUP DELAY:** Sets the time delay to pickup. If a pickup delay is not required, set to "0".

**DIGITAL ELEMENT 1 RESET DELAY:** Sets the time delay to reset. If a reset delay is not required, set to "0".

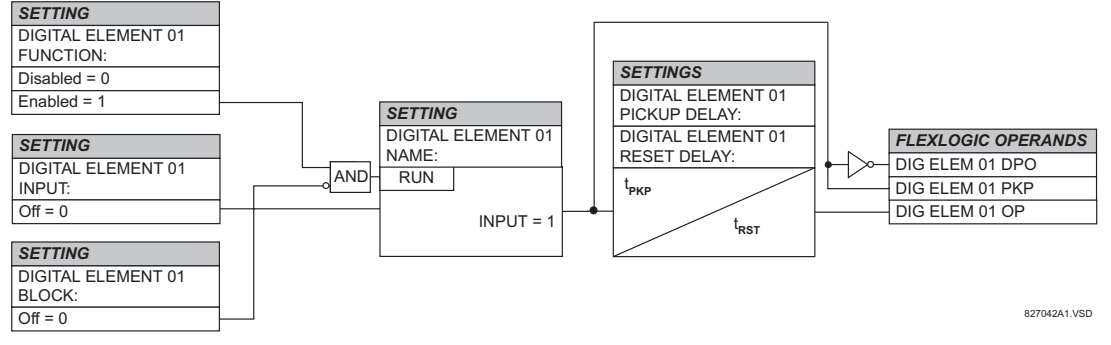

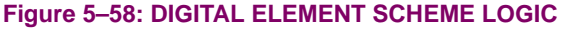

# **a) CIRCUIT MONITORING APPLICATIONS**

Some versions of the digital input modules include an active Voltage Monitor circuit connected across Form-A contacts. The Voltage Monitor circuit limits the trickle current through the output circuit (see Technical Specifications for Form-A).

As long as the current through the Voltage Monitor is above a threshold (see Technical Specifications for Form-A), the Flex-Logic™ operand "Cont Op # VOn" will be set. (# represents the output contact number). If the output circuit has a high resistance or the DC current is interrupted, the trickle current will drop below the threshold and the FlexLogic™ operand "Cont Op # VOff" will be set. Consequently, the state of these operands can be used as indicators of the integrity of the circuits in which Form-A contacts are inserted.

## **b) BREAKER TRIP CIRCUIT INTEGRITY MONITORING – EXAMPLE 1**

In many applications it is desired to monitor the breaker trip circuit integrity so problems can be detected before a trip operation is required. The circuit is considered to be healthy when the Voltage Monitor connected across the trip output contact detects a low level of current, well below the operating current of the breaker trip coil. If the circuit presents a high resistance, the trickle current will fall below the monitor threshold and an alarm would be declared.

In most breaker control circuits, the trip coil is connected in series with a breaker auxiliary contact which is open when the breaker is open (see diagram below). To prevent unwanted alarms in this situation, the trip circuit monitoring logic must include the breaker position.

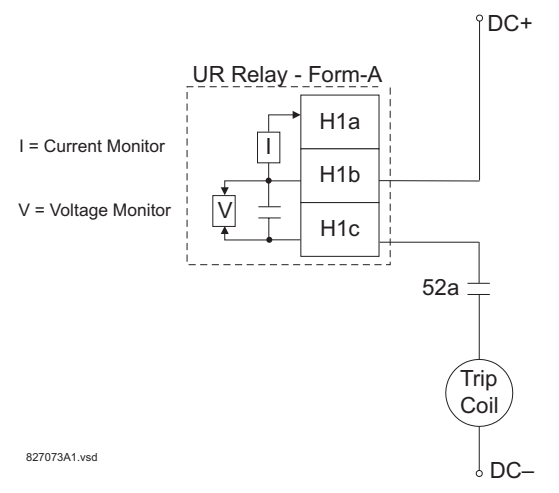

#### **Figure 5–59: TRIP CIRCUIT EXAMPLE 1**

Assume the output contact H1 is a trip contact. Using the contact output settings, this output will be given an ID name, e.g. "Cont Op 1". Assume a 52a breaker auxiliary contact is connected to contact input H7a to monitor breaker status. Using the contact input settings, this input will be given an ID name, e.g. "Cont Ip 1" and will be set "ON" when the breaker is closed. Using Digital Element 1 to monitor the breaker trip circuit, the settings will be:

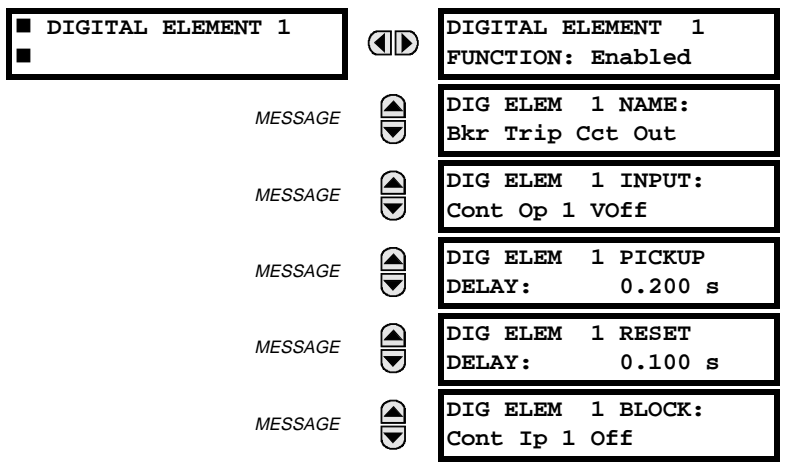

# **5.6 CONTROL ELEMENTS 5 SETTINGS**

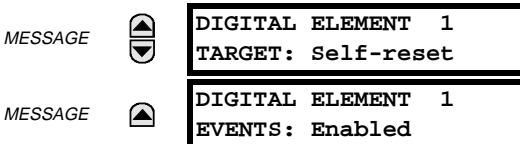

**NOTE: The PICKUP DELAY setting should be greater than the operating time of the breaker to avoid nuisance alarms.**

#### **c) BREAKER TRIP CIRCUIT INTEGRITY MONITORING – EXAMPLE 2**

If it is required to monitor the trip circuit continuously, independent of the breaker position (open or closed), a method to maintain the monitoring current flow through the trip circuit when the breaker is open must be provided (as shown in Figure: TRIP CIRCUIT - EXAMPLE 2). This can be achieved by connecting a suitable resistor (as listed in the VALUES OF RESIS-TOR 'R' table) across the auxiliary contact in the trip circuit. In this case, it is not required to supervise the monitoring circuit with the breaker position - the BLOCK setting is selected to Off. In this case, the settings will be:

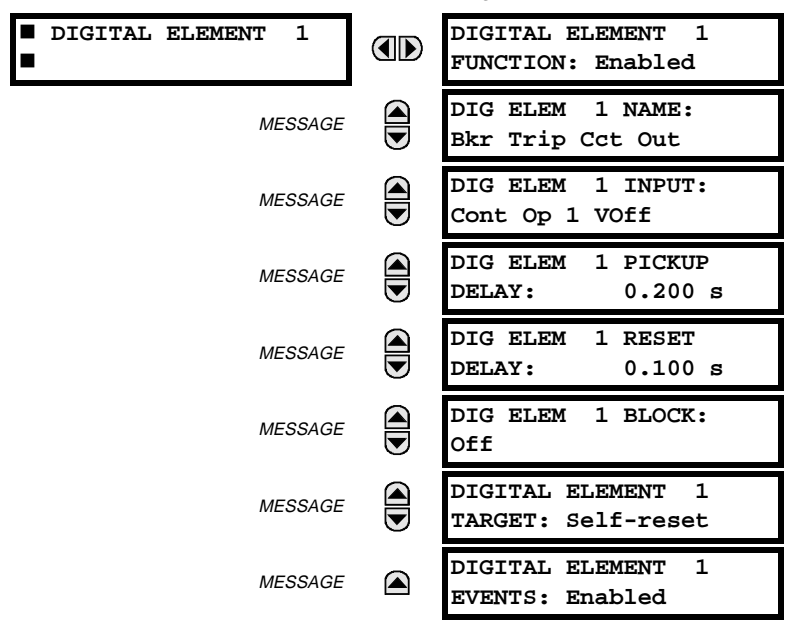

Trip Coil 52a V I H1a H1b H1c UR Relay - Form-A V = Voltage Monitor I = Current Monitor  $\degree$ DC+ 827074A1.vsd  $\overline{\smash{\big\}}$  DC $\overline{\smash{\big\}}$  $R \sim R$ Resistor

#### **Table 5–19: VALUES OF RESISTOR 'R'**

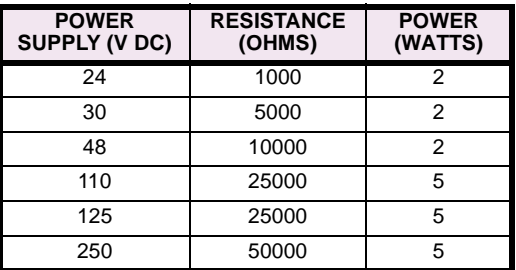

**Figure 5–60: TRIP CIRCUIT EXAMPLE 2**

## **5.6.6 DIGITAL COUNTERS**

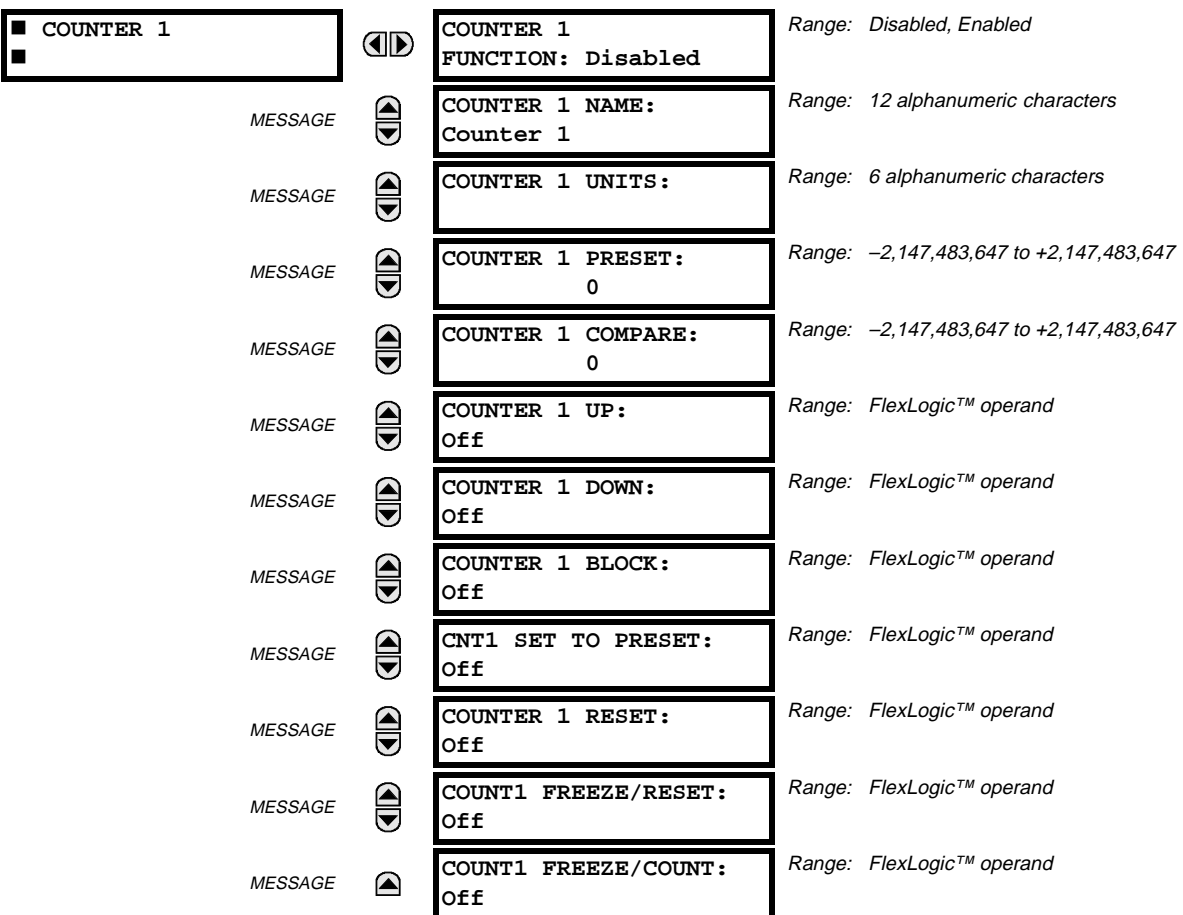

#### **PATH: SETTINGS**  $\Leftrightarrow$  $\Downarrow$  **CONTROL ELEMENTS**  $\Leftrightarrow$  $\Downarrow$  **DIGITAL COUNTERS**  $\Leftrightarrow$  **COUNTER 1(8)**

There are 8 identical digital counters, numbered from 1 to 8. A digital counter counts the number of state transitions from Logic 0 to Logic 1. The counter is used to count operations such as the pickups of an element, the changes of state of an external contact (e.g. breaker auxiliary switch), or pulses from a watt-hour meter.

#### **COUNTER 1 UNITS:**

Assigns a label to identify the unit of measure pertaining to the digital transitions to be counted. The units label will appear in the corresponding Actual Values status.

#### **COUNTER 1 PRESET:**

Sets the count to a required preset value before counting operations begin, as in the case where a substitute relay is to be installed in place of an in-service relay, or while the counter is running.

# **COUNTER 1 COMPARE:**

Sets the value to which the accumulated count value is compared. Three FlexLogic™ output operands are provided to indicate if the present value is "more than (HI)", "equal to (EQL)", or "less than (LO)" the set value.

# **COUNTER 1 UP:**

Selects the FlexLogic™ operand for incrementing the counter. If an enabled UP input is received when the accumulated value is at the limit of +2,147,483,647 counts, the counter will rollover to –2,147,483,647.

#### **COUNTER 1 DOWN:**

Selects the FlexLogic™ operand for decrementing the counter. If an enabled DOWN input is received when the accumulated value is at the limit of -2,147,483,647 counts, the counter will rollover to +2,147,483,647.

## **COUNTER 1 BLOCK:**

Selects the FlexLogic<sup>™</sup> operand for blocking the counting operation.

#### **CNT1 SET TO PRESET:**

Selects the FlexLogic™ operand used to set the count to the preset value. The counter will be set to the preset value in the following situations:

- 1. When the counter is enabled and the "CNT1 SET TO PRESET" operand has the value 1 (when the counter is enabled and "CNT1 SET TO PRESET" is 0, the counter will be set to 0.)
- 2. When the counter is running and the "CNT1 SET TO PRESET" operand changes the state from 0 to 1 ("CNT1 SET TO PRESET" changing from 1 to 0 while the counter is running has no effect on the count).
- 3. When a reset or reset/freeze command is sent to the counter and the "CNT1 SET TO PRESET" operand has the value 1 (when a reset or reset/freeze command is sent to the counter and the "CNT1 SET TO PRESET" operand has the value 0, the counter will be set to 0).

## **COUNTER 1 RESET:**

Selects the FlexLogic™ operand for setting the count to either '0' or the preset value depending on the state of the "CNT1 SET TO PRESET" operand.

#### **COUNTER 1 FREEZE/RESET:**

Selects the FlexLogic™ operand for capturing (freezing) the accumulated count value into a separate register with the date and time of the operation, and resetting the count to '0' or the preset value.

#### **COUNTER 1 FREEZE/COUNT:**

Selects the FlexLogic™ operand for capturing (freezing) the accumulated count value into a separate register with the date and time of the operation, and continuing counting. The present accumulated value and captured frozen value with the associated date/time stamp are available as actual values. If control power is interrupted, the accumulated and frozen values are saved into non-volatile memory during the power down operation.

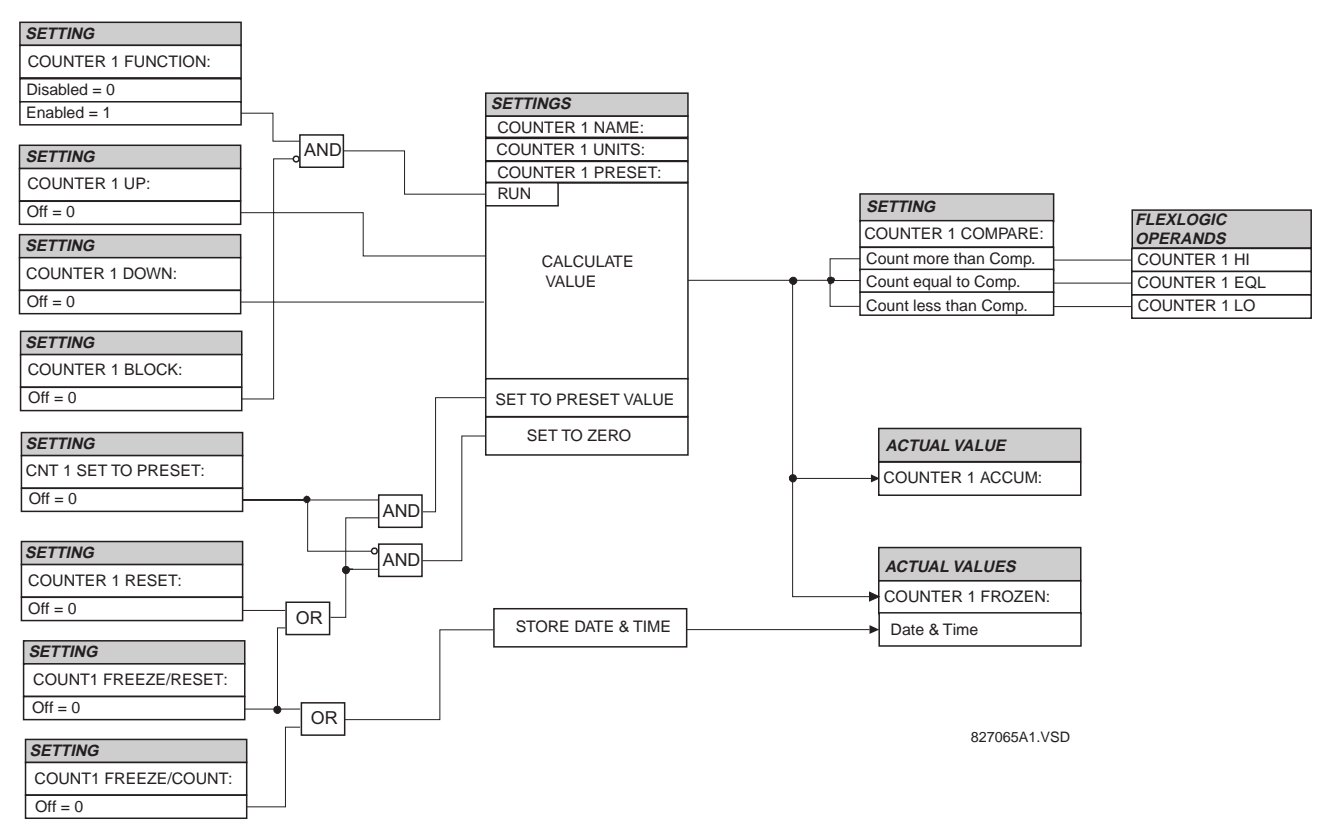

#### **Figure 5–61: DIGITAL COUNTER SCHEME LOGIC**

## **5.6.7 MONITORING ELEMENTS**

#### **PATH: SETTINGS ☆↓ CONTROL ELEMENTS ☆↓ MONITORING ELEMENTS**

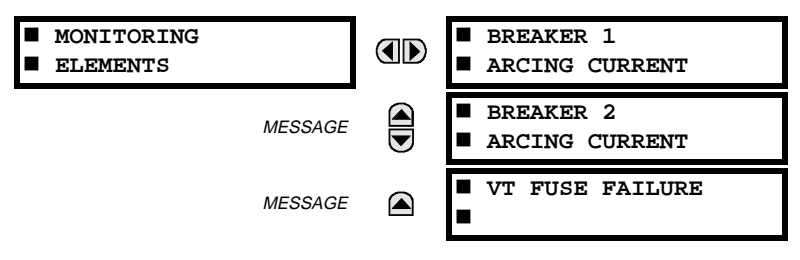

#### **a) BREAKER ARCING CURRENT**

**PATH: SETTINGS** Õ× **CONTROL ELEMENTS** Õ× **MONITORING ELEMENTS** Õ **BREAKER 1 ARCING CURRENT**

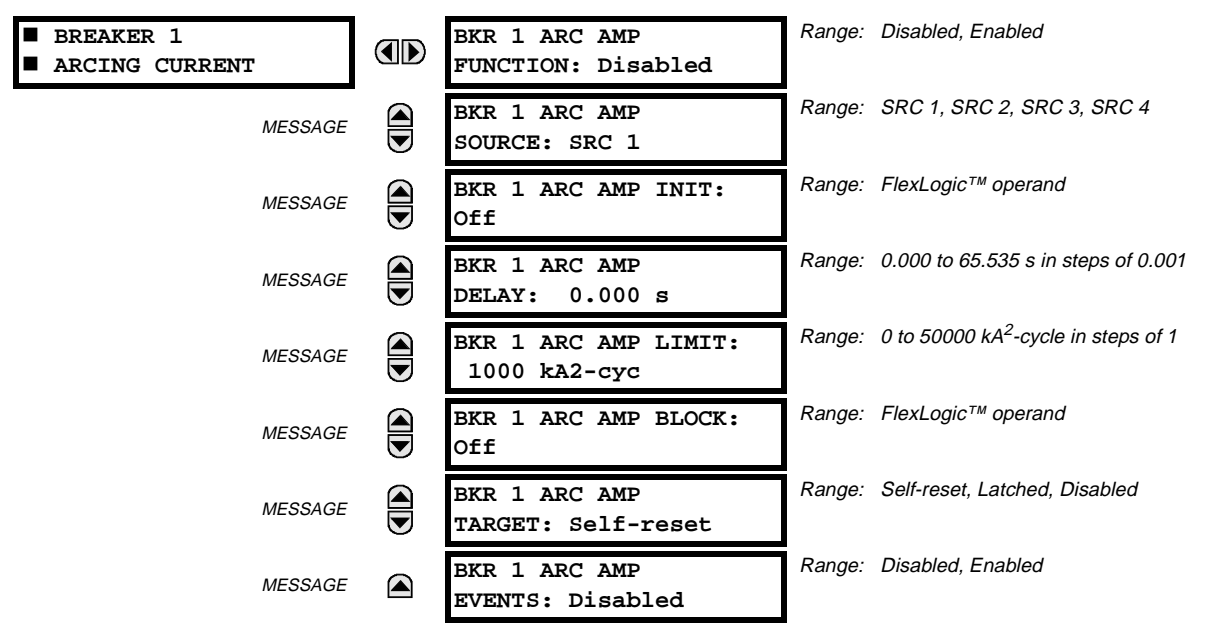

There are 2 identical Breaker Arcing Current features available for Breakers 1 and 2. This element calculates an estimate of the per-phase wear on the breaker contacts by measuring and integrating the current squared passing through the breaker contacts as an arc. These per-phase values are added to accumulated totals for each phase and compared to a programmed threshold value. When the threshold is exceeded in any phase, the relay can set an output operand to "1". The accumulated value for each phase can be displayed as an actual value.

The operation of the scheme is shown in the following logic diagram. The same output operand that is selected to operate the output relay used to trip the breaker, indicating a tripping sequence has begun, is used to initiate this feature. A time delay is introduced between initiation and the starting of integration to prevent integration of current flow through the breaker before the contacts have parted. This interval includes the operating time of the output relay, any other auxiliary relays and the breaker mechanism. For maximum measurement accuracy, the interval between change-of-state of the operand (from 0 to 1) and contact separation should be measured for the specific installation. Integration of the measured current continues for 100 milliseconds, which is expected to include the total arcing period.

- **BKR 1 ARC AMP INIT:** Selects the same output operand that is selected to operate the output relay used to trip the breaker.
- **BKR 1 ARC AMP DELAY:** This setting is used to program the delay interval between the time the tripping sequence is initiated and the time the breaker contacts are expected to part, starting the integration of the measured current.
- **BKR 1 ARC AMP LIMIT:** Selects the threshold value above which the output operand is set.

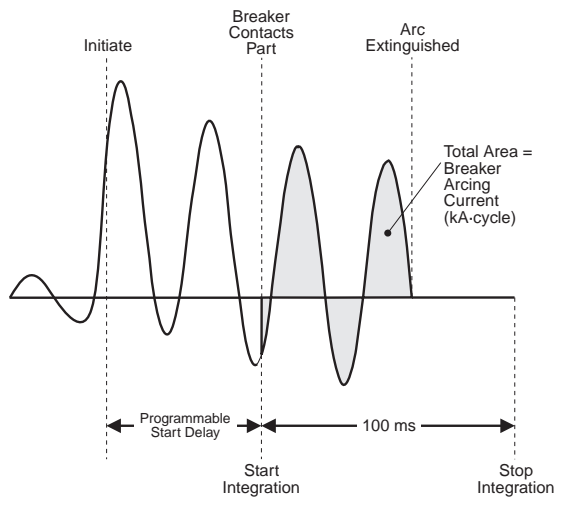

**Figure 5–62: ARCING CURRENT MEASUREMENT**

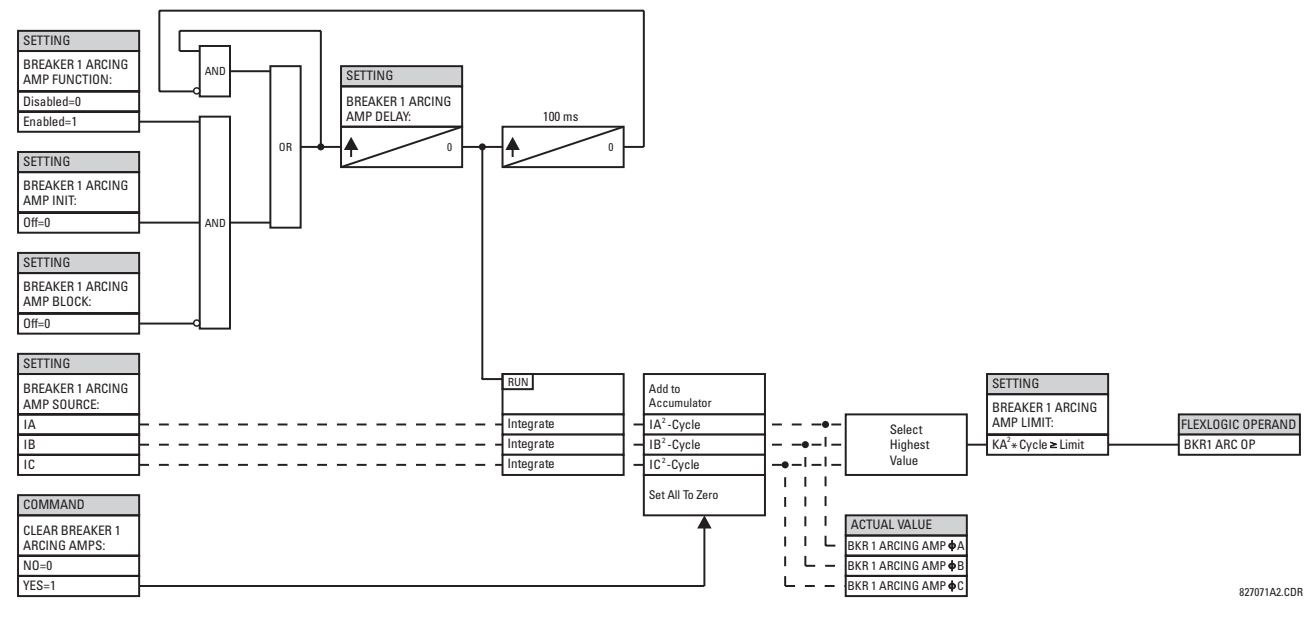

**Figure 5–63: BREAKER ARCING CURRENT SCHEME LOGIC**

#### **b) VT FUSE FAILURE**

#### **PATH: SETTINGS** Õ× **CONTROL ELEMENTS** Õ× **MONITORING ELEMENTS** Õ× **VT FUSE FAILURE**

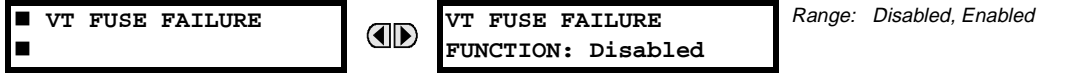

Every signal source includes a fuse failure scheme.

The VT fuse failure detector can be used to raise an alarm and/or block elements that may operate incorrectly for a full or partial loss of AC potential caused by one or more blown fuses. Some elements that might be blocked (via the BLOCK input) are distance, voltage restrained overcurrent, and directional current.

There are two classes of fuse failure that may occur:

- A: Loss of one or two phases.
- B: Loss of all three phases.

Different means of detection are required for each class. An indication of Class A failures is a significant level of negative sequence voltage, whereas an indication of Class B failures is when positive sequence current is present and there is an insignificant amount of positive sequence voltage. These noted indications of fuse failure could also be present when faults are present on the system, so a means of detecting faults and inhibiting fuse failure declarations during these events is provided. Once the fuse failure condition is declared, it will be sealed-in until the cause that generated it disappears.

An additional condition is introduced to inhibit a fuse failure declaration when the monitored circuit is de-energized; positive sequence voltage and current are both below threshold levels.

The common **VT FUSE FAILURE FUNCTION** setting enables/disables the fuse failure feature for all 6 sources.

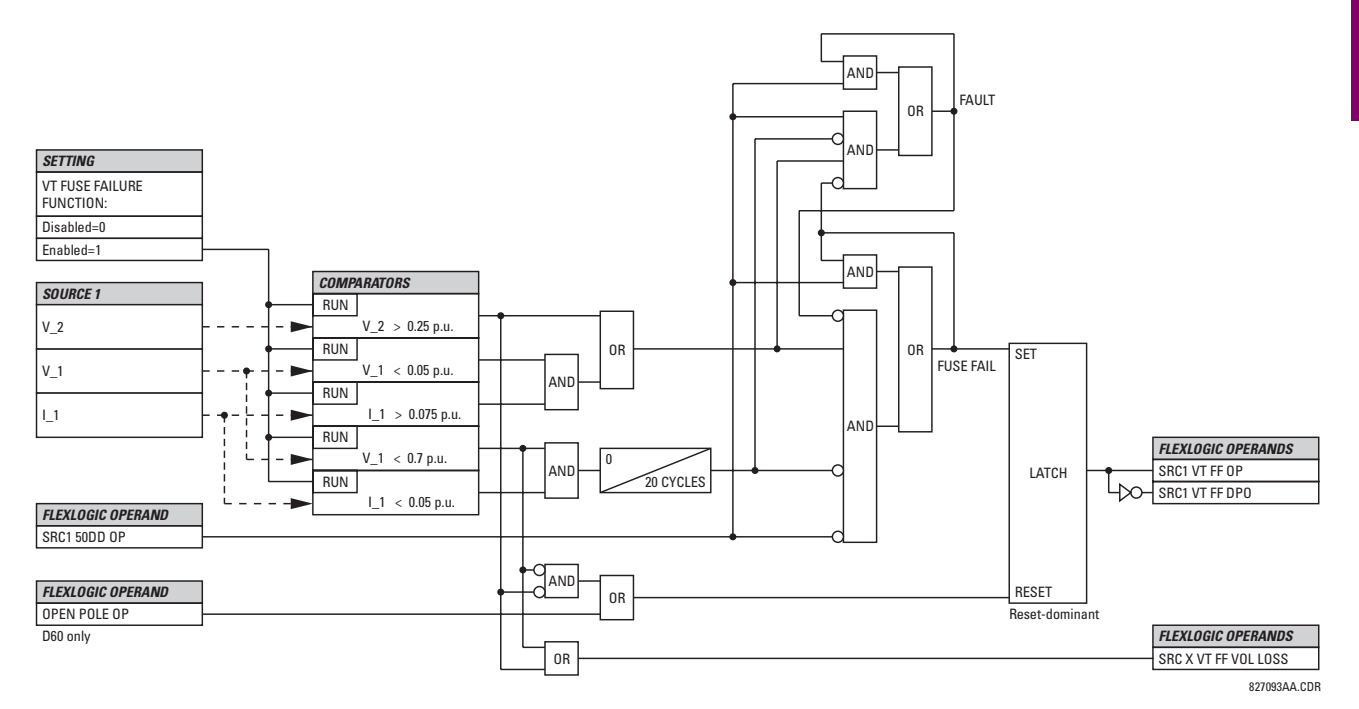

**Figure 5–64: VT FUSE FAIL SCHEME LOGIC**

**5**

## **5.7INPUTS / OUTPUTS 5.7.1 CONTACT INPUTS**

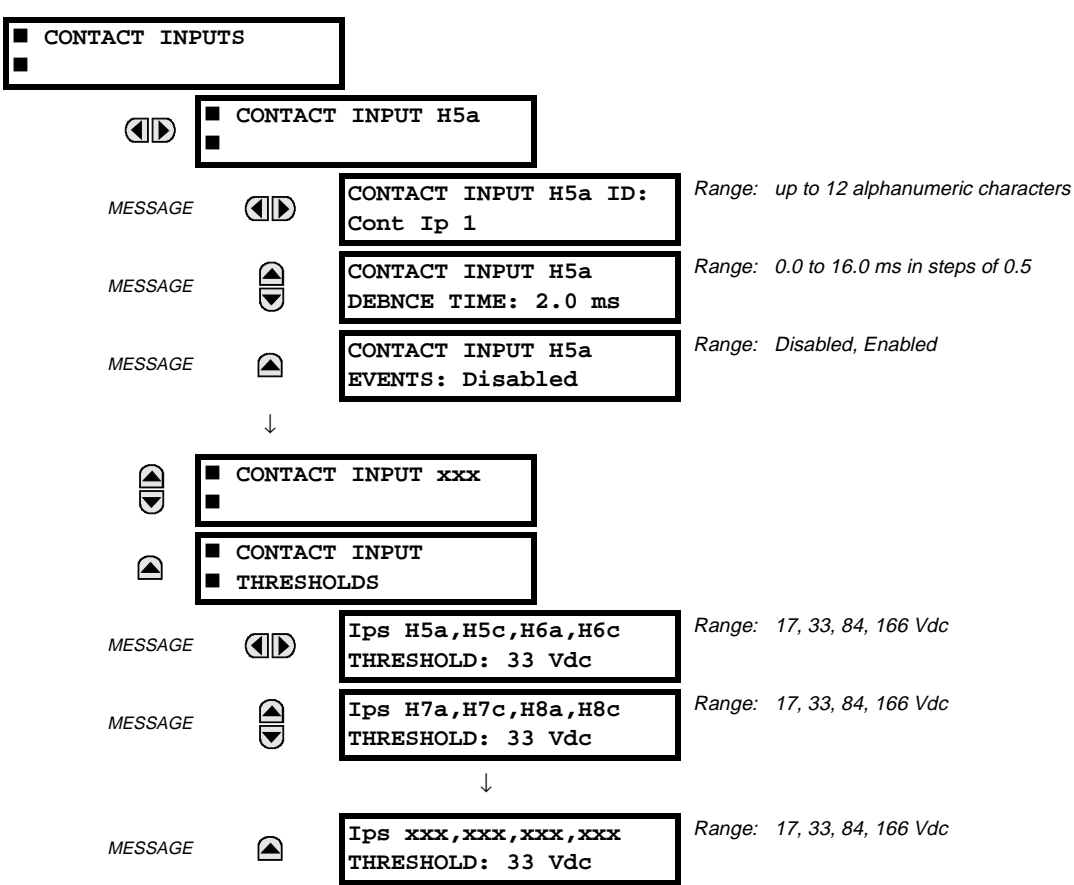

**PATH: SETTINGS ☆ U
INPUTS/OUTPUTS ☆ CONTACT INPUTS** 

The contact inputs menu contains configuration settings for each contact input as well as voltage thresholds for each group of four contact inputs. Upon startup, the relay processor determines (from an assessment of the installed modules) which contact inputs are available and then display settings for only those inputs.

An alphanumeric ID may be assigned to a contact input for diagnostic, setting, and event recording purposes. The "Contact Ip X On" (Logic 1) FlexLogic™ operand corresponds to contact input "X" being closed, while "Contact Input X Off" corresponds to contact input "X" being open. The **CONTACT INPUT DEBNCE TIME** defines the time required for the contact to overcome 'contact bouncing' conditions. As this time differs for different contact types and manufacturers, set it as a maximum contact debounce time (per manufacturer specifications) plus some margin to ensure proper operation. If **CONTACT INPUT EVENTS** is set to "Enabled", every change in the contact input state will trigger an event.

A raw status is scanned for all Contact Inputs synchronously at the constant rate of 0.5 ms as shown in the figure below. The DC input voltage is compared to a user-settable threshold. A new contact input state must be maintained for a usersettable debounce time in order for the C60 to validate the new contact state. In the figure below, the debounce time is set at 2.5 ms; thus the 6th sample in a row validates the change of state (mark no.1 in the diagram). Once validated (debounced), the contact input asserts a corresponding FlexLogic™ operand and logs an event as per user setting.

A time stamp of the first sample in the sequence that validates the new state is used when logging the change of the contact input into the Event Recorder (mark no. 2 in the diagram).

Protection and control elements, as well as FlexLogic™ equations and timers, are executed eight times in a power system cycle. The protection pass duration is controlled by the frequency tracking mechanism. The FlexLogic™ operand reflecting the debounced state of the contact is updated at the protection pass following the validation (marks no. 3 and 4 on the figure below). The update is performed at the beginning of the protection pass so all protection and control functions, as well as FlexLogic™ equations, are fed with the updated states of the contact inputs.

The FlexLogic™ operand response time to the contact input change is equal to the debounce time setting plus up to one protection pass (variable and depending on system frequency if frequency tracking enabled). If the change of state occurs just after a protection pass, the recognition is delayed until the subsequent protection pass; that is, by the entire duration of the protection pass. If the change occurs just prior to a protection pass, the state is recognized immediately. Statistically a delay of half the protection pass is expected. Owing to the 0.5 ms scan rate, the time resolution for the input contact is below 1msec.

For example, 8 protection passes per cycle on a 60 Hz system correspond to a protection pass every 2.1 ms. With a contact debounce time setting of 3.0 ms, the FlexLogic™ operand-assert time limits are:  $3.0 + 0.0 = 3.0$  ms and  $3.0 + 2.1 = 5.1$ ms. These time limits depend on how soon the protection pass runs after the debouncing time.

Regardless of the contact debounce time setting, the contact input event is time-stamped with a 1 us accuracy using the time of the first scan corresponding to the new state (mark no. 2 below). Therefore, the time stamp reflects a change in the DC voltage across the contact input terminals that was not accidental as it was subsequently validated using the debounce timer. Keep in mind that the associated FlexLogic™ operand is asserted/de-asserted later, after validating the change.

The debounce algorithm is symmetrical: the same procedure and debounce time are used to filter the LOW-HIGH (marks no.1, 2, 3, and 4 in the figure below) and HIGH-LOW (marks no. 5, 6, 7, and 8 below) transitions.

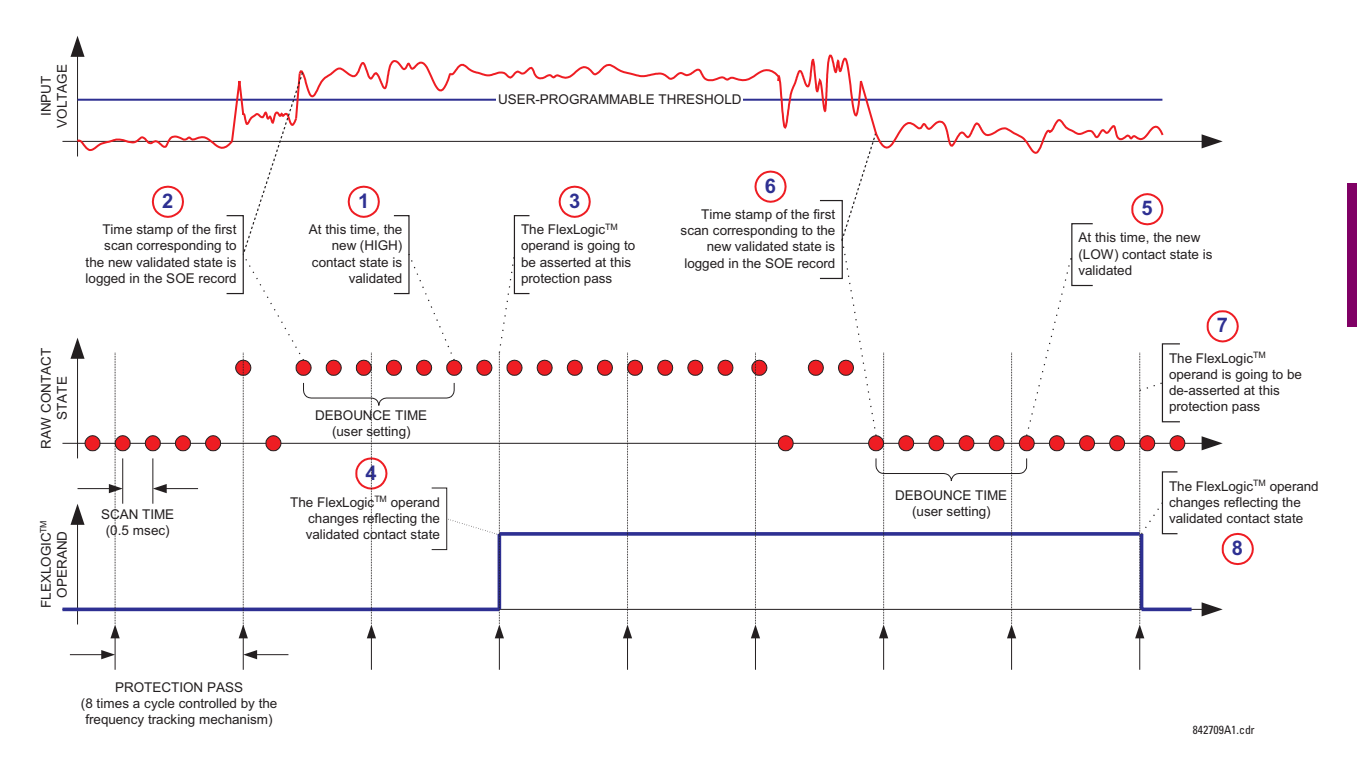

#### **Figure 5–65: INPUT CONTACT DEBOUNCING MECHANISM AND TIME-STAMPING SAMPLE TIMING**

Contact inputs are isolated in groups of four to allow connection of wet contacts from different voltage sources for each group. The **CONTACT INPUT THRESHOLDS** determine the minimum voltage required to detect a closed contact input. This value should be selected according to the following criteria: 16 for 24 V sources, 30 for 48 V sources, 80 for 110 to 125 V sources and 140 for 250 V sources.

For example, to use contact input H5a as a status input from the breaker 52b contact to seal-in the trip relay and record it in the Event Records menu, make the following settings changes:

**CONTACT INPUT H5A ID:** "Breaker Closed (52b)" **CONTACT INPUT H5A EVENTS:** "Enabled"

Note that the 52b contact is closed when the breaker is open and open when the breaker is closed.

#### **5.7.2 VIRTUAL INPUTS**

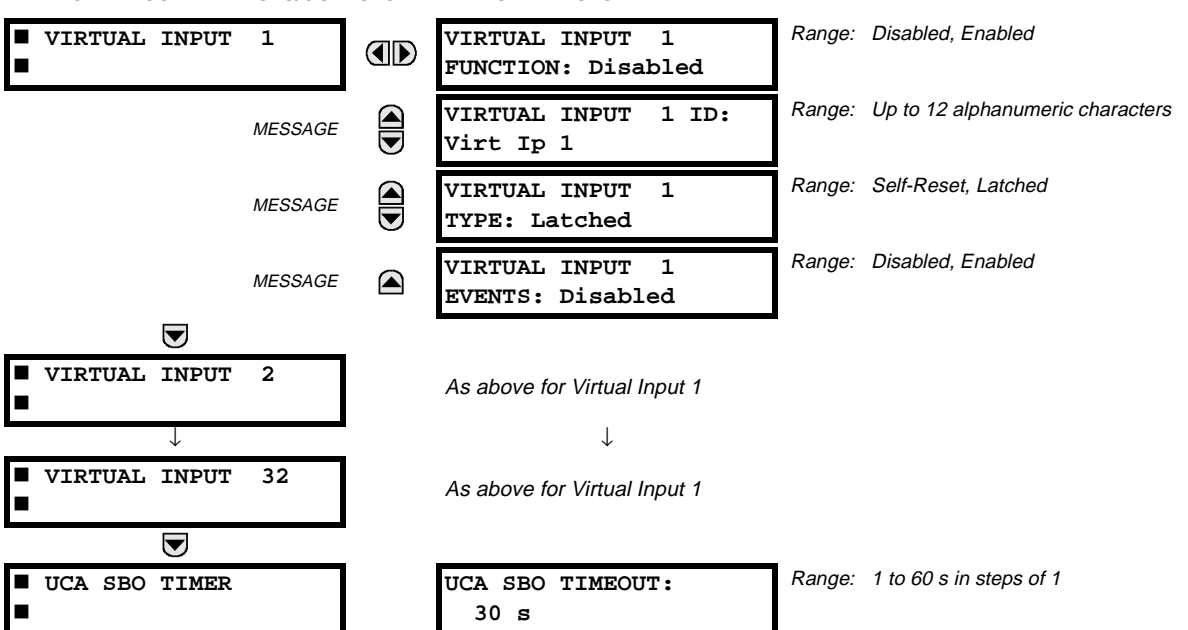

**PATH: SETTINGS**  $\Leftrightarrow$  $\Downarrow$  **inputs/outputs**  $\Leftrightarrow$  $\Downarrow$  **virtual inputs**  $\Leftrightarrow$ 

There are 32 virtual inputs that can be individually programmed to respond to input signals from the keypad (COMMANDS menu) and communications protocols. All virtual input operands are defaulted to OFF = 0 unless the appropriate input signal is received. **Virtual input states are preserved through a control power loss**.

If the **VIRTUAL INPUT x FUNCTION** is to "Disabled", the input will be forced to 'OFF' (Logic 0) regardless of any attempt to alter the input. If set to "Enabled", the input operates as shown on the logic diagram and generates output FlexLogic™ operands in response to received input signals and the applied settings.

There are two types of operation: Self-Reset and Latched. If **VIRTUAL INPUT x TYPE** is "Self-Reset", when the input signal transits from OFF = 0 to ON = 1, the output operand will be set to ON = 1 for only one evaluation of the FlexLogic<sup>™</sup> equations and then return to OFF = 0. If set to "Latched", the virtual input sets the state of the output operand to the same state as the most recent received input,  $ON = 1$  or  $OFF = 0$ .

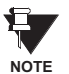

**The "Self-Reset" operating mode generates the output operand for a single evaluation of the FlexLogic™ equations. If the operand is to be used anywhere other than internally in a FlexLogic™ equation, it will likely have to be lengthened in time. A FlexLogic™ timer with a delayed reset can perform this function.**

The Select-Before-Operate timer sets the interval from the receipt of an Operate signal to the automatic de-selection of the virtual input, so that an input does not remain selected indefinitely (used only with the UCA Select-Before-Operate feature).

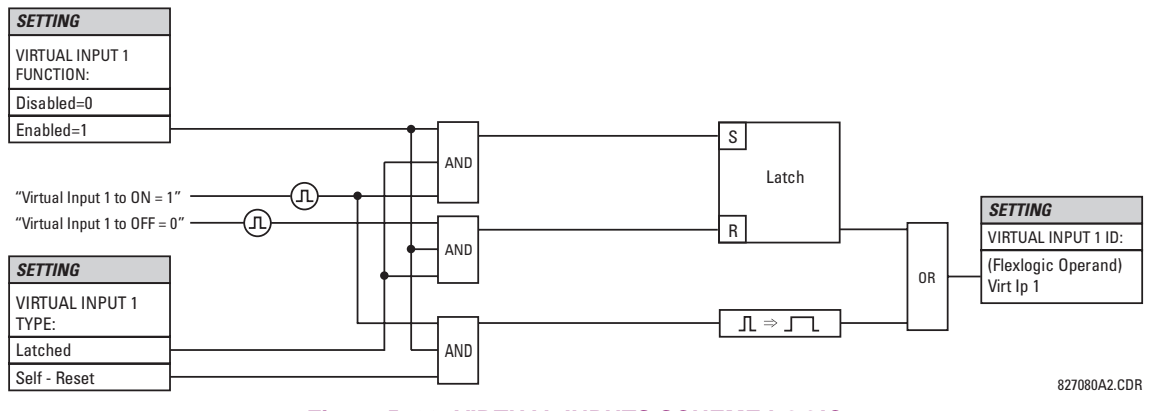

**Figure 5–66: VIRTUAL INPUTS SCHEME LOGIC**

# **5.7.3 CONTACT OUTPUTS**

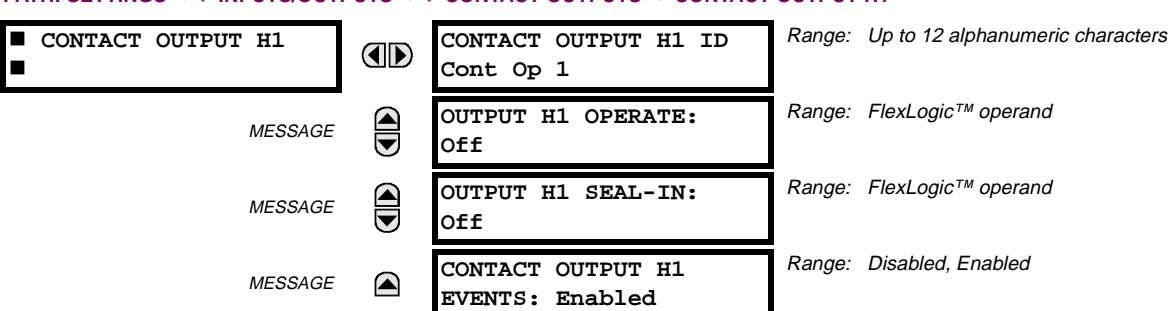

**PATH: SETTINGS** Õ× **INPUTS/OUTPUTS** Õ× **CONTACT OUTPUTS** Õ **CONTACT OUTPUT H1**

Upon startup of the relay, the main processor will determine from an assessment of the modules installed in the chassis which contact outputs are available and present the settings for only these outputs.

An ID may be assigned to each contact output. The signal that can OPERATE a contact output may be any FlexLogic™ operand (virtual output, element state, contact input, or virtual input). An additional FlexLogic™ operand may be used to SEAL-IN the relay. Any change of state of a contact output can be logged as an Event if programmed to do so.

#### **EXAMPLE:**

The trip circuit current is monitored by providing a current threshold detector in series with some Form-A contacts (see the TRIP CIRCUIT EXAMPLE in the DIGITAL ELEMENTS section). The monitor will set a flag (see the Specifications for Form-A). The name of the FlexLogic™ operand set by the monitor, consists of the output relay designation, followed by the name of the flag; e.g. 'Cont Op 1 IOn' or 'Cont Op 1 IOff'.

In most breaker control circuits, the trip coil is connected in series with a breaker auxiliary contact used to interrupt current flow after the breaker has tripped, to prevent damage to the less robust initiating contact. This can be done by monitoring an auxiliary contact on the breaker which opens when the breaker has tripped, but this scheme is subject to incorrect operation caused by differences in timing between breaker auxiliary contact change-of-state and interruption of current in the trip circuit. The most dependable protection of the initiating contact is provided by directly measuring current in the tripping circuit, and using this parameter to control resetting of the initiating relay. This scheme is often called "trip seal-in".

This can be realized in the UR using the 'Cont Op 1 IOn' FlexLogic™ operand to seal-in the Contact Output as follows:

**CONTACT OUTPUT H1 ID:** "Cont Op 1" **OUTPUT H1 OPERATE:** any suitable FlexLogic™ operand **OUTPUT H1 SEAL-IN:** "Cont Op 1 IOn" **CONTACT OUTPUT H1 EVENTS:** "Enabled"

## **5.7.4 VIRTUAL OUTPUTS**

#### **PATH: SETTINGS ☆↓ INPUTS/OUTPUTS ☆↓ VIRTUAL OUTPUTS ☆ VIRTUAL OUTPUT 1**

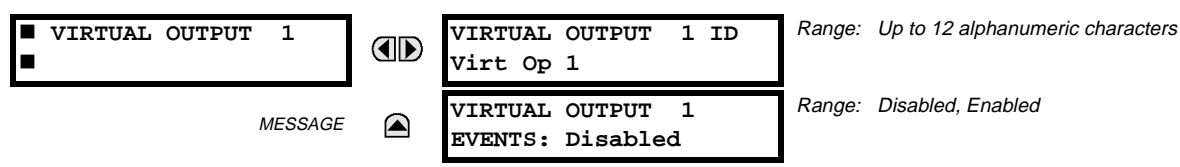

There are 64 virtual outputs that may be assigned via FlexLogic™. If not assigned, the output will be forced to 'OFF' (Logic 0). An ID may be assigned to each virtual output. Virtual outputs are resolved in each pass through the evaluation of the FlexLogic™ equations. Any change of state of a virtual output can be logged as an event if programmed to do so.

For example, if Virtual Output 1 is the trip signal from FlexLogic™ and the trip relay is used to signal events, the settings would be programmed as follows:

**VIRTUAL OUTPUT 1 ID:** "Trip" **VIRTUAL OUTPUT 1 EVENTS:** "Disabled"

# **a) REMOTE INPUTS / OUTPUTS - OVERVIEW**

Remote inputs and outputs, which are a means of exchanging information regarding the state of digital points between remote devices, are provided in accordance with the Electric Power Research Institute's (EPRI) UCA2 "Generic Object Oriented Substation Event (GOOSE)" specifications.

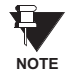

**The UCA2 specification requires that communications between devices be implemented on Ethernet communications facilities. For UR relays, Ethernet communications is provided only on the type 9C and 9D versions of the CPU module.**

The sharing of digital point state information between GOOSE equipped relays is essentially an extension to FlexLogic™ to allow distributed FlexLogic™ by making operands available to/from devices on a common communications network. In addition to digital point states, GOOSE messages identify the originator of the message and provide other information required by the communication specification. All devices listen to network messages and capture data from only those messages that have originated in selected devices.

GOOSE messages are designed to be short, high priority and with a high level of reliability. The GOOSE message structure contains space for 128 bit pairs representing digital point state information. The UCA specification provides 32 "DNA" bit pairs, which are status bits representing pre-defined events. All remaining bit pairs are "UserSt" bit pairs, which are status bits representing user-definable events. The UR implementation provides 32 of the 96 available UserSt bit pairs.

The UCA2 specification includes features that are used to cope with the loss of communication between transmitting and receiving devices. Each transmitting device will send a GOOSE message upon a successful power-up, when the state of any included point changes, or after a specified interval (the "default update" time) if a change-of-state has not occurred. The transmitting device also sends a "hold time" which is set to three times the programmed default time, which is required by the receiving device.

Receiving devices are constantly monitoring the communications network for messages they require, as recognized by the identification of the originating device carried in the message. Messages received from remote devices include the message "hold" time for the device. The receiving relay sets a timer assigned to the originating device to the "hold" time interval, and if it has not received another message from this device at time-out, the remote device is declared to be non-communicating, so it will use the programmed default state for all points from that specific remote device. This mechanism allows a receiving device to fail to detect a single transmission from a remote device which is sending messages at the slowest possible rate, as set by its "default update" timer, without reverting to use of the programmed default states. If a message is received from a remote device before the "hold" time expires, all points for that device are updated to the states contained in the message and the hold timer is restarted. The status of a remote device, where 'Offline' indicates 'non-communicating', can be displayed.

The GOOSE facility provides for 64 remote inputs and 32 remote outputs.

### **b) LOCAL DEVICES - ID OF DEVICE FOR TRANSMITTING GOOSE MESSAGES**

In a UR relay, the device ID that identifies the originator of the message is programmed in the **SETTINGS** Õ **PRODUCT SETUP** Õ× **INSTALLATION** Õ× **RELAY NAME** setting.

#### **c) REMOTE DEVICES - ID OF DEVICE FOR RECEIVING GOOSE MESSAGES**

**PATH: SETTINGS**  $\Rightarrow$  $\Downarrow$  **inputs/outputs**  $\Rightarrow$  $\Downarrow$  **remote devices**  $\Rightarrow$  **remote device 1(16)** 

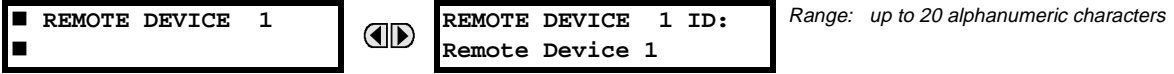

Sixteen Remote Devices, numbered from 1 to 16, can be selected for setting purposes. A receiving relay must be programmed to capture messages from only those originating remote devices of interest. This setting is used to select specific remote devices by entering (bottom row) the exact identification (ID) assigned to those devices.

**5 SETTINGS 5.7 INPUTS / OUTPUTS**

Remote Inputs which create FlexLogic™ operands at the receiving relay, are extracted from GOOSE messages originating in remote devices. The relay provides 32 Remote Inputs, each of which can be selected from a list consisting of 64 selections: DNA-1 through DNA-32 and UserSt-1 through UserSt-32. The function of DNA inputs is defined in the UCA2 specifications and is presented in the UCA2 DNA ASSIGNMENTS table in the Remote Outputs section. The function of UserSt inputs is defined by the user selection of the FlexLogic™ operand whose state is represented in the GOOSE message. A user must program a DNA point from the appropriate operand.

Remote Input 1 must be programmed to replicate the logic state of a specific signal from a specific remote device for local use. This programming is performed via the three settings shown above.

**REMOTE IN 1 DEVICE** selects the number (1 to 16) of the Remote Device which originates the required signal, as previously assigned to the remote device via the setting **REMOTE DEVICE NN ID** (see REMOTE DEVICES section). **REMOTE IN 1 BIT PAIR** selects the specific bits of the GOOSE message required. **REMOTE IN 1 DEFAULT STATE** selects the logic state for this point if the local relay has just completed startup or the remote device sending the point is declared to be non-communicating.

**For more information on GOOSE specifications, see REMOTE INPUTS/OUTPUTS OVERVIEW in the REMOTE DEVICES section. NOTE**

# **5.7 INPUTS / OUTPUTS 5 SETTINGS**

# **5.7.7 REMOTE OUTPUTS: DNA BIT PAIRS**

#### **PATH: SETTINGS** Õ× **INPUTS/OUTPUTS** Õ× **REMOTE OUTPUTS DNA BIT PAIRS** Õ **REMOTE OUPUTS DNA- 1 BIT PAIR**

**n** REMOTE OUTPUTS n **DNA- 1 BIT PAIR**

$$
\blacksquare
$$

MESSAGE  $\bigcirc$ 

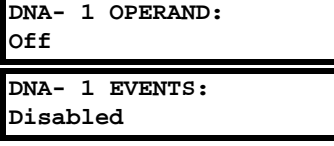

Range: FlexLogic™ Operand

Range: Disabled, Enabled

Remote Outputs (1 to 32) are FlexLogic™ operands inserted into GOOSE messages that are transmitted to remote devices on a LAN. Each digital point in the message must be programmed to carry the state of a specific FlexLogic™ operand. The above operand setting represents a specific DNA function (as shown in the following table) to be transmitted.

## **Table 5–20: UCA DNA2 ASSIGNMENTS**

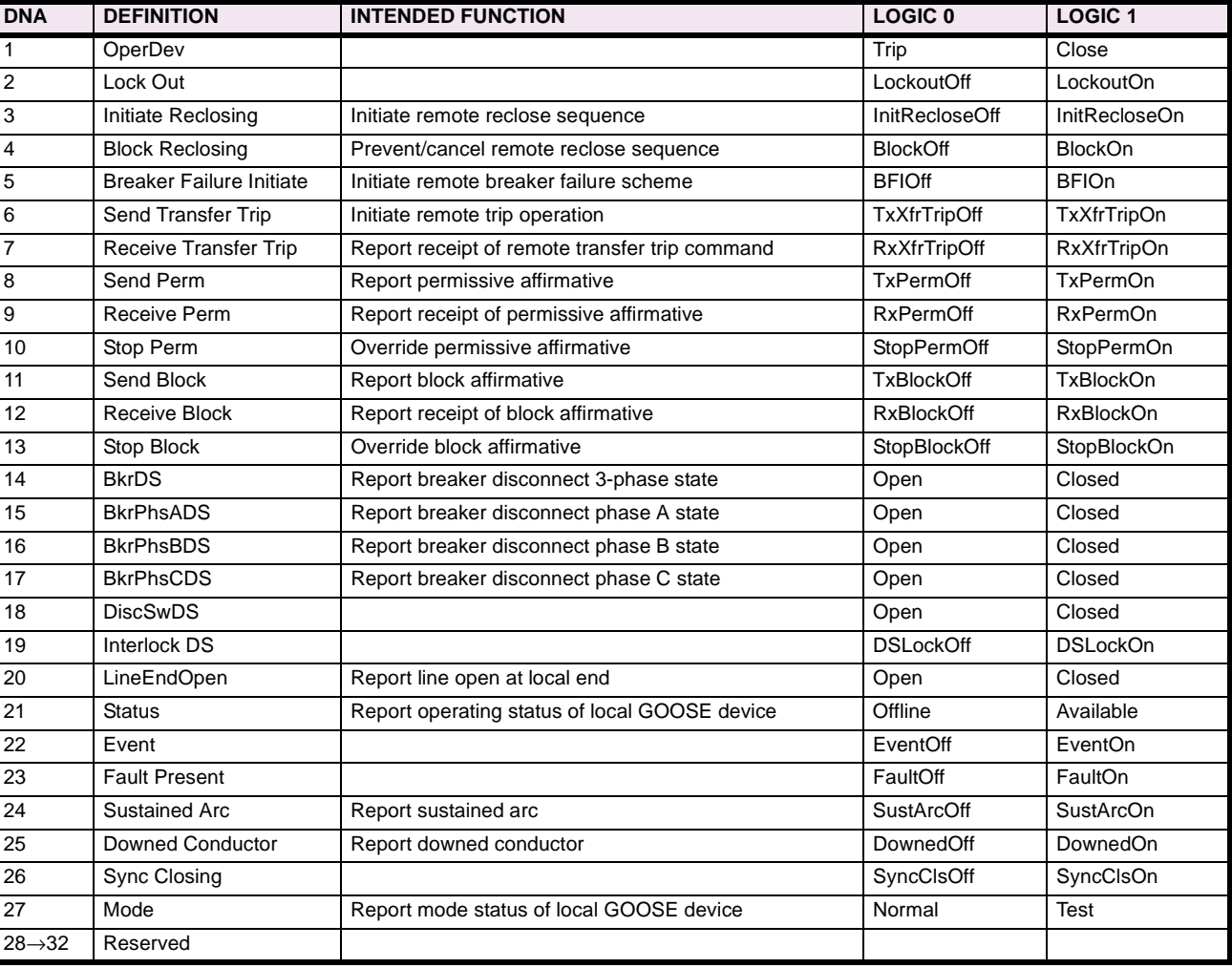

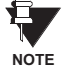

**For more information on GOOSE specifications, see REMOTE INPUTS/OUTPUTS OVERVIEW in the REMOTE DEVICES section.**

**NOTE**

## **5.7.8 REMOTE OUTPUTS: USERST BIT PAIRS**

**PATH: SETTINGS** Õ× **INPUTS/OUTPUTS** Õ× **REMOTE OUTPUTS UserSt BIT PAIRS** Õ **REMOTE OUTPUTS UserSt- 1 BIT PAIR**

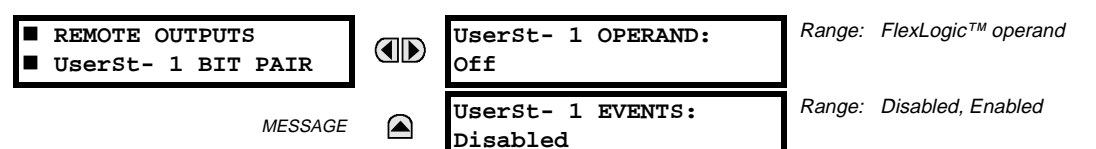

Remote Outputs 1 to 32 originate as GOOSE messages to be transmitted to remote devices. Each digital point in the message must be programmed to carry the state of a specific FlexLogic™ operand. The setting above is used to select the operand which represents a specific UserSt function (as selected by the user) to be transmitted.

The following setting represents the time between sending GOOSE messages when there has been no change of state of any selected digital point. This setting is located in the **PRODUCT SETUP** Õ× **COMMUNICATIONS** Õ× **UCA/MMS PROTOCOL** settings menu.

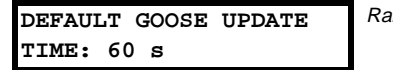

Range: 1 to 60 s in steps of 1

**For more information on GOOSE specifications, see REMOTE INPUTS/OUTPUTS – OVERVIEW in the REMOTE DEVICES section.**

**5.7.9 RESETTING**

#### **PATH: SETTINGS** Õ× **INPUTS/OUTPUTS** Õ× **RESETTING**

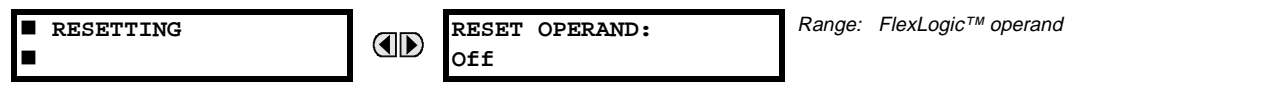

Some events can be programmed to latch the faceplate LED event indicators and the target message on the display. Once set, the latching mechanism will hold all of the latched indicators or messages in the set state after the initiating condition has cleared until a RESET command is received to return these latches (not including FlexLogic™ latches) to the reset state. The RESET command can be sent from the faceplate RESET button, a remote device via a communications channel, or any programmed operand.

When the RESET command is received by the relay, two FlexLogic™ operands are created. These operands, which are stored as events, reset the latches if the initiating condition has cleared. The three sources of RESET commands each create the FlexLogic™ operand "RESET OP". Each individual source of a RESET command also creates its individual operand RESET OP (PUSHBUTTON), RESET OP (COMMS) or RESET OP (OPERAND) to identify the source of the command. The setting shown above selects the operand that will create the RESET OP (OPERAND) operand.

## **5.7.10 DIRECT INPUTS/OUTPUTS**

## **a) DIRECT INPUTS**

**PATH: SETTINGS ↔ <b>U** INPUTS/OUTPUTS **DIRECT INPUTS <b>EX** DIRECT INPUT 1(32)

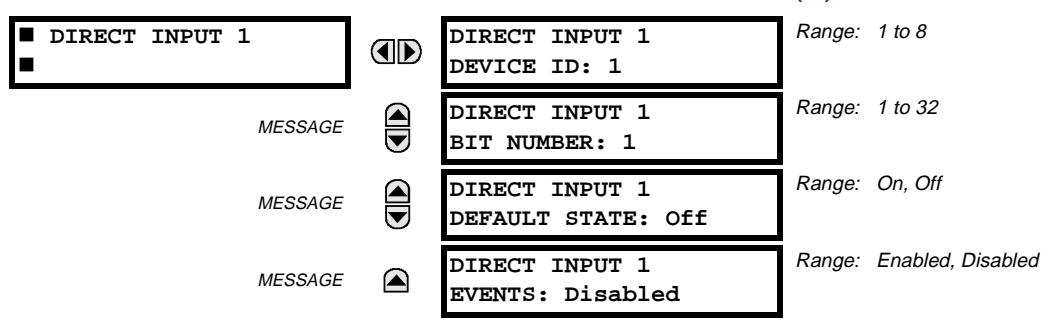

This group of settings specifies how the Direct Input information is processed. The **DIRECT INPUT DEVICE ID** represents the source of this Direct Input. The specified Direct Input is driven by the device identified here.

The **DIRECT INPUT BIT NUMBER** is the bit number from which to extract the state for this Direct Input. Direct Input x is driven by the bit identified here as **DIRECT INPUT BIT NUMBER**. This corresponds to the Direct Output Number of the sending device. The **DIRECT INPUT DEFAULT STATE** represents the state of the Direct Input when the associated Direct Device is offline.

#### **b) DIRECT OUTPUTS**

**PATH: SETTINGS** Õ× **INPUTS/OUTPUTS** Õ× **DIRECT OUTPUTS** Õ **DIRECT OUTPUT 1(32)**

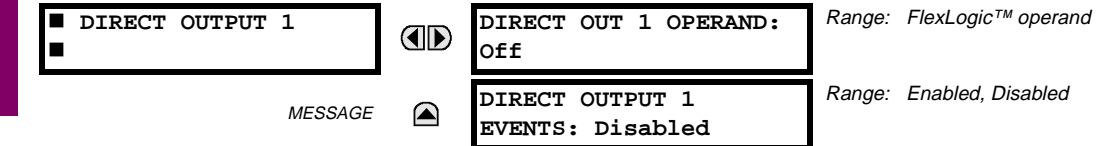

The **DIR OUT 1 OPERAND** is the FlexLogic™ operand that determines the state of this Direct Output.

#### **c) APPLICATION EXAMPLES**

The example introduced in the PRODUCT SETUP section for Direct I/Os is continued below to illustrate usage of the Direct Inputs and Outputs.

## **EXAMPLE 1: EXTENDING I/O CAPABILITIES OF A C60 RELAY**

Consider an application that requires additional quantities of digital inputs and/or output contacts and/or lines of programmable logic that exceed the capabilities of a single UR chassis. The problem is solved by adding an extra UR IED, such as the C30, to satisfy the additional I/Os and programmable logic requirements. The two IEDs are connected via single-channel digital communication cards as shown below.

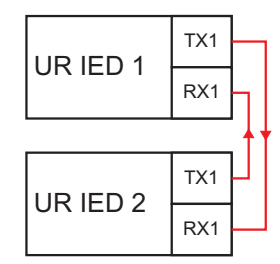

## **Figure 5–67: INPUT/OUTPUT EXTENSION VIA DIRECT I/OS**

Assume Contact Input 1 from UR IED 2 is to be used by UR IED 1. The following settings should be applied (Direct Input 5 and bit number 12 are used, as an example):

UR IED 1: **DIRECT INPUT 5 DEVICE ID** = "2" **DIRECT INPUT 5 BIT NUMBER** = "12" UR IED 2: **DIRECT OUT 12 OPERAND** = "Cont Ip 1 On"

The "Cont Ip 1 On" operand of UR IED 2 is now available in UR IED 1 as "DIRECT INPUT 5 ON".

# **EXAMPLE 2: INTERLOCKING BUSBAR PROTECTION**

A simple interlocking busbar protection scheme can be accomplished by sending a blocking signal from downstream devices, say 2, 3 and 4, to the upstream device that monitors a single incomer of the busbar, as shown in the figure below.

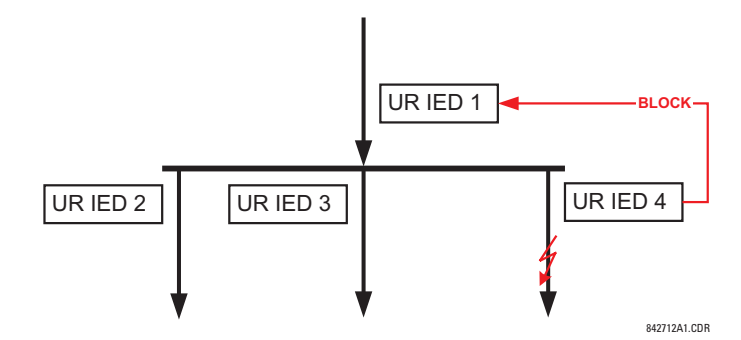

**Figure 5–68: SAMPLE INTERLOCKING BUSBAR PROTECTION SCHEME**

Assume that Phase IOC1 is used by Devices 2, 3, and 4 to block Device 1. If not blocked, Device 1 would trip the bus upon detecting a fault and applying a short coordination time delay.

The following settings should be applied (assume Bit 3 is used by all 3 devices to sent the blocking signal and Direct Inputs 7, 8, and 9 are used by the receiving device to monitor the three blocking signals):

- UR IED 2: **DIRECT OUT 3 OPERAND**: "PHASE IOC1 OP"
- UR IED 3: **DIRECT OUT 3 OPERAND**: "PHASE IOC1 OP"

UR IED 4: **DIRECT OUT 3 OPERAND**: "PHASE IOC1 OP"

UR IED 1: **DIRECT INPUT 7 DEVICE ID**: "2" **DIRECT INPUT 7 BIT NUMBER**: "3" **DIRECT INPUT 7 DEFAULT STATE**: select "On" for security, select "Off" for dependability

> **DIRECT INPUT 8 DEVICE ID**: "3" **DIRECT INPUT 8 BIT NUMBER**: "3" **DIRECT INPUT 8 DEFAULT STATE**: select "On" for security, select "Off" for dependability

> **DIRECT INPUT 9 DEVICE ID**: "4" **DIRECT INPUT 9 BIT NUMBER**: "3" **DIRECT INPUT 9 DEFAULT STATE**: select "On" for security, select "Off" for dependability

Now the three blocking signals are available in UR IED 1 as "DIRECT INPUT 7 ON", "DIRECT INPUT 8 ON", and "DIRECT INPUT 9 ON". Upon losing communications or a device, the scheme is inclined to block (if any default state is set to "ON"), or to trip the bus on any overcurrent condition (all default states set to "OFF").

#### **EXAMPLE 2: PILOT-AIDED SCHEMES**

Consider a three-terminal line protection application shown in the figure below.

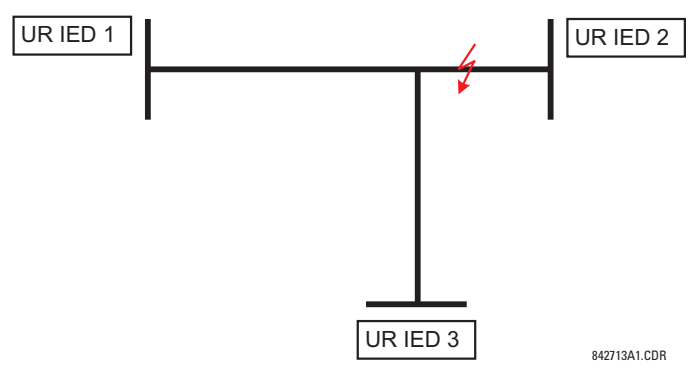

**Figure 5–69: THREE-TERMINAL LINE APPLICATION**

## **5.7 INPUTS / OUTPUTS 5 SETTINGS**

Assume the Hybrid Permissive Overreaching Transfer Trip (Hybrid POTT) scheme is applied using the architecture shown below. The scheme output operand HYB POTT TX1 is used to key the permission.

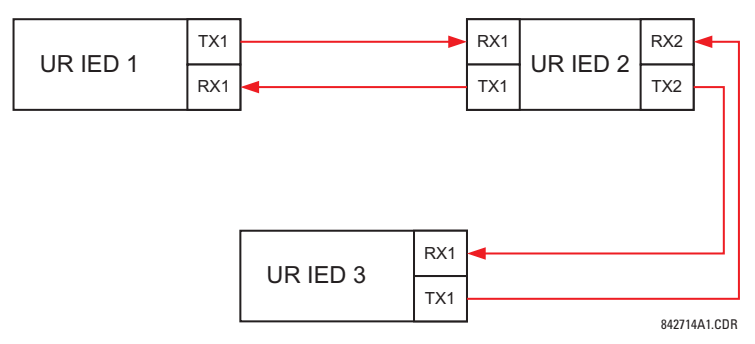

#### **Figure 5–70: SINGLE-CHANNEL OPEN-LOOP CONFIGURATION**

In the above architecture, Devices 1 and 3 do not communicate directly. Therefore, Device 2 must act as a "bridge". The following settings should be applied:

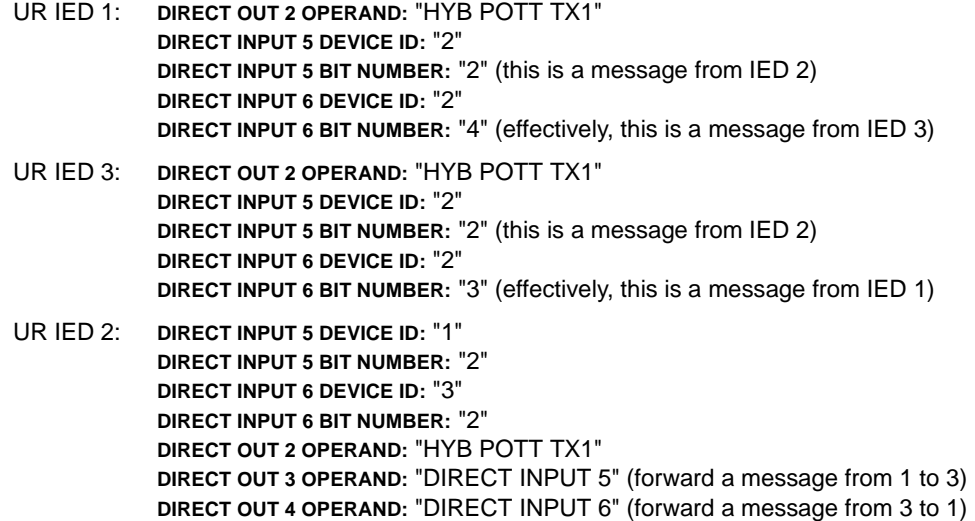

Signal flow between the three IEDs is shown in the figure below:

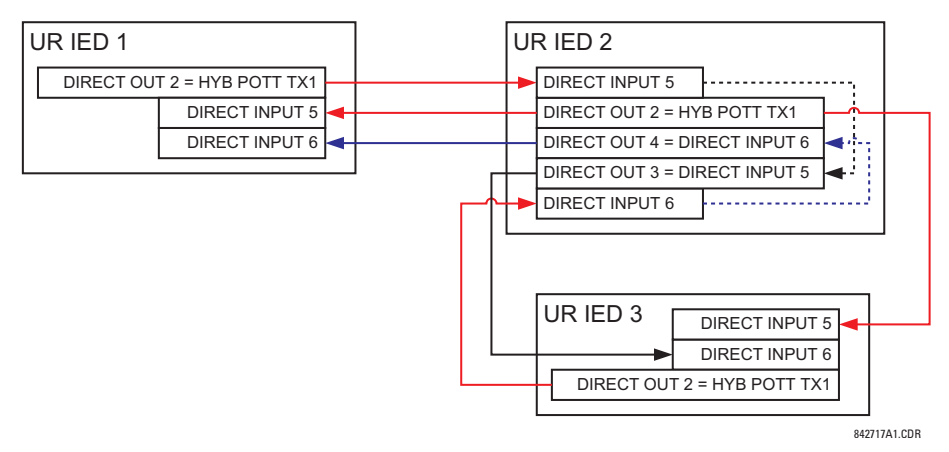

**Figure 5–71: SIGNAL FLOW FOR DIRECT I/O EXAMPLE 3**

In three-terminal applications, both the remote terminals must grant permission to trip. Therefore, at each terminal, Direct Inputs 5 and 6 should be ANDed in FlexLogic™ and the resulting operand configured as the permission to trip (**HYB POTT RX1** setting).

## **5.8.1 DCMA INPUTS**

#### **PATH: SETTINGS ☆ UTRANSDUCER I/O ☆ U DCMA INPUTS**

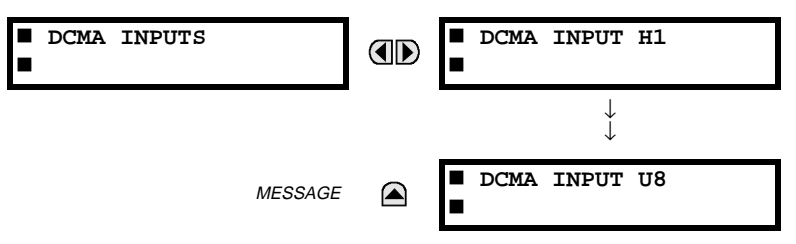

Hardware and software is provided to receive signals from external transducers and convert these signals into a digital format for use as required. The relay will accept inputs in the range of -1 to +20 mA DC, suitable for use with most common transducer output ranges; all inputs are assumed to be linear over the complete range. Specific hardware details are contained in the HARDWARE chapter.

Before the DCMA input signal can be used, the value of the signal measured by the relay must be converted to the range and quantity of the external transducer primary input parameter, such as DC voltage or temperature. The relay simplifies this process by internally scaling the output from the external transducer and displaying the actual primary parameter.

DCMA input channels are arranged in a manner similar to CT and VT channels. The user configures individual channels with the settings shown here.

The channels are arranged in sub-modules of two channels, numbered from 1 through 8 from top to bottom. On power-up, the relay will automatically generate configuration settings for every channel, based on the order code, in the same general manner that is used for CTs and VTs. Each channel is assigned a slot letter followed by the row number, 1 through 8 inclusive, which is used as the channel number. The relay generates an actual value for each available input channel.

Settings are automatically generated for every channel available in the specific relay as shown below for the first channel of a type 5F transducer module installed in slot M.

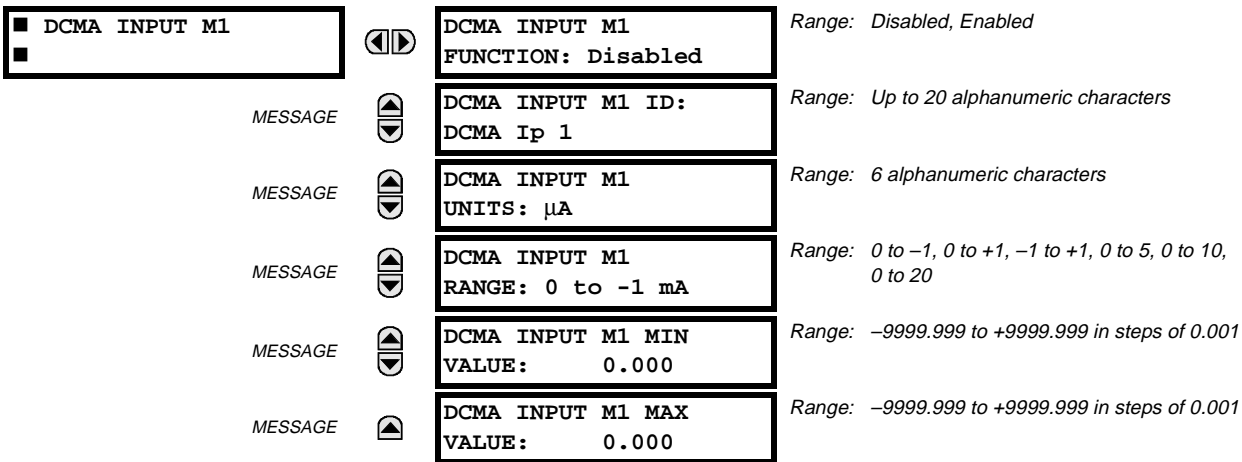

The function of the channel may be either "Enabled" or "Disabled." If Disabled, there will not be an actual value created for the channel. An alphanumeric "ID" is assigned to the channel - this ID will be included in the display of the channel actual value, along with the programmed "UNITS" associated with the parameter measured by the transducer, such as Volt, °C, MegaWatts, etc. This ID is also used to reference the channel as the input parameter to features designed to measure this type of parameter. The RANGE setting is used to select the specific mA DC range of the transducer connected to the input channel.

The MIN VALUE and MAX VALUE settings are used to program the span of the transducer in primary units. For example, a temperature transducer might have a span from 0 to 250°C; in this case the MIN value would be 0 and the MAX value 250. Another example would be a Watt transducer with a span from –20 to +180 MW; in this case the MIN value would be –20 and the MAX value 180. Intermediate values between the MIN and MAX are scaled linearly.

#### **5.8.2 RTD INPUTS**

#### **PATH: SETTINGS ☆ <b>J** TRANSDUCER I/O ☆ J RTD INPUTS

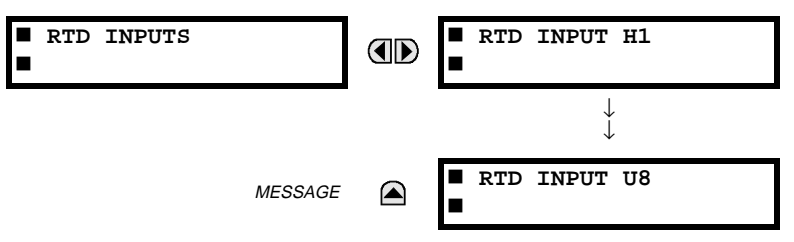

Hardware and software is provided to receive signals from external Resistance Temperature Detectors and convert these signals into a digital format for use as required. These channels are intended to be connected to any of the RTD types in common use. Specific hardware details are contained in the HARDWARE chapter.

RTD input channels are arranged in a manner similar to CT and VT channels. The user configures individual channels with the settings shown here.

The channels are arranged in sub-modules of two channels, numbered from 1 through 8 from top to bottom. On power-up, the relay will automatically generate configuration settings for every channel, based on the order code, in the same general manner that is used for CTs and VTs. Each channel is assigned a slot letter followed by the row number, 1 through 8 inclusive, which is used as the channel number. The relay generates an actual value for each available input channel.

Settings are automatically generated for every channel available in the specific relay as shown below for the first channel of a type 5C transducer module installed in slot M.

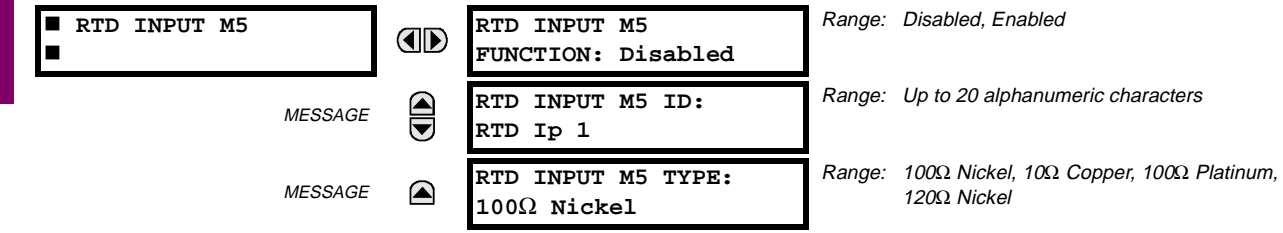

The function of the channel may be either "Enabled" or "Disabled." If Disabled, there will not be an actual value created for the channel. An alphanumeric "ID" is assigned to the channel - this ID will be included in the display of the channel actual value. This ID is also used to reference the channel as the input parameter to features designed to measure this type of parameter. Selecting the type of RTD connected to the channel configures the channel.

Actions based on RTD overtemperature, such as trips or alarms, are done in conjunction with the FlexElements™ feature. In FlexElements™, the operate level is scaled to a base of 100°C. For example, a trip level of 150°C is achieved by setting the operate level at 1.5 pu. FlexElement™ operands are available to FlexLogic™ for further interlocking or to operate an output contact directly.

# **5.9.1 TEST MODE**

#### **PATH: SETTINGS**  $\Rightarrow$  **<b>①** TESTING  $\Rightarrow$  TEST MODE

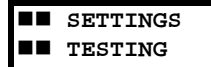

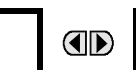

**TEST MODE FUNCTION: Disabled** Range: Disabled, Enabled

The relay provides test settings to verify that the relay is functional using simulated conditions to test all contact inputs and outputs. While the relay is in Test Mode (**TEST MODE FUNCTION:** "Enabled"), the feature being tested overrides normal functioning of the relay. During this time the Test Mode LED will remain on. Once out of Test Mode (**TEST MODE FUNCTION:** "Disabled"), the normal functioning of the relay will be restored.

# **5.9.2 FORCE CONTACT INPUTS**

#### **PATH: SETTINGS ☆ <sup>①</sup> TESTING ☆ <sup>①</sup> FORCE CONTACT INPUTS**

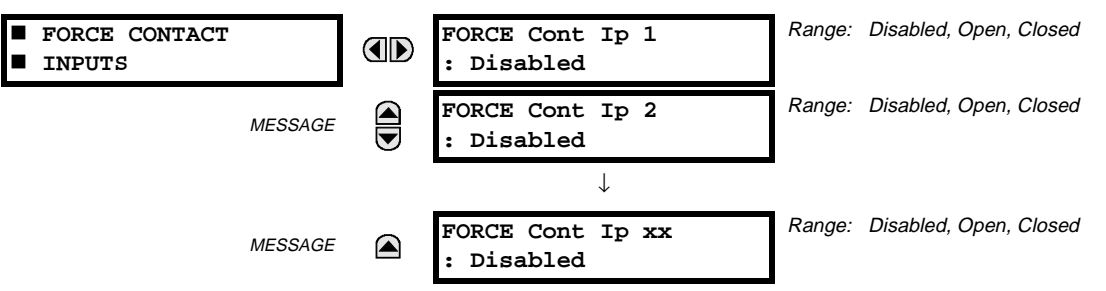

The Force Contact Inputs feature provides a method of performing checks on the function of all contact inputs. Once enabled, the relay is placed into Test Mode, allowing this feature to override the normal function of contact inputs. The Test Mode LED will be ON indicating that the relay is in test mode. The state of each contact input may be programmed as Disabled, Open, or Closed. All contact input operations return to normal when all settings for this feature are disabled.

## **5.9.3 FORCE CONTACT OUTPUTS**

#### **PATH: SETTINGS**  $\Leftrightarrow$  $\Downarrow$  **TESTING**  $\Leftrightarrow$  $\Downarrow$  **FORCE CONTACT OUTPUTS** Range: Disabled, Energized, De-energized, Freeze  $\blacksquare$  **FORCE CONTACT FORCE Cont Op 1:** OD  $\blacksquare$  OUTPUTS **Disabled** Range: Disabled, Energized, De-energized, Freeze MESSAGE **A** FORCE Cont Op 2:<br>Disabled **Disabled** ↓ MESSAGE **FORCE Cont Op xx:** Range: Disabled, Energized, De-energized, Freeze**Disabled**

The Force Contact Output feature provides a method of performing checks on all contact outputs. Once enabled, the relay is placed into Test Mode, allowing this feature to override the normal contact outputs functions. The TEST MODE LED will be ON. The state of each contact output may be programmed as Disabled, Energized, De-energized, or Freeze. The Freeze option maintains the output contact in the state at which it was frozen. All contact output operations return to normal when all the settings for this feature are disabled.

**5**

# **6 ACTUAL VALUES 6.1 OVERVIEW**

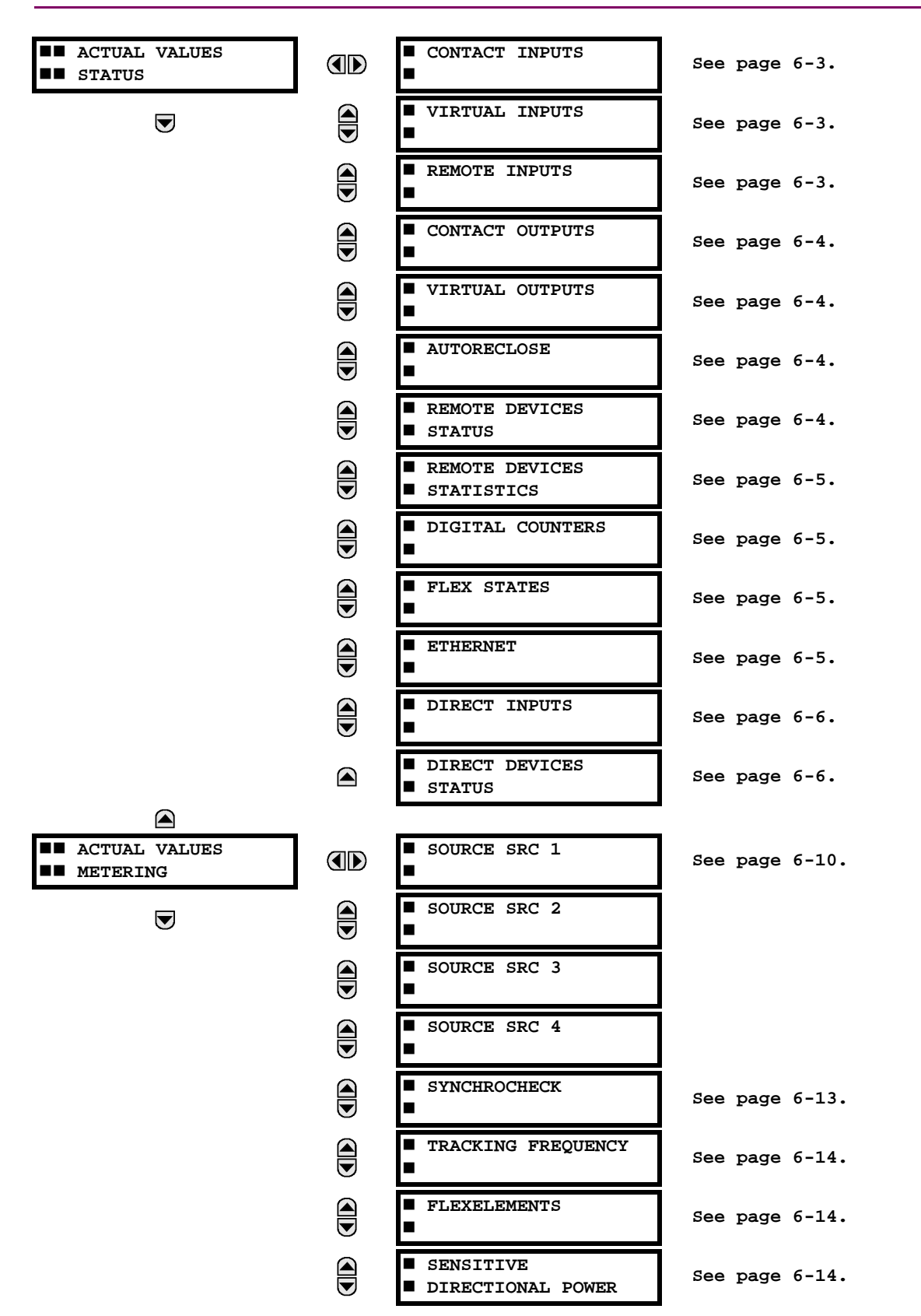

#### **6.1.1 ACTUAL VALUES MAIN MENU**

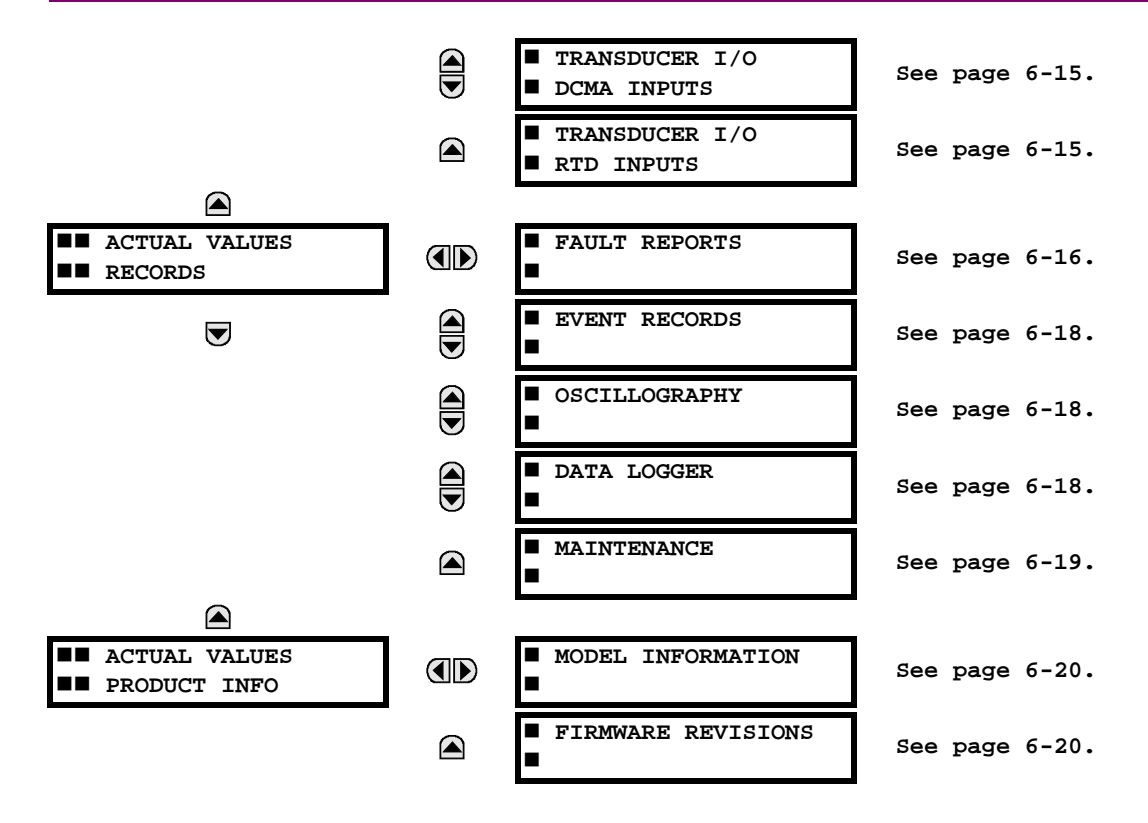

**For status reporting, 'On' represents Logic 1 and 'Off' represents Logic 0.**

Ħ **NOTE**

**6.2.1 CONTACT INPUTS**

#### **PATH: ACTUAL VALUES** Õ **STATUS** Õ **CONTACT INPUTS**

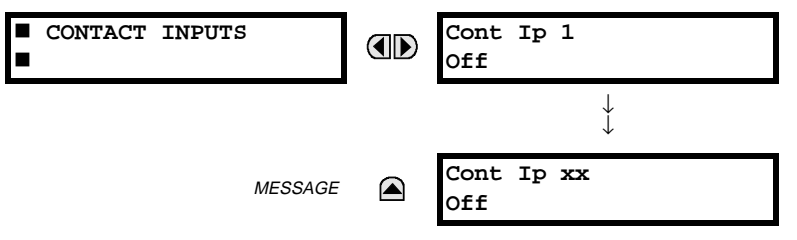

The present status of the contact inputs is shown here. The first line of a message display indicates the ID of the contact input. For example, 'Cont Ip 1' refers to the contact input in terms of the default name-array index. The second line of the display indicates the logic state of the contact input.

#### **6.2.2 VIRTUAL INPUTS**

## **PATH: ACTUAL VALUES** Õ **STATUS** Õ× **VIRTUAL INPUTS**

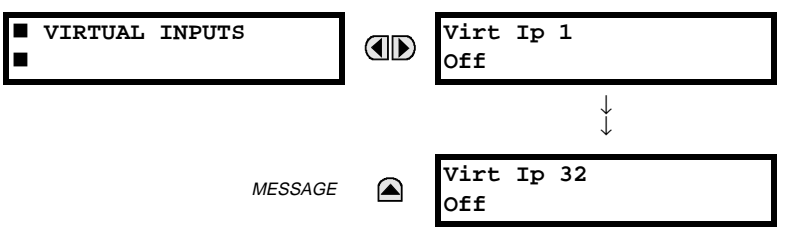

The present status of the 32 virtual inputs is shown here. The first line of a message display indicates the ID of the virtual input. For example, 'Virt Ip 1' refers to the virtual input in terms of the default name-array index. The second line of the display indicates the logic state of the virtual input.

# **6.2.3 REMOTE INPUTS**

**6**

# **PATH: ACTUAL VALUES** Õ **STATUS** Õ× **REMOTE INPUTS**

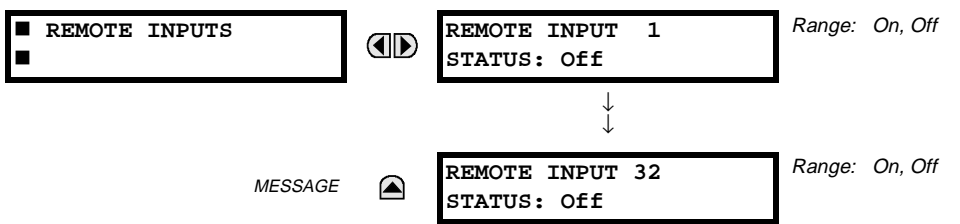

The present state of the 32 remote inputs is shown here.

The state displayed will be that of the remote point unless the remote device has been established to be "Offline" in which case the value shown is the programmed default state for the remote input.

## **6.2.4 CONTACT OUTPUTS**

#### **PATH: ACTUAL VALUES** Õ **STATUS** Õ× **CONTACT OUTPUTS**

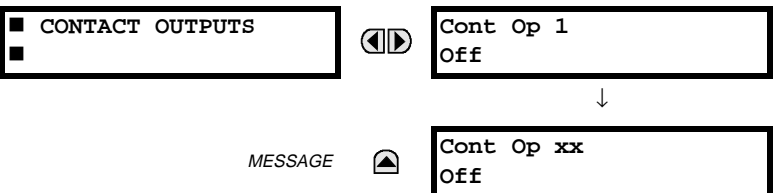

The present state of the contact outputs is shown here.

The first line of a message display indicates the ID of the contact output. For example, 'Cont Op 1' refers to the contact output in terms of the default name-array index. The second line of the display indicates the logic state of the contact output.

**For Form-A outputs, the state of the voltage(V) and/or current(I) detectors will show as: Off, VOff, IOff, On, VOn, and/or IOn. For Form-C outputs, the state will show as Off or On. NOTE**

#### **6.2.5 VIRTUAL OUTPUTS**

#### **PATH: ACTUAL VALUES** Õ **STATUS** Õ× **VIRTUAL OUTPUTS**

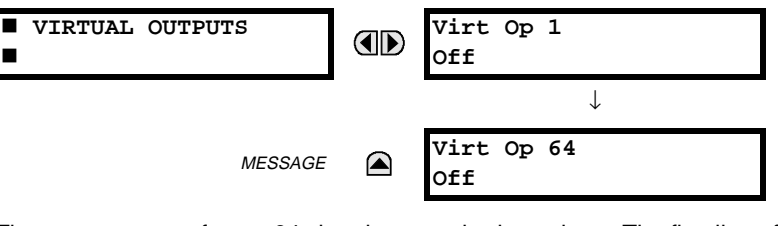

The present state of up to 64 virtual outputs is shown here. The first line of a message display indicates the ID of the virtual output. For example, 'Virt Op 1' refers to the virtual output in terms of the default name-array index. The second line of the display indicates the logic state of the virtual output, as calculated by the FlexLogic™ equation for that output.

Range: 0, 1, 2

#### **6.2.6 AUTORECLOSE**

#### **PATH: ACTUAL VALUES** Õ **STATUS** Õ× **AUTORECLOSE** Õ **AUTORECLOSE 1**

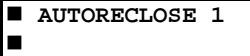

**ID** 

The automatic reclosure shot count is shown here.

## **6.2.7 REMOTE DEVICES STATUS**

#### **PATH: ACTUAL VALUES** Õ **STATUS** Õ× **REMOTE DEVICES STATUS**

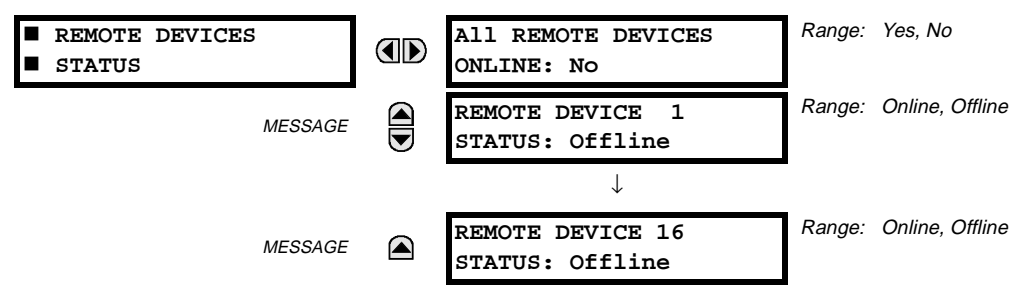

**AUTORECLOSE 1 SHOT COUNT: 0**

The present state of up to 16 programmed Remote Devices is shown here. The **ALL REMOTE DEVICES ONLINE** message indicates whether or not all programmed Remote Devices are online. If the corresponding state is "No", then at least one required Remote Device is not online.

**6**

# **6 ACTUAL VALUES 6.2 STATUS**

#### **6.2.8 REMOTE DEVICES STATISTICS**

#### **PATH: ACTUAL VALUES** Õ **STATUS** Õ× **REMOTE DEVICES STATISTICS** Õ **REMOTE DEVICE 1(16)**

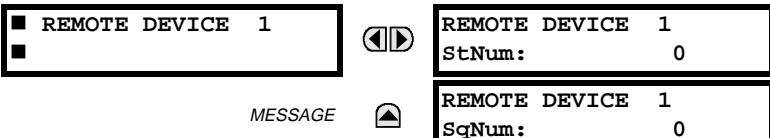

Statistical data (2 types) for up to 16 programmed Remote Devices is shown here.

- The **StNum** number is obtained from the indicated Remote Device and is incremented whenever a change of state of at least one DNA or UserSt bit occurs.
- The **SqNum** number is obtained from the indicated Remote Device and is incremented whenever a GOOSE message is sent. This number will rollover to zero when a count of 4,294,967,295 is incremented.

#### **6.2.9 DIGITAL COUNTERS**

# **PATH: ACTUAL VALUES** Õ **DIGITAL COUNTERS** Õ× **DIGITAL COUNTERS** Õ **DIGITAL COUNTERS Counter 1(8)**

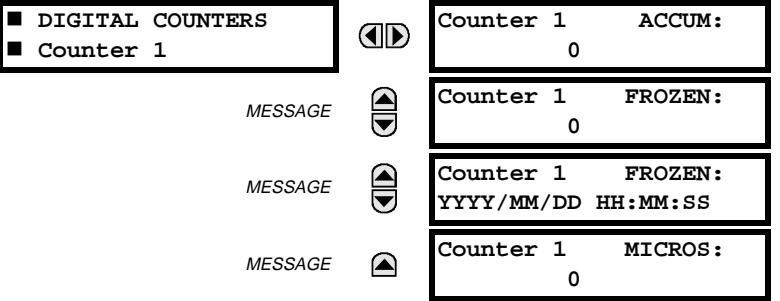

The present status of the 8 digital counters is shown here. The status of each counter, with the user-defined counter name, includes the accumulated and frozen counts (the count units label will also appear). Also included, is the date/time stamp for the frozen count. The **Counter n MICROS** value refers to the microsecond portion of the time stamp.

## **6.2.10 FLEX STATES**

**6**

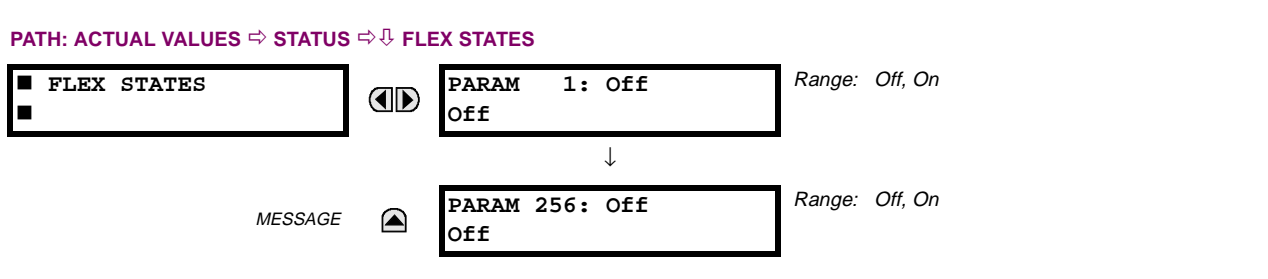

There are 256 FlexState bits available. The second line value indicates the state of the given FlexState bit.

**6.2.11 ETHERNET**

#### **PATH: ACTUAL VALUES** Õ **STATUS** Õ× **ETHERNET**

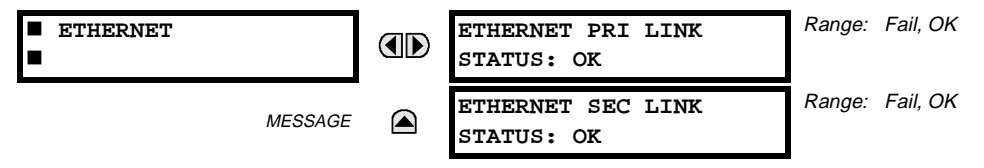

#### **6.2.12 DIRECT INPUTS**

#### **PATH: ACTUAL VALUES** Õ **STATUS** Õ× **DIRECT INPUTS**  $\blacksquare$  **DIRECT INPUTS AVG MSG RETURN ID** n **TIME: 0 ms**  $\bigoplus$ **UNRETURNED MSG MESSAGE COUNT: 0 DIRECT INPUT 1:** MESSAGE **On** ↓ **DIRECT INPUT 32:** MESSAGE  A **On**

The **AVERAGE MSG RETURN TIME** is the time that it takes for Direct Output messages to be returned back to the sender in a Direct I/O ring configuration. Not applicable for non-ring configurations. This is a rolling average calculated for the last 10 messages. There are two return times for dual-channel communications modules. The **UNRETURNED MSG COUNT** messages (one per communications channel) indicate the number of Direct Output messages that do not make the trip around the communications ring. High values for this count may indicate possible communications hardware/wiring problems. These values can be cleared using the **CLEAR DIRECT I/O COUNTERS** command.

The **DIRECT INPUT X** values represent the state of the x-th Direct Input.

#### **6.2.13 DIRECT DEVICES STATUS**

#### **PATH: ACTUAL VALUES <sup>☆</sup> STATUS <sup>☆</sup> DIRECT DEVICES STATUS**

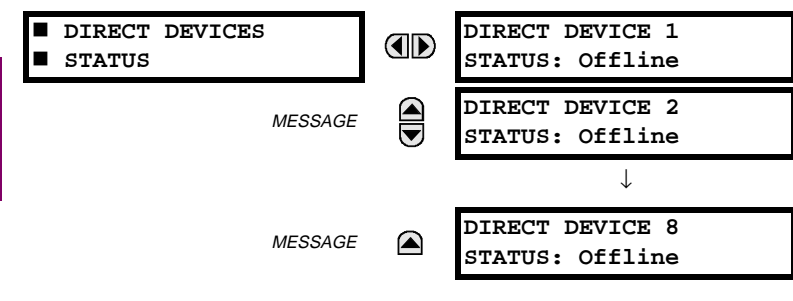

These actual values represent the state of Direct Devices 1 through 8.

# **a) UR CONVENTION FOR MEASURING POWER AND ENERGY**

The following figure illustrates the conventions established for use in UR relays.

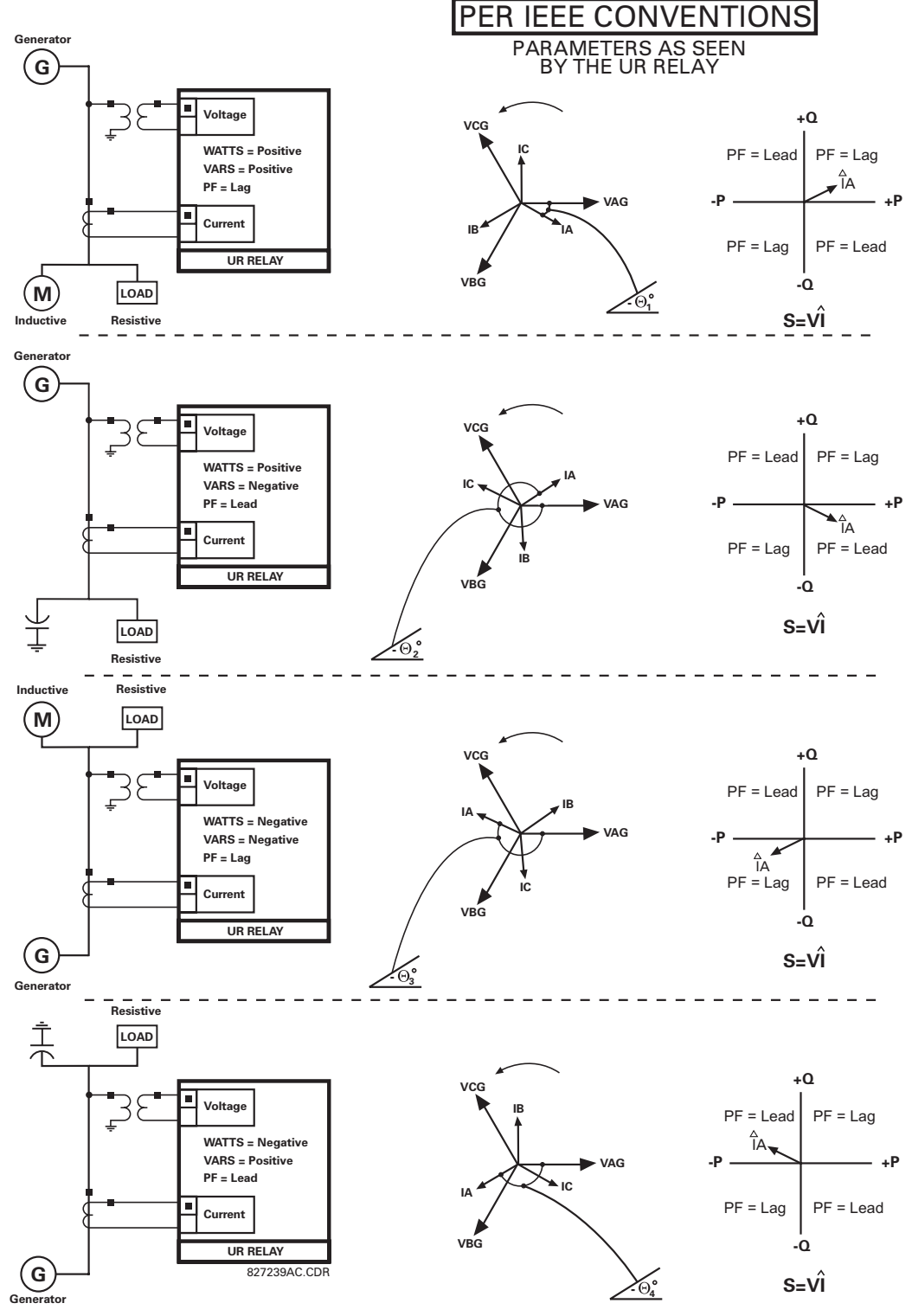

**Figure 6–1: FLOW DIRECTION OF SIGNED VALUES FOR WATTS AND VARS**

#### **b) UR CONVENTION FOR MEASURING PHASE ANGLES**

All phasors calculated by UR relays and used for protection, control and metering functions are rotating phasors that maintain the correct phase angle relationships with each other at all times.

For display and oscillography purposes, all phasor angles in a given relay are referred to an AC input channel pre-selected by the **SETTINGS** Õ× **SYSTEM SETUP** Õ× **POWER SYSTEM** Õ× **FREQUENCY AND PHASE REFERENCE** setting. This setting defines a particular Source to be used as the reference.

The relay will first determine if any "Phase VT" bank is indicated in the Source. If it is, voltage channel VA of that bank is used as the angle reference. Otherwise, the relay determines if any "Aux VT" bank is indicated; if it is, the auxiliary voltage channel of that bank is used as the angle reference. If neither of the two conditions is satisfied, then two more steps of this hierarchical procedure to determine the reference signal include "Phase CT" bank and "Ground CT" bank.

If the AC signal pre-selected by the relay upon configuration is not measurable, the phase angles are not referenced. The phase angles are assigned as positive in the leading direction, and are presented as negative in the lagging direction, to more closely align with power system metering conventions. This is illustrated below.

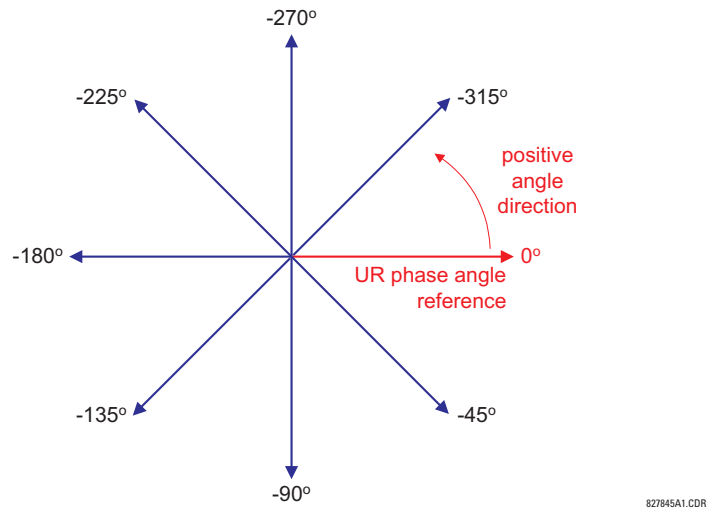

**Figure 6–2: UR PHASE ANGLE MEASUREMENT CONVENTION**

#### **c) UR CONVENTION FOR MEASURING SYMMETRICAL COMPONENTS**

UR relays calculate voltage symmetrical components for the power system phase A line-to-neutral voltage, and symmetrical components of the currents for the power system phase A current. Owing to the above definition, phase angle relations between the symmetrical currents and voltages stay the same irrespective of the connection of instrument transformers. This is important for setting directional protection elements that use symmetrical voltages.

For display and oscillography purposes the phase angles of symmetrical components are referenced to a common reference as described in the previous sub-section.

## **WYE-Connected Instrument Transformers:**

$$
V_{-}0 = \frac{1}{3}(V_{AG} + V_{BG} + V_{CG})
$$
  
\n
$$
V_{-}1 = \frac{1}{3}(V_{AG} + aV_{BG} + a^{2}V_{CG})
$$
  
\n
$$
V_{-}2 = \frac{1}{3}(V_{AG} + a^{2}V_{BG} + aV_{CG})
$$

The above equations apply to currents as well.

• ABC phase rotation: • ACB phase rotation:

$$
V_{-}0 = \frac{1}{3}(V_{AG} + V_{BG} + V_{CG})
$$
  

$$
V_{-}1 = \frac{1}{3}(V_{AG} + a^{2}V_{BG} + aV_{CG})
$$
  

$$
V_{-}2 = \frac{1}{3}(V_{AG} + aV_{BG} + a^{2}V_{CG})
$$

#### **DELTA-Connected Instrument Transformers:**

• ABC phase rotation: • ACB phase rotation:

$$
V_0 = N/A
$$
  
\n
$$
V_1 = \frac{1 \angle -30^{\circ}}{3\sqrt{3}} (V_{AB} + aV_{BC} + a^2V_{CA})
$$
  
\n
$$
V_2 = \frac{1 \angle 30^{\circ}}{3\sqrt{3}} (V_{AB} + a^2V_{BC} + aV_{CA})
$$

V\_0 = N/A  
\nV\_1 = 
$$
\frac{1 \angle 30^{\circ}}{3\sqrt{3}} (V_{AB} + a^2 V_{BC} + aV_{CA})
$$
  
\nV\_2 =  $\frac{1 \angle -30^{\circ}}{3\sqrt{3}} (V_{AB} + aV_{BC} + a^2 V_{CA})$ 

The zero-sequence voltage is not measurable under the DELTA connection of instrument transformers and is defaulted to zero. The table below shows an example of symmetrical components calculations for the ABC phase rotation.

| <b>SYSTEM VOLTAGES, SEC. V *</b>                    |                        |                             |                            |                 |                             | <b>VT</b>    | UR INPUTS, SEC. V          |                         |                             | <b>SYMM. COMP, SEC. V</b> |                           |                             |
|-----------------------------------------------------|------------------------|-----------------------------|----------------------------|-----------------|-----------------------------|--------------|----------------------------|-------------------------|-----------------------------|---------------------------|---------------------------|-----------------------------|
| $V_{AG}$                                            | V <sub>BG</sub>        | $v_{\rm CG}$                | V <sub>AB</sub>            | $V_{BC}$        | $V_{CA}$                    | CONN.        | F5AC                       | F6AC                    | F7AC                        | $V_0$                     | V <sub>1</sub>            | $V_2$                       |
| 13.9<br>$\angle 0^{\circ}$                          | 76.2<br>$\angle$ -125° | 79.7<br>$\angle -250^\circ$ | 84.9<br>∠–313°             | 138.3<br>∠–97°  | 85.4<br>∠–241°              | <b>WYE</b>   | 13.9<br>$\angle 0^{\circ}$ | 76.2<br>$\angle$ -125°  | 79.7<br>$\angle -250^\circ$ | 19.5<br>∠–192°            | 56.5<br>$\angle -7^\circ$ | 23.3<br>∠–187°              |
| UNKNOWN (only $V_1$ and $V_2$<br>can be determined) |                        |                             | 84.9<br>$\angle 0^{\circ}$ | 138.3<br>∠–144° | 85.4<br>$\angle -288^\circ$ | <b>DELTA</b> | 84.9<br>$\angle 0^{\circ}$ | 138.3<br>$\angle$ -144° | 85.4<br>. ∠–288°            | N/A                       | 56.5<br>∠–54°             | 23.3<br>$\angle -234^\circ$ |

**Table 6–1: CALCULATING VOLTAGE SYMMETRICAL COMPONENTS EXAMPLE**

The power system voltages are phase-referenced – for simplicity – to VAG and VAB, respectively. This, however, is a relative matter. It is important to remember that the UR displays are always referenced as specified under **SETTINGS** Õ× **SYSTEM SETUP** Õ× **POWER SYSTEM** Õ× **FREQUENCY AND PHASE REFERENCE**.

The example above is illustrated in the following figure.

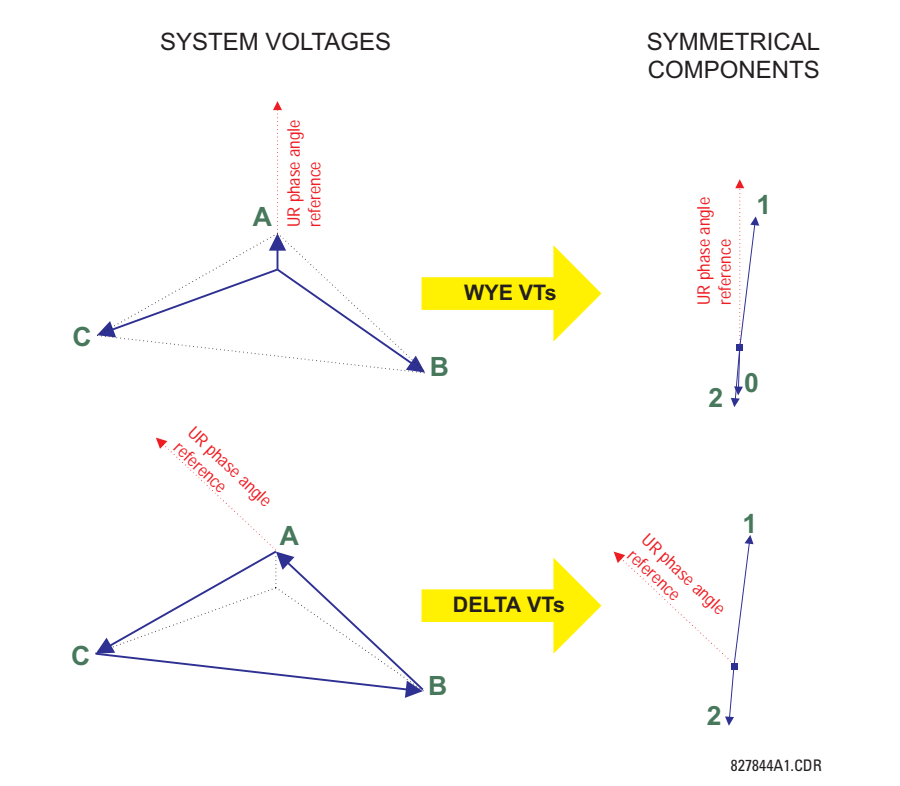

**Figure 6–3: ILLUSTRATION OF THE UR CONVENTION FOR SYMMETRICAL COMPONENTS**

#### **PATH: ACTUAL VALUES**  $\Rightarrow$  $\stackrel{\frown}{\theta}$  **METERING**  $\Rightarrow$  **SOURCE SRC 1**  $\Rightarrow$

Þ **NOTE** **Because energy values are accumulated, these values should be recorded and then reset immediately prior to changing CT or VT characteristics.**

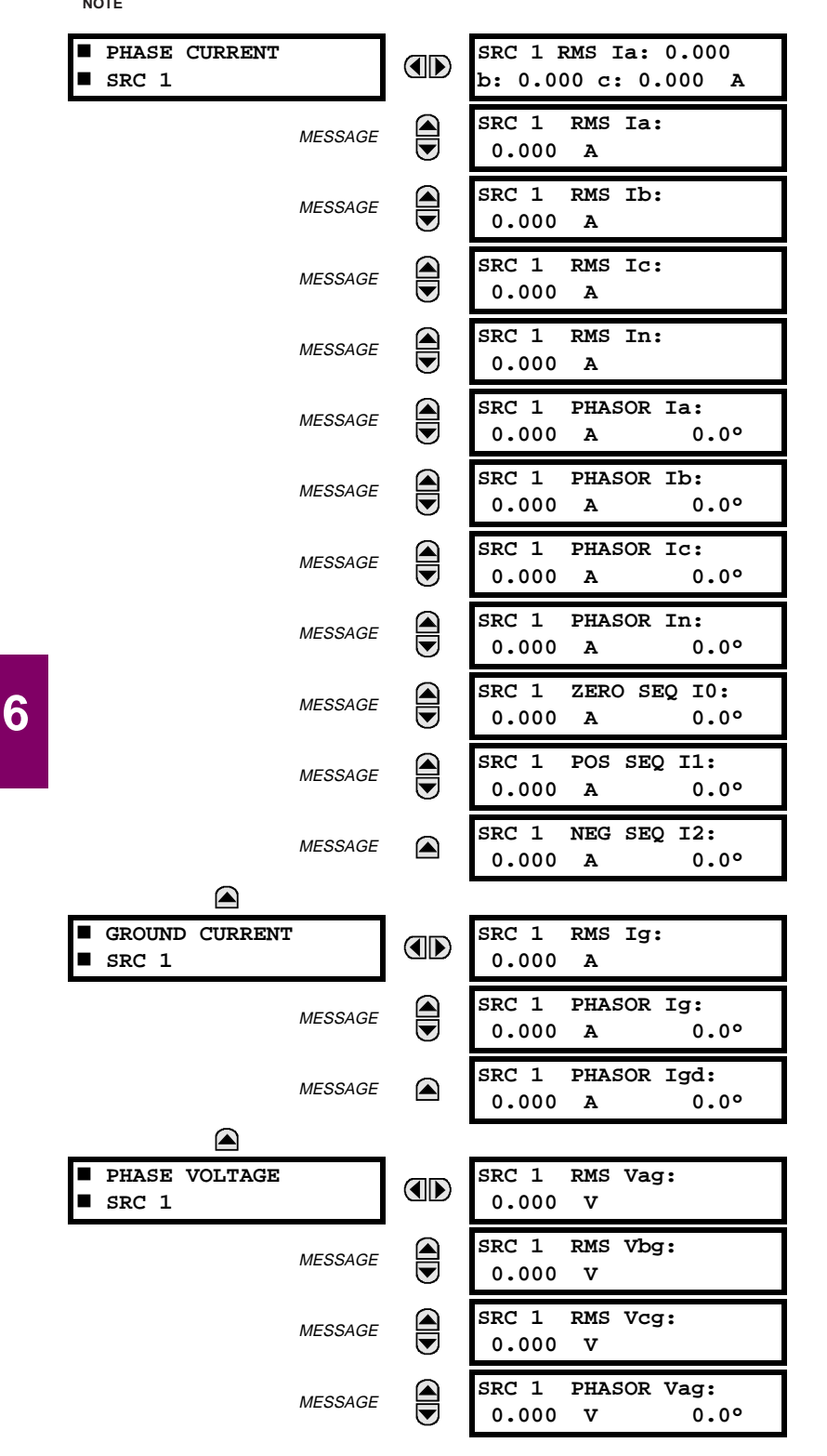

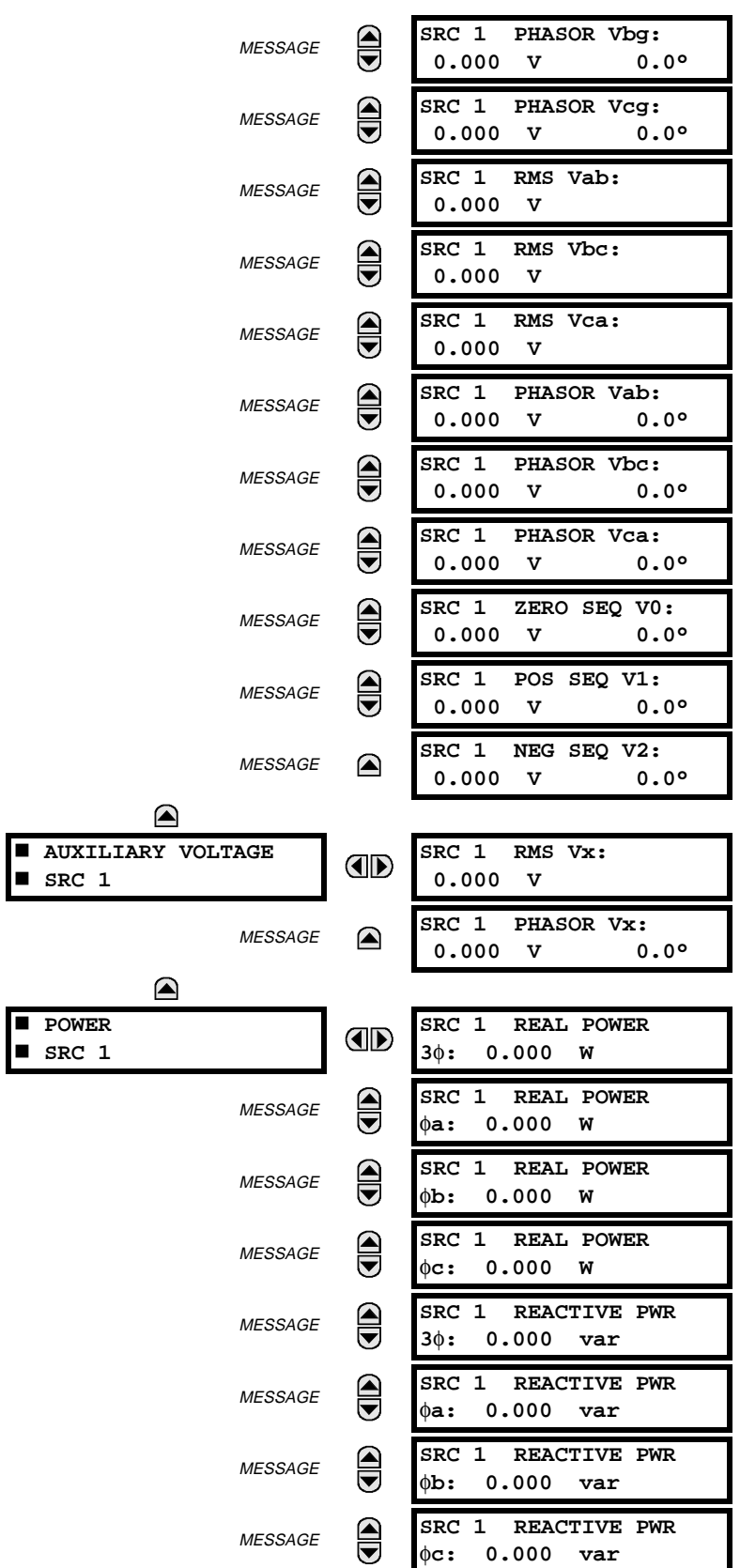

**6**

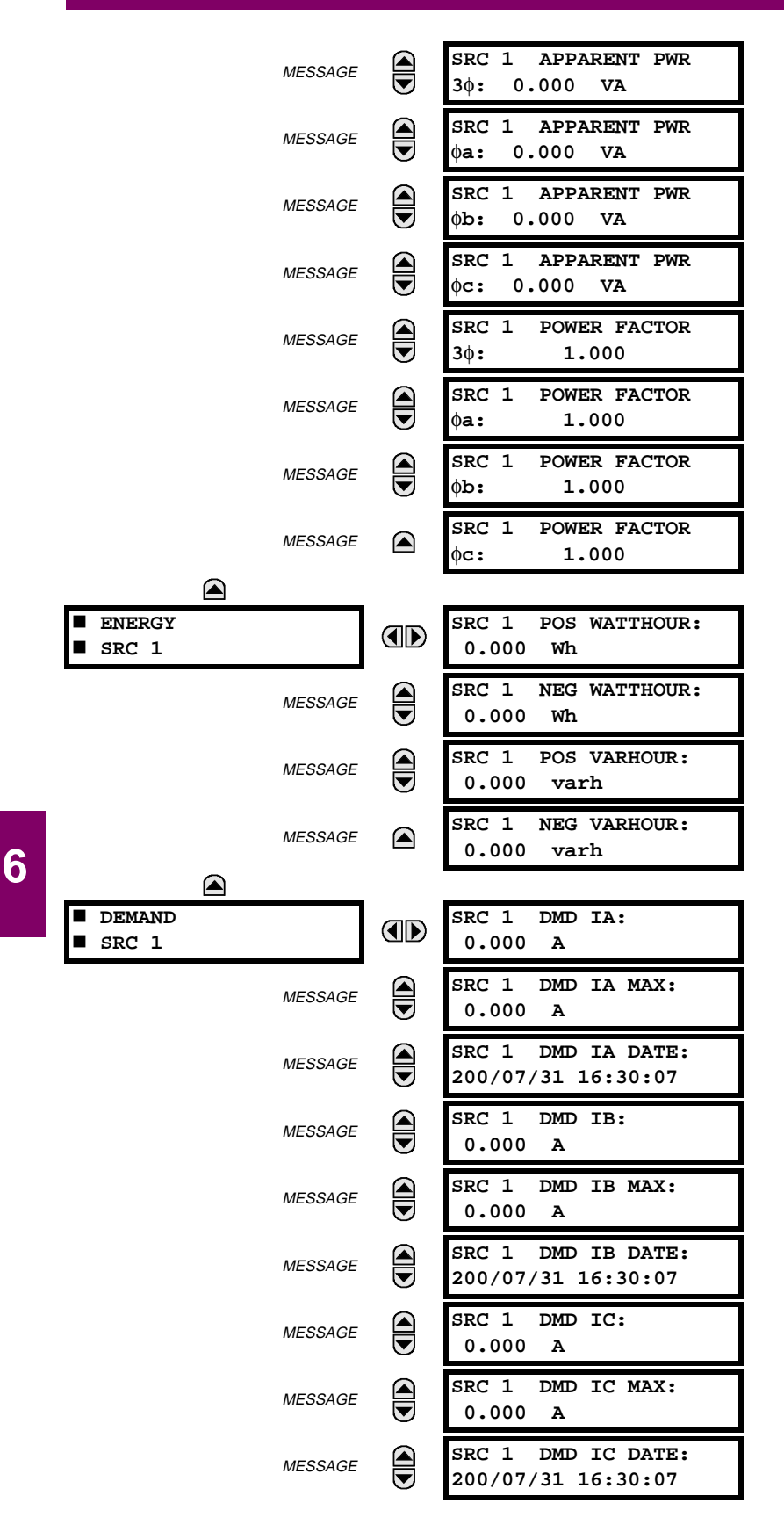
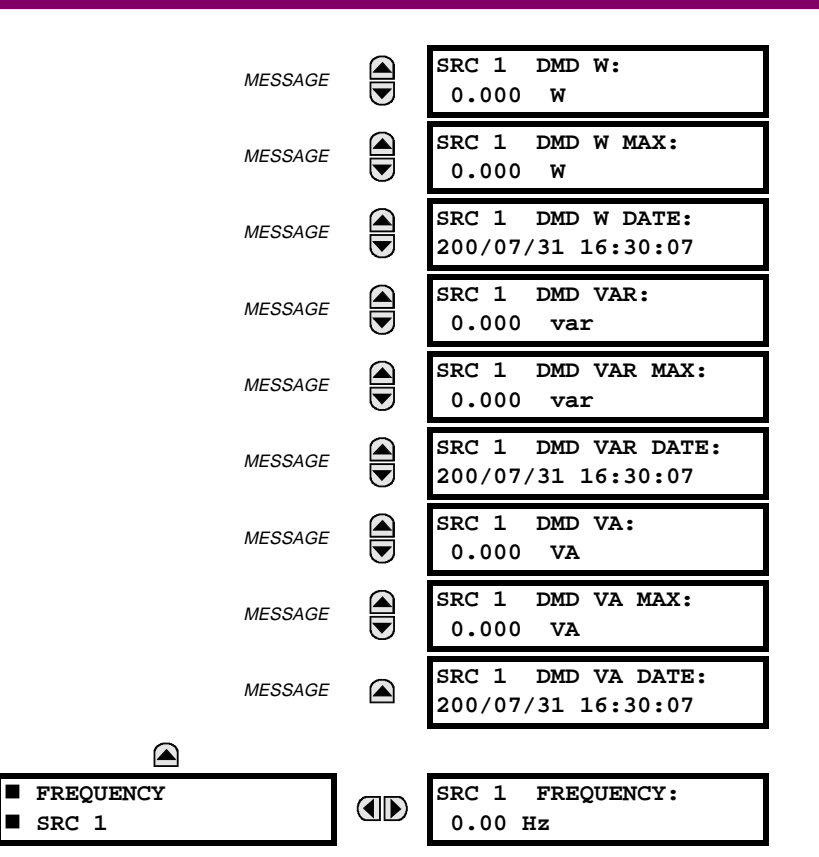

Four identical Source menus are available. The "SRC 1" text will be replaced by whatever name was programmed by the user for the associated source (see **SETTINGS** Õ× **SYSTEM SETUP** Õ× **SIGNAL SOURCES**).

The relay measures (absolute values only) **SOURCE DEMAND** on each phase and average three phase demand for real, reactive, and apparent power. These parameters can be monitored to reduce supplier demand penalties or for statistical metering purposes. Demand calculations are based on the measurement type selected in the **SETTINGS** × **PRODUCT SETUP**  $\Rightarrow$  **DEMAND** menu. For each quantity, the relay displays the demand over the most recent demand time interval, the maximum demand since the last maximum demand reset, and the time and date stamp of this maximum demand value. Maximum demand quantities can be reset to zero with the **COMMANDS** × **CLEAR RECORDS** Õ× **CLEAR DEMAND RECORDS** command.

**SOURCE FREQUENCY** is measured via software-implemented zero-crossing detection of an AC signal. The signal is either a Clarke transformation of three-phase voltages or currents, auxiliary voltage, or ground current as per source configuration (see **SETTINGS** Õ× **SYSTEM SETUP** Õ× **POWER SYSTEM**). The signal used for frequency estimation is low-pass filtered. The final frequency measurement is passed through a validation filter that eliminates false readings due to signal distortions and transients.

#### **6.3.3 SYNCHROCHECK**

#### **PATH: ACTUAL VALUES**  $\Leftrightarrow$  $\Downarrow$  **METERING**  $\Leftrightarrow$  $\Downarrow$  **SYNCHROCHECK**  $\Leftrightarrow$  **SYNCHROCHECK 1**

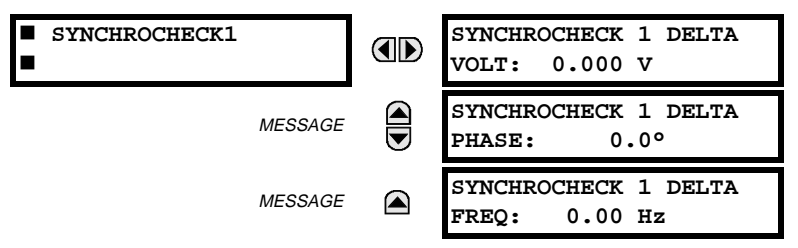

The Actual Values menu for SYNCHROCHECK2 is identical to that of SYNCHROCHECK1. If a Synchrocheck Function setting is set to "Disabled", the corresponding Actual Values menu item will not be displayed.

#### **6.3.4 TRACKING FREQUENCY**

#### **PATH: ACTUAL VALUES**  $\Leftrightarrow$  $\Downarrow$  **METERING**  $\Leftrightarrow$  $\Downarrow$  **TRACKING FREQUENCY**

**ID** 

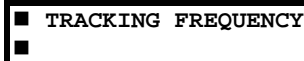

**TRACKING FREQUENCY: 60.00 Hz**

The tracking frequency is displayed here. The frequency is tracked based on configuration of the reference source. The **TRACKING FREQUENCY** is based upon positive sequence current phasors from all line terminals and is synchronously adjusted at all terminals. If currents are below 0.125 pu, then the **NOMINAL FREQUENCY** is used.

**6.3.5 FLEXELEMENTS™**

#### **PATH: ACTUAL VALUES**  $\Leftrightarrow$  $\Downarrow$  **METERING**  $\Leftrightarrow$  $\Downarrow$  **FLEXELEMENT**  $\psi$  **FLEXELEMENT 1(8)**

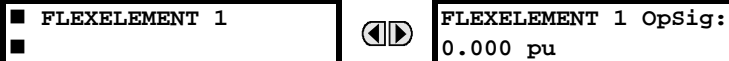

The operating signals for the FlexElements are displayed in pu values using the following definitions of the base units.

#### **Table 6–2: FLEXELEMENT™ BASE UNITS**

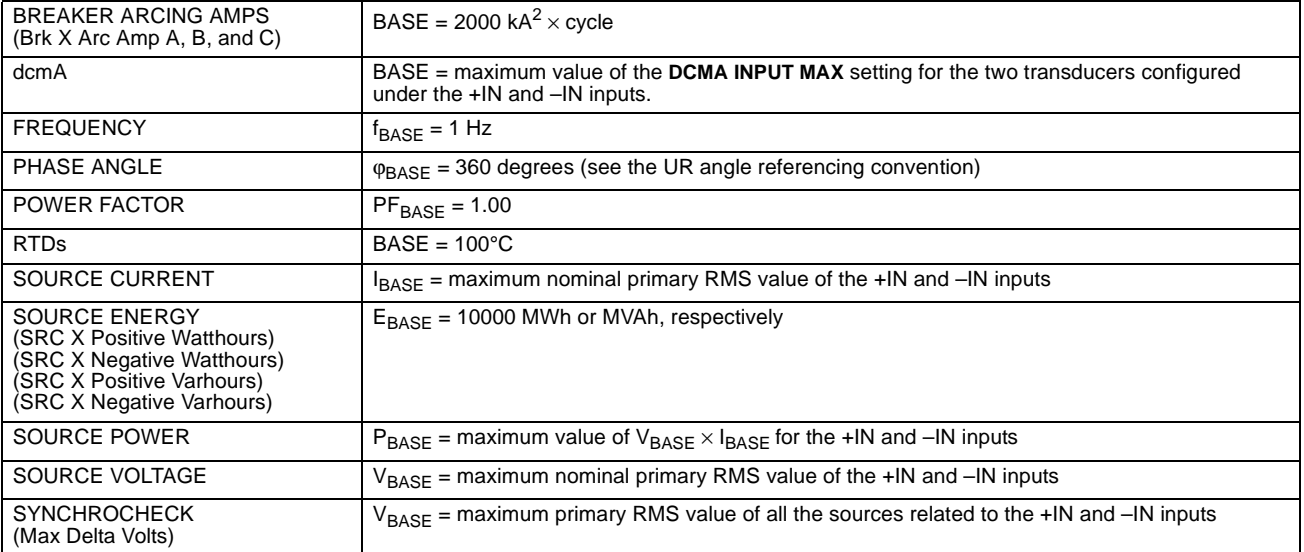

#### **6.3.6 SENSITIVE DIRECTIONAL POWER**

#### **PATH: ACTUAL VALUES**  $\Leftrightarrow$  $\Downarrow$  **METERING**  $\Leftrightarrow$  $\Downarrow$  **SENSITIVE DIRECTIONAL POWER**

MESSAGE

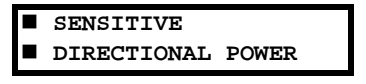

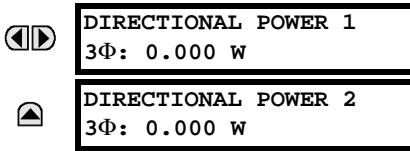

The effective operating quantities of the SENSITIVE DIRECTIONAL POWER elements are displayed here. The display may be useful to calibrate the feature by compensating the angular errors of the CTs and VTs with the use of the RCA and CALIBRATION settings.

**6**

# **6 ACTUAL VALUES 6.3 METERING**

#### **PATH: ACTUAL VALUES** Õ× **METERING** Õ× **TRANSDUCER I/O DCMA INPUTS** Õ **DCMA INPUT xx**

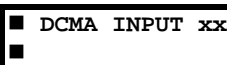

**DCMA INPUT xx** OD **0.000 mA**

Actual values for each DCMA input channel that is Enabled are displayed with the top line as the programmed channel "ID" and the bottom line as the value followed by the programmed units.

**PATH: ACTUAL VALUES**  $\Leftrightarrow$  **⊕ METERING**  $\Leftrightarrow$  **⊕ TRANSDUCER I/O RTD INPUTS**  $\Leftrightarrow$  **RTD INPUT xx** 

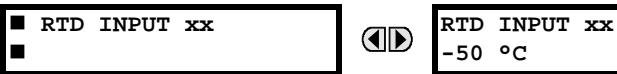

Actual values for each RTD input channel that is Enabled are displayed with the top line as the programmed channel "ID" and the bottom line as the value.

#### **6.4.1 FAULT REPORTS**

#### **PATH: ACTUAL VALUES**  $\Leftrightarrow$  $\Downarrow$  **RECORDS**  $\Leftrightarrow$  **FAULT REPORTS**  $\Leftrightarrow$

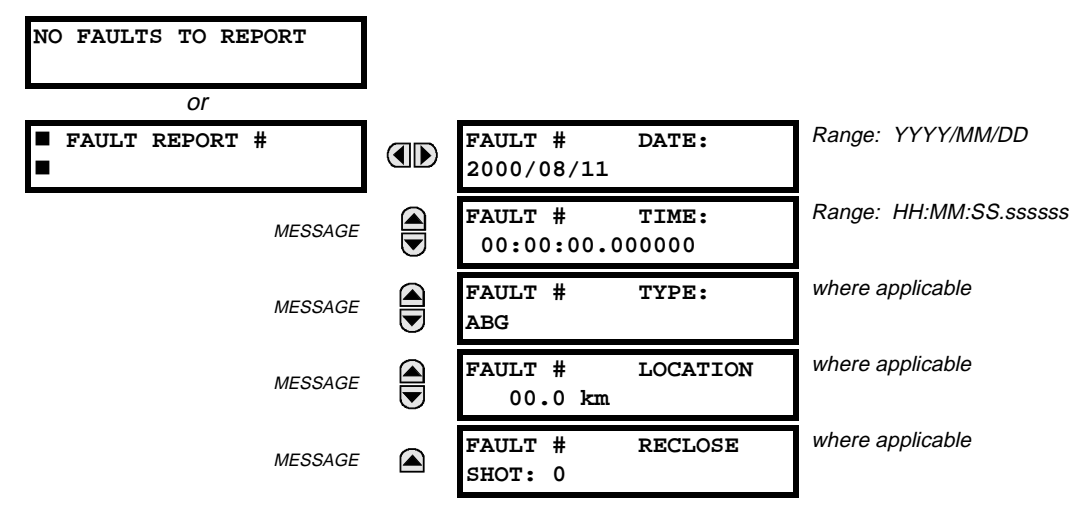

The latest 10 fault reports can be stored. The most recent fault location calculation (when applicable) is displayed in this menu, along with the date and time stamp of the event which triggered the calculation. See the **SETTINGS** Õ **PRODUCT SETUP**  $\Rightarrow$ *Ū* FAULT REPORT menu for assigning the Source and Trigger for fault calculations. Refer to the COMMANDS  $\Rightarrow$  *Ū* **CLEAR RECORDS** menu for clearing fault reports.

#### **6.4.2 FAULT LOCATOR OPERATION**

Fault Type determination is required for calculation of Fault Location – the algorithm uses the angle between the negative and positive sequence components of the relay currents. To improve accuracy and speed of operation, the fault components of the currents are used, i.e., the pre-fault phasors are subtracted from the measured current phasors. In addition to the angle relationships, certain extra checks are performed on magnitudes of the negative and zero sequence currents.

The single-ended fault location method assumes that the fault components of the currents supplied from the local (A) and remote (B) systems are in phase. The figure below shows an equivalent system for fault location.

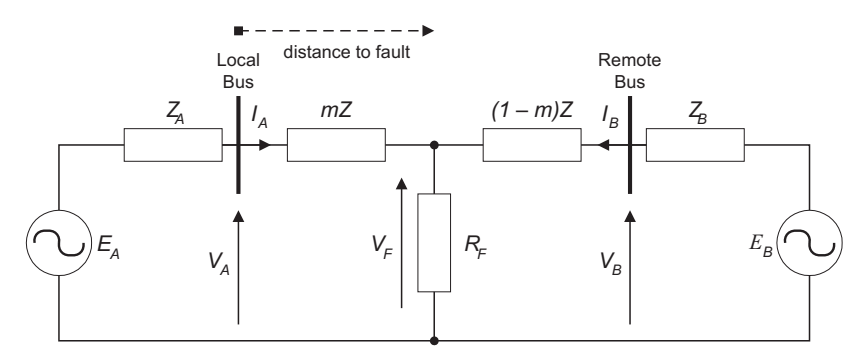

**Figure 6–4: EQUIVALENT SYSTEM FOR FAULT LOCATION**

The following equations hold true for this equivalent system.

$$
V_A = m \cdot Z \cdot I_A + R_F \cdot (I_A + I_B)
$$
 (Eq 6.1)

where:  $m =$  sought pu distance to fault,  $Z =$  positive sequence impedance of the line.

The currents from the local and remote systems can be parted between their fault (F) and pre-fault load (pre) components:

$$
I_A = I_{AF} + I_{Apre}
$$
 (EQ 6.2)

## **6 ACTUAL VALUES 6.4 RECORDS**

and neglecting shunt parameters of the line:

$$
I_B = I_{BF} - I_{Apre}
$$
 (EQ 6.3)

Inserting Equations 6.2 and 6.3 into Equation 6.1 and solving for the fault resistance yields:

$$
R_F = \frac{V_A - m \cdot Z \cdot I_A}{I_{AF} \cdot \left(1 + \frac{I_{BF}}{I_{AF}}\right)}
$$
(EQ 6.4)

Assuming the fault components of the currents,  $I_{AF}$  and  $I_{BF}$  are in phase, and observing that the fault resistance, as impedance, does not have any imaginary part gives:

$$
Im\left(\frac{V_A - m \cdot Z \cdot I_A}{I_{AF}}\right)
$$
 (EQ 6.5)

where: Im() represents the imaginary part of a complex number. Equation 6.5 solved for the unknown  $m$  creates the following fault location algorithm:

$$
m = \frac{\text{Im}(V_A \cdot I_{AF}^*)}{\text{Im}(Z \cdot I_A \cdot I_{AF}^*)}
$$
 (Eq 6.6)

where: **\*** denotes the complex conjugate and

$$
I_{AF} = I_A - I_{Apre}
$$
 (EQ 6.7)

Depending on the fault type, appropriate voltage and current signals are selected from the phase quantities before applying Equations 6.6 and 6.7 (the superscripts denote phases, the subscripts denote stations):

- For AG faults:  $V_A = V_A^A$ ,  $I_A = I_A^A + K_0 \cdot I_{0A}$
- For BG faults:  $V_A = V_A^B$ ,  $I_A = I_A^B + K_0 \cdot I_{0A}$
- For CG faults:  $V_A = V_A^C$ ,  $I_A = I_A^{BC} + K_0 \cdot I_{0A}$

• For AB and ABC faults: 
$$
V_A = V_A^A - V_A^B
$$
,  $I_A = I_A^A - I_A^B$ 

- For BC and BCG faults:  $V_A = V_A^B - V_A^C$ ,  $I_A = I_A^B - I_A^C$
- For CA and CAG faults: where  $\mathcal{K}_0$  is the zero sequence compensation factor (for the first six equations above)  $V_A = V_A^C - V_A^A$ ,  $I_A = I_A^C - I_A^A$
- For ABC faults, all three AB, BC, and CA loops are analyzed and the final result is selected based upon consistency of the results

The element calculates the distance to the fault (with  $m$  in miles or kilometers) and the phases involved in the fault.

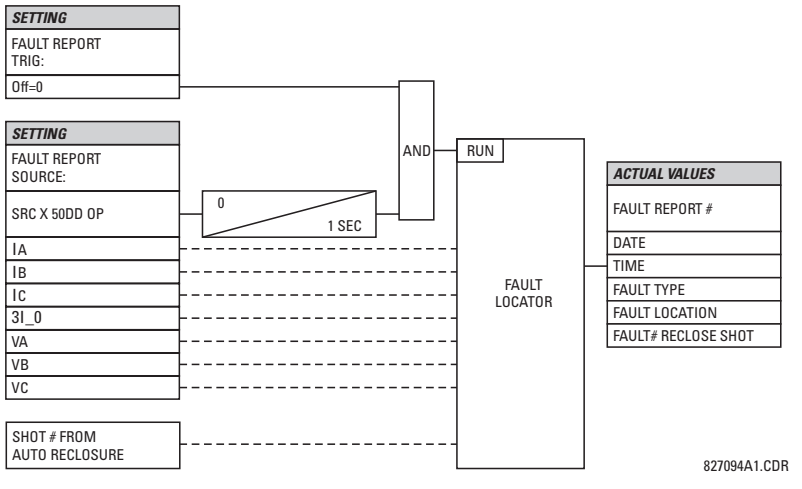

**Figure 6–5: FAULT LOCATOR SCHEME**

#### **6.4.3 EVENT RECORDS**

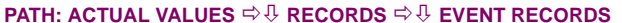

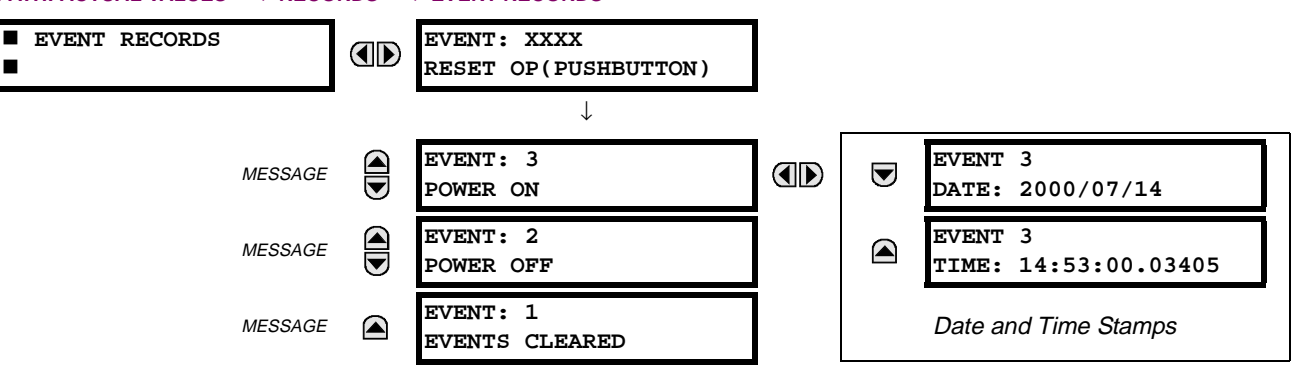

The Event Records menu shows the contextual data associated with up to the last 1024 events, listed in chronological order from most recent to oldest. If all 1024 event records have been filled, the oldest record will be removed as a new record is added. Each event record shows the event identifier/sequence number, cause, and date/time stamp associated with the event trigger. Refer to the COMMANDS CLEAR RECORDS menu for clearing event records.

### **6.4.4 OSCILLOGRAPHY**

#### **PATH: ACTUAL VALUES** Õ× **RECORDS** Õ× **OSCILLOGRAPHY**

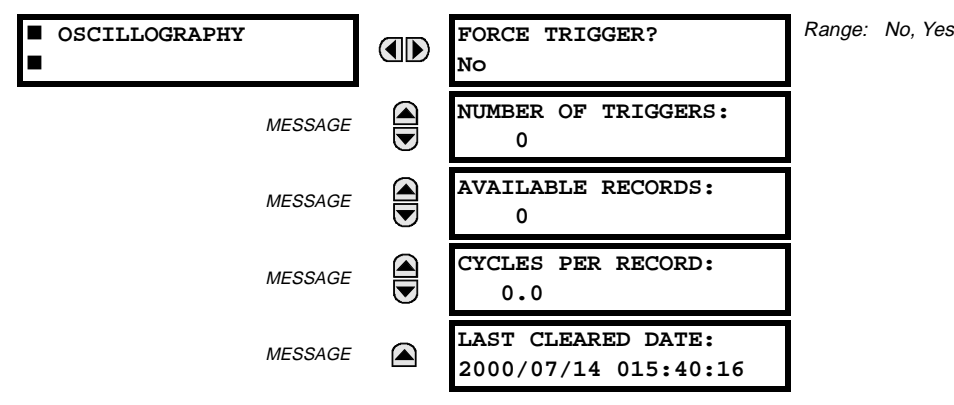

This menu allows the user to view the number of triggers involved and number of oscillography traces available. The 'cycles per record' value is calculated to account for the fixed amount of data storage for oscillography. See the OSCIL-LOGRAPHY section of Chapter 5.

A trigger can be forced here at any time by setting "Yes" to the **FORCE TRIGGER?** command. Refer to the **COMMANDS**  $\Rightarrow$  ⊕ **CLEAR RECORDS** menu for clearing the oscillography records.

#### **6.4.5 DATA LOGGER**

## **PATH: ACTUAL VALUES** Õ× **RECORDS** Õ× **DATA LOGGER**

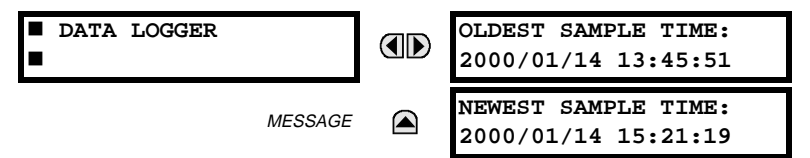

The **OLDEST SAMPLE TIME** is the time at which the oldest available samples were taken. It will be static until the log gets full, at which time it will start counting at the defined sampling rate. The **NEWEST SAMPLE TIME** is the time the most recent samples were taken. It counts up at the defined sampling rate. If Data Logger channels are defined, then both values are static.

Refer to the **COMMANDS**  $\Rightarrow$  *⊕* CLEAR RECORDS menu for clearing data logger records.

## **6.4.6 MAINTENANCE**

#### **PATH: ACTUAL VALUES** Õ× **RECORDS** Õ× **MAINTENANCE** Õ **BREAKER 1**

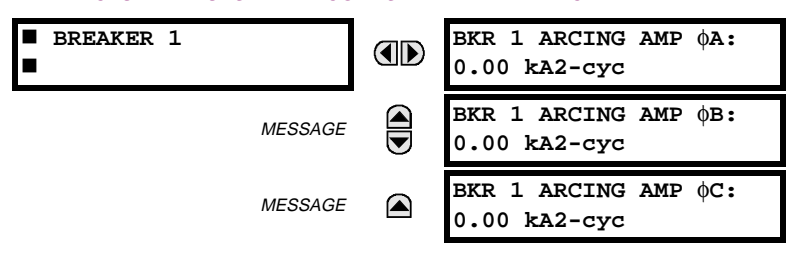

There is an identical Actual Value menu for each of the 2 Breakers. The **BKR 1 ARCING AMP** values are in units of kA2 cycles. Refer to the **COMMANDS** Õ× **CLEAR RECORDS** menu for clearing breaker arcing current records.

#### **6.5.1 MODEL INFORMATION**

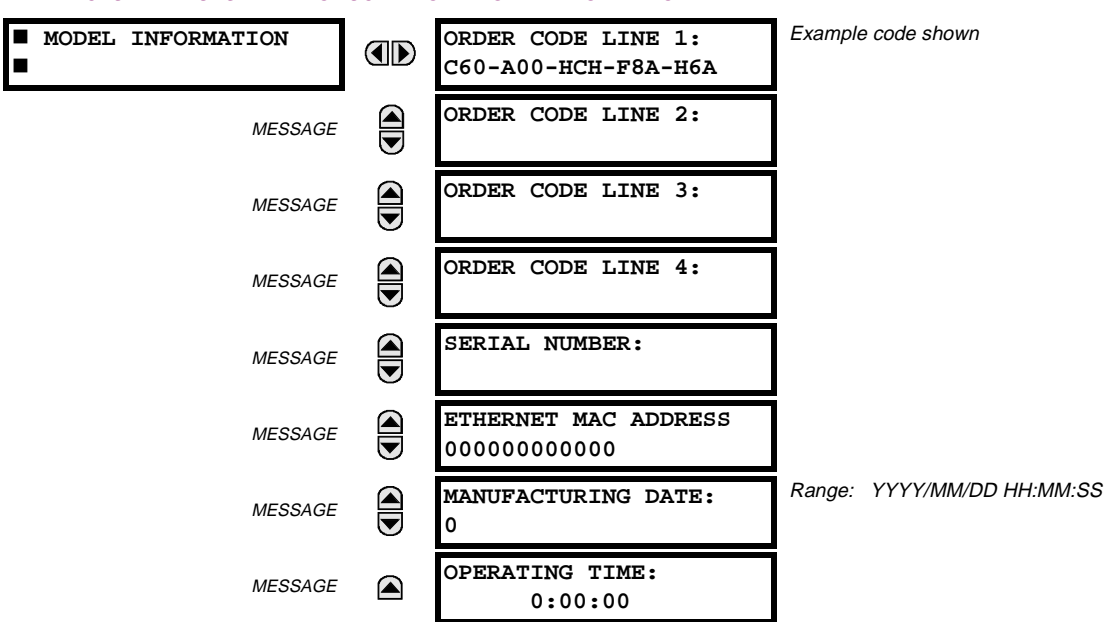

**PATH: ACTUAL VALUES**  $⇒$  $\oplus$  **PRODUCT INFO**  $⇒$  **MODEL INFORMATION** 

The product order code, serial number, Ethernet MAC address, date/time of manufacture, and operating time are shown here.

#### **6.5.2 FIRMWARE REVISIONS**

#### $I$  **FIRMWARE REVISIONS C60 Breaker Relay AD** n

**PATH: ACTUAL VALUES**  $\Rightarrow$  $\Downarrow$  **PRODUCT INFO**  $\Rightarrow$  $\Downarrow$  **FIRMWARE REVISIONS** 

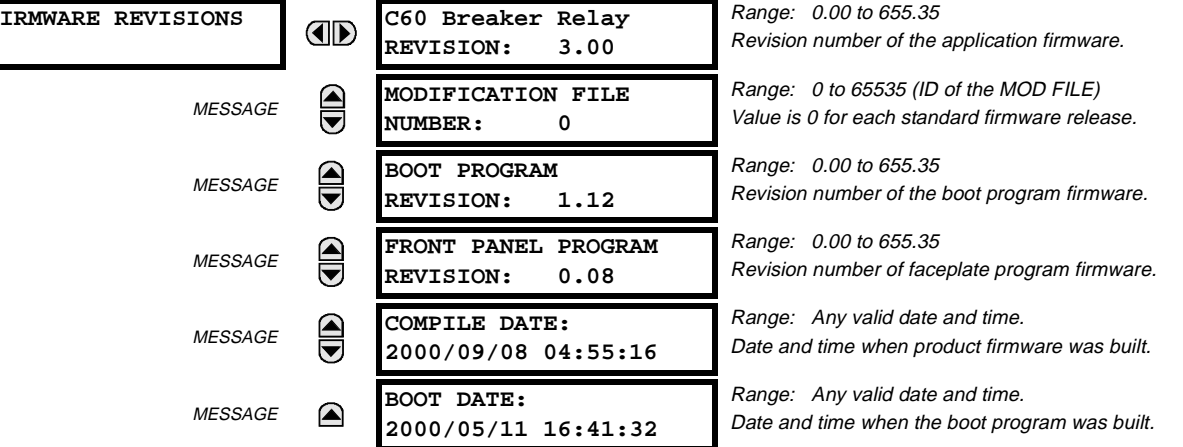

The shown data is illustrative only. A modification file number of 0 indicates that, currently, no modifications have been installed.

# **7.1.1 COMMANDS MENU**

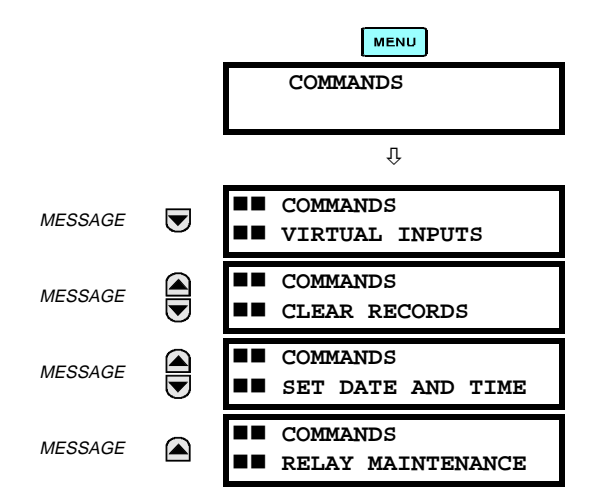

The COMMANDS menu contains relay directives intended for operations personnel. All commands can be protected from unauthorized access via the Command Password; see the PASSWORD SECURITY menu description in the PRODUCT SETUP section of Chapter 5. The following flash message appears after successfully command entry:

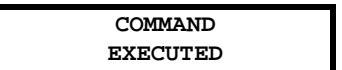

#### **PATH: COMMANDS**  $\sqrt{ }$  **COMMANDS VIRTUAL INPUTS**

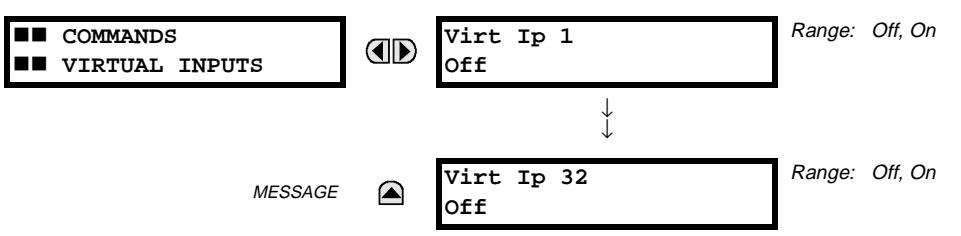

The states of up to 32 virtual inputs are changed here. The first line of the display indicates the ID of the virtual input. The second line indicates the current or selected status of the virtual input. This status will be a logical state 'Off' (0) or 'On' (1).

## **7.1.3 CLEAR RECORDS**

#### **PATH: COMMANDS**  $\sqrt{2}$  **COMMANDS CLEAR RECORDS**

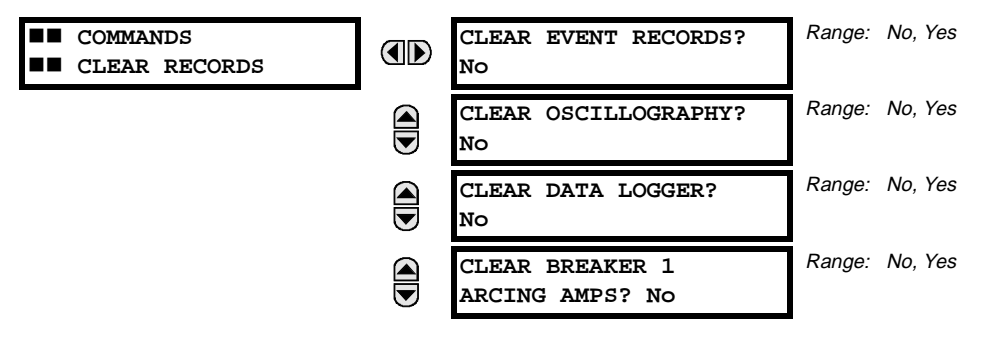

**7**

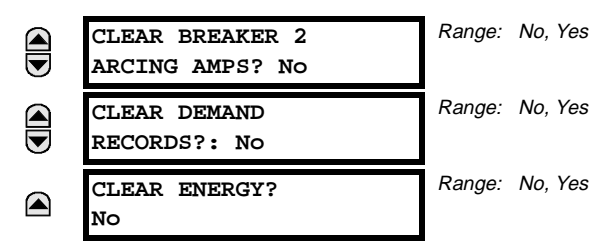

This menu contains commands for clearing historical data such as the Event Records. Data is cleard by changing a command setting to "Yes" and pressing the **REARG KEY.** After clearing data, the command setting automatically reverts to "No".

**7.1.4 SET DATE AND TIME**

#### **PATH: COMMANDS**  $\sqrt{ }$  **SET DATE AND TIME**

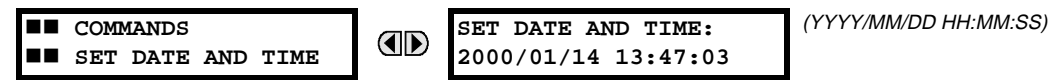

The date and time can be entered here via the faceplate keypad only if the IRIG-B signal is not in use. The time setting is based on the 24-hour clock. The complete date, as a minimum, must be entered to allow execution of this command. The new time will take effect at the moment the  $\sqrt{\frac{F_N}{m}}$  key is clicked.

**7.1.5 RELAY MAINTENANCE**

#### **PATH: COMMANDS**  $\overline{\psi}$  **RELAY MAINTENANCE**

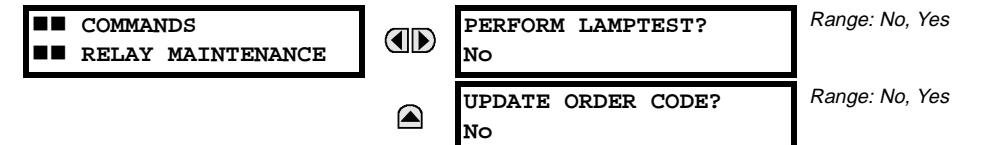

This menu contains commands for relay maintenance purposes. Commands are activated by changing a command setting to "Yes" and pressing the  $\frac{F_{\text{NIER}}}{F_{\text{NIER}}}$  key. The command setting will then automatically revert to "No".

The **PERFORM LAMPTEST** command turns on all faceplate LEDs and display pixels for a short duration. The **UPDATE ORDER CODE** command causes the relay to scan the backplane for the hardware modules and update the order code to match. If an update occurs, the following message is shown.

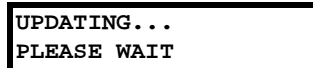

There is no impact if there have been no changes to the hardware modules. When an update does not occur, the following message will be shown.

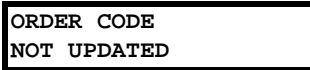

#### **7.2.1 TARGETS MENU**

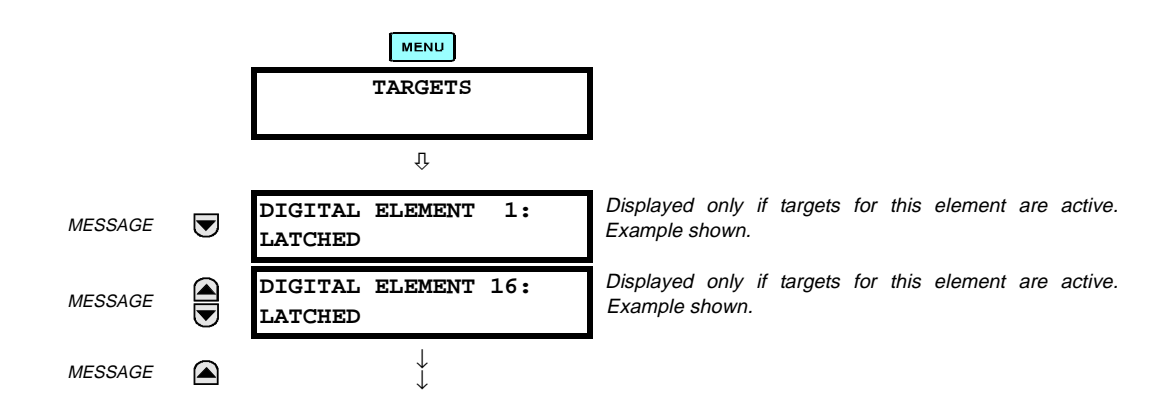

The status of any active targets will be displayed in the TARGETS menu. If no targets are active, the display will read:

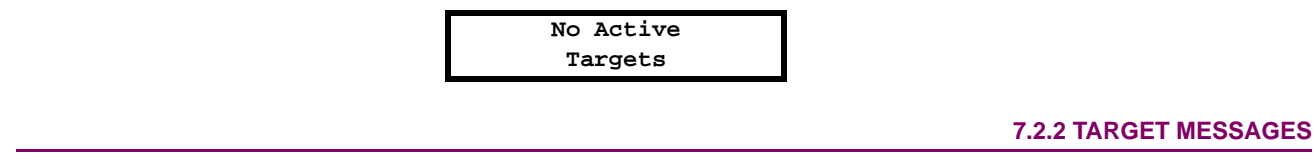

When there are no active targets, the first target to become active will cause the display to immediately default to that message. If there are active targets and the user is navigating through other messages, and when the default message timer times out (i.e. the keypad has not been used for a determined period of time), the display will again default back to the target message.

The range of variables for the target messages is described below. Phase information will be included if applicable. If a target message status changes, the status with the highest priority will be displayed.

#### **Table 7–1: TARGET MESSAGE PRIORITY STATUS**

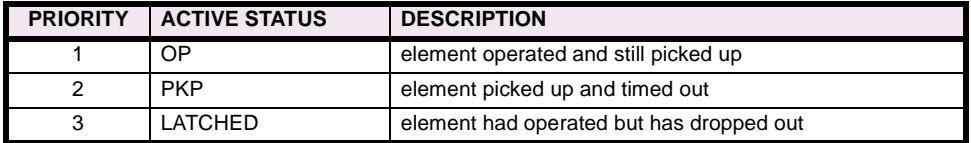

If a self test error is detected, a message appears indicating the cause of the error. For example:

**UNIT NOT PROGRAMMED :Self Test Error**

## **7.2.3 RELAY SELF-TESTS**

The relay performs a number of self-test diagnostic checks to ensure device integrity. The two types of self-tests (major and minor) are listed in the tables below. When either type of self-test error occurs, the TROUBLE indicator will turn on and a target message displayed. All errors record an event in the event recorder. Latched errors can be cleared by pressing the RESET key, providing the condition is no longer present.

Major self-test errors also result in the following:

- the critical fail relay on the power supply module is de-energized
- all other output relays are de-energized and are prevented from further operation
- the faceplate IN SERVICE indicator is turned off
- a RELAY OUT OF SERVICE event is recorded

# **Table 7–2: MAJOR SELF-TEST ERROR MESSAGES**

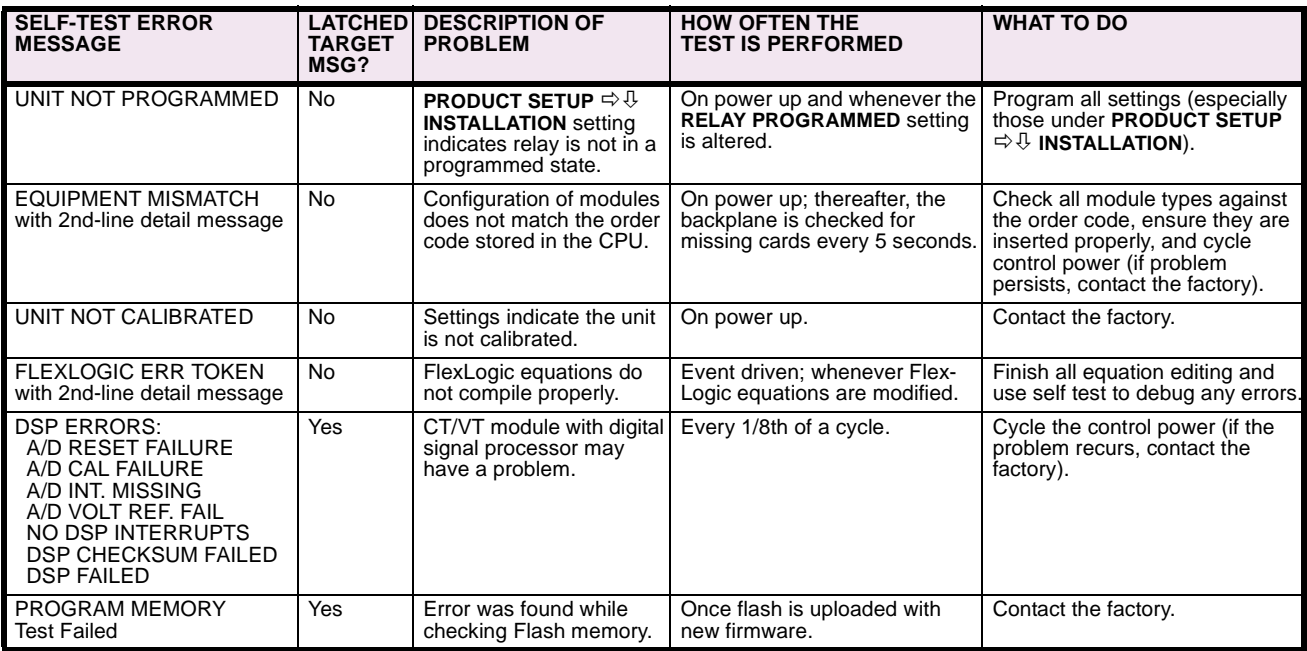

# **Table 7–3: MINOR SELF-TEST ERROR MESSAGES**

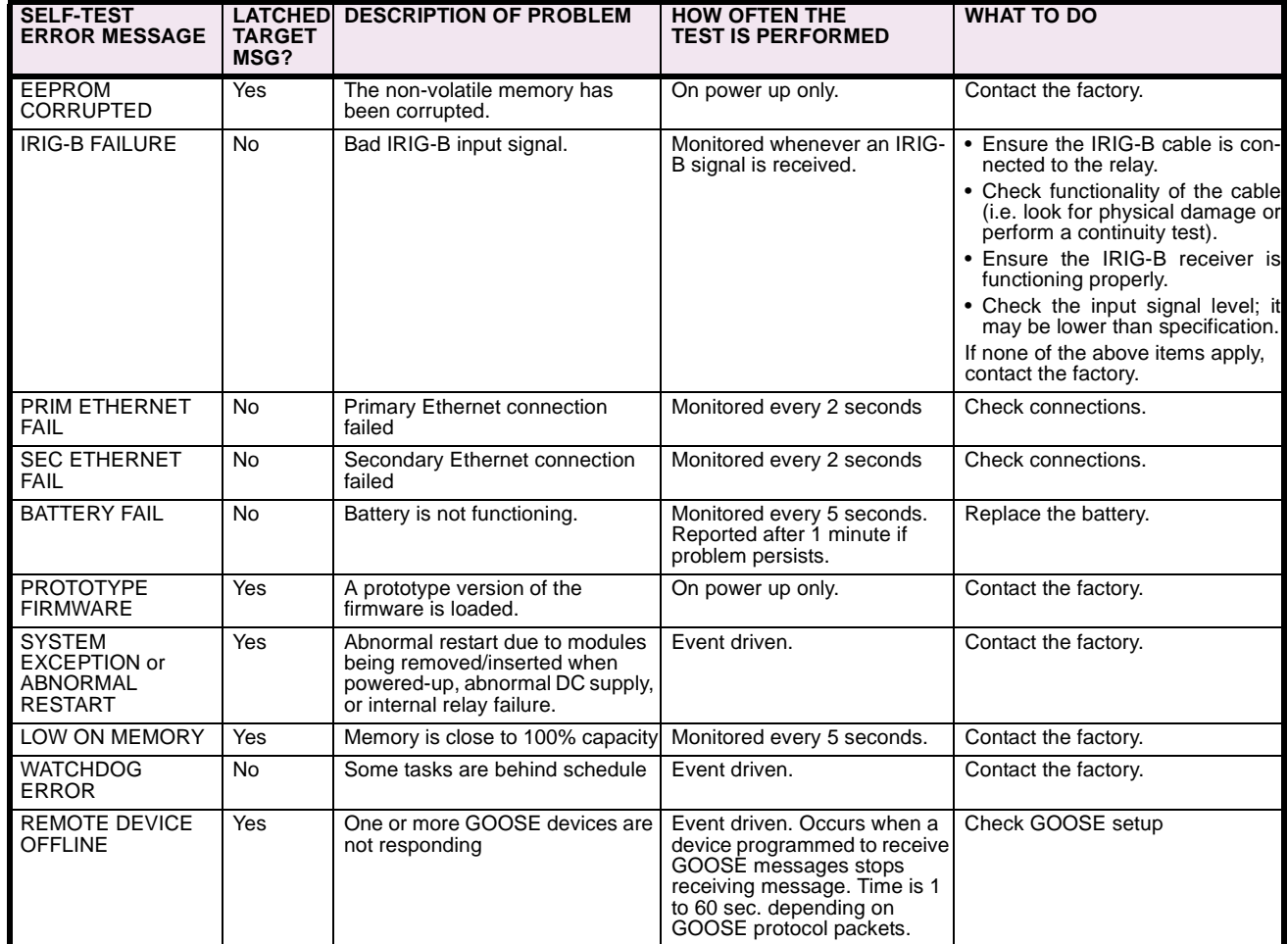

# **A**

# **Table A–1: FLEXANALOG PARAMETERS**

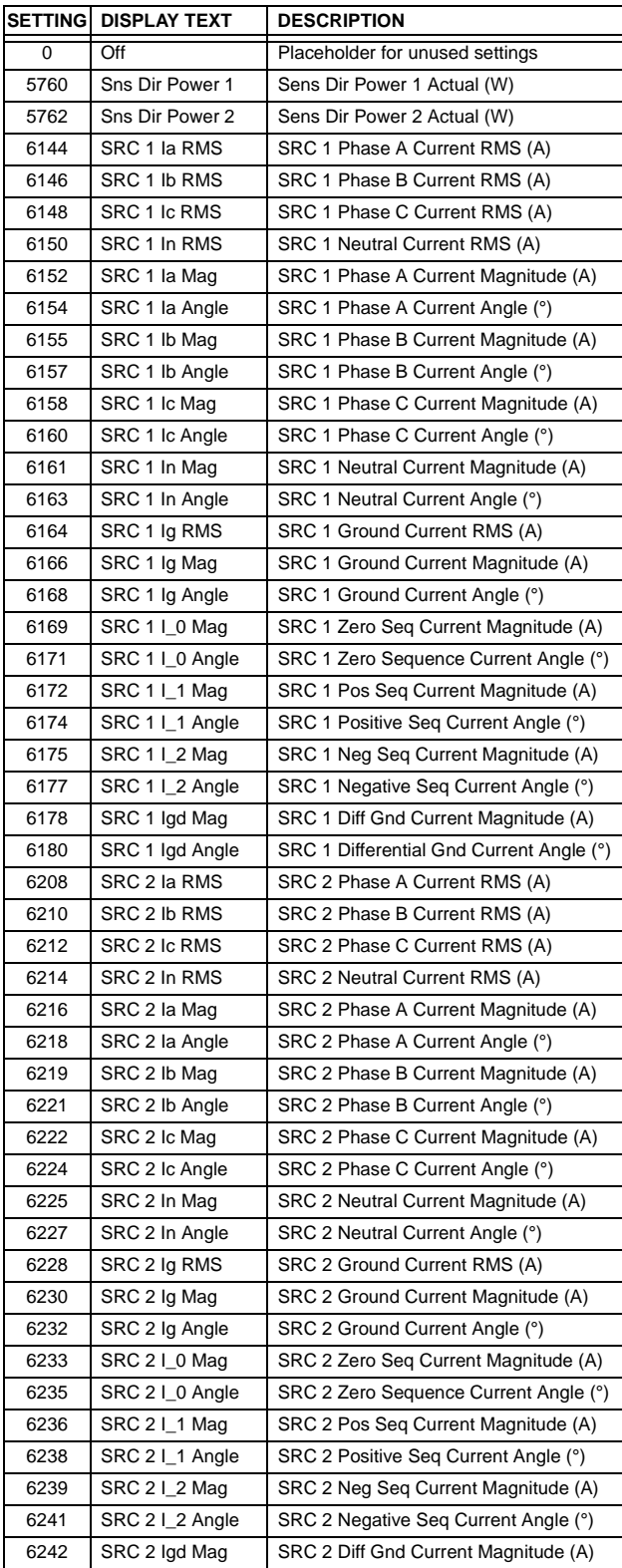

# **Table A–1: FLEXANALOG PARAMETERS**

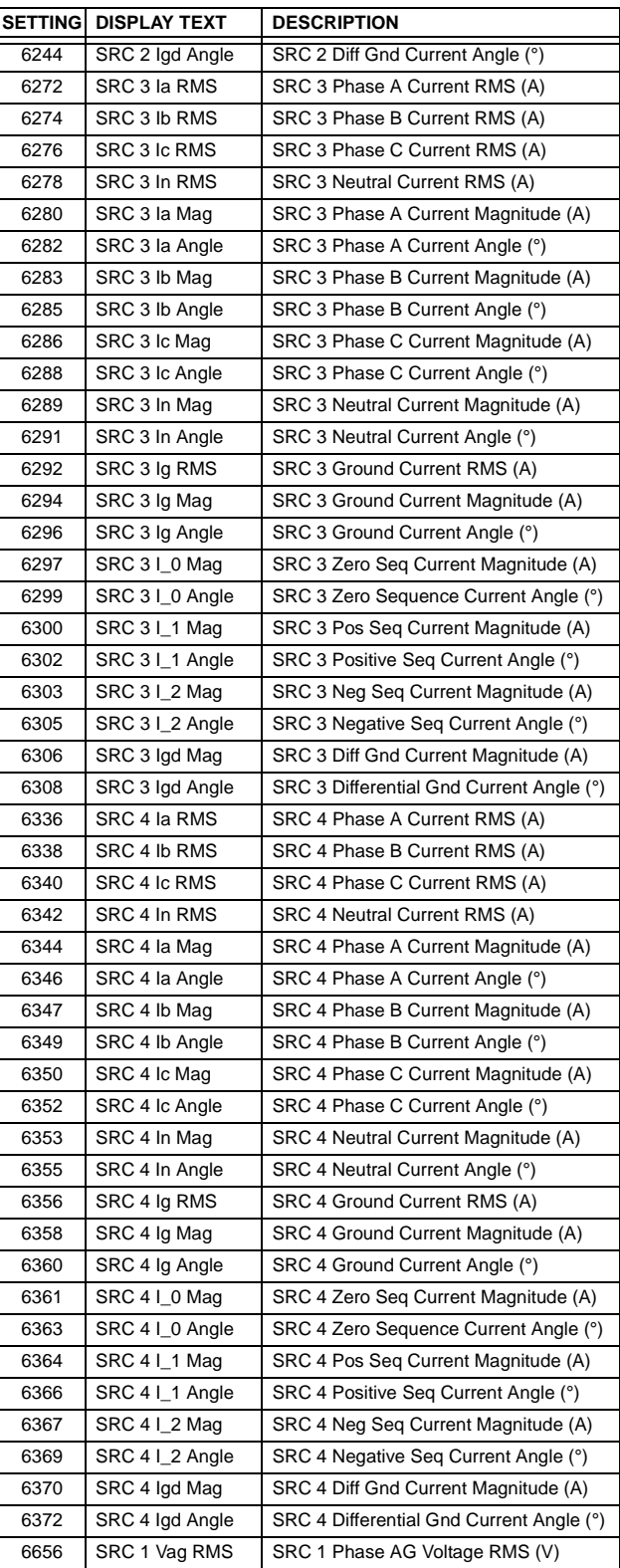

# **Table A–1: FLEXANALOG PARAMETERS**

**A**

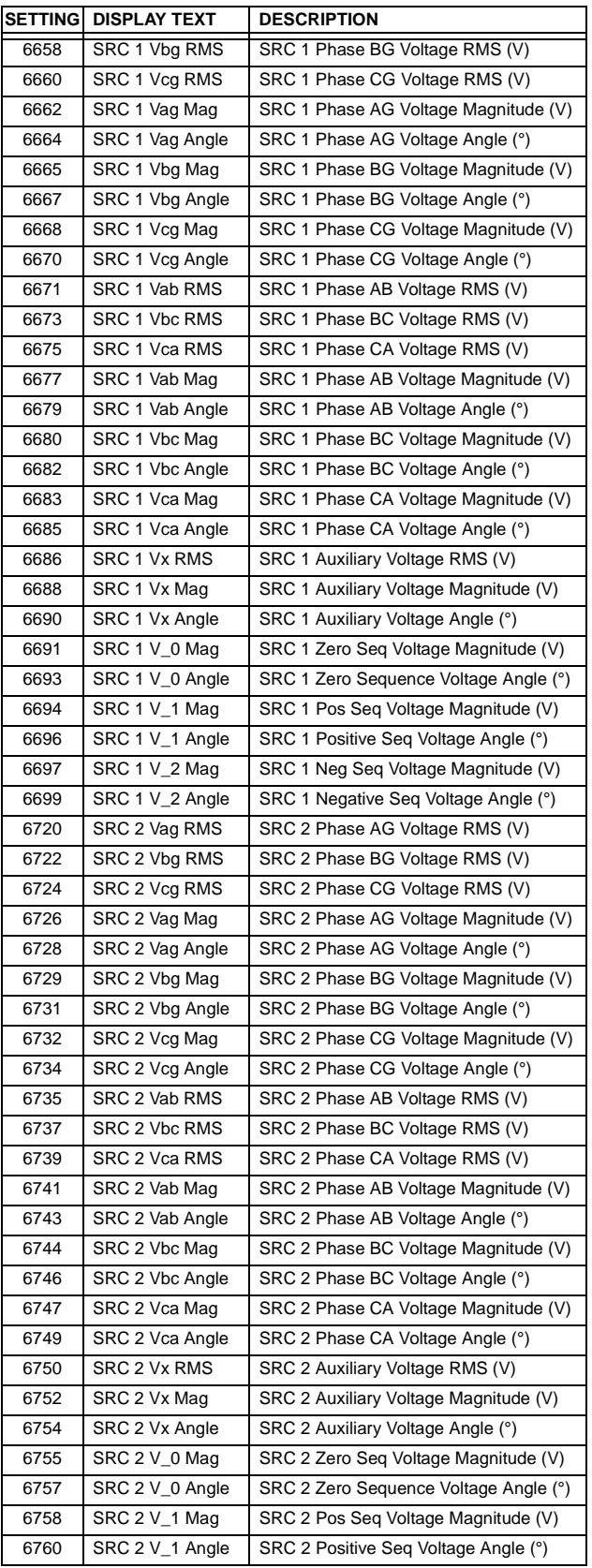

# **Table A–1: FLEXANALOG PARAMETERS**

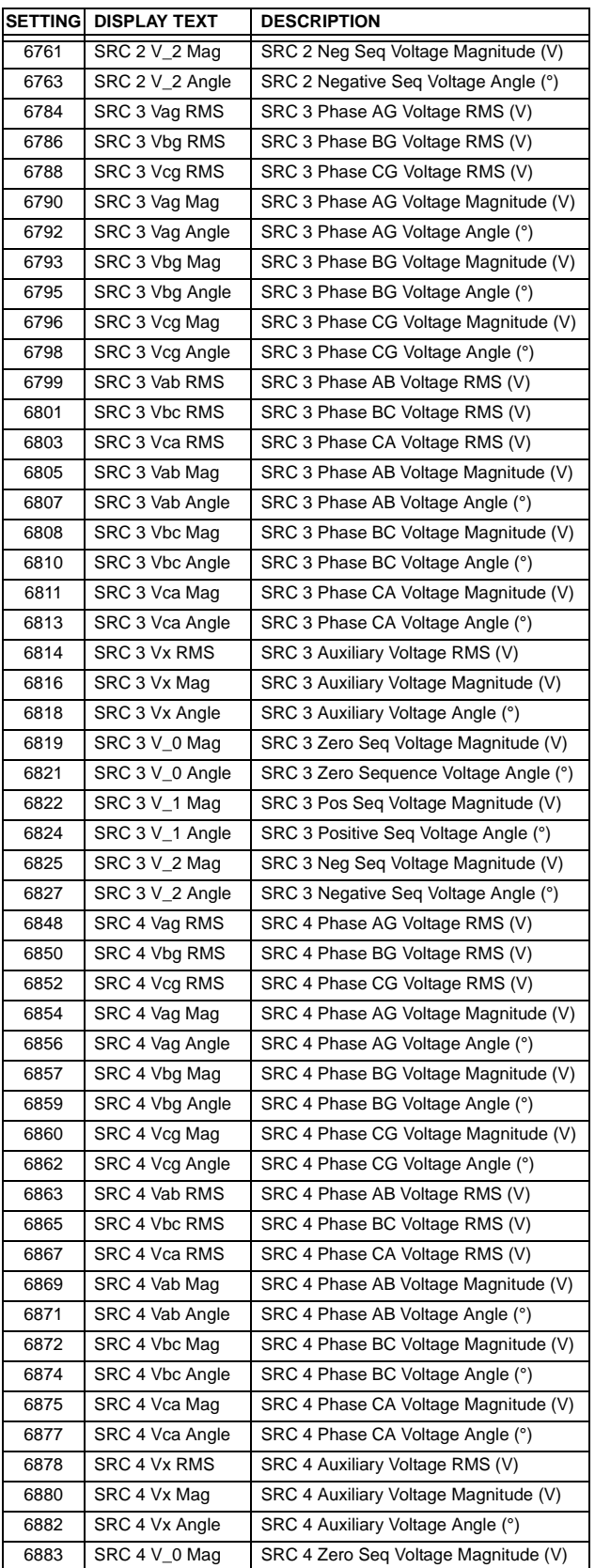

# **APPENDIX A AREA AND INCOME OF A ALCOHOL CONTRACT OF A ALCOHOL CONTRACT AND ALLOCATE AND ALCOHOL CONTRACT OF A ALCOHOL CONTRACT OF A ALCOHOL CONTRACT OF A ALCOHOL CONTRACT OF A ALCOHOL CONTRACT OF A ALCOHOL CONTRACT OF A**

# **Table A–1: FLEXANALOG PARAMETERS**

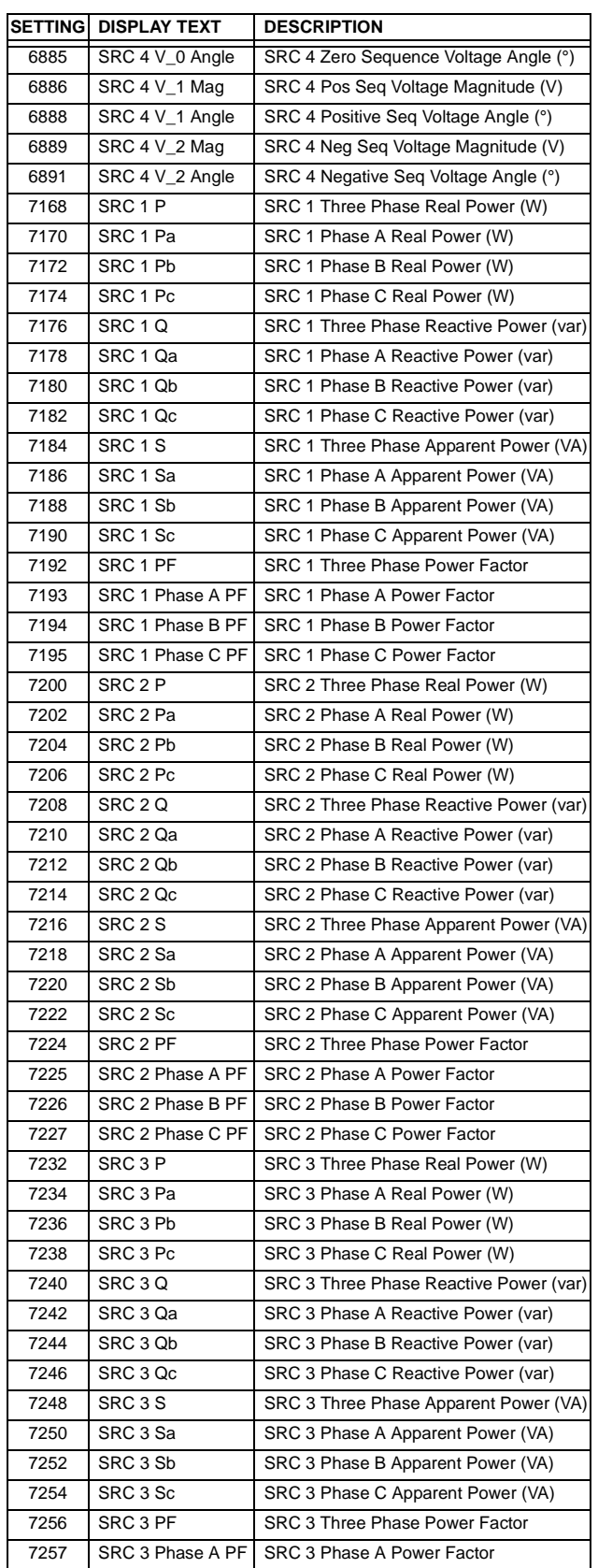

# **Table A–1: FLEXANALOG PARAMETERS**

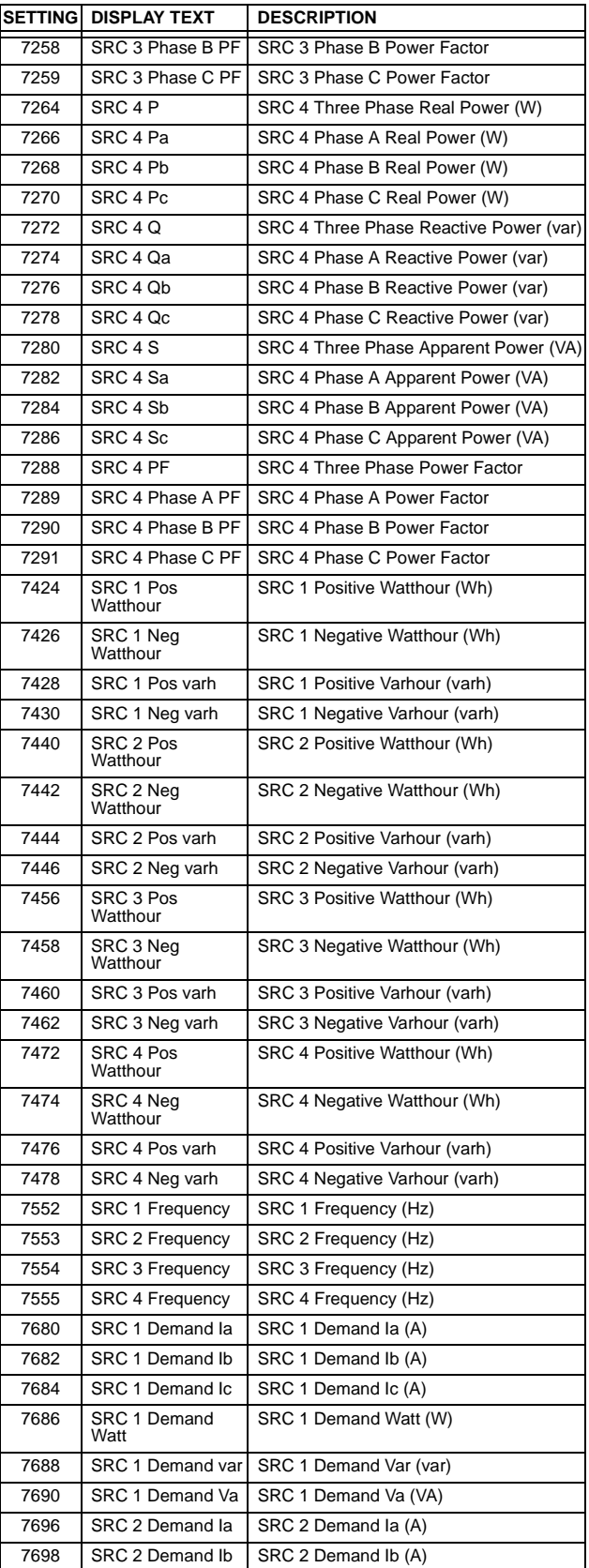

# **Table A–1: FLEXANALOG PARAMETERS**

**A**

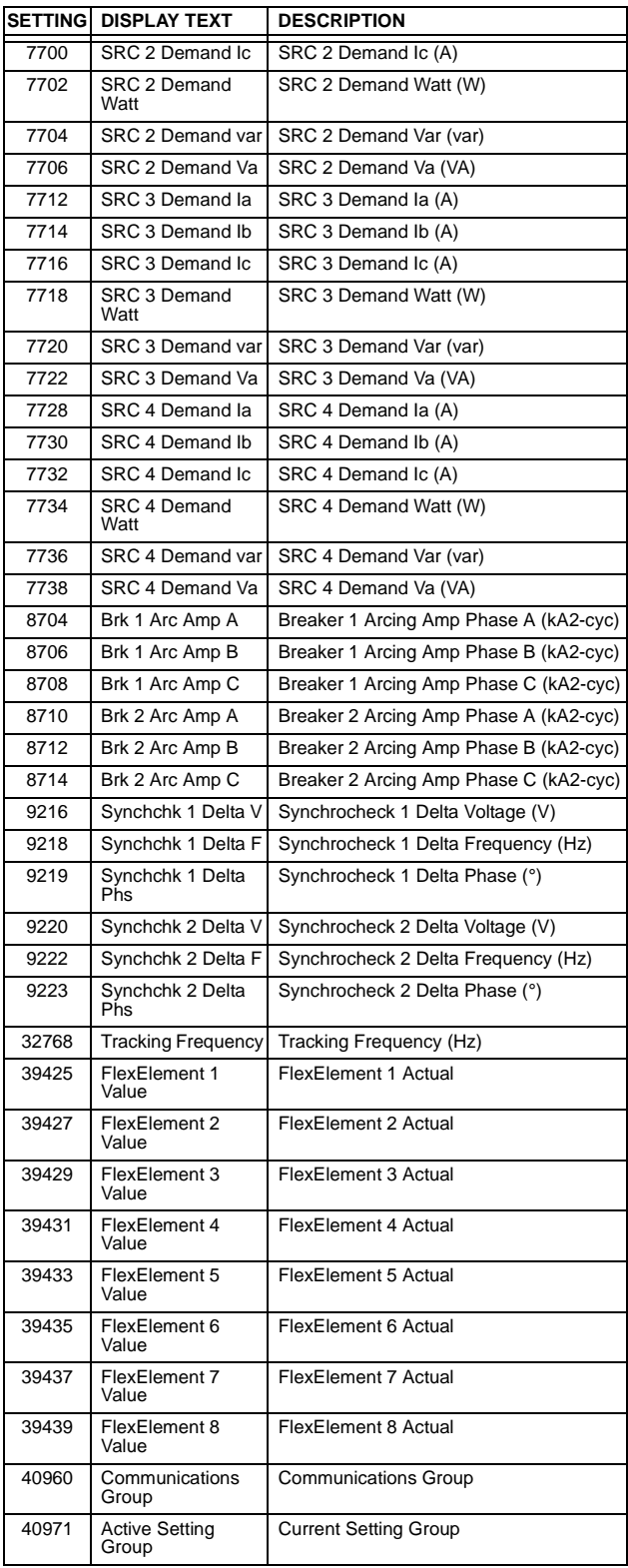

#### **APPENDIX B B.1 OVERVIEW**

## **B.1.1 INTRODUCTION**

The UR series relays support a number of communications protocols to allow connection to equipment such as personal computers, RTUs, SCADA masters, and programmable logic controllers. The Modicon Modbus RTU protocol is the most basic protocol supported by the UR. Modbus is available via RS232 or RS485 serial links or via ethernet (using the Modbus/TCP specification). The following description is intended primarily for users who wish to develop their own master communication drivers and applies to the serial Modbus RTU protocol. Note that:

- The UR always acts as a slave device, meaning that it never initiates communications; it only listens and responds to requests issued by a master computer.
- For Modbus<sup>®</sup>, a subset of the Remote Terminal Unit (RTU) protocol format is supported that allows extensive monitoring, programming, and control functions using read and write register commands.

## **B.1.2 PHYSICAL LAYER**

The Modbus<sup>®</sup> RTU protocol is hardware-independent so that the physical layer can be any of a variety of standard hardware configurations including RS232 and RS485. The relay includes a faceplate (front panel) RS232 port and two rear terminal communications ports that may be configured as RS485, fiber optic, 10BaseT, or 10BaseF. Data flow is half-duplex in all configurations. See Chapter 3: HARDWARE for details on wiring.

Each data byte is transmitted in an asynchronous format consisting of 1 start bit, 8 data bits, 1 stop bit, and possibly 1 parity bit. This produces a 10 or 11 bit data frame. This can be important for transmission through modems at high bit rates (11 bit data frames are not supported by many modems at baud rates greater than 300).

The baud rate and parity are independently programmable for each communications port. Baud rates of 300, 1200, 2400, 4800, 9600, 14400, 19200, 28800, 33600, 38400, 57600, or 115200 bps are available. Even, odd, and no parity are available. Refer to the COMMUNICATIONS section of the SETTINGS chapter for further details.

The master device in any system must know the address of the slave device with which it is to communicate. The relay will not act on a request from a master if the address in the request does not match the relay's slave address (unless the address is the broadcast address – see below).

A single setting selects the slave address used for all ports, with the exception that for the faceplate port, the relay will accept any address when the Modbus<sup>®</sup> RTU protocol is used.

## **B.1.3 DATA LINK LAYER**

Communications takes place in packets which are groups of asynchronously framed byte data. The master transmits a packet to the slave and the slave responds with a packet. The end of a packet is marked by 'dead-time' on the communications line. The following describes general format for both transmit and receive packets. For exact details on packet formatting, refer to subsequent sections describing each function code.

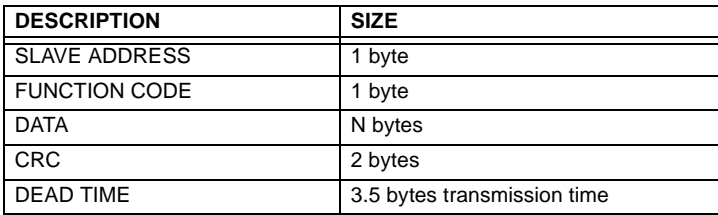

## **Table B–1: MODBUS PACKET FORMAT**

#### **SLAVE ADDRESS**

This is the address of the slave device that is intended to receive the packet sent by the master and to perform the desired action. Each slave device on a communications bus must have a unique address to prevent bus contention. All of the relay's ports have the same address which is programmable from 1 to 254; see Chapter 5 for details. Only the addressed slave will respond to a packet that starts with its address. Note that the faceplate port is an exception to this rule; it will act on a message containing any slave address.

A master transmit packet with a slave address of 0 indicates a broadcast command. All slaves on the communication link will take action based on the packet, but none will respond to the master. Broadcast mode is only recognized when associated with FUNCTION CODE 05h. For any other function code, a packet with broadcast mode slave address 0 will be ignored.

## **FUNCTION CODE**

This is one of the supported functions codes of the unit which tells the slave what action to perform. See the SUPPORTED FUNCTION CODES section for complete details. An exception response from the slave is indicated by setting the high order bit of the function code in the response packet. See the EXCEPTION RESPONSES section for further details.

#### **DATA**

This will be a variable number of bytes depending on the function code. This may include actual values, settings, or addresses sent by the master to the slave or by the slave to the master.

# **CRC**

This is a two byte error checking code. The RTU version of Modbus<sup>®</sup> includes a 16 bit cyclic redundancy check (CRC-16) with every packet which is an industry standard method used for error detection. If a Modbus<sup>®</sup> slave device receives a packet in which an error is indicated by the CRC, the slave device will not act upon or respond to the packet thus preventing any erroneous operations. See the CRC-16 ALGORITHM section for a description of how to calculate the CRC.

## **DEAD TIME**

A packet is terminated when no data is received for a period of 3.5 byte transmission times (about 15 ms at 2400 bps, 2 ms at 19200 bps, and 300 µs at 115200 bps). Consequently, the transmitting device must not allow gaps between bytes longer than this interval. Once the dead time has expired without a new byte transmission, all slaves start listening for a new packet from the master except for the addressed slave.

# **B.1.4 CRC-16 ALGORITHM**

The CRC-16 algorithm essentially treats the entire data stream (data bits only; start, stop and parity ignored) as one continuous binary number. This number is first shifted left 16 bits and then divided by a characteristic polynomial (11000000000000101B). The 16 bit remainder of the division is appended to the end of the packet, MSByte first. The resulting packet including CRC, when divided by the same polynomial at the receiver will give a zero remainder if no transmission errors have occurred. This algorithm requires the characteristic polynomial to be reverse bit ordered. The most significant bit of the characteristic polynomial is dropped, since it does not affect the value of the remainder.

Note: A C programming language implementation of the CRC algorithm will be provided upon request.

## **Table B–2: CRC-16 ALGORITHM**

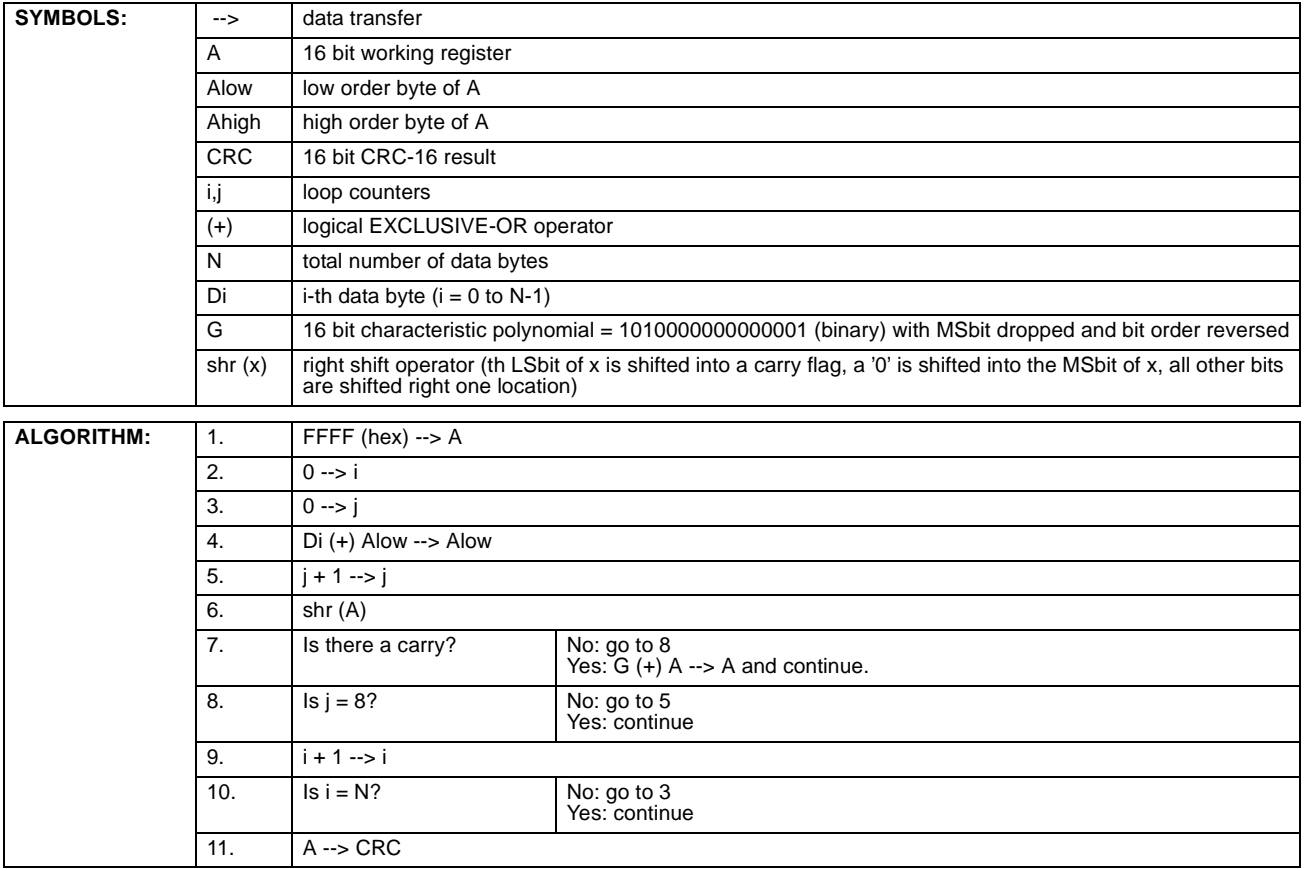

## **B.2.1 SUPPORTED FUNCTION CODES**

Modbus<sup>®</sup> officially defines function codes from 1 to 127 though only a small subset is generally needed. The relay supports some of these functions, as summarized in the following table. Subsequent sections describe each function code in detail.

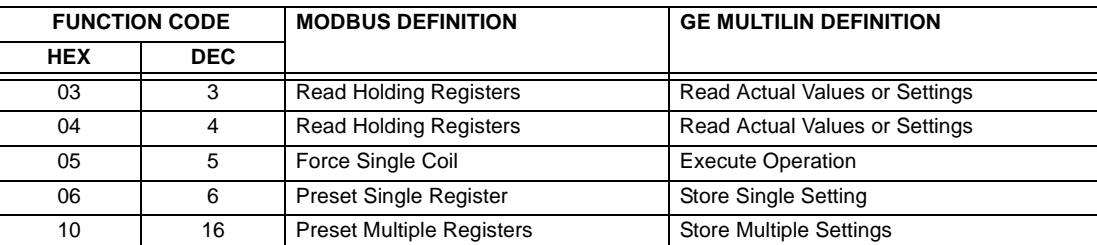

# **B.2.2 FUNCTION CODE 03H/04H: READ ACTUAL VALUES OR SETTINGS**

This function code allows the master to read one or more consecutive data registers (actual values or settings) from a relay. Data registers are always 16 bit (two byte) values transmitted with high order byte first. The maximum number of registers that can be read in a single packet is 125. See the section MODBUS<sup>®</sup> MEMORY MAP for exact details on the data registers.

Since some PLC implementations of Modbus<sup>®</sup> only support one of function codes 03h and 04h, the relay interpretation allows either function code to be used for reading one or more consecutive data registers. The data starting address will determine the type of data being read. Function codes 03h and 04h are therefore identical.

The following table shows the format of the master and slave packets. The example shows a master device requesting 3 register values starting at address 4050h from slave device 11h (17 decimal); the slave device responds with the values 40, 300, and 0 from registers 4050h, 4051h, and 4052h, respectively.

## **Table B–3: MASTER AND SLAVE DEVICE PACKET TRANSMISSION EXAMPLE**

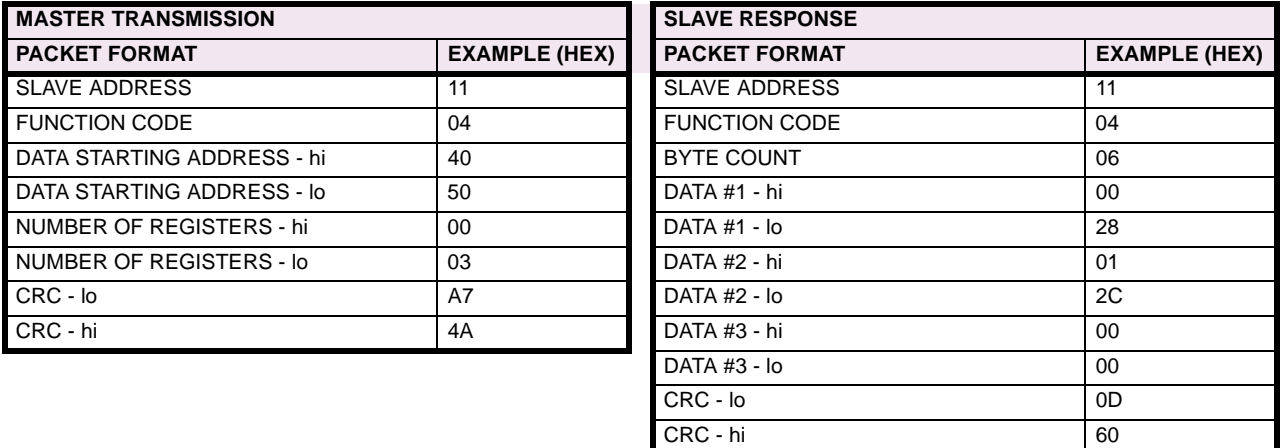

# **B.2.3 FUNCTION CODE 05H: EXECUTE OPERATION**

This function code allows the master to perform various operations in the relay. Available operations are in the table SUM-MARY OF OPERATION CODES.

The following table shows the format of the master and slave packets. The example shows a master device requesting the slave device 11H (17 dec) to perform a reset. The hi and lo CODE VALUE bytes always have the values 'FF' and '00' respectively and are a remnant of the original Modbus<sup>®</sup> definition of this function code.

#### **Table B–4: MASTER AND SLAVE DEVICE PACKET TRANSMISSION EXAMPLE**

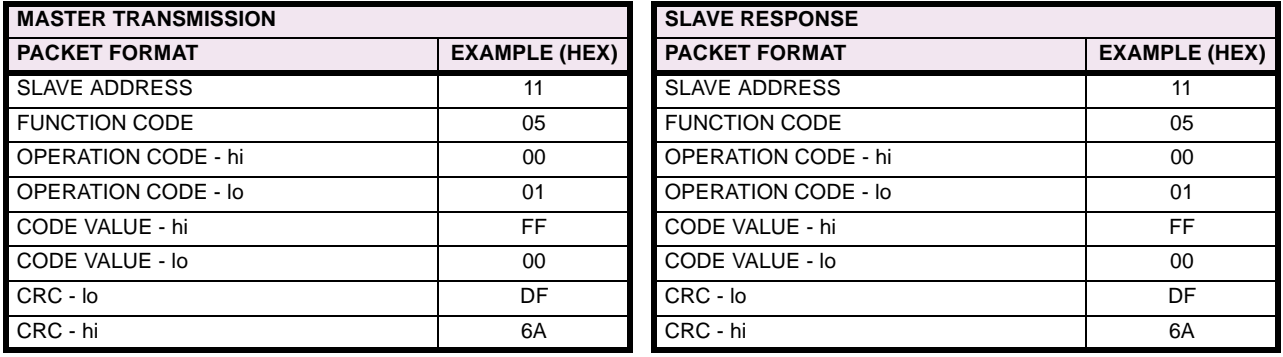

#### **Table B–5: SUMMARY OF OPERATION CODES (FUNCTION CODE 05H)**

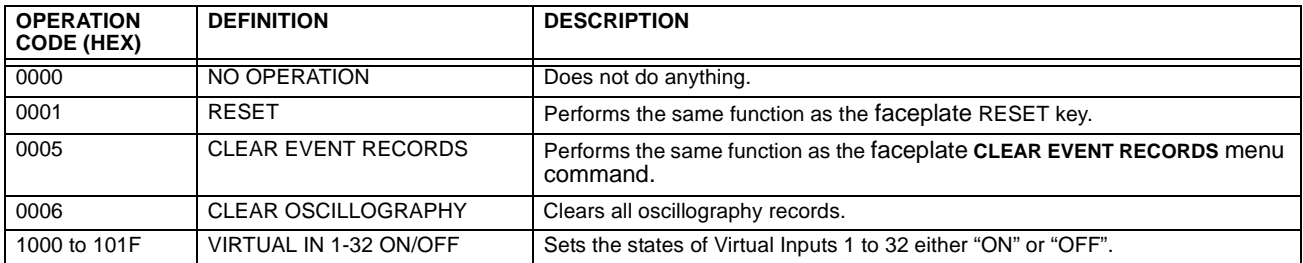

## **B.2.4 FUNCTION CODE 06H: STORE SINGLE SETTING**

This function code allows the master to modify the contents of a single setting register in an relay. Setting registers are always 16 bit (two byte) values transmitted high order byte first.

The following table shows the format of the master and slave packets. The example shows a master device storing the value 200 at memory map address 4051h to slave device 11h (17 dec).

#### **Table B–6: MASTER AND SLAVE DEVICE PACKET TRANSMISSION EXAMPLE**

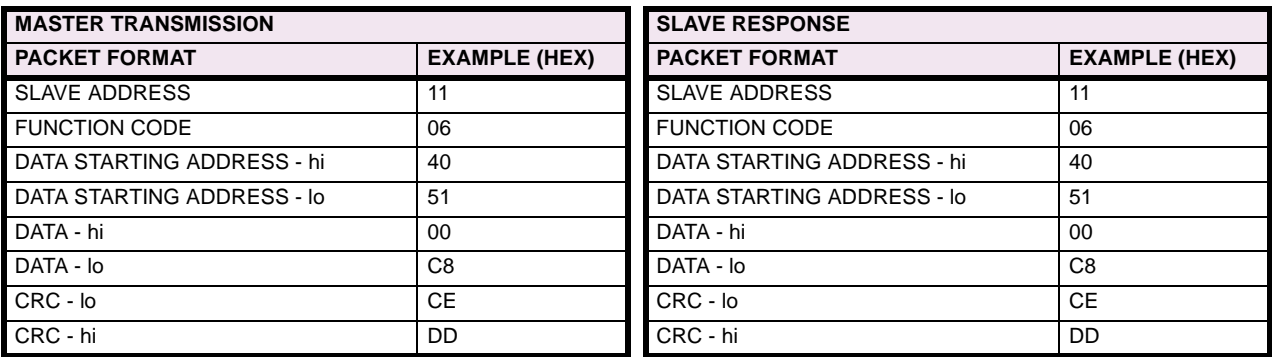

## **B.2.5 FUNCTION CODE 10H: STORE MULTIPLE SETTINGS**

This function code allows the master to modify the contents of a one or more consecutive setting registers in a relay. Setting registers are 16-bit (two byte) values transmitted high order byte first. The maximum number of setting registers that can be stored in a single packet is 60. The following table shows the format of the master and slave packets. The example shows a master device storing the value 200 at memory map address 4051h, and the value 1 at memory map address 4052h to slave device 11h (17 dec).

## **Table B–7: MASTER AND SLAVE DEVICE PACKET TRANSMISSION EXAMPLE**

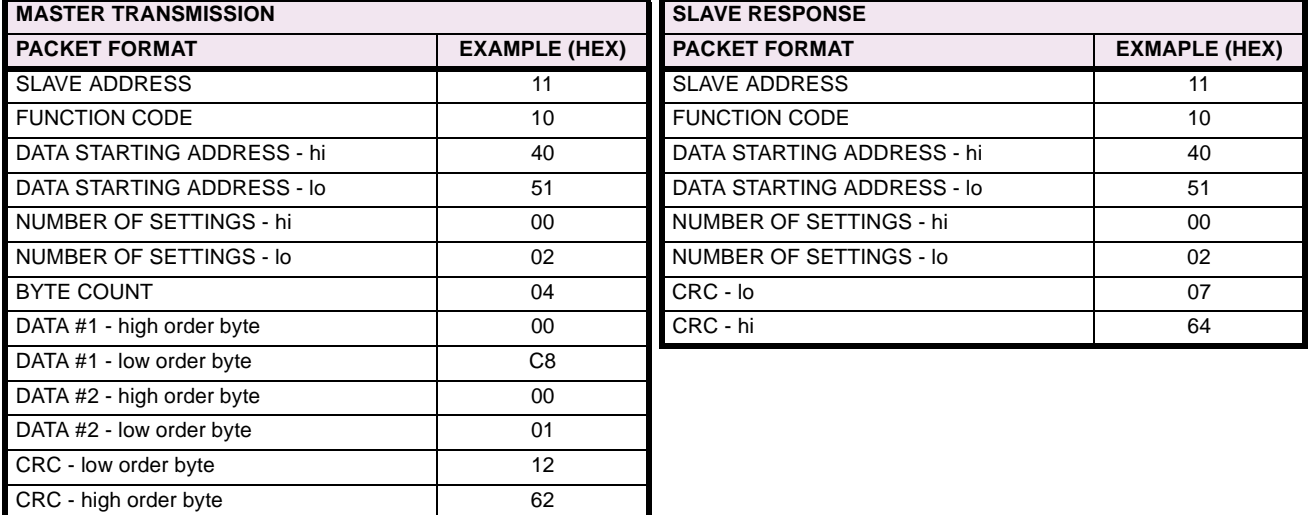

# **B.2.6 EXCEPTION RESPONSES**

Programming or operation errors usually happen because of illegal data in a packet. These errors result in an exception response from the slave. The slave detecting one of these errors sends a response packet to the master with the high order bit of the function code set to 1.

The following table shows the format of the master and slave packets. The example shows a master device sending the unsupported function code 39h to slave device 11.

#### **Table B–8: MASTER AND SLAVE DEVICE PACKET TRANSMISSION EXAMPLE**

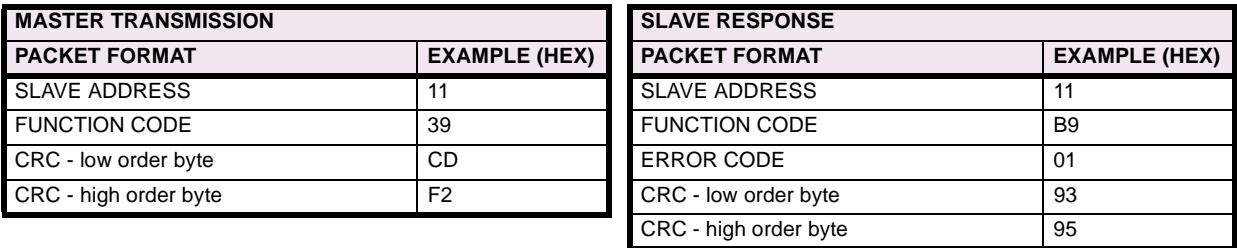

## **B.3.1 OBTAINING UR FILES USING MODBUS<sup>®</sup> PROTOCOL**

The UR relay has a generic file transfer facility, meaning that you use the same method to obtain all of the different types of files from the unit. The Modbus registers that implement file transfer are found in the "Modbus File Transfer (Read/Write)" and "Modbus File Transfer (Read Only)" modules, starting at address 3100 in the Modbus Memory Map. To read a file from the UR relay, use the following steps:

- 1. Write the filename to the "Name of file to read" register using a write multiple registers command. If the name is shorter than 80 characters, you may write only enough registers to include all the text of the filename. Filenames are not case sensitive.
- 2. Repeatedly read all the registers in "Modbus File Transfer (Read Only)" using a read multiple registers command. It is not necessary to read the entire data block, since the UR relay will remember which was the last register you read. The "position" register is initially zero and thereafter indicates how many bytes (2 times the number of registers) you have read so far. The "size of..." register indicates the number of bytes of data remaining to read, to a maximum of 244.
- 3. Keep reading until the "size of..." register is smaller than the number of bytes you are transferring. This condition indicates end of file. Discard any bytes you have read beyond the indicated block size.
- 4. If you need to re-try a block, read only the "size of.." and "block of data", without reading the position. The file pointer is only incremented when you read the position register, so the same data block will be returned as was read in the previous operation. On the next read, check to see if the position is where you expect it to be, and discard the previous block if it is not (this condition would indicate that the UR relay did not process your original read request).

The UR relay retains connection-specific file transfer information, so files may be read simultaneously on multiple Modbus connections.

#### **a) OBTAINING FILES FROM THE UR USING OTHER PROTOCOLS**

All the files available via Modbus may also be retrieved using the standard file transfer mechanisms in other protocols (for example, TFTP or MMS).

#### **b) COMTRADE, OSCILLOGRAPHY AND DATA LOGGER FILES**

Oscillography and data logger files are formatted using the COMTRADE file format per IEEE PC37.111 Draft 7c (02 September 1997). The files may be obtained in either text or binary COMTRADE format.

#### **c) READING OSCILLOGRAPHY FILES**

Familiarity with the oscillography feature is required to understand the following description. Refer to the OSCILLOGRA-PHY section in the SETTINGS chapter for additional details.

The Oscillography Number of Triggers register is incremented by one every time a new oscillography file is triggered (captured) and cleared to zero when oscillography data is cleared. When a new trigger occurs, the associated oscillography file is assigned a file identifier number equal to the incremented value of this register; the newest file number is equal to the Oscillography\_Number\_of\_Triggers register. This register can be used to determine if any new data has been captured by periodically reading it to see if the value has changed; if the number has increased then new data is available.

The Oscillography Number of Records setting specifies the maximum number of files (and the number of cycles of data per file) that can be stored in memory of the relay. The Oscillography Available Records register specifies the actual number of files that are stored and still available to be read out of the relay.

Writing 'Yes' (i.e. the value 1) to the Oscillography\_Clear\_Data register clears oscillography data files, clears both the Oscillography\_Number\_of\_Triggers and Oscillography\_Available\_Records registers to zero, and sets the Oscillography\_Last\_Cleared\_Date to the present date and time.

To read binary COMTRADE oscillography files, read the following filenames:

- OSCnnnn.CFG
- OSCnnn.DAT

Replace "nnn" with the desired oscillography trigger number. For ASCII format, use the following file names

- OSCAnnnn.CFG
- OSCAnnn.DAT

#### **d) READING DATA LOGGER FILES**

Familiarity with the data logger feature is required to understand this description. Refer to the DATA LOGGER section of Chapter 5 for details. To read the entire data logger in binary COMTRADE format, read the following files.

- datalog.cfg
- datalog.dat

To read the entire data logger in ASCII COMTRADE format, read the following files.

• dataloga.cfg

**B**

• dataloga.dat

To limit the range of records to be returned in the COMTRADE files, append the following to the filename before writing it:

- To read from a specific time to the end of the log: <space> startTime
- To read a specific range of records: <space> startTime <space> endTime
- Replace <startTime> and <endTime> with Julian dates (seconds since Jan. 1 1970) as numeric text.

#### **e) READING EVENT RECORDER FILES**

To read the entire event recorder contents in ASCII format (the only available format), use the following filename:

• EVT.TXT

To read from a specific record to the end of the log, use the following filename:

EVTnnn.TXT (replace "nnn" with the desired starting record number)

# **B.3.2 MODBUS® PASSWORD OPERATION**

The COMMAND password is set up at memory location 4000. Storing a value of "0" removes COMMAND password protection. When reading the password setting, the encrypted value (zero if no password is set) is returned. COMMAND security is required to change the COMMAND password. Similarly, the SETTING password is set up at memory location 4002. These are the same settings and encrypted values found in the **SETTINGS** Õ **PRODUCT SETUP** Õ× **PASSWORD SECURITY** menu via the keypad. Enabling password security for the faceplate display will also enable it for Modbus, and vice-versa.

To gain COMMAND level security access, the COMMAND password must be entered at memory location 4008. To gain SETTING level security access, the SETTING password must be entered at memory location 400A. The entered SETTING password must match the current SETTING password setting, or must be zero, to change settings or download firmware.

COMMAND and SETTING passwords each have a 30-minute timer. Each timer starts when you enter the particular password, and is re-started whenever you "use" it. For example, writing a setting re-starts the SETTING password timer and writing a command register or forcing a coil re-starts the COMMAND password timer. The value read at memory location 4010 can be used to confirm whether a COMMAND password is enabled or disabled (0 for Disabled). The value read at memory location 4011 can be used to confirm whether a SETTING password is enabled or disabled.

COMMAND or SETTING password security access is restricted to the particular port or particular TCP/IP connection on which the entry was made. Passwords must be entered when accessing the relay through other ports or connections, and the passwords must be re-entered after disconnecting and re-connecting on TCP/IP.

# **B.4.1 MODBUS<sup>®</sup> MEMORY MAP**

# **Table B–9: Modbus Memory Map (Sheet 1 of 30)**

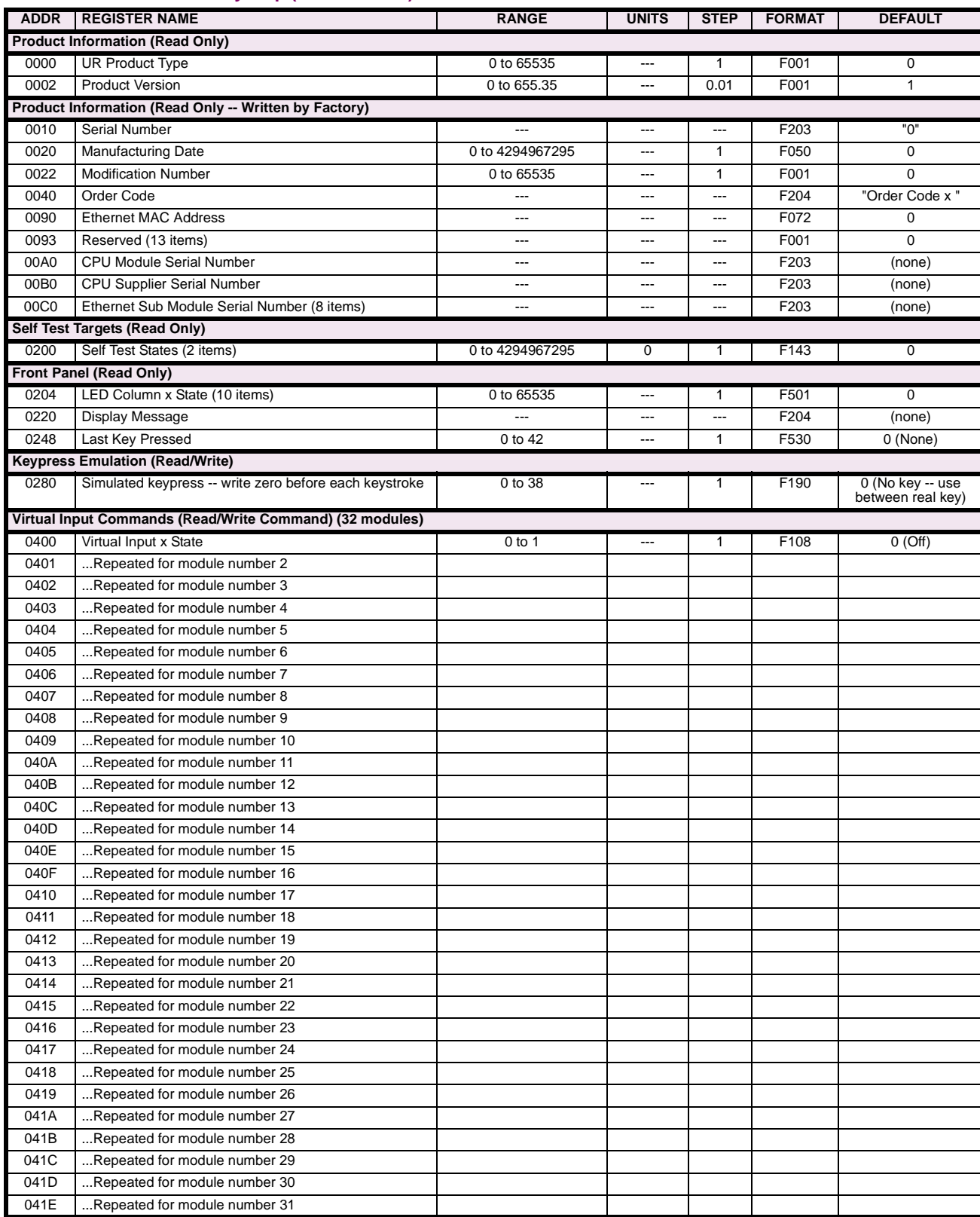

# **Table B–9: Modbus Memory Map (Sheet 2 of 30)**

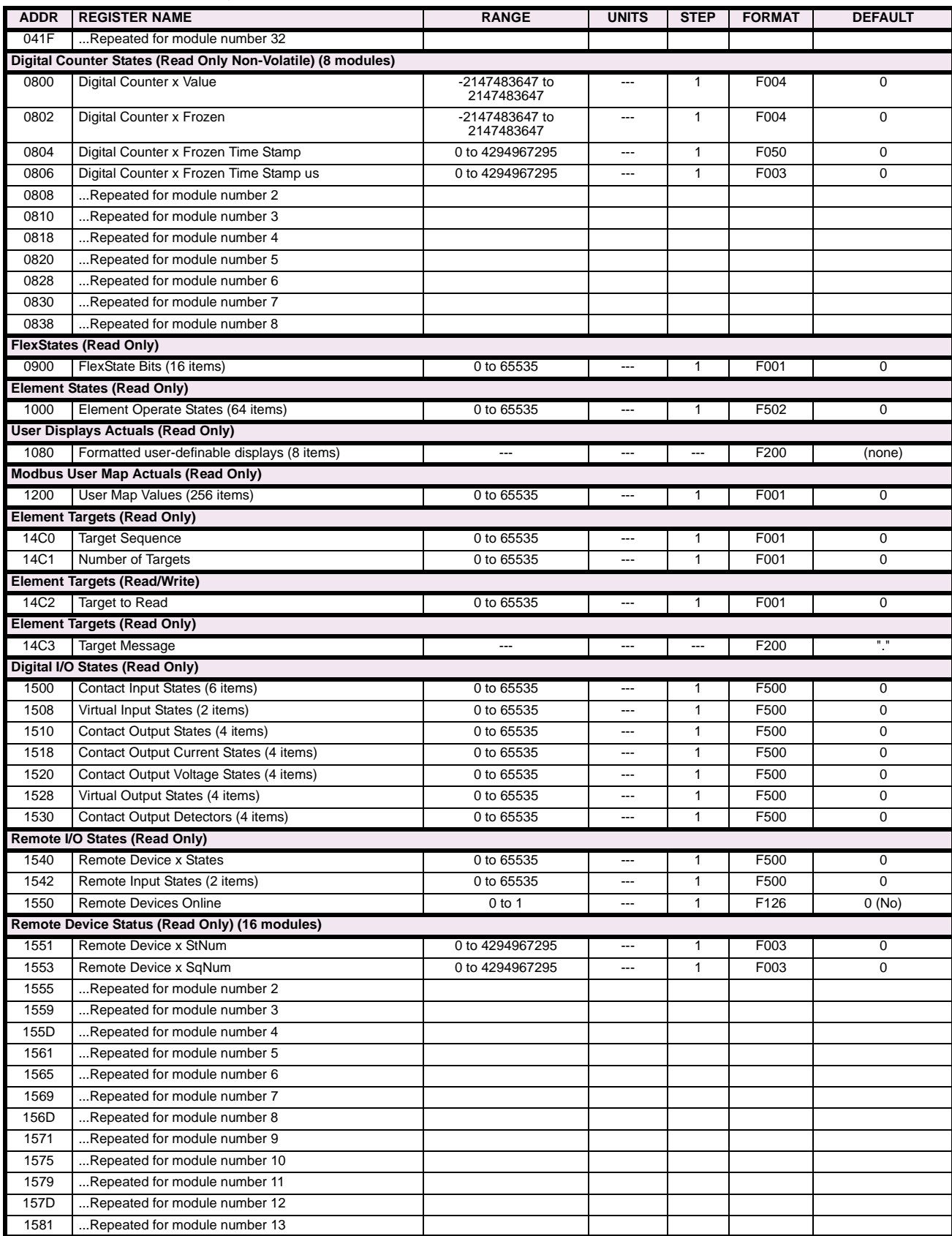

# **Table B–9: Modbus Memory Map (Sheet 3 of 30)**

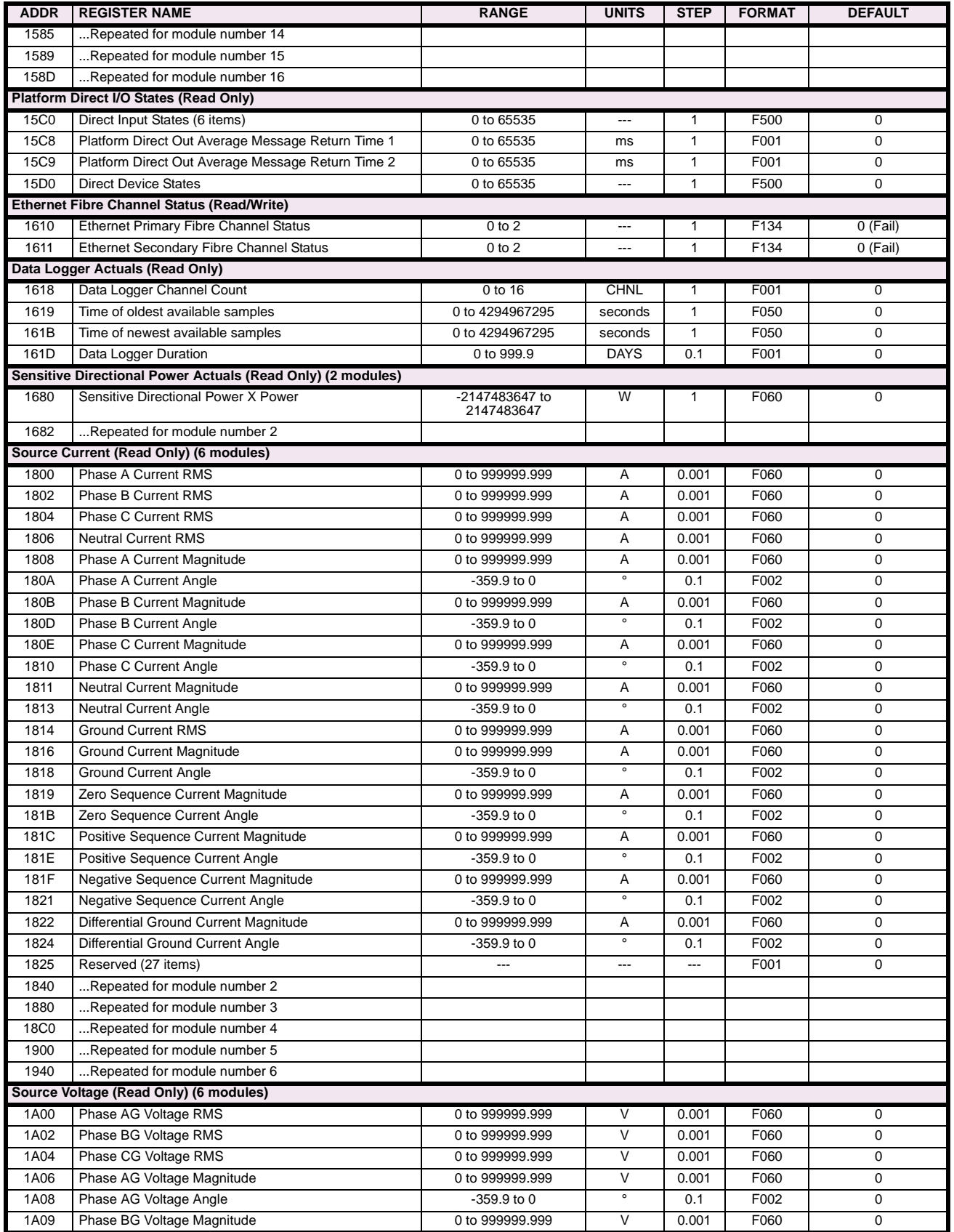

# **Table B–9: Modbus Memory Map (Sheet 4 of 30)**

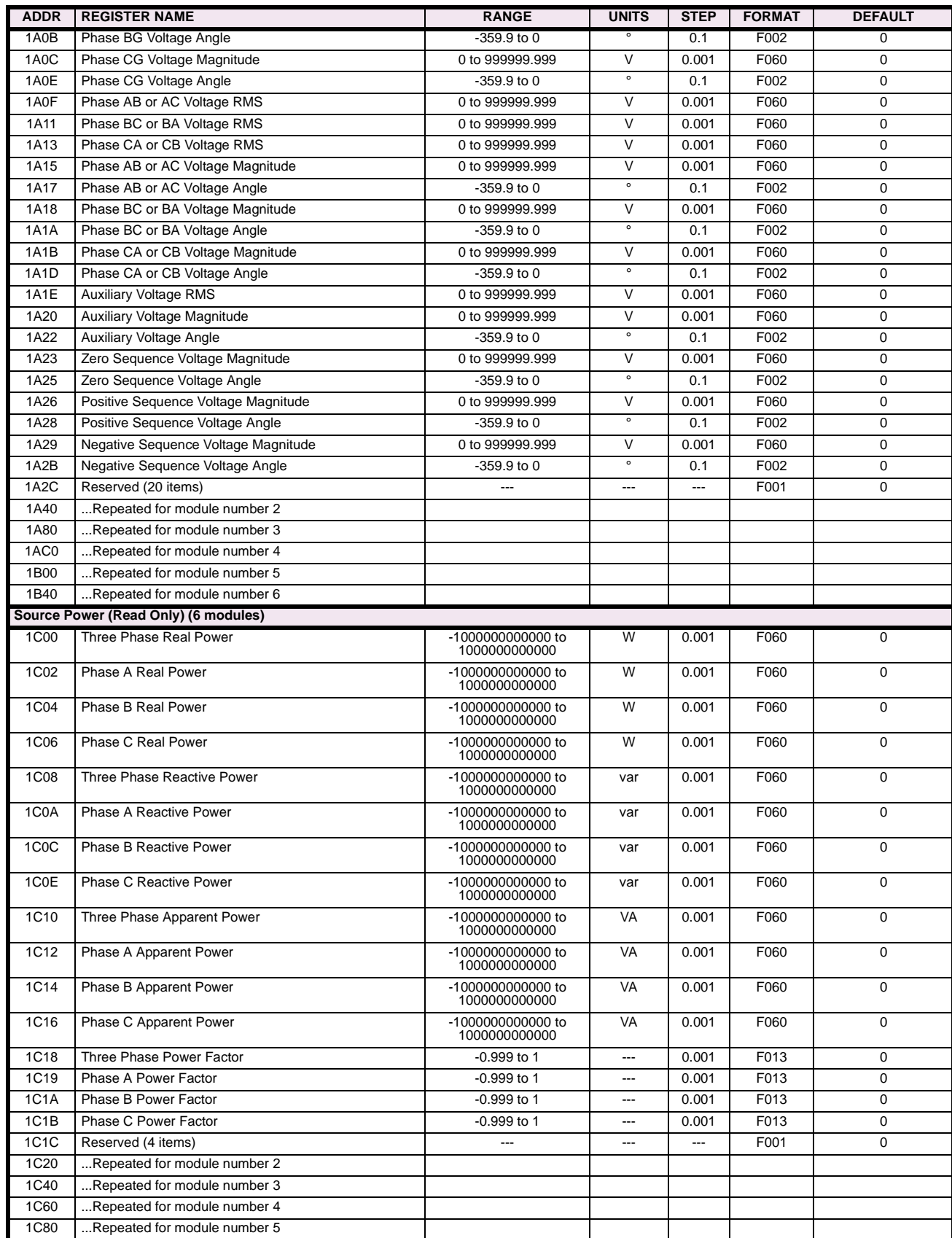

# **Table B–9: Modbus Memory Map (Sheet 5 of 30)**

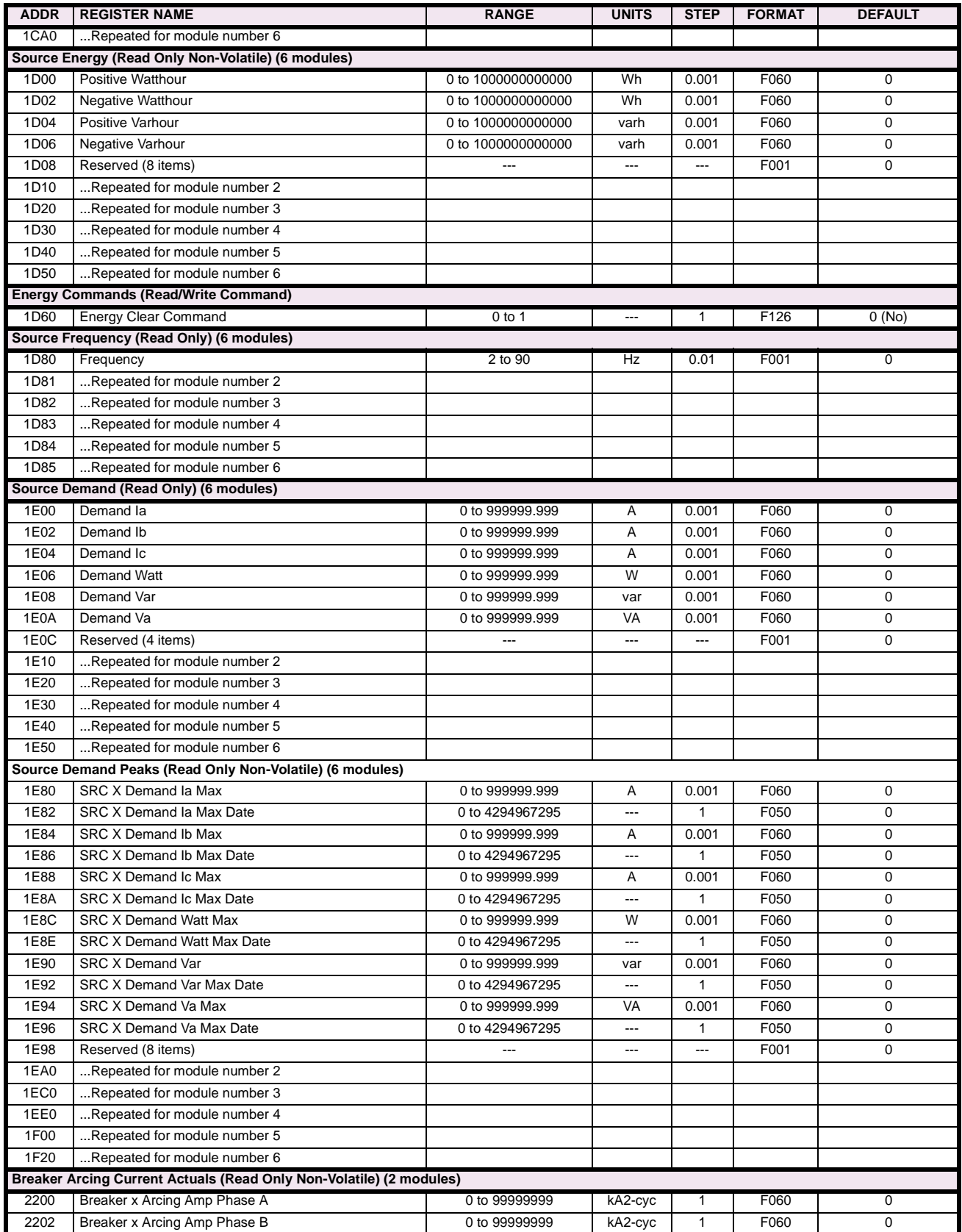

# **Table B–9: Modbus Memory Map (Sheet 6 of 30)**

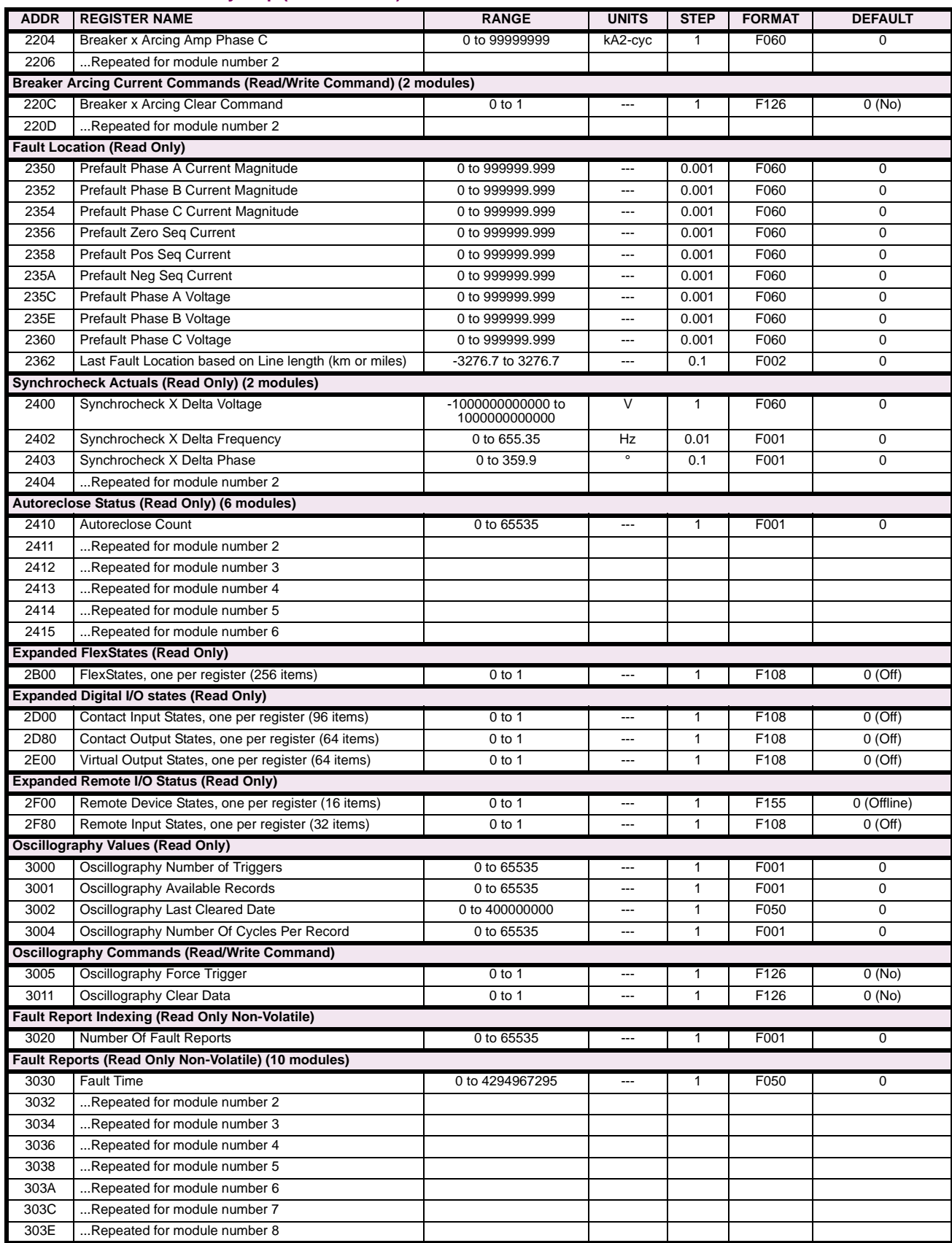

# **Table B–9: Modbus Memory Map (Sheet 7 of 30)**

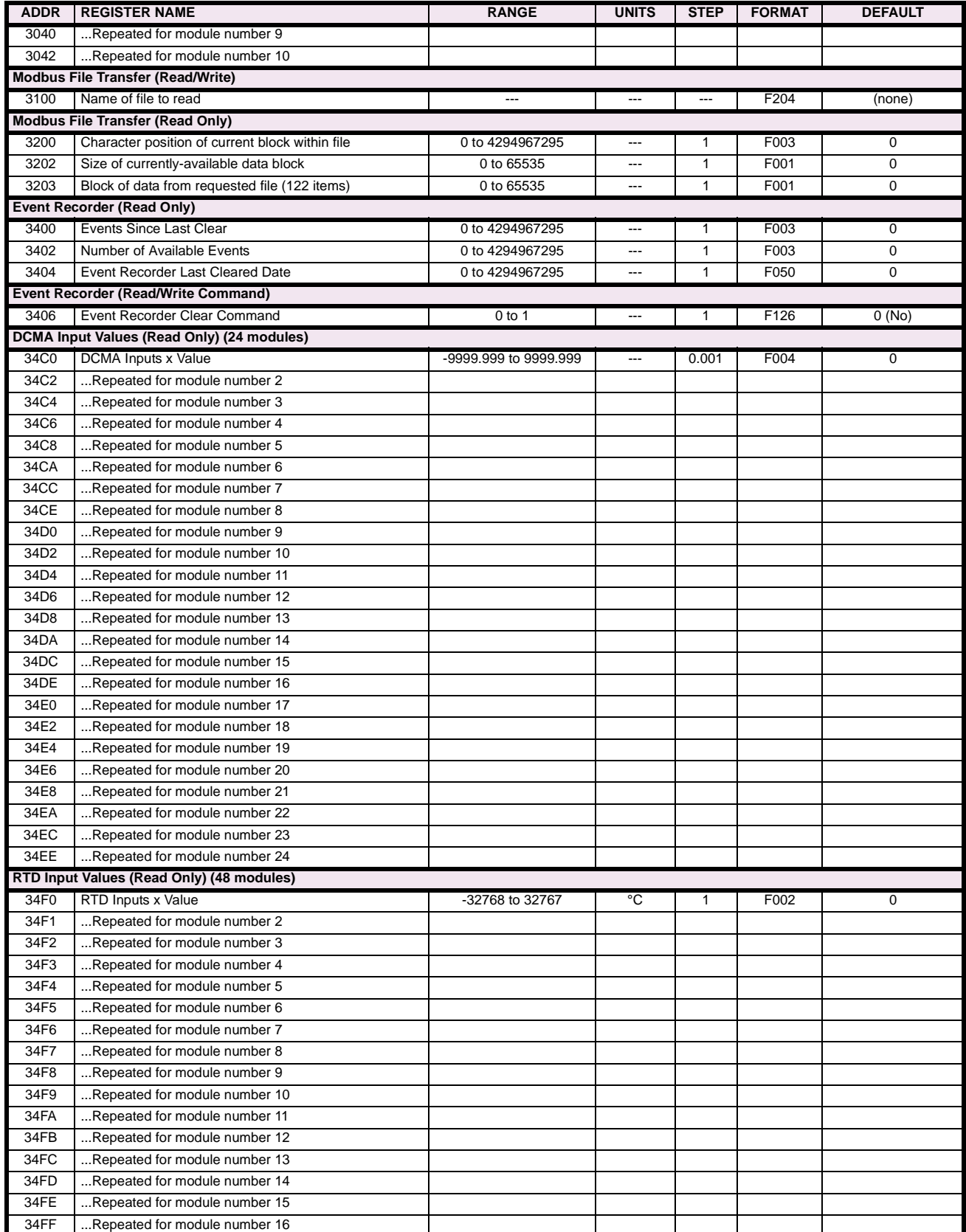

# **Table B–9: Modbus Memory Map (Sheet 8 of 30)**

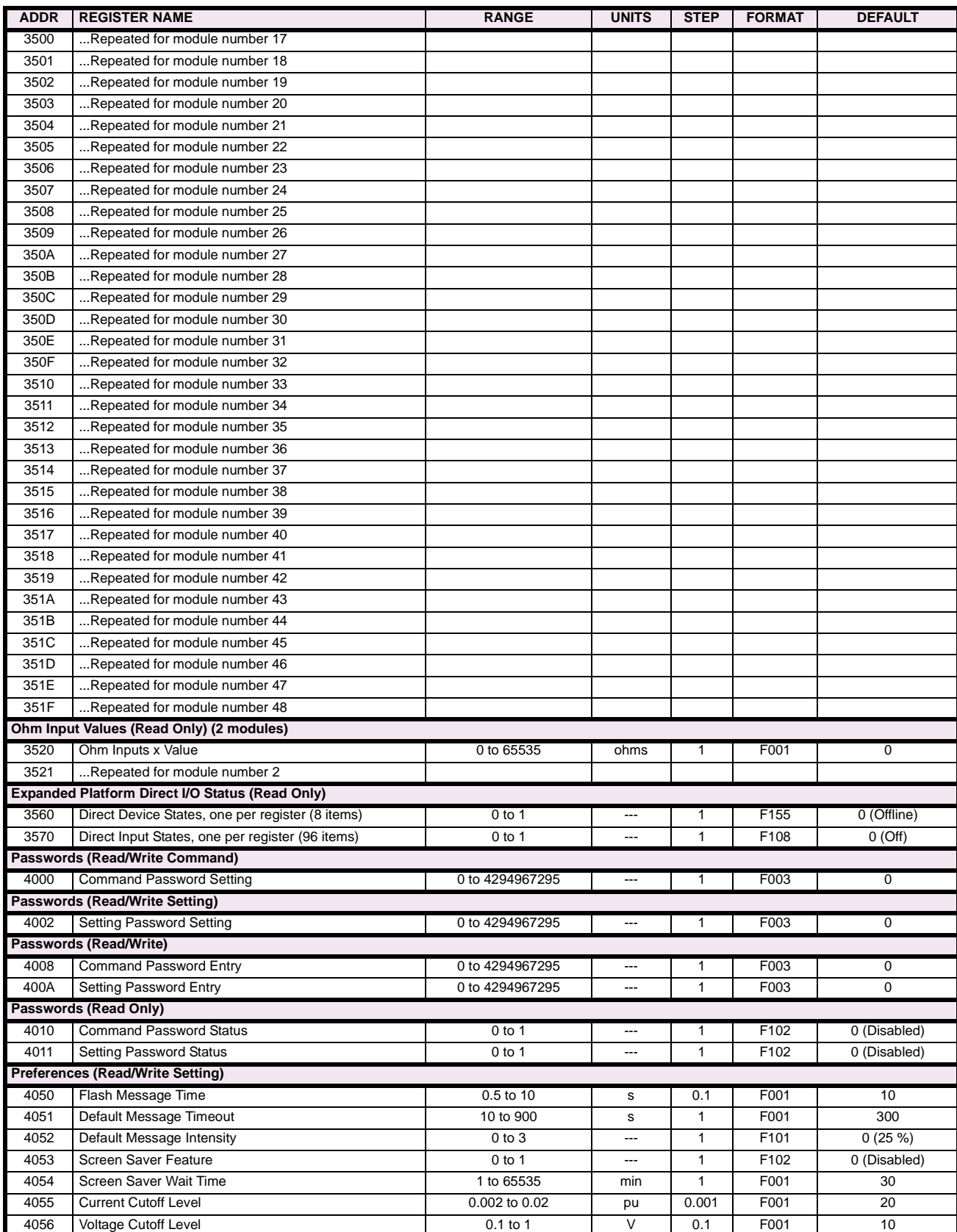

# **Table B–9: Modbus Memory Map (Sheet 9 of 30)**

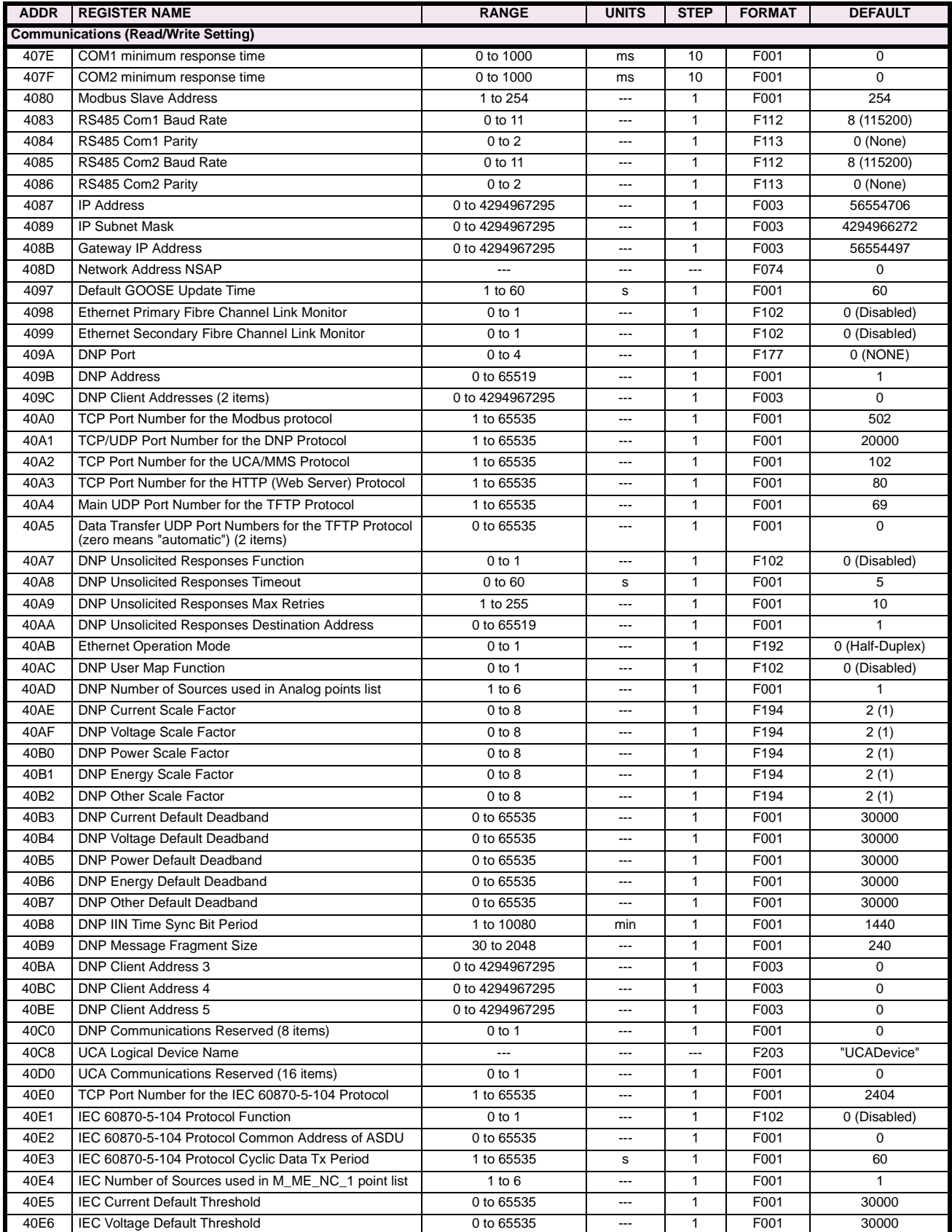

**B**

# **Table B–9: Modbus Memory Map (Sheet 10 of 30)**

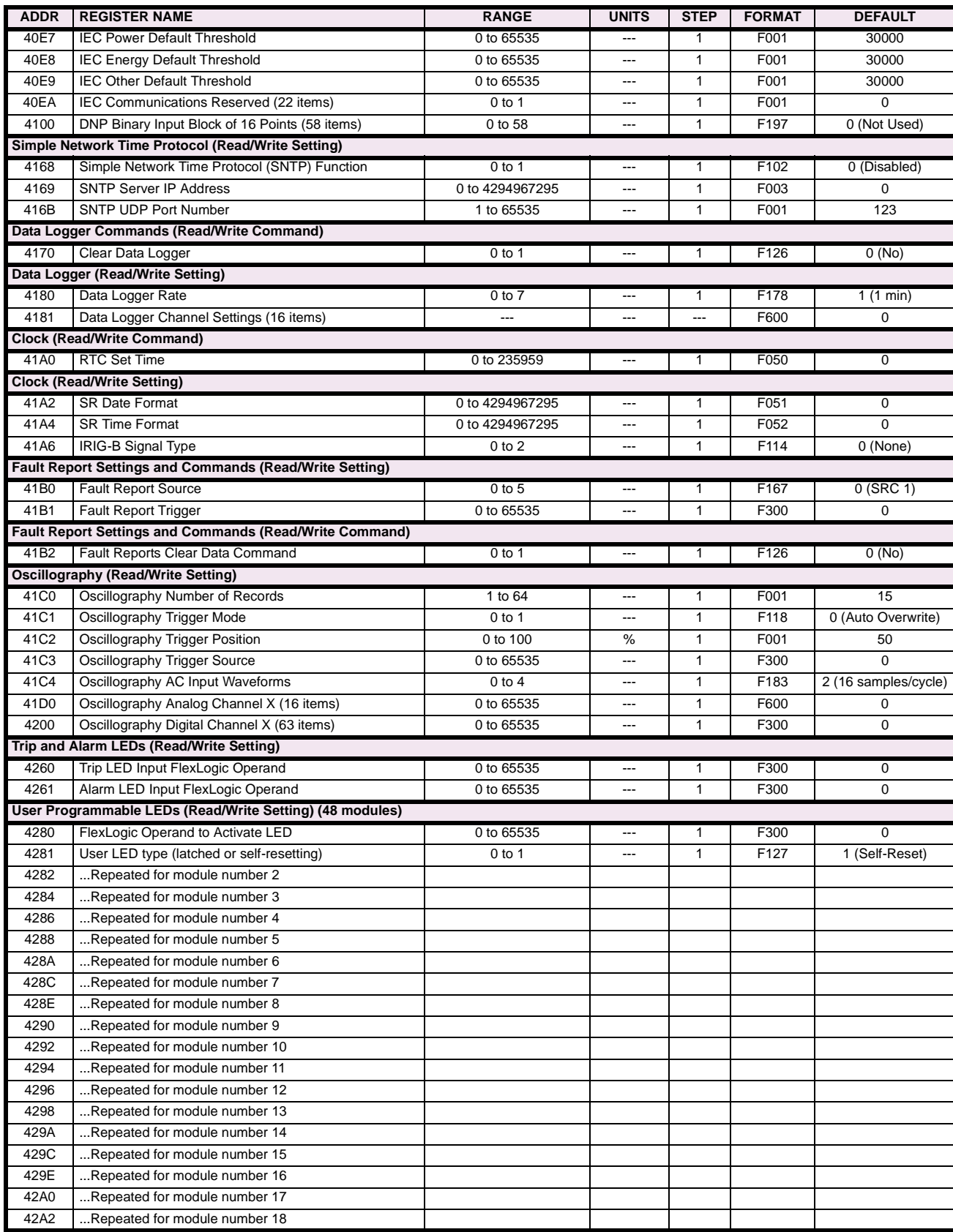

# **Table B–9: Modbus Memory Map (Sheet 11 of 30)**

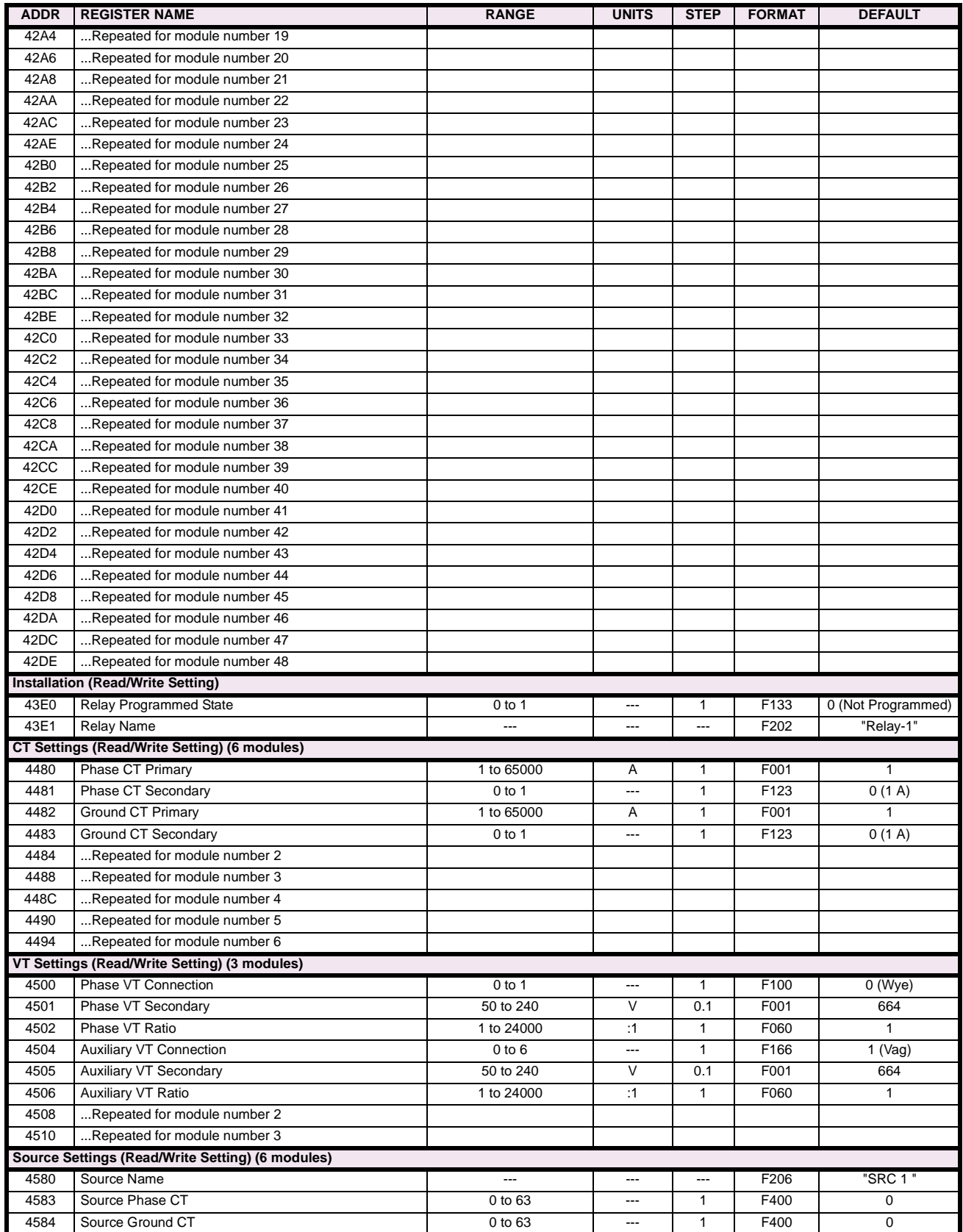

# **Table B–9: Modbus Memory Map (Sheet 12 of 30)**

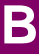

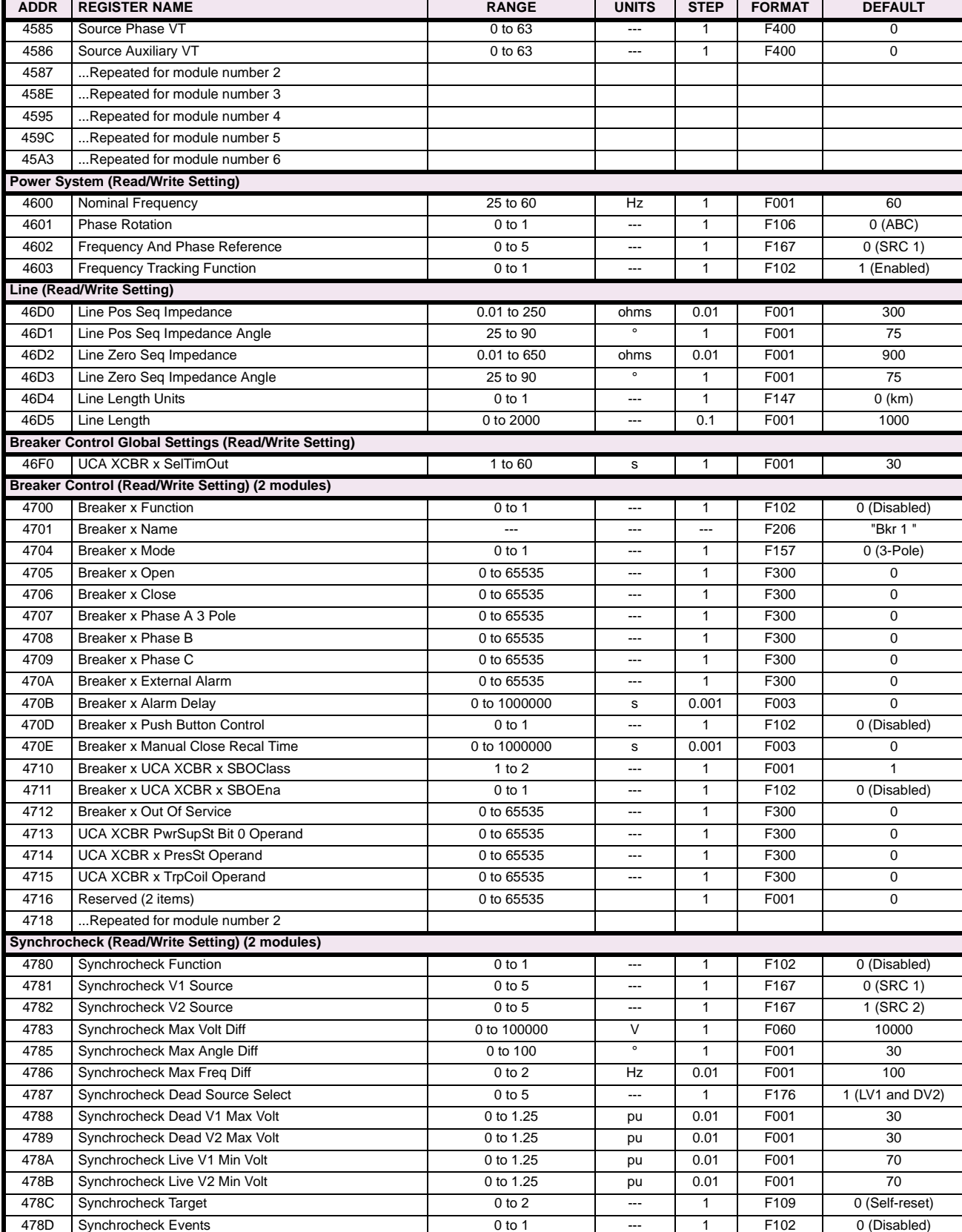
## **Table B–9: Modbus Memory Map (Sheet 13 of 30)**

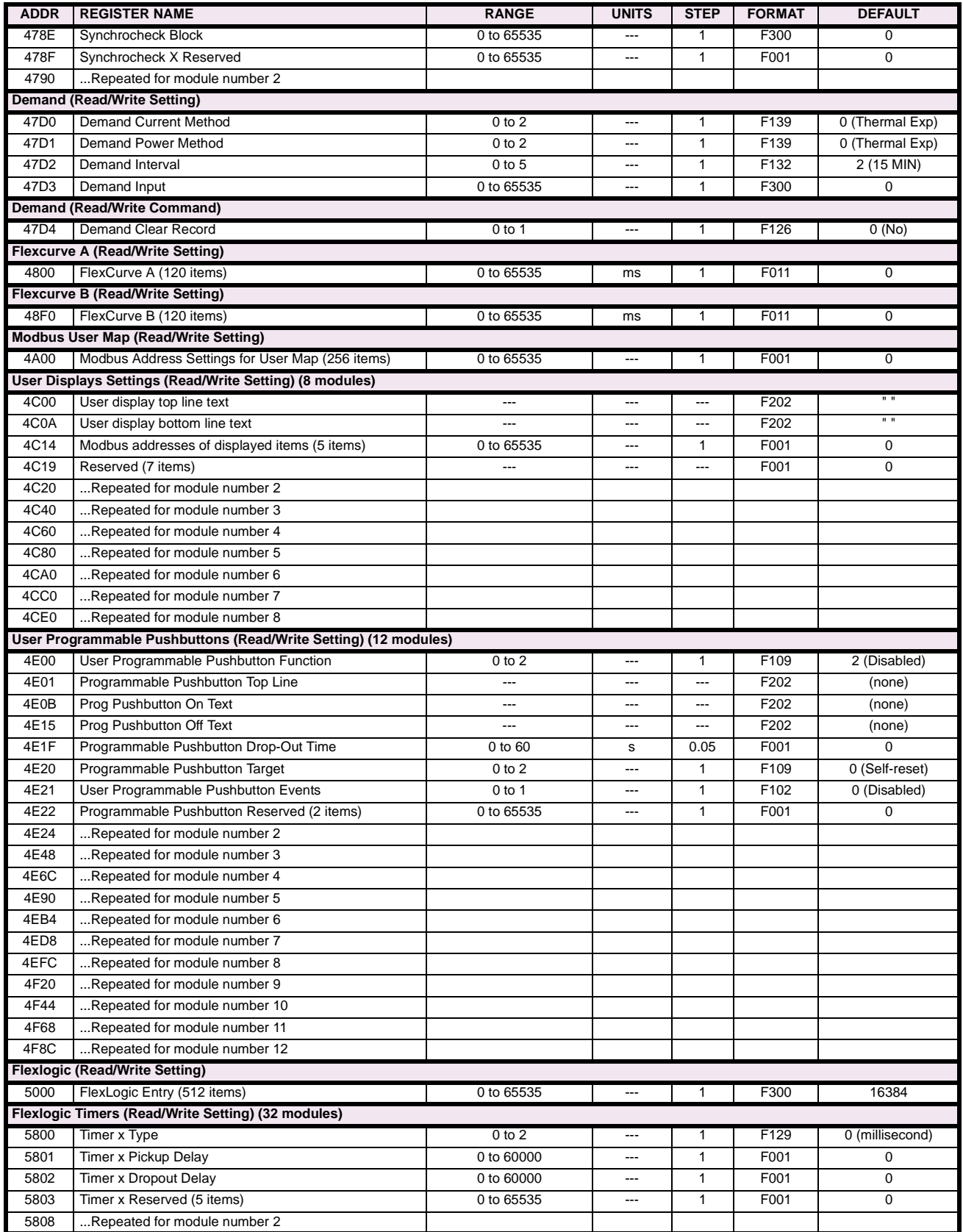

## **Table B–9: Modbus Memory Map (Sheet 14 of 30)**

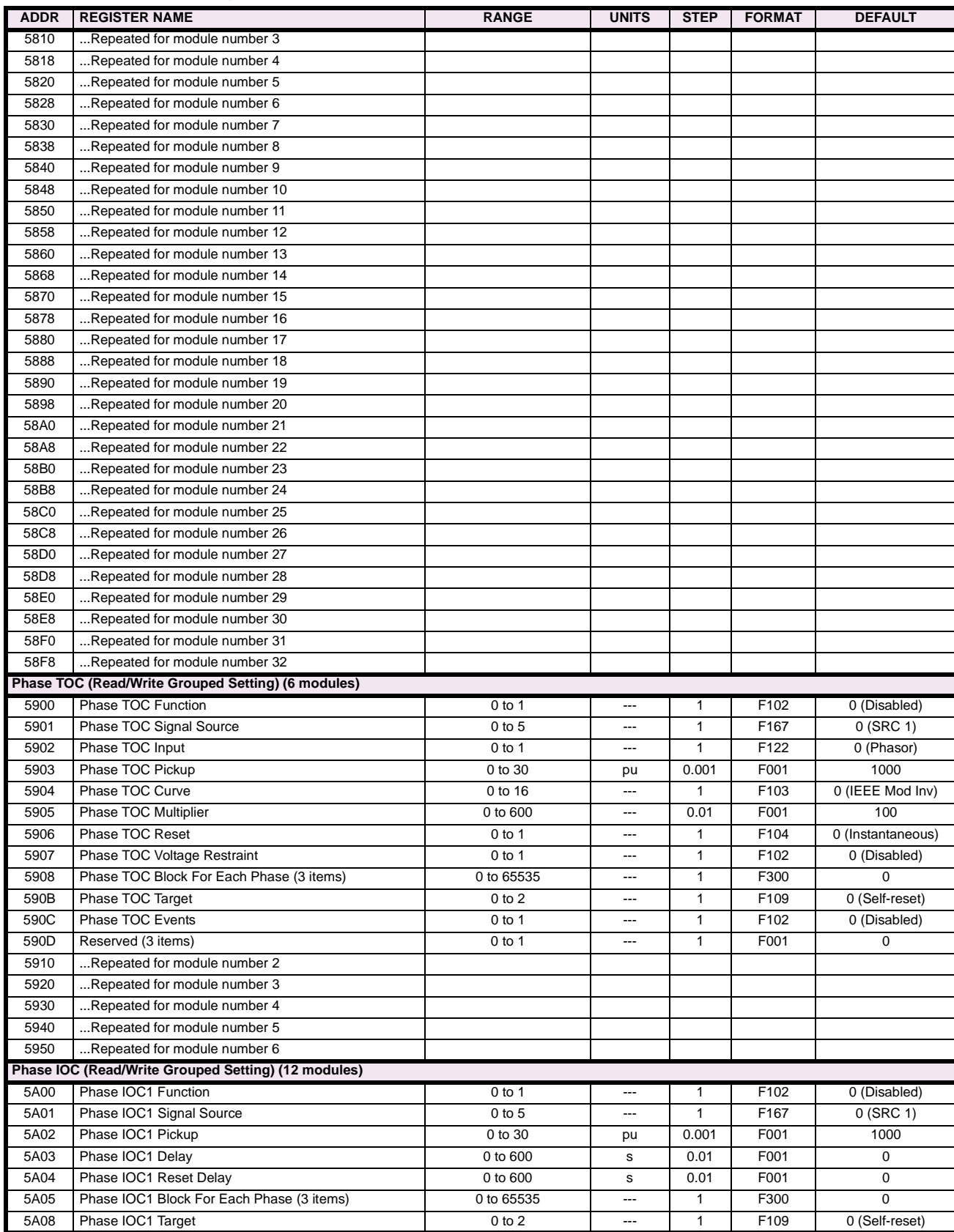

**B**

## **Table B–9: Modbus Memory Map (Sheet 15 of 30)**

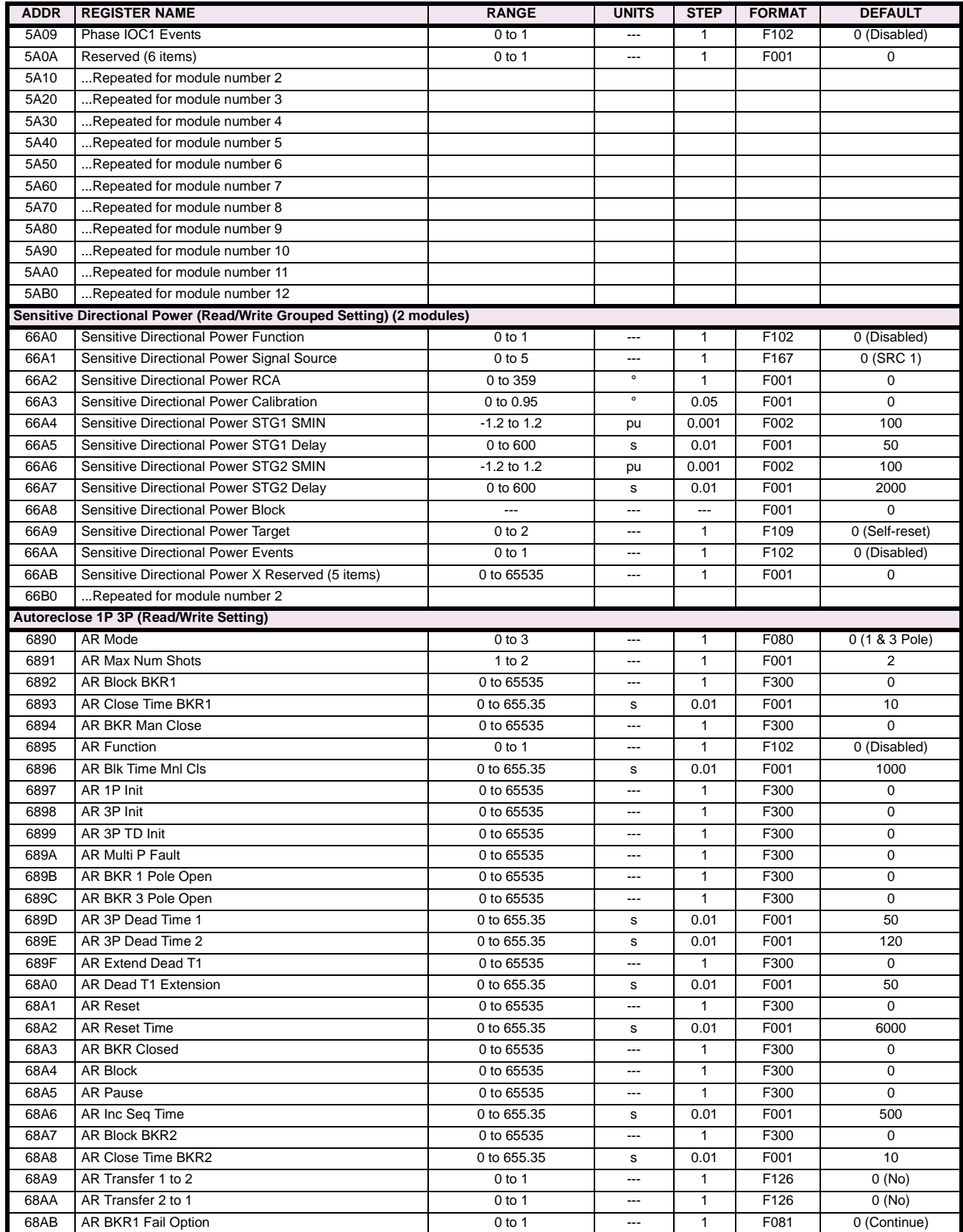

## **Table B–9: Modbus Memory Map (Sheet 16 of 30)**

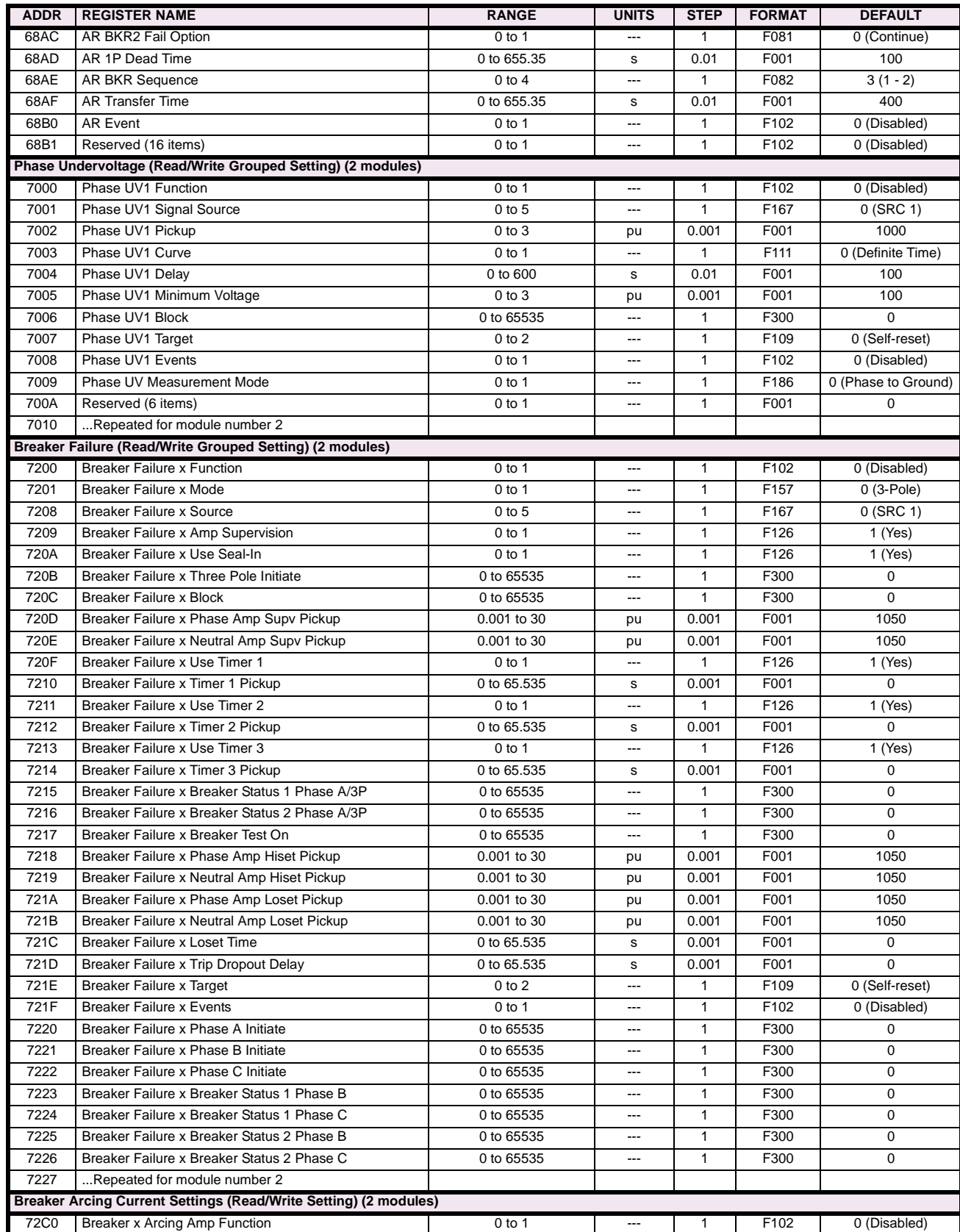

## **Table B–9: Modbus Memory Map (Sheet 17 of 30)**

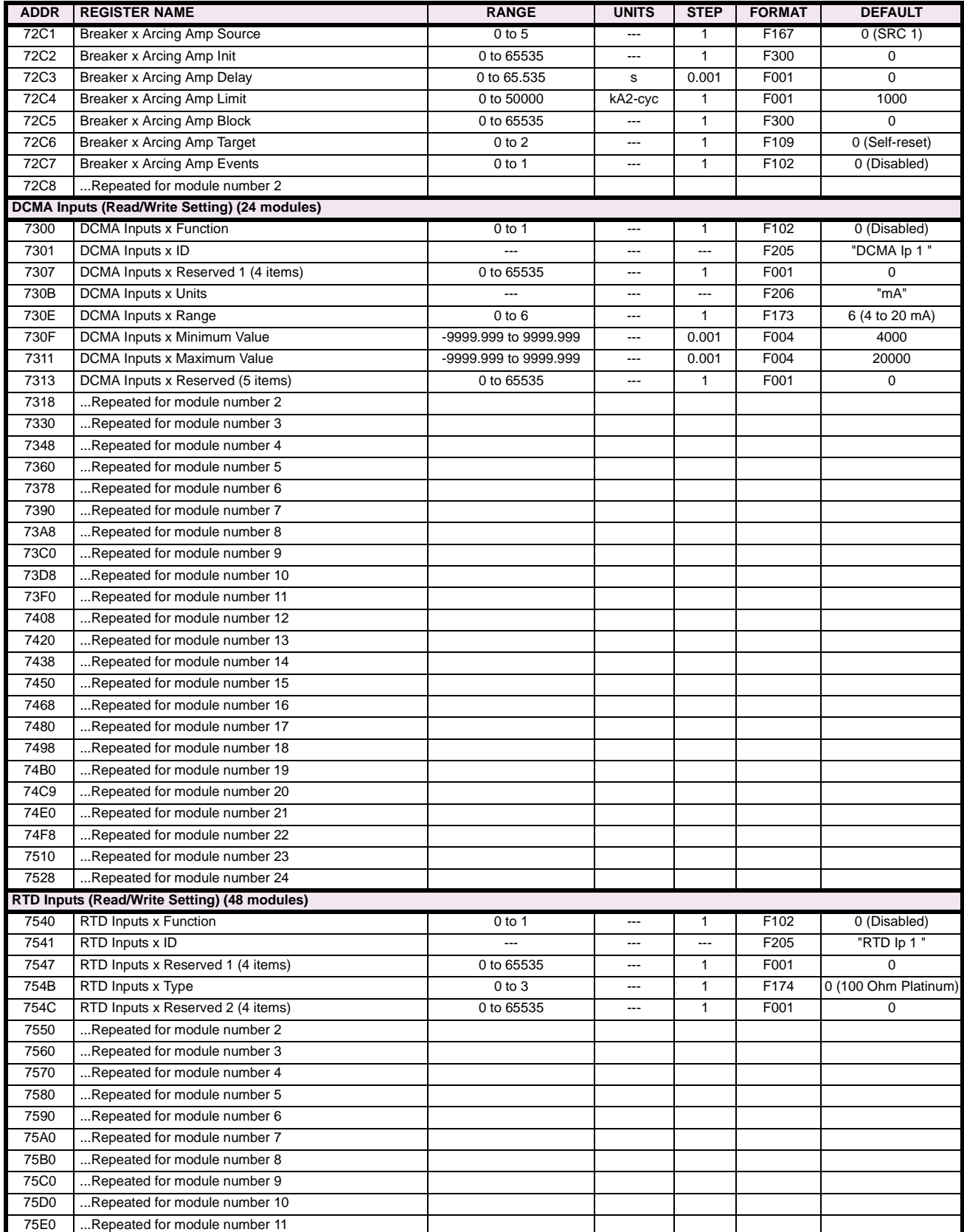

## **Table B–9: Modbus Memory Map (Sheet 18 of 30)**

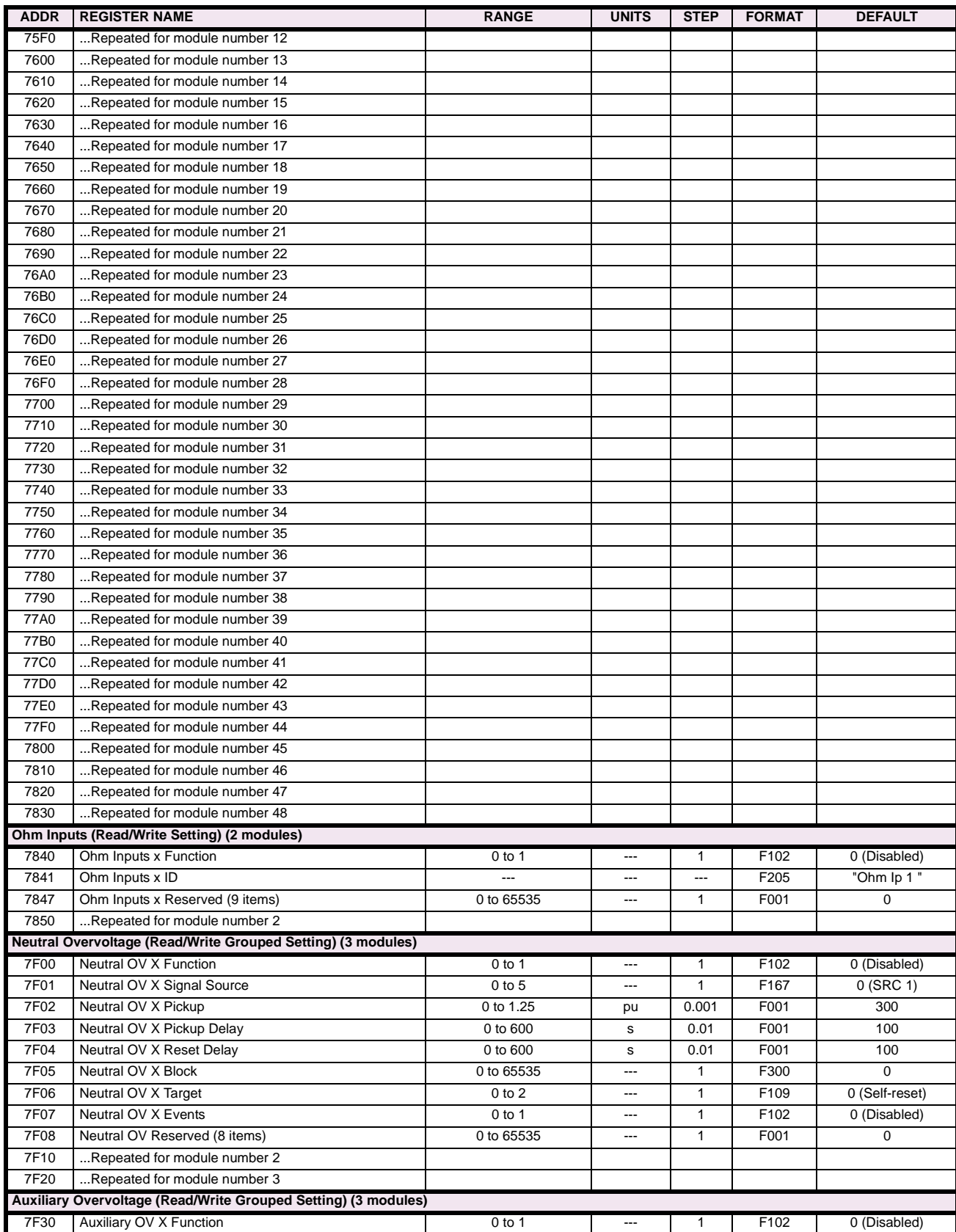

## **Table B–9: Modbus Memory Map (Sheet 19 of 30)**

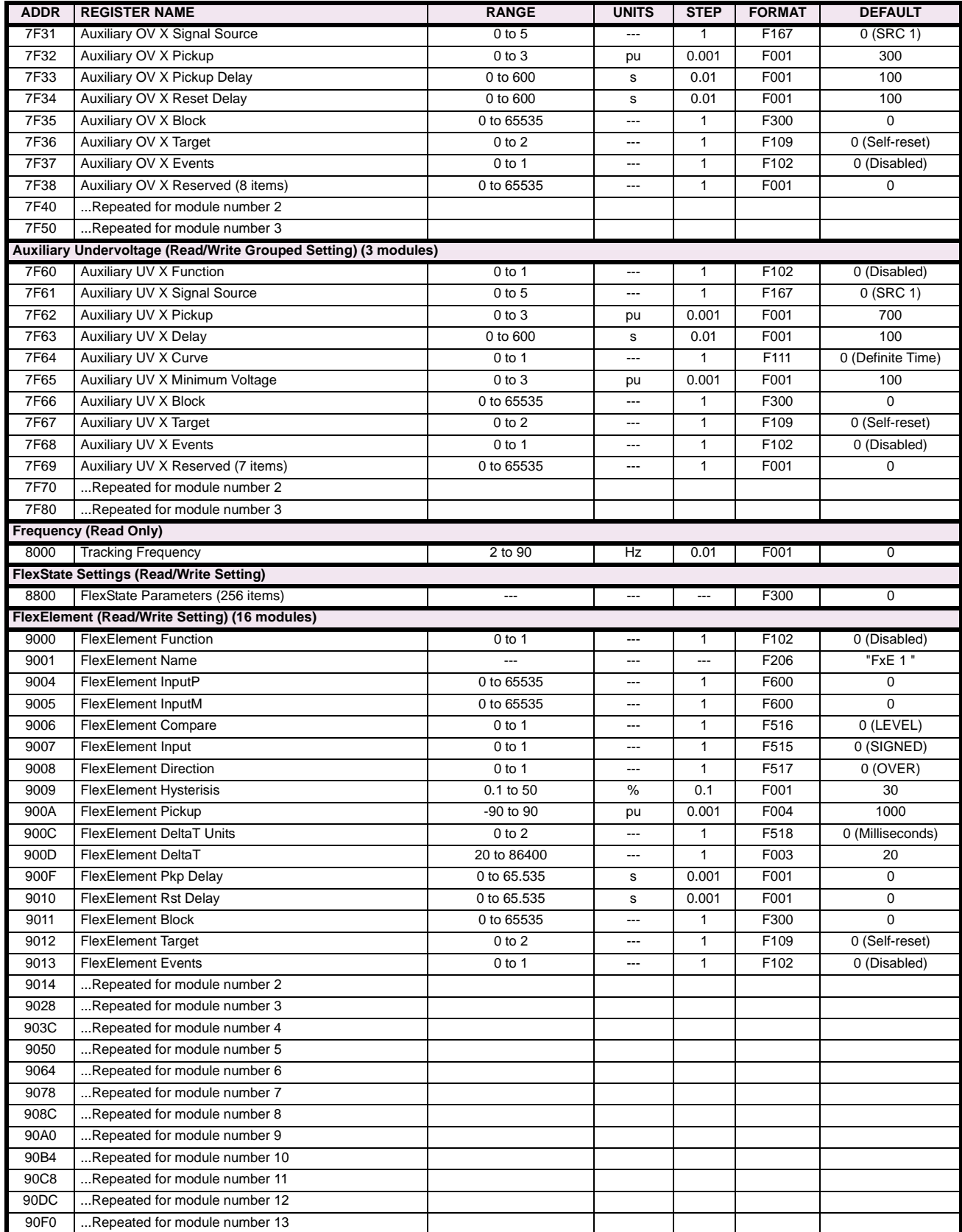

## **Table B–9: Modbus Memory Map (Sheet 20 of 30)**

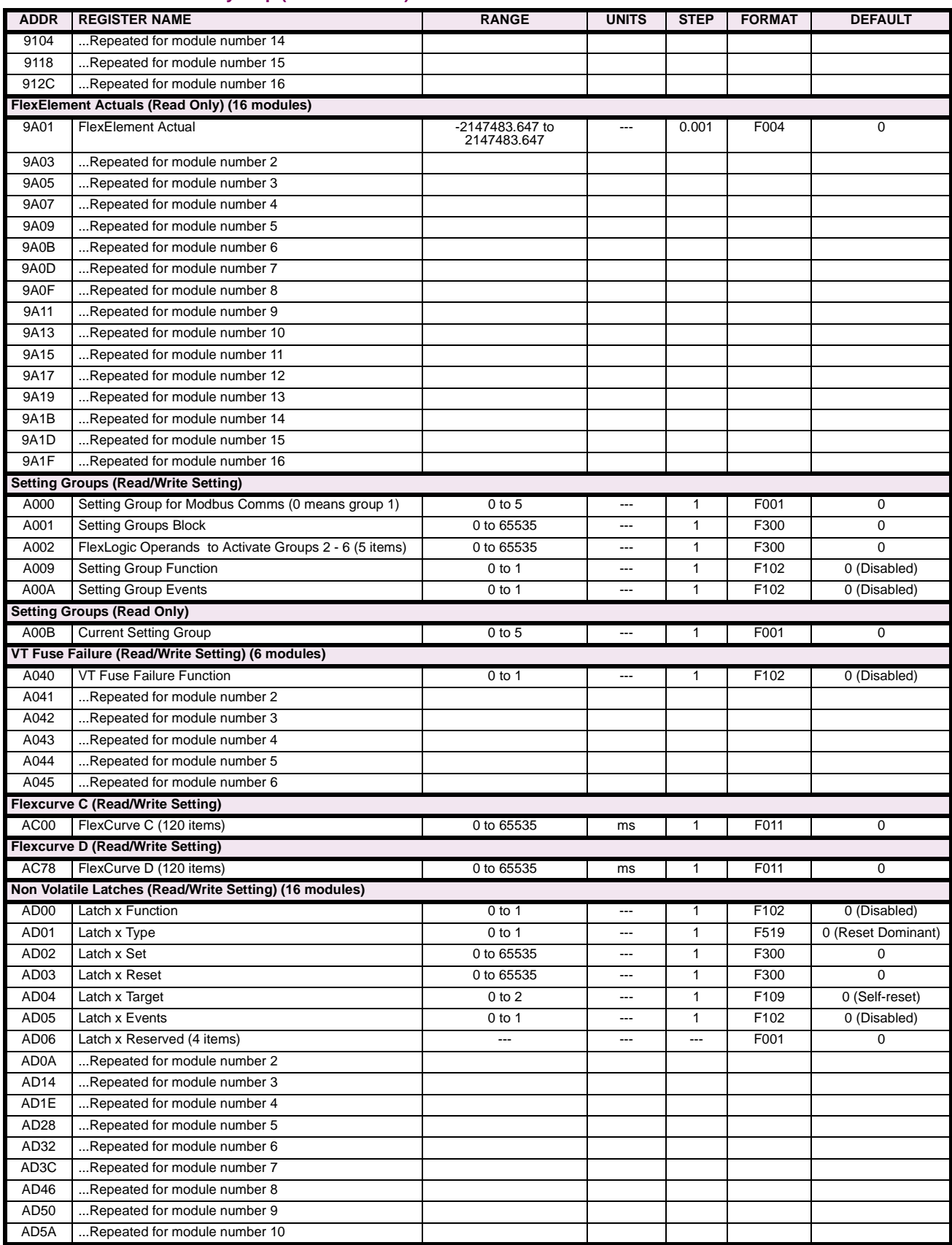

## **Table B–9: Modbus Memory Map (Sheet 21 of 30)**

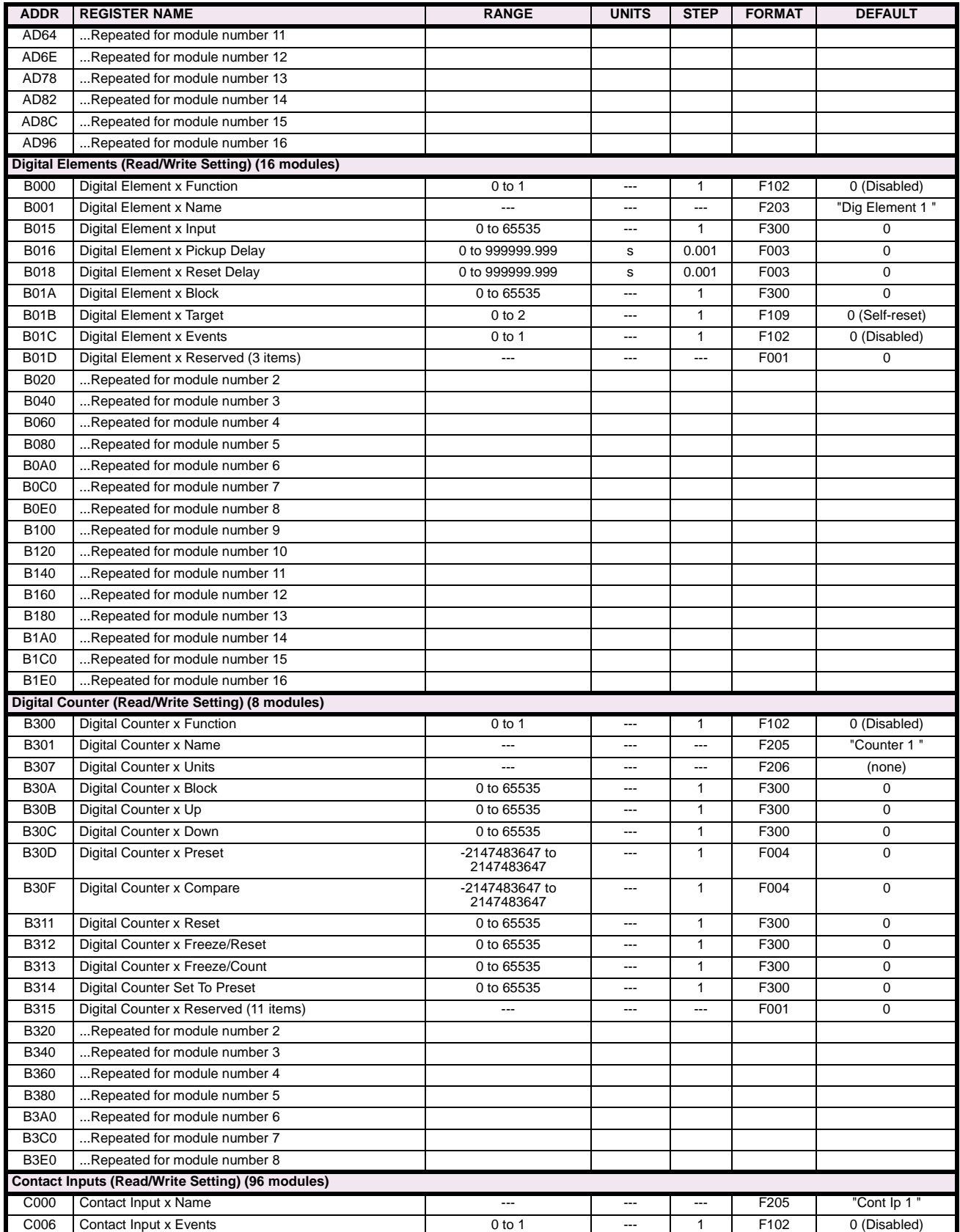

## **Table B–9: Modbus Memory Map (Sheet 22 of 30)**

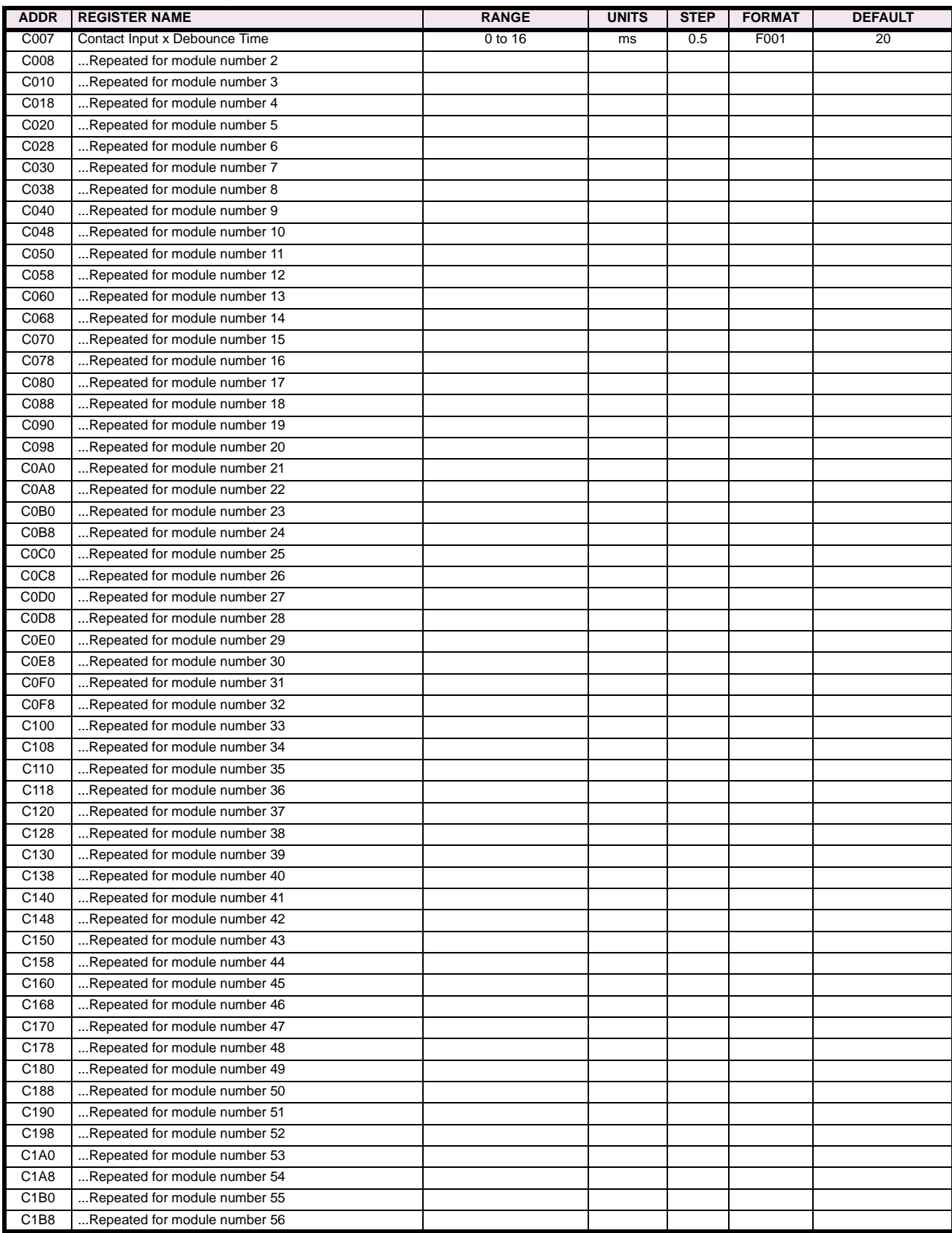

## **Table B–9: Modbus Memory Map (Sheet 23 of 30)**

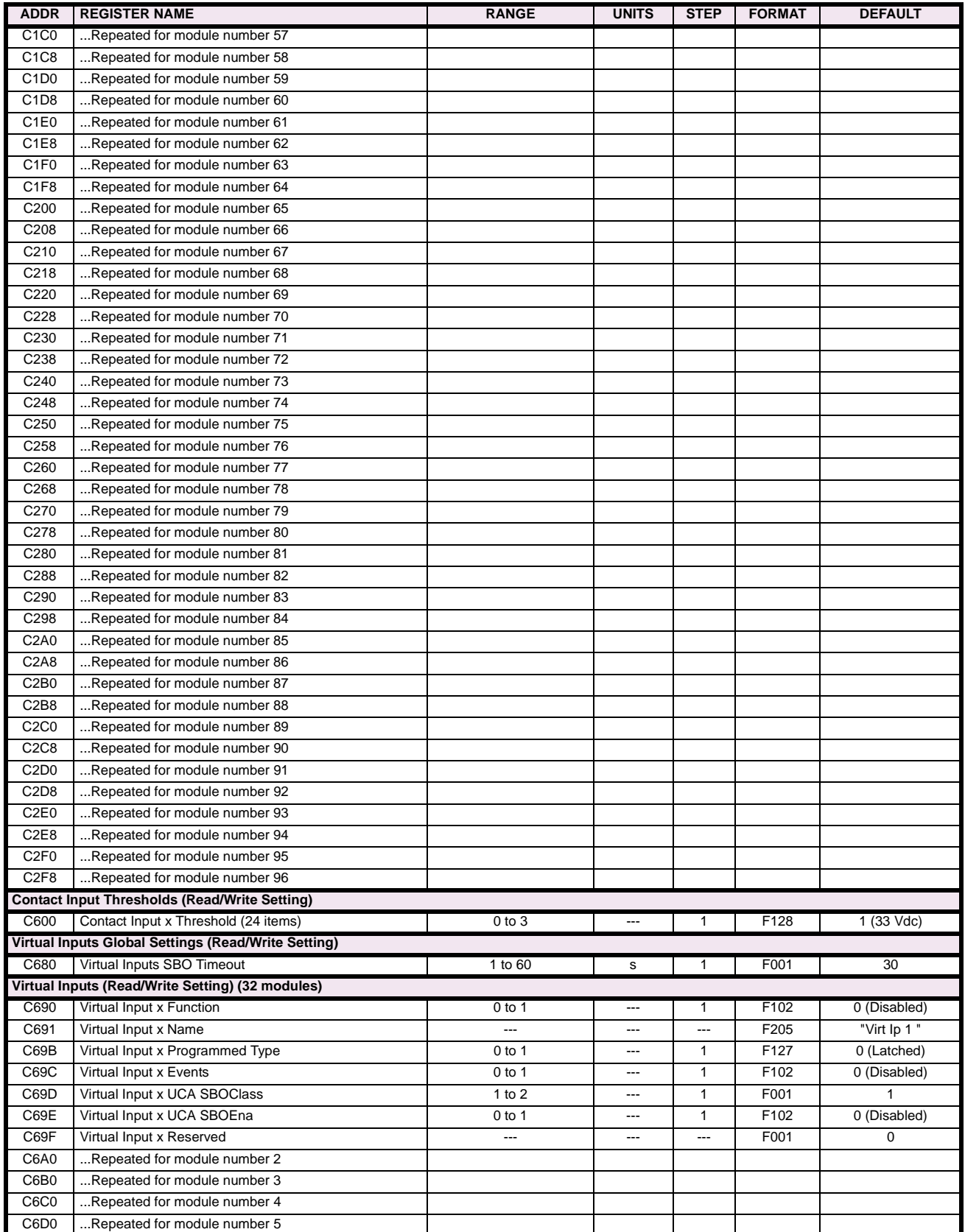

## **Table B–9: Modbus Memory Map (Sheet 24 of 30)**

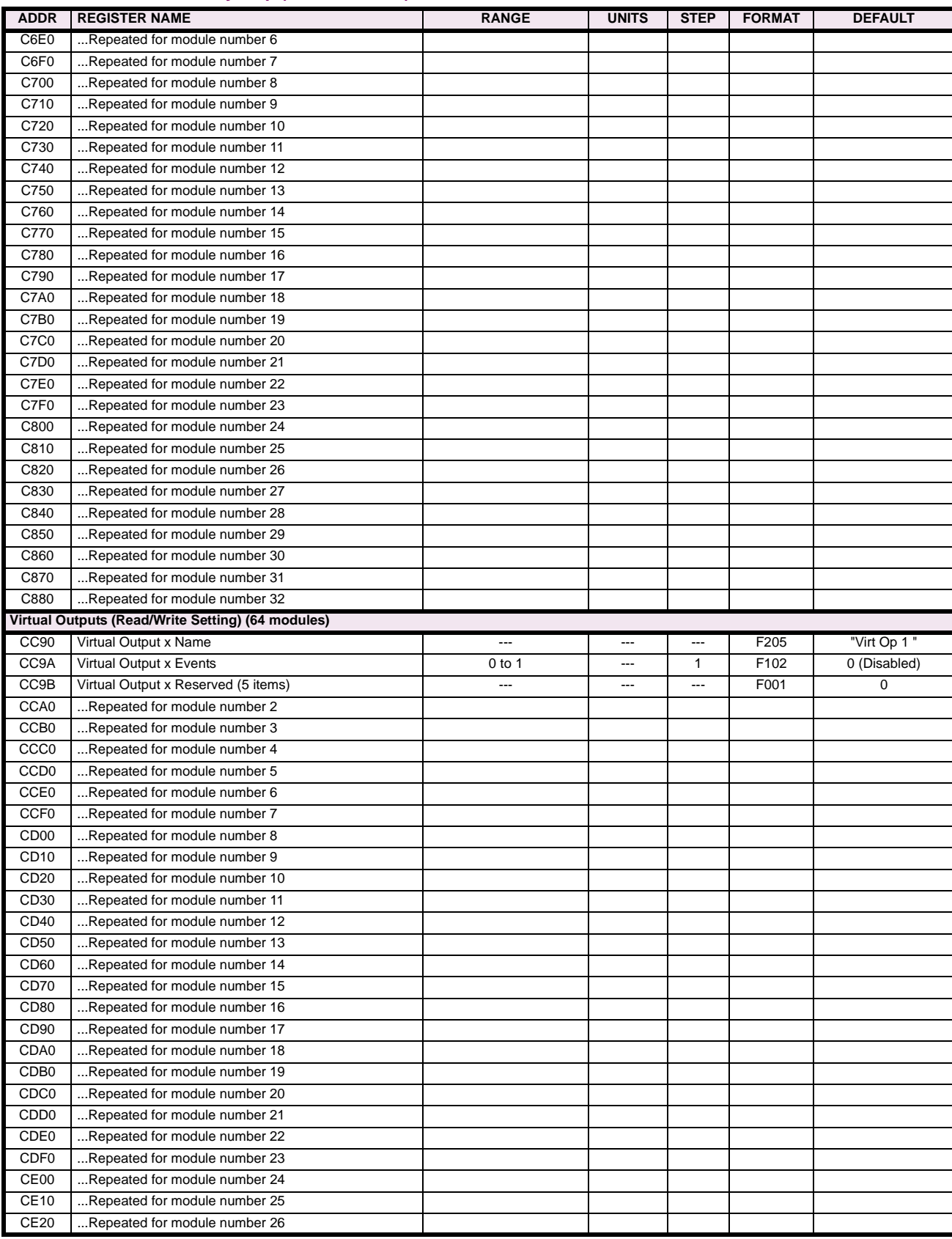

## **Table B–9: Modbus Memory Map (Sheet 25 of 30)**

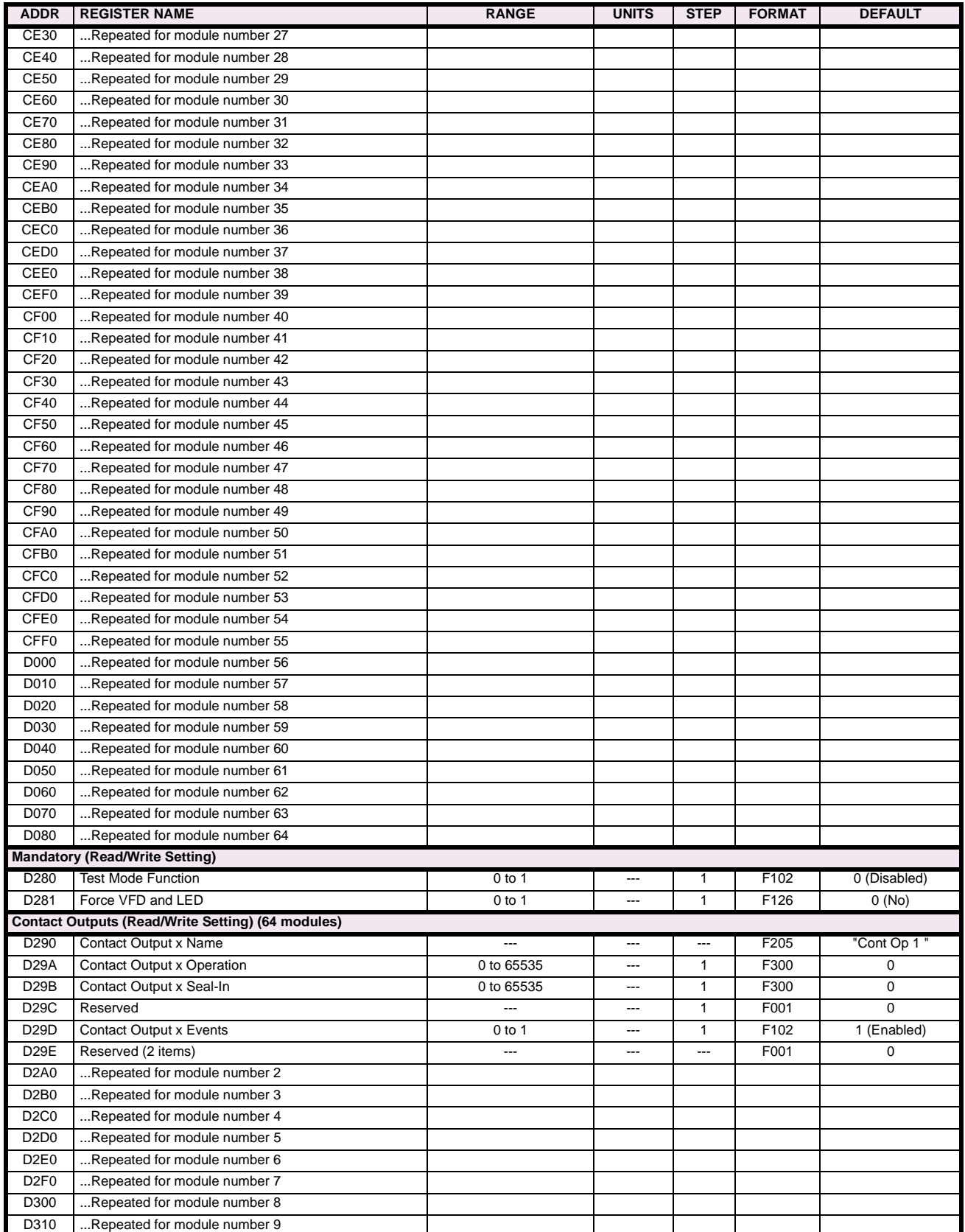

## **Table B–9: Modbus Memory Map (Sheet 26 of 30)**

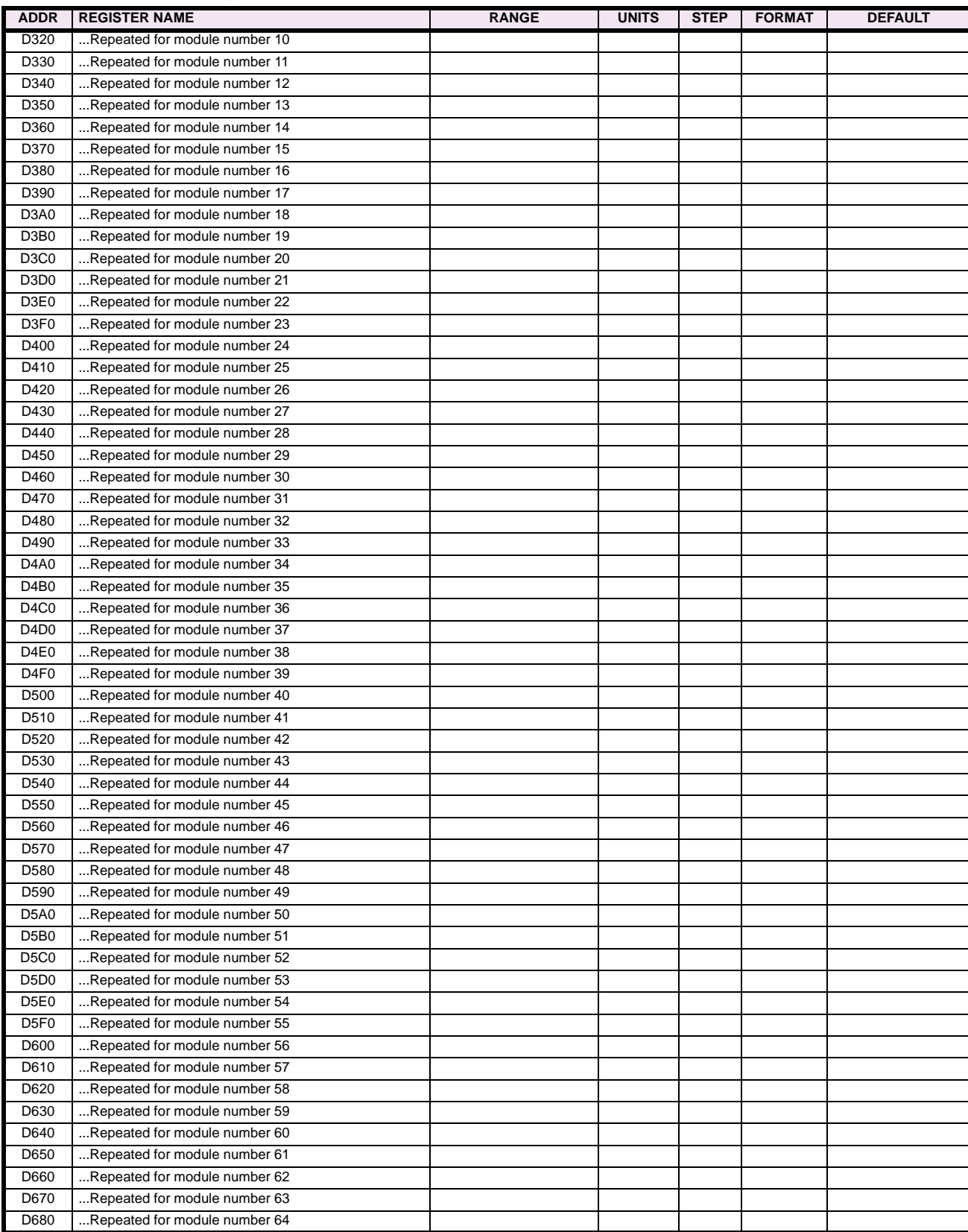

## **Table B–9: Modbus Memory Map (Sheet 27 of 30)**

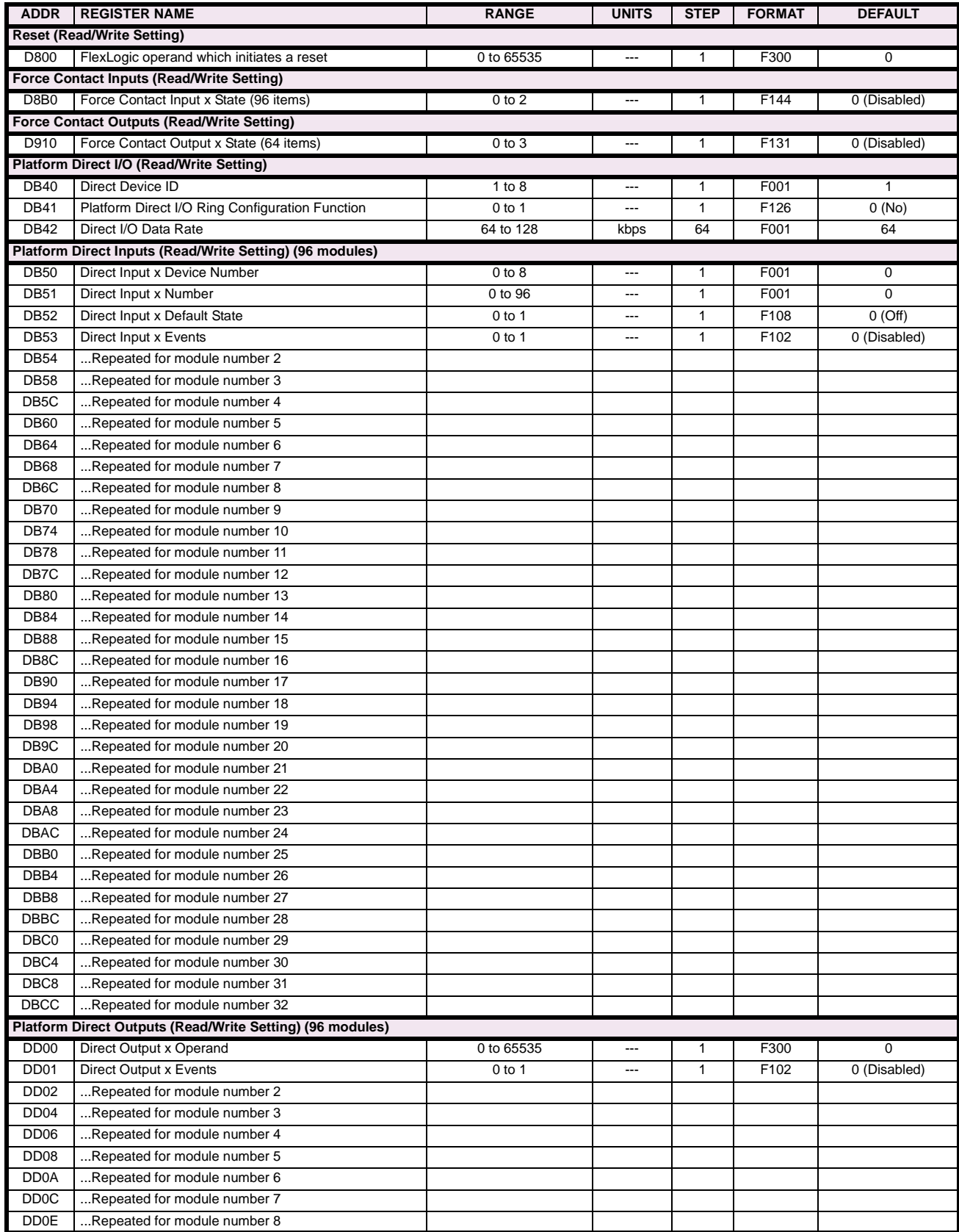

## **Table B–9: Modbus Memory Map (Sheet 28 of 30)**

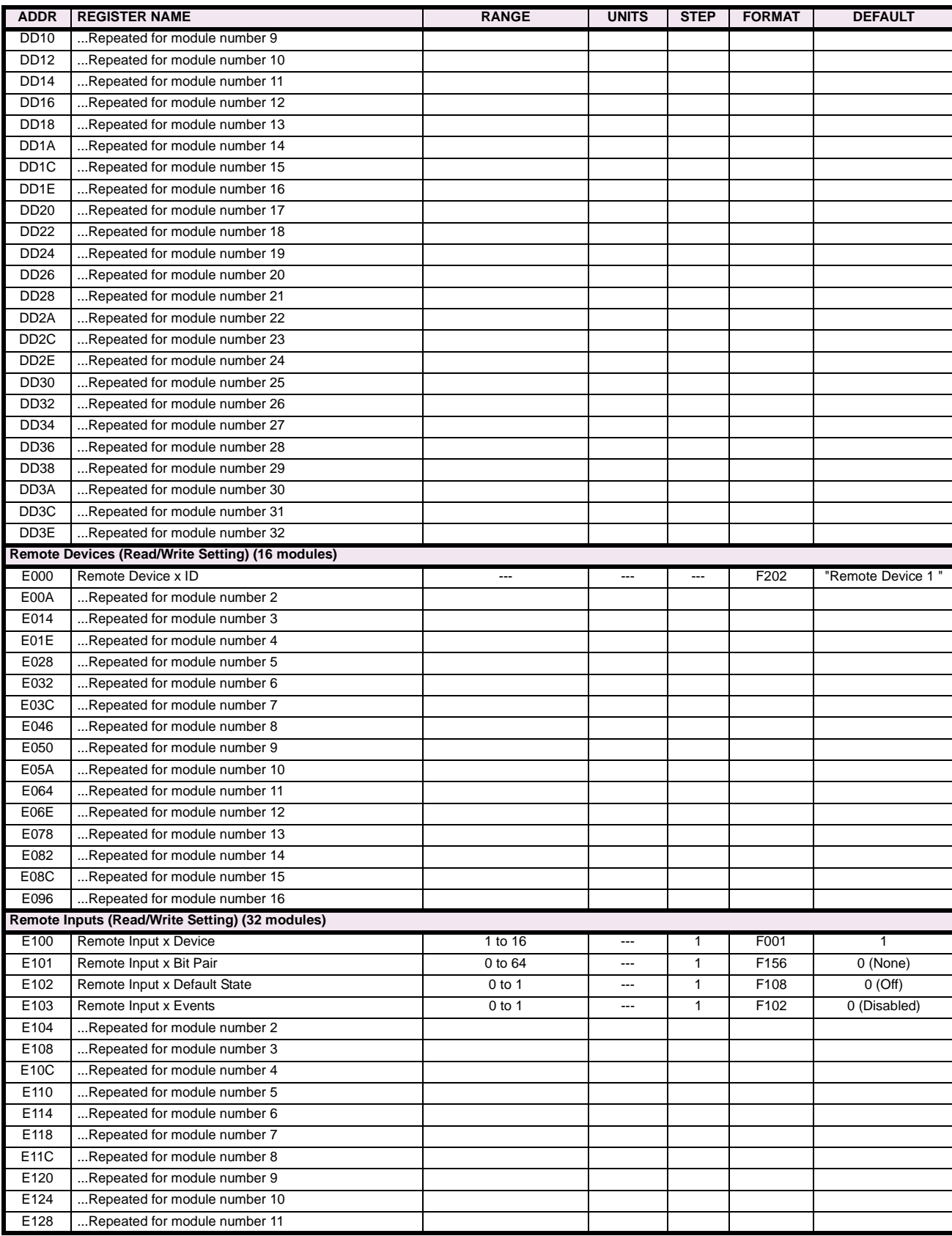

## **Table B–9: Modbus Memory Map (Sheet 29 of 30)**

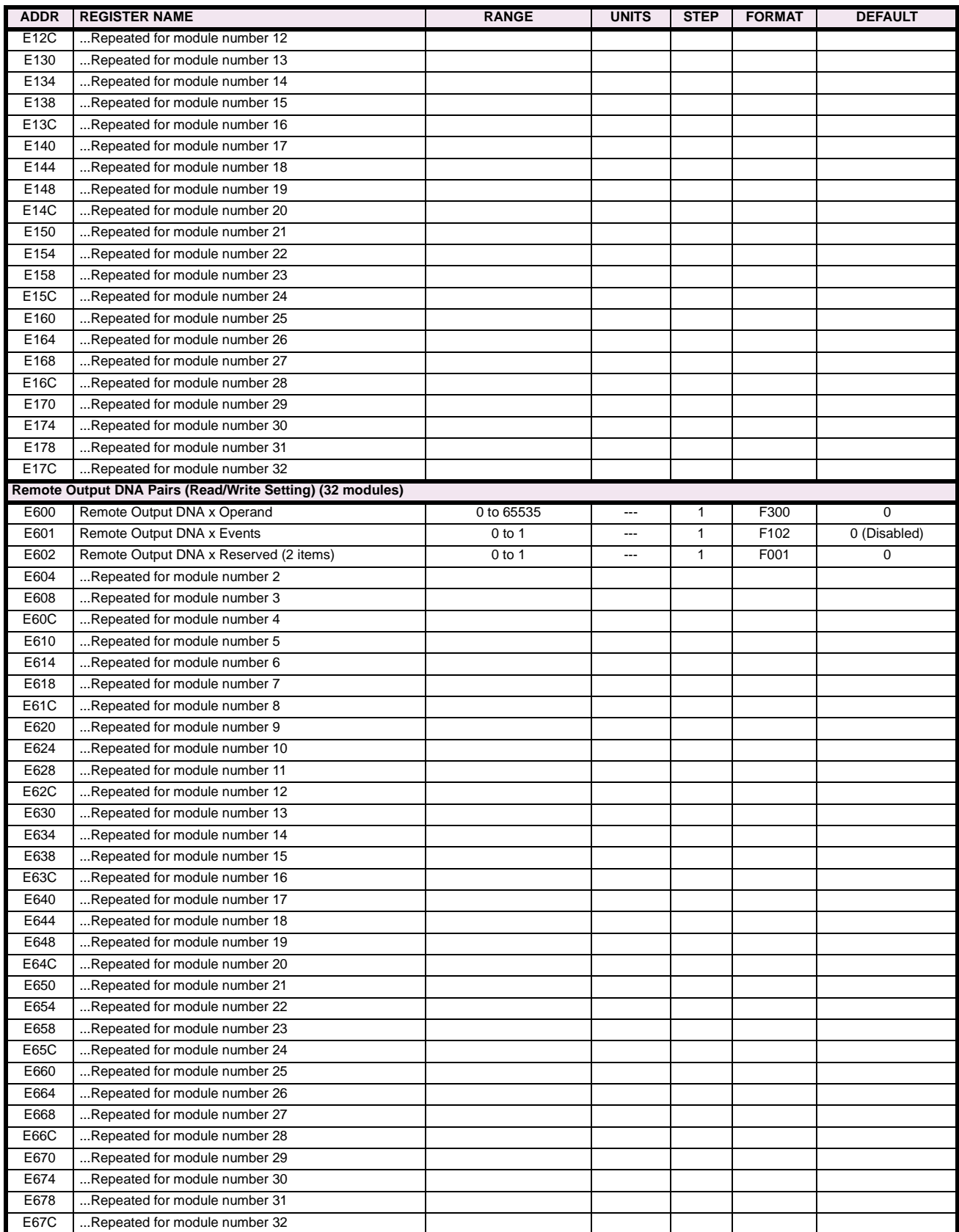

## **Table B–9: Modbus Memory Map (Sheet 30 of 30)**

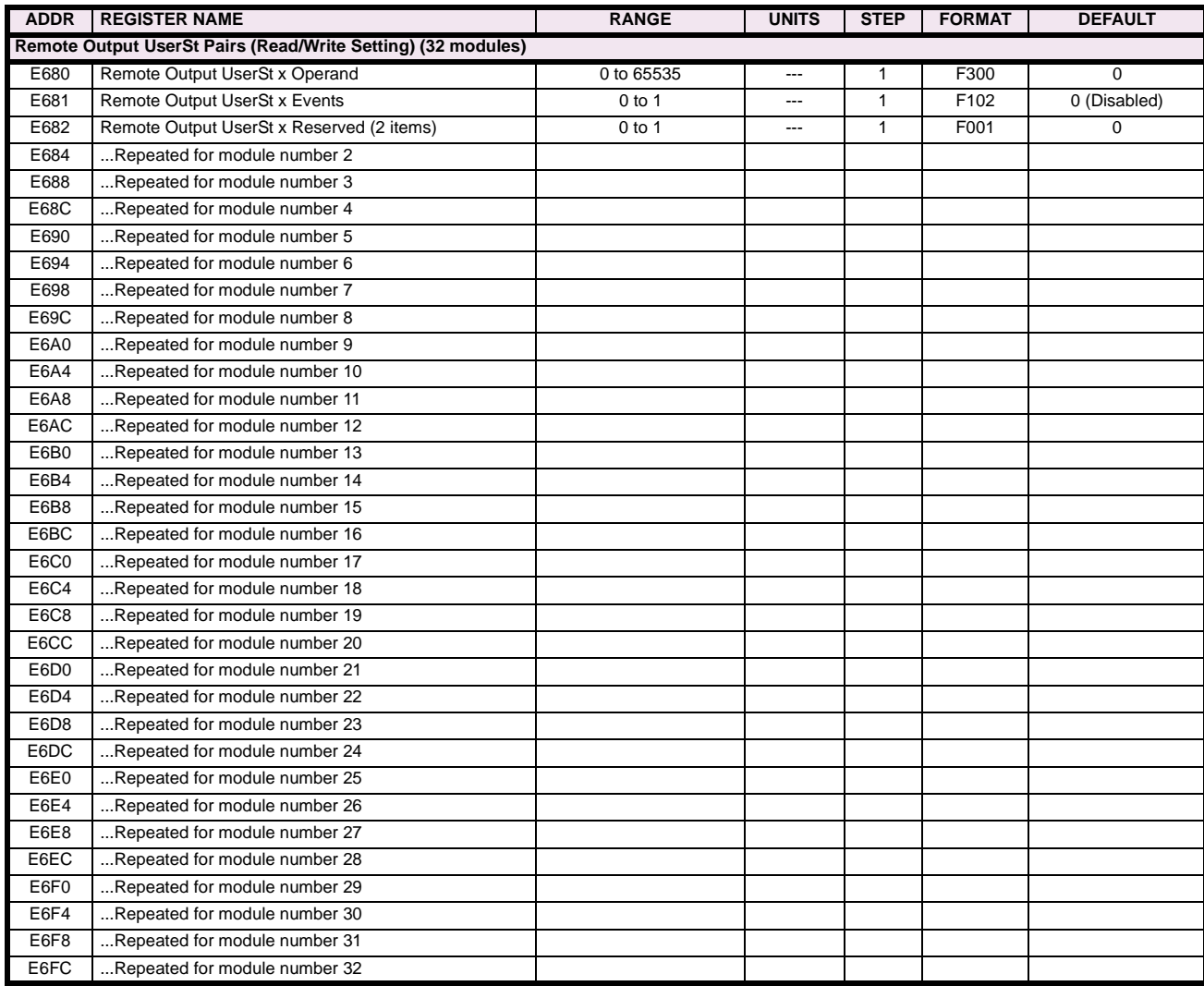

### **APPENDIX B B.4 MEMORY MAPPING**

## **B.4.2 MODBUS® MEMORY MAP DATA FORMATS**

#### **F001**

**UR\_UINT16 UNSIGNED 16 BIT INTEGER**

#### **F002**

**UR\_SINT16 SIGNED 16 BIT INTEGER**

#### **F003**

#### **UR\_UINT32 UNSIGNED 32 BIT INTEGER (2 registers)**

High order word is stored in the first register. Low order word is stored in the second register.

#### **F004**

#### **UR\_SINT32 SIGNED 32 BIT INTEGER (2 registers)**

High order word is stored in the first register/ Low order word is stored in the second register.

## **F005**

**UR\_UINT8 UNSIGNED 8 BIT INTEGER** 

### **F006**

**UR\_SINT8 SIGNED 8 BIT INTEGER** 

#### **F011 UR\_UINT16 FLEXCURVE DATA (120 points)**

A FlexCurve is an array of 120 consecutive data points (x, y) which are interpolated to generate a smooth curve. The y-axis is the user defined trip or operation time setting; the x-axis is the pickup ratio and is pre-defined. Refer to format F119 for a listing of the pickup ratios; the enumeration value for the pickup ratio indicates the offset into the FlexCurve base address where the corresponding time value is stored.

#### **F012 DISPLAY\_SCALE DISPLAY SCALING (unsigned 16-bit integer)**

MSB indicates the SI units as a power of ten. LSB indicates the number of decimal points to display.

Example: Current values are stored as 32 bit numbers with three decimal places and base units in Amps. If the retrieved value is 12345.678 A and the display scale equals 0x0302 then the displayed value on the unit is 12.35 kA.

#### **F013**

#### **POWER\_FACTOR PWR FACTOR (SIGNED 16 BIT INTEGER)**

Positive values indicate lagging power factor; negative values indicate leading.

#### **F040**

**UR\_UINT48 48-BIT UNSIGNED INTEGER**

#### **F050**

## **UR\_UINT32 TIME and DATE (UNSIGNED 32 BIT INTEGER)**

Gives the current time in seconds elapsed since 00:00:00 January 1, 1970.

#### **F051**

#### **UR\_UINT32 DATE in SR format (alternate format for F050)**

First 16 bits are Month/Day (MM/DD/xxxx). Month: 1=January, 2=February,...,12=December; Day: 1 to 31 in steps of 1 Last 16 bits are Year (xx/xx/YYYY): 1970 to 2106 in steps of 1

#### **F052**

#### **UR\_UINT32 TIME in SR format (alternate format for F050)**

First 16 bits are Hours/Minutes (HH:MM:xx.xxx). Hours: 0=12am, 1=1am,...,12=12pm,...23=11pm; Minutes: 0 to 59 in steps of 1

Last 16 bits are Seconds (xx:xx:.SS.SSS): 0=00.000s, 1=00.001,...,59999=59.999s)

#### **F060**

#### **FLOATING\_POINT IEE FLOATING POINT (32 bits)**

**F070 HEX2 2 BYTES - 4 ASCII DIGITS** 

**F071 HEX4 4 BYTES - 8 ASCII DIGITS** 

**F072 HEX6 6 BYTES - 12 ASCII DIGITS** 

#### **F073**

**HEX8 8 BYTES - 16 ASCII DIGITS** 

#### **F074**

**HEX20 20 BYTES - 40 ASCII DIGITS** 

#### **F100**

**ENUMERATION: VT CONNECTION TYPE** 

 $0 = Wye$ ;  $1 = Delta$ 

**F102**

## **ENUMERATION: MESSAGE DISPLAY INTENSITY**

 $0 = 25\%, 1 = 50\%, 2 = 75\%, 3 = 100\%$ 

# **B**

## **ENUMERATION: DISABLED/ENABLED**

 $0 =$  Disabled;  $1 =$  Enabled

#### **F103 ENUMERATION: CURVE SHAPES**

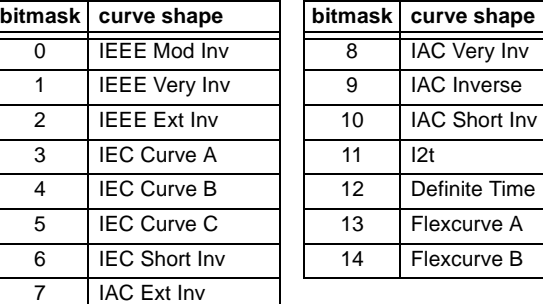

#### **F104 ENUMERATION: RESET TYPE**

 $0 =$  Instantaneous,  $1 =$  Timed,  $2 =$  Linear

#### **F105 ENUMERATION: LOGIC INPUT**

 $0 =$  Disabled,  $1 =$  Input 1,  $2 =$  Input 2

### **F106 ENUMERATION: PHASE ROTATION**

 $0 = ABC$ ,  $1 = ACB$ 

### **F108 ENUMERATION: OFF/ON**

 $0 = \text{Off}, 1 = \text{On}$ 

## **F109 ENUMERATION: CONTACT OUTPUT OPERATION**

 $0 = Self-reset, 1 = Latched, 2 = Disabeled$ 

## **F110**

**ENUMERATION: CONTACT OUTPUT LED CONTROL**

 $0 =$  Trip,  $1 =$  Alarm,  $2 =$  None

#### **F111**

## **ENUMERATION: UNDERVOLTAGE CURVE SHAPES**

0 = Definite Time, 1 = Inverse Time

## **F112 ENUMERATION: RS485 BAUD RATES**

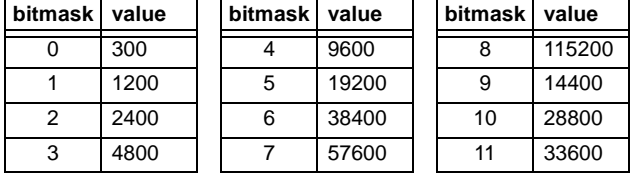

#### **F113 ENUMERATION: PARITY**

 $0 =$  None,  $1 =$  Odd,  $2 =$  Even

## **F114**

**ENUMERATION: IRIG-B SIGNAL TYPE**

 $0 =$  None,  $1 = DC$  Shift,  $2 =$  Amplitude Modulated

### **F115 ENUMERATION: BREAKER STATUS**

 $0 =$  Auxiliary A,  $1 =$  Auxiliary B

## **F117**

**ENUMERATION: NUMBER OF OSCILLOGRAPHY RECORDS**

 $0 = 1 \times 72$  cycles,  $1 = 3 \times 36$  cycles,  $2 = 7 \times 18$  cycles,  $3 = 15 \times 9$  cycles

#### **F118**

#### **ENUMERATION: OSCILLOGRAPHY MODE**

0 = Automatic Overwrite, 1 = Protected

**ENUMERATION: FLEXCURVE PICKUP RATIOS**

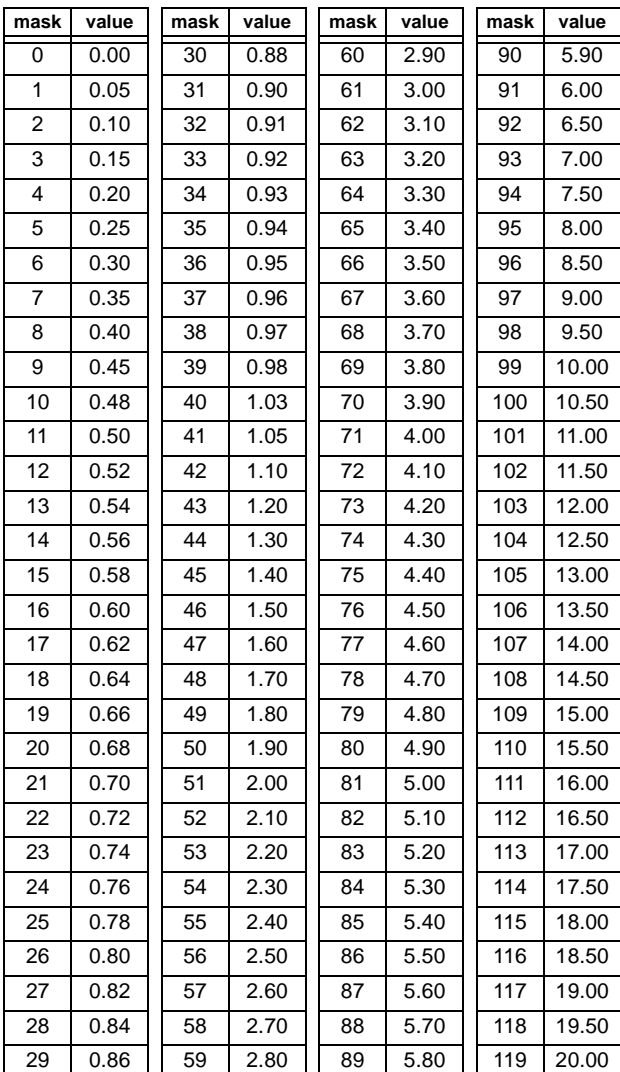

#### **F122**

### **ENUMERATION: ELEMENT INPUT SIGNAL TYPE**

 $0 =$  Phasor,  $1 =$  RMS

#### **F123 ENUMERATION: CT SECONDARY**

 $0 = 1$  A,  $1 = 5$  A

#### **F124 ENUMERATION: LIST OF ELEMENTS**

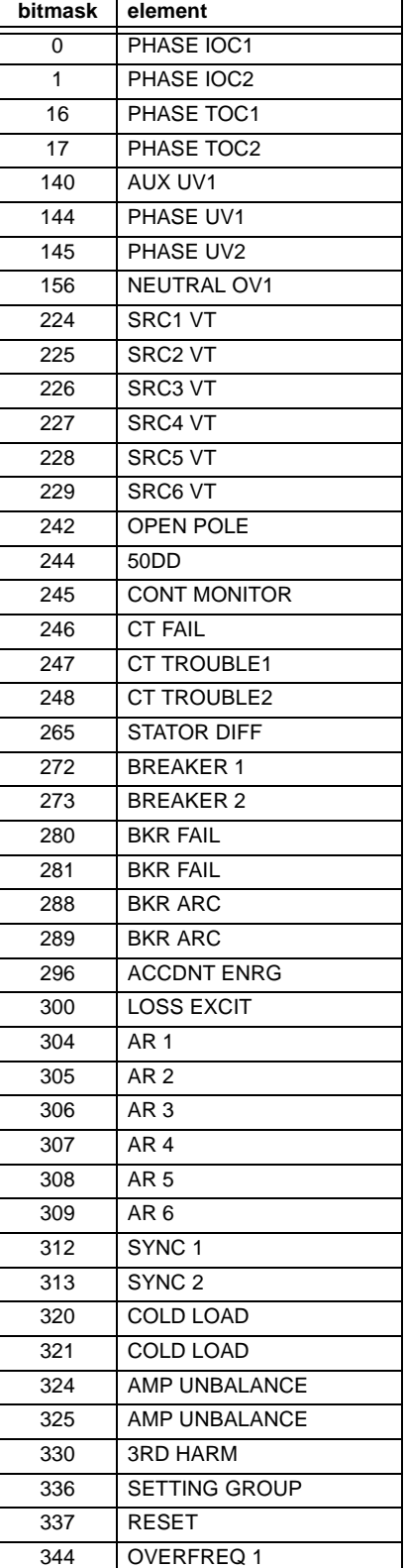

### **B.4 MEMORY MAPPING APPLY ASSESSED ASSESSED AS A PROPER DISCUSSED A PROPER DISCUSSED APPENDIX B**

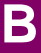

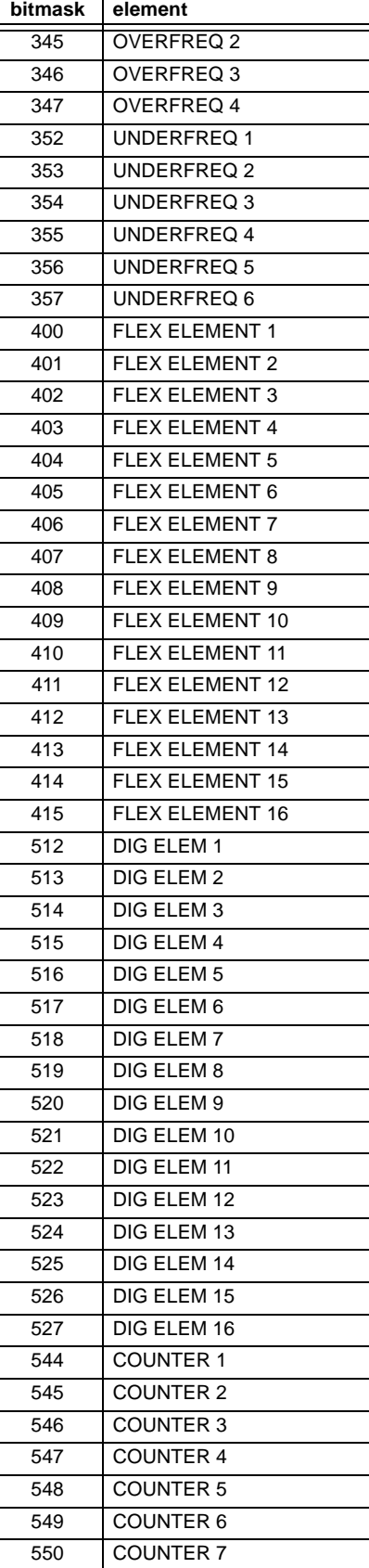

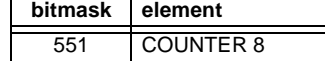

#### **F125 ENUMERATION: ACCESS LEVEL**

 $0 =$  Restricted;  $1 =$  Command,  $2 =$  Setting,  $3 =$  Factory Service

## **F126**

**ENUMERATION: NO/YES CHOICE**

 $0 = No$ ,  $1 = Yes$ 

#### **F127 ENUMERATION: LATCHED OR SELF-RESETTING**

 $0 =$  Latched,  $1 =$  Self-Reset

### **F128 ENUMERATION: CONTACT INPUT THRESHOLD**

 $0 = 16$  Vdc,  $1 = 30$  Vdc,  $2 = 80$  Vdc,  $3 = 140$  Vdc

## **F129**

**ENUMERATION: FLEXLOGIC TIMER TYPE**

 $0 =$  millisecond,  $1 =$  second,  $2 =$  minute

#### **F130 ENUMERATION: SIMULATION MODE**

 $0 = \text{Off. } 1 = \text{Pre-Fault}, 2 = \text{Pault}, 3 = \text{Post-Fault}$ 

#### **F131 ENUMERATION: FORCED CONTACT OUTPUT STATE**

 $0 =$  Disabled,  $1 =$  Energized,  $2 =$  De-energized,  $3 =$  Freeze

#### **F132 ENUMERATION: DEMAND INTERVAL**

 $0 = 5$  min,  $1 = 10$  min,  $2 = 15$  min,  $3 = 20$  min,  $4 = 30$  min,  $5 = 60$  min

#### **F133 ENUMERATION: PROGRAM STATE**

 $0 = Not Programmed, 1 = Programmed$ 

#### **F134 ENUMERATION: PASS/FAIL**

 $0 =$  Fail,  $1 = OK$ ,  $2 = n/a$ 

## **ENUMERATION: GAIN CALIBRATION**

 $0 = 0x1, 1 = 1x16$ 

#### **F136**

### **ENUMERATION: NUMBER OF OSCILLOGRAPHY RECORDS**

 $0 = 31 \times 8$  cycles,  $1 = 15 \times 16$  cycles,  $2 = 7 \times 32$  cycles  $3 = 3 \times 64$  cycles,  $4 = 1 \times 128$  cycles

### **F138**

#### **ENUMERATION: OSCILLOGRAPHY FILE TYPE**

 $0 = Data File$ ,  $1 = Configuration File$ ,  $2 = Header File$ 

## **F139**

#### **ENUMERATION: DEMAND CALCULATIONS**

0 = Thermal Exponential, 1 = Block Interval, 2 = Rolling Demand

## **F140**

#### **ENUMERATION: CURRENT, SENS CURRENT, VOLTAGE, DISABLED**

 $0 =$  Disabled,  $1 =$  Current 46A,  $2 =$  Voltage 280V,  $3 =$  Current 4.6A  $4 =$  Current 2A,  $5 =$  Notched 4.6A,  $6 =$  Notched 2A

## **F141**

#### **ENUMERATION: SELF TEST ERROR**

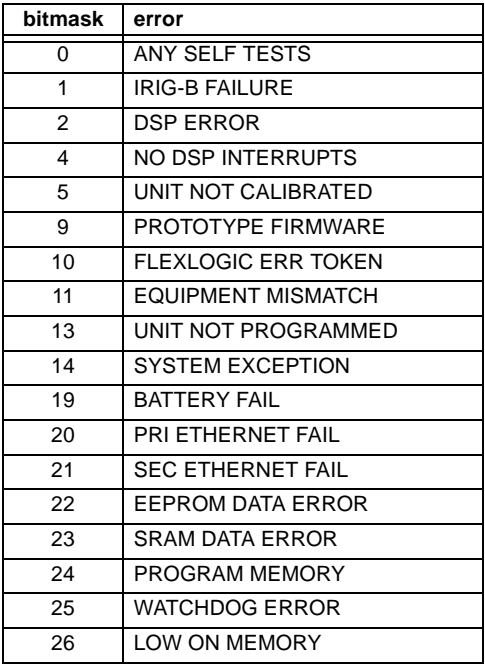

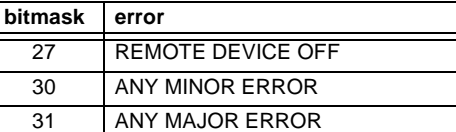

#### **F142**

#### **ENUMERATION: EVENT RECORDER ACCESS FILE TYPE**

0 = All Record Data, 1 = Headers Only, 2 = Numeric Event Cause

#### **F143**

#### **UR\_UINT32: 32 BIT ERROR CODE (F141 specifies bit number)**

A bit value of  $0 = no$  error,  $1 = error$ 

#### **F144**

## **ENUMERATION: FORCED CONTACT INPUT STATE**

 $0 = Disabeled$ ,  $1 = Open$ ,  $2 = Closed$ 

#### **F145 ENUMERATION: ALPHABET LETTER**

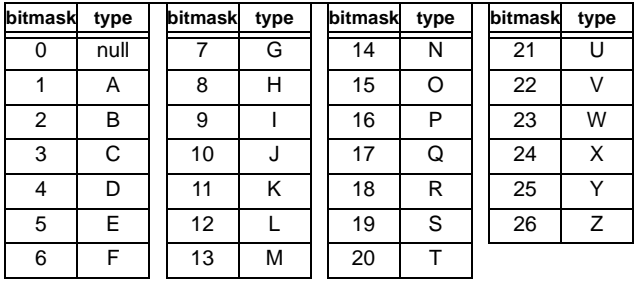

**F146**

#### **ENUMERATION: MISC. EVENT CAUSES**

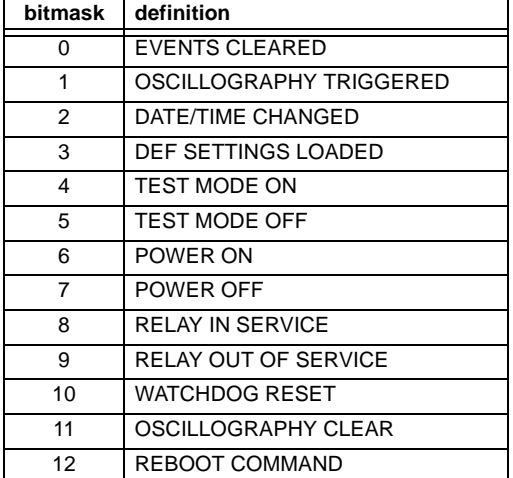

**B**

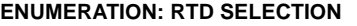

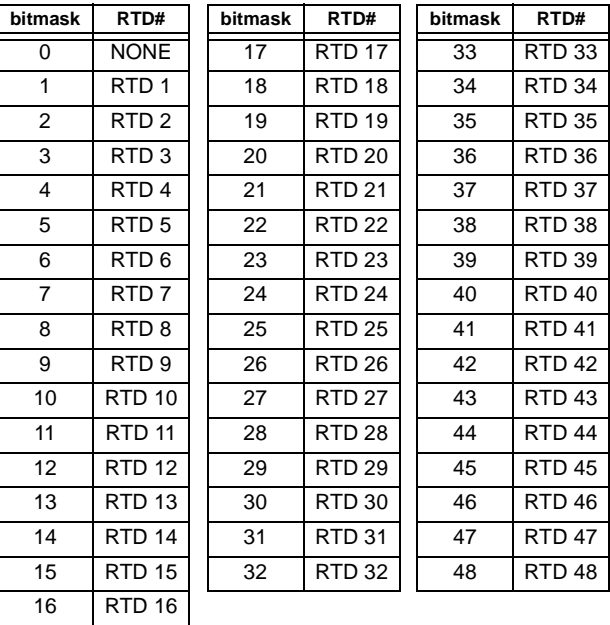

#### **F152 ENUMERATION: SETTING GROUP**

 $0 =$  Active Group,  $1 =$  Group 1,  $2 =$  Group 2,  $3 =$  Group 3  $4 =$  Group  $4, 5 =$  Group  $5, 6 =$  Group  $6, 7 =$  Group  $7, 8 =$  Group  $8 =$ 

## **F155 ENUMERATION: REMOTE DEVICE STATE**

 $0 =$  Offline,  $1 =$  Online

### **F156 ENUMERATION: REMOTE INPUT BIT PAIRS**

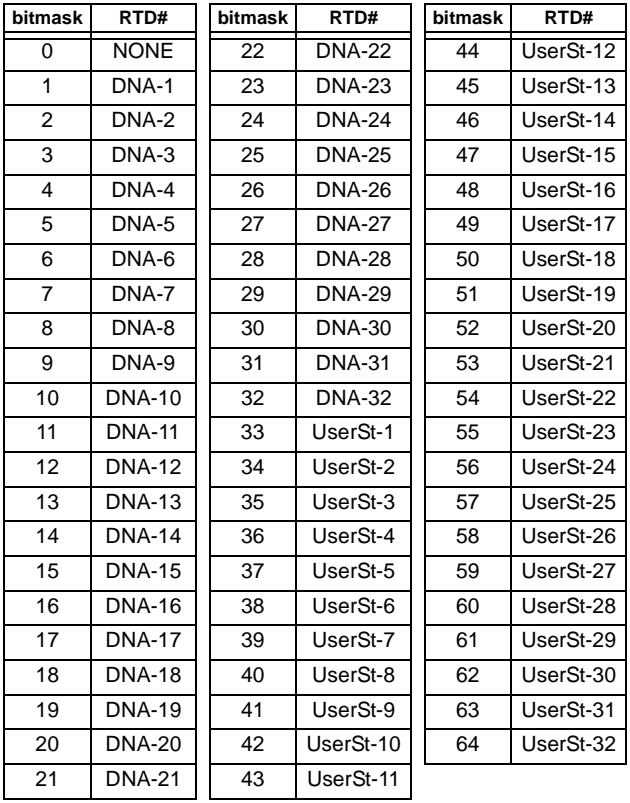

### **F157**

#### **ENUMERATION: BREAKER MODE**

 $0 = 3$ -Pole,  $1 = 1$ -Pole

#### **F159**

### **ENUMERATION: BREAKER AUX CONTACT KEYING**

 $0 = 52a$ ,  $1 = 52b$ ,  $2 =$  None

#### **F166**

## **ENUMERATION: AUXILIARY VT CONNECTION TYPE**

 $0 = \forall n, 1 = \forall ag, 2 = \forall bg, 3 = \forall cg, 4 = \forall ab, 5 = \forall bc, 6 = \forall ca$ 

#### **F167**

### **ENUMERATION: SIGNAL SOURCE**

 $0 =$  SRC 1, 1 = SRC 2, 2 = SRC 3, 3 = SRC 4,  $4 =$  SRC 5,  $5 =$  SRC 6

## **F168**

### **ENUMERATION: INRUSH INHIBIT FUNCTION**

 $0 = Disabled, 1 = 2nd$ 

**B**

## **ENUMERATION: OVEREXCITATION INHIBIT FUNCTION**

 $0 = Disabeled, 1 = 5th$ 

#### **F170**

#### **ENUMERATION: LOW/HIGH OFFSET & GAIN TRANSDUCER I/O SELECTION**

 $0 =$  LOW,  $1 =$  HIGH

#### **F171**

### **ENUMERATION: TRANSDUCER CHANNEL INPUT TYPE**

 $0 =$  dcmA IN,  $1 =$  OHMS IN,  $2 =$  RTD IN,  $3 =$  dcmA OUT

#### **F172 ENUMERATION: SLOT LETTERS**

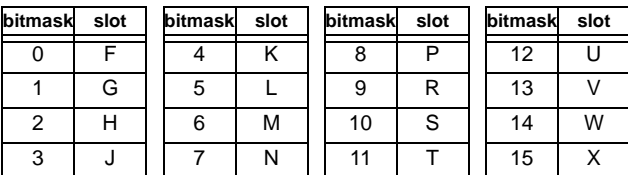

#### **F173**

## **ENUMERATION: TRANSDUCER DCMA I/O RANGE**

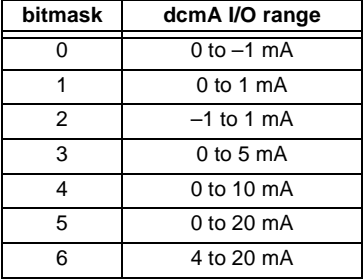

#### **F174 ENUMERATION: TRANSDUCER RTD INPUT TYPE**

 $0 = 100$  Ohm Platinum,  $1 = 120$  Ohm Nickel,  $2 = 100$  Ohm Nickel,  $3 = 10$  Ohm Copper

### **F175 ENUMERATION: PHASE LETTERS**

 $0 = A$ ,  $1 = B$ ,  $2 = C$ 

## **F176**

## **ENUMERATION: SYNCHROCHECK DEAD SOURCE SELECT**

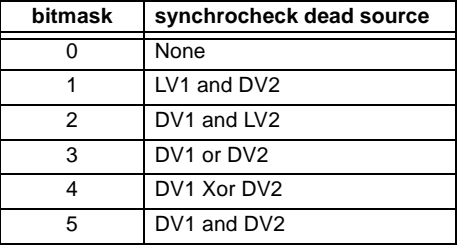

#### **F177**

## **ENUMERATION: COMMUNICATION PORT**

 $0 = \text{NONE}$ ,  $1 = \text{COM1-RS485}$ ,  $2 = \text{COM2-RS485}$ , 3 = FRONT PANEL-RS232, 4 = NETWORK

## **F178 ENUMERATION: DATA LOGGER RATES**

 $0 = 1$  sec,  $1 = 1$  min,  $2 = 5$  min,  $3 = 10$  min,  $4 = 15$  min,  $5 = 20$  min,  $6 = 30$  min,  $7 = 60$  min

## **F180**

### **ENUMERATION: PHASE/GROUND**

 $0 = PHASE$ ,  $1 = GROWND$ 

#### **F181 ENUMERATION: ODD/EVEN/NONE**

 $0 =$  ODD,  $1 =$  EVEN,  $2 =$  NONE

#### **F183**

## **ENUMERATION AC INPUT WAVEFORMS**

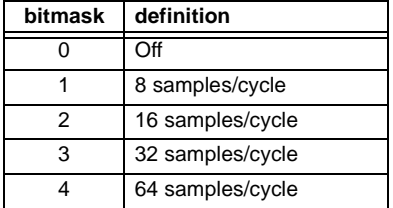

#### **F185**

### **ENUMERATION PHASE A,B,C, GROUND SELECTOR**

 $0 = A$ ,  $1 = B$ ,  $2 = C$ ,  $3 = G$ 

### **F186**

## **ENUMERATION MEASUREMENT MODE**

 $0 =$  Phase to Ground,  $1 =$  Phase to Phase

#### **F190 ENUMERATION Simulated Keypress**

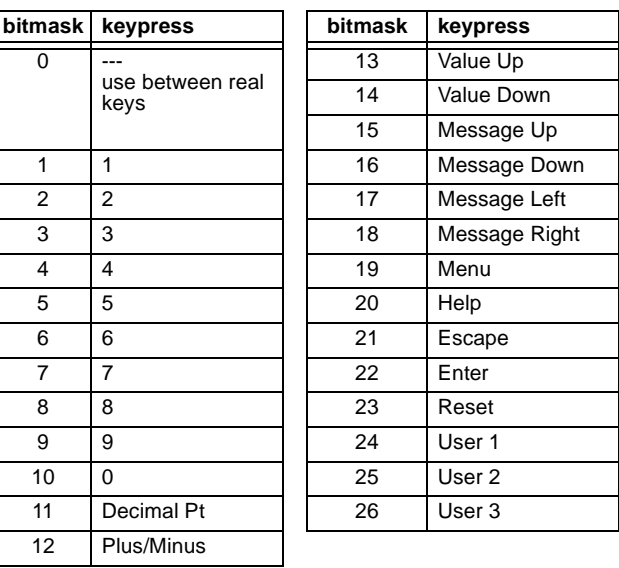

#### **F192 ENUMERATION ETHERNET OPERATION MODE**

 $0 =$  Half-Duplex,  $1 =$  Full-Duplex

### **F194 ENUMERATION DNP SCALE**

A bitmask of  $0 = 0.01$ ,  $1 = 0.1$ ,  $2 = 1$ ,  $3 = 10$ ,  $4 = 100$ ,  $5 = 1000$ 

## **F197**

## **ENUMERATION DNP BINARY INPUT POINT BLOCK**

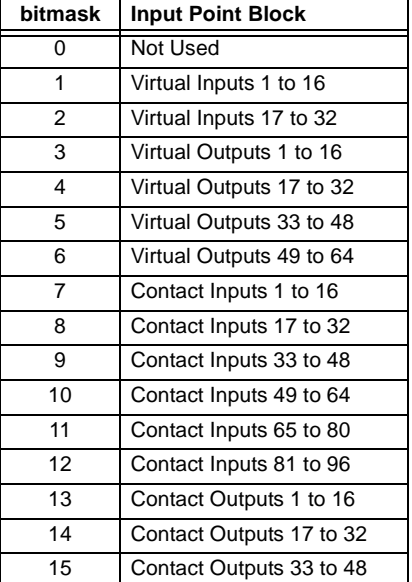

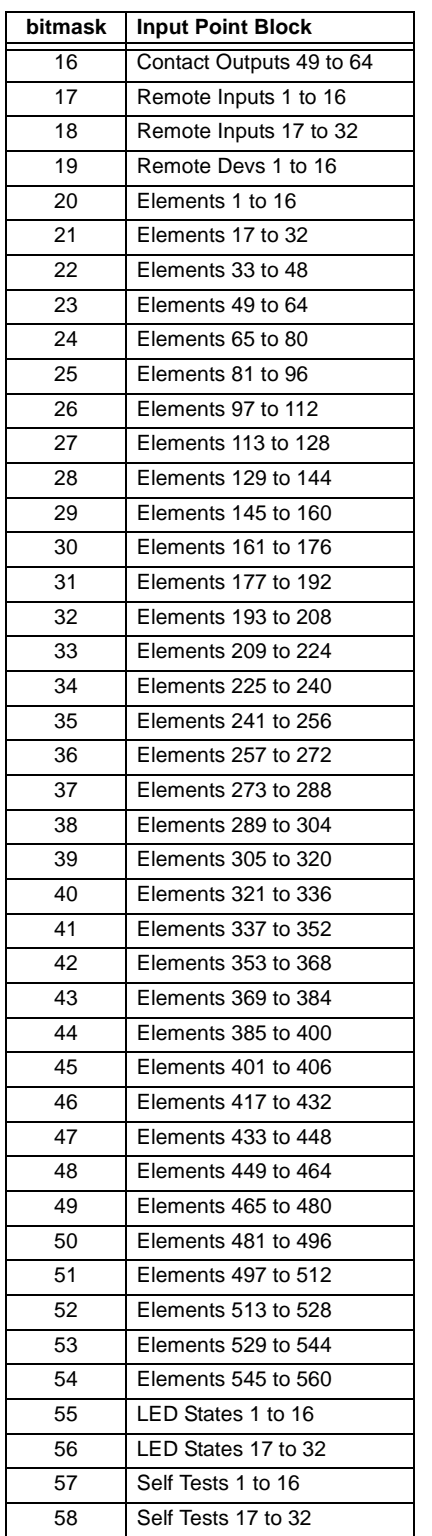

## **F200**

## **TEXT40 40 CHARACTER ASCII TEXT**

20 registers, 16 Bits: 1st Char MSB, 2nd Char. LSB

**B**

### **APPENDIX B B.4 MEMORY MAPPING**

### **F201**

#### **TEXT8 8 CHARACTER ASCII PASSCODE**

4 registers, 16 Bits: 1st Char MSB, 2nd Char. LSB

#### **F202**

#### **TEXT20 20 CHARACTER ASCII TEXT**

10 registers, 16 Bits: 1st Char MSB, 2nd Char. LSB

#### **F203**

**TEXT16 16 CHARACTER ASCII TEXT** 

#### **F204**

**TEXT80 80 CHARACTER ASCII TEXT** 

#### **F205**

**TEXT12 12 CHARACTER ASCII TEXT** 

#### **F206**

**TEXT6 6 CHARACTER ASCII TEXT** 

## **F207**

**TEXT4 4 CHARACTER ASCII TEXT** 

#### **F208**

**TEXT2 2 CHARACTER ASCII TEXT** 

## **F222**

#### **ENUMERATION TEST ENUMERATION**

0 = Test Enumeration 0, 1 = Test Enumeration 1

#### **F300**

#### **UR\_UINT16 FLEXLOGIC BASE TYPE (6 bit type)**

The FlexLogic™ BASE type is 6 bits and is combined with a 9 bit descriptor and 1 bit for protection element to form a 16 bit value. The combined bits are of the form: PTTTTTTDDDDDDDDD, where P bit if set, indicates that the FlexLogic™ type is associated with a protection element state and T represents bits for the BASE type, and D represents bits for the descriptor.

The values in square brackets indicate the base type with P prefix [PTTTTTT] and the values in round brackets indicate the descriptor range.

[0] Off(0) this is boolean FALSE value [0] On (1)This is boolean TRUE value [2] CONTACT INPUTS (1 - 96) [3] CONTACT INPUTS OFF (1-96) [4] VIRTUAL INPUTS (1-64) [6] VIRTUAL OUTPUTS (1-64) [10] CONTACT OUTPUTS VOLTAGE DETECTED (1-64) [11] CONTACT OUTPUTS VOLTAGE OFF DETECTED (1-64) [12] CONTACT OUTPUTS CURRENT DETECTED (1-64) [13] CONTACT OUTPUTS CURRENT OFF DETECTED (1-64) [14] REMOTE INPUTS (1-32) [28] INSERT (Via Keypad only) [32] END [34] NOT (1 INPUT) [36] 2 INPUT XOR (0) [38] LATCH SET/RESET (2 INPUTS) [40] OR (2-16 INPUTS) [42] AND (2-16 INPUTS) [44] NOR (2-16 INPUTS) [46] NAND (2-16 INPUTS) [48] TIMER (1-32) [50] ASSIGN VIRTUAL OUTPUT (1 - 64) [52] SELF-TEST ERROR (See F141 for range) [56] ACTIVE SETTING GROUP (1-8) [62] MISCELLANEOUS EVENTS (See F146 for range) [64-127] ELEMENT STATES (Refer to Memory Map Element States Section)

#### **F400 UR\_UINT16 CT/VT BANK SELECTION**

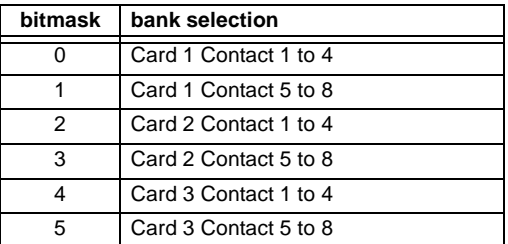

#### **F500**

#### **UR\_UINT16 PACKED BITFIELD**

First register indicates I/O state with bits 0(MSB)-15(LSB) corresponding to I/0 state 1-16. The second register indicates I/O state with bits 0-15 corresponding to I/0 state 17-32 (if required) The third register indicates I/O state with bits 0-15 corresponding to I/0 state 33-48 (if required). The fourth register indicates I/O state with bits 0-15 corresponding to I/0 state 49-64 (if required).

The number of registers required is determined by the specific data item. A bit value of  $0 = \text{Off}, 1 = \text{On}$ 

#### **F501**

### **UR\_UINT16 LED STATUS**

Low byte of register indicates LED status with bit 0 representing the top LED and bit 7 the bottom LED. A bit value of 1 indicates the LED is on, 0 indicates the LED is off.

## **F502**

### **BITFIELD ELEMENT OPERATE STATES**

Each bit contains the operate state for an element. See the F124 format code for a list of element IDs. The operate bit for element ID X is bit [X mod 16] in register [X/16].

**B**

### **BITFIELD 3 PHASE ELEMENT STATE**

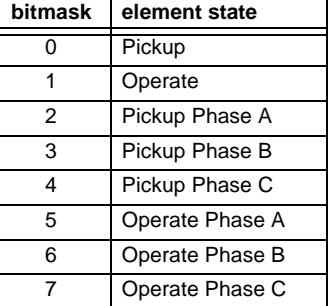

#### **F505**

## **BITFIELD CONTACT OUTPUT STATE**

0 = Contact State, 1 = Voltage Detected, 2 = Current Detected

#### **F506| BITFIELD 1 PHASE ELEMENT STATE**

 $0 =$  Pickup,  $1 =$  Operate

#### **F507 BITFIELD COUNTER ELEMENT STATE**

 $0 =$  Count Greater Than,  $1 =$  Count Equal To,  $2 =$  Count Less Than

#### **F509**

**BITFIELD SIMPLE ELEMENT STATE**

#### $0 =$ Operate

#### **F511 BITFIELD 3 PHASE SIMPLE ELEMENT STATE**

0 = Operate, 1 = Operate A, 2 = Operate B, 3 = Operate C

#### **F515 ENUMERATION ELEMENT INPUT MODE**

 $0 =$  SIGNED,  $1 =$  ABSOLUTE

#### **F516 ENUMERATION ELEMENT COMPARE MODE**

 $0 =$  LEVEL,  $1 =$  DELTA

## **F518**

## **ENUMERATION FlexElement Units**

 $0 =$  Milliseconds,  $1 =$  Seconds,  $2 =$  Minutes

# **F600**

## **UR\_UINT16 FlexAnalog Parameter**

The 16-bit value corresponds to the modbus address of the value to be used when this parameter is selected. Only certain values may be used as FlexAnalogs (basically all the metering quantities used in protection)

#### **MMI\_FLASH ENUMERATION Flash message definitions for Front-panel MMI**

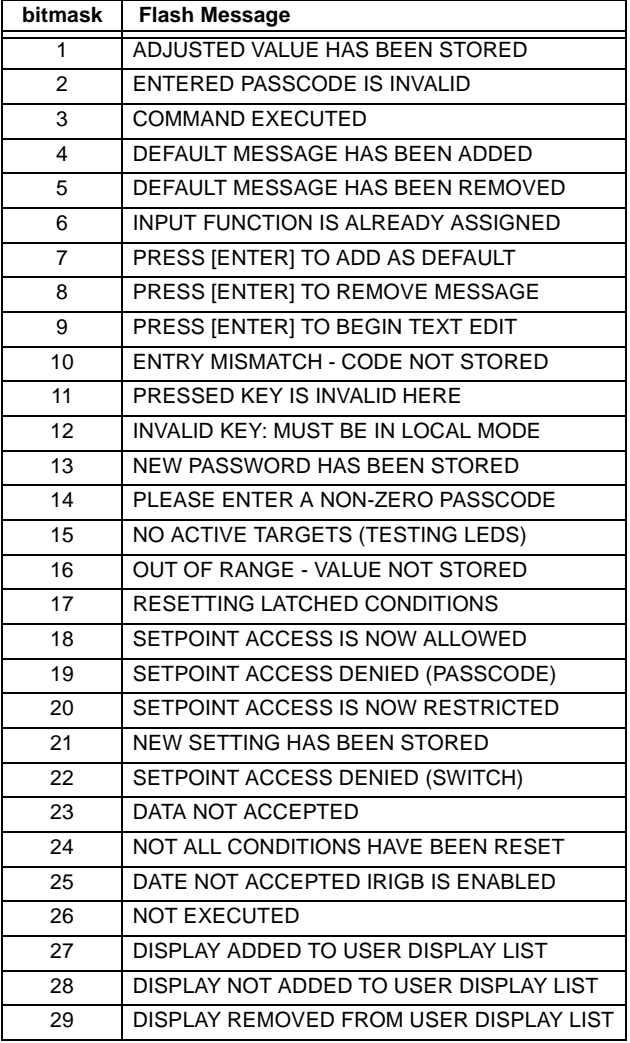

### **MMI\_PASSWORD\_TYPE ENUMERATION Password types for display in password prompts**

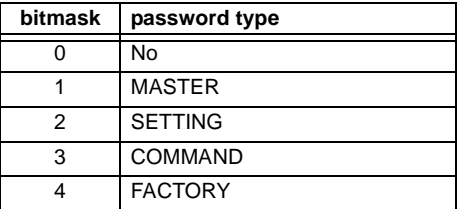

#### **MMI\_SETTING\_TYPE ENUMERATION Setting types for display in web pages**

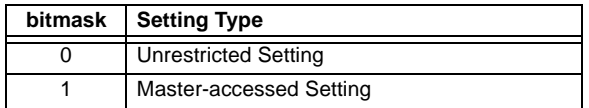

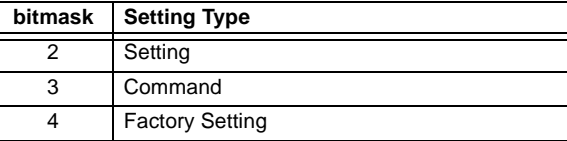

The **Utility Communications Architecture** (UCA) version 2 represents an attempt by utilities and vendors of electronic equipment to produce standardized communications systems. There is a set of reference documents available from the Electric Power Research Institute (EPRI) and vendors of UCA/MMS software libraries that describe the complete capabilities of the UCA. Following, is a description of the subset of UCA/MMS features that are supported by the UR relay. The reference document set includes:

- Introduction to UCA version 2
- Generic Object Models for Substation and Feeder Equipment (GOMSFE)
- Common Application Service Models (CASM) and Mapping to MMS
- UCA Version 2 Profiles

These documents can be obtained from http://www.ucausersgroup.org or ftp://www.sisconet.com/epri/subdemo/uca2.0. It is strongly recommended that all those involved with any UCA implementation obtain this document set.

### **COMMUNICATION PROFILES:**

The UCA specifies a number of possibilities for communicating with electronic devices based on the OSI Reference Model. The UR relay uses the seven layer OSI stack (TP4/CLNP and TCP/IP profiles). Refer to the "UCA Version 2 Profiles" reference document for details.

The TP4/CLNP profile requires the UR relay to have a network address or Network Service Access Point (NSAP) in order to establish a communication link. The TCP/IP profile requires the UR relay to have an IP address in order to establish a communication link. These addresses are set in the **SETTINGS** Õ **PRODUCT SETUP** Õ× **COMMUNICATIONS** Õ× **NETWORK** menu. Note that the UR relay supports UCA operation over the TP4/CLNP or the TCP/IP stacks and also supports operation over both stacks simultaneously. It is possible to have up to two simultaneous connections. This is in addition to DNP and Modbus/TCP (non-UCA) connections.

The UCA specifies the use of the **Manufacturing Message Specification** (MMS) at the upper (Application) layer for transfer of real-time data. This protocol has been in existence for a number of years and provides a set of services suitable for the transfer of data within a substation LAN environment. Data can be grouped to form objects and be mapped to MMS services. Refer to the "GOMSFE" and "CASM" reference documents for details.

### **SUPPORTED OBJECTS:**

The "GOMSFE" document describes a number of communication objects. Within these objects are items, some of which are mandatory and some of which are optional, depending on the implementation. The UR relay supports the following GOMSFE objects:

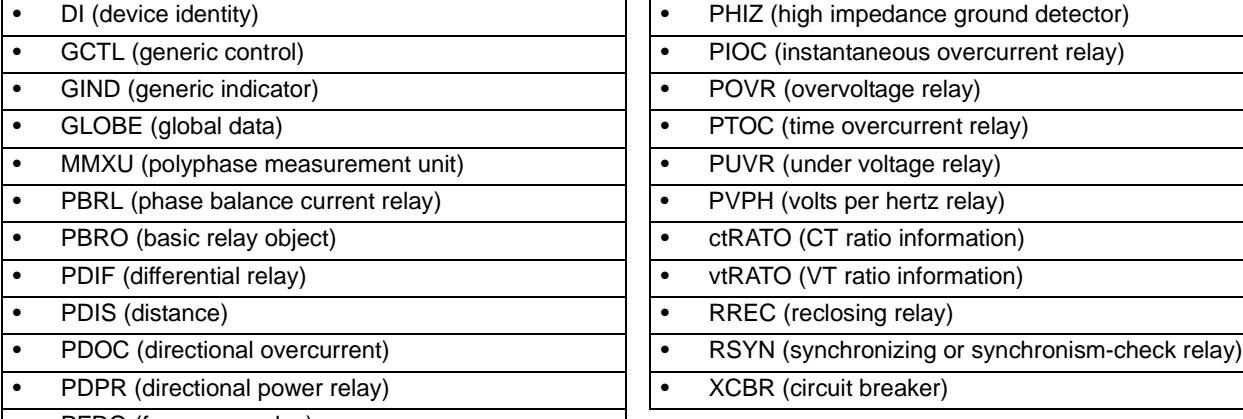

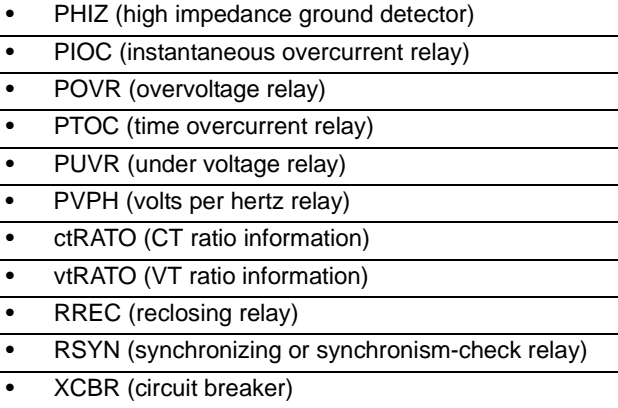

• PFRQ (frequency relay)

UCA data can be accessed through the "UCADevice" MMS domain.

## **PEER-TO-PEER COMMUNICATION:**

Peer-to-peer communication of digital state information, using the UCA GOOSE data object, is supported via the use of the UR Remote Inputs/Outputs feature. This feature allows digital points to be transferred between any UCA conforming devices.

#### **FILE SERVICES:**

MMS file services are supported to allow transfer of Oscillography, Event Record, or other files from a UR relay.

#### **COMMUNICATION SOFTWARE UTILITIES:**

The exact structure and values of the implemented objects can be seen by connecting to a UR relay with an MMS browser, such as the "MMS Object Explorer and AXS4-MMS DDE/OPC" server from Sisco Inc.

### **NON-UCA DATA:**

The UR relay makes available a number of non-UCA data items. These data items can be accessed through the "UR" MMS domain. UCA data can be accessed through the "UCADevice" MMS domain.

## **a) PROTOCOL IMPLEMENTATION AND CONFORMANCE STATEMENT (PICS)**

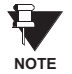

**C**

The UR relay functions as a server only; a UR relay cannot be configured as a client. Thus, the following list of supported services is for server operation only:

The MMS supported services are as follows:

### **CONNECTION MANAGEMENT SERVICES:**

- **Initiate**
- **Conclude**
- **Cancel**
- **Abort**
- **Reject**

## **VMD SUPPORT SERVICES:**

- **Status**
- **GetNameList**
- **Identify**

### **VARIABLE ACCESS SERVICES:**

- Read
- **Write**
- InformationReport
- GetVariableAccessAttributes
- GetNamedVariableListAttributes

#### **OPERATOR COMMUNICATION SERVICES:**

(none)

## **SEMAPHORE MANAGEMENT SERVICES:**

(none)

## **DOMAIN MANAGEMENT SERVICES:**

• GetDomainAttributes

## **PROGRAM INVOCATION MANAGEMENT SERVICES:**

(none)

## **EVENT MANAGEMENT SERVICES:**

(none)

## **JOURNAL MANAGEMENT SERVICES:**

(none)

## **FILE MANAGEMENT SERVICES:**

- **ObtainFile**
- FileOpen
- **FileRead**
- **FileClose**
- **FileDirectory**

The following MMS parameters are supported:

- STR1 (Arrays)
- STR2 (Structures)
- NEST (Nesting Levels of STR1 and STR2) 1
- VNAM (Named Variables)
- VADR (Unnamed Variables)
- VALT (Alternate Access Variables)
- VLIS (Named Variable Lists)
- REAL (ASN.1 REAL Type)

## **b) MODEL IMPLEMENTATION CONFORMANCE (MIC)**

This section provides details of the UCA object models supported by the UR relay. Note that not all of the protective device functions are applicable to all UR relays.

## **Table C–1: DEVICE IDENTITY – DI**

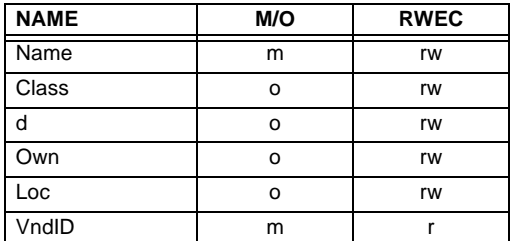

## **Table C–2: GENERIC CONTROL – GCTL**

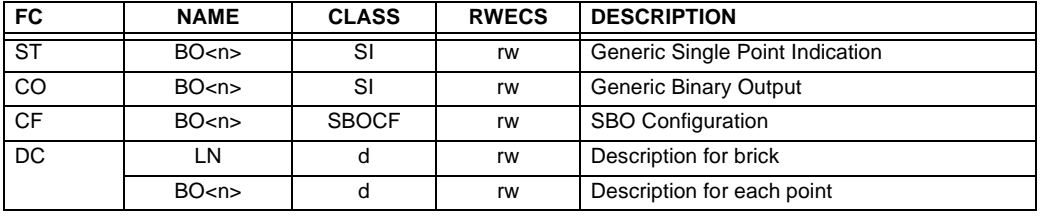

Actual instantiation of GCTL objects is as follows:

GCTL1 = Virtual Inputs (32 total points – SI1 to SI32); includes SBO functionality. **NOTE**

## **Table C–3: GENERIC INDICATOR – GIND 1 to 6**

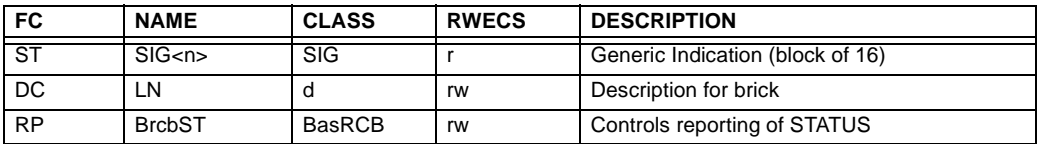

€.

## **Table C–4: GENERIC INDICATOR – GIND7**

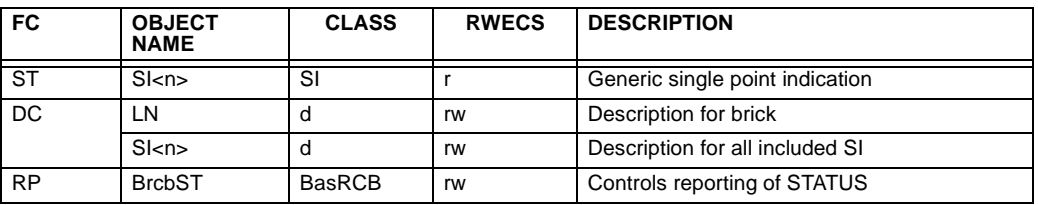

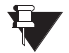

**C**

Actual instantiation of GIND objects is as follows:

GIND1 = Contact Inputs (96 total points – SIG1 to SIG6) **NOTE**

GIND2 = Contact Outputs (64 total points – SIG1 to SIG4)

- GIND3 = Virtual Inputs (32 total points SIG1 to SIG2)
- GIND4 = Virtual Outputs (64 total points SIG1 to SIG4)
- GIND5 = Remote Inputs (32 total points SIG1 to SIG2)

GIND6 = Flexstates (16 total points – SIG1 representing Flexstates 1 to 16)

GIND7 = Flexstates (16 total points – SI1 to SI16 representing Flexstates 1 to 16)

## **Table C–5: GLOBAL DATA – GLOBE**

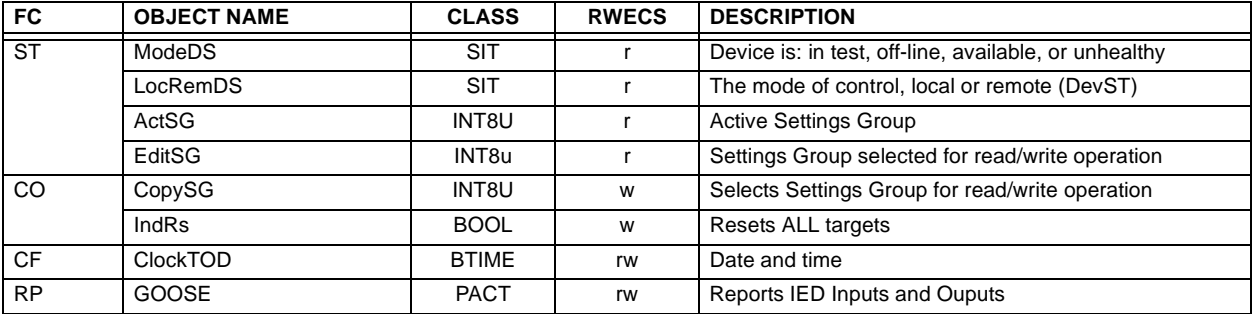

## **Table C–6: MEASUREMENT UNIT (POLYPHASE) – MMXU**

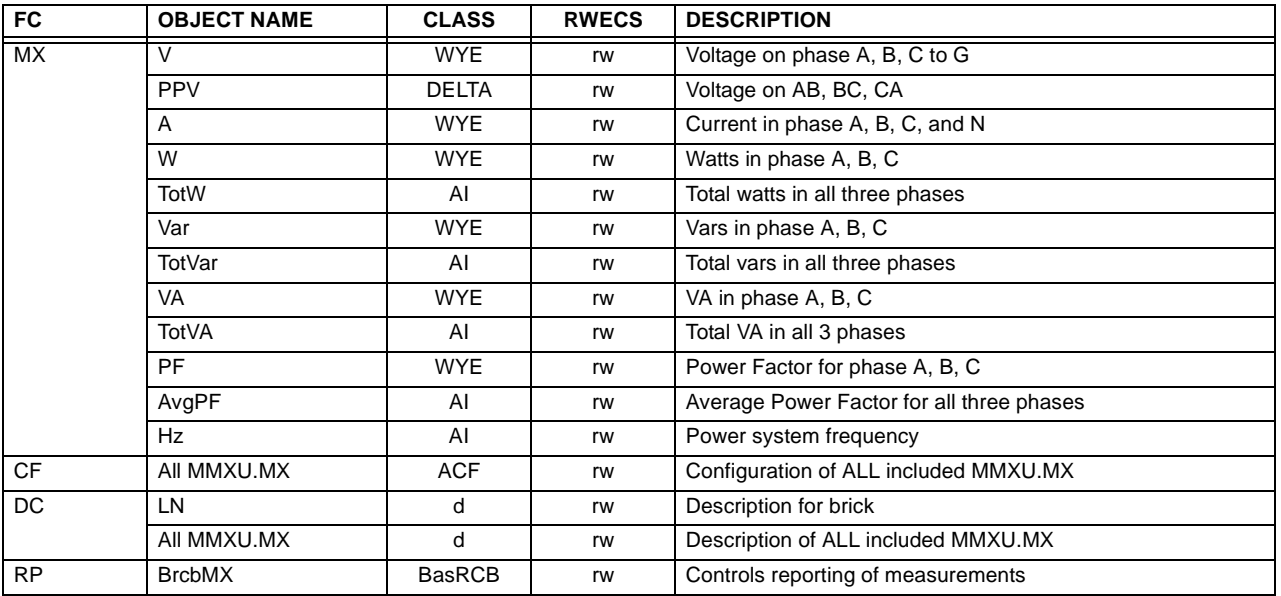

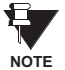

Actual instantiation of MMXU objects is as follows:

1 MMXU per Source (as determined from the 'product order code')

## **Table C–7: PROTECTIVE ELEMENTS**

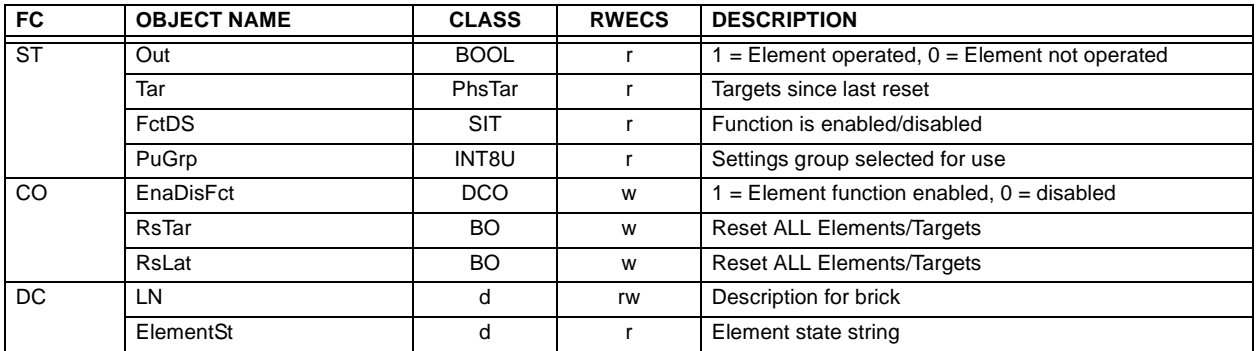

The following GOMSFE objects are defined by the object model described via the above table:

- PBRO (basic relay object)
- PDIF (differential relay)
- PDIS (distance)
- PDOC (directional overcurrent)
- PDPR (directional power relay)
- PFRQ (frequency relay)
- PHIZ (high impedance ground detector)
- PIOC (instantaneous overcurrent relay)
- POVR (over voltage relay)
- PTOC (time overcurrent relay)
- PUVR (under voltage relay)
- RSYN (synchronizing or synchronism-check relay)
- POVR (overvoltage)
- PVPH (volts per hertz relay)
- PBRL (phase balance current relay)

Actual instantiation of these objects is determined by the number of the corresponding elements present in the UR as per the 'product order code'.

**NOTE**

甘

## **Table C–8: CT RATIO INFORMATION – ctRATO**

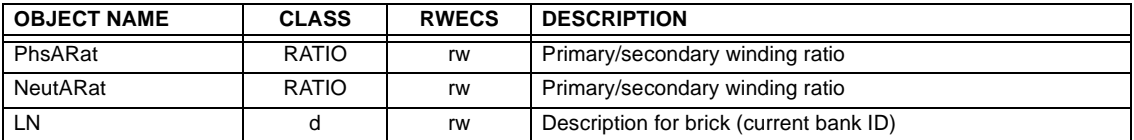

## **Table C–9: VT RATIO INFORMATION – vtRATO**

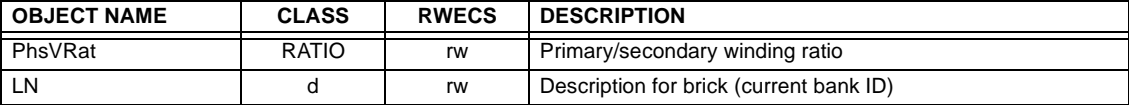

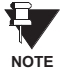

Actual instantiation of ctRATO and vtRATO objects is as follows:

1 ctRATO per Source (as determined from the 'product order code'). 1 vtRATO per Source (as determined from the 'product order code').

## **Table C–10: RECLOSING RELAY – RREC**

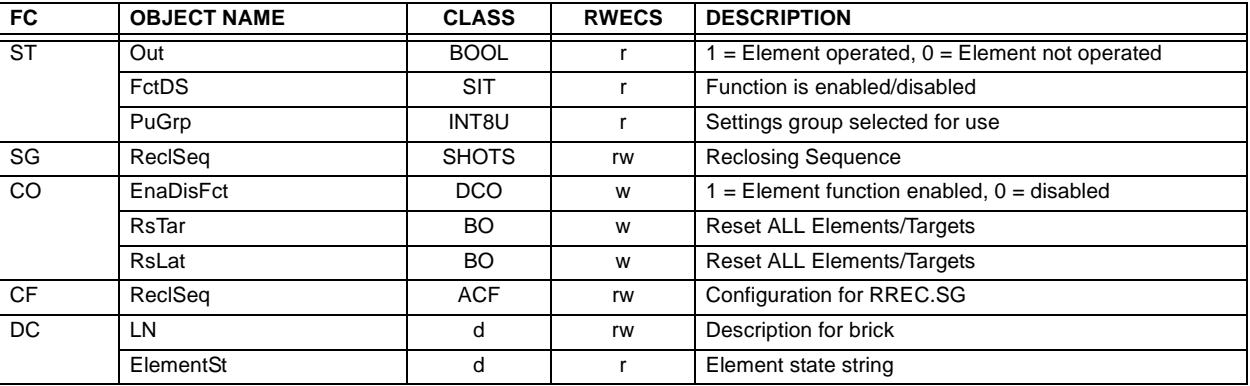

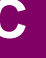

Actual instantiation of RREC objects is determined by the number of autoreclose elements present in the UR as per the 'product order code'. **NOTE**

Also note that the SHOTS class data (i.e. Tmr1, Tmr2, Tmr3, Tmr4, RsTmr) is specified to be of type INT16S (16 bit signed integer); this data type is not large enough to properly display the full range of these settings from the UR. Numbers larger than 32768 will be displayed incorrectly.

## **Table C–11: Circuit Breaker – XCBR**

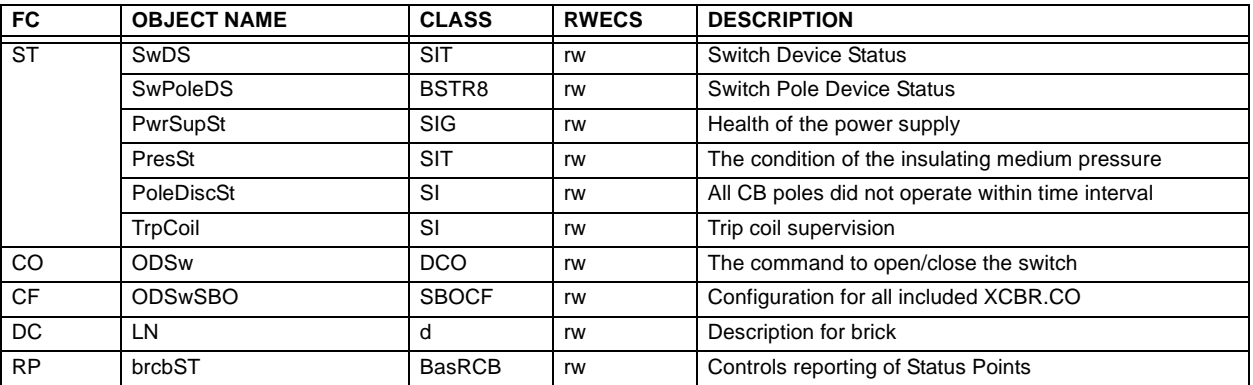

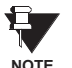

Actual instantiation of XCBR objects is determined by the number of breaker control elements present in the UR as per the 'product order code'.

### **C.1.3 UCA REPORTING**

A built-in TCP/IP connection timeout of two minutes is employed by the UR to detect "dead" connections. If there is no data traffic on a TCP connection for greater than two minutes, the connection will be aborted by the UR. This frees up the connection to be used by other clients. Therefore, when using UCA reporting, clients should configure BasRCB objects such that an integrity report will be issued at least every 2 minutes (120000 ms). This ensures that the UR will not abort the connection. If other MMS data is being polled on the same connection at least once every 2 minutes, this timeout will not apply.

Ĥ
#### **D.1.1 INTEROPERABILITY DOCUMENT**

This document is adapted from the IEC 60870-5-104 standard. For ths section the boxes indicate the following:  $\Box$  - used in standard direction;  $\Box$  – not used;  $\Box$  – cannot be selected in IEC 60870-5-104 standard.

- **1. SYSTEM OR DEVICE:**
	- □ System Definition
	- □ Controlling Station Definition (Master)
	- **Controlled Station Definition (Slave)** ❐✖
- **2. NETWORK CONFIGURATION:**
	- **Point-to-Point** Multipoint
	- Multiple Point-to-Point Multipoint Star
- 

**3. PHYSICAL LAYER**

**Transmission Speed (control direction):**

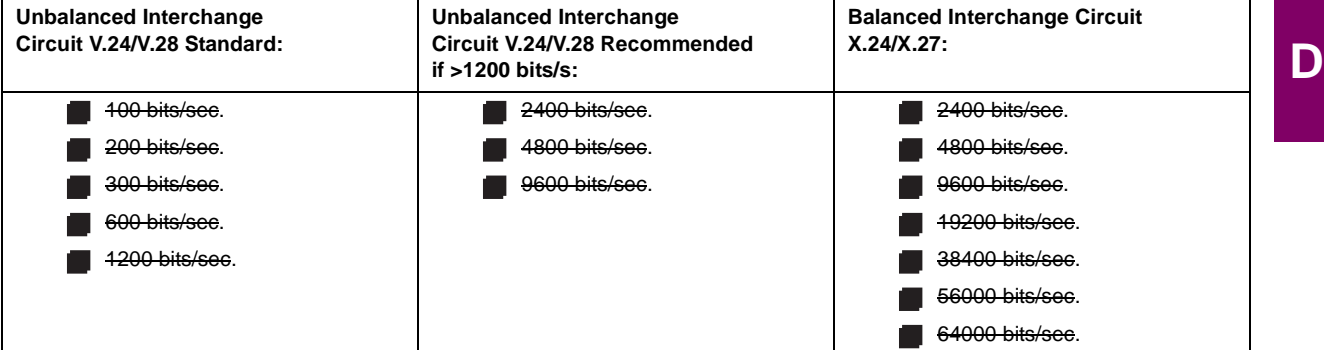

**Transmission Speed (monitor direction):**

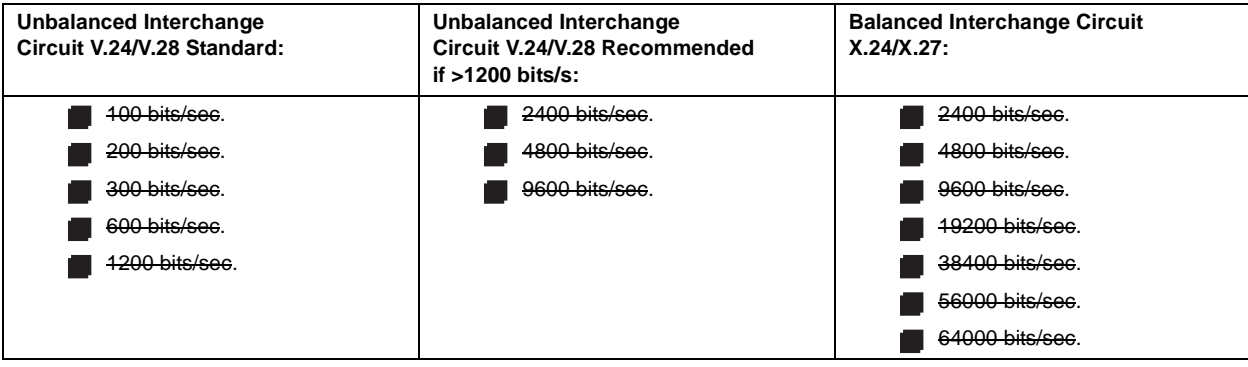

# **4. LINK LAYER**

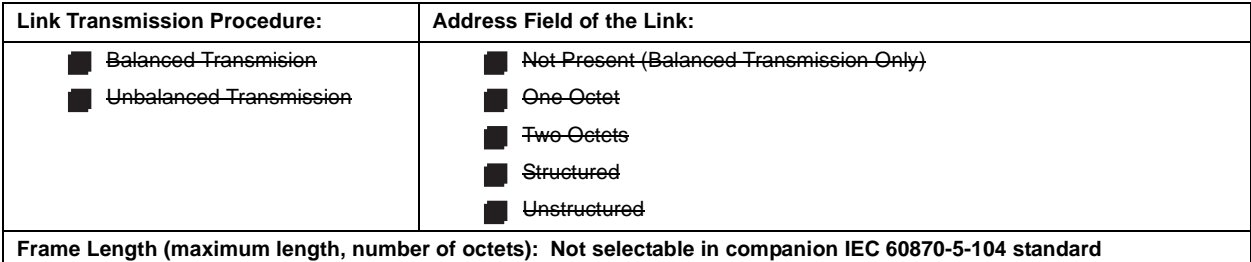

When using an unbalanced link layer, the following ADSU types are returned in class 2 messages (low priority) with the indicated causes of transmission:

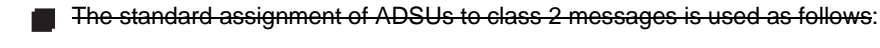

A special assignment of ADSUs to class 2 messages is used as follows:

# **5. APPLICATION LAYER**

#### **Transmission Mode for Application Data:**

Mode 1 (least significant octet first), as defined in Clause 4.10 of IEC 60870-5-4, is used exclusively in this companion stanadard.

**Common Address of ADSU:**

**One Octet** 

**ヌ** Two Octets

**Information Object Address:**

- 
- One Octet **Structured** Structured
- 
- Two Octets **Internal Control** Distructured
- **ヌ**Three Octets

**Cause of Transmission:**

- **One Octet**
- ◯ Two Octets (with originator address). Originator address is set to zero if not used.

**Maximum Length of APDU:** 253 (the maximum length may be reduced by the system.

#### **Selection of standard ASDUs:**

For the following lists, the boxes indicate the following:  $\blacksquare$  – used in standard direction;  $\blacksquare$  – not used;  $\square$  – cannot be selected in IEC 60870-5-104 standard.

**Process information in monitor direction**

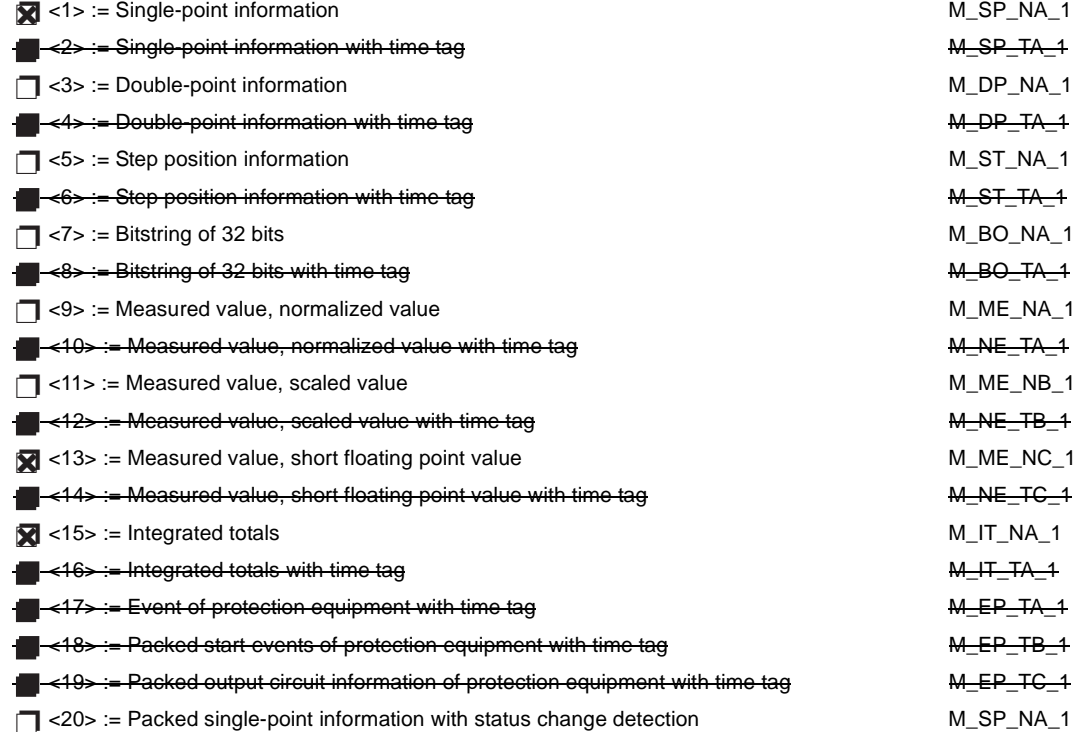

**D**

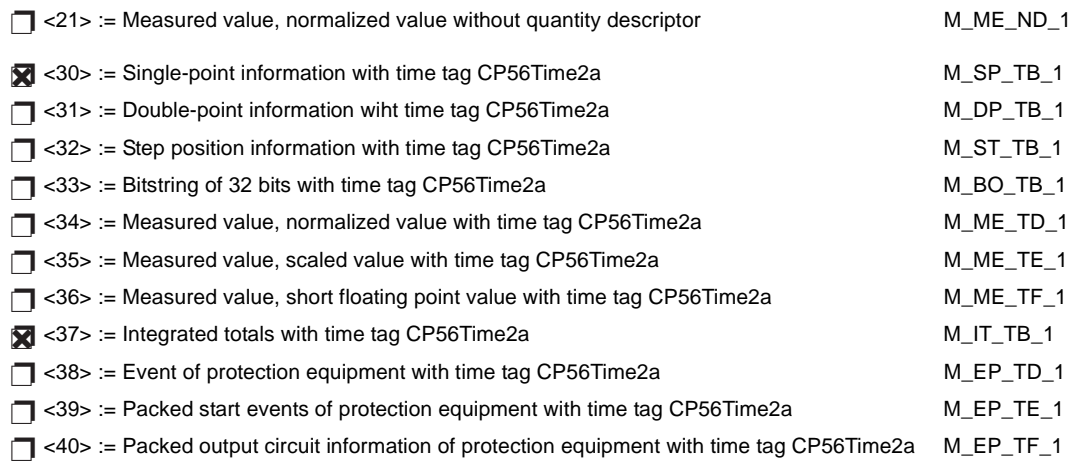

Either the ASDUs of the set <2>, <4>, <6>, <8>, <10>, <12>, <14>, <16>, <17>, <18>, and <19> or of the set  $<$ 30 $>$  to  $<$ 40 $>$  are used.

#### **Process information in control direction**

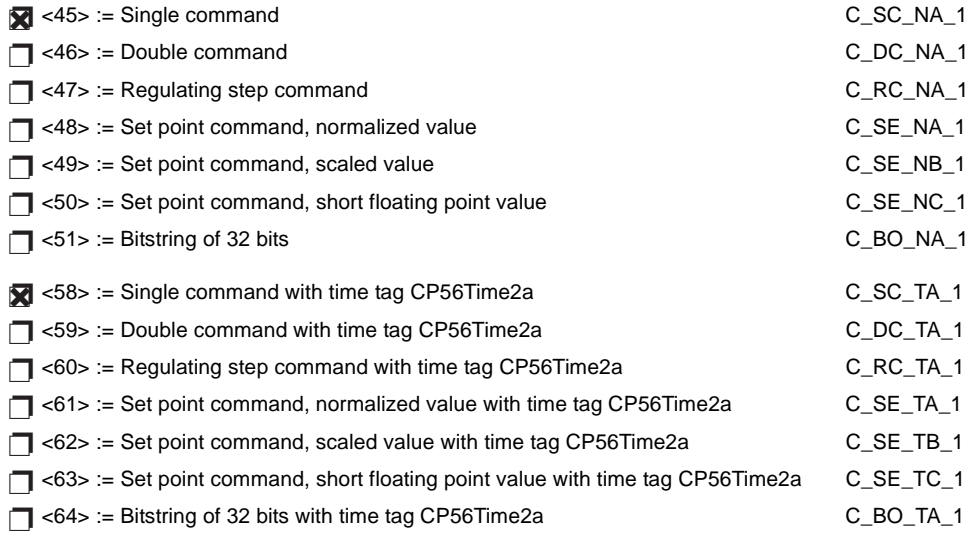

Either the ASDUs of the set <45> to <51> or of the set <58> to <64> are used.

#### **System information in monitor direction**

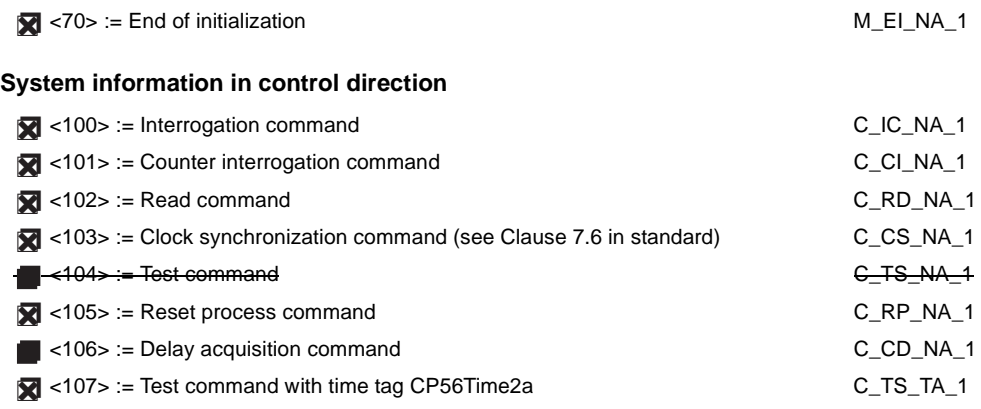

**Parameter in control direction**

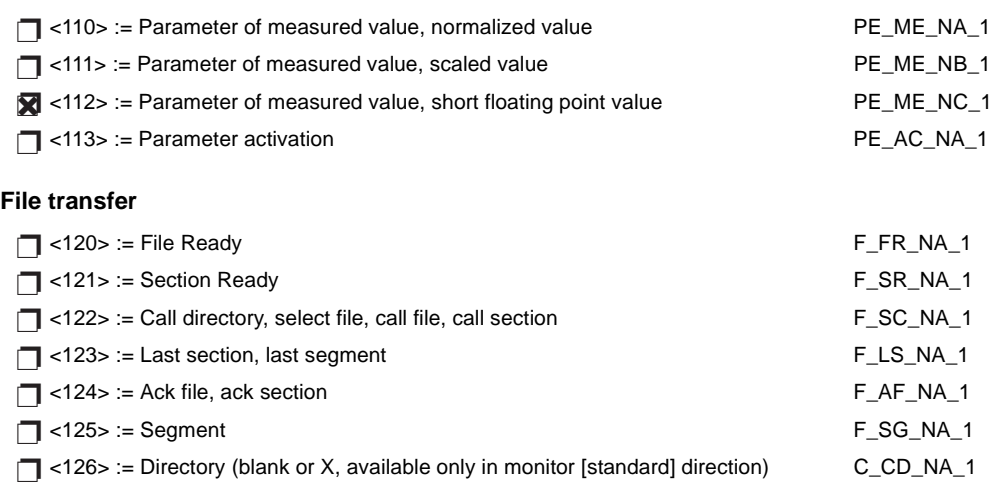

# **Type identifier and cause of transmission assignments**

(station-specific parameters)

In the following table:

- Shaded boxes are not required.
- Black boxes are not permitted in this companion standard.
- Blank boxes indicate functions or ASDU not used.
- '**X**' if only used in the standard direction

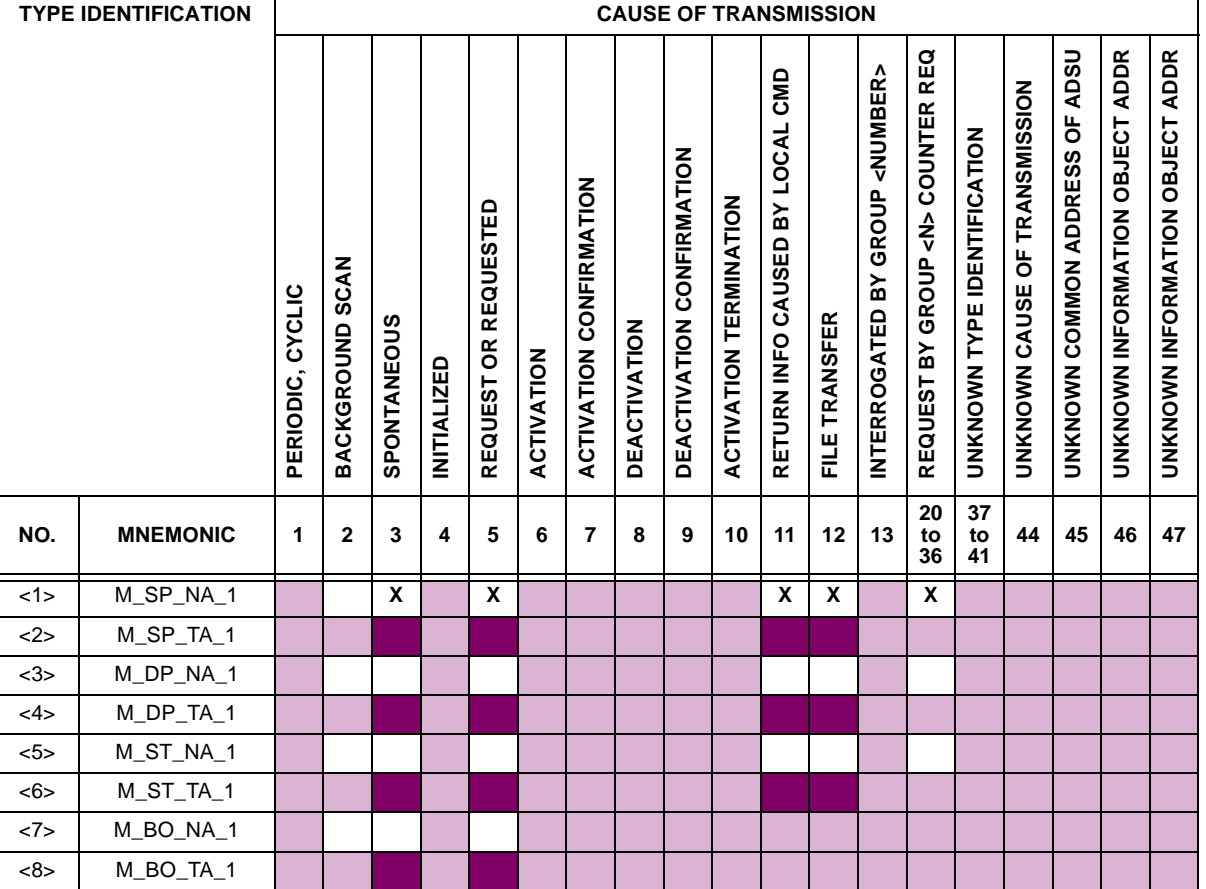

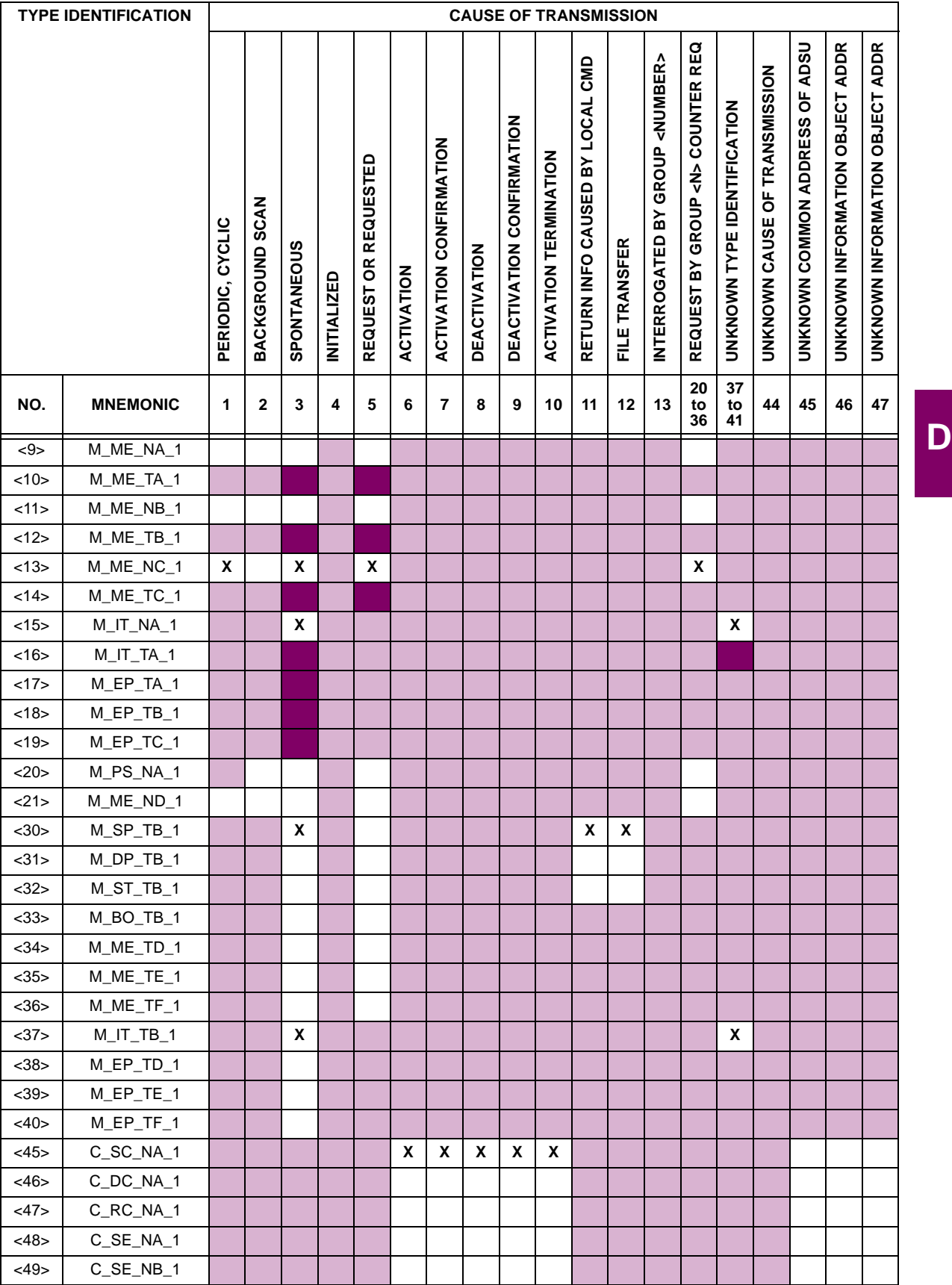

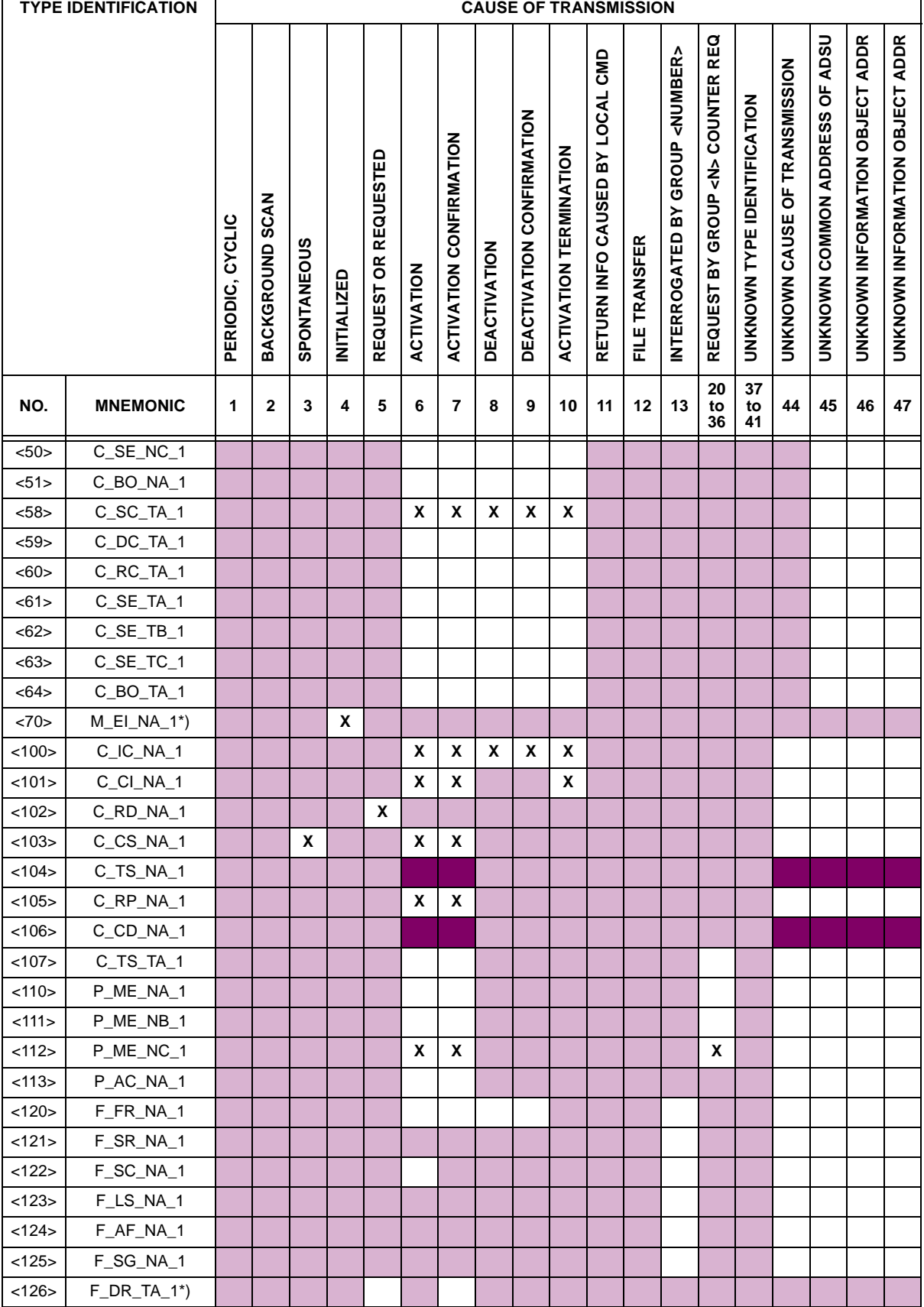

#### **6. BASIC APPLICATION FUNCTIONS**

#### **Station Initialization:**

<del></del>ज्य Remote initialization

#### **Cyclic Data Transmission:**

Cyclic data transmission ❐✖

#### **Read Procedure:**

**Read procedure** 

#### **Spontaneous Transmission:**

Spontaneous transmission ❐✖

#### **Double transmission of information objects with cause of transmission spontaneous:**

The following type identifications may be transmitted in succession caused by a single status change of an information object. The particular information object addresses for which double transmission is enabled are defined in a projectspecific list.

- ◯ Single point information: M\_SP\_NA\_1, M\_SP\_TA\_1, M\_SP\_TB\_1, and M\_PS\_NA\_1
- ◯ Double point information: M\_DP\_NA\_1, M\_DP\_TA\_1, and M\_DP\_TB\_1
- ◯ Step position information: M\_ST\_NA\_1, M\_ST\_TA\_1, and M\_ST\_TB\_1
- ◯ Bitstring of 32 bits: M\_BO\_NA\_1, M\_BO\_TA\_1, and M\_BO\_TB\_1 (if defined for a specific project)
- Measured value, normalized value: M\_ME\_NA\_1, M\_ME\_TA\_1, M\_ME\_ND\_1, and M\_ME\_TD\_1 ❐
- Measured value, scaled value: M\_ME\_NB\_1, M\_ME\_TB\_1, and M\_ME\_TE\_1 ❐
- ◯ Measured value, short floating point number: M\_ME\_NC\_1, M\_ME\_TC\_1, and M\_ME\_TF\_1

#### **Station interrogation:**

Global ❐✖

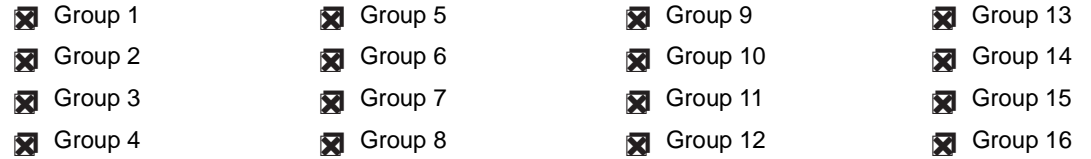

#### **Clock synchronization:**

Clock synchronization (optional, see Clause 7.6) ❐✖

#### **Command transmission:**

- Direct command transmission ❐✖
- □ Direct setpoint command transmission
- Select and execute command
- □ Select and execute setpoint command
- C\_SE ACTTERM used ❐✖
- No additional definition ❐✖
- **◯** Short pulse duration (duration determined by a system parameter in the outstation)
- ◯ Long pulse duration (duration determined by a system parameter in the outstation)
- Persistent output ❐✖

◯ Supervision of maximum delay in command direction of commands and setpoint commands

Maximum allowable delay of commands and setpoint commands: **10 s**

#### **Transmission of integrated totals:**

- **◯** Mode A: Local freeze with spontaneous transmission
- **◯** Mode B: Local freeze with counter interrogation
- ◯ Mode C: Freeze and transmit by counter-interrogation commands
- ◯ Mode D: Freeze by counter-interrogation command, frozen values reported simultaneously
- Counter read ❐✖
- Counter freeze without reset ❐✖
- Counter freeze with reset ❐✖
- Counter reset ❐✖
- General request counter ❐✖
- Request counter group 1 ❐✖
- Request counter group 2
- **▼** Request counter group 3
- Request counter group 4

# **Parameter loading:**

- Threshold value ❐✖
- □ Smoothing factor
- □ Low limit for transmission of measured values
- $\Box$  High limit for transmission of measured values

#### **Parameter activation:**

□ Activation/deactivation of persistent cyclic or periodic transmission of the addressed object

#### **Test procedure:**

□ Test procedure

#### **File transfer:**

File transfer in monitor direction:

- □ Transparent file
- □ Transmission of disturbance data of protection equipment
- □ Transmission of sequences of events
- $\Box$  Transmission of sequences of recorded analog values

File transfer in control direction:

#### □ Transparent file

#### **Background scan:**

□ Background scan

**Acquisition of transmission delay:**

**Acquisition of transmission delay** 

#### **Definition of time outs:**

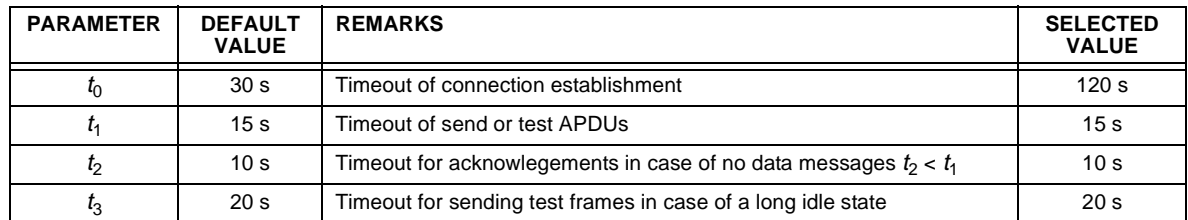

Maximum range of values for all time outs: 1 to 255 s, accuracy 1 s

#### **Maximum number of outstanding I-format APDUs k and latest acknowledge APDUs (w):**

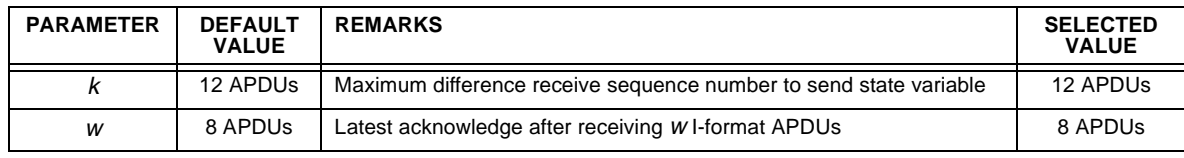

Maximum range of values  $k$ : 1 to 32767 ( $2^{15}$  – 1) APDUs, accuracy 1 APDU

Maximum range of values w: 1 to 32767 APDUs, accuracy 1 APDU Recommendation: w should not exceed two-thirds of k.

# **Portnumber:**

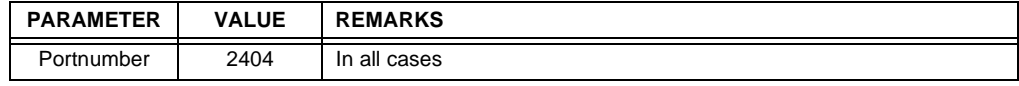

#### **RFC 2200 suite:**

RFC 2200 is an official Internet Standard which describes the state of standardization of protocols used in the Internet as determined by the Internet Architecture Board (IAB). It offers a broad spectrum of actual standards used in the Internet. The suitable selection of documents from RFC 2200 defined in this standard for given projects has to be chosen by the user of this standard.

Ethernet 802.3 ❐✖

Serial X.21 interface ❐

◯ Other selection(s) from RFC 2200 (list below if selected)

Only Source 1 data points are shown in the following table. If the **NUMBER OF SOURCES IN MMENC1 LIST** setting is increased, data points for subsequent sources will be added to the list immediately following the Source 1 data points.

#### **Table D–1: IEC 60870-5-104 POINTS (Sheet 1 of 4)**

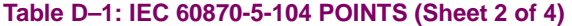

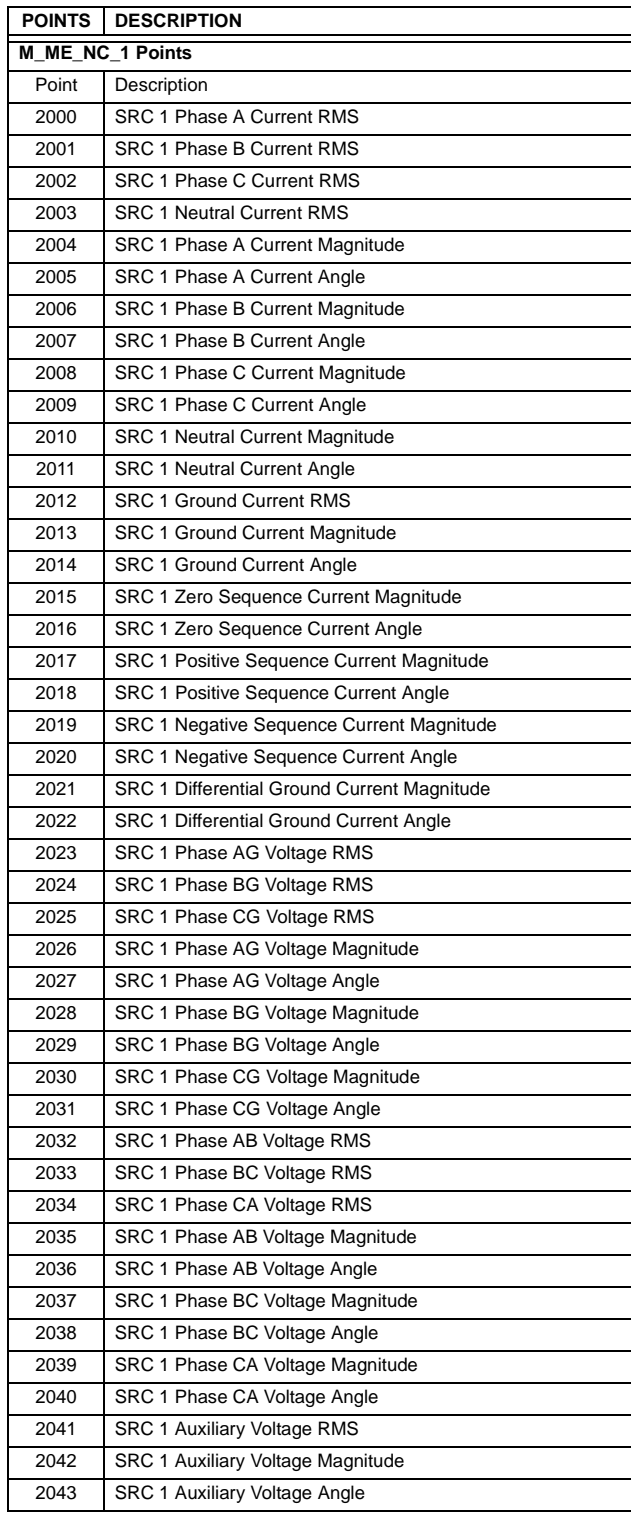

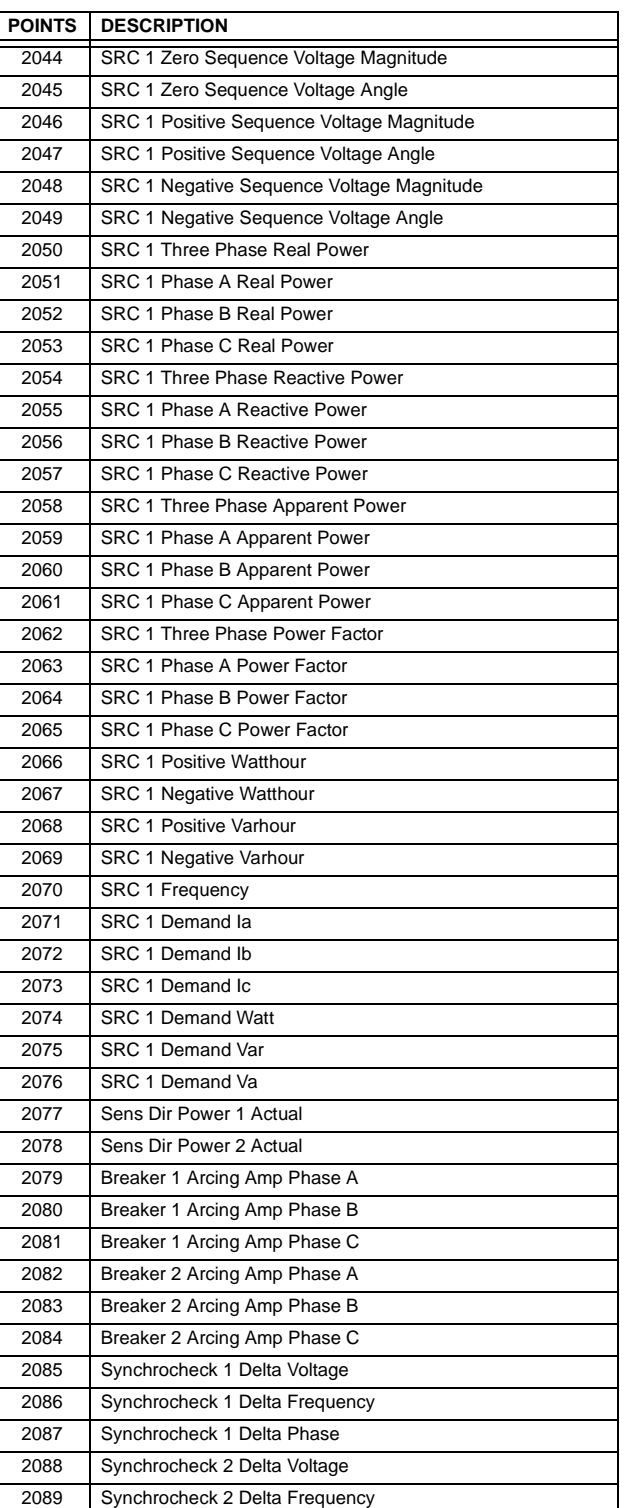

# **APPENDIX D D.1 IEC 60870-5-104 PROTOCOL**

# **Table D–1: IEC 60870-5-104 POINTS (Sheet 3 of 4)**

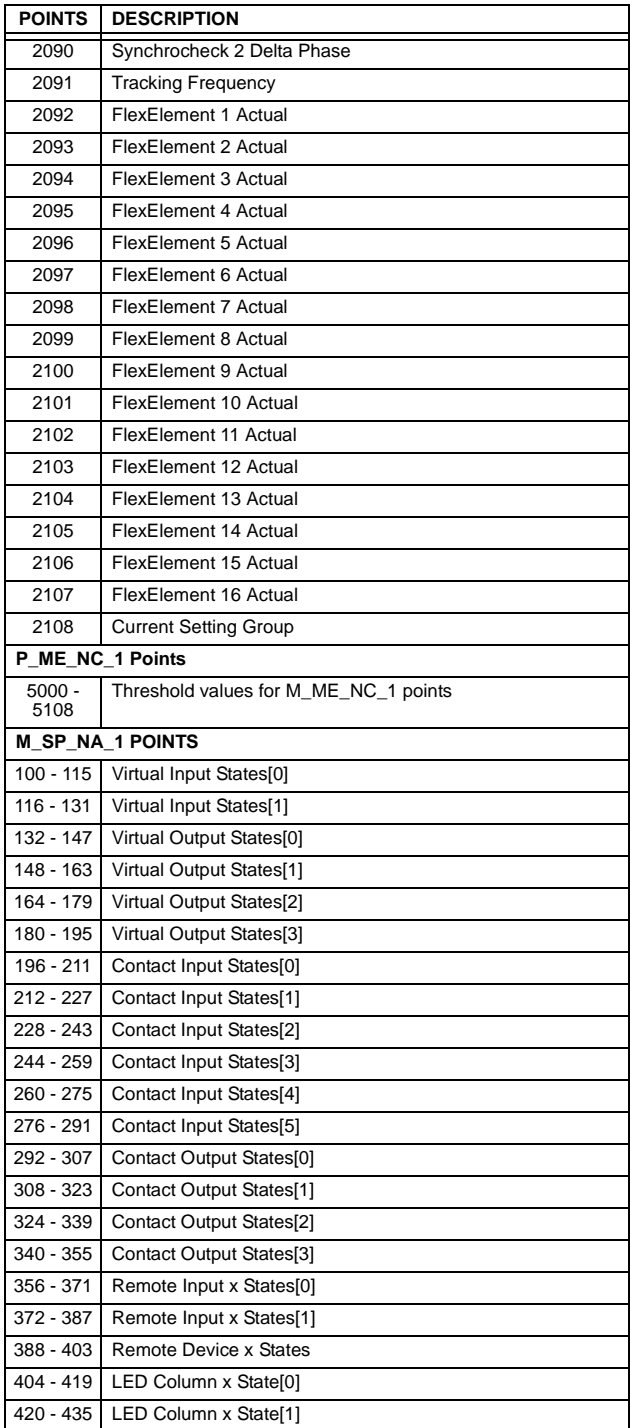

# **Table D–1: IEC 60870-5-104 POINTS (Sheet 4 of 4)**

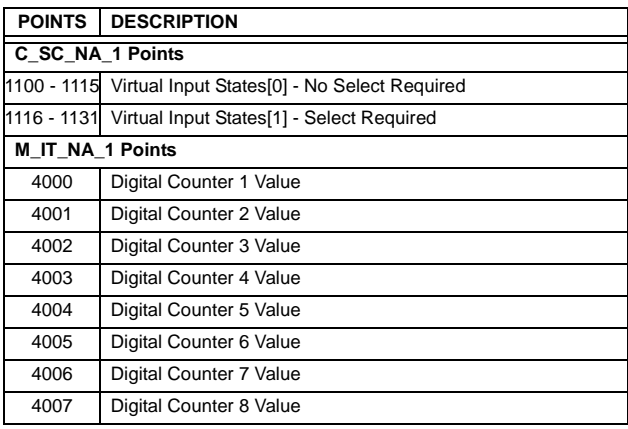

**D**

**E.1.1 DNP V3.00 DEVICE PROFILE** 

The following table provides a "Device Profile Document" in the standard format defined in the DNP 3.0 Subset Definitions Document.

#### **Table E–1: DNP V3.00 DEVICE PROFILE (Sheet 1 of 3)**

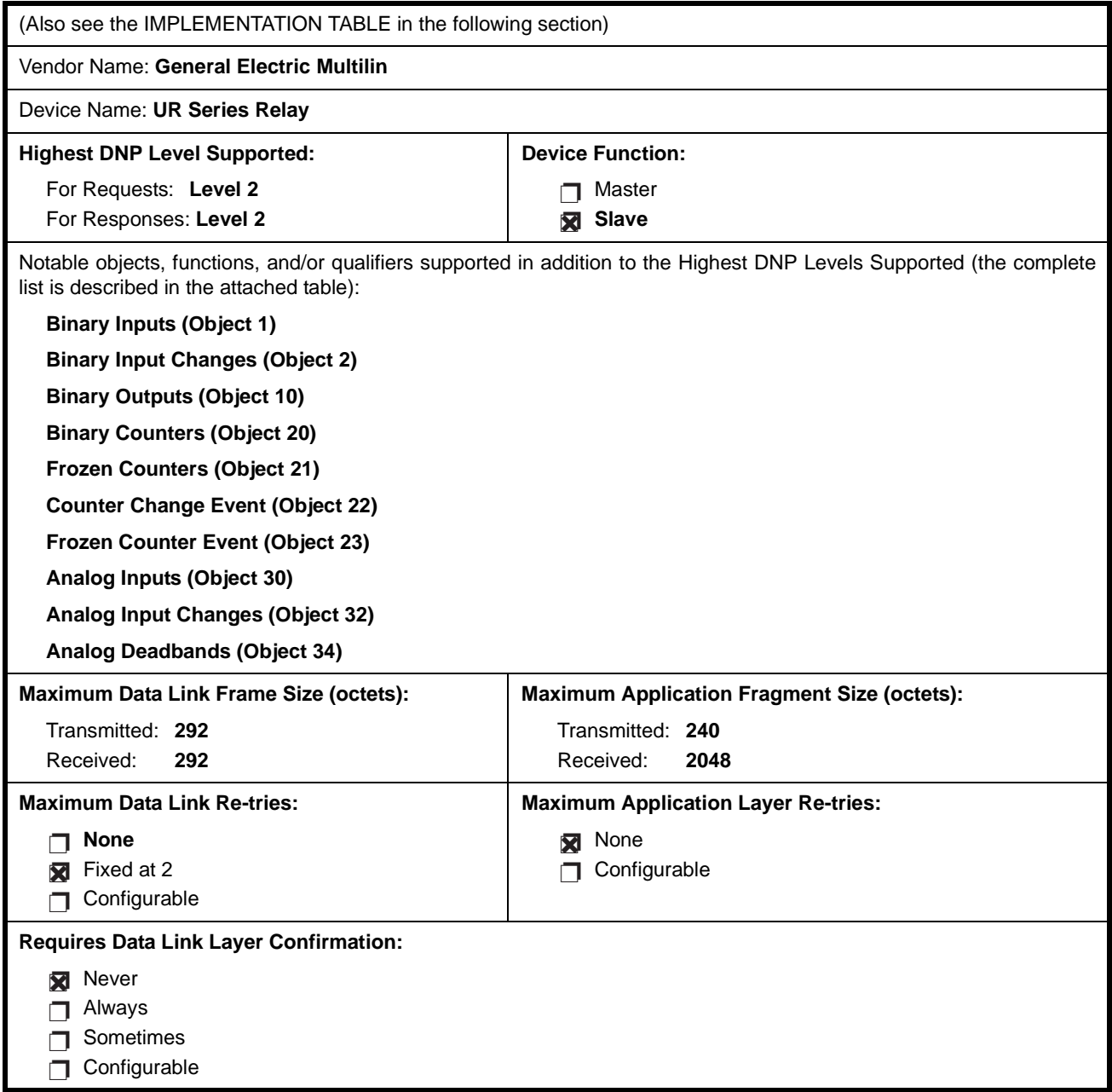

# **Table E–1: DNP V3.00 DEVICE PROFILE (Sheet 2 of 3)**

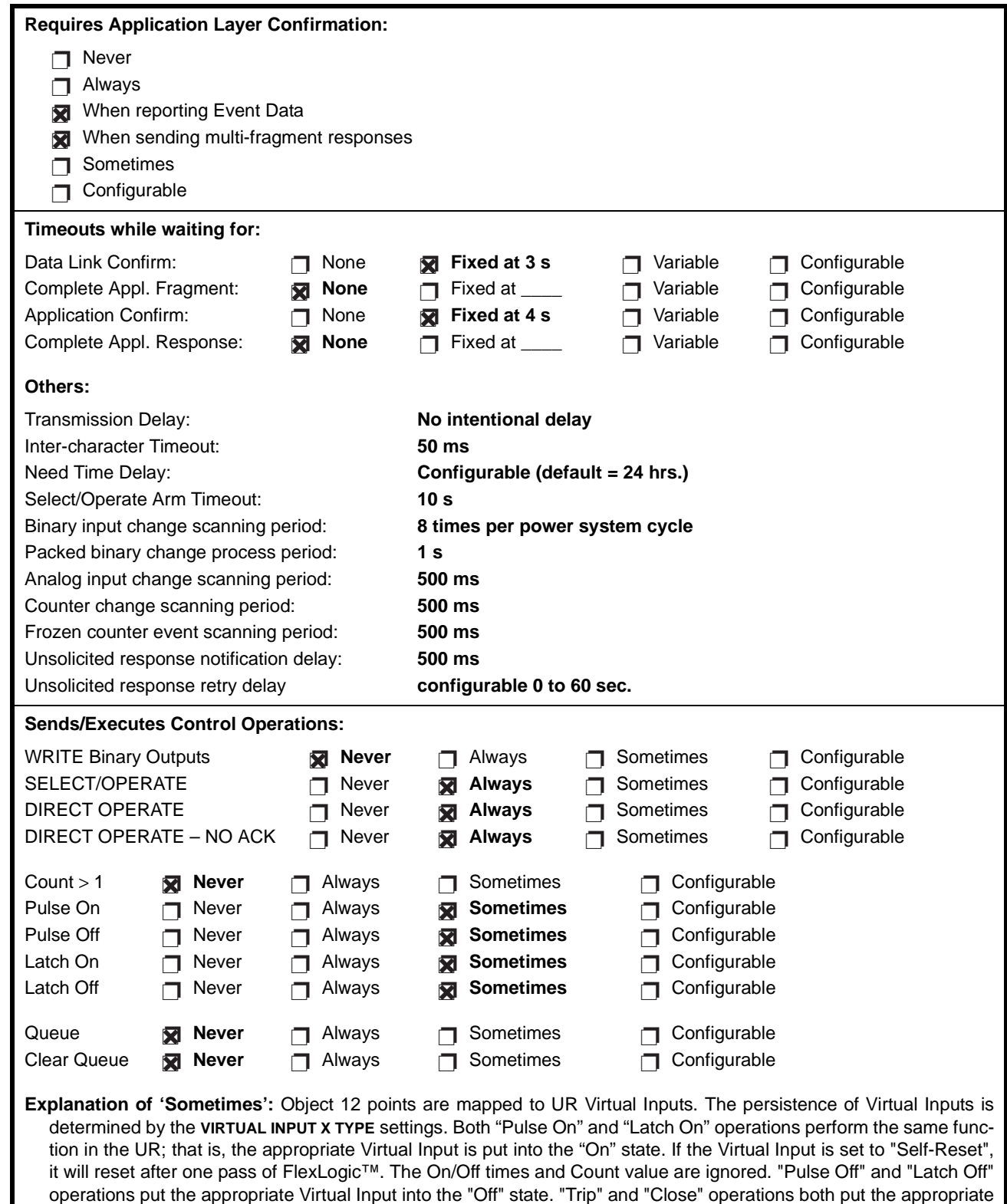

**E**

# **Table E–1: DNP V3.00 DEVICE PROFILE (Sheet 3 of 3)**

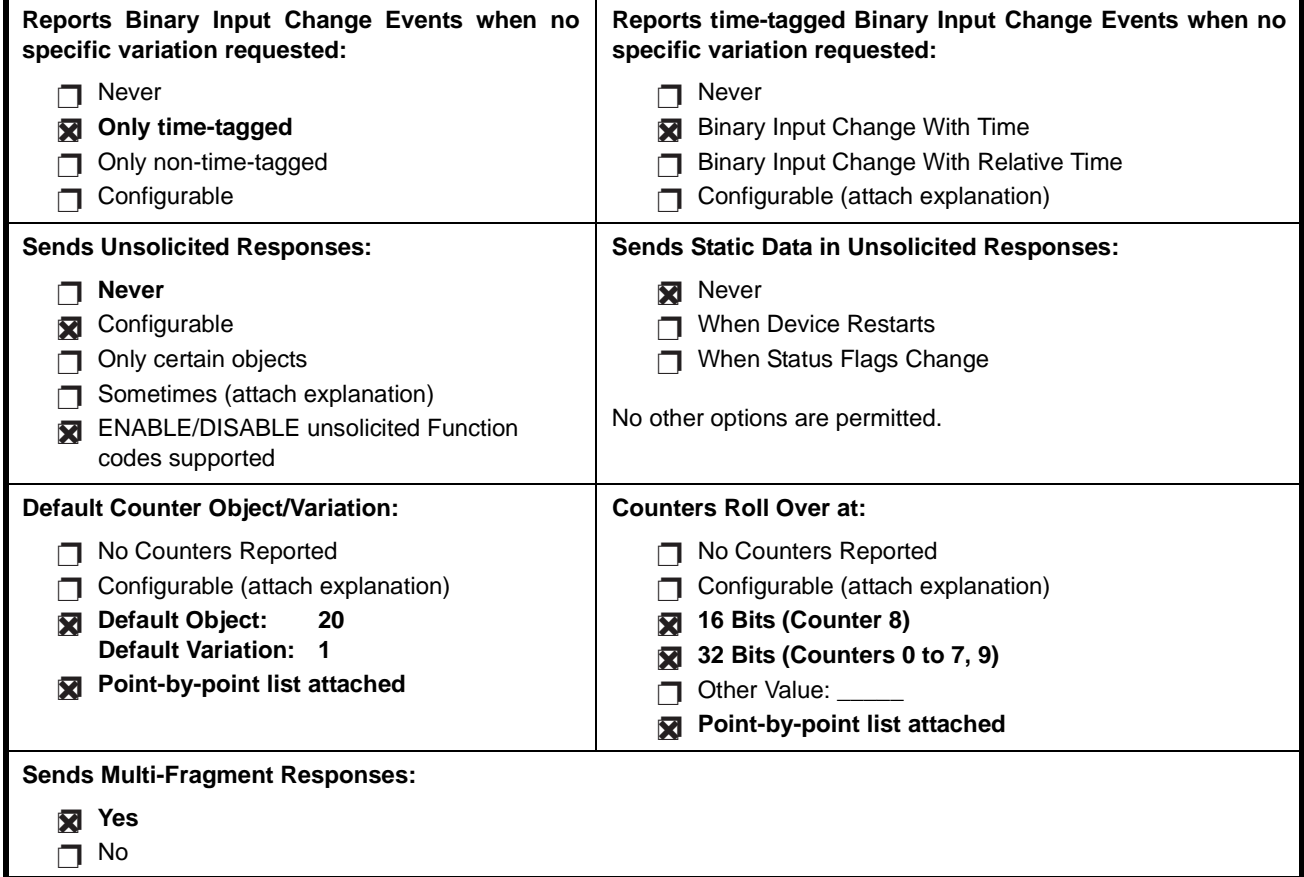

**E**

#### **E.2.1 IMPLEMENTATION TABLE**

The following table identifies the variations, function codes, and qualifiers supported by the UR in both request messages and in response messages. For static (non-change-event) objects, requests sent with qualifiers 00, 01, 06, 07, or 08, will be responded with qualifiers 00 or 01. Static object requests sent with qualifiers 17 or 28 will be responded with qualifiers 17 or 28. For change-event objects, qualifiers 17 or 28 are always responded.

#### **Table E–2: IMPLEMENTATION TABLE (Sheet 1 of 4)**

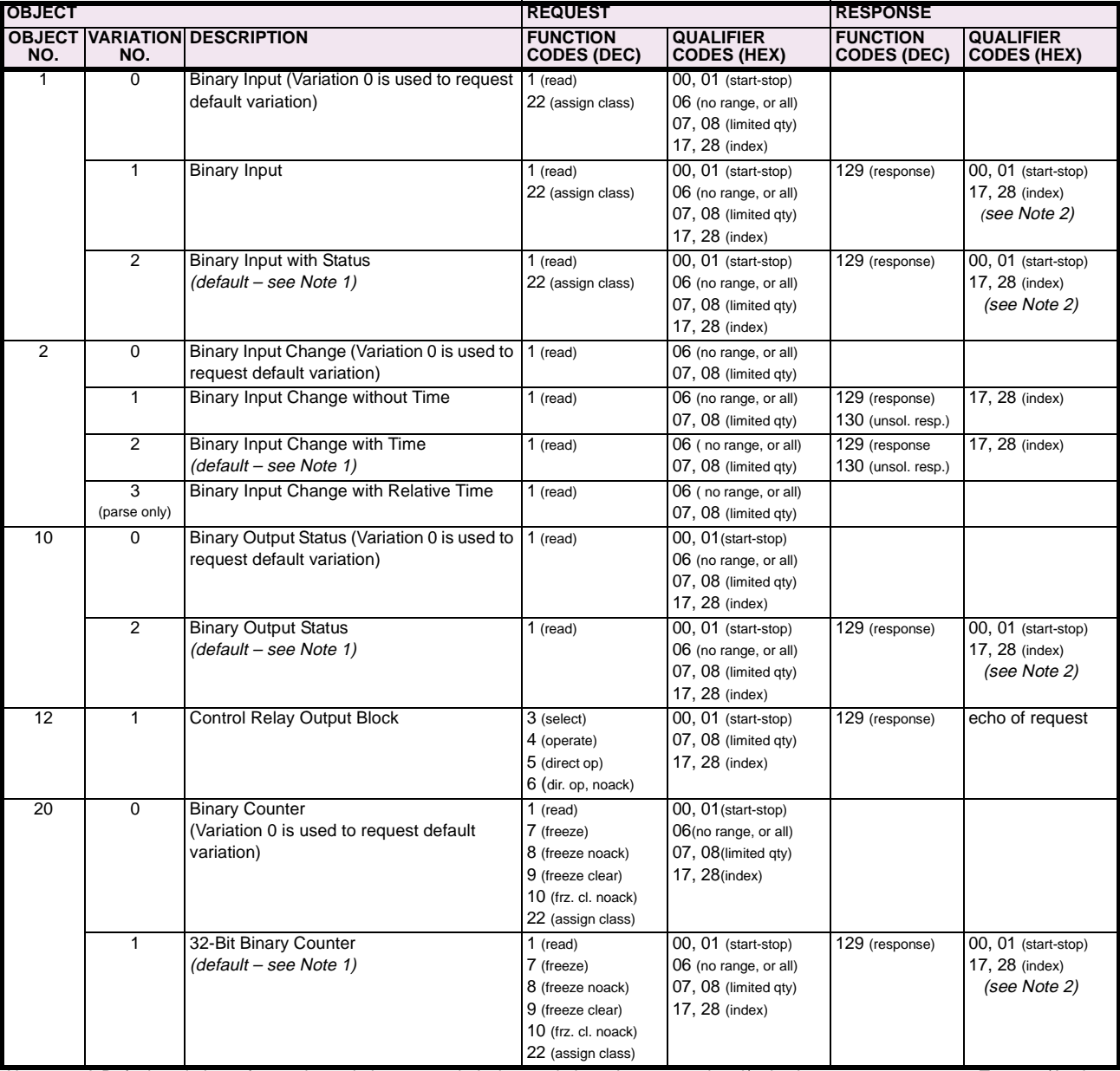

Note 1: A Default variation refers to the variation responded when variation 0 is requested and/or in class 0, 1, 2, or 3 scans. Type 30 (Analog Input) data is limited to data that is actually possible to be used in the UR, based on the product order code. For example, Signal Source data from source numbers that cannot be used is not included. This optimizes the class 0 poll data size.

Note 2: For static (non-change-event) objects, qualifiers 17 or 28 are only responded when a request is sent with qualifiers 17 or 28, respectively. Otherwise, static object requests sent with qualifiers 00, 01, 06, 07, or 08, will be responded with qualifiers 00 or 01 (for changeevent objects, qualifiers 17 or 28 are always responded.)

Note 3: Cold restarts are implemented the same as warm restarts – the UR is not restarted, but the DNP process is restarted.

# **Table E–2: IMPLEMENTATION TABLE (Sheet 2 of 4)**

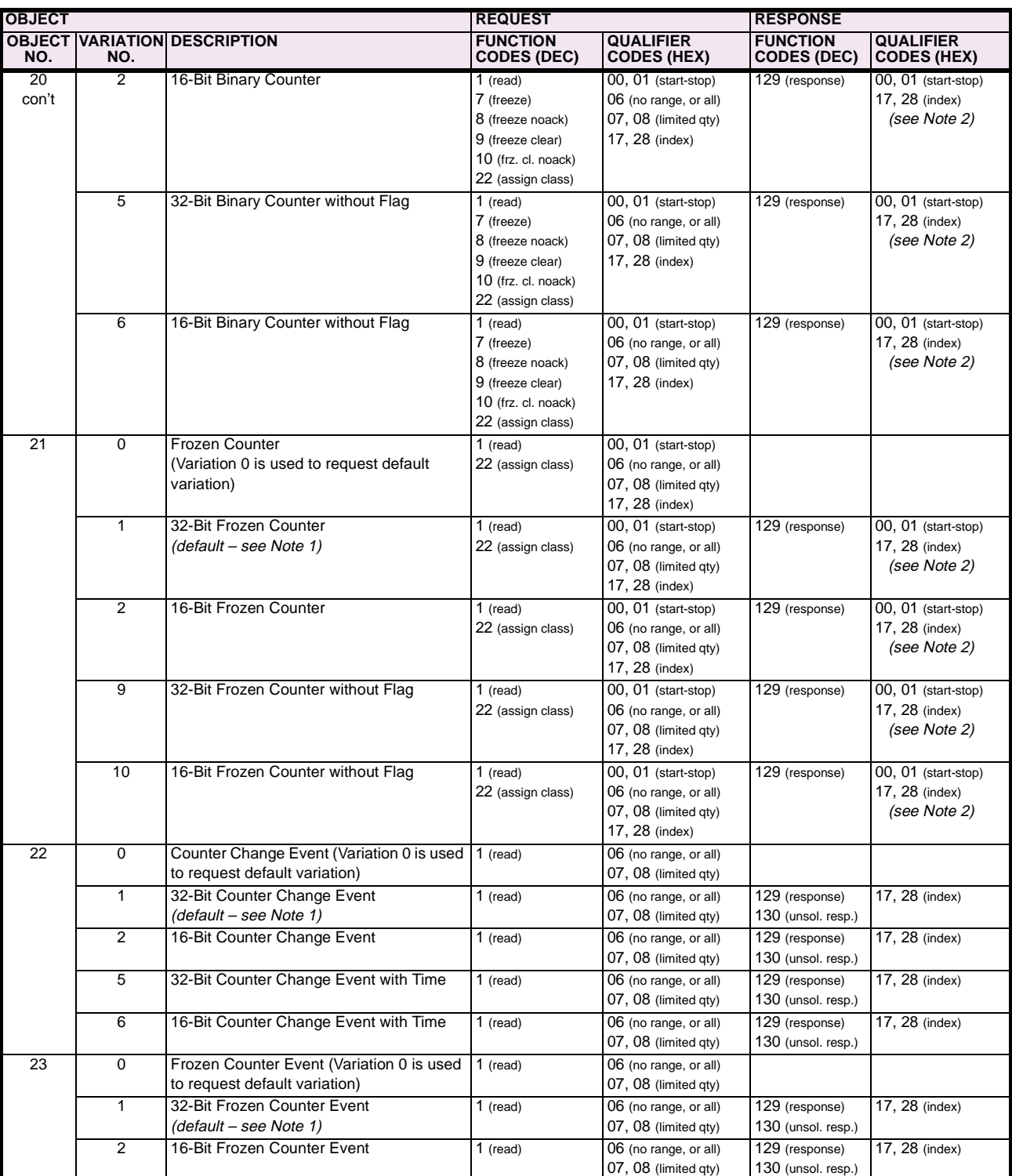

Note 1: A Default variation refers to the variation responded when variation 0 is requested and/or in class 0, 1, 2, or 3 scans. Type 30 (Analog Input) data is limited to data that is actually possible to be used in the UR, based on the product order code. For example, Signal Source data from source numbers that cannot be used is not included. This optimizes the class 0 poll data size.

Note 2: For static (non-change-event) objects, qualifiers 17 or 28 are only responded when a request is sent with qualifiers 17 or 28, respectively. Otherwise, static object requests sent with qualifiers 00, 01, 06, 07, or 08, will be responded with qualifiers 00 or 01 (for changeevent objects, qualifiers 17 or 28 are always responded.)

Note 3: Cold restarts are implemented the same as warm restarts – the UR is not restarted, but the DNP process is restarted.

# **Table E–2: IMPLEMENTATION TABLE (Sheet 3 of 4)**

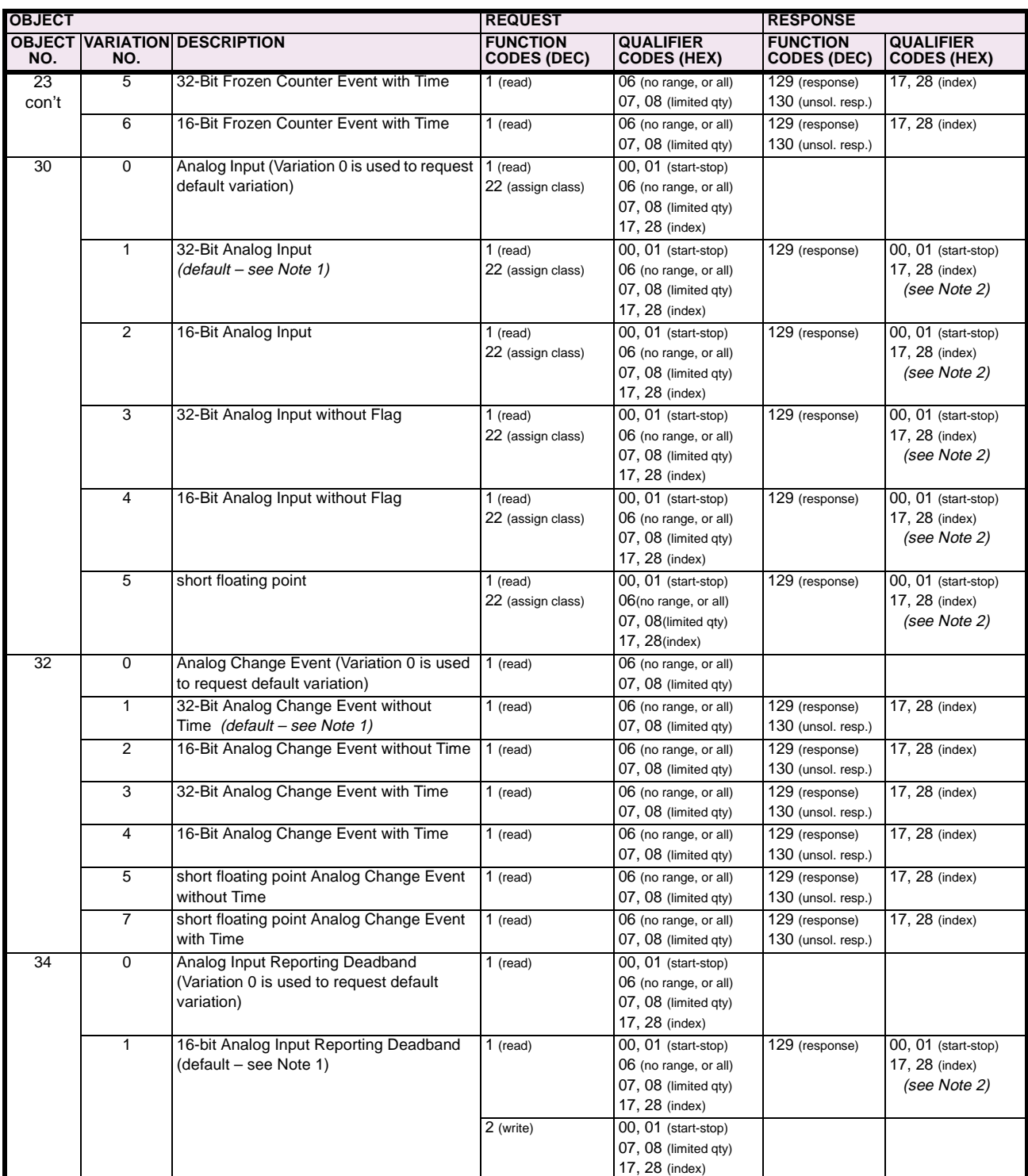

Note 1: A Default variation refers to the variation responded when variation 0 is requested and/or in class 0, 1, 2, or 3 scans. Type 30 (Analog Input) data is limited to data that is actually possible to be used in the UR, based on the product order code. For example, Signal Source data from source numbers that cannot be used is not included. This optimizes the class 0 poll data size.

Note 2: For static (non-change-event) objects, qualifiers 17 or 28 are only responded when a request is sent with qualifiers 17 or 28, respectively. Otherwise, static object requests sent with qualifiers 00, 01, 06, 07, or 08, will be responded with qualifiers 00 or 01 (for changeevent objects, qualifiers 17 or 28 are always responded.)

Note 3: Cold restarts are implemented the same as warm restarts – the UR is not restarted, but the DNP process is restarted.

**E**

# **Table E–2: IMPLEMENTATION TABLE (Sheet 4 of 4)**

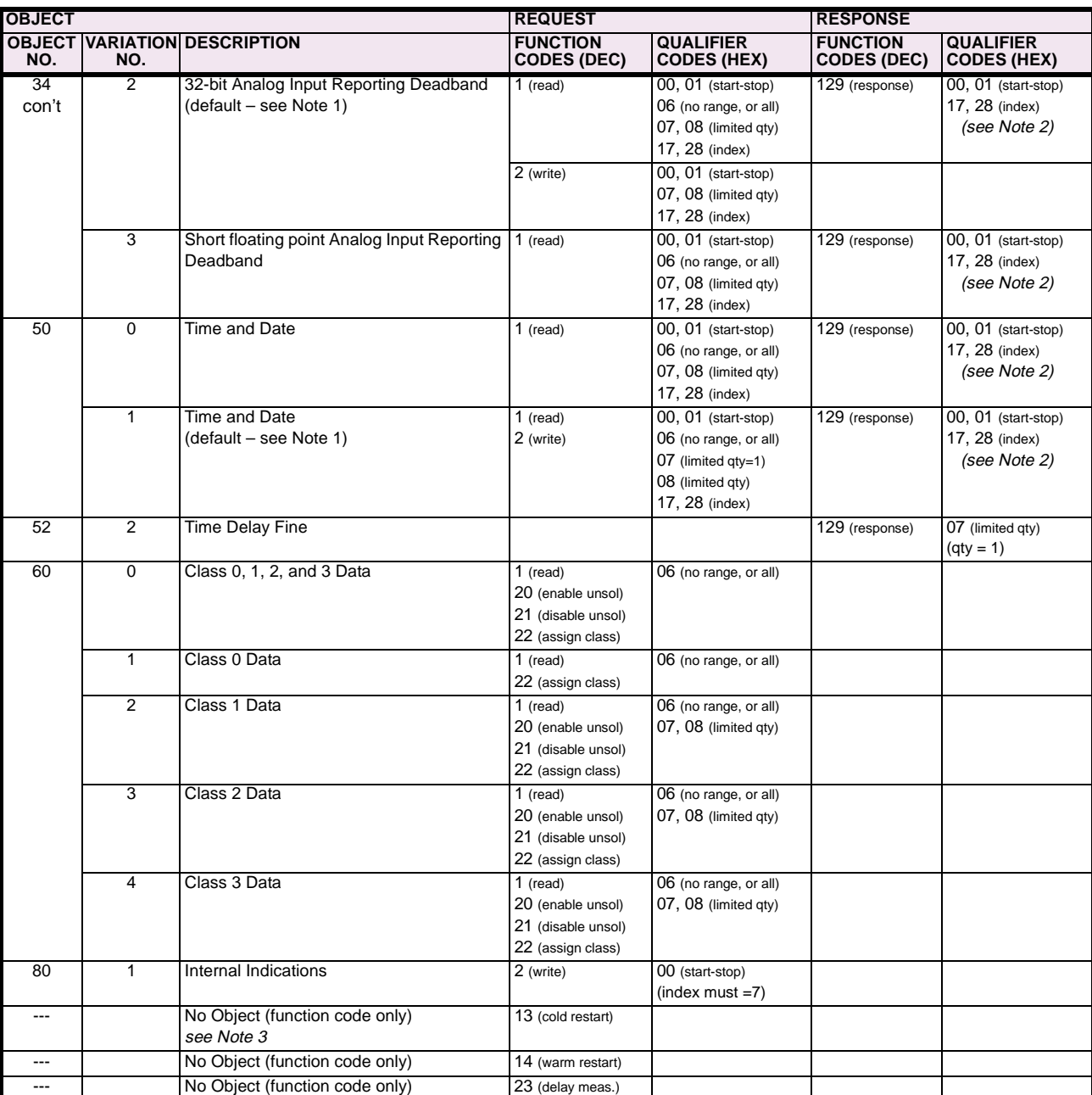

Note 1: A Default variation refers to the variation responded when variation 0 is requested and/or in class 0, 1, 2, or 3 scans. Type 30 (Analog Input) data is limited to data that is actually possible to be used in the UR, based on the product order code. For example, Signal Source data from source numbers that cannot be used is not included. This optimizes the class 0 poll data size.

Note 2: For static (non-change-event) objects, qualifiers 17 or 28 are only responded when a request is sent with qualifiers 17 or 28, respectively. Otherwise, static object requests sent with qualifiers 00, 01, 06, 07, or 08, will be responded with qualifiers 00 or 01 (for changeevent objects, qualifiers 17 or 28 are always responded.)

Note 3: Cold restarts are implemented the same as warm restarts – the UR is not restarted, but the DNP process is restarted.

The following table lists both Binary Counters (Object 20) and Frozen Counters (Object 21). When a freeze function is performed on a Binary Counter point, the frozen value is available in the corresponding Frozen Counter point.

# **BINARY INPUT POINTS**

Static (Steady-State) Object Number: **1**

Change Event Object Number: **2**

Request Function Codes supported: **1 (read), 22 (assign class)**

Static Variation reported when variation 0 requested: **2 (Binary Input with status)**

Change Event Variation reported when variation 0 requested: **2 (Binary Input Change with Time)**

Change Event Scan Rate: **8 times per power system cycle**

Change Event Buffer Size: **1000**

# **Table E–3: BINARY INPUTS (Sheet 1 of 9)**

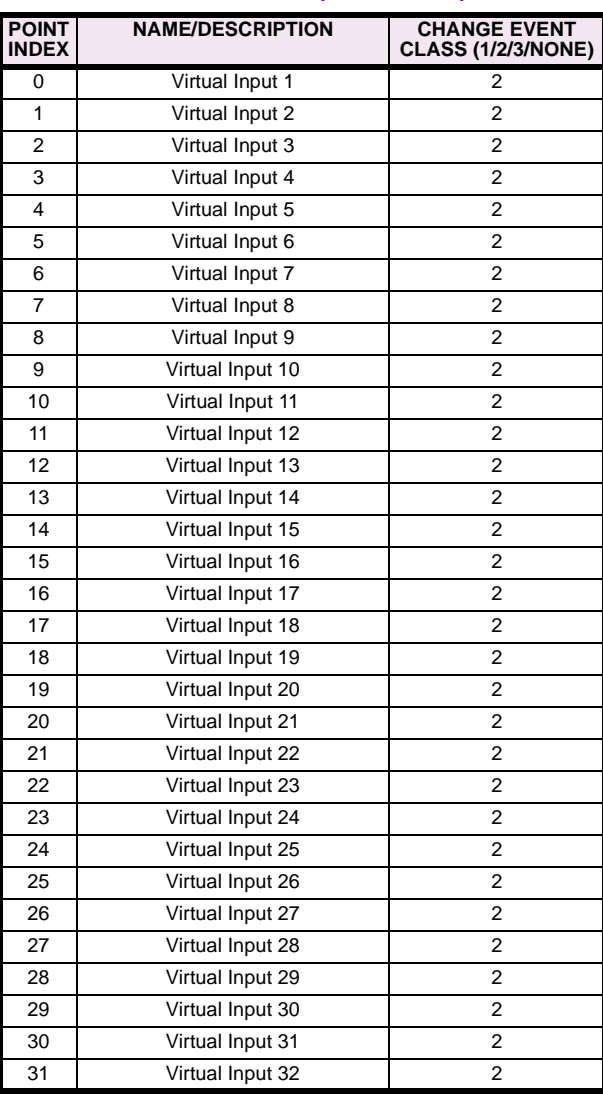

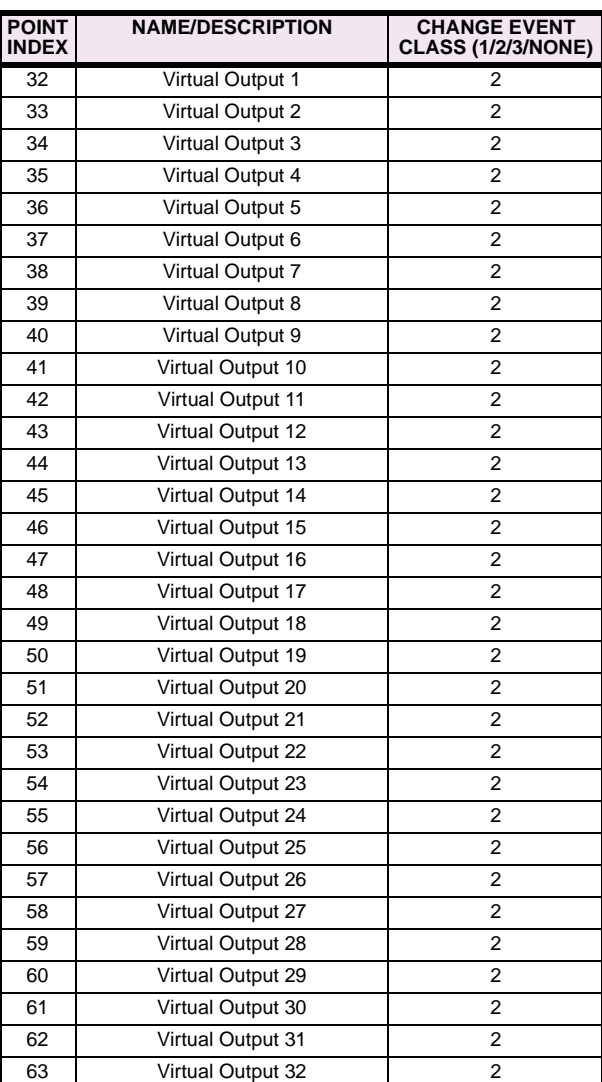

# **Table E–3: BINARY INPUTS (Sheet 2 of 9)**

**E**

# **Table E–3: BINARY INPUTS (Sheet 3 of 9)**

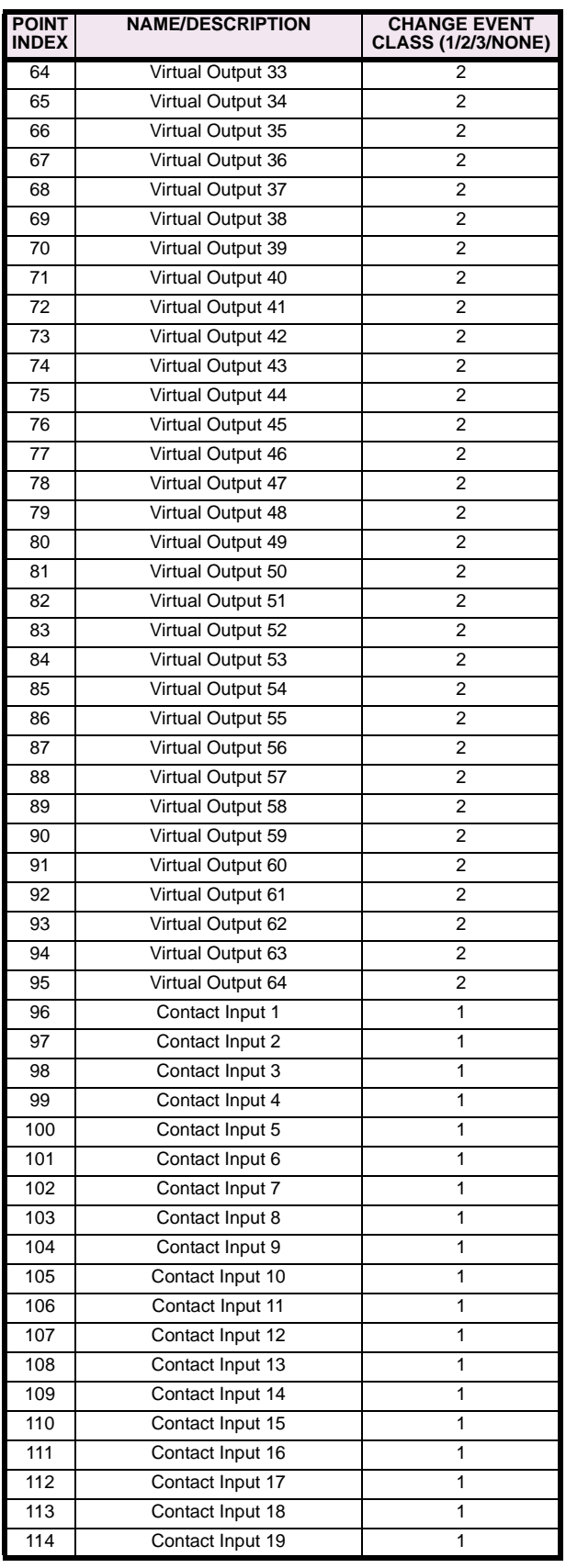

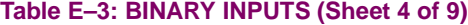

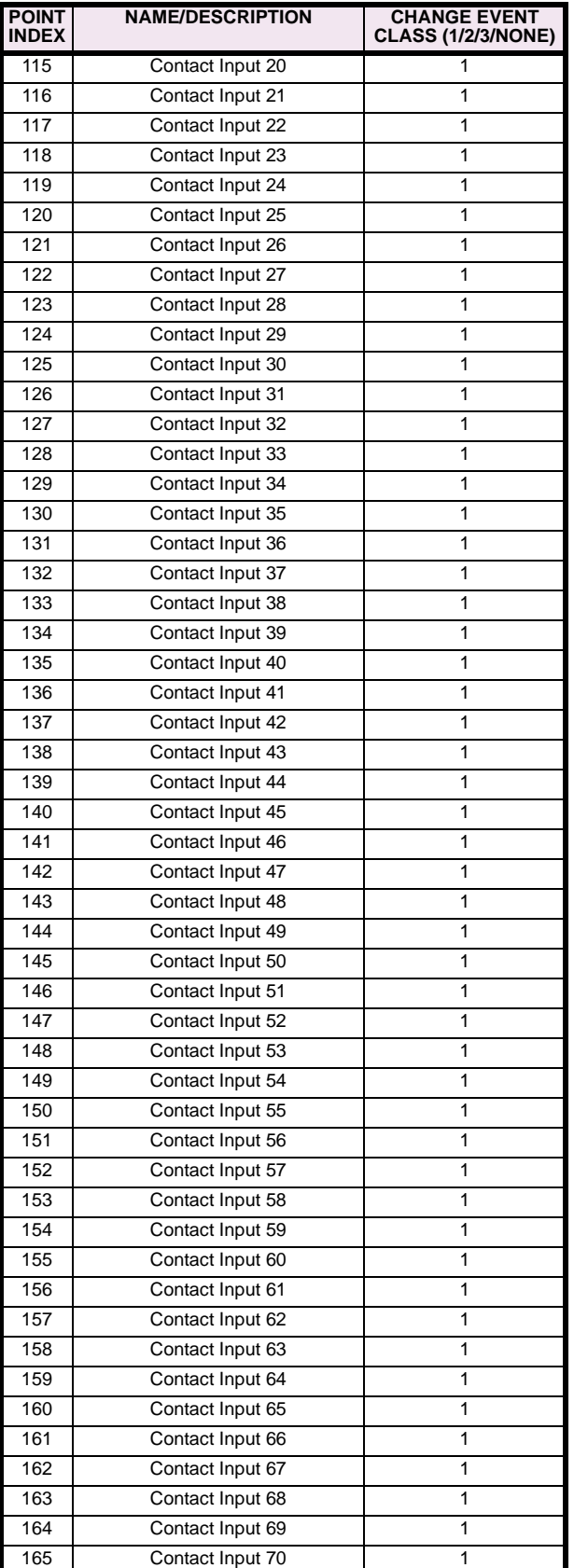

# **Table E–3: BINARY INPUTS (Sheet 5 of 9)**

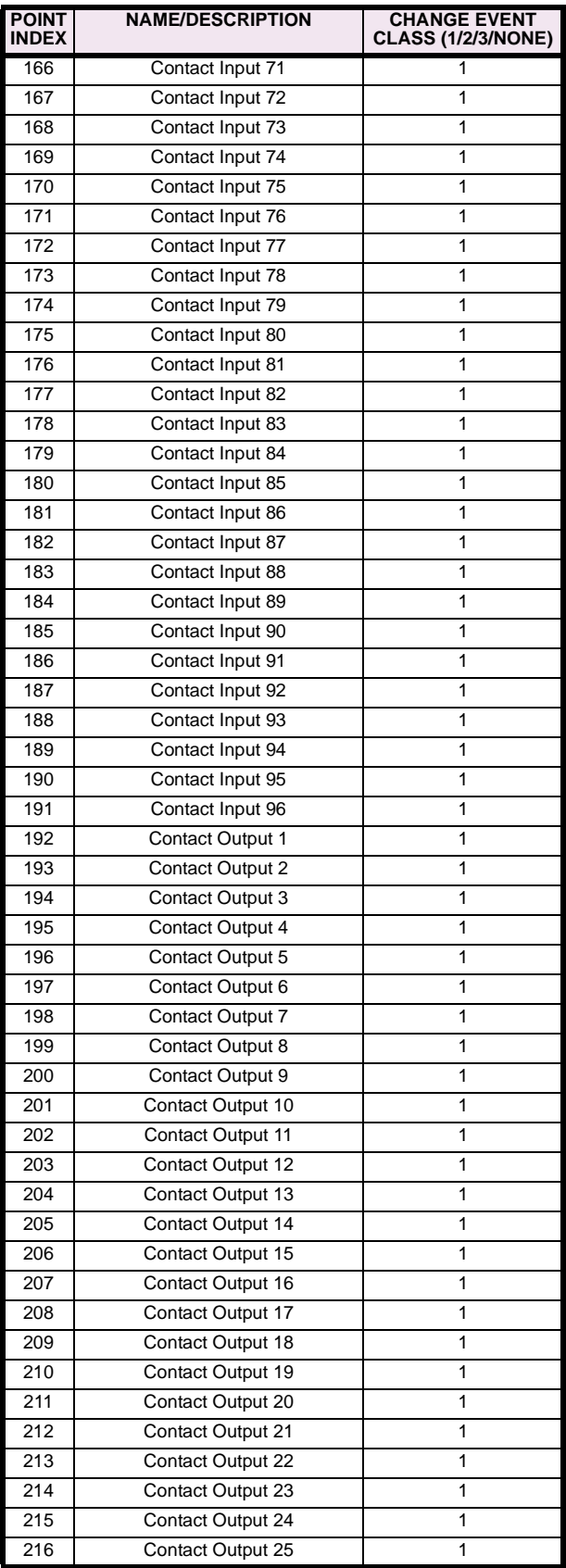

# **Table E–3: BINARY INPUTS (Sheet 6 of 9)**

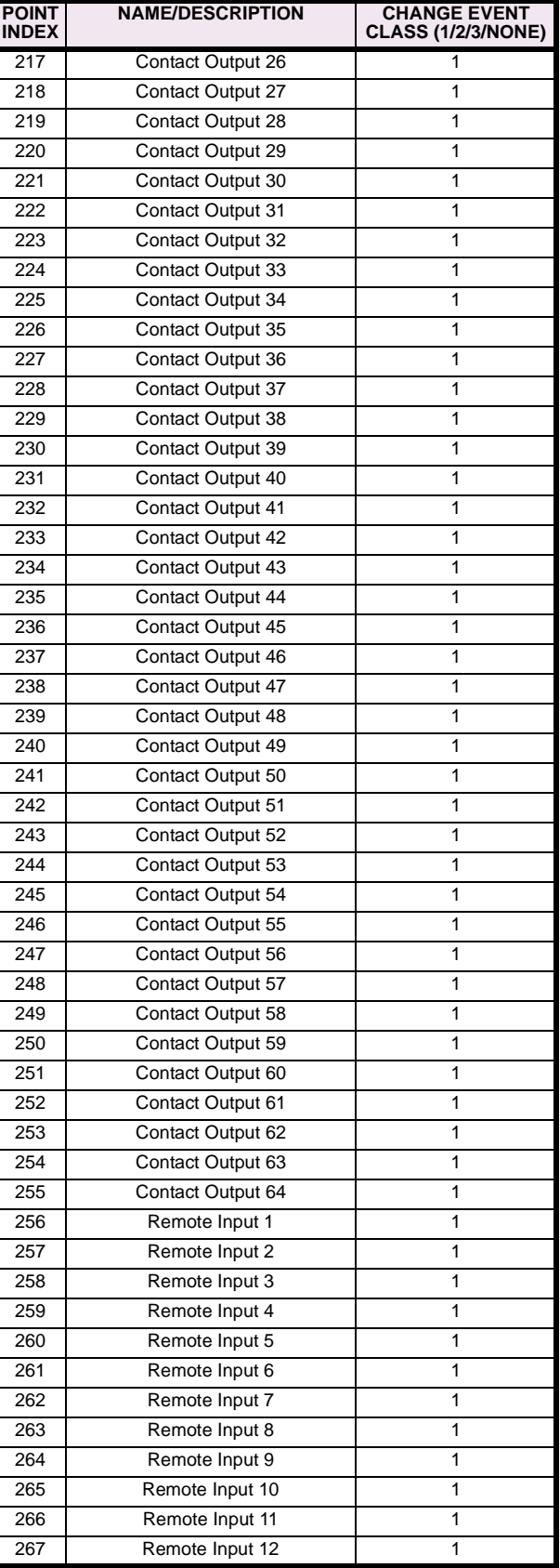

# **Table E–3: BINARY INPUTS (Sheet 7 of 9)**

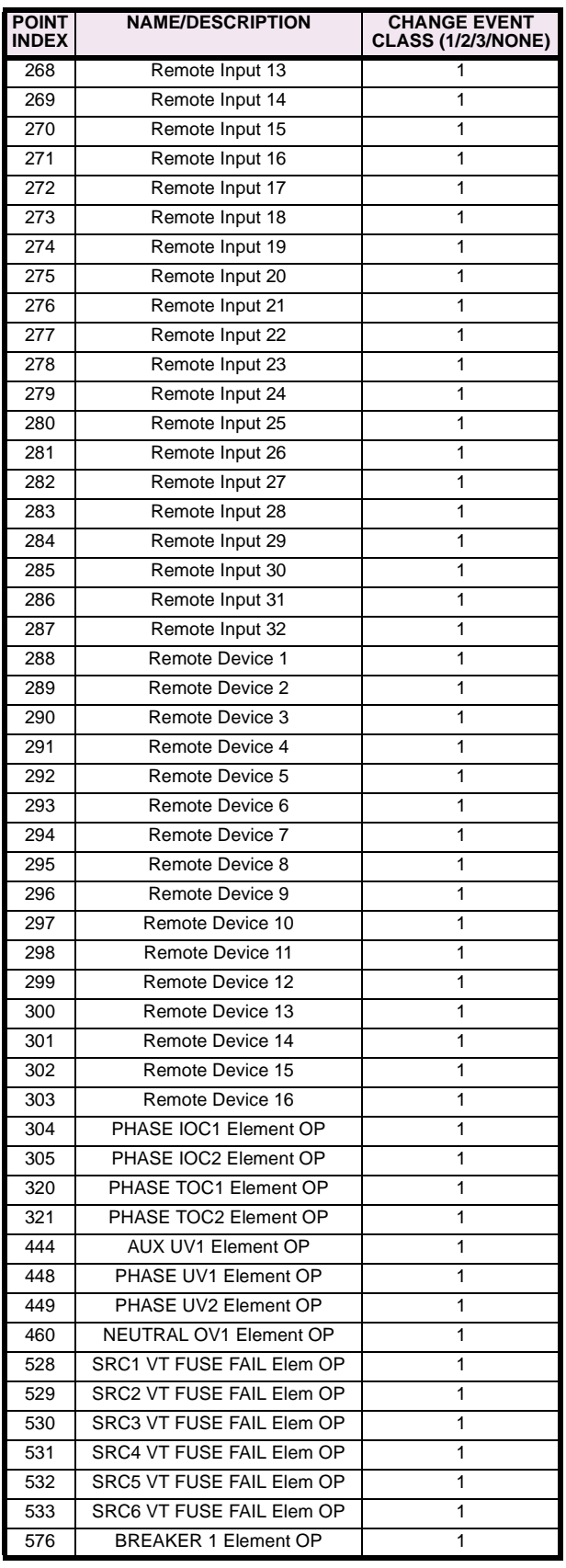

# **Table E–3: BINARY INPUTS (Sheet 8 of 9)**

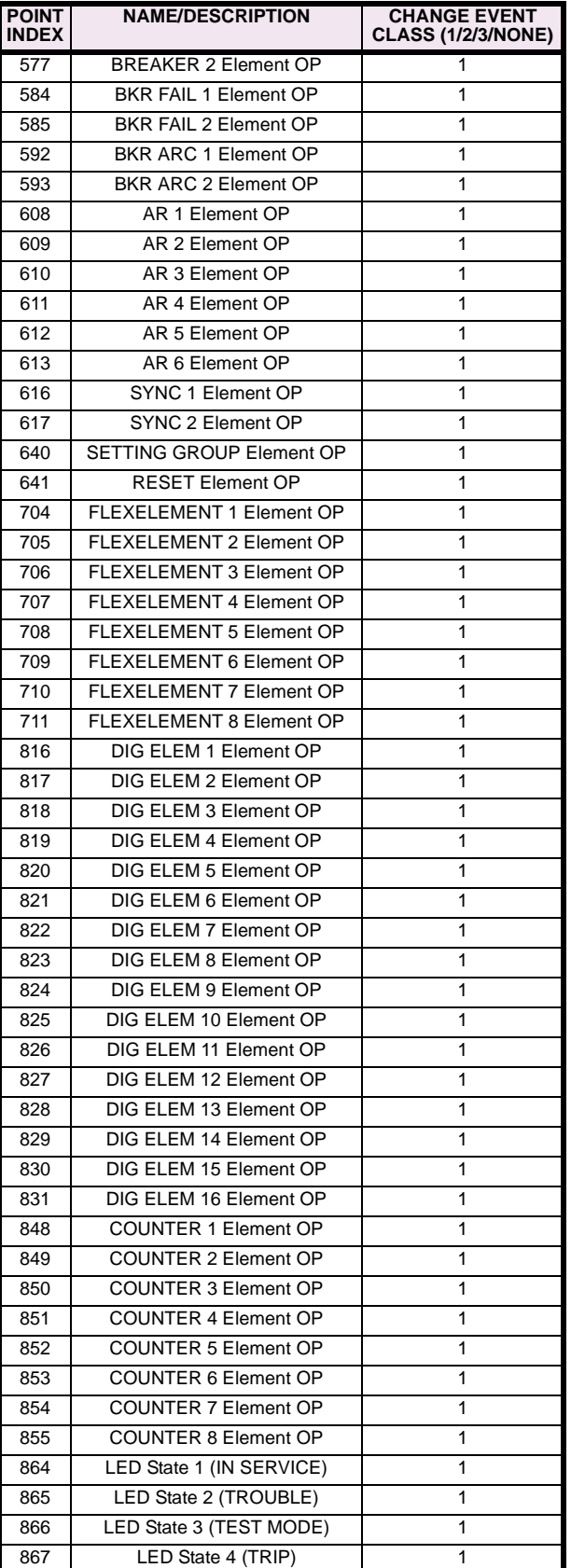

# **Table E–3: BINARY INPUTS (Sheet 9 of 9)**

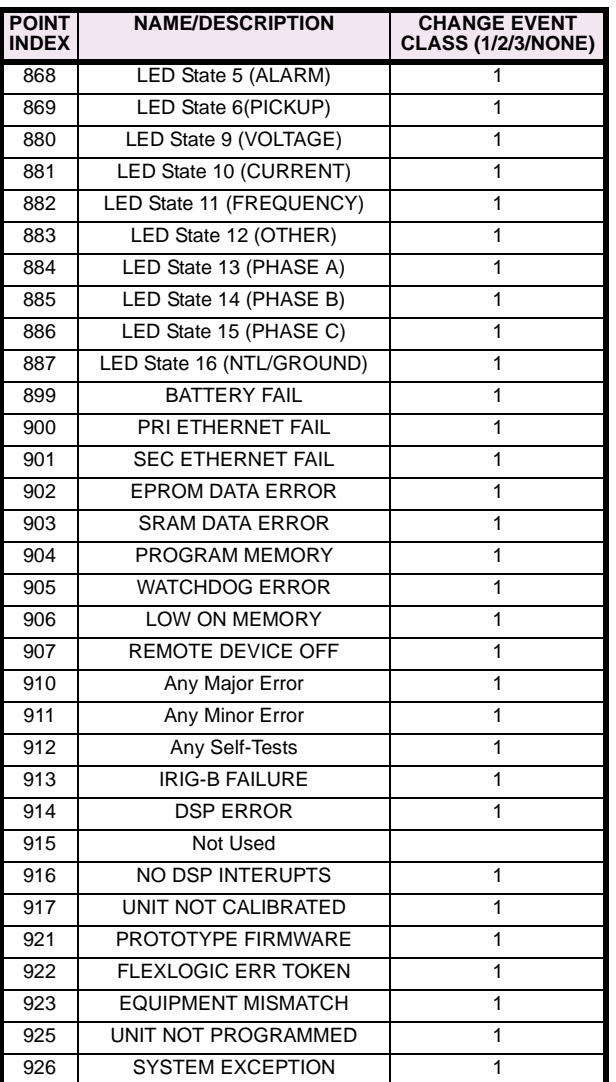

#### **E.3.2 BINARY OUTPUT AND CONTROL RELAY OUTPUT**

Supported Control Relay Output Block fields: Pulse On, Pulse Off, Latch On, Latch Off, Paired Trip, Paired Close.

# **BINARY OUTPUT STATUS POINTS**

Object Number: **10**

Request Function Codes supported: **1 (read)**

Default Variation reported when variation 0 requested: **2 (Binary Output Status)**

# **CONTROL RELAY OUTPUT BLOCKS**

Object Number: **12**

Request Function Codes supported: **3 (select), 4 (operate), 5 (direct operate),6 (direct operate, noack)**

### **Table E–4: BINARY/CONTROL OUTPUT POINT LIST**

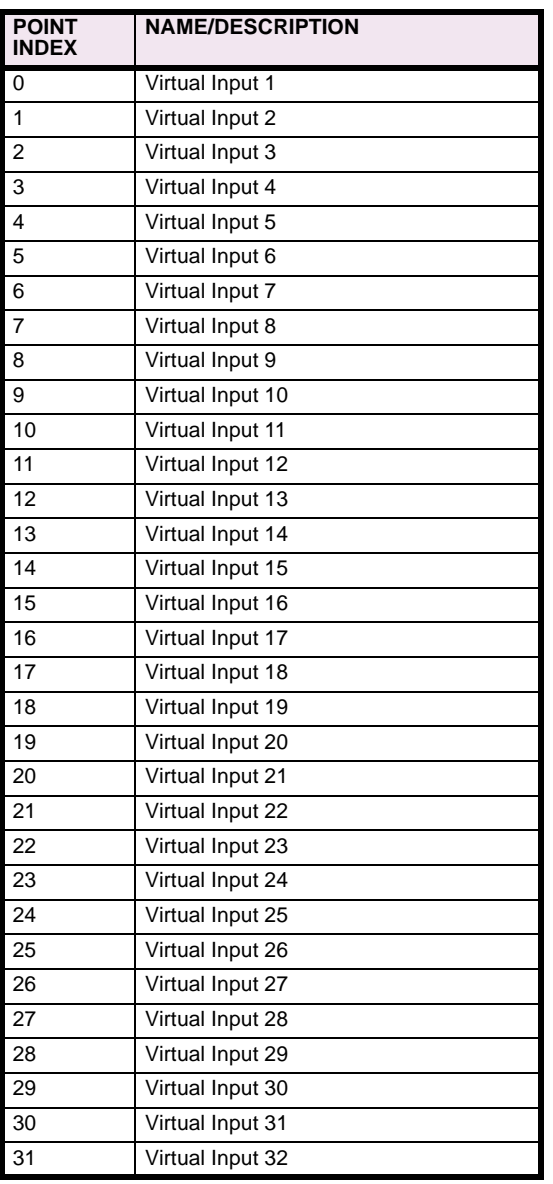

The following table lists both Binary Counters (Object 20) and Frozen Counters (Object 21). When a freeze function is performed on a Binary Counter point, the frozen value is available in the corresponding Frozen Counter point.

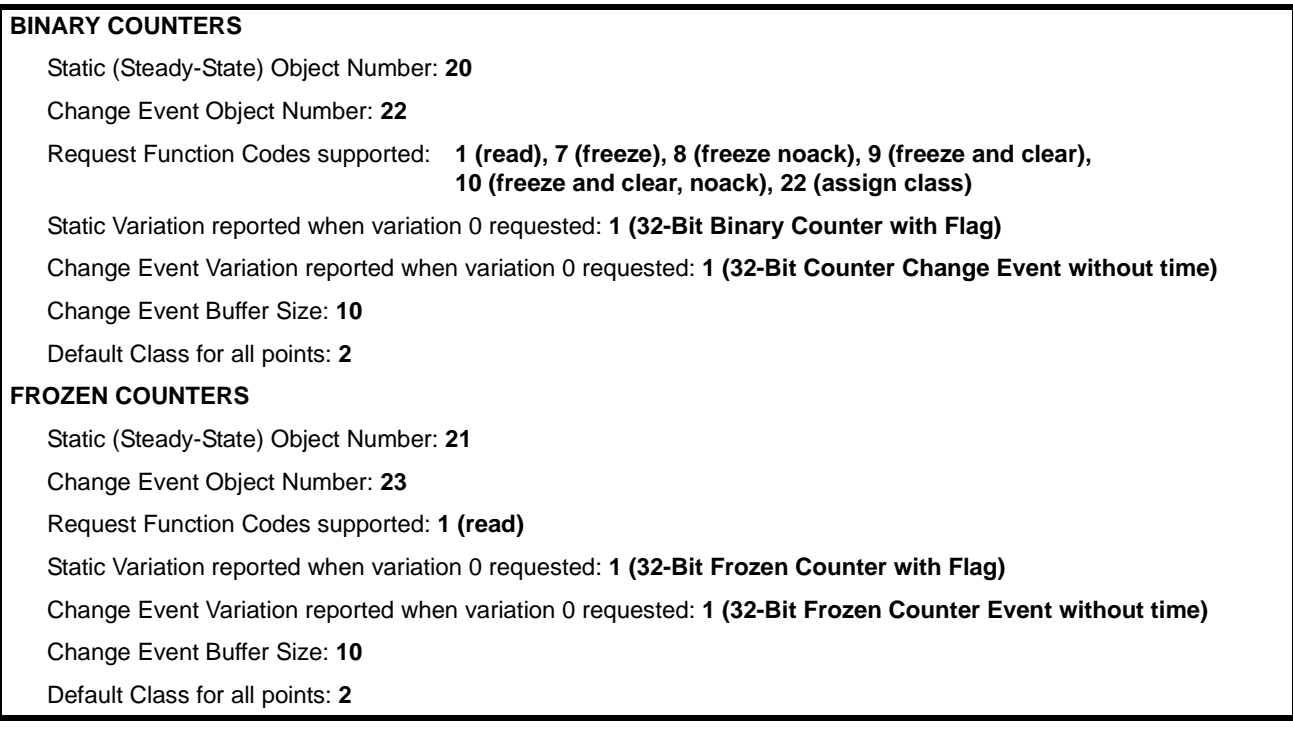

#### **Table E–5: BINARY and FROZEN COUNTERS**

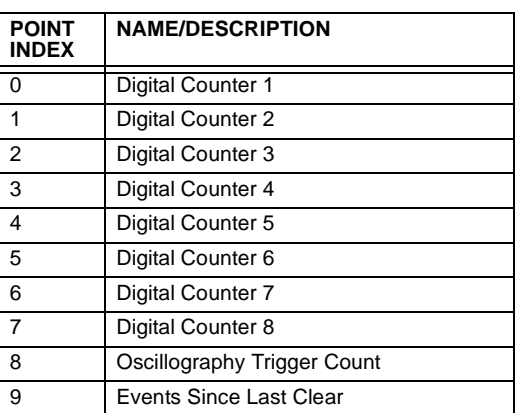

A counter freeze command has no meaning for counters 8 and 9.

C60 Digital Counter values are represented as 32-bit integers. The DNP 3.0 protocol defines counters to be unsigned integers. Care should be taken when interpreting negative counter values.

#### **E.3.4 ANALOG INPUTS**

The following table lists Analog Inputs (Object 30). It is important to note that 16-bit and 32-bit variations of Analog Inputs are transmitted through DNP as signed numbers. Even for analog input points that are not valid as negative values, the maximum positive representation is 32767. This is a DNP requirement.

The deadbands for all Analog Input points are in the same units as the Analog Input quantity. For example, an Analog Input quantity measured in volts has a corresponding deadband in units of volts. This is in conformance with DNP Technical Bulletin 9809-001 Analog Input Reporting Deadband. Relay settings are available to set default deadband values according to data type. Deadbands for individual Analog Input Points can be set using DNP Object 34.

When using the UR in DNP systems with limited memory, the ANALOG INPUT POINTS LIST below may be replaced with a user-definable list. This user-definable list uses the same settings as the Modbus User Map and can be configured with the MODBUS USER MAP settings. When used with DNP, each entry in the Modbus User Map represents the starting Modbus address of a data item available as a DNP Analog Input point. To enable use of the Modbus User Map for DNP Analog Input points, set the **USER MAP FOR DNP ANALOGS** setting to Enabled (this setting is in the **PRODUCT SETUP** Õ× **COMMUNICA-TIONS** Õ× **DNP PROTOCOL** menu). The new DNP Analog points list can be checked via the "DNP Analog Input Points List" webpage, accessible from the "Device Information menu" webpage.

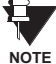

After changing the **USER MAP FOR DNP ANALOGS** setting, the relay must be powered off and then back on for the setting to take effect.

Only Source 1 data points are shown in the following table. If the **NUMBER OF SOURCES IN ANALOG LIST** setting is increased, data points for subsequent sources will be added to the list immediately following the Source 1 data points.

Units for Analog Input points are as follows:

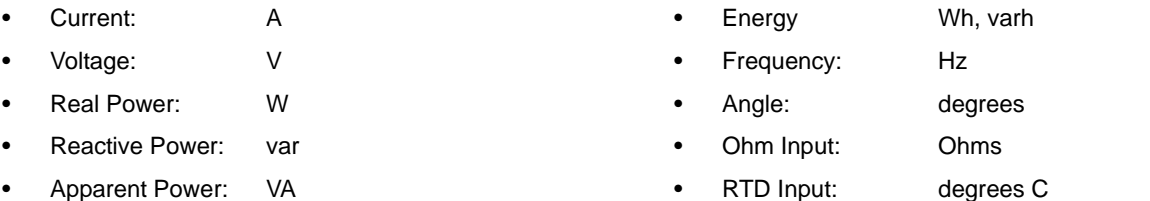

Static (Steady-State) Object Number: **30**

Change Event Object Number: **32**

Request Function Codes supported: **1 (read), 2 (write, deadbands only), 22 (assign class)**

Static Variation reported when variation 0 requested: **1 (32-Bit Analog Input)**

Change Event Variation reported when variation 0 requested: **1 (Analog Change Event w/o Time)**

Change Event Scan Rate: defaults to **500 ms.**

Change Event Buffer Size: **800**

Default Class for all Points: **1**

#### **Table E–6: ANALOG INPUT POINTS (Sheet 1 of 4)**

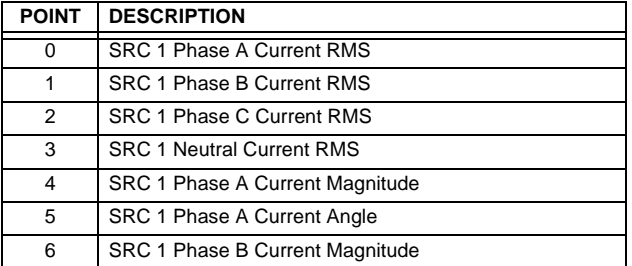

#### **Table E–6: ANALOG INPUT POINTS (Sheet 2 of 4)**

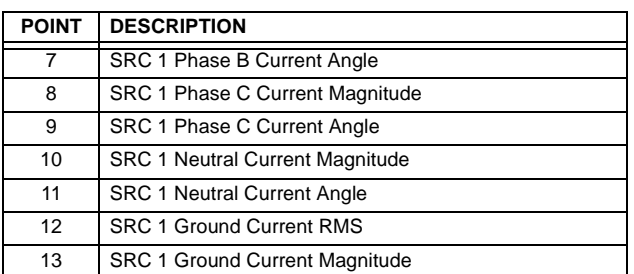

**E**

# **Table E–6: ANALOG INPUT POINTS (Sheet 3 of 4)**

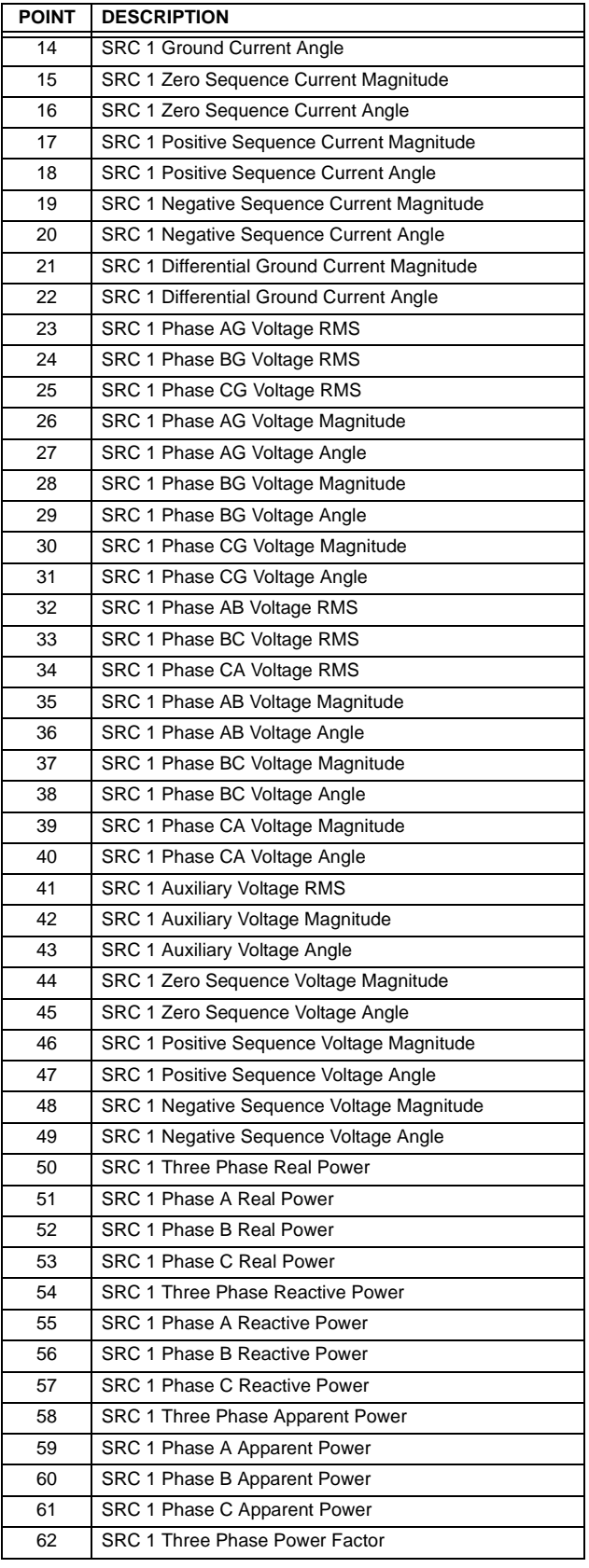

# **Table E–6: ANALOG INPUT POINTS (Sheet 4 of 4)**

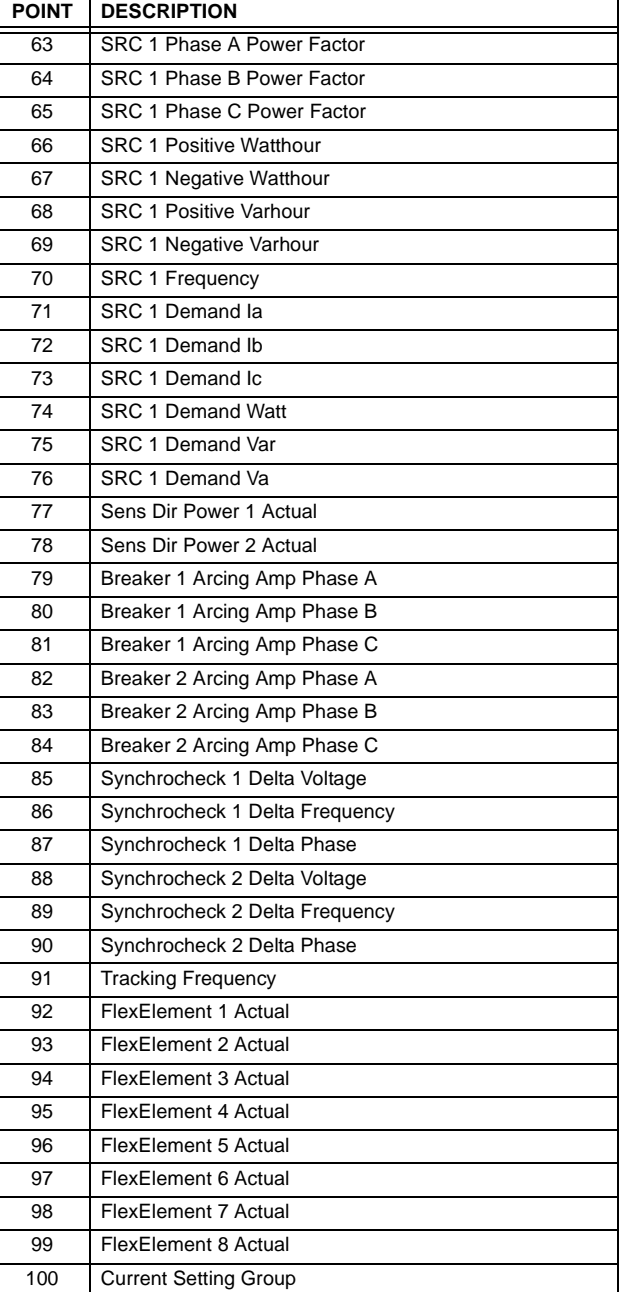

# **F.1.1 REVISION HISTORY**

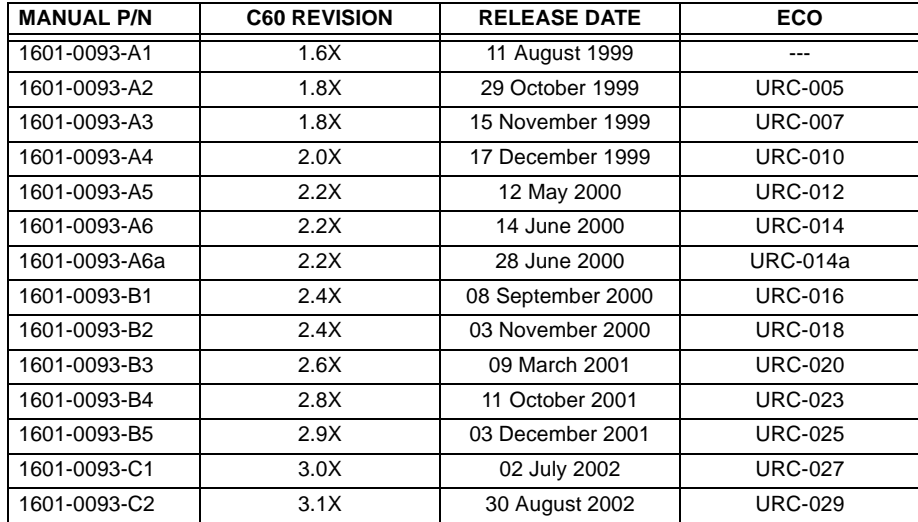

# **Table F–1: REVISION HISTORY**

# **F.1.2 CHANGES TO C60 MANUAL**

### **Table F–2: MAJOR UPDATES FOR C60 MANUAL REVISION C2**

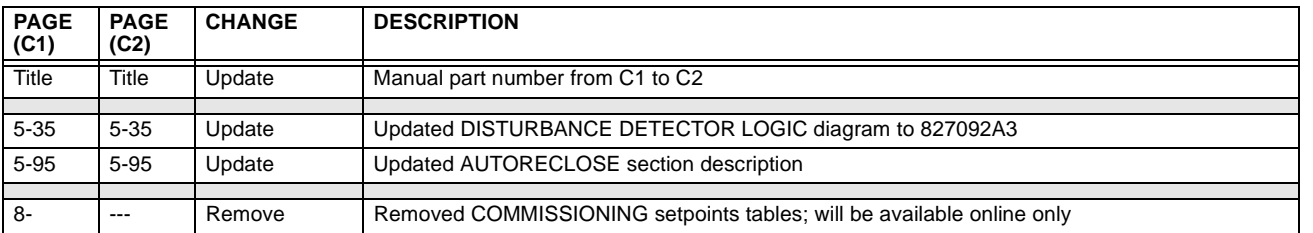

# **Table F–3: MAJOR UPDATES FOR C60 MANUAL-C1**

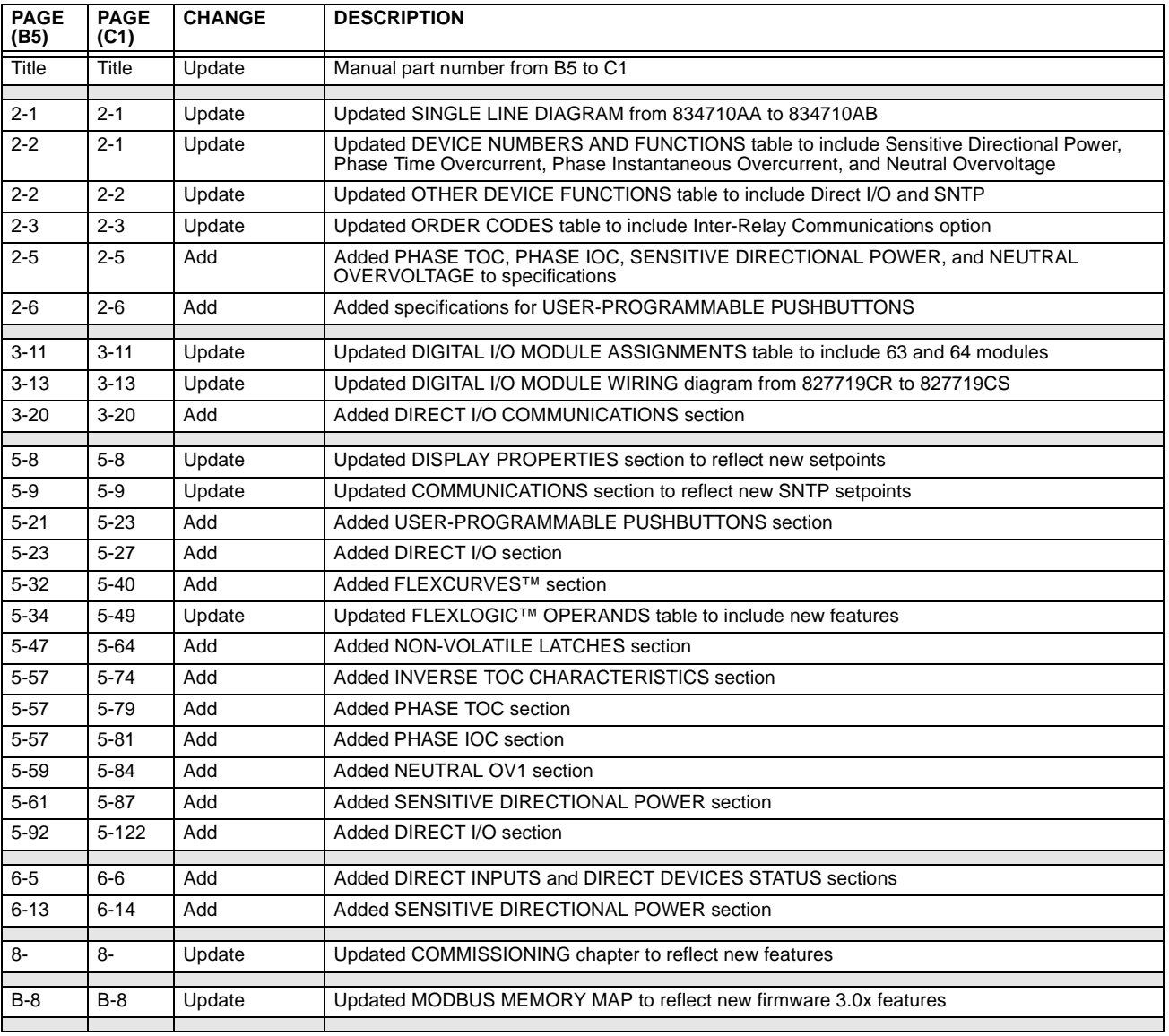

# **F.2.1 LIST OF TABLES**

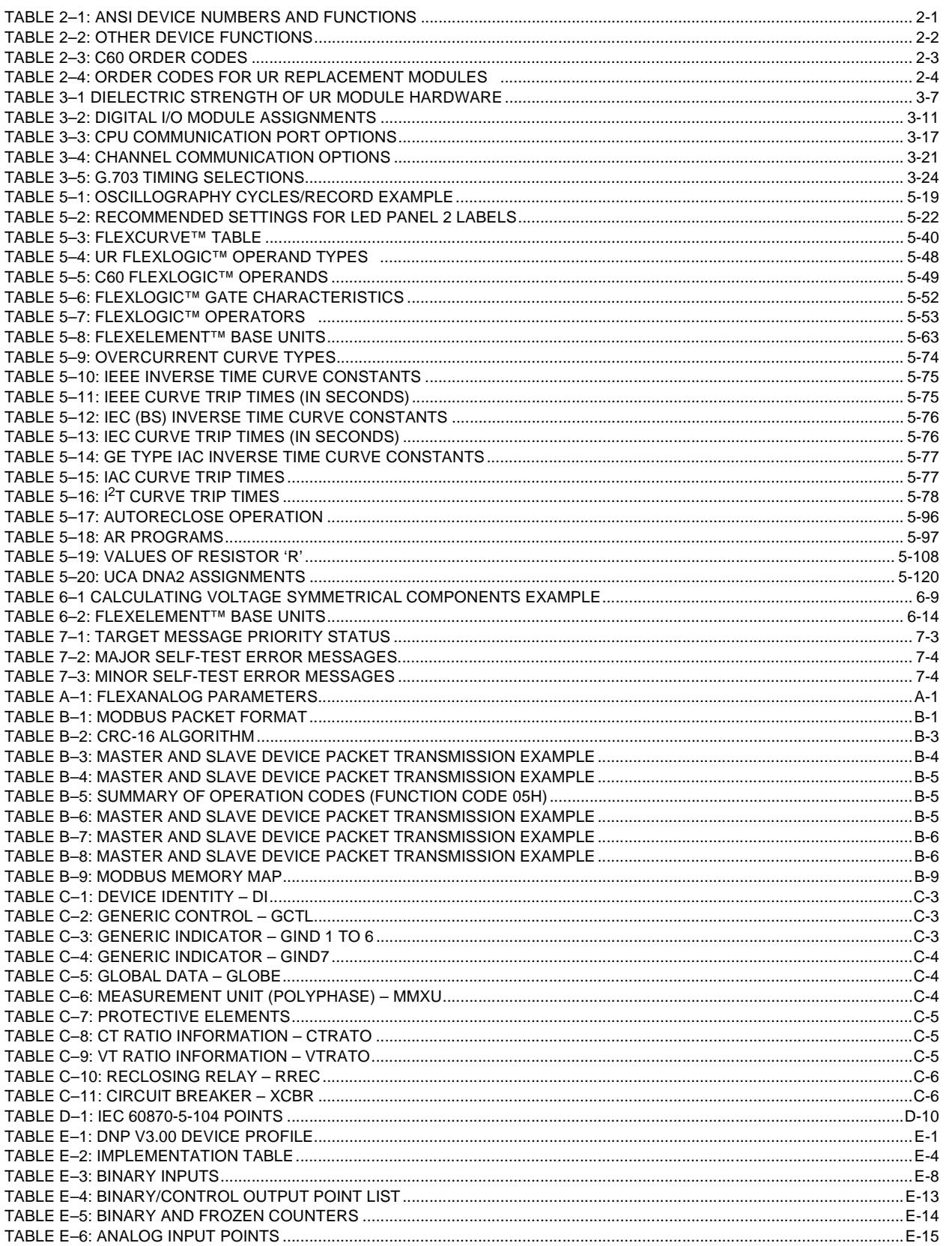

# **F.2 TABLES AND FIGURES**

# **APPENDIXF**

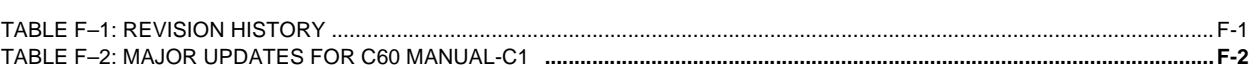

# **F.2.2 LIST OF FIGURES**

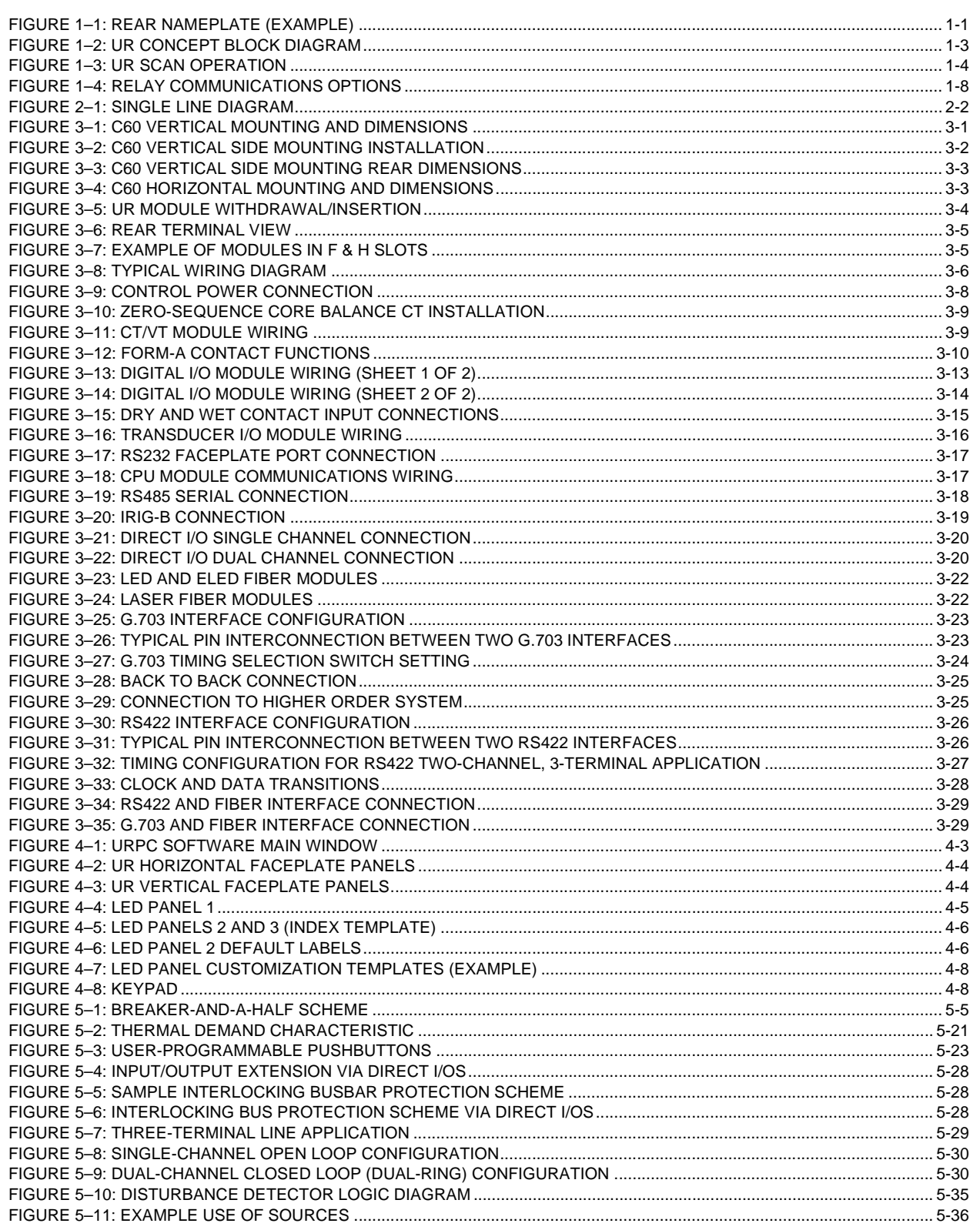

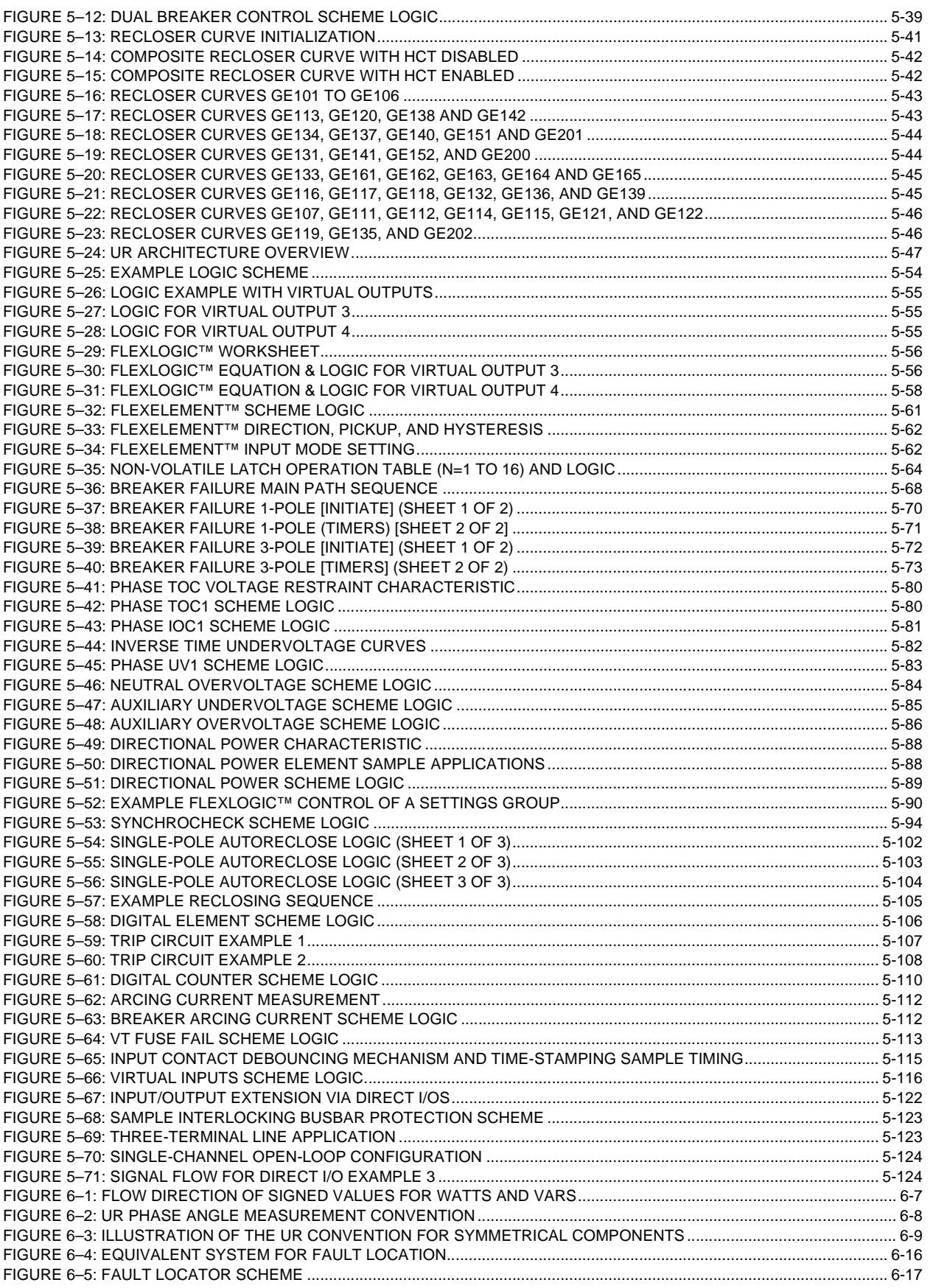

# **F.3ABBREVIATIONS F.3.1 STANDARD ABBREVIATIONS**

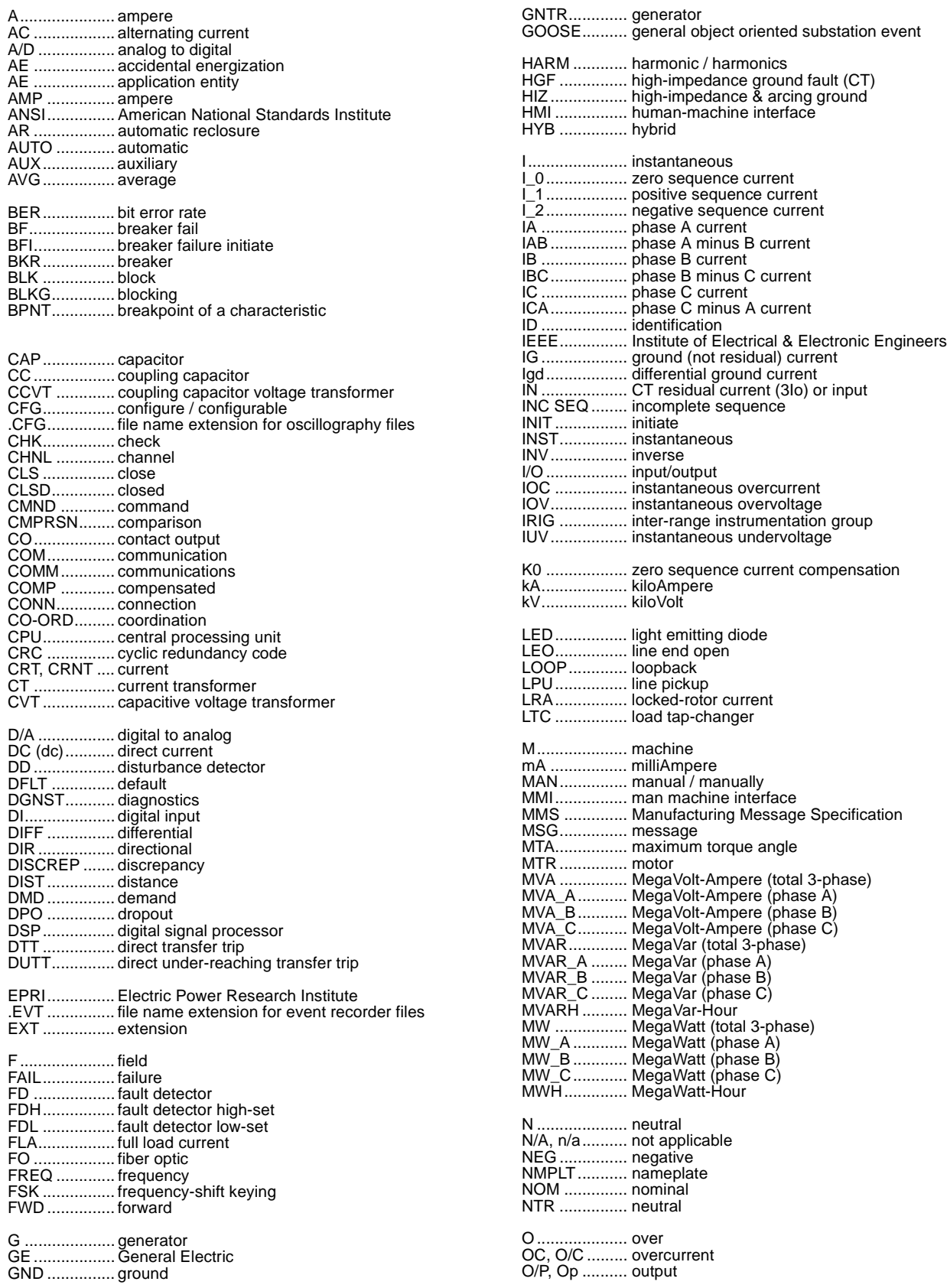

**F**

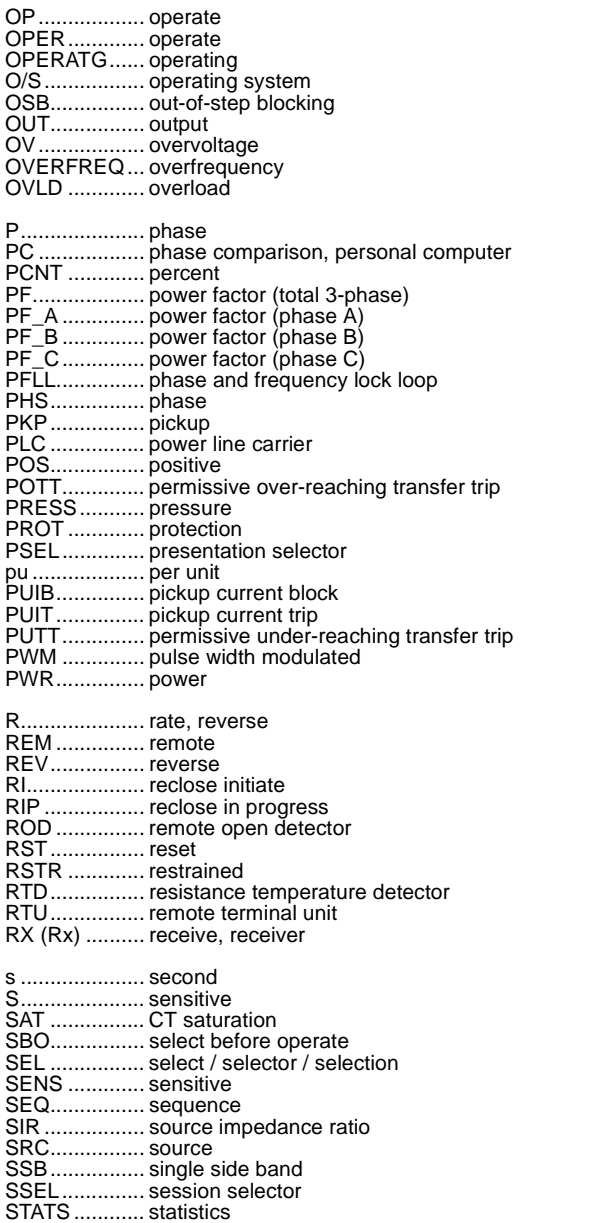

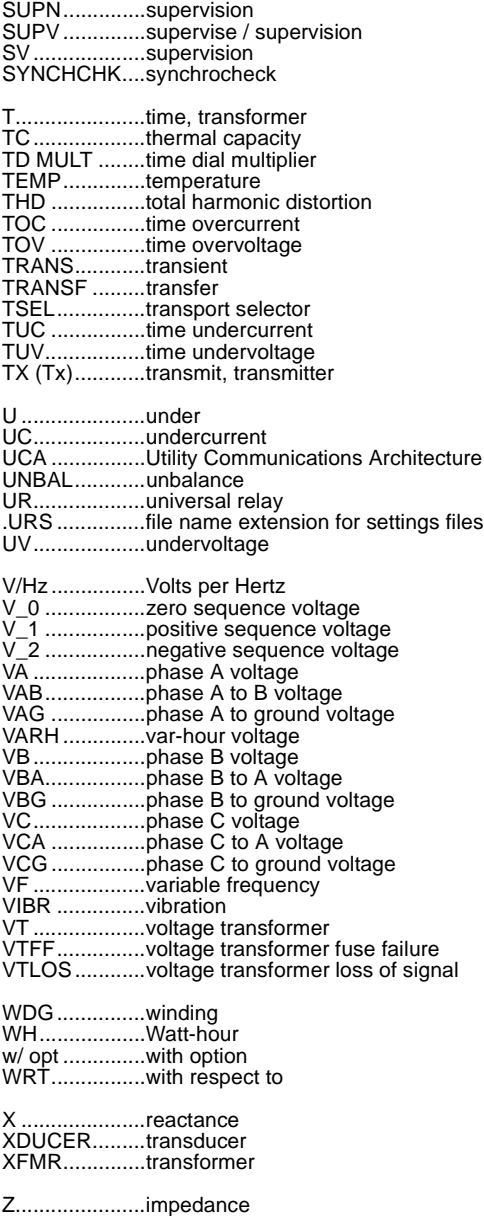

# **GE MULTILIN RELAY WARRANTY General Electric Multilin Inc. (GE Multilin) warrants each relay it manufactures to be free from defects in material and workmanship under normal use and service for a period of 24 months from date of shipment from factory. In the event of a failure covered by warranty, GE Multilin will undertake to repair or replace the relay providing the warrantor determined that it is defective and it is returned with all transportation charges prepaid to an authorized service centre or the factory. Repairs or replacement under warranty will be made without charge. Warranty shall not apply to any relay which has been subject to misuse, negligence, accident, incorrect installation or use not in accordance with instructions nor any unit that has been altered outside a GE Multilin authorized factory outlet. GE Multilin is not liable for special, indirect or consequential damages or for loss of profit or for expenses sustained as a result of a relay malfunction, incorrect application or adjustment.**

**For complete text of Warranty (including limitations and disclaimers), refer to GE Multilin Standard Conditions of Sale.**
## **Numerics**

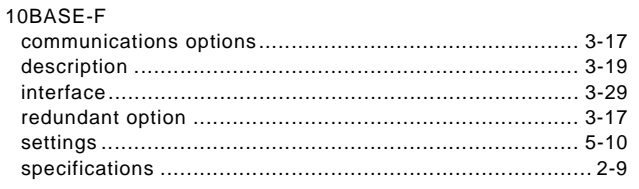

# $\mathbf{A}$

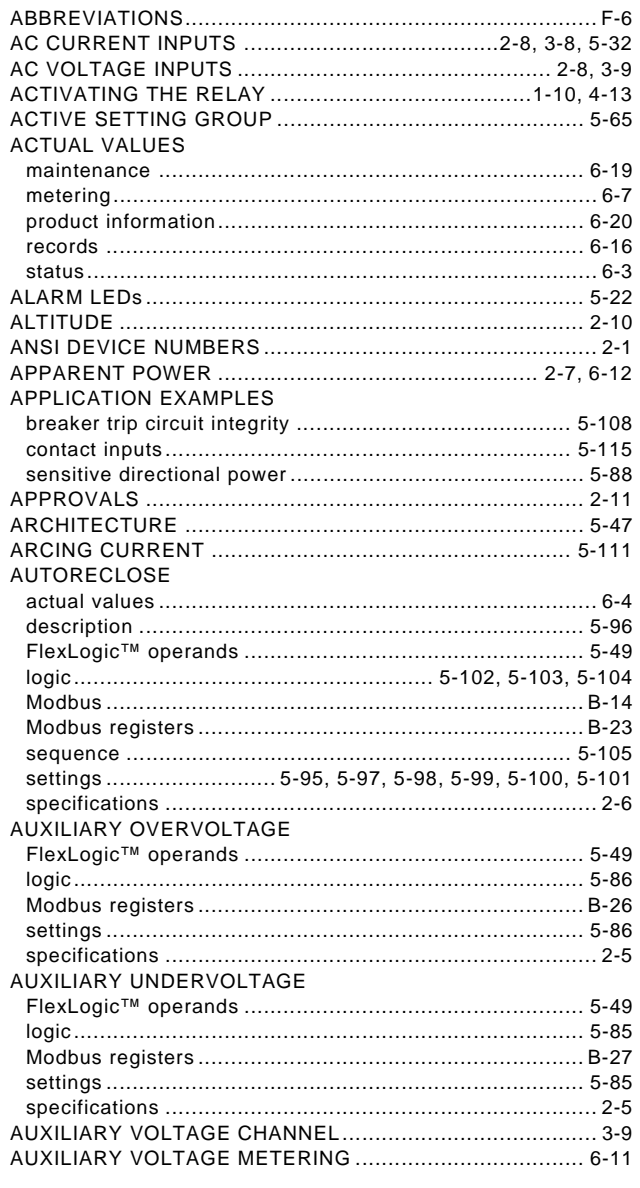

# $\overline{B}$

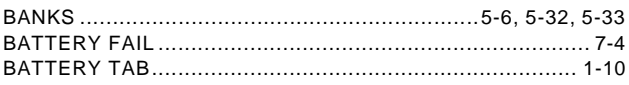

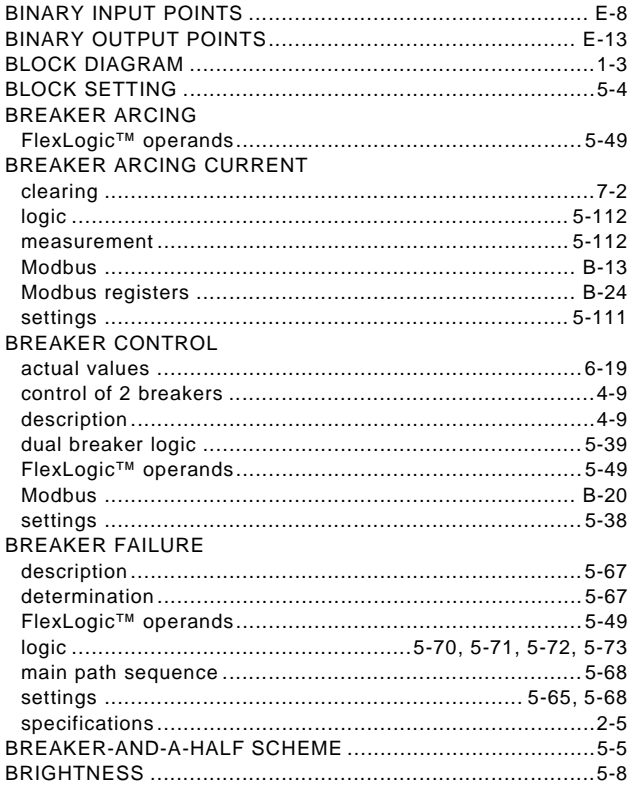

# $\mathbf c$

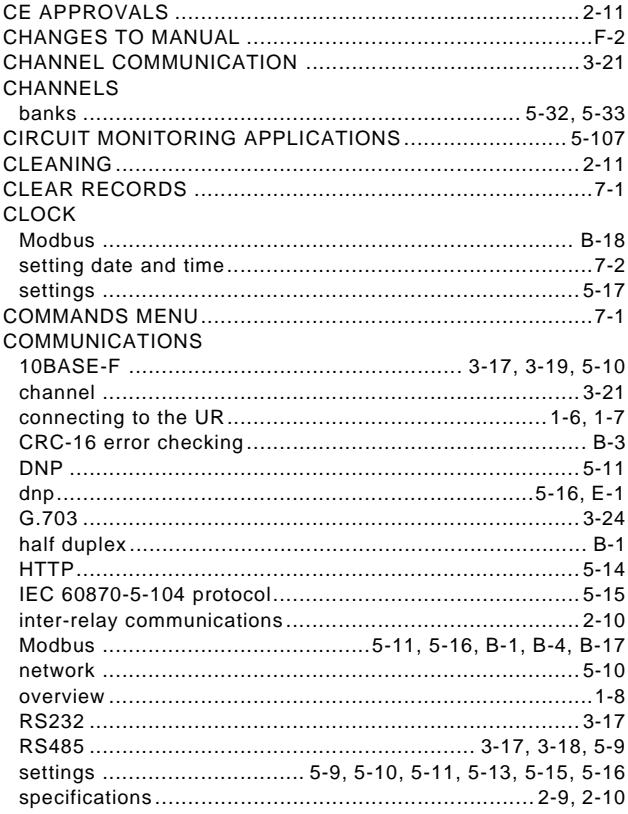

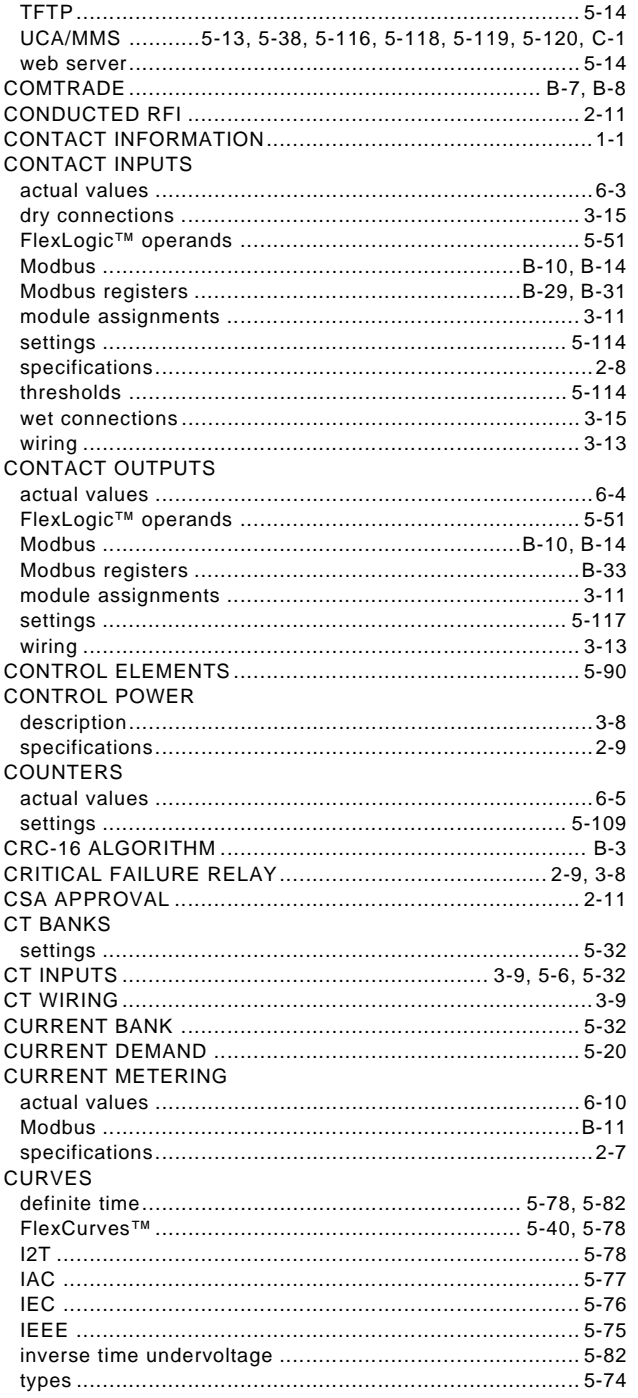

# $\overline{\mathsf{D}}$

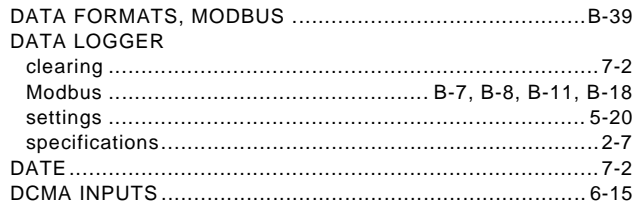

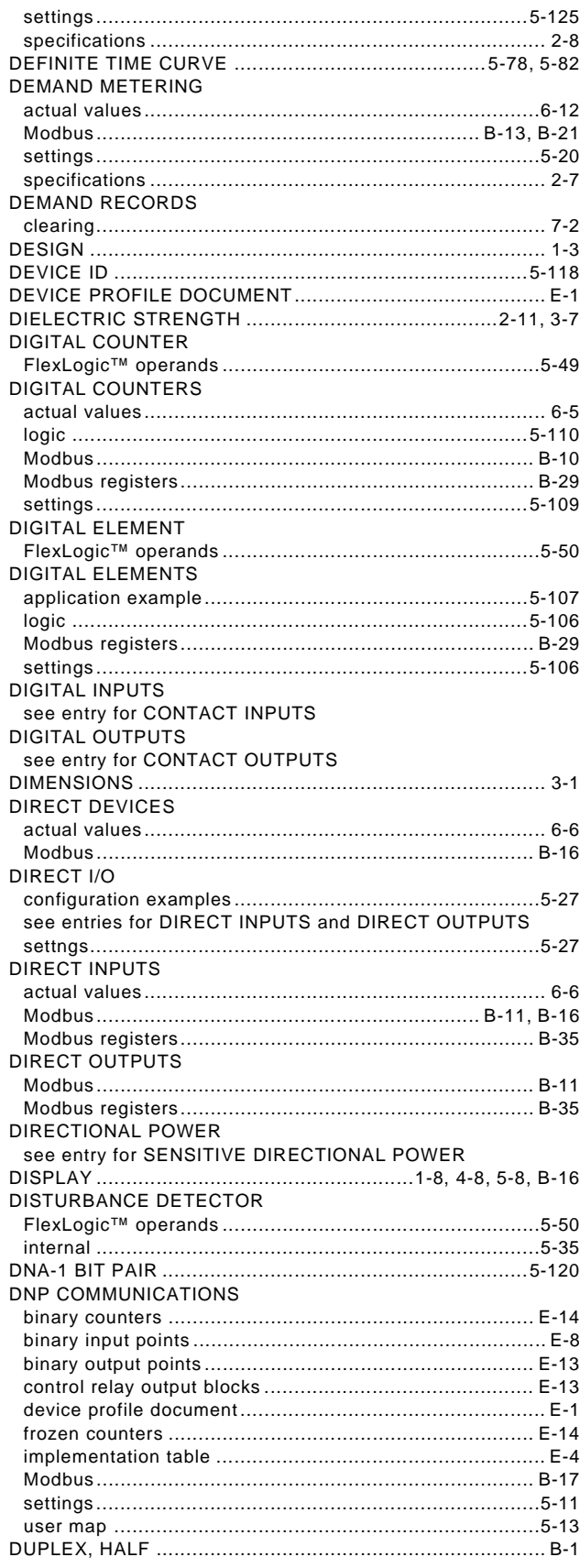

# Ė.

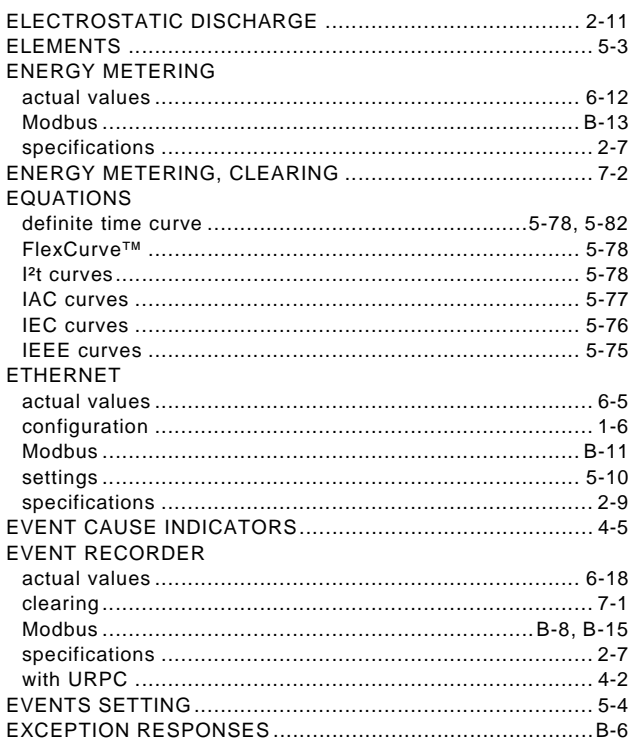

# F.

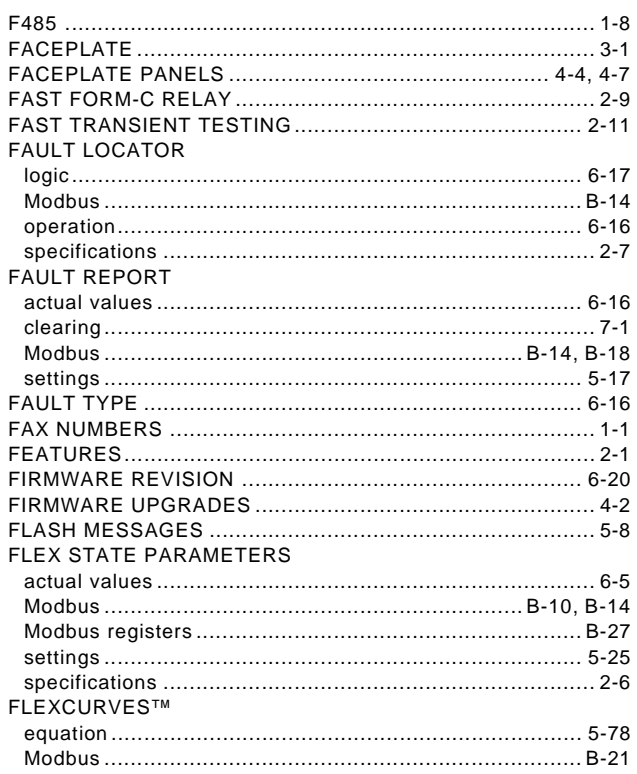

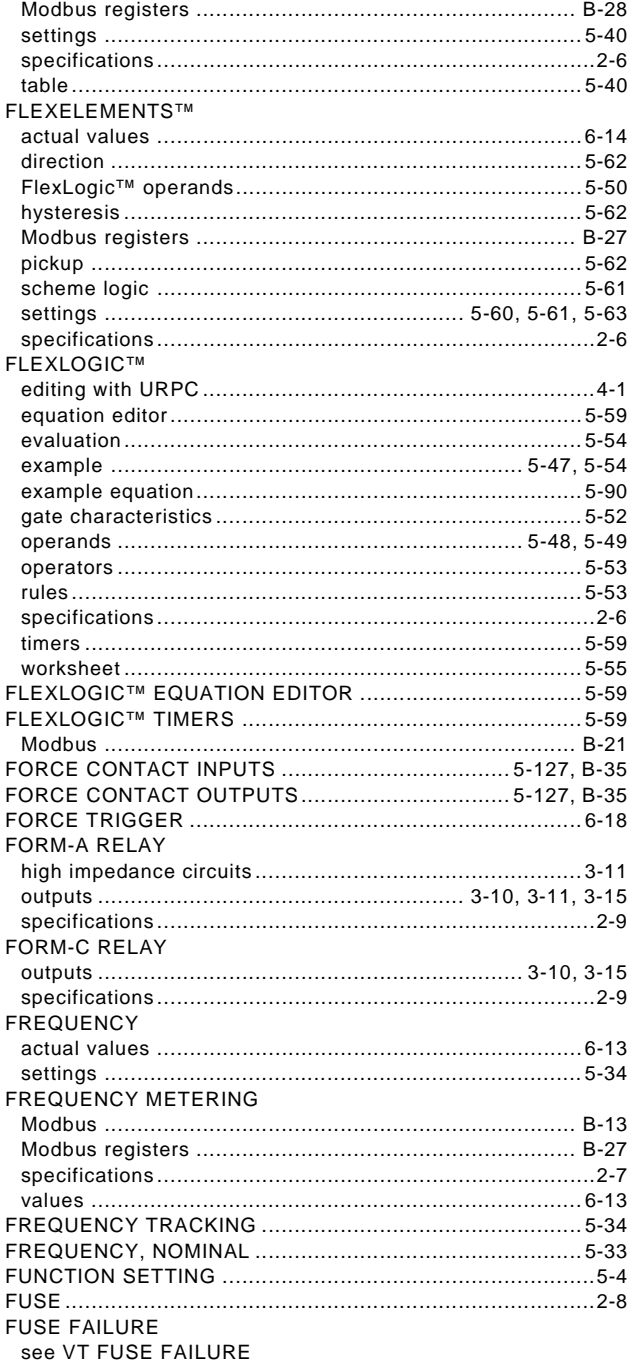

# G

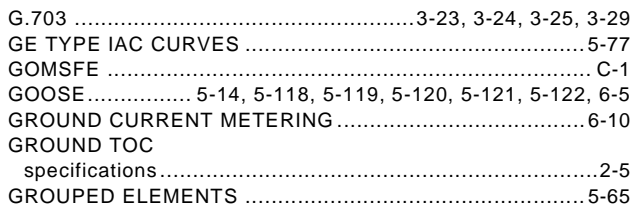

# $\overline{\mathsf{H}}$

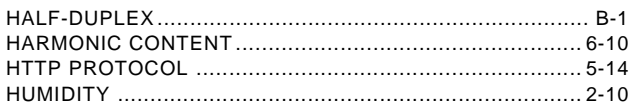

#### $\mathbf{I}$

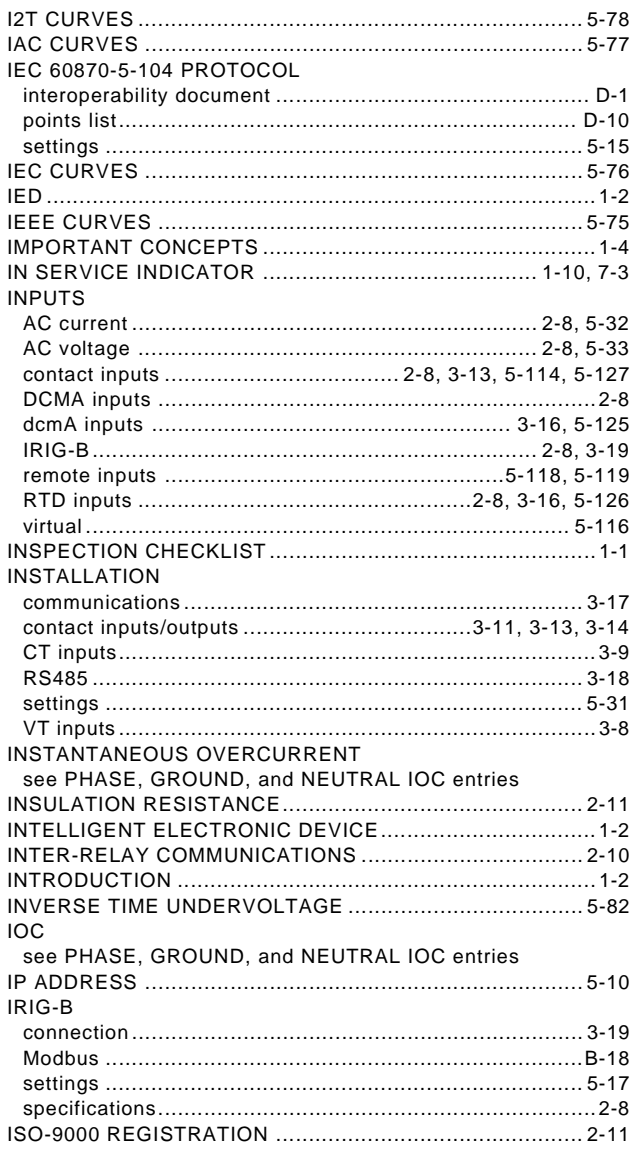

# $\overline{\mathsf{K}}$

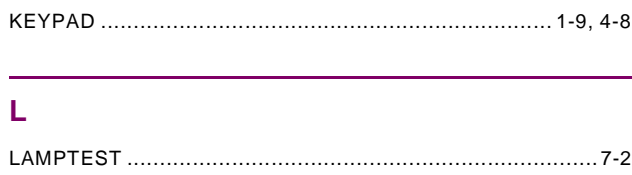

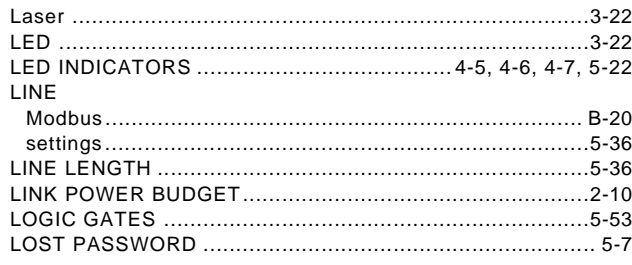

#### M

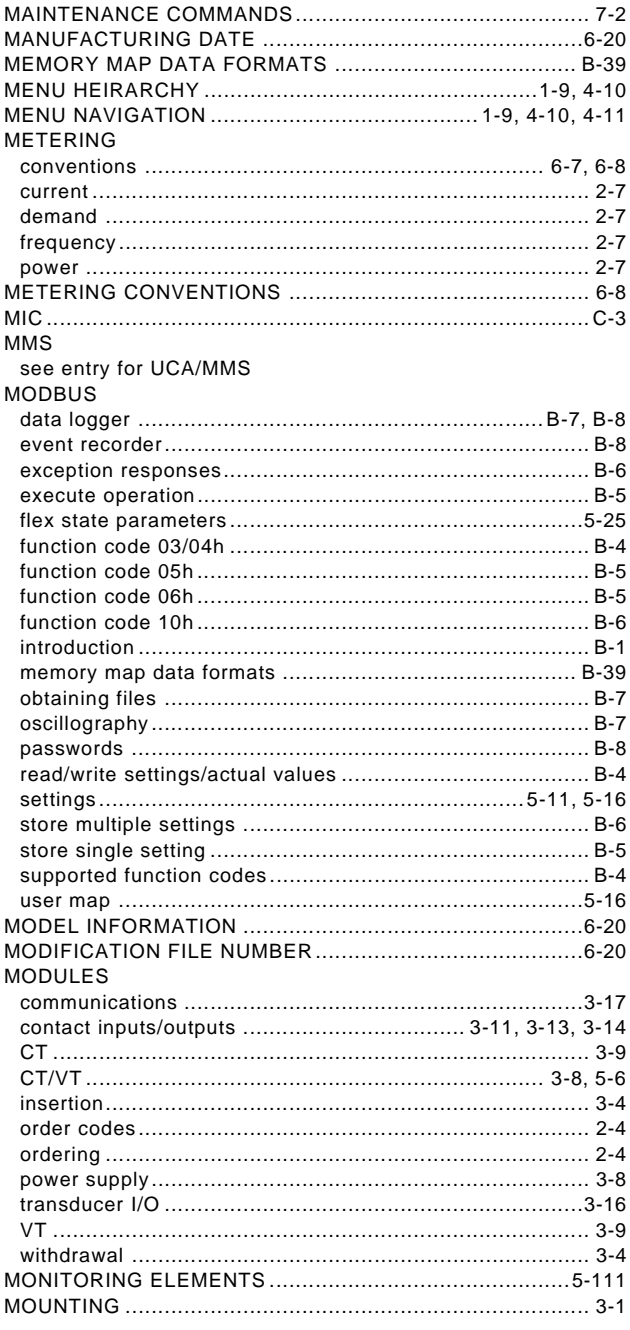

# $\overline{\mathsf{N}}$

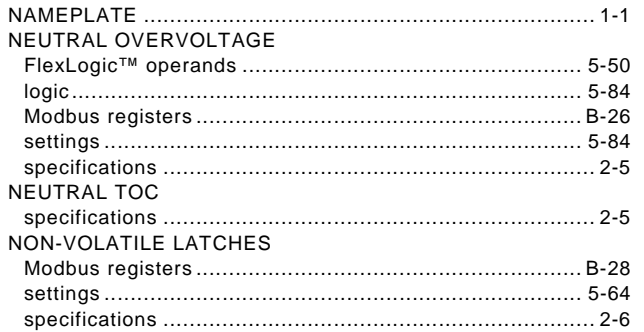

# $\mathbf{o}$

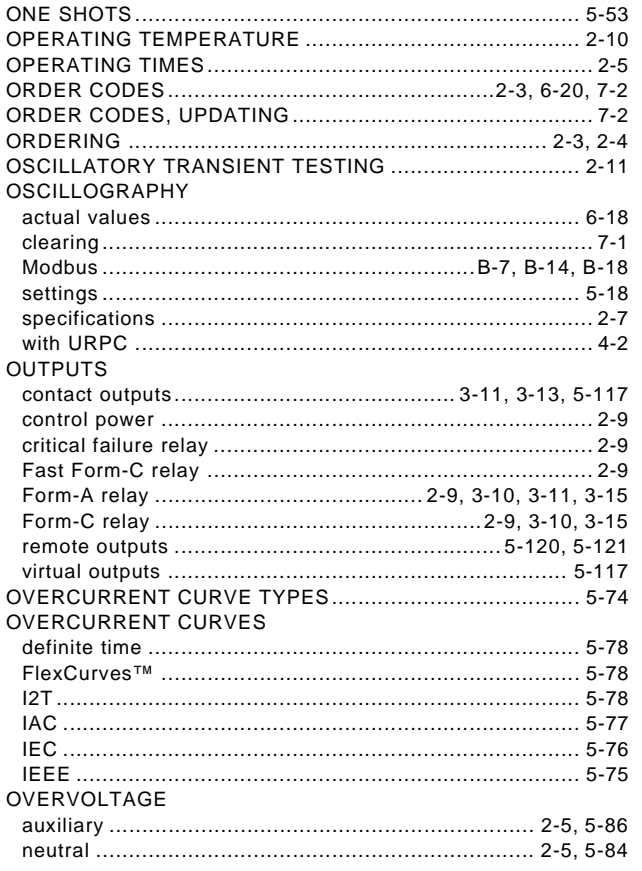

# $\overline{P}$

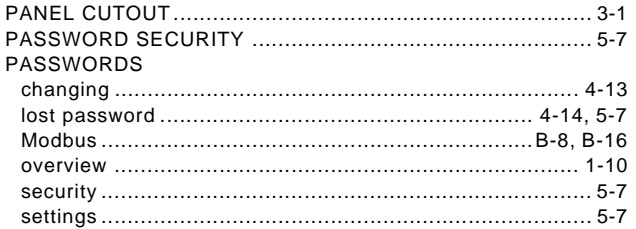

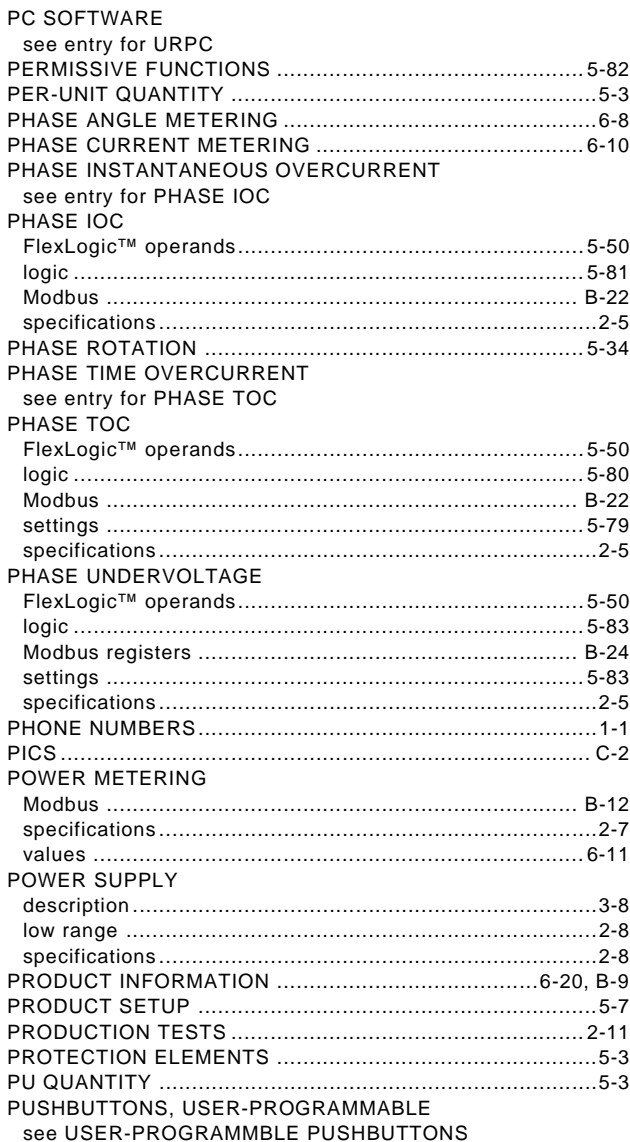

# $\overline{\mathsf{R}}$

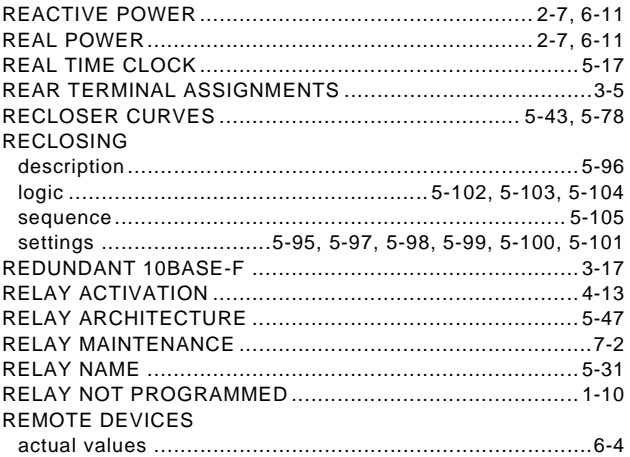

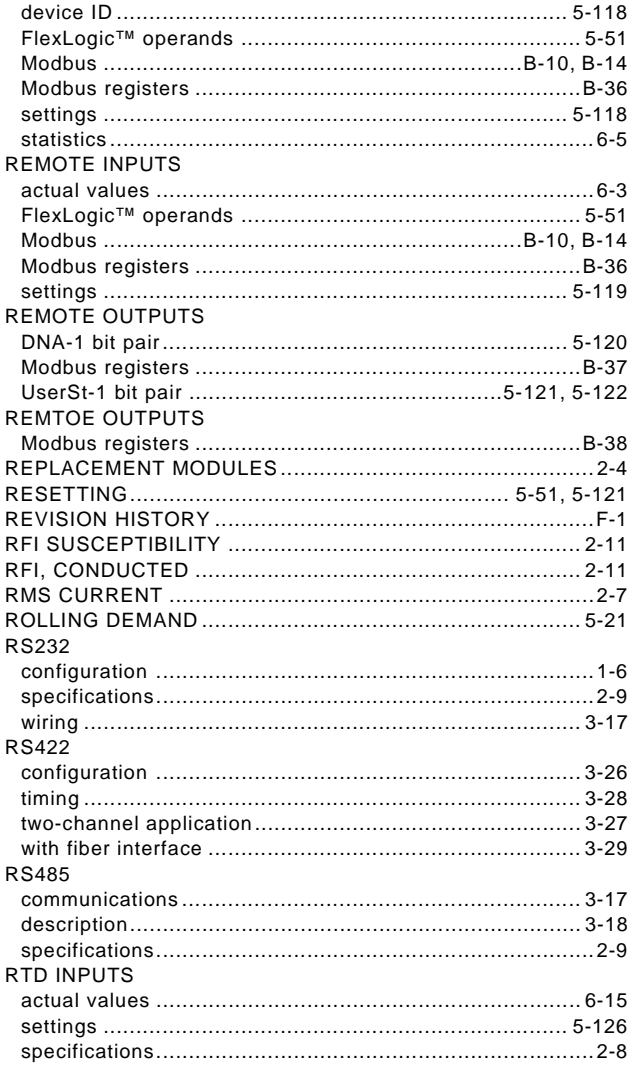

# $\mathbf{s}$

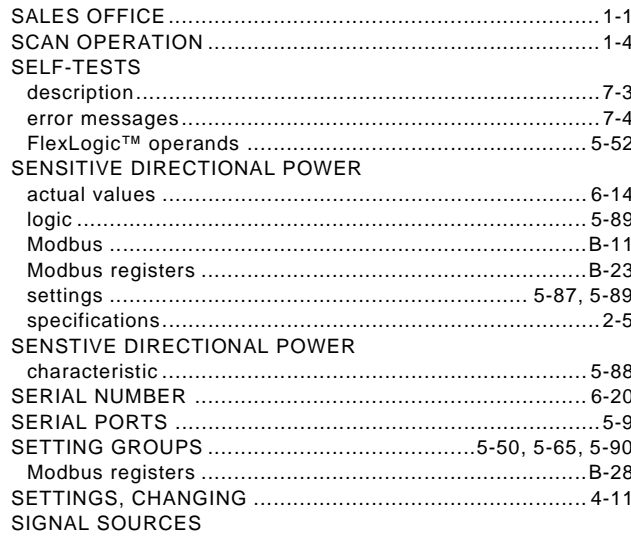

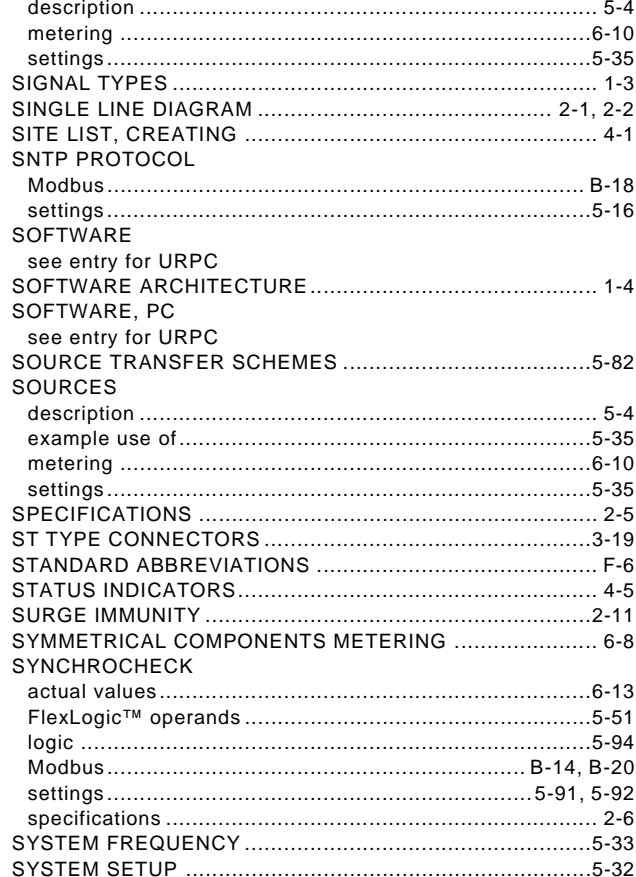

# $\bar{\mathbf{T}}$

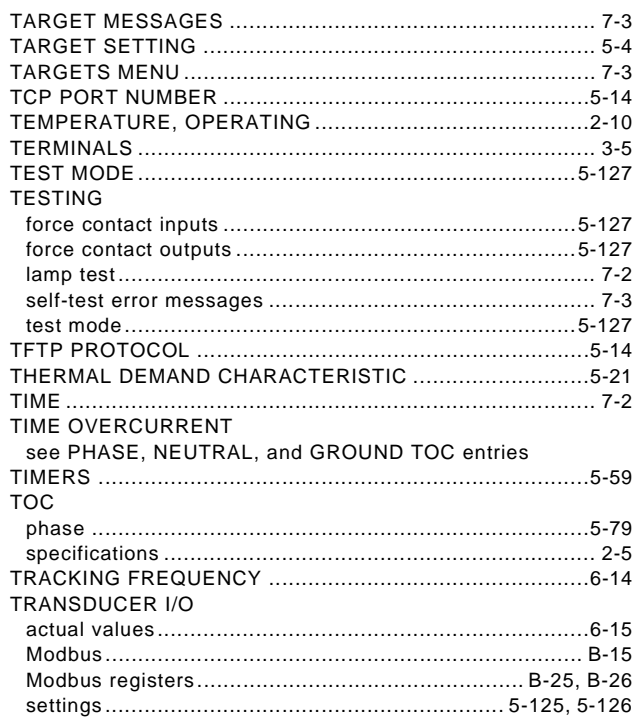

vi

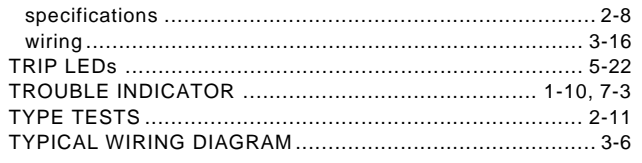

# $\overline{\mathsf{U}}$

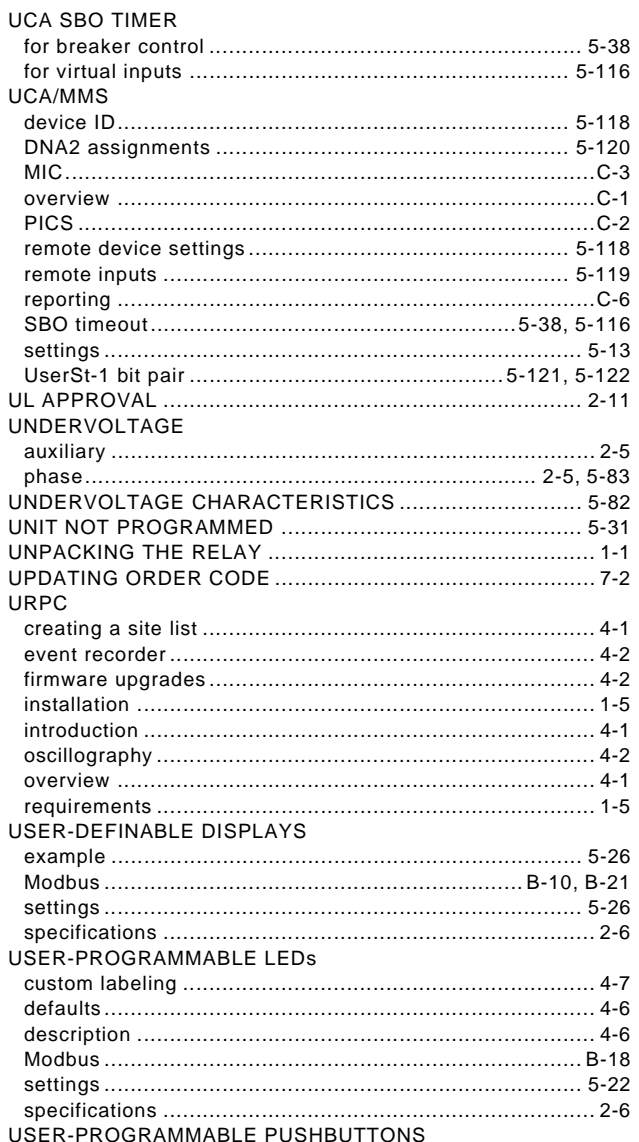

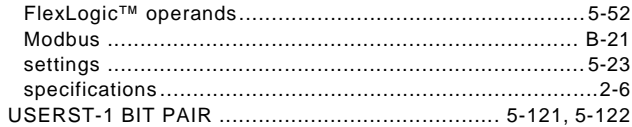

#### $\overline{\mathsf{v}}$

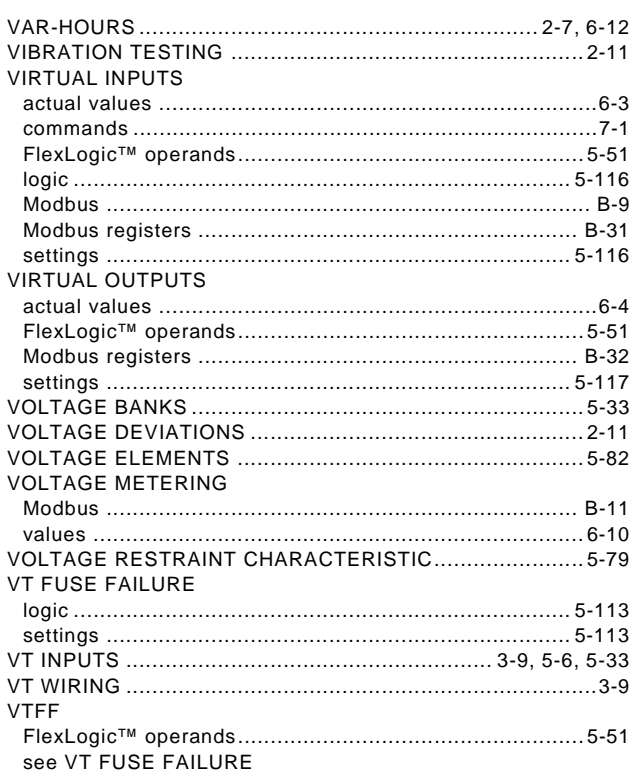

# W

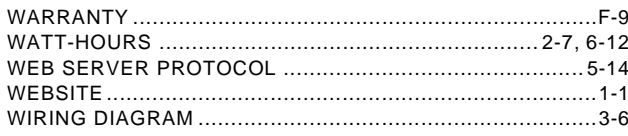

#### $\mathbf{z}$

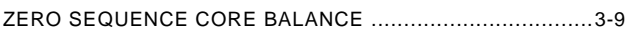